# **Securing and Optimizing Red Hat Linux**

A guide for information system, configuration, optimization and network security professionals.

Title: Securing and Optimizing Red Hat Linux

Author's: Gerhard Mourani Mail: gmourani@videotron.ca

Page Count: 475 Version: 1.2

Last Revised: March 25, 2000

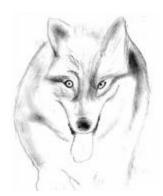

# **Overview**

Introduction

# Part I Installation-Related Reference

Chapter 1 Introduction to Linux

Chapter 2 Installation of your Linux Server

# Part II Security and optimization-Related Reference

Chapter 3 General System Security

Chapter 4 General System Optimization

Chapter 5 Configuring and Building a secure, optimized Kernels

# Part III Networking-Related Reference

Chapter 6 TCP/IP Network Management

Chapter 7 Networking Firewall

Chapter 8 Networking Firewall with Masguerading and Forwarding support

## Part IV Software's-Related Reference

Chapter 9 Compilers Functionality

Chapter 10 Securities Software (Monitoring Tools)

Chapter 11 Securities Software (Network Services)

Chapter 12 Securities Software (System Integrity)

Chapter 13 Securities Software (Management & Limitation)

Chapter 14 Servers Software (BIND/DNS Network Services)

Chapter 15 Servers Software (Mail Network Services)

Chapter 16 Servers Software (Encrypting Network Services)

Chapter 17 Servers Software (Database Network Services)

Chapter 18 Servers Software (Proxy Network Services)

Chapter 19 Servers Software (Web Network Services)

Chapter 20 Optional component to install with Apache

Chapter 21 Servers Software (File Sharing Network Services)

# Part VI Backup-Related reference

Chapter 22 Backup and restore procedures

# Part VII Appendixes

Appendix A Tweaks, Tips and Administration Tasks Appendix B Obtaining Requests foe Comments (RFCs)

# **Contents**

|      |            |    | 4.  |     | _ |
|------|------------|----|-----|-----|---|
| Inti | $r \cap c$ |    | +i∧ | n   | a |
| 1111 | UU         | uu | LIU | ,,, | 3 |

| Audience                                                                                 |             |
|------------------------------------------------------------------------------------------|-------------|
| These installation instructions assume                                                   |             |
| About products mentioned in this book Obtaining the book and example configuration files |             |
| A note about the copyright                                                               |             |
| Acknowledgments                                                                          |             |
| GPG Public Key for Gerhard Mourani                                                       | 11          |
| Part I Installation-Related Reference 12                                                 |             |
| Chapter 1 Introduction to Linux13                                                        |             |
| What is Linux?                                                                           | 14          |
| Some good reasons to use Linux                                                           |             |
| Let's dispel some of the fear, uncertainty, and doubt about Linux                        |             |
| Chapter 2 Installation of your Linux Server 16                                           |             |
| Linux Installation                                                                       | 17          |
| Know your Hardware!                                                                      | 17          |
| Creating the Boot Disk and Booting                                                       |             |
| Installation Class and Method (Install Type)                                             |             |
| Disk Setup (Disk Druid)                                                                  |             |
| Components to Install (Package Group Selection)                                          |             |
| Individual Package Selection                                                             |             |
| Starting and stopping daem on services                                                   |             |
| Software that must be uninstalled after installation of the Server                       |             |
| Software that must be installed after installation of the Server                         |             |
| Installed programs on your Server                                                        | 33          |
| Put some colors on your terminal                                                         |             |
| Update of the latest software's                                                          | 35          |
| Part II Security and optimization-Related Reference36                                    |             |
| Chapter 3 General System Security 37                                                     |             |
| Linux General Security                                                                   | 38          |
| Chapter 4 General System Optimization 62                                                 |             |
| Linux General Optimization                                                               | 63          |
| Chapter 5 Configuring and Building a secure, optimize                                    |             |
| 76                                                                                       | a itorrioio |
| Linux Kernel                                                                             | 77          |
| Making an emergency boot floppy                                                          | 78          |
| Securing the kernel                                                                      |             |
| kernel configuration                                                                     |             |
| Installing the new kernel                                                                |             |
| Delete program, file and lines related to modules                                        |             |
| Making a new rescue floppy                                                               |             |
| Update your "/dev" entries                                                               |             |
| Part III Networking-Related Reference92                                                  |             |

| Chapter 6 TCP/IP Network Management 93                                                                                                    |                          |
|----------------------------------------------------------------------------------------------------|--------------------------|
| Linux TCP/IP Network Management Install more than one Ethernet Card per Machine Files related to networking functionality                                                                                                    | 95                       |
| Configuring TCP/IP Networking manually with the command line  Chapter 7 Networking Firewall 102                                                                                                    | 98                       |
| Linux IPCHAINS  Build a kernel with IPCHAINS Firewall support  Some explanation of rules used in the firewall script files  The firewall scripts files  Configuration of the "/etc/rc.d/init.d/firewall" script file for the Web Server                                                        | 106<br>108<br>108        |
| Configuration of the "/etc/rc.d/init.d/firewall" script file for the Mail Server  Chapter 8 Networking Firewall with Masquerading and  Forwarding support 128                                                                                                    | 118                      |
| Linux Masquerading and Forwarding  Build a kernel with Firewall Masquerading and Forwarding support  Configuration of the "/etc/rc.d/init.d/firewall" script file for the Gateway Server  Deny access to some address  IPCHAINS Administrative Tools  Part IV Software's-Related Reference 146 | 130<br>144               |
| Chapter 9 Compilers Functionality 147                                                                                                    |                          |
| Linux Compilers functionality The necessary packages Why would we choose to use tarballs? Compiling software on your system Build and Install software on your system Editing files with the vi editor tool. Some last comments                                                                | 149<br>149<br>150        |
| Chapter 10 Securities Software (Monitoring Tools)153                                                                                                    |                          |
| Linux sXid Configurations sXid Administrative Tools Linux Logcheck Configurations Linux PortSentry Configurations                                                                                                    | 156<br>158<br>160<br>162 |
| Start up PortSentry                                                                                                    |                          |
| Linux SSH1 Client/Server                                                                                                    | 171                      |
| Configurations                                                                                                    | 177<br>178<br>179        |
| Linux SSH2 Client/Server Configurations Configure sshd2 to use tcp-wrappers inetd super server Ssh2 Per-User Configuration                                                                                                    | 188<br>189               |
| SSH2 Users Tools                                                                                                    | 190                      |

| Chapter 12 Securities Software (System Integrity) 192          |           |
|----------------------------------------------------------------|-----------|
| Linux Tripwire 2.2.1                                           | 193       |
| Configurations                                                 |           |
| Securing Tripwire for Linux                                    |           |
| Commands                                                       | _         |
| Linux Tripwire ASR 1.3.1                                       | 205       |
| Configurations                                                 |           |
| Commands                                                       |           |
| Chapter 13 Securities Software (Management & Limitation) 212   |           |
| Linux GnuPG                                                    | 213       |
| Commands                                                       | 214       |
| Set Quota on your Linux system                                 | 219       |
| Build a kernel with Quota support                              |           |
| Modify the "/etc/fstab" file                                   | 219       |
| Assigning Quota for Users and Groups                           |           |
| Commands                                                       |           |
| Chapter 14 Servers Software (BIND/DNS Network Services)<br>225 |           |
| Linux DNS and BIND Server                                      | 226       |
| Configurations                                                 |           |
| Caching-only name Server                                       |           |
| Primary master name ServerSecondary slave name Server          |           |
| Securing BIND/DNS                                              |           |
| DNS Administrative Tools                                       | 242       |
| DNS Users Tools                                                | 243       |
| Chapter 15 Servers Software (Mail Network Services)247         |           |
| Linux Sendmail Server                                          | 248       |
| Configurations                                                 |           |
| Securing SendmailSendmail Administrative Tools                 |           |
| Sendmail Users Tools                                           |           |
| Linux IMAP & POP Server                                        | 272       |
|                                                                |           |
| Configurations Securing IMAP/POP                               | 276       |
| Chapter 16 Servers Software (Encrypting Network Services 279   | <b>s)</b> |
| Linux OPENSSL Server                                           | 280       |
| Configurations                                                 | 284       |
| Commands                                                       |           |
| Securing OpenSSL                                               |           |
| Linux FreeS/WAN VPN                                            | 295       |
| Configure RSA private keys secrets                             |           |
| Testing the installation                                       |           |
|                                                                |           |

# Chapter 17 Servers Software (Database Network Services) 316

| Linux OpenLDAP Server                                                                      | 317        |
|--------------------------------------------------------------------------------------------|------------|
| Configurations                                                                             |            |
| Securing OpenLDAP OpenLDAP Creation and Maintenance Tools                                  | 323        |
| OpenLDAP Creation and Maintenance Tools                                                    |            |
| The Netscape Address Book client for LDAP                                                  | 327        |
| Linux PostgreSQL Database Server                                                           | 331        |
| Create the database installation from your Postgres superuser account                      |            |
| Configurations                                                                             | 335        |
| Commands                                                                                   |            |
| Chapter 18 Servers Software (Proxy Network Service                                         | s) 341     |
| Linux Squid Proxy Server                                                                   | 342        |
| Using GNU malloc library to improve cache performance of Squid                             |            |
| Configurations                                                                             |            |
| Securing Squid                                                                             |            |
| Optimizing SquidThe cachemgr.cgi program utility of Squid                                  |            |
| The Netscape Proxies Configuration for Squid                                               |            |
| Chapter 19 Servers Software (Web Network Services)                                         |            |
| Linux MM – Shared Memory Library for Apache                                                | 361        |
| ·                                                                                          |            |
| Linux Apache Web Server                                                                    | 363        |
| ConfigurationsPHP4 server-side scripting language                                          |            |
| Perl module Devel::Symdump                                                                 |            |
| CGI.pm Perl library                                                                        |            |
| Securing Apache                                                                            | 380        |
| Running Apache in a chroot jail                                                            |            |
| Optimizing Apache                                                                          |            |
| Chapter 20 Optional component to install with Apache                                       | 390        |
| Linux Webalizer                                                                            | 397        |
| Configurations                                                                             |            |
| Inform Apache about the output directory of Webalizer                                      |            |
| Running Webalizer manually for the first time                                              | 400<br>401 |
| Linux FAQ-O-Matic                                                                          |            |
| ·                                                                                          | 403        |
| Inform Apache about the location of Faq-O-Matic files  Configure your FAQ-O-Matic software | 404        |
| Linux Webmail IMP                                                                          | 409        |
| Setting up PHPLib which is requires by Horde program of Webmail IMP                        |            |
| Configure and create Webmail IMP SQL database                                              |            |
| Configure your "php.ini" configuration file of PHP4                                        |            |
| Configure Apache to recognize Webmail IMP                                                  |            |
| Configure Webmail IMP via your web browser                                                 |            |
| Chapter 21 Servers Software (File Sharing Network S                                        | ervices)   |
| 417                                                                                        |            |
| Linux Samba Server                                                                         | 418        |
| Configurations                                                                             | 421        |
| Create an encrypted Samba password file for your clients                                   | 428        |
|                                                                                            |            |

| Securing Samba                                         |     |
|--------------------------------------------------------|-----|
| Optimizing Samba                                       |     |
| Samba Administrative Tools                             |     |
| Samba Users Tools                                      | 431 |
| Linux FTP Server                                       | 433 |
| Setup an FTP user account for each user without shells | 435 |
| Setup a chroot user environment                        |     |
| Configurations                                         |     |
| Configure ftpd to use tcp-wrappers inetd super server  |     |
| FTP Administrative Tools                               |     |
|                                                        | 440 |
| Part V Backup-Related reference 448                    |     |
| Chapter 22 Backup and restore procedures449            |     |
| onaptor 22 Baokap ana rootoro procedareo rio           |     |
| Linux Backup and Restore                               | 450 |
| The tar backup program                                 | 450 |
| Making backups with tar                                |     |
| Automating tasks of backups made with tar              | 452 |
| Restoring files with tar                               |     |
| The dump backup program                                |     |
| Making backups with dump                               |     |
| Restoring files with dump                              | 459 |
| Backing up and restoring over the network              | 461 |
| Part VI Appendixes463                                  |     |
| Appendix A 464                                         |     |
| Tweaks, Tips and Administration tasks                  | 465 |
| •                                                      | 400 |
| Appendix B 468                                         |     |
| Obtaining Requests for Comments (RFCs)                 | 469 |
| obtaining requests for confinitions (in ob)            | 403 |

# Introduction

When I begin, the first question I ask to my self was how to install a server with Linux and be sure that no one from the outside and the inside can access to it without authorization. Then I was wondering if any method similar to the one on windows exists to improve the computer performance. Next I began a search on the Internet and read several books to get the most information on security and performance for my server. After many years of research and studies, I finally found the answer to my questions. Those answers were found all though different, documents, books, articles, and Internet sites. Then I create a documentation based on my research that can help me through my daily activities. Through the years this documentation got bigger and started to look more like a book and less then just simple scattered notes. I decide to make it published on the Internet so that anyone can take advantage of it. By sharing those informations I did my part for the Linux community who has answered many of my needs in computer with one magic reliable, strong, powerful, fast and free operating system named Linux. I receive a lot of feedback and comments about my documentation, which helped to improve it. Also I find that a lot of people want to see it published for it contents, to get advantage out it and see the power of this beautiful Linux system in action.

A lot of time and effort went into making this book, and to ensure that the results are as accurate as possible. If you find any abnormalities or inconsistent results, errors, omissions or anything else that doesn't look right, please let me know so I can investigate the problem or correct the error. Suggestions for future versions are also welcome and appreciated.

#### Audience

This book is intended for a technical audience and system administrators who manage a Linux servers, but it also includes material for home users, and others. It discusses how to install and setup a Red Hat Linux Server with all the necessary security and optimization for a high performance Linux specific machine. Since we speak of optimization and security configuration, we will use a source distribution (tar.gz) program the most possible especially for critical server software like Apache, BIND/DNS, Samba, Squid, OpenSSL etc. Source program will give us a fast upgrade, security bug update when necessary and a better compilation, customization, optimization for our specific machines that often we can't have with RPM package.

#### These installation instructions assume

You have a CD-ROM drive on your computer and the Official Red Hat Linux CD-ROM. Installations were tested on the Official RedHat Linux 6.1 version.

You should understand the hardware system on which the operating system will be installed. After examining the hardware, the rest of this document guides you, step-by-step, though the installation process.

#### About products mentioned in this book

Many products will be mentioned in this book—some commercial, most are not commercial, cost nothing and can be freely used or distributed. Also it is important to say that I'm not affiliated with any of them and if I mention a tool, it's because it is useful. You will find that a lot of big company in their daily use, use most of them.

# Obtaining the book and example configuration files

Securing and Optimizing Red Hat Linux is now also available to download around the most poplars Linux web sites. Free formatted versions of this book can be found on the Internet via the following addresses listed bellow.

- From the original web site (Open Network Architecture): <a href="http://pages.infinit.net/lotus1/">http://pages.infinit.net/lotus1/</a>
- The Linux Documentation Project homepage: <a href="http://www.linuxdoc.org/docs.html#guide">http://www.linuxdoc.org/docs.html#guide</a>
- O'Reilly Network: <a href="http://www.oreillynet.com/pub/t/20">http://www.oreillynet.com/pub/t/20</a>
- TuneLinux.COM: <a href="http://tunelinux.com/bin/page?general/optimization/">http://tunelinux.com/bin/page?general/optimization/</a>

Others related web sites may exist but without my knowledge. If you host this book (Securing and Optimizing Red Hat Linux) and want to be included in the list of the next release, please send a message with your intentions.

If you receive this as part of a printed distribution or on a CD-ROM, please check out the Linux Documentation home page <a href="http://www.linuxdoc.org/">http://www.linuxdoc.org/</a> or the original web site <a href="http://pages.infinit.net/lotus1/">http://pages.infinit.net/lotus1/</a> to see if there exists a more recent version. This could potentially save you a lot of trouble. If you want to translate this book, please notify me so I can keep track of what languages I have been published in.

The example configuration files in this book are available electronically via http from this URL:

http://pages.infinit.net/lotus1/opendocs/floppy.tgz

In either case, extract the files from the archive by typing:

[root@deep tmp]# tar xzpf floppy.tgz

If you cannot get the examples directly over the Internet, please contact the author at these email addresses:

gmourani@videotron.ca gmourani@netscape.net

#### A note about the copyright

It's important to note that the copyright of this book has been changed from the Open Content to the Open Publication License.

---

Copyright 2000 by Gerhard Mourani and OpenDocs, LLC. This material may be distributed only subject to the terms and conditions set forth in the Open Publication License, V1.0 or later (the latest version is presently available at <a href="http://www.opencontent.org/openpub/">http://www.opencontent.org/openpub/</a>).

Distribution of substantively modified versions of this document is prohibited without the explicit permission of the copyright holder.

Distribution of the work or derivative of the work in any standard (paper) book form for commercial purposes is prohibited unless prior permission is obtained from the copyright holder.

Please note even if I, Gerhard Mourani have the copyright, I don't control commercial printing of the book. Please contact OpenDocs if you have questions concerning such matters.

---

Basically what we are saying is, read the book, download the book, print it for class but don't sell it because it belongs to Gerhard Mourani and OpenDocs.

## **Acknowledgments**

I would like to thank Michel Méral that has draw all the beautiful animals drawing in my book, Robert L. Ziegler for allowing me to include his Firewall software and all Linux users around the word for their comments and suggestions.

#### **GPG Public Key for Gerhard Mourani**

----BEGIN PGP PUBLIC KEY BLOCK-----Version: GnuPG v1.0.0 (GNU/Linux)

Comment: For info see http://www.gnupg.org

mQGiBDgU8UcRBADiulKn95nz0qsvjU1GzBxv0AOxJHVTNhFBl6lt+3DzDA0G7UTu hOhT0aGwVGts3bzjXVbhS44CTfAvvuVYQq7lc/BHkwlhFvSu/Xv/fGbD3lQy+Gn5 UYzhZegCGwB0KQhGklwQPus2ONOS5oT3ChZ8L7JlCPBnlOcVBT+hZ3BXUwCg4y4L Mz5aEe0MPCZ3xkcNE7AE71EEAL4Jf2uVhIRqOfwlpdB1rKVKrDDFxZLx+yZeOZmq gdwa4m7wV+Rk+c4l1+gBxxkmcUBhTHigx+9kpBDE2J0aEGQezDN+RogImdyVFO98 T/znf4ZLlf0upu5aP4kAltJJuFB1AaJyDLesB5xGjfyWz+RhbKOmegr2zHniOsa8 HcZ/BACKZFBjNElqFUf0niWf822W6lbNf7ASh8pwTgR9PmXcq2qtBBq8uClpEYcD wzk+ccl2jt8qt5RB7DXz/r/uG+3YHU+ID4iz6Qm6zl84gYQLDXST2YXZ5BPURo7H O4nEIJfeHEuUCstE5ROKnblG2U+t5QmxSGbETnK9I/OZrzFwILRDR2VyaGFyZCBN b3VyYW5pIChPcGVuIE5IdHdvcmsgQXJjaGl0ZWN0dXJlKSA8Z21vdXJhbmlAdmlk ZW90cm9uLmNhPohVBBMRAgAVBQI4FPFHAwsKAwMVAwIDFgIBAheAAAoJEDPaC2+7 tLqbGcYAnjHIPAsZrRC5qU5OrqdPvvEmICUWAKCdeyWwJ785A58U8Vh1bpxzCVVb PbkCDQQ4FPI0EAgAy7ga88bVYWIEyAWxJPZRxl8G2GcxgshSu4+5udeP+4PIVAm8 3DUynzlcax4/ikx8Q8MoVR7s6lCLJXCycLENE8xFCJJQ26lxzBjdftGdmvKteVkZ Kld9PZMzjUsxKzmhZbGEWug6xaav68ElewTw/S0TFtPhXyUKFrYPV6aID7YGatzB P4hQJfh4Wt3NdP9QznASBze6bPZxR07iEZaUO0AMHeeBKwL6rptEcGuxHPMYc00R s+SdGTOAa9E/REliiEike9mXTKKWJYG2e7leDP3SBruM/c7n+DC9ptFAapg1GD9f Re7LLFqj6EQzZqybPB61B9rB/8ShIrApcNYF4wADBQgAvROi9N0/J5kYvBVb60no xBUBYtZp4cJO9X1uVdVahCb9XZpbvxhKujaUoWpPClb0pm8K+J8x0o9HFl9f/JTs 25N/eJwksr63+j8OdCHqxv4z+qQYqc/qvU42ekHISfMc7vsiAIE1e1liuTBdN9KR 7oSBoaht+dKi16ffxXmMDvQs1YSBR114XXDSzI+xXRualISpi75NE6suLLlrksnL +i/NcLRbCTEv4p1UJGYT4OVnX6quC3CC+U4Drpjf2ohawsXqS7jKUYduZRr9Hbar /sE0pQ/P0uf+VAspQJgpvBqiDxbIRCDSx8VgDoRL7iayxPDXtFmbPOrUEPdS7qYX plhGBBgRAgAGBQI4FPI0AAoJEDPaC2+7tLqbdzQAniStW48nFU6CWkvQTy8fr0lu ZXmXAKC5bgSLgg1gZAvx61Z20yzM+hwNFQ== =95nO

----END PGP PUBLIC KEY BLOCK-----

# Part I Installation-Related Reference In this Part

Introduction to Linux Installation of your Linux Server

# **Chapter 1 Introduction to Linux** In this Chapter

What is Linux?
Some good reasons to use Linux
Let's dispel some of the fear, uncertainty, and doubt about Linux

## Introduction to Linux

#### What is Linux?

Linux is an operating system that was first created at the University of Helsinki in Finland by a young student named Linus Torvalds. At this time the student was working on a UNIX system that was running on an expensive platform. Because of his low budget and his need to work at home, he decides to create a copy of UNIX system and was able to run it on a less expensive platform like a IBM PC. He began his work in 1991 when he released version 0.02 and worked steadily until 1994 when version 1.0 of the Linux Kernel was released. The current full-featured version at this time is 2.2.X (released January 25, 1999), and development continues.

The Linux operating system is developed under the GNU General Public License (also known as GNU GPL) and its source code is freely available to everyone who will download it via the Internet. The CD-ROM version of Linux is also available in many stores, and companies that provide it will charge you for it cost. Linux may be used for a wide variety of purposes including networking, software development, and as an end-user platform. Linux is often considered an excellent, low-cost alternative to other more expensive operating systems because you can install it on multiple computers without paying more.

# Some good reasons to use Linux

There are no royalty or licensing fees and the source code can be modified to fit your needs. The results can be selling for profit, but original authors retain copyright and you must provide the source to your modifications.

Because it comes with source code to the kernel and it's quite portable. Linux runs on many CPUs and platforms than any other computer operating system.

The recent direction of the software and hardware industry is to push consumers to purchase faster computers with more system memory and hard drive storage. Linux system is not affected by those industries orientation because of it capacity to run on any kind of computers, like aging x486-based computers with limited amounts of RAM.

Linux is a true multitasking operating system similar to his brother UNIX. It uses sophisticated, state-of-the-art memory management to control all system processes. That means that if the program crashes you can kill it and continue working with confidence.

Another benefit is that Linux is practically immunized against from all kinds of virus that we find in other operating system. Until now, we have found only two viruses that were effective on Linux system.

# Let's dispel some of the fear, uncertainty, and doubt about Linux

#### It's a toy operating system.

Fortune 500 companies, governments, and consumers more and more use Linux as a cost-effective computing solution. It have been used and still used by big companies like IBM, Amtrak, NASA, and other more.

#### There's no support.

Every Linux distribution comes with more than 12,000 pages of documentation. Commercial Linux distributions such as Red Hat Linux, Caldera, SuSE, and OpenLinux offer initial support for

registered users, and small business and corporate accounts can get 24/7 supports through a number of commercial support companies. As an Open Source operating system, there's no sixmonths to wait for a service release, and the online Linux community fixes many serious bugs within hours.

# **Chapter 2 Installation of your Linux Server**In this Chapter

Know your Hardware!
Creating the Boot Disk and Booting
Installation Class and Method
Disk Setup
Components to install
Individual Packages Selection
How to use RPM Commands
Starting and Stopping daemon services
Software that must be uninstalled after installation of the server
Software that must be installed after installation of the server
Installed programs on your server
Put some colors on your terminal
Update of the latest software's

## **Linux Installation**

We have prepared this chapter in a manner that follow the original installation of Red Hat Linux 6.1 CD-ROM. Each section bellow refers and will guide you through different screens that will appear during the setup of your system after the insertion of the Red Hat boot diskette in your computer. It will be interesting to have the machine you want to install Linux ready and nears to you when you'll follow the steps described bellow.

# **Know your Hardware!**

Understanding the hardware of your computer is essential for a successful installation of RedHat Linux. Therefore, you should take a moment now and familiarize yourself with your computer hardware. Be prepared to answer the following questions:

- 1. How many hard drives do you have?
- 2. What size is each hard drive (3.2GB)?
- 3. If you have more than one hard drive, which is the primary one?
- 4. What kind of hard drive do you have (IDE, SCSI)?
- 5. How many RAM do you have (256MB RAM)?
- 6. Do you have a SCSI adapter? If so, who made it and what model is it?
- 7. Do you have a RAID system? If so, who made it and what model is it?
- 8. What type of mouse do you have (PS/2, Microsoft, Logitech)?
- 9. How many buttons your mouse have (2/3)?
- 10. If you have a serial mouse, what COM port is it connected to (COM1)?
- 11. What is the make and model of your video card? How much video RAM do you have (4MB)?
- 12. What kind of monitor do you have (make and model)?
- 13. Will you be connected to a network? If so, what will be the following:
  - a. Your IP address?
  - b. Your netmask?
  - c. Your gateway address?
  - d. Your domain name server's IP address?
  - e. Your domain name?
  - f. Your hostname?
  - g. Your types of network(s) card(s) (make and model)?
  - h. Your number of card(s) (makes and model)?

# Creating the Boot Disk and Booting

The first thing to do is to create an installation diskette also known as a boot disk. If you have purchased the official Red Hat Linux CD-ROM, you will find this floppy disk named "Boot Diskette" in the Red Hat Linux box and you don't need to create it. From time to time, you can find that the installation may fail with the standard diskette image that comes with the official Red Hat Linux CD-ROM, if this happens; a revised diskette is required in order for the installation to work properly. In these cases, special images are available via the Red Hat Linux Errata web page to solve the problem (<a href="http://www.redhat.com/errata">http://www.redhat.com/errata</a>). Since this, is a relatively rare occurrence, you will save time if you try to use the standard diskette images first, and then review the Errata only if you experience any problem completing the installation.

#### Step 1

Before you make the boot disk, insert the Official Red Hat Linux 6.1 CD-ROM Part 1 in your computer that runs Windows operating system. When the program asks for the filename, you enter **boot.img** for the boot disk. To make the floppies under MS-DOS, you need to use these

commands (assuming your CD-ROM is drive D: and contain the Official Red Hat Linux 6.1 CD-ROM).

 Open the Command Prompt under Windows: Start | Programs | Command Prompt C:\> d:

D:\> cd \dosutils

D:\dosutils> rawrite

Enter disk image source file name: ..\images\boot.img

Enter target diskette drive: a:

Please insert a formatted diskette into drive A: and press -- ENTER --:

D:\dosutils>

The rawrite.exe program asks for the filename of the disk image: Enter **boot.img** and insert a floppy into drive A. It will then ask for a disk to write to: Enter **a**: then label the disk Red Hat 6.1 boot disk.

#### Step 2

Since we start the installation directly off the CD-ROM, you have to boot with the boot disk. Insert the boot disk you create into the drive A: on the computer where you want to install Linux and reboot the computer. At the boot: prompt, press "**Enter**" to continue booting and follow the three simple steps bellow:

- Choose your language
- Choose your keyboard type
- Select your mouse type

# Installation Class and Method (Install Type)

RedHat Linux 6.1 includes defines four different classes, or type of installation. They are:

- GNOME Workstation
- KDE Workstation
- Server
- Custom

These classes (GNOME Workstation, KDE Workstation, and Server) give you the option of simplifying the installation process with a lot loss of configuration flexibility that we don't want to have.

For this reason we highly recommend "**Custom**", as this allows you to choose what services are added and how the system is partitioned.

The idea is to load the minimum packages, while maintaining maximum efficiency. The less software that resides on the box, the fewer potential security exploits or holes.

Select "Custom" and click Next

# **Disk Setup (Disk Druid)**

We assume that you are installing your new Linux server to a new hard drive, with no other existing file system or operating system previously installed. A good partition strategy is to create

a separate partition for each major file system. This enhances security and prevents accidental denial of service or exploit of SUID programs.

Creating multiple partition offer you the following advantages:

- Protection against denial of service attack.
- Protection against SUID programs.
- Faster booting.
- · Easy backup and upgrade management.
- Ability for better control of mounted file system.
- · Limit each file system's ability to grow.

**Warning:** If previous file system or operating system exist on the hard drive and computer where you want to install your Linux system, we highly recommend, that you make a backup of your current system before proceeding with the disk partitioning.

#### Step 1

For performance, stability and security reasons you must create something like the following partitions listed bellow on your computer. We suppose for this partition configuration the fact that you have a SCSI hard drive of 3.2 G. Of course you will need to adjust partition sizes according to your own needs and disk size.

Partitions that must be created on your system:

| /boot         | 5MB           | Kernel images are kept here.                                                 |
|---------------|---------------|------------------------------------------------------------------------------|
| /usr          | 1000MB        | Must be large, since all linux binaries programs are installed there.        |
| /home         | 500MB         | Proportional to the number of users you are intended to host. (e.i. 10MB per |
| users * by    | the number of | users 50 = 500MB).                                                           |
| /chroot       | 400MB         | If you want to install programs in chroot jail environement. (e.i. DNS).     |
| /cache        | 400MB         | This is the cache partition of a proxy server. (e.i. Squid).                 |
| /var          | 200MB         | Contains files that change when the system run normally. (e.i. log files).   |
| <swap></swap> | 150MB         | Our swap partition. The virtual memory.                                      |
| /tmp          | 100MB         | Our temporary files partition.                                               |
| /             | 315MB         | Our root partition.                                                          |

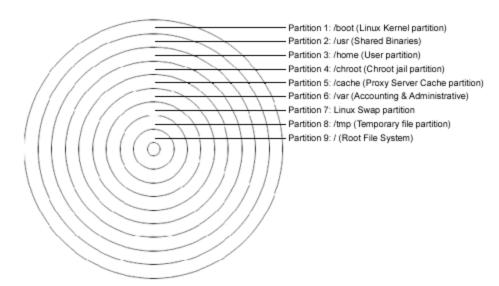

All major file systems are on separate partitions

We can make two more special partitions "/chroot" and "/cache", the "/chroot" partition can be used for DNS server chrooted, Apache server chrooted and other chrooted future programs. The "/cache" partition can be used for a Squid Proxy server. If you are not intended to install Squid Proxy server you don't need to create the "/cache" partition.

Putting "/tmp" and "/home" on separate partitions is pretty much mandatory if users have shell access to the server (protection against SUID programs), splitting these off into separate partitions also prevent users from filling up any critical file system (denial of service attack), putting "/var", and "/usr" on separate partitions is also a very good idea. By isolating the "/var" partition, you protect your root partition from overfilling (denial of service attack).

In our partition configuration we'll reserve 400 MB of disk space for chrooted programs like Apache, DNS and other softwares. This is necessary because Apache DocumentRoot files and other binaries, programs related to Apache will be installed in this partition if you decide to run Apache web server in a chrooted jail. Take a note that the size of the Apache chrooted directory on the chrooted partition is proportional to the size of your "DocumentRoot" files. If you're not intended to install and use Apache on your server, you can reduce the size of this partition to something like 10 MB for DNS server that you always need in a chrooted jail environment for security reasons.

#### Minimum size of partitions

For information purpose only, this is the minimum size in megabyte partitions of Linux installation may have to function properly. The sizes of partitions listed bellow are really small. This configuration can fit in very old hard disk of 512MB in size that we can found on old x486 computers. I show you this partition just to get an idea only.

/ 35MB /boot 5MB /chroot 10MB /home 100MB /tmp 30MB /usr 232MB /var 25MB

#### **Disk Druid**

Disk Druid Partitions is a program that partitions your hard drive for you. Choose "Add" to add new partition, "Edit" to edit partition, "Delete" to delete partition and "Reset" to reset partition to the original state. When you add a new partition, a new window appears on your screen and gives you parameters to choose. Different parameters are:

**Mount Point:** for where you want to mount you new partition. **Size (Megs):** for the size of your new partition in megabyte. **Partition Type:** Linux native for Linux fs and Swap for Linux Swap Partition.

If you have a SCSI disk the device name will be "/dev/sda" and if you have an IDE disk it will be "/dev/hda". If you look for a high performance and stability, a SCSI disk is highly recommended.

Linux refers to disk partitions using a combination of letters and numbers. It uses a naming scheme that is more flexible and conveys more information than the approach used by other operating systems. Here is a summary:

**First Two Letters** – The first two letters of the partition name indicate the type of device on which the partition resides. You'll normally see either "hd" (for IDE disks), or "sd" (for SCSI disks).

The Next Letter - This letter indicates which device the partition is on. For example, "/dev/hda" (the first IDE hard disk) and "/dev/hdb" (the second IDE disk).

Keep this information in mind, it will make things easier to understand when you're setting up the partitions Linux requires.

#### A swap partition

Swap partition is used to support virtual memory. If your computer has 16 MB of RAM or less, you must create a swap partition. Even if you have more memory, a swap partition is still recommended. The minimum size of your swap partition should be equal to your computer's RAM or 16 MB (whichever is larger). The largest useable swap partition is roughly 1 GB, (since 2.2 kernel, 1 GB swap file are supported) so making a swap partition larger than that will result in wasted space. Note, however, that you can create and use more than one swap partition (although this is usually only necessary for very large server installations).

NOTE: Try to put your swap partitions near the beginning of your drive. The beginning of the drive is physically located on the outer portion of the cylinder, so the read/write head can cover much more ground per revolution.

#### Now as an example:

To make the partitions listed bellow on your system (this is the partition we'll need for our server installation); the command will be under Disk Druid:

Add Mount Point: **/boot** ← our /boot directory. Size (Megs): 5 Partition Type: Linux Native Ok Mount Point: **/usr** ← our /usr directory. Size (Megs): 1000 Partition Type: Linux Native Ok Mount Point: **/home** ← our /home directory. Size (Meas): 500 Partition Type: Linux Native Ok Mount Point: **/chroot** ← our /chroot directory. Size (Megs): 400 Partition Type: Linux Native Ok Mount Point: **/cache** ← our /cache directory.

Size (Megs): 400

Partition Type: Linux Native

Ok

bbA

Mount Point: **/var** ← our /var directory.

Size (Megs): 200

Partition Type: Linux Native

Ok

bbA

Mount Point: ← our /Swap partition (leave the Mount Point Blank).

Size (Megs): **150** 

Partition Type: Linux Swap

Ok

Add

Mount Point: /tmp ← our /tmp directory.

Size (Megs): 100

Partition Type: Linux Native

Ok

Add

Mount Point:  $I \leftarrow \text{our } / \text{ directory}$ .

Size (Megs): 316

Partition Type: Linux Native

Ok

After the partition of your hard disk have been completed, you must see something like the following information on your screen. Our mount point will look like that:

| <b>Mount Point</b>  | Device                       | Re                        | equested              | Actual                   | Туре                   |
|---------------------|------------------------------|---------------------------|-----------------------|--------------------------|------------------------|
| /boot               | Sda1                         |                           | 5M                    | 5M                       | Linux Native           |
| /usr                | Sda5                         |                           | 1000M                 | 1000M                    | Linux Native           |
| /home               | Sda6                         |                           | 500M                  | 500M                     | Linux Native           |
| /chroot             | Sda7                         |                           | 400M                  | 400M                     | Linux Native           |
| /cache              | Sda8                         |                           | 400M                  | 400M                     | Linux Native           |
| /var                | Sda9                         |                           | 200M                  | 200M                     | Linux Native           |
| <swap></swap>       | Sda10                        |                           | 150M                  | 150M                     | Linux Swap             |
| /tmp                | Sda11                        |                           | 100M                  | 100M                     | Linux Native           |
| 1                   | Sda12                        |                           | 316M                  | 315M                     | Linux Native           |
| <b>Drive</b><br>sda | Geom [C/H/S]<br>[3079/64/32] | <b>Total (M)</b><br>3079M | <b>Free (M)</b><br>1M | <b>Used (M)</b><br>3078M | <b>Used (%)</b><br>99% |
| Sua                 | [3013/04/32]                 | 307 3101                  | I IVI                 | 30 <i>1</i> 01VI         | 9970                   |

NOTE: We are using a SCSI hard disk because the first two letters of the device is "sd".

Now that you are partitioning and choosing the mount point of your directories, select "Next" to continue. After your partitions are created, the installation program will ask you to choose partitions to format. Choose the partitions you want to initialize, check the **(Check for bad blocks during format)** box, and press "Next". This formats the partitions and makes them active so Linux can use them.

On the next screen you will see the LILO Configuration where you have the choice to install LILO boot record on:

- Master Boot Record (MBR)
  Or
- First Sector of Boot Partition

Usually if Linux is the only OS on your machine you must choose "Master Boot Record (MBR)". After you need to configure your LAN and clock. After you finish configuring the clock, you need to give your system a root password and authentication configuration.

For Authentication Configuration don't forget to select:

- Enable MD5 passwords
- Enable Shadow passwords

Enable NIS doesn't need to be selected since we are not configuring a NIS service on this server.

# Components to Install (Package Group Selection)

After your partitions have been configured and selected for formatting, you are ready to select packages for installation. By default, Linux is a powerful operating system that executes many useful services. However, most of these services are unneeded and pose a potential security risk.

Ideally, each network service should be on a dedicated, single-purpose host. Many Linux operating systems are configured by default to provide a wider set of services and applications than required to provide a particular network service, so you may need to configure the server to eliminate unneeded services. Offering only essential services on a particular host can enhance your network security in several ways:

- Other services cannot be used to attack the host and impair or remove desired network services.
- Different services may be administered by different individuals. By isolating services so each host and service has a single administrator, you will minimize the possibility of conflicts between the administrators.
- The host can be configured to better suit the requirements of the particular service.
   Different services might require different hardwares and softwares configurations, which could lead to needless vulnerabilities or service restrictions.
- By reducing services, the number of logs and log entries is reduced so detecting unexpected behavior becomes easier.

A proper installation of your Linux server is the first step to a stable, secure system. You first have to choose which system components you want to install. Choose the components, and then you can go through and select or deselect each individual package of each component by selecting (**Select individual packages**) option on your Red Hat setup screen.

Since we are configuring a Linux Server, we don't need to install a graphical interface (XFree86) on our system (graphical interface on a server mean; less process; less cpu; less memory; security risks and so on). Graphical interface is usually used on workstation only. Select the following packages for installation.

- Networked Workstation
- Network Management Workstation
- Utilities

After selecting the components you wish to install, you may select or deselect packages.

**Note:** Select the (**Select individual packages**) options (very important) before continuing to have the possibility to select and deselect packages.

## **Individual Package Selection**

The installation program presents a list of the package groups available, select a group to examine.

Component listed bellow must be unselected from the Menu Group for security; optimization and other reason described bellow:

Applications/File: git

Applications/Internet: finger, ftp, fwhois, ncftp, rsh, rsync, talk, telnet ghostscript, ghostscript-fonts, mpage, rhs-printfilters arpwatch, bind-utils, knfsd-clients, procinfo, rdate, rdist,

screen, ucd-snmp-utils

Documentation: indexhtml

System Environment/Base: chkfontpath, yp-tools

System Environment/Daemons: XFree86-xfs, lpr, pidentd, portmap, routed, rusers, rwho, tftp,

ucd-snmp, ypbind

System Environment/Libraries: XFree86-libs, libpng

User Interface/X: XFree86-75dpi-fonts, urw-fonts

Before we explain each description of programs we want to uninstall, someone can ask why I need to uninstall finger, ftp, fwhois and telnet on the server? First of all we know that those programs by their nature are insecure. Now imagine that cracker have acceded your new Linux server, he can use finger, ftp, fwhois and telnet programs to query or access other node on your network. If those programs are not installed on your Linux server, he will be compelled to use those programs from the outside or try to install program on your server in which case you can trace it with toll like Tripwire.

#### Applications/File:

 The GIT package provides an extensible file system browser, an ASCII/hexadecimal file viewer, a process viewer/killer and other related utilities and shell scripts. [Unnecessary]

#### Applications/Internet:

- The finger package is a utility, which allows users to see information about system users.
   [Security risks]
- The ftp package provides the standard UNIX command-line FTP client. [Security risks]
- The fwhois program allows for querying whois databases. [Security risks]
- The Ncftp package is an improved FTP client. [Security risks, unnecessary]
- The rsh package allows users to run commands on remote machines, login to other machines and copy files between machines (rsh, rlogin and rcp). [Security risks]
- The ntalk package provides client and daemon programs for the Internet talk protocol, which allows you to chat with other users on different UNIX systems. [Security risks]
- Telnet is a popular protocol for logging into remote systems over the network but it is insecure (transfer password in plain text). [Security risks]

#### Applications/Publishing:

 The Ghostscript package is a set of software that provides a PostScript(TM) interpreter, and an interpreter for Portable Document Format (PDF) files. [Unnecessary]

- The Ghostscript-fonts package can be used by the GhostScript interpreter during text rendering. [Unnecessary]
- The mpage package utility takes plain text files or PostScript(TM) documents as input, reduces the size of the text, and prints the files on a PostScript printer with several pages on each sheet of paper. [Unnecessary, no printer installed on the server]
- The rhs-printfilters package contains a set of print filters, which is primarily meant to be use with the Red Hat printtool. [Unnecessary, no printer installed on the server]

#### Applications/System:

- The arpwatch package contains utilities to monitor Ethernet or FDDI network traffic and build databases of Ethernet/IP address pairs. [Unnecessary]
- The bind-utils package contains a collection of utilities to find out information about Internet hosts. [We will compile it later on this book]
- The knfsd-clients package contains the showmount program that queries the mount daemon on a remote host for information about the NFS server on the remote host.
   [Security risks, and NFS services are not installed on this server]
- The procinfo package acquires information about your system from the kernel as it is running. [Unnecessary, other methods exist]
- The rdate package utility can retrieve the date and time from another machine on your network. [Security risks]
- The rdist package is a program that maintains identical copies of files on multiple hosts. [Security risks]
- The screen package is useful utility for users who telnet into a machine or are connected via a dumb terminal, but want to use more than just one login. [Unnecessary]
- The ucd-snmp-utils package contains various utilities for use with the ucd-snmp network management project. [Unnecessary, Security risks]

#### **Documentation:**

 The indexhtml package contains the HTML page and graphics for a welcome page shown by your Web browser into X Window Systems. [Unnecessary, we don't use graphical interface]

#### System Environment/Base:

 The chkfontpath package is a simple program for adding, removing and listing the directories contained in the X font server's path. [Unnecessary, we don't use graphical interface] • The Network Information Service (NIS) is a system, which provides and centralizes network information (login names, passwords, home directories, and group information) to all of the machines on a network. [Security risks, we don't use it on our server]

#### System Environment/Daemons:

- The XFree86-xfs package is a font server for XFree86 that can also serve fonts to other X servers remotely. [Unnecessary, we don't use graphical interface]
- The lpr package provides the basic system utility for managing printing services. [Unnecessary and no printer installed on the server]
- The pidentd package contains the identd, which looks up specific TCP/IP connections
  and returns either the user name or other information about the process that owns the
  connection. [Unnecessary, very few things on the net REQUIRE the sender to be
  running identd, because many machines don't have it and because many people
  turn it off.]
- The portmapper package manages RPC connections, which are used by protocols like NFS and NIS. [Unnecessary, Security risks, and NIS/NFS services are not installed on this server]
- The routed package routing daemon maintains current routing tables by handling incoming RIP traffic and broadcasts outgoing RIP traffic about network traffic routes. [Unnecessary, Security risks, and limited]
- The rusers package program allows users to find out who is logged into various machines on the local network. [Security risks]
- The rwho package shows who is logged in for all machines on the local network running the rwho daemon. [Security risks]
- The tftp package or Trivial File Transfer Protocol (TFTP) allows users to transfer files to and from a remote machine. It is normally used only for booting diskless workstations. [Security risks, Unnecessary]
- The ucd-snmp package or SNMP (Simple Network Management Protocol) is a protocol used for network management. [Unnecessary, Security risks]

#### System Environment/Libraries:

- The XFree86-libs package contains the shared libraries that most X programs need to run properly. [Unnecessary, we don't use graphical interface]
- The libping package contains a library of functions for creating and manipulating PNG image format files. PNG is a bit-mapped graphics format similar to the GIF format.
   [Unnecessary]

#### User Interface/X:

• The XFree86-75dpi-fonts package contains the 75 dpi fonts (the standard fonts) used on most X Window Systems. [Unnecessary, we don't use graphical interface]

• The urw-fonts package contain Free versions of the 35 standard Type 1 PostScript fonts. [Unnecessary, we don't use graphical interface]

At this point, the installation program will format every partition you selected for formatting in you system. This can take several minutes depending of the speed of your machine. Once all partitions have been formatted, the installation program starts to install packages.

#### **How to use RPM Commands**

This section contains an overview of principal modes using with RPM for installing, uninstalling, upgrading, querying, listing, and checking RPM packages on your Linux system. You must be familiar with these RPM commands now because we'll use them often in the continuation of this book.

 To install a RPM package, use the command: [root@deep /# rpm -ivh foo-1.0-2.i386.rpm

Take a note that RPM packages have a file of names like **foo-1.0-2.i386.rpm**, which include the package name (**foo**), version (**1.0**), release (**2**), and architecture (**i386**).

 To uninstall a RPM package, use the command: [root@deep /]# rpm -e foo

Notice that we used the package name "foo", not the name of the original package file "foo-1.0-2.i386.rpm".

 To upgrade a RPM package, use the command: [root@deep /]# rpm -Uvh foo-1.0-2.i386.rpm

With this command, RPM automatically uninstall the old version of foo package and install the new one. Always use "rpm -Uvh" to install packages, since it works fine even when there are no previous versions of the package installed.

 To query a RPM package, use the command: [root@deep /]# rpm -q foo

This command will print the package name, version, and release number of installed package foo. Use this command to verify if package are or are not installed on your system.

 To display package information, use the command: [root@deep /]# rpm -qi foo

This command display package information; includes name, version, and description of the installed program. Use this command to get information about the installed package.

 To list files in package, use the command: [root@deep /]# rpm -ql foo This command will list all files in installed RPM package. It works only when the package is already installed in your system.

 To check a RPM signature package, use the command: [root@deep //# rpm --checksig foo

This command checks the PGP signature of specified package to ensure its integrity and origin. Always use this command first before installing new RPM package on your system. Also, GnuPG or Pgp software must be already installed on your system before you can use this command.

# Starting and stopping daemon services

The **init** program of Linux also known as process control initialization is in charge of starting all the normal and authorized processes that need to run at boot time in your system. These may include the APACHE daemons, NETWORK daemons, and anything else that must be running when your machine boots. Each of these processes has a script under "/etc/rc.d/init.d/" directory written to accept an argument, which can be "start", "stop" and "restart". You can execute those scripts by hand in fact with a command like:

#### For example:

| • | To start the httpd Web Server manually      | under Linux. |
|---|---------------------------------------------|--------------|
|   | [root@deep /]# /etc/rc.d/init.d/httpd start |              |
|   | Starting httpd:                             | [ OK ]       |

- To stop the httpd Web Server manually under Linux. [root@deep /]# /etc/rc.d/init.d/httpd stop Shutting down http: [ OK ]
- To restart the httpd Web Server manually under Linux.
   [root@deep /]# /etc/rc.d/init.d/httpd restart
   Shutting down http:
   [ OK ]
   Starting httpd:
   [ OK ]

Check inside your "/etc/rc.d/init.d/" directory for services available and use command start | stop | restart to work around.

#### Software that must be uninstalled after installation of the Server

Red Hat Linux install other pre-established program in your system by default and don't give you the choice to uninstall them during the install setup. For this reason, you must uninstall the following software on your system after the installation of your server:

| pump    | kernel-pcmcia-cs | setserial    | redhat-release |
|---------|------------------|--------------|----------------|
| mt-st   | linuxconf        | kudzu        | gd             |
| eject   | getty_ps         | raidtools    | pciutils       |
| mailcap | setconsole       | gnupg        | rmt            |
| apmd    | isapnptools      | redhat-logos |                |

Use command RPM like the following to uninstall them.

The command to uninstall software is:

#### [root@deep /]# rpm -e <softwarenames>

Where <softwarenames> is the name of the software you want to uninstall e.g. (foo).

Programs like apmd, kudzu, and sendmail are daemons that run as process. It is better to stop those processes before uninstalling them from the system.

To stop those processes, use the following commands:

[root@deep /]# /etc/rc.d/init.d/apmd stop [root@deep /]# /etc/rc.d/init.d/sendmail stop [root@deep /]# /etc/rc.d/init.d/kudzu stop

Now you can uninstall them safety and all other package, all together like show bellow:

#### Step 1

Remove the specified packages.

[root@deep /]# rpm -e --nodeps pump mt-st eject bc mailcap apmd kernel-pcmcia-cs linuxconf getty\_ps setconsole isapnptools setserial kudzu raidtools gnupg redhat-logos redhat-release gd pciutils rmt

#### Step 2

Remove the linux.conf-installed file manually. [root@deep /]# rm -f /etc/conf.linuxconf-installed

NOTE: This is a configuration file related to linuxconf software that must be removed manually.

Program **hdparm** is needed by IDE hard disk but not SCSI hard disk. If you are an IDE disk on your system you must keep this program (hdparm) and if you don't have an IDE hard disk you can remove it from your system.

 To remove hdparm from your system, use the following command: [root@deep /]# rpm -e hdparm

Program **kbdconfig**, **mouseconfig**, **timeconfig**, **authconfig**, **ntsysv**, and **setuptool** in order set your keyboard language and type, your mouse type, your default time zone, your NIS and shadow passwords, your numerous symbolic links in "etc/rc.d" directory, and text mode menu utility which allow you to access all of these features. After those configurations have been set during the installation stage of your Linux server, it's rare that you need to change them again. So, you can uninstall them and if in the future you need to change your keyboard, mouse, default time, etc again all you have to do is to install the program with RPM from your original CD-ROM.

To remove all the above programs from your system, use the following command:
 [root@deep /]# rpm -e kbdconfig mouseconfig timeconfig authconfig ntsysv setuptool

Program **Sendmail** is always needed on your servers for potential messages sent to root user by different software services installed on your machine.

**Sendmail** is a Mail Transport Agent (MTA) program that sends mail from one machine to another. It can be configured to different manners; it can serve as an internal delivery mail to a Mail Hub Server, or can be configured to be a Central Mail Hub Server for all Sendmail machines on your network. So depending of what you want to do with Sendmail, you must configure it to respond to your specific needs. For this reason you must uninstall Sendmail and see the part in this book that related to Sendmail configuration and installation.

To remove Sendmail from your system, use the following command:

#### [root@deep/]# rpm -e sendmail

- The Pump DHCP package allows individual diskless clients on an network to get their own IP network configuration information from network servers. [Unnecessary]
- The mt (for magnetic tape drives) and st (for SCSI tape devices) tape drive management programs can control rewinding, ejecting, skipping files, blocks and more. [Necessary only if you have a tape backup on this server]
- The eject package contains eject program that allows the user to eject removable media (typically CD-ROMs, floppy disks, lomega Jaz or Zip disks) using software control. [Necessary only if you have a tape backup on this server]
- Metamail program that uses the mailcap reads the mailcap file to determine how it should display non-text or multimedia material. [Unnecessary]
- The apmd package or advanced Power Management daemon utilities can watch your notebook's battery and warn all users when the battery is low. [Unnecessary for a server]
- The kernel-pcmcia-cs package is for laptop machines (and some non-laptops) that support PCMCIA cards for expansion. [Unnecessary for a server]
- The linuxconf package is a system configuration tool. [Unnecessary, buggy program]
- The getty\_ps package contains programs that are used to accept logins on the console or a terminal on your system. [Unnecessary]
- The setconsole package is a basic system utility for setting up the "/etc/inittab", "/dev/systty" and "/dev/console" files to handle a new console. [Unnecessary]
- The isapnptools package contains utilities for configuring ISA Plug-and-Play (PnP) cards/boards. [Unnecessary]
- The setserial package is a basic system utility for displaying or setting serial port information. [Unnecessary]
- The kudzu package is a hardware probing tool run at system boot time to determine what hardware has been added or removed from the system. [Unnecessary]
- The raidtools package includes the tools you need to set up and maintain a software RAID device on a Linux system. [Depending if you use Raid or not]
- The GnuPG package is a tool for secure communication and data storage. It is a replacement for the PGP software. It can also be used to encrypt data and to create digital signatures. [We will compile it later on our book]
- The redhat-logos package contains files of the Red Hat "Shadow Man" logo and the RPM logo. [Unnecessary on a server machine]
- The redhat-release package contains the Red Hat Linux release file. [Unnecessary]
- The gd package allows your code to quickly draw images and write out the result as a ".gif" file. [Unnecessary]

- The pciutils package contains various utilities for inspecting and setting devices connected to the PCI bus. [We use other methods]
- The rmt utility provides remote network access to make backup. [Security risks since rmt depend of rsh to work]

#### Software that must be installed after installation of the Server

To be able to compile programs on your server you must install the following RPM's software. This part of the installation is very important and requires that you install all related packages described bellow. Those software are on your Red Hat 6.1 Part 1 CD-ROM under RedHat/RPMS directory and represent the base necessary software needed on Linux to compile programs.

#### Step 1

First, we mount the CD-ROM drive and move to the RPMS subdirectory of the CD-ROM.

 To mount you CD-ROM drive and move to RPM directory, use the command: [root@deep /]# mount /dev/cdrom /mnt/cdrom/ [root@deep /]# cd /mnt/cdrom/RedHat/RPMS/

This is the package that we need to be able to compile program on the Linux system. Remember, this is the minimum package that permits you to compile most of the tarballs program available for Linux. Other compiler packages exist on the Red Hat CD-ROM, so verify with the README file that come with the tarballs program you want to install if you receive an error messages during compilation of the specific software.

autoconf-2.13-5.noarch.rpm m4-1.4-12.i386.rpm automake-1.4-5.noarch.rpm dev86-0.14.9-1.i386.rpm bison-1.28-1.i386.rpm byacc-1.9-11.i386.rpm cdecl-2.5-9.i386.rpm cpp-1.1.2-24.i386.rpm cproto-4.6-2.i386.rpm ctags-3.2-1.i386.rpm egcs-1.1.2-24.i386.rpm ElectricFence-2.1-1.i386.rpm flex-2.5.4a-7.i386.rpm gdb-4.18-4.i386.rpm kernel-headers-2.2.12-20.i386.rpm glibc-devel-2.1.2-11.i386.rpm make-3.77-6.i386.rpm patch-2.5-9.i386.rpm

**NOTE**: It is better to install software describe above all together if you don't want to receive error dependencies message during RPM install.

#### Step 2

Install all the above needed software with one RPM command.

The RPM command to install all software together is:
 [root@deep RPMS]# rpm -Uvh autoconf-2.13-5.noarch.rpm m4-1.4-12.i386.rpm automake-1.4-5.noarch.rpm dev86-0.14.9-1.i386.rpm bison-1.28-1.i386.rpm byacc-1.9-11.i386.rpm cdecl-2.5-9.i386.rpm cpp-1.1.2-24.i386.rpm cproto-4.6-2.i386.rpm ctags-3.2-1.i386.rpm egcs-1.1.2-

24.i386.rpm ElectricFence-2.1-1.i386.rpm flex-2.5.4a-7.i386.rpm gdb-4.18-4.i386.rpm kernel-headers-2.2.12-20.i386.rpm glibc-devel-2.1.2-11.i386.rpm make-3.77-6.i386.rpm patch-2.5-9.i386.rpm

#### Step 3

You must exit and re-login for all the change to take effect.

 To exit from your console, use the command: [root@deep /]# exit

After installation and compilation of all programs you need on your server, it's a good idea to remove all sharp objects (compilers, etc) describe above unless needed from a system. One of the reasons is if a cracker gains access to your server it couldn't compile or modify binaries programs. Also, this will free a lot space and will help to improve regular scanning of files on your server for integrity checking.

When you run a server you will give it a special task to accomplish. You will never put all services you want to offer in one machine or you will lost speed (resources available divided by the number of process running on the server), and decrease your security (a lot services running on the same machine, and if cracker access this server, it can attack directly all the other available).

Having different server doing different task will simplify the administration, management (you know what task each server are supposed to do, what services to be available, which ports are open to clients access and which one are closed, you know what you are supposed to see in the log files, etc), and give you more control and flexibility on each one (server dedicated for mail, web pages, database, development, backup, etc). So having for example one server specialized just for the development and test will permit to not be compelled to install compilers program on server each time you want to compile and install new software on this machine and be obliged after to uninstall compiler, sharp objects.

# Installed programs on your Server

#### Step 1

Since we are chosen to custom the installation of our Linux system, this is the list of all installed programs that you must have in your server after the complete installation of the Linux Server. This list must match exactly the **install.log** file located in your "/tmp" directory or your could run under problem. Don't forget to install all programs listed above "Software that must be installed after installation of the Server" to be able to make compilation on your Server.

Installing setup.
Installing filesystem.
Installing basesystem.
Installing Idconfig.
Installing glibc.
Installing shadow-utils.
Installing mktemp.

Installing termcap. Installing libtermcap. Installing bash. Installing MAKEDEV.

Installing SysVinit.

Installing XFree86-Mach64.
Installing chkconfig.
Installing apmd.
Installing ncurses.
Installing info.
Installing fileutils.
Installing grep.
Installing ash.
Installing at.

Installing authconfig. Installing bc. Installing bdflush. Installing binutils. Installing bzip2. Installing sed.

Installing console-tools. Installing e2fsprogs. Installing rmt. Installing cpio. Installing cracklib.

Installing cracklib-dicts.
Installing crontabs.
Installing textutils.
Installing dev.
Installing diffutils.
Installing dump.
Installing ed.
Installing eject.
Installing etcskel.
Installing file.
Installing findutils.
Installing gawk.

Installing etcskel.
Installing file.
Installing findutils.
Installing gawk.
Installing gd.
Installing gdbm.
Installing getty\_ps.
Installing glib.
Installing gmp.
Installing gnupg.
Installing gpm.
Installing gpm.
Installing gpf.

Installing gzip.
Installing hdparm.
Installing initscripts.
Installing ipchains.
Installing isapnptools.
Installing kbdconfig.
Installing kernel.

Installing kernel-pcmcia-cs.

Installing kudzu.
Installing ld.so.
Installing less.
Installing libc.
Installing libstdc++.
Installing lilo.
Installing pwdb.
Installing pam.
Installing sh-utils.
Installing redhat-release.

Installing linuxconf.
Installing logrotate.
Installing losetup.
Installing mailcap.
Installing mailx.
Installing man.
Installing mingetty.
Installing mkbootdisk.
Installing mkbootdisk.
Installing modutils.
Installing mount.
Installing mouseconfig.

Installing mt-st.
Installing ncompress.
Installing net-tools.
Installing netkit-base.
Installing newt.
Installing ntsysv.
Installing passwd.
Installing pciutils.
Installing perl.

Installing procmail.
Installing procps.
Installing psmisc.
Installing pump.
Installing python.
Installing quota.
Installing raidtools.
Installing readline.
Installing redhat-logos.
Installing rootfiles.
Installing rpm.
Installing sash.

Installing sendmail.
Installing setconsole.
Installing setserial.
Installing setuptool.
Installing shapecfg.
Installing slang.
Installing slocate.
Installing stat.
Installing sysklogd.
Installing tar.

Installing tcp\_wrappers.
Installing tcpdump.
Installing tcsh.
Installing time.
Installing timed.
Installing timed.
Installing traceroute.
Installing utempter.
Installing util-linux.
Installing vim-common.
Installing vim-minimal.
Installing vixie-cron.
Installing which.
Installing zlib.

#### Step 2

After we have uninstalled all the software that must be uninstalled after the installation of our Linux server (see Software that must be uninstalled after installation of the Server) and after the add of the necessaries RPM software to be able to compile programs on our server (Software that must be installed after installation of the Server) we must verify the list of all installed RPM programs again but this time with the following command:

 To verify the list of all installed RPM package on your system, use the command: [root@deep /]# rpm -qa > installed\_rpm

The "-qa" option will query all installed RPM packages on your system and the special characters ">" will redirect the output to the file named "installed rpm".

The content of the **installed\_rpm** file must look exactly like this:

findutils-4.1-32 netkit-base-0.10-37 setup-2.0.5-1 gawk-3.0.4-1 newt-0.50-13 filesystem-1.3.5-1 basesys tem-6.0-4 cdecl-2.5-9 passwd-0.63-1 Idconfig-1.9.5-15 gdbm-1.8.0-2 perl-5.00503-6 glibc-2.1.2-11 autoconf-2.13-5 flex-2.5.4a-7 shadow-utils-19990827-2 procps-2.0.4-2 glib-1.2.5-1 mktemp-1.5-1 gmp-2.0.2-10 psmisc-18-3 termcap-9.12.6-15 cpp-1.1.2-24 python-1.5.2-7 libtermcap-2.0.8-18 gpm-1.17.9-3 quota-1.66-8 gdb-4.18-4 bash-1.14.7-16 groff-1.11a-9 MAKEDEV-2.5-2 gzip-1.2.4-14 readline-2.2.1-5 SysVinit-2.77-2 initscripts-4.48-1 glibc-devel-2.1.2-11 chkconfig-1.0.7-2 ipchains-1.3.9-3 rootfiles-5.2-5 ncurses-4.2-25 cproto-4.6-2 rpm-3.0.3-2 info-3.12h-2 ElectricFence-2.1-1 sash-3.3-1 fileutils-4.0-8 kernel-2.2.12-20 make-3.77-6 grep-2.3-2 patch-2.5-9 shapecfg-2.2.12-2 ash-0.2-18 ld.so-1.9.5-11 slang-1.2.2-4 at-3.1.7-11 less-340-1 slocate-2.0-3 m4-1.4-12 libc-5.3.12-31 stat-1.5-11 bdflush-1.5-10 libstdc++-2.9.0-24 sysklogd-1.3.31-12 lilo-0.21-10 tar-1.13.11-1 binutils - 2.9.1.0.23 - 6 bzip2-0.9.5c-1 pwdb-0.60-1 tcp\_wrappers-7.6-9 sed-3.02-4 pam-0.68-7 tcpdump-3.4-16 tcsh-6.08.00-6 console-tools-19990302-17 sh-utils-2.0-1 e2fsprogs-1.15-3 automake-1.4-5 time-1.7-9 byacc-1.9-11 timed-0.10-23 logrotate - 3.3 - 1 cpio-2.4.2-13 losetup-2.9u-4 tmpwatch-2.0-1 cracklib-2.7-5 Isof-4.45-1 traceroute-1.4a5-16 cracklib-dicts-2.7-5 mailx-8.1.1-9 utempter-0.5.1-2 crontabs-1.7-7 man-1.5g-6 util-linux-2.9w-24 textutils-2.0-2 mingetty-0.9.4-10 vim-common-5.4-2 dev-2.7.10-2 mkbootdisk-1.2.2-1 vim-minimal-5.4-2 diffutils-2.7-16 vixie-cron-3.0.1-39 mkinitrd-2.3-1 modutils-2.1.121-14 dump-0.4b4-11 which-2.8-1 ed-0.2-12 mount-2.9u-4 zlib-1.1.3-5 bison-1.28-1 ctags-3.2-1 dev86-0.14.9-1 etcskel-2.0-1 ncompress-4.2.4-14 egcs-1.1.2-24 file-3.27-3 net-tools-1.53-1 kernel-headers-2.2.12-20

This second step is require to be sure we have not forget to remove some unnecessary RPM's packages and don't forget to add some important packages that permits us to compile program on the system. If the result looks as our **installed\_rpm** file above, we are ready to play with our new Linux server.

# Put some colors on your terminal

Putting some colors on your terminal can help you to distinguish folders, files, archives, devices, symbolic links and executable file from others. My opinion is that colors help to make less errors and fast navigation on your system.

Edit the **profile** file (vi /etc/profile) and add the following lines:

```
# Enable Colour Is
eval `dircolors /etc/DIR_COLORS -b`
export LS_OPTIONS='-s -F-T 0 --color=yes'
```

Edit the **bashrc** file (vi /etc/bashrc) and add the line:

```
alias Is='ls --color=auto'
```

Then log in and out; after this, the new COLORS-environment variable is set, and your system will recognize that.

#### Update of the latest software's

Keep and update all software (especially network software) to the lasted versions, check the errata pages for the Red Hat Linux distribution, available at <a href="http://www.redhat.com/corp/support/errata/index.html">http://www.redhat.com/corp/support/errata/index.html</a>. The errata pages are perhaps the best resource for fixing 90% of the common problems with Red Hat Linux. In addition, security holes for which a solution exists are generally on the errata page 24 hours after Red Hat has been notified. You should always check there first.

Software's that must be updated at this time for your Red Hat Linux 6.1 server are:

```
groff-1_15-1_i386.rpm
sysklogd-1_3_31-14_i386.rpm
initscripts-4_70-1_i386.rpm
e2fsprogs-1.17-1.i386.rpm
pam-0_68-10_i386.rpm
Linux kernel 2.2.14 (linux-2_2_14_tar.gz)
```

**NOTE**: The Linux kernel is the most important, and always must be updated. See bellow for more information on building a custom kernel for your specific system.

 You can verify if the RPM software above is installed on your system before make an update with the following command: [root@deep /]# rpm -q <softwarename>

Where <softwarename> is the name of the software you want to verify like groff, sysklogd, etc.

# Part II Security and optimization-Related Reference In this Part

General System Security General System Optimization Configuring and Building Kernels

# **Chapter 3 General System Security** In this Chapter

# **Linux General Security**

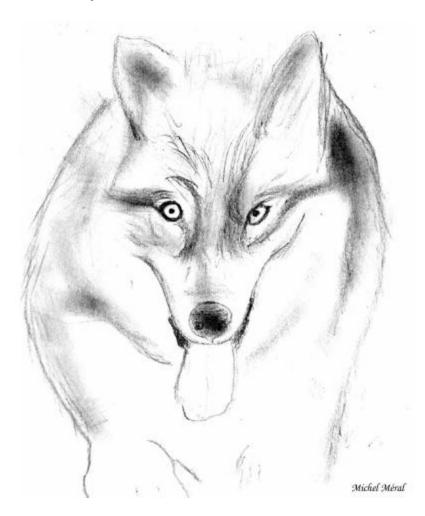

# **Linux General Security**

#### Overview

A secure Linux server depends of how the administrator makes it. Once we are eliminating the potential securities risk by removing unneeded RPM services, we can now start to secure our existing services and software on our server. In this chapter we will discuss some of the general base techniques used to secure your system. The following is a list of features that can be used to help prevent attacks from external and internal sources.

## 1. BIOS Security, set a boot password

It is recommended to disallow booting from floppy drives and set passwords to access some BIOS features. You can check your BIOS manual or look at it the next time you boot up your system to know how to do this. Disallowing the possibility to boot from floppy drives and be able to set password to access the BIOS features will improve the security of your system. This will block undesired people trying to boot your Linux system with a special boot disk and will protect you from people trying to change BIOS feature like allowing boot from floppy drive or booting the server without prompt password.

#### 2. Security Policy

It is important to point out that you can not implement security if you have not decided what needs to be protected and from whom. You need a security policy, a list of what you consider allowable and what you do not consider allowable upon which to base any decisions regarding security. The policy should also determine your response to security violations. What you should consider when compiling a security policy will depend entirely on your definition of security. The following questions should provide some general guidelines:

- How do you classify confidential or sensitive information?
- Does the system contain confidential or sensitive information?
- Exactly whom do you want to guard against?
- Does remote users really need access to your system?
- Does passwords or encryption provide enough protection?
- Do you need access to the Internet?
- How much access do you want to allow to your system from the Internet?
- What action will you take if you discover a breach in your security?

This list is short, and your policy will probably encompass a lot more before it is completed. Any security policy must be based on some degree of paranoia; deciding how much you trust people, both inside and outside your organization. The policy must, however, provide a balance between allowing your users reasonable access to the information they require to do their jobs and totally disallowing access to your information. The point where this line is drawn will determine your policy.

#### 3. Choose a right Password

The starting point of our Linux General Security tour is the password. Many people keep their valuable information and files on a computer and the only thing preventing others from seeing it is the eight-character string called a password. An unbreakable password contrary to popular belief does not exist. Given time and resources all passwords can be guessed either by social engineering or by brute force.

Social engineering of server passwords and other access methods are still the easiest and most popular way to gain access to accounts and servers. Often, something as simple as acting as a superior or executive in a company and yelling at the right person at the right time of the day yields terrific results.

Running a password cracker on a weekly basis on your system is a good idea. This helps to find and replace passwords that are easily guessed or weak. Also, a password checking mechanism should be present to reject a weak password when first choosing a password or changing an old one. Character strings that are plain dictionary words, or are all in the same case, or do not contain numbers or special characters should not be accepted as a new password.

We recommend the following rules to make passwords effective:

- They should be at least six characters in length, preferably eight characters including at least one numeral or special character.
- They must not be trivial; a trivial password is one that is easy to guess and is usually based on the user's name, family, occupation or some other personal characteristic.
- They should have an aging period, requiring a new password to be chosen within a specific time frame.
- They should be revoked and reset after a limited number of concurrent incorrect retries.

#### 4. The password length

The minimum acceptable password length by default when you install your Linux system is 5. This mean that when a new user is allowed to have a access on the server, his/her password length will be at minimum 5 mixes of character strings, letter, number, special character etc. This is not enough and must be 8. To prevent unconscious people or administrator to be able to enter just 5 characters length for the valuable password edit the rather important "/etc/login.defs" file and change the value of 5 length to 8 length.

Edit the login.defs file (vi /etc/login.defs) and change the line that read:

PASS\_MIN\_LEN 5 To read: PASS\_MIN\_LEN 8

The "login.defs" is the configuration file for the login program. You should review or make changes to this file for your particular system. This is where you set other security policy settings (like password expiration defaults or minimum acceptable password length).

#### 5. The root account

The "root" account is the most privileged account on a Unix system. The "root" account has no security restrictions imposed upon it. This means the system assumes you know what you are doing, and will do exactly what you request -- no questions asked. Therefore it is easy, with a mistyped command, to wipe out crucial system files. When using this account it is important to be as careful as possible. For security reasons, never log in on your server as "root" unless is absolutely necessary for tasks that necessities "root" access. Also if your are not on your server, never sign in and let in as "root". VERY VERY VERY BAD.

## 6. Set login time out for the root account

Although the notice to never if their are not on the server, sign in and let in as "root", administrators still stay as "root" or forget to logout after finishing their works and leave their terminals unattended. The answer to solve this problem is to make the bash shell automatically logout after not being used for a period of time. To do that, you must set the special variable of Linux named "TMOUT" to the time in seconds of no input before logout.

Edit your **profile** file "vi /etc/profile" and add the following line somewhere after the line that read "HISTFILESIZE=" on this file:

TMOUT=7200

The value we enter for the variable "TMOUT=" is in second and represent 2 hours (60 \* 60 = 3600 \* 2 = 7200 seconds). It is important to note that if you decide to put the above line in your "/etc/profile" file then the automatic logout after two hours of inactivity will apply for all users on the system. So instead if your prefer to control which users will be automatically logout and which ones not, you can set this variable in their individual ".bashrc " file.

After this parameter has been set on your system, you must logout and login again (as root) for the change to take effect.

# 7. The "/etc/exports" file

If you are exporting file systems using NFS service, be sure to configure the "/etc/exports" file with the most restrictive access possible. This means not using wildcards, not allowing root write access, and mounting read-only wherever possible.

Edit the **exports** file (vi /etc/exports) and add:

As an example:

/dir/to/export host1.mydomain.com(ro,root\_squash) /dir/to/export host2.mydomain.com(ro,root\_squash)

Where "/dir/to/export" is the directory you want to export, host#.mydomain.com is the machine allowed to log in this directory, the <ro> option mean mounting read-only and the <root\_squash> option for not allowing root write access in this directory.

For this change to take effect you will need to run the following command on your terminal: [root@deep]# /usr/sbin/exportfs -a

**NOTE**: Please be aware that having an NFS service available on your system can be a security risk. Personally, I don't recommend using it.

#### 8. Disabling console program access

In a safe environment where we are sure that console is secured because passwords for BIOS and LILO are set and all physical power and reset switches on the system are disables it may be advantageous to entirely disable all console-equivalent access to programs like shutdown, reboot, and halt for regular users in your server.

To do this, run the following command: [root@deep //# rm -f /etc/security/console.apps/<servicename>

Where **<servicename>** is the name of the program to which you wish to disable console-equivalent access. Unless you use xdm, however, be careful not to remove the xserver file or no one but root will be able to start the X server. (If you always use xdm to start the X server, root is the only user that needs to start X, in which case you might actually want to remove the xserver file).

#### As an example:

```
[root@deep /]# rm -f /etc/security/console.apps/halt
[root@deep /]# rm -f /etc/security/console.apps/poweroff
[root@deep /]# rm -f /etc/security/console.apps/reboot
[root@deep /]# rm -f /etc/security/console.apps/shutdown
[root@deep /]# rm -f /etc/security/console.apps/xserver (if removed, root will be the only user able to start X).
```

Will disable console-equivalent access to programs halt, poweroff, reboot, and shutdown. Once again, the program xserver apply only is you are installed the Xwindow interface on your system.

**NOTE**: If you are following our setup installation, the Xwindow interface is not installed in your server and all the files described above will not appear in the "/etc/security" directory, so don't make attention to the above steps.

#### 9. Disabling all console access

The Linux-PAM library installed by default in your system allow the system administrator to choose how applications authenticate users like for console access, program and file access. In order to disable all these accesses for the users, you must comment out all lines that refer to <code>pam\_console.so</code> in the "/etc/pam.d/" directory. This step is the continuity of the above hack "8. Disabling console program access".

The following script will do the trick automatically for you. As "root" creates the **disabling.sh** script file (touch disabling.sh) and add the following lines inside:

```
\# !/bin/sh cd /etc/pam.d for i in * ; do sed '/[^#].*pam_console.so/s/^/#/' < $i > foo && mv foo $i done
```

Make this script executable with the following command and execute it: [root@deep /]# chmod 700 disabling.sh
[root@deep /]# ./disabling.sh

This will comment out all lines that refer to "pam\_console.so" for all files located under "/etc/pam.d" directory. Once the script has been executed, you can remove it from your system.

#### 10. The "/etc/inetd.conf" file

Inetd, called also the "super server", will load a network program based upon a request from the network. The "inetd.conf" file tells inetd which ports to listen to and what server to start for each port. The first thing to look at as soon as you put your Linux system on ANY network is what services you need to offer.

Services that you do not need to offer should be disabled and uninstalled so that you have one less thing to worry about and attackers have one less place to look for a hole. Look at your "/etc/inetd.conf" file and see what services are being offered by your inetd program. Disable what you do not need by commenting them out (by adding an # at the beginning of the line), and then sending your inetd process a SIGHUP command to update it inetd.conf file.

# Step 1 Change the permissions on this file to 600. [root@deep /]# chmod 600 /etc/inetd.conf

```
Step 2
ENSURE that the owner is root.
[root@deep /]# stat /etc/inetd.conf
```

```
File: "/etc/inetd.conf"
```

Size: 2869 Filetype: Regular File

Device: 8,6 Inode: 18219 Links: 1

Access: Wed Sep 22 16:24:16 1999(00000.00:10:44) Modify: Mon Sep 20 10:22:44 1999(00002.06:12:16) Change:Mon Sep 20 10:22:44 1999(00002.06:12:16)

#### Step 3

Edit the inetd.conf file (vi /etc/inetd.conf) and disable services like:

ftp, telnet, shell, login, exec, talk, ntalk, imap, pop-2, pop-3, finger, auth, etc. unless you plan to use it. If it's turned off it's much less of a risk.

# To re-read this file after changes, just do a 'killall -HUP inetd'

#echo stream nowait root internal tcp #echo dgram udp wait internal root #discard stream tcp nowait root internal #discard dgram udp wait root internal #davtime stream tcp nowait root internal #daytime dgram udp wait internal root #chargen stream nowait internal tcp root #chargen dgram udp wait internal root #time stream tcp nowait root internal #time dgram udp wait root internal

# These are standard services.

#

| #ftp    | stream | tcp | nowait | root | /usr/sbin/tcpd | in.ftpd -l -a |
|---------|--------|-----|--------|------|----------------|---------------|
| #telnet | stream | tcp | nowait | root | /usr/sbin/tcpd | in.telnetd    |
| #       |        |     |        |      |                |               |

# Shell, login, exec, comsat and talk are BSD protocols.

#

| #shell  | stream | tcp | nowait | root | /usr/sbin/tcpd | in.rshd    |
|---------|--------|-----|--------|------|----------------|------------|
| #login  | stream | tcp | nowait | root | /usr/sbin/tcpd | in.rlogind |
| #exec   | stream | tcp | nowait | root | /usr/sbin/tcpd | in.rexecd  |
| #comsat | dgram  | udp | wait   | root | /usr/sbin/tcpd | in.comsat  |

| #talk<br>#ntalk                                                                                                    | dgram<br>dgram | udp<br>udp | wait<br>wait | root<br>root | /usr/sbin/tcpd<br>/usr/sbin/tcpd | in.ntalkd                              |  |
|----------------------------------------------------------------------------------------------------|----------------|------------|--------------|--------------|----------------------------------|----------------------------------------|--|
| #dtalk<br>#                                                                                                    | stream         | tcp        | wait         | nobody       | /usr/sbin/tcpd                   | in.dtalkd                              |  |
| # Pop and im                                                                                                    | ap mail se     | ervices    | et al        |              |                                  |                                        |  |
| #                                                                                                    |                |            |              |              |                                  |                                        |  |
| #pop-2                                                                                                    | stream         | tcp        | nowait       | root         | /usr/sbin/tcpd                   | ipop2d                                 |  |
| #pop-3                                                                                                    | stream         | tcp        | nowait       | root         | /usr/sbin/tcpd                   | ipop3d                                 |  |
| #imap<br>#                                                                                                    | stream         | tcp        | nowait       | root         | /usr/sbin/tcpd                   | imapd                                  |  |
| # The Interne                                                                                                    | t UUCP se      | ervice.    |              |              |                                  |                                        |  |
| #                                                                                                    |                |            |              |              |                                  |                                        |  |
| #uucp                                                                                                    | stream         | tcp        | nowait       | uucp         | /usr/sbin/tcpd                   | /usr/lib/uucp/uucico -l                |  |
| #<br># Tftp service                                                                                                    | ic provide     | ad prima   | rily for boo | otina Most   | citos                            |                                        |  |
|                                                                                                    |                |            |              |              | . sites<br>." Do not uncom       | ment                                   |  |
| # this unless                                                                                                    |                |            | ung ao be    | 0010011010   | . Bo not anoon                   |                                        |  |
| #                                                                                                    | ,              |            |              |              |                                  |                                        |  |
| #tftp                                                                                                    | dgram          | udp        | wait         | root         | /usr/sbin/tcpd                   | in.tftpd                               |  |
| #bootps                                                                                                    | dgram          | udp        | wait         | root         | /usr/sbin/tcpd                   | bootp d                                |  |
| #<br># Finger syst                                                                                                    | tat and ne     | tstat niv  | e out user   | information  | n which may he                   |                                        |  |
| # Finger, systat and netstat give out user information which may be  # valuable to potential "system crackers." Many sites choose to disable |                |            |              |              |                                  |                                        |  |
| # some or all of these services to improve security.                                                                                         |                |            |              |              |                                  |                                        |  |
| #                                                                                                    |                |            | _            |              |                                  |                                        |  |
| #finger                                                                                                    | stream         | tcp        | nowait       | root         | /usr/sbin/tcpd                   | • • • • • • • • • • • • • • • • • • •  |  |
| #cfinger                                                                                                    | stream         | tcp        | nowait       | root         | /usr/sbin/tcpd                   | in.cfingerd                            |  |
| #systat                                                                                                    | stream         | tcp        | nowait       | guest        | /usr/sbin/tcpd<br>/usr/sbin/tcpd | /bin/ps -auwwx<br>/bin/netstat -f inet |  |
| #netstat<br>#                                                                                                    | stream         | tcp        | nowait       | guest        | /usi/sbiii/tcpu                  | /bin/netstat -f inet                   |  |
| # Authentication                                                                                                    |                |            |              |              |                                  |                                        |  |
| #                                                                                                    |                |            |              |              |                                  |                                        |  |
| #auth<br>#                                                                                                    | stream         | tcp        | nowait       | nobody       | /usr/sbin/in.ide                 | entd in.identd -l -e -o                |  |
| # End of inetd.conf                                                                                                    |                |            |              |              |                                  |                                        |  |

**NOTE**: Don't forget to send your inetd process a SIGHUP signal (killall -HUP inetd) after making change to your inetd.conf file. The services you enable on a selected host depend on the functions you want the host to provide. Functions could support the selected network service, other services hosted on this computer, or development and maintenance of the operating system and applications.

[root@deep /]# killall -HUP inetd

#### Step 4

One more security measure you can take to secure the "inetd.conf" file is to set it immutable, using the chattr command.

 To set the file immutable simply, execute the following command: [root@deep /]# chattr +i /etc/inetd.conf

This will prevent any changes (accidental or otherwise) to the "inetd.conf" file. A file with the immutable attribute set "i" cannot be modified, deleted or renamed, no link can be created to this file and no data can be written to it. The only person that can set or clear this attribute is the super-user root.

If you wish later to modify the inetd.conf file you will need to unset the immutable flag:

To unset the immutable flag, simply execute the following command:

[root@deep/]# chattr -i /etc/inetd.conf

#### 11. TCP WRAPPERS

By default Red Hat Linux allows all service requests. Using TCP\_WRAPPERS makes securing your servers against outside intrusion is a lot simpler and painless then you would expect. Deny all hosts by putting "ALL: ALL@ALL, PARANOID" in "/etc/hosts.deny" and explicitly list trusted hosts who are allowed to your machine in "/etc/hosts.allow" file is the safest and the best configuration.

TCP\_WRAPPERS is controlled from two files and the search stops at the first match.

/etc/hosts.allow /etc/hosts.deny

- Access will be granted when a (daemon, client) pair matches an entry in the /etc/hosts.allow file.
- Otherwise, access will be denied when a (daemon, client) pair matches an entry in the /etc/hosts.deny file.
- Otherwise, access will be granted.

#### Step 1

Edit the **hosts.deny** file (vi /etc/hosts.deny) and add the following line:

# Access is denied by default.

# Deny access to everyone.

ALL: ALL@ALL, PARANOID #Matches any host whose name does not match its address, see bellow.

Which means all services, all locations, so any service not explicitly allowed is then blocked, unless they are permitted access by entries in the allow file.

**NOTE:** With the parameter "**PARANOID**"; If you are intended to run telnet or ftp services on your server, don't forget to add the client's machine name and IP address in your "**/etc/hosts**" file on the server or you can expect to wait several minutes for the DNS lookup to time out, before you get a login: prompt.

#### Step 2

Edit the **hosts.allow** file (vi /etc/hosts.allow) and add for example, the following line:

The explicitly authorized host are listed in the allow file.

#### As an example:

sshd: 208.164.186.1 gate.openarch.com

For your client machine: 208.164.186.1 is the IP address and gate.openarch.com the host name of one of your client allowed using sshd.

#### Step 3

The tcpdchk program, is the tcpd wrapper configuration checker. It examines your tcp wrapper configuration and reports all potential and real problems it can find.

 After your configuration is done, run the program tcpdchk. [root@deep/]# tcpdchk **NOTE**: Errors message may look like this: warning: /etc/hosts.allow, line 6: can't verify hostname: gethostbyname(win.openarch.com) failed. If you receive this kind of error message, check in your DNS configuration file for the existence of this hostname.

#### 12. The "/etc/aliases" file

Wrongly or carelessly administered aliases file can easily be used to gain privileged status. For example, many vendors ship systems with a "decode" alias in the "/etc/aliases" file. The intention is to provide an easy way for users to transfer binary files using mail. At the sending site the user converts the binary to ASCII with "uuencode", then mails the result to the "decode" alias at the receiving site. That alias pipes the mail message through the "/usr/bin/uuencode" program, which converts the ASCII back into the original binary file. You can imagine the security hole that can happen with this feature turning On in your "aliases" file.

Remove the "decode" alias line from your "/etc/aliases" file. Similarly, every alias that executes a program that you did not place there yourself and check completely should be questioned and probably removed.

Edit the **aliases** file (vi /etc/aliases) and remove or comment out the following lines:

# Basic system aliases -- these MUST be present.

MAILER-DAEMON: postmaster

postmaster: root

# General redirections for pseudo accounts.

bin: root daemon: root

#games: root ← remove or comment out. root ← remove or comment out.

nobody: root

#system: root ← remove or comment out.
#toor: root ← remove or comment out.
#uucp: root ← remove or comment out.

# Well-known aliases.

#manager: root ← remove or comment out.
#dumper: root ← remove or comment out.
#operator: root ← remove or comment out.

# trap decode to catch security attacks

#decode: root

# Person who should get root's mail

#root: marc

For this change to take effect you will need to run: [root@deep /]# /usr/bin/newaliases

#### 13. Prevent your Sendmail being abused by unauthorized users

The very latest versions of Sendmail (8.9.3) include powerful Anti-Spam features which can help prevent your mail server being abused by unauthorized users. To do that, edit your "/etc/sendmail.cf" file and make a change to the configuration file to block off spammers.

Edit the **sendmail.cf** file (vi /etc/sendmail.cf) and change the line:

O PrivacyOptions=authwarnings

To read:

O PrivacyOptions=authwarnings,noexpn,novrfy

Because unethical individuals too often abuse these commands, the change prevents spammers from using the "EXPN" and "VRFY" commands available in Sendmail. See the Sendmail configuration and installation section in this book for more information on this topic.

Edit the **sendmail.cf** file (vi /etc/sendmail.cf) and change the line:

O SmtpGreetingMessage=\$j Sendmail \$v/\$Z; \$b

To read:

O SmtpGreetingMessage=\$j Sendmail \$v/\$Z; \$b NO UCE C=xx L=xx

This change doesn't actually affect anything, but was recommended by folks in the news.admin.net-abuse.email newsgroup as a legal precaution. It modifies the banner which Sendmail displays upon receiving a connection. You should replace the "xx" in the "C=xx L=xx" entries with your country and location codes. For example, in my case, I would use "C=CA L=QC" for Canada, Quebec.

#### 14. Prevent your system from responding to ping request

Preventing your system for responding to ping request can be a big improvement in your network security since no one can ping on your server and receive an answer. The TCP/IP protocol suite has a number of weaknesses that allows an attacker to leverage techniques in the form of covert channels to surreptitiously pass data in otherwise benign packets. Preventing your server from responding to ping request can help to minimize this problem.

#### An...

[root@deep /]# echo 1 > /proc/sys/net/ipv4/icmp\_echo\_ignore\_all

... should do the job too and your system won't respond to ping on any interface. You can add this line in your "/etc/rc.d/rc.local" file so the command will be automatically set if your system reboot. Not responding to pings would at least keep most "crackers" out because they would never even know it's there.

To turn it back on, simply [root@deep //# echo 0 > /proc/sys/net/ipv4/icmp\_echo\_ignore\_all"

#### 15. Don't let system issue file to be displayed

If you don't want your systems issue file to be displayed when people log in remotely, you can change the telnet option in your "/etc/inetd.conf" file to look like:

telnet stream tcp nowait root /usr/sbin/tcpd in.telnetd -h

Adding the "-h" flag on the end will cause the daemon to not display any system information and just hit the user with a login: prompt. This hack is only necessary if you're using Telnet daemon on your server (instead I recommend to use SSH).

#### 16. The "/etc/host.conf" file

Linux uses a resolver library to obtain the IP address corresponding to a host name. The "/etc/host.conf" file specifies how names are resolved. The entries in the "etc/host.conf" file tell the resolver library what services to use, and in what order, to resolve names.

Edit the **host.conf** file (vi /etc/host.conf) and add the following lines:

# Lookup names via DNS first then fall back to /etc/hosts. order bind,hosts
# We have machines with multiple IP addresses.
multi on
# Check for IP address spoofing.
nospoof on

The **order** option indicate the order of services. The sample entry specifies that the resolver library should first consult the name server to resolve a name and then check the "/etc/hosts" file. It is recommended to set the resolver library to first check the name server (bind) and then the hosts file (hosts) for better performance and security on all your servers. Of course you must have the DNS/BIND software installed or this configuration will not work.

The **multi** option determines whether a host in the "/etc/hosts" file can have multiple IP addresses (multiple interface ethN). Hosts that have more than one IP address are said to be multiomed, because the presence of multiple IP addresses implies that host has several network interfaces. As an example, a Gateway Server will always have multiple IP address and must have this option set to ON.

The **nospoof** option indicate to take care of not permit spoof on this machine. IP-Spoofing is a security exploit that works by tricking computers in a trust relationship that you are someone that you really aren't. In this type of attack, a machine is set up to "look" like a legitimate server and then issue connections and other types of network activities to legitimate end systems, other servers or large data repository systems. This option must be set ON for all type of server.

#### 17. Routing Protocols

Routing and routing protocols can create several problems. The IP source routing, where an IP packet contains details of the path to its intended destination, is dangerous because according to RFC 1122 the destination host must respond along the same path. If an attacker was able to send a source routed packet into your network, then he would be able to intercept the replies and fool your host into thinking it is communicating with a trusted host. I strongly recommend that you disable IP source routing to protect your server from this hole.

To disable IP source routing on your server, type the following command in your terminal:

[root@deep /]# for f in /proc/sys/net/ipv4/conf/\*/accept\_source\_route; do > echo 0 > \$f > done [root@deep /]#

Add the above commands to the "/etc/rc.d/rc.local" script file and you'll not have to type it again the next time if you reboot your system. Make a note that the above command will disable Source Routed Packets on all your interfaces (lo, ethN, pppN etc). If you intended to install the IPCHAINS Firewall rules describe in this book (see chapter 7 Networking Firewall), you don't need to make this command, since it's already appear in the Firewall script file.

#### 18. Enable TCP SYN Cookie Protection

A "SYN Attack" is a denial of service (DoS) attack that consumes all the resources on your machine, forcing you to reboot. Denials of service attacks (attacks which incapacitate a server due to high traffic volume or ones that tie-up system resources enough that the server cannot respond to a legitimate connection request from a remote system) are easily achievable from internal resources or external connections via extranets and Internet. To enable it, you have to do:

[root@deep /]# echo 1 > /proc/sys/net/ipv4/tcp\_syncookies

Add the above commands to the "**/etc/rc.d/rc.local**" script file and you'll not have to type it again the next time if you reboot your system. If you intended to install the IPCHAINS Firewall rules described in this book (see chapter 7 Networking Firewall), you don't need to make this command, since it's already appear in the Firewall script file.

**NOTE**: If you receive an error message during execution of the above command, check that you are enable the TCP syncookie option in your kernel configuration: IP: TCP syncookie support (not enabled per default) (CONFIG\_SYN\_COOKIES) [Y/n/?].

#### 19. The "/etc/services" file

The port numbers on which certain "standard" services are offered are defined in the RFC 1700 "Assigned Numbers". The "/etc/services" file enable server and client programs to convert service names to these numbers (ports), the list is kept on each host and it is stored in the file "/etc/services". Only the "root" user is allowed to make modification in this file and it is rare to edit the "/etc/services" file to make change, since it already contains the more common ones service names to port numbers. To improve security we can immunize this file to prevent unauthorized deletion or addition of services.

 To immunize the "/etc/services" file, use the command: [root@deep /]# chattr +i /etc/services

#### 20. The "/etc/securetty" file

The "/etc/securetty" file allows you to specify which **TTY** devices the "root" user is allowed to login on. The "/etc/securetty" file is read by the login program (usually "/bin/login"). Its format is a list of the **tty** devices names allowed, and on all others **tty** that are commented out or doesn't appear in this file, root login is disallowed.

Disable any tty that you do not need by commenting them out (# at the beginning of the line).

Edit the **securetty** file (vi /etc/securetty) and comment out the following lines:

tty1 #tty2 #tty3 #tty4 #tty5 #tty6 #tty7

Which means root is only allowed to login on tty1. This is my recommendation, allowing "root" to log only on one tty device and use the "su" command to switch to "root" if you need more tty device to log on as "root".

#### 21. Special accounts

It is important to check and **DISABLE ALL default vendor accounts** you don't use in your system (some accounts exist by default even if you are not installed the related services on your server). This should be checked after each upgrade or new software installation. Linux provides these accounts for various system activities, which you may not need if the services are not installed on your server. If you do not need the accounts, remove them. The more accounts you have, the easier it is to access your system.

We assume you are using the Shadow password suite on your Linux system. If you are not, you should consider doing so, as it helps to tighten up security somewhat. This must already be set if you're followed our Linux installation above and selected under the "Authentication Configuration" part the option "Enable Shadow Passwords" (see chapter 2 Installation of your Linux Server for more information).

- To delete user on your system, use the command: [root@deep /]# userdel username
- To delete group on your system, use the command: [root@deep /]# groupdel username

#### Step 1

Type the following commands on your terminal to delete users listed bellow:

```
[root@deep /]# userdel adm
[root@deep /]# userdel lp
[root@deep /]# userdel sync
[root@deep /]# userdel shutdown
[root@deep /]# userdel halt
[root@deep /]# userdel news
[root@deep /]# userdel uucp
[root@deep /]# userdel operator
[root@deep /]# userdel games (delete this user if you don't use X Window Server).
[root@deep /]# userdel gopher
[root@deep /]# userdel ftp (delete this user if you don't use ftp anonymous server).
```

#### Step 2

Type the following commands on your terminal to delete users groups listed bellow:

```
[root@deep /]# groupdel adm
[root@deep /]# groupdel lp
[root@deep /]# groupdel news
[root@deep /]# groupdel uucp
[root@deep /]# groupdel games (delete this group if you don't use X Window Server).
[root@deep /]# groupdel dip
[root@deep /]# groupdel pppusers
[root@deep /]# groupdel popusers (delete this group if you don't use pop server for email).
[root@deep /]# groupdel slipusers
```

#### Step 3

Add the necessary user to the system:

 To add a new user on your system, use the command: [root@deep /]# useradd username  To add or change password for user on your system, use the command: [root@deep /]# passwd username

For example: [root@deep /]# useradd admin [root@deep /]# passwd admin

The output should look something like this. Changing password for user admin New UNIX password: somepasswd passwd: all authentication tokens updated successfully

#### Step 4

The immutable bit can be used to prevent accidentally deleting or overwriting a file that must be protected. It also prevents someone from creating a symbolic link to this file, which has been the source of attacks involving deleting "/etc/passwd", "/etc/shadow", "/etc/group" or "/etc/gshadow".

• To set the immutable bit on the passwords and groups files, use the command:

```
[root@deep /]# chattr +i /etc/passwd
[root@deep /]# chattr +i /etc/shadow
[root@deep /]# chattr +i /etc/group
[root@deep /]# chattr +i /etc/gshadow
```

**NOTE:** In the future, if you are intended to add or delete user, usergroup on your password, group files, you must unset the immutable bit on all those files or you will not be able to make your changes. Also if you are intended to install a RPM program that will add automatically a new user to the different immunized passwd and group files, then you will receive an error message during the install as so long as you are not unset the immutable bit from those files.

#### 22. Blocking anyone to su to root

The su (Substitute User) command allows you to become other existing users on the system. For example you can temporarily become "root" and execute commands as the super-user "root". If you don't want anyone to su to root or restrict "su" command for certain users then add the following two lines to the top of your configuration "su" file in "/etc/pam.d/" directory. We highly recommend to limit the person allowed to "su" to root account.

#### Step 1

Edit the **su** file (vi /etc/pam.d/su) and add the following two lines to the top in the file:

auth sufficient /lib/security/pam\_rootok.so debug auth required /lib/security/pam\_wheel.so group=wheel

After adding the two lines above, the "/etc/pam.d/su" file should look like this:

#### #%PAM-1.0

| auth auth account password password session | sufficient<br>required<br>required<br>required<br>required<br>required<br>optional | /lib/security/pam_rootok.so debug /lib/security/pam_wheel.so group=wheel /lib/security/pam_pwdb.so shadow nullok /lib/security/pam_pwdb.so /lib/security/pam_cracklib.so /lib/security/pam_pwdb.so shadow use_authtok nullok /lib/security/pam_pwdb.so |
|---------------------------------------------|------------------------------------------------------------------------------------|----------------------------------------------------------------------------------------------------|
| session<br>session                          | required<br>optional                                                               | /lib/security/pam_pwdb.so<br>/lib/security/pam_xauth.so                                                                                                    |
|                                             |                                                                                    |                                                                                                    |

Which mean only those who are a member of the "wheel" group can su to root, it also includes logging. Note that the "wheel" group is a special account on your system that can be used for this purpose. You can not use any group name as you will want to make this hack. This hack combined with which **TTY** devices root is allowed to login on, will improve a lot your security on the system.

#### Step 2

Now that we had defined the "wheel" group in our "/etc/pam.d/su" file configuration, it is time to add some users allowed to "su" to "root" account. If you want to make as an example the user admin member of the "wheel" group and be able to su to root use the following command:

#### [root@deep /]# usermod -G10 admin

Which mean "G" is a list of supplementary groups, which the user is also a member of. "10" are the numerical value of the user's ID "wheel", and "admin" is the user we want to add to "wheel" group. Use the same command above for all users on your system you want to be able to su to "root" account.

#### 23. Resource limits

The **limits.conf** file located under the "/etc/security" directory can be used to control and limit resource for the users on your system. It is important to set resource limits on all your users so they can't perform denial of service attacks (number of processes, amount of memory, etc). These limits will have to be setup for the user when he/she logs in. For example, limits for all users on your system might look like this.

#### Step 1

Edit the **limits.conf** file (vi /etc/security/limits.conf) and add or change the lines to read:

\* hard core 0

\* hard rss 5000

\* hard nproc 20

This says to prohibit the creation of core files "core 0", restrict the number of processes to 20 "nproc 20", and restrict memory usage to 5M "rss 5000" for everyone except the super user "root". All of the above only concern users who have entered through the login prompt on your system. With this kind of quota, you have more control on the processes, core files, and memory usage that users may have on your system. The asterisk "\*" mean: all users that logs in on the server.

#### Step 2

You must also edit the "/etc/pam.d/login" file and add the following line to the bottom of the file:

#### session required /lib/security/pam\_limits.so

After adding the line above, the "/etc/pam.d/login" file should look like:

| #%PAM-1.0<br>auth<br>auth<br>auth<br>account<br>password<br>password | required<br>required<br>required<br>required<br>required | /lib/security/pam_securetty.so /lib/security/pam_pwdb.so shadow nullok /lib/security/pam_nologin.so /lib/security/pam_pwdb.so /lib/security/pam_cracklib.so /lib/security/pam_pwdb.so nullok use_authtok md5 shadow |
|----------------------------------------------------------------------|----------------------------------------------------------|----------------------------------------------------------------------------------------------------|
| •                                                                    |                                                          | • • •                                                                                                    |
| session                                                              | required                                                 | /lib/security/pam_pwdb.so                                                                                                    |
|                                                                      |                                                          |                                                                                                    |

**session** required /lib/security/pam\_limits.so #session optional /lib/security/pam\_console.so

# 24. More control on mounting a file system

You can have more control on mounting a file system like "/home" and "/tmp" partitions with some nifty options like noexec, nodev, and nosuid. This can be setup in the "/etc/fstab" text file. The fstab file contains descriptive information about the various file systems mount options; each line addresses one file system.

Information related to security options in the fstab text file are:

defaults Allow everything (quota, read-write, and suid) on this partition.

noquota Do not set users quotas on this partition.

Do not set SUID/SGID access on this partition.

nodev Do not set character or special devices access on this partition.

noexec Do not set execution of any binaries on this partition.

quota Allow users quotas on this partition.
ro Allow read-only on this partition.
rw Allow read-write on this partition.

suid Allow SUID/SGID access on this partition.

**NOTE**: For more information on options that you can set in this file (fstab), see the man pages about mount (8).

Edit the **fstab** file (vi /etc/fstab) and change depending of your needs:

/dev/sda11 /tmp ext2 defaults 1 2 /dev/sda6 /home ext2 defaults 1 2

To read:

/dev/sda11 /tmp ext2 rw,nosuid,nodev,noexec 1 2

/dev/sda6 /home ext2 rw,nosuid,nodev 1 2

Which means for <nosuid> do not allow set-user-identifier or set-group-identifier bits to take effect, for <nodev> do not interpret character or block special devices on this file system partition, and for <noexec> do not allow execution of any binaries on the mounted file system. Take a note that we have added the "rw" option to the modified lines above, this is because the default options for these lines are "defaults, which means to set quota, read-write, and suid" so we must add the "rw" option to continue having read-write access on these modified file systems.

**NOTE:** For our example above, the "/dev/sda11" represent our "/tmp" directory partition on the system, and "/dev/sda6" the "/home" directory partition. Of course this will be not the same for you, depending of how you have partitioned you hard disk and what kind of disk are installed on your system, IDE (hda, hdb, etc) or SCSI (sda, sdb, etc).

#### 25. Move the binary RPM in a safe place or change its default permission

Once your have installed all software you need on your Linux server with the RPM command, it's a good idea for better security to move it in a safe place like floppy disk or other safe place of your choice. With this method if some one accesses your server and has the intention to install evil software with RPM command, he shouldn't be able. Of course if in the future you want to install or upgrade to new software via RPM all you have to do is to replace the RPM binary to his original directory again.

To move RPM binary on the floppy disk, use the command:

[root@deep /]# mount /dev/fd0 /mnt/floppy/ [root@deep /]# mv /bin/rpm /mnt/floppy/ [root@deep /]# umount /mnt/floppy

**NOTE:** Never uninstall RPM program completely from your system or you will be unable to reinstall it again later since to install RPM or other software you need to have RPM commands available.

One more thing you can do is to change the default permission of "rpm" command from 755 to 700. With this modification, non-root users can't use the "rpm" program to query, install etc; in case you forget to move it on safe place after installation of new programs.

 To change the default permission of "/bin/rpm", use the command: [root@deep /]# chmod 700 /bin/rpm

#### 26. Shell logging

To make it easy for you to repeat long commands, the bash shell stores up to 500 old commands in the "~/.bash\_history" file (where "~/" is your home directory). Each users that has a account on the system will have this file ".bash\_history" in their home directory. Reducing the number of old commands the ".bash\_history" files can hold may protect users on the server to enter by mistake their password on the screen in plain text and have their password stored for a long time in the ".bash history" file.

The HISTFILESIZE and HISTSIZE lines in the "/etc/profile" file determine the size of old commands the ".bash\_history" file for all users on your system can hold. For all accounts I would highly recommend setting the HISTFILESIZE and HISTSIZE in "/etc/profile" file to a low value such as **20**.

Edit the **profile** file (vi /etc/profile) and change the lines to:

HISTFILESIZE=20 HISTSIZE=20

Which mean, the ".bash\_history" file in each users home directory can store 20 old commands and no more. Now, if a cracker try to see the "~/.bash\_history" file of users on your server to find some password typed by mistake in plain text, he has less chance to find one.

#### 27. The "/etc/lilo.conf" file

LILO is the most commonly used boot loader for Linux. It manages the boot process and can boot Linux kernel images from floppy disks, hard disks or can even act as a "boot manager" for other operating systems. LILO is very important in the Linux system and for this reason, we must protect it the best we can. The most important configuration file of LILO is the "lilo.conf" file and reside under "/etc" directory. It is with this file that we can configure and improve the security of our LILO program and Linux system. Following are tree important options that will improve the security of our valuable LILO program.

#### • Adding: timeout=00

This option controls how long (in seconds) LILO waits for user input before booting to the default selection. One of the requirements of C2 security is that this interval be set to 0 unless the system dual boots something else.

Adding: restricted

This option asks for a password only, if parameters are specified on the command line (e.g. linux single). The option "restricted" can only be used together with the "password" option. Make sure you use this one on each image.

#### Adding: password=<password>

This option asks the user for a password when trying to load the Linux system in "single mode". Passwords are always case-sensitive, also make sure the "/etc/lilo.conf" file is no longer world readable, or any user will be able to read the password. Here is an example of our protected LILO with the "lilo.conf" file.

#### Step 1

Edit the lilo.conf file (vi /etc/lilo.conf) and add or change the tree options above as show:

boot=/dev/sda
map=/boot/map
install=/boot/boot.b
prompt
timeout=00 ← change this line to 00.
Default=linux
restricted ← add this line.
password=<password> ← add this line and put your password.
image=/boot/vmlinuz-2.2.12-20
label=linux
initrd=/boot/initrd-2.2.12-10.img
root=/dev/sda6
read-only

#### Step 2

Because the configuration file "/etc/lilo.conf" now, contains unencrypted passwords, it should only be readable for the super-user "root".

[root@deep /]# chmod 600 /etc/lilo.conf (will be no longer world readable).

#### Step 3

Now we must update our configuration file "/etc/lilo.conf" for the change to take effect.

[root@deep /]# /sbin/lilo -v (to update the lilo.conf file).

#### Step 4

One more security measure you can take to secure the "lilo.conf" file is to set it immutable, using the **chattr** command.

 To set the file immutable simply, use the command: [root@deep /]# chattr +i /etc/lilo.conf

And this will prevent any changes (accidental or otherwise) to the "lilo.conf" file. If you wish to modify the "lilo.conf" file you will need to unset the immutable flag:

 To unset the immutable flag, use the command: [root@deep /]# chattr -i /etc/lilo.conf

#### 28. Disable the Control-Alt-Delete keyboard shutdown command

Commenting out "#" the line listed bellow in your "/etc/inittab" file will disable the possibility to use Control-Alt-Delete command to shutdown your computer. This is pretty important if you don't have the best physical security on the box.

To do this, edit the **inittab** file (vi /etc/inittab) and change the line:

ca::ctrlaltdel:/sbin/shutdown -t3 -r now

To read:

#ca::ctrlaltdel:/sbin/shutdown -t3 -r now

Now, for the change to take effect type in the following at a prompt:

[root@deep /]# /sbin/init q

#### 29. Physical hard copies of all important logs

One of the most security consideration is the integrity of the different log files under "/var/log" directory on your server. If although all the securities were put in place in our server, a cracker can gain access to it, our last defence is the log files. So it is very important to consider a method by being sure of the integrity of our log files.

If you have printer installed in your server or on other one in your network, a good idea would be to have actually physical hard copies of all-important logs. This can be easily accomplished by using a continuous feed printer and having syslog program sending all logs you seem important out to "/dev/lp0" (the printer device). Cracker can change the files, programs, etc on your server, but can do nothing when you have a real paper that print via the printer a copy of all of your important logs.

#### As an example:

For logging of all telnet, mail, boot messages and ssh connections from your server to the printer attached to this server, you would want to add the following line to "/etc/syslog.conf" file:

Edit the syslog.conf file (vi /etc/syslog.conf) and add at the end of this file the following line: authpriv.\*;mail.\*;local7.\*;auth.\*;daemon.info /dev/lp0

 Now restart your syslog daemon for the change to take effect: [root@deep /]# /etc/rc.d/init.d/syslog restart

#### As an example:

For loggin of all telnet, mail, boot messages and ssh connections from your server to the printer attached to a remote server in your local network, then you would want to add the following line to "/etc/syslog.conf" file on the remote server.

If you don't have a printer in your network, you can also copy all the log files to another machine, simply obmit the first step bellow of adding "/dev/lp0" to your "syslog.conf" file on remote and go directly to the "-r" option step on remote. Using the feature of copying all the log files to another machine will give you the possibility to control all syslog messages on one host and will tears down administration needs.

Edit the syslog.conf file (vi /etc/syslog.conf) on the remote server (for example: mail.openarch.com) and add at the end of this file the following line: authpriv.\*;mail.\*;local7.\*;auth.\*;daemon.info/dev/lp0

Since the default configuration of the syslog daemon is to not receive any messages from the network, we must enable on the remote server the facility to receive messages from the network. To enable the facility to receive messages from the network on the remote server, add the following option "-r" to your syslog daemon script file (only on the remote host):

Edit the syslog daemon (vi +24 /etc/rc.d/init.d/syslog) and change:

daemon syslogd -m 0 To read: daemon syslogd -r -m 0

> Now restart your syslog daemon on the remote host for the change to take effect: [root@mail /]# /etc/rc.d/init.d/syslog restart

Now, if we have a firewall on the remote server (you are supposed to have), we must add or verify the existance of the following lines:

```
ipchains -A input -i $EXTERNAL_INTERFACE -p udp \
    -s $SYSLOG_CLIENT \
    -d $IPADDR 514 -j ACCEPT
```

Where EXTERNAL\_INTERFACE="eth0" in the firewall file. Where IPADDR="208.164.186.2" in the firewall file. Where SYSLOG\_CLIENT="208.164.168.0/24" in the firewall file.

 Now restart your firewall on the remote host for the change to take effect: [root@mail /]# /etc/rc.d/init.d/firewall restart

This firewall rule will allow incoming UDP packet on port 514 (syslog port) on the remote server that come from our internal client to be accepted. For more information on Firewall see the chapter 7 "Networking firewall".

Finally, edit the syslog.conf file (vi /etc/syslog.conf) on the local server, and add at the end of this file the following line:

authpriv.\*;mail.\*;local7.\*;auth.\*;daemon.info @mail

Where "mail" is the hostname of the remote server. Now if anyone ever hacks your box and menaces to erase vital system logs, you still have a hard copy of everything. It should then be fairly simple to trace where they came from and deal with it accordingly.

 Now restart your syslog daemon for the change to take effect: [root@deep /]# /etc/rc.d/init.d/syslog restart

Same as on the remote host, we must add or verify the existence of the following lines in our firewall script file on the local host:

```
ipchains -A output -i $EXTERNAL_INTERFACE -p udp \
-s $IPADDR 514 \
-d $SYSLOG_SERVER 514 -j ACCEPT
```

Where EXTERNAL\_INTERFACE="eth0" in the firewall file. Where IPADDR="208.164.186.1" in the firewall file. Where SYSLOG\_SERVER="mail.openarch.com" in the firewall file.

 Now restart your firewall for the change to take effect: [root@deep /]# /etc/rc.d/init.d/firewall restart This firewall rule will allow outgoing UDP packet on port 514 (syslog port) on the local server destined to the remote syslog server to be accepted. For more information on Firewall see the chapter 7 "Networking firewall".

**NOTE**: Never use your Gateway Server as a host to control all syslog messages, this is a very bad idea. More options and strategies exist with the sysklogd program, see the man pages about sysklogd (8), syslog(2), and syslog.conf(5) for more information.

## 30. Fix the permissions under "/etc/rc.d/init.d" directory for script files

Fix the permissions of the scripts files that are responsible to start and stop all your normal processes that need to run at boot time.

[root@deep /]# chmod -R 700 /etc/rc.d/init.d/\*

Which means just root is allowed to Read, Write, and Execute scripts files on this directory. I don't think regular users need to know what inside those script files.

**NOTE:** If you install a new program or update a program that use the init system V script located under "/etc/rc.d/init.d/" directory, don't forget to change or verify the permission of this script file again.

#### 31. The "/etc/rc.d/rc.local" file

By default, when you login to a Linux box, it tells you the Linux distribution name, version, kernel version, and the name of the server. This is giving away too much info. We rather just prompt users with a "Login:" prompt.

#### Step 1

To do this, Edit the "/etc/rc.d/rc.local" file and Place "#" in front of the following lines like shown:

```
# This will overwrite /etc/issue at every boot. So, make any changes you # want to make to /etc/issue here or you will lose them when you reboot. #echo "" > /etc/issue #echo "$R" >> /etc/issue #echo "Kernel $(uname -r) on $a $(uname -m)" >> /etc/issue # #cp -f /etc/issue /etc/issue.net #echo >> /etc/issue
```

#### Step 2

Then, remove the following files "issue.net" and "issue" under "/etc" directory:

```
[root@deep /]# rm -f /etc/issue
[root@deep /]# rm -f /etc/issue.net
```

**NOTE:** The "/etc/issue.net" file is the login banner that users will see when they make a networked (i.e. telnet, SSH) connection to your machine. You will find it in the "/etc" directory, along with a similar file called "issue", which is the login banner that gets displayed to local users. It is simply a text file and can be customized to your own tastes, but be aware that if you do change it or remove it like we do, you'll also need to modify the "/etc/rc.d/rc.local" shell script, which re-creates both the "issue" and "issue.net" files every time the system boots.

#### 32. Bits from root-owned programs

A regular user will be able to run program as root if this program is set to SUID root. All programs and files in your computer with the 's' bits appearing on it mode, have the SUID (-rwsr-xr-x) or SGID (-r-xr-sr-x) bit enable. Because these programs grant special privileges to the user who is executing them, it is important to remove the 's' bits from root-owned programs that won't absolutely require such privilege. This can be accomplished by executing the command 'chmod a-s' with the name(s) of the SUID/SGID files as it's arguments.

Such programs include, but aren't limited to:

- Programs you never use.
- Programs that you don't want any non-root users to run.
- Programs you use occasionally, and don't mind having to su (1) to root to run.

We've placed an asterisk (\*) next to each program we personally might disable and consider to be not absolutely required for the duty work of our server. Remember that your system needs some suid root programs to work properly, so be careful.

 To find all files with the 's' bits from root-owned programs, use the command: [root@deep]# find / -type f \( \) -perm -04000 -o -perm -02000 \\) \-exec Is -Ig \( \) \;

```
*-rwsr-xr-x 1 root root
                          35168 Sep 22 23:35 /usr/bin/chage
*-rwsr-xr-x 1 root root
                          36756 Sep 22 23:35 /usr/bin/gpasswd
                                  Sep 6
                          6788
                                          18:17 /usr/bin/wall
*-r-xr-sr-x 1 root tty
                          33152 Aug 16 16:35 /usr/bin/at
-rwsr-xr-x 1 root
                  root
-rwxr-sr-x 1 root
                 man
                          34656
                                  Sep 13 20:26 /usr/bin/man
          1 root
                  root
                          22312 Sep 25 11:52 /usr/bin/passwd
-r-s--x--x
                          518140 Aug 30 23:12
                                                /usr/bin/suidperl
-rws--x--x
          2 root
                  root
          2 root
                  root
                          518140 Aug 30 23:12 /usr/bin/sperl5.00503
-rws--x--x
-rwxr-sr-x
          1 root
                  slocate
                          24744 Sep 20 10:29 /usr/bin/slocate
*-rws--x 1 root root
                          14024 Sep 9
                                          01:01 /usr/bin/chfn
                                          01:01 /usr/bin/chsh
*-rws--x--x 1 root
                  root
                          13768 Sep 9
*-rws--x--x 1 root
                                          01:01 /usr/bin/newgrp
                          5576
                                  Sep 9
                  root
                                          01:01 /usr/bin/write
*-rwxr-sr-x 1 root tty
                          8328
                                  Sep 9
                          21816 Sep 10 16:03 /usr/bin/crontab
-rwsr-xr-x 1 root
                  root
*-rwsr-xr-x 1 root root
                                  Nov 23 21:59 /usr/sbin/usernetctl
                          5896
*-rwsr-xr-x 1 root
                          16488 Jul 2
                                          10:21 /usr/sbin/traceroute
                  bin
-rwxr-sr-x 1 root
                  utmp
                          6096
                                  Sep 13 20:11 /usr/sbin/utempter
                          14124 Aug 17 22:31 /bin/su
-rwsr-xr-x 1 root root
*-rwsr-xr-x 1 root root
                          53620 Sep 13 20:26 /bin/mount
*-rwsr-xr-x 1 root root
                          26700 Sep 13 20:26 /bin/umount
*-rwsr-xr-x 1 root root
                          18228 Sep 10 16:04 /bin/ping
*-rwxr-sr-x 1 root root
                          3860
                                  Nov 23 21:59 /sbin/netreport
                          26309 Oct 11 20:48 /sbin/pwdb_chkpwd
-r-sr-xr-x
        1 root root
```

To disable the suid bits on selected programs above, type the following commands:

```
[root@deep /]# chmod a-s /usr/bin/chage
[root@deep /]# chmod a-s /usr/bin/chage
[root@deep /]# chmod a-s /usr/bin/gpasswd
[root@deep /]# chmod a-s /usr/bin/chfn
[root@deep /]# chmod a-s /usr/bin/chfh
[root@deep /]# chmod a-s /usr/bin/newgrp
[root@deep /]# chmod a-s /usr/bin/write
[root@deep /]# chmod a-s /usr/sbin/usernetctl
[root@deep /]# chmod a-s /usr/sbin/traceroute
[root@deep /]# chmod a-s /usr/sbin/traceroute
```

```
[root@deep /]# chmod a-s /bin/umount
[root@deep /]# chmod a-s /bin/ping
[root@deep /]# chmod a-s /sbin/netreport
```

If you want to know what those programs do, make a man program-name and read.

```
As an example: [root@deep /]# man netreport
```

#### 33. Unusual or hidden files

It is important to not forget to look everywhere on the system for unusual or hidden files (files that start with a period and are normally not shown by the "Is" command), as these can be used to hide tools and information (password cracking programs, password files from other systems, etc.). A common technique on UNIX systems is to put a hidden directory or file in a user's account with an unusual name, something like '...' or '...' (dot dot space) or '..^G' (dot dot control-G). The "find" program can be used to look for hidden files.

```
As an example:

[root@deep /]# find / -name ".. " -print -xdev

[root@deep /]# find / -name ".*" -print -xdev | cat -v
```

**NOTE**: Files with names such as '.xx' and '.mail' have been used (that is, files that might appear to be normal).

#### 34. Find all files with the SUID/SGID bit enabled

All SUID and SGID files that still exist on your system after we have removed those that won't absolutely require such privilege is a potential security risk, and should be monitored closely. Because these programs grant special privileges to the user who is executing them, it is necessary to ensure that insecure programs will not be installed.

A favorite trick of crackers is to exploit SUID "root" programs, and leave a SUID program as a backdoor to get in the next time. Find all SUID and SGID programs on your system, and keep track of what they are, so you are aware of any changes, which could indicate a potential intruder.

 Use the following command to find all SUID/SGID programs on your system: [root@deep /]# find / -type f \( -perm -04000 -o -perm -02000 \) \-exec Is -Ig \{ \} \;

**NOTE**: See in this book under the chapter 10 "Securities Software (Monitoring Tools)" for more information about the software sXid that will make the job for you automatically each day and report the results via mail.

#### 35. Find group and World Writable files and directories

Group and world writable files and directories particularly system files (partions), can be a security hole if a cracker gain access to your system and modifies them. Additionally, world-writable directories are dangerous, since they allow a cracker to add or delete files as he/she wishes on these directories. In the normal course of operation, several files will be writable, including some from the "/dev", "/var/catman" directories, and all symbolic links on your system.

 To locate all group & world-writable files on your system, use the command: [root@deep /]# find / -type f \( -perm -2 -o -perm -20 \) -exec Is -Ig \{ \};  To locate all group & world-writable directories on your system, use the command: [root@deep /]# find / -type d \( -perm -2 -o -perm -20 \) -exec Is -ldg \{\}\;

**NOTE**: A file and directory integrity checker like Tripwire software can be used regularly to scan, manage and find modified group or world writable files and directories easily. See in this book under the chapter 10 "Securities Software (Monitoring Tools)" for more information about Tripwire.

#### 36. Unowned files

Don't permit any unowned file. Unowned files may also be an indication an intruder has accessed your system. If you find unowned file or directory on your system, verify it integrity and if all look fine give it an owner name. Some time you may uninstall a program and get unowned file or directory related to this software, in this case you can remove the file or directory safety.

 To locate files on your system that do not have an owner, use the following command: [root@deep /]# find / -nouser -o -nogroup

**NOTE:** Once again, files reported under "/dev" directory don't count.

## 37. Finding ".rhosts" files

Finding all the ".rhosts" files that could exist in your server should be a part of your regular system administration duties, as these files should not be permitted on your system. Remember that a cracker only needs one insecure account to potentially gain access to your entire network.

 You can locate all ".rhosts" files on your system with the following command: [root@deep /]# find /home -name .rhosts

You can also use a cron job to periodically check for, report the contents of and delete \$HOME/.rhosts files. Also, users should be made aware that you regularly perform this type of audit, as directed by policy.

• To use a cron to periodically check and report via mail all ".rhosts" files, do the following:

Create as "root" the **find\_rhosts\_files** script file under "/etc/cron.daily" directory (touch /etc/cron.daily/find\_rhosts\_files) and add the following lines in this script file:

```
#!/bin/sh
/usr/bin/find /home -name .rhosts | (cat <<EOF
This is an automated report of possible existent ".rhosts" files on the server deep.openarch.com, generated by the find utility command.
```

```
New detected ".rhosts" files under the "/home" directory include: EOF cat
) | /bin/mail -s "Content of .rhosts file audit report" root
```

Now make this script file executable then change, verify the owner, and group to by "root" [root@deep /]# chmod 755 /etc/cron.daily/find\_rhosts\_files [root@deep /]# chown 0.0 /etc/cron.daily/find\_rhosts\_files

Each day a mail will be send to "root" with a subject:" Content of .rhosts file audit report" containing potential new finding ".rhosts" files.

# 38. System has been compromised

If you believe that your system has been compromised, contact CERT ® Coordination Center or your representative in FIRST (Forum of Incident Response and Security Teams).

Internet Email: cert@cert.org

CERT Hotline: (+1) 412-268-7090 Facsimile: (+1) 412-268-6989

CERT/CC personnel answer 8:00 a.m. -8:00 p.m. EST (GMT -5)/EDT (GMT -4)) on working days; they are on call for emergencies during other hours and on weekends and holidays.

# **Chapter 4 General System Optimization** In this Chapter

# **Linux General Optimization**

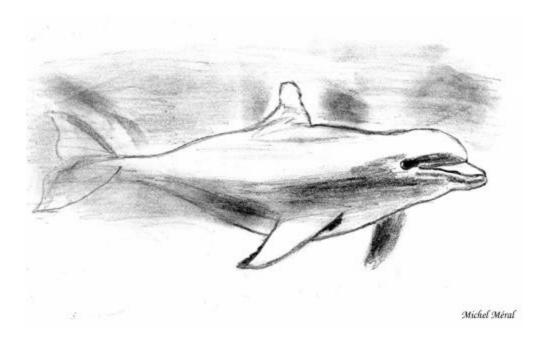

# **Linux General Optimization**

#### Overview

At this stage of your configuration, you have now a Linux server well configured and secured. Our server contains the most essential package and programs installed to be able to work properly and the most essential general security configuration make. Before we continue in our steps and begin to install the services we want to share with our customers, it is important to tune our Linux server now. The tune we will make in the following parts will be applied for all the system. It also applies to present as much as future programs, services that we'll install. Generally if you don't use x386 Intel processor, Red Hat Linux out of the box is not optimized for your specific CPU architecture (most people now run Linux on a Pentium processor). The sections bellow will guide you through different steps to optimize your Linux server for your specific processor, memory, and network as well as file system.

#### 1. The "/etc/profile" file

The "/etc/profile" file contains system wide environment stuff and startup programs. All customizations that you will put in this file will apply for the entire environment variable in your system. So putting optimization flags in this file is a good choice. To squeeze the most performance from your x86 programs, you can use full optimization when compiling with the -O9 flag. Many programs contain -O2 in the Makefile. -O9 is the highest level of optimization. It will increase the size of what it produces, but it runs faster.

**NOTE**: It is not always true that the "-O9" flag will make the best performance for your processor. If you have an x686 and above processor surely but bellow x686, no.

When compiling, use the "-fomit-frame-pointer" switch for all kind of processor you may have. This will use the stack for accessing variables. Unfortunately debugging is almost impossible with this option. You can use the -mcpu=cpu\_type and -march=cpu\_type switch, this will optimize for the CPU listed to the best of GCC's ability. However, the resulting code will only be run able on the indicated CPU or higher.

Bellow is what optimization flags we recommend to put in your "/etc/profile" file depending of your CPU architecture. The optimization options apply only when we compile and install a new program in our server. These optimization doesn't play any rule in our Linux base system, it just tell our compiler to optimize the new programs that we will install with the optimization flags we have specified in the "/etc/profile" file.

#### For CPU i686 or PentiumPro, Pentium II, Pentium III

In the "/etc/profile" file, put this line for a PentiumPro, Pentium II and III Pro Processor family:

CFLAGS='-O9 -funroll-loops -ffast-math -malign-double -mcpu=pentiumpro -march=pentiumpro -fomit-frame-pointer -fno-exceptions'

#### For CPU i586 or Pentium

In the "/etc/profile" file, put this line for a Pentium Processor family:

CFLAGS='-O3 -march=pentium -mcpu=pentium -ffast-math -funroll-loops -fomit-frame-pointer - fforce-mem -fforce-addr -malign-double -fno-exceptions'

#### For CPU i486

In the "/etc/profile" file, put this line for a i486 Processor family:

# CFLAGS='-O3 -funroll-all-loops -malign-double -mcpu=i486 -march=i486 -fomit-frame-pointer -fno-exceptions'

Now after the choice of your setting (i686, i586, or i486) a bit further down in the "/etc/profile" file, add " **CFLAGS LANG LESSCHARSET**" to the "export" line:

# export PATH PS1 HOSTNAME HISTSIZE HISTFILESIZE USER LOGNAME MAIL INPUTRC CFLAGS LANG LESSCHARSET

Then log in and out; after this, the new CFLAGS environment variable is set, and Software's and other "configure" tool will recognize that. Pentium (Pro/II/III) optimizations will only work with egcs or pgcc compilers. Egcs compiler is already installed on your Server by default so you don't need to think about.

Bellow, is the explanation of the different optimization options we use:

#### • The "-funroll-loops"

The "-funroll-loops" optimization option will perform the optimization of loop unrolling and will do it only for loops whose number of iterations can be determined at compile time or run time.

#### • The "-funroll-all-loops"

The "-funroll-all-loops" optimization option will also perform the optimization of loop unrolling and is done for all loops.

#### • The "-ffast-math"

The "-ffast-math" optimization option will allow the GCC compiler in the interest of optimizing code for speeding to violate some ANSI or IEEE rules/specifications.

#### • The "-malign-double"

The "-malign-double" optimization option will control whether the GCC compiler aligns double, long double, and long long variables on a two-word boundary or a one-word boundary. This will produce code that runs somewhat faster on a 'Pentium' at the expense of more memory.

#### The "-mcpu=cpu\_type"

The "-mcpu=cpu\_type" optimization option will set the defaults CPU to use for the machine type when scheduling instructions.

#### • The "-march=cpu\_type"

The "-march=cpu\_type" optimization option will generate instructions for the machine and cpu type. Specifying the "-march=cpu\_type" option implies to also specifies the "-mcpu=cpu\_type" option in your compilation.

#### The "-fforce-mem"

The "-fforce-mem" optimization option will produce better code by forcing memory operands to be copied into registers before doing arithmetic on them and by making all memory references potential common subexpressions.

#### • The "-fforce-addr"

The "-fforce-addr" optimization option will produce better code by forcing memory address constants to be copied into registers before doing arithmetic on them.

# • The "-fomit-frame-pointer"

The "-fomit-frame-pointer" optimization option, one of the most interesting will allow to not keep the frame pointer in a register for functions that don't need one. This avoids the instructions to save, set up and restores frame pointers; it also makes an extra register available in many functions and makes debugging impossible on most machines.

**NOTE**: All future optimization that we will describe in this book refer by default for a Pentium II/III CPU family. So, you must, if require adjust the compilation flag for your specific CPU processor type in the "/etc/profile" file and during your compilation time.

# Benchmark Results Summaries by Architecture

Depending of your processor architecture and the version of your compiler (GCC/EGCS), optimization options may vary. The charts bellow will help you to choose the best compilation flags for your compiler/CPU architecture.

Compiler version installed on your RedHat Linux 6.1 is egcs 2.91.66. But be sure to check it even so before choosing your compiler optimization options.

 To verify the compiler version installed on your system, use the command: [root@deep /|# egcs --version egcs-2.91.66

**NOTE**: All benchmark results and future result can be retrieve from the GCC home page at the following address: <a href="http://egcs.cygnus.com/">http://egcs.cygnus.com/</a>

#### Now as an example:

For a CPU pentium II/III (i686) with compiler version egcs-2.91.66, the best optimization options will be: CFLAGS='-O9 -funroll-loops -ffast-math -malign-double -mcpu=pentiumpro -march=pentiumpro -fomit-frame-pointer -fno-exceptions'

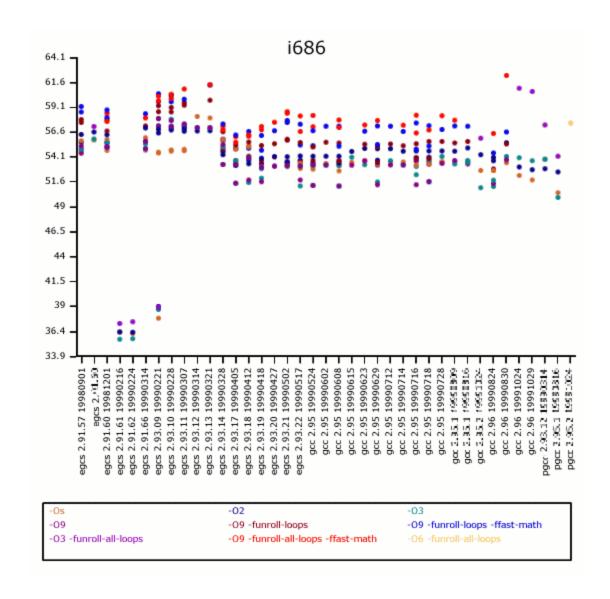

For a CPU pentium (i586) with compiler version egcs-2.91.66, the best optimization options will be: CFLAGS='-O3 -march=pentium -mcpu=pentium -ffast-math -funroll-loops -fomit-frame-pointer -fforce-mem -fforce-addr -malign-double -fno-exceptions'

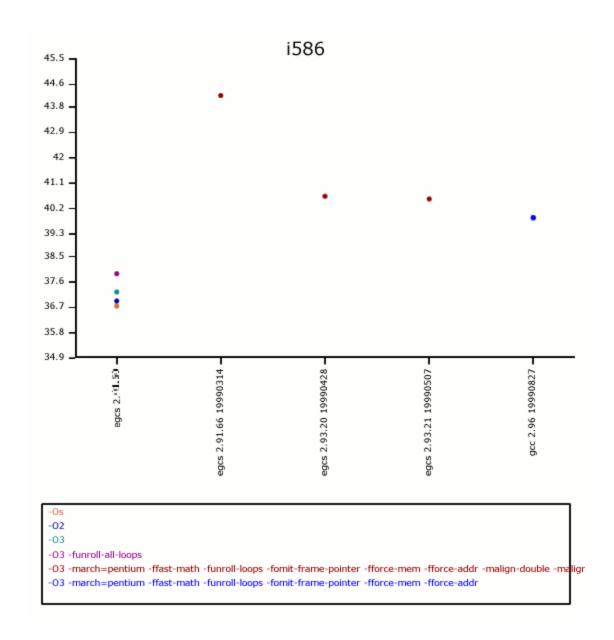

For a CPU i486 with compiler version egcs-2.91.66, the best optimization options will be: CFLAGS='-O3 -funroll-all-loops -malign-double -mcpu=i486 -march=i486 -fomit-frame-pointer -fno-exceptions'

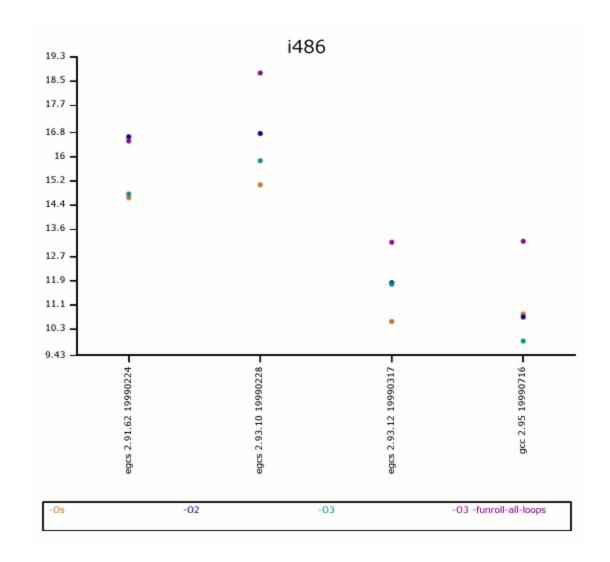

## 2. The "bdflush" parameters

The bdflush file is closely related to the operation of the virtual memory (VM) subsystem of the Linux kernel and has a little influence on disk usage. This file (/proc/sys/vm/bdflush) controls the operation of the bdflush kernel daemon. We generally tune this file to improve file system performance. Be changing some values from the default as show bellow, the system seems more responsive, e.g., it waits a little more to write to disk and thus avoids some disk access contention.

 To change the values of bdflush, type the following command on your terminal: [root@deep /]# echo "100 1200 128 512 15 5000 500 1884 2">/proc/sys/vm/bdflush

In our example above, according to the "/usr/src/linux/Documentation/sysctl/vm.txt" file, the first parameter (100 %) governs the maximum number of dirty buffers in the buffer cache. Dirty means that the contents of the buffer still have to be written to disk (as opposed to a clean buffer, which can just be forgotten about). Setting this to a high value means that Linux can delay disk writes for a long time, but it also means that it will have to do a lot of I/O at once when memory becomes short. A low value will spread out disk I/O more evenly.

The second parameter (1200) (ndirty) gives the maximum number of dirty buffers that bdflush can write to the disk in one time. A high value will mean delayed, bursty I/O, while a small value can lead to memory shortage when bdflush isn't woken up often enough...

The third parameter (128) (nrefill) is the number of buffers that bdflush will add to the list of free buffers when refill\_freelist() is called. It is necessary to allocate free buffers beforehand, since the buffers often are of a different size than memory pages and some bookkeeping needs to be done beforehand. The higher the number, the more memory will be wasted and the less often refill\_freelist() will need to run.

When refill freelist() (512) comes across more than nref dirt dirty buffers, it will wake up bdflush.

Finally, the age\_buffer (**50\*HZ**) and age\_super parameters (**5\*HZ**) govern the maximum time Linux waits before writing out a dirty buffer to disk. The value is expressed in jiffies (clockticks), the number of jiffies per second is 100. Age\_buffer is the maximum age for data blocks, while age super is for file system metadata.

The fifth (15) and last two parameters (1884 and 2) are unused by the system so we don't need to change the default ones.

You may add the above commands to the "/etc/rc.d/rc.local" script file and you'll not have to type it again the next time if you reboot your system. Look at

"/usr/src/linux/Documentation/sysctl/vm.txt" for more information on how to improve kernel parameters related to virtual memory.

#### 3. The "buffermem" parameters

The buffermem file is also closely related to the operation of the virtual memory (VM) subsystem of the Linux kernel. The value in this file "/proc/sys/vm/buffermem" controls how much memory should be used for buffer memory (in percentage). It is important to note that the percentage is calculated as a percentage of total system memory.

• To change the values of buffermem, type the following command on your terminal: [root@deep /]# echo "80 10 60" >/proc/sys/vm/buffermem

In our example above, according to the "/usr/src/linux/Documentation/sysctl/vm.txt" file, the first parameter (80 %) means to use a minimum of 80 percent of memory for the buffer cache; the minimum percentage of memory that should be spent on buffer memory.

The last two parameters (10 and 60) are unused by the system so we don't need to change the default ones.

You can usually put the above command in the "/etc/rc.d/rc.local" script file and avoid to type it again the next time your system reboot. Look at "/usr/src/linux/Documentation/sysctl/vm.txt" for more information on how to improve kernel parameters related to virtual memory.

# 4. The "ip\_local\_port\_range" parameters

The ip\_local\_port\_range "/proc/sys/net/ip\_local\_port\_range" defines the local port range that is used by TCP and UDP traffics to choose the local port. You will see in the parameters of this file two numbers: The first number is the first local port allowed for TCP and UDP traffic on the server, the second is the last local port number. For high-usage systems you may change his default parameters to 32768-61000 (first-last).

 To change the values of ip\_local\_port\_range, type the following on your terminal: [root@deep /]# echo "32768 61000" > /proc/sys/net/ipv4/ip\_local\_port\_range

Add the above commands to the "/etc/rc.d/rc.local" script file and you'll not have to type it again the next time if you reboot your system.

#### The "/etc/nsswitch.conf" file

The "/etc/nsswitch.conf" file is used to configure which services are to be used to determine information such as hostnames, password files, and group files. The two last information "password files", and "group files" in our case are not used since we don't use NIS service in our server. So we will focus on the "hosts" line in this file.

Edit the nsswitch.conf file (vi /etc/nsswitch.conf) and change the "hosts" line to read:

"hosts: dns files"

Which mean for programs that want to resolve an address to use dns feature first and after the "/etc/hosts" file if the DNS servers are not available or can't resolve the address.

Also, we would recommend to delete all instances of NIS service from each line of this file unless you are using NIS! The result must look like this:

files passwd: shadow: files files group: dns files hosts: bootparams: files files ethers: netmasks: files networks: files protocols: files rpc: files services: files automount: files aliases: files

# 6. The "file-max" parameter

The file-max file "/proc/sys/fs/file-max" set the maximum number of file-handles that the Linux kernel will allocate. We generally tune this file to improve the number of open files by increasing the value of "/proc/sys/fs/file-max" to something reasonable like 256 for every 4M of RAM we have: i.e. for a machine with 128 MB of RAM, set it to 8192 (128/4=32 32\*256=8192).

 To adjust the value of file-max to 128 MB of RAM, type the following on your terminal: [root@deep /]# echo "8192" >/proc/sys/fs/file-max

**NOTE**: When you regularly receive from your server, a lot of messages with errors about running out of open files, you might want to raise this limit. The default value is 4096. A file server or web server needs a lot of open files.

Add the above commands to the "/etc/rc.d/rc.local" script file and you'll not have to type it again the next time your server reboots.

#### 7. The "inode-max" parameter

The inode-max file "/proc/sys/fs/inode-max" set the maximum number of inodes handlers. We generally tune this file to improve the number of inodes opened by increasing the "/proc/sys/fs/inode-max" to a value roughly 3 to 4 times (8192\*4=32768) the number of opened files we have set to the "file-max" parameter above. This is because the number of opened inodes is at least one per open file, and often much larger for large files.

 To adjust the value of inode-max to 128 MB of RAM, type the following on your terminal: [root@deep /]# echo "32768" >/proc/sys/fs/inode-max

**NOTE**: If you regularly run out of inodes, you should increase this value. Don't forget that the value you enter for the "inode-max" parameter depends of the "file-max" value. A file server or web server needs a lot of opened inodes.

Add the above commands to the "/etc/rc.d/rc.local" script file and you'll not have to type it again the next time your server reboots.

#### 8. The "ulimit' parameter

Linux itself has a "Max Processes" per user limit. This feature allows us to control the number of processes an existing user on the server may be authorized to have. To improve performance, we can safety set the limit of process the super-user "root" may have to be unlimited.

Edit the .bashrc file (vi /root/.bashrc) and add the following line:

#### ulimit -u unlimited

You must exit and re-login from your terminal for the change to take effect. To verify that you are ready to go, make sure that when you type as root the command **ulimit -a** on your terminal, it shows "unlimited" next to **max user processes**.

#### [root@deep /]# ulimit -a

| core file size (blocks)  | 1000000   |
|--------------------------|-----------|
| data seg size (kbytes)   | unlimited |
| file size (blocks)       | unlimited |
| max memory size (kbytes) | unlimited |
| stack size (kbytes)      | 8192      |

cpu time (seconds) unlimited

max user processes unlimited  $\leftarrow$  this line.

pipe size (512 bytes) 8 open files 1024 virtual memory (kbytes) 2105343

**NOTE:** You may also do *ulimit -u unlimited* at the command prompt instead of adding it to the "/root/.bashrc" file.

#### 9. Increases the system limit on open files

A process on Red Hat 6.0 with kernel 2.2.5 could open at least 31000 file descriptors this way and a process on kernel 2.2.12 can open at least 90000 file descriptors this way. The upper bound seems to be available memory. To increases the number of open files to 90000 for the root account do the following:

Edit the .bashrc file (vi /root/.bashrc) and add the following line:

#### ulimit -n 90000

You must exit from your terminal and re-login for the change to take effect. To verify that you are ready to go, make sure that when you type as root the command **ulimit -a** on your terminal, it shows "90000" next to **open files**.

#### [root@deep /]# ulimit -a

core file size (blocks)
data seg size (kbytes)
file size (blocks)
max memory size (kbytes)
stack size (kbytes)
cpu time (seconds)
max user processes
pipe size (512 bytes)

1000000
unlimited
unlimited
unlimited
stack size (kbytes)
8

open files  $90000 \leftarrow \text{this line.}$ 

virtual memory (kbytes) 2105343

**NOTE**: In older 2.2 kernels, though, the number of open files per process is still limited to 1024, even with the above changes.

#### 10. The "atime" attribute

Linux records information about when files were created and last modified as well as when it was last accessed. There is a cost associated with recording the last access time. The ext2 file system of Linux has an attribute that allows the super-user to mark individual files such that their last access time is not recorded. This may lead to significant performance improvements on often accessed frequently changing files such as the contents of the "/var/spool/news" directory.

To set the attribute to a file, use:

[root@deep /]# chattr +A filename ← For a specific file

For a whole directory tree, do something like:

[root@deep /root]# chattr -R +A /var/spool/ ← For a news and mail (root@deep /root]# chattr -R +A /cache/ ← For a proxy caches (root@deep /root]# chattr -R +A /home/httpd/ona/ ← For a web pages

# 11. The "noatime" attribute

Linux has a special mount option for file systems called **noatime** that can be added to each line that addresses one file system in the "/etc/fstab" file. If a file system has been mounted with this option, reading accesses to the file system will no longer result in an update to the **atime** information associated with the file like we have explained above. The importance of the **noatime** setting is that it eliminates the need by the system to make writes to the file system for files, which are simply being read. Since writes can began somewhat expensive, this can result in measurable performance gains. Note that the write time information to a file will continue to be updated anytime the file is written to. In our example bellow, we will set the noatime option to our "/chroot" file system.

Edit the **fstab** file (vi /etc/fstab) and add in the line that refer to "/chroot" file system the noatime option after the defaults option as show bellow:

E.I: /dev/sda7 /chroot ext2 defaults,noatime 1 2

You must **Reboot** your system for the change to take effect: [root@deep /]# **reboot** 

Then test your results with the flowing command: [root@deep]# cat /proc/mounts
/dev/root / ext2 rw 0 0
/proc /proc proc rw 0 0
/dev/sda1 /boot ext2 rw 0 0
/dev/sda8 /cache ext2 rw 0 0
/dev/sda7 /chroot ext2 rw,noatime 0 0
/dev/sda6 /home ext2 rw 0 0
/dev/sda11 /tmp ext2 rw 0 0
/dev/sda5 /usr ext2 rw 0 0
/dev/sda9 /var ext2 rw 0 0
none /dev/pts devpts rw 0 0

If you see something like: /dev/sda7 /chroot ext2 rw, noatime 0 0, congratulation!

## 12. The swap partition

Putting your swap partitions near the beginning of your drive may give you some acceptable improvement. The beginning of the drive is physically located on the outer portion of the cylinder, and the read/write head can cover much more ground per revolution. We typically see partitions placed at the end of the drive work 3MB/s slower using the hdparm -t command.

## 13. Tuning IDE Hard Disk Performance

Performance increases have been reported on massive disk I/O operations by setting the IDE drivers to use DMA, 32-bit transfers and Multiple sector mode. The kernel seems to use more conservative settings unless told otherwise. The magic command to change the setting of your drive is "hdparm".

To enable 32-bit I/O over the PCI buses, use the command: [root@deep /]# /sbin/hdparm -c 1 /dev/hda (or hdb, hdc etc).

The "hdparm" (8) manpage says that you may need to use -c 3 for some chipsets. All (E)IDE drives still have only a 16-bit connection over the ribbon cable from the interface card.

To enable DMA, use the command: [root@deep /]# /sbin/hdparm -d 1 /dev/hda (or hdb, hdc etc).

This may depend on support for your motherboard chipset being compiled into your kernel.

To enable multiword DMA mode 2 transfers, use the command: [root@deep /]# /sbin/hdparm -d 1 -X34 /dev/hda (or hdb, hdc etc).

This set the IDE transfer mode for newer (E)IDE/ATA2 drives. (check your hardware manual to see if you have it).

To enable UltraDMA mode2 transfers, use the command: [root@deep /]# /sbin/hdparm -d 1 -X66 /dev/hda (or hdb, hdc etc)

You'll need to prepare the chipset for UltraDMA beforehand, also see you manual page about "hdparm" for more information. Use this with extreme caution!

To set multiple sector mode I/O, use the command: [root@deep /]# /sbin/hdparm -m XX /dev/hda (or hdb, hdc etc)

Where "XX" is the maximum setting supported by your drive. The -i flag can be used to find the maximum setting supported by an installed drive, look for MaxMultSect in the output.

[root@deep /]# /sbin/hdparm -i /dev/hda (or hdb, hdc etc)

/dev/hda:

Model=Maxtor 7540 AV, FwRev=GA7X4647, SerialNo=L1007YZS Config={ HardSect NotMFM HdSw>15uSec Fixed DTR>5Mbs FmtGapReq } RawCHS=1046/16/63, TrkSize=0, SectSize=0, ECCbytes=11 BuffType=3(DualPortCache), BuffSize=32kB, **MaxMultSect=8**, MultSect=8 DblWordlO=yes, maxPIO=2(fast), DMA=yes, maxDMA=1(medium) CurCHS=523/32/63, CurSects=379584528, LBA=yes, LBA=yes, LBAsects=1054368 tDMA={min:150,rec:150}, DMA modes: sword0 sword1 \*sword2 \*mword0 IORDY=on/off, tPIO={min:240,w/IORDY:180}, PIO modes: mode3

Multiple sector mode (aka IDE Block Mode), is a feature of most modern IDE hard drives, permitting the transfer of multiple sectors per I/O interrupt, rather than the usual one sector per interrupt. When this feature is enabled, it typically reduces operating system overhead for disk I/O by 30-50%. On many systems, it also provides increased data throughput of anywhere from 5% to 50%.

You can test the results of your changes by running "hdparm" in performance test mode: [root@deep /]# /sbin/hdparm -t /dev/hda (or hdb, hdc etc).

Once you have a set of "hdparm" options, don't forget to put the commands in your "/etc/rc.d/rc.local" file to run it every time you reboot the machine.

# 14. Handled more connections by time with your TCP/IP

This hack just make the time default values for TCP/IP connection lower so that more connections can be handled by time on your TCP/IP protocol. The following will decrease the

amount of time your Linux box will try take to finish closing a connect and the amount of time before it will kill a stale connection. This will also turn off some IP extensions that aren't needed:

```
[root@deep /]# echo 30 > /proc/sys/net/ipv4/tcp_fin_timeout

[root@deep /]# echo 1800 > /proc/sys/net/ipv4/tcp_keepalive_time

[root@deep /]# echo 0 > /proc/sys/net/ipv4/tcp_window_scaling

[root@deep /]# echo 0 > /proc/sys/net/ipv4/tcp_sack

[root@deep /]# echo 0 > /proc/sys/net/ipv4/tcp_timestamps
```

**NOTE**: Execute the above commands and put them in your "/etc/rc.d/rc.local" file so you don't need to type them again each time your system reboots.

# **Chapter 5 Configuring and Building a secure, optimized Kernels** In this Chapter

Linux Kernel
Making an emergency boot floppy
Securing the kernel
Kernel configuration
Installing the new kernel
Delete program, file and lines related to modules
Making a new rescue floppy
Update your "/dev" entries

# **Linux Kernel**

# Overview

Well, our Linux server seems to be in shape now! But wait, what is the most important part of our server? Yes it's the kernel. The Linux kernel is the core of our operating system, and without it there is no Linux at all. So we must take care of our kernel and configure it to fit our needs and compile just features we really need. Ok the first thing to do next is to build a kernel that best suits your system. It's very simple to be done but, in any case, refer to the README file in the "/usr/src/linux/" directory. When configuring your kernel only compile in code you need and use. Four main reasons come into mind; the Kernel will be faster (less code to run), you will have more memory (Kernel parts are NEVER swapped to the virtual memory), more stable (Ever probed for a non-existent card?), unnecessary parts can be used by an attacker gain access to the machine or other machines. Modules are also slower than support compiled directly in the kernel.

In our configuration and compilation we will build a monolithic kernel. Monolithic kernel means to only answer **Yes** or **No** to the questions (don't make anything modular) and omit the steps: make\_modules and make\_modules\_install. Also we will patch our new kernel with the buffer overflow protection from kernel patches. Patches for the Linux kernel exist, like Solar Designer's non-executable stack patch, which disallow the execution code on the stack, making a number of buffer overflow attacks harder - and defeating completely a number of current exploits used by "script kiddies" worldwide.

Remember that the steps above to only answer **Yes** or **No** to the questions when configuring your new kernel are requiring only if you're intended to build a monolithic kernel. If you intend to use firewall masquerading function or dial up ppp connection, you cannot build a monolithic kernel, since these function require the build by default of some modules. Built instead a modularized kernel.

A new kernel is very specific to your computer hardware, in the kernel configuration part; we assume the following hardware for our example. Of course you must change them to fit you system component.

- 1 Pentium II 400 MHz (i686) processor
- 1 Motherboard SCSI
- 1 Hard Disk SCSI
- 1 SCSI Controler Adaptec AIC 7xxx
- 1 CD-ROM ATAPI IDE
- 1 Floppy Disk
- 2 Ethernet Cards Intel EtherExpressPro 10/100
- 1 Mouse PS/2

## These installation instructions assume

Commands are Unix-compatible.

The source path is /usr/src.

Installations were tested on RedHat Linux 6.1 Server.

All steps in the installation will happen in superuser account "root".

Lasted Kernel version number is 2.2.14

Lasted Secure Linux Kernel Patches version number is 2\_2\_14-ow1

# **Packages**

Kernel Homepage: <a href="http://www.kernelnotes.org/">http://www.kernelnotes.org/</a> You must be sure to download: linux-2 2 14 tar.gz Secure Linux Kernel Patches Homepage: <a href="http://www.openwall.com/linux/">http://www.openwall.com/linux/</a> You must be sure to download: linux-2\_2\_14-ow2\_tar.gz

# Making an emergency boot floppy

The first pre-install step is to make an emergency boot floppy. Linux has a small utility named "mkbootdisk" to simply do this. The first step is to find out what kernel version, you are currently using. Check out your "/etc/lilo.conf" file and see which image was booted from and from this image we can find the kernel version we need to make our emergency boot floppy. On my example, I have the following in the lilo.conf file.

```
[root@deep /]# cat /etc/lilo.conf
boot=/dev/sda
map=/boot/map
install=/boot/boot.b
prompt
timeout=50
image=/boot/vmlinuz-2.2.12-20 ← the kernel version
label=linux ← the image we booted from
root=/dev/sda6
initrd=/boot/initrd-2.2.12-20.img
read-only
```

Now you'll need to find the image that you booted from. On a standard new first installed, it will be the one-labeled **linux**. In the above example we show that the machine booted using the "/boot/vmlinuz-2.2.12-20" original kernel version of the system. Now we simply need to put a formatted 1.44 floppy in our system and execute the following command as root:

```
[root@deep /]# mkbootdisk --device /dev/fd0 2.2.12-20 Insert a disk in /dev/fd0. Any information on the disk will be lost. Press <Enter> to continue or ^C to abort:
```

Following these guidelines, you will now have a boot floppy with a known working kernel in case of problems with the upgrade. I recommend rebooting the system with the floppy to make sure that the floppy works correctly.

# **Optimization**

```
Step 1
Decompress the tarball (tar.gz).

[root@deep /]# cp linux-version_tar.gz /usr/src/
[root@deep /]# cd /usr/src/
[root@deep src]# rm -rf linux (This is a symbolic link)
[root@deep src]# rm -rf linux-2.2.xx (This is your actual directory of kernel header files)
```

**NOTE:** The steps above of removing the Linux symbolic link (rm -rf linux) and Linux kernel headers directory (linux-2.2.xx), are require only if you already have installed a Linux kernel with a tar archive before. If it is a first, fresh install of Linux kernel, then instead uninstall the kernel-headers-version.i386.rpm, kernel-version.i386.rpm package that must be on your system and the symbolic link (/usr/src/linux) for the Linux kernel will be automatically removed with all it related modules files (/lib/modules/2.2.xx) and it kernel headers directory (/usr/src/linux-2.2.xx).

If the original kernels RPM package are installed on your system instead of the Linux kernel tar archive, because you have just finished to install your new Linux system, or have using a RPM

package before to upgrade you Linux system, then use the following command to uninstall the Linux kernel:

 You can verify if a kernel RPM packages are installed on your system with the following command:

[root@deep/]# rpm-qa | grep kernel kernel-headers-2.2.12-20.i386.rpm kernel-2.2.12-20.i386.rpm

 To uninstall the linux kernel RPM, use the following command: [root@deep /]# rpm -e --nodeps kernel-headers kernel cannot remove /usr/src/linux-2.2.12 - directory not empty cannot remove /lib/modules/2.2.12-20 - directory not empty

## Step 2

In the steps bellow, we'll remove manually the empty "/usr/src/linux-2.2.12" and "/lib/modules/2.2.12-20" directories after the uninstallation of the kernels RPM (the RPM uninstall program, will not remove completely those directories). We'll untar our new Linux version from the tar archive, change the owner of the new Linux directory created after the decompression to be the super-user "root" and finally remove the Linux tar archive from the system.

```
[root@deep src]# rm -rf /usr/src/linux-2.2.12/

[root@deep src]# rm -rf /lib/modules/2.2.12-20/

[root@deep src]# tar xzpf linux-version_tar.gz

[root@deep src]# chown -R 0.0 /usr/src/linux/

[root@deep src]# rm -f linux-version_tar.gz
```

### Step 3

# Increase the Tasks

To increase the number of tasks allowed (the maximum number of processes per user), you may need to edit the "/usr/src/linux/include/linux/tasks.h" file and change the following parameters.

 Edit the tasks.h file (vi +14 /usr/src/linux/include/linux/tasks.h) and change: NR\_TASKS from 512 to 3072
 MIN\_TASKS\_LEFT\_FOR\_ROOT from 4 to 24

**NOTE:** The value in the NR\_TASKS line denotes the maximum number of tasks (processes) handles that the Linux kernel will allocate per users. Increasing this number will allow to handle more connection from client on your server (example an HTTP web server will be able to serve more client connections). Also, Linux is protected to avoid allocating all process slots for normal users. There is a special parameter line MIN\_TASKS\_LEFT\_FOR\_ROOT reserved especially for the super-user root that you may set for the number of process reserved to root (24 is a good value).

### Step 4

# Optimize the kernel

To optimize the Linux kernel to fit your specific CPU architecture and optimization flags, you may need to edit the "/usr/src/linux/Makefile" file and change the following parameters.

 Edit the Makefile file (vi +90 /usr/src/linux/Makefile) and change the line: CFLAGS = -Wall -Wstrict-prototypes -O2 -fomit-frame-pointer To read:

CFLAGS = -Wall -Wstrict-prototypes -O9 -funroll-loops -ffast-math -malign-double -mcpu=pentiumpro -march=pentiumpro -fomit-frame-pointer -fno-exceptions

 Edit the Makefile file (vi +19 /usr/src/linux/Makefile) and change the line: HOSTCFLAGS = -Wall -Wstrict-prototypes -O2 -fomit-frame-pointer

HOSTCFLAGS = -Wall -Wstrict-prototypes -O9 -funroll-loops -ffast-math -malign-double - mcpu=pentiumpro -march=pentiumpro -fomit-frame-pointer -fno-exceptions

Which turns on an aggressive optimization tricks that may or may not work with all kernels. Please, if the optimization flags above or the one you have chosen for your CPU architecture doesn't work for you, don't try to absolutely force it to work. I don't want to make your system became unstable like Microsoft Window.

# Securing the kernel

The secure Linux kernel patches from the Openwall Project are a great way to prevent attacks like Stack Buffer Overflows and other. The Openwall patch is a collection of security-related features for the Linux kernel, all configurable via the new "Security options" configuration section that will be added to your new Linux kernel. Version to version of this patch may change, and some may contain various security fixes.

## New features of patch version linux-2\_2\_14-ow2\_tar.gz are:

Non-executable user stack area
Restricted links in /tmp
Restricted FIFOs in /tmp
Restricted /proc
Special handling of fd 0, 1, and 2
Enforce RLIMIT\_NPROC on execve(2)
Destroy shared memory segments not in use

**NOTE**: When applying the linux-2\_2\_14-ow2 patch, new "Security options" section will be added at the end of your kernel configuration. For more information and description of the different features available with this patch, see the README file that come with the source code of the patch.

# Applying the patch

```
[root@deep /]# cp linux-2_2_14-ow2_tar.gz /usr/src/
[root@deep src]# cd /usr/src/
[root@deep src]# tar xzpf linux.2_2_14-ow2_tar.gz
[root@deep src]# cd linux-2.2.14-ow2/
[root@deep linux-2.2.14-ow2]# mv linux-2.2.14-ow2.diff /usr/src/
[root@deep linux-2.2.14-ow2]# cd ...
[root@deep src]# patch -p0 < linux-2.2.14-ow2.diff
[root@deep src]# rm -f linux-2.2.14-ow2
[root@deep src]# rm -f linux-2.2.14-ow2.diff
[root@deep src]# rm -f linux-2.2.14-ow2.diff
```

First we copy the program archive to the "/usr/src" directory, then we move to the "/usr/src" directory and decompress the linux-2\_2\_14ow2\_tar.gz archive, we move to the new uncompressed linux patch, move the file linux-2.2.14-ow2.diff containing the patch to the "/usr/src", return to the "/usr/src" and patch our kernel with the file linux-2.2.14-ow2.diff. After, we remove all files related to the patch.

**NOTE**: All security messages related to the linux-2.2.14-ow2 patch like non-executable stack part should be logged to the log file "/var/log/messages".

The step of patching your new kernel is completed. Now follow the rest of this installation to build the Linux kernel and reboot.

# Compilation

It is important to be sure that your "/usr/include/asm", "/usr/include/linux", and "/usr/include/scsi" subdirectories are just symlinks to the kernel sources. The "asm", "linux", and "scsi" subdirectories are a soft link to the real include kernel source directories needed for our Linux architecture, for example "/usr/src/linux/include/asm-i386" for "asm".

Type the following commands on your terminal:
 [root@deep src]# cd /usr/include/
 [root@deep include]# rm -rf asm linux scsi
 [root@deep include]# ln -s /usr/src/linux/include/asm-i386 asm
 [root@deep include]# ln -s /usr/src/linux/include/linux linux
 [root@deep include]# ln -s /usr/src/linux/include/scsi scsi

This is a very important part of the configuration, we remove the "asm", "linux", and "scsi" directories under "/usr/include" then build a new links that point to the same name directories under the new Linux kernel source version directory. The "include" directory contains important header files needed by your linux kernel and programs to by able to compile on your system.

Make sure you have no stale .o files and dependencies lying around.

 Type the following commands on your terminal: [root@deep include]# cd/usr/src/linux/ [root@deep linux]# make mrproper

**NOTE:** These first two steps above simply clean up any cruft that might have accidentally been left in the source tree by the development team.

You should now have the sources correctly installed. You can configure the Linux kernel in one of three ways. The first method is to use the **make config** command. It provides you with a text-based interface for answering all the configuration options. You are prompted for all the options you need to set up your kernel.

The second method is to use the **make menuconfig** command, which provides all the kernel options in an easy-to-use menu. The third is to use the **make xconfig** command, which provides a full graphical interface to all the kernel options.

For configuration in this chapter, you will use the **make config** command because we are not installed the XFree86 window Interface on our Linux server.

Type the following commands on your terminal to load the kernel configuration: [root@deep /]# cd /usr/src/linux/ (if you are not already in this directory). [root@deep linux]# make config rm -f include/asm ( cd include ; ln -sf asm-i386 asm) /bin/sh scripts/Configure arch/i386/config.in # Using defaults found in arch/i386/defconfig #

# kernel configuration

## Code maturity level options

Prompt for development and/or incomplete code/drivers (CONFIG\_EXPERIMENTAL) [N/y/?]

Processor type and features

Processor family (386, 486/Cx486, 586/K5/5x86/6x86, Pentium/K6/TSC, PPro/6x86MX) [PPro/6x86MX]

Maximum Physical Memory (1GB, 2GB) [1GB]

Math emulation (CONFIG\_MATH\_EMULATION) [N/y/?]

MTRR (Memory Type Range Register) support (CONFIG\_MTRR) [N/y/?]

Symmetric multi-processing support (CONFIG\_SMP) [Y/n/?] N

### Loadable module support

Enable loadable module support (CONFIG\_MODULES) [Y/n/?] N

### General setup

Networking support (CONFIG\_NET) [Y/n/?]

PCI support (CONFIG\_PCI) [Y/n/?]

PCI access mode (BIOS, Direct, Any) [Any]

PCI quirks (CONFIG\_PCI\_QUIRKS) [Y/n/?] N

Backward-compatible /proc/pci (CONFIG\_PCI\_OLD\_PROC) [Y/n/?] N

MCA support (CONFIG\_MCA) [N/y/?]

SGI Visual Workstation support (CONFIG\_VISWS) [N/y/?]

System V IPC (CONFIG\_SYSVIPC) [Y/n/?]

BSD Process Accounting (CONFIG\_BSD\_PROCESS\_ACCT) [N/y/?]

Sysctl support (CONFIG\_SYSCTL) [Y/n/?]

Kernel support for a.out binaries (CONFIG\_BINFMT\_AOUT) [Y/n/?]

Kernel support for ELF binaries (CONFIG\_BINFMT\_ELF) [Y/n/?]

Kernel support for MISC binaries (CONFIG\_BINFMT\_MISC) [Y/n/?]

Parallel port support (CONFIG\_PARPORT) [N/y/?]

Advanced Power Management BIOS support (CONFIG\_APM) [N/y/?]

### Plug and Play support

Plug and Play support (CONFIG\_PNP) [N/y/?]

### **Block devices**

Normal PC floppy disk support (CONFIG\_BLK\_DEV\_FD) [Y/n/?]

Enhanced IDE/MFM/RLL disk/cdrom/tape/floppy support (CONFIG\_BLK\_DEV\_IDE) [Y/n/?]

Use old disk-only driver on primary interface (CONFIG\_BLK\_DEV\_HD\_IDE) [N/y/?]

Include IDE/ATA-2 DISK support (CONFIG\_BLK\_DEV\_IDEDISK) [Y/n/?]

Include IDE/ATAPI CDROM support (CONFIG\_BLK\_DEV\_IDECD) [Y/n/?]

Include IDE/ATAPI TAPE support (CONFIG\_BLK\_DEV\_IDETAPE) [N/y/?]

Include IDE/ATAPI FLOPPY support (CONFIG\_BLK\_DEV\_IDEFLOPPY) [N/y/?]

SCSI emulation support (CONFIG\_BLK\_DEV\_IDESCSI) [N/y/?]

CMD640 chipset bugfix/support (CONFIG\_BLK\_DEV\_CMD640) [Y/n/?] N

RZ1000 chipset bugfix/support (CONFIG\_BLK\_DEV\_RZ1000) [Y/n/?] N

Generic PCI IDE chipset support (CONFIG\_BLK\_DEV\_IDEPCI) [Y/n/?]

Generic PCI bus-master DMA support (CONFIG\_BLK\_DEV\_IDEDMA) [Y/n/?]

Boot off-board chipsets first support (CONFIG\_BLK\_DEV\_OFFBOARD) [N/y/?]

Use DMA by default when available (CONFIG\_IDEDMA\_AUTO) [Y/n/?]

Other IDE chipset support (CONFIG\_IDE\_CHIPSETS) [N/y/?]

Loopback device support (CONFIG\_BLK\_DEV\_LOOP) [N/y/?]

Network block device support (CONFIG\_BLK\_DEV\_NBD) [N/y/?]

Multiple devices driver support (CONFIG\_BLK\_DEV\_MD) [N/y/?]

RAM disk support (CONFIG\_BLK\_DEV\_RAM) [N/y/?]

XT hard disk support (CONFIG\_BLK\_DEV\_XD) [N/y/?]

Mylex DAC960/DAC1100 PCI RAID Controller support (CONFIG\_BLK\_DEV\_DAC960) [N/y/?] (NEW)

Parallel port IDE device support (CONFIG\_PARIDE) [N/y/?]

Compaq SMART2 support (CONFIG\_BLK\_CPQ\_DA) [N/y/?] (NEW)

## **Networking options**

Packet socket (CONFIG\_PACKET) [Y/n/?]

Kernel/User netlink socket (CONFIG\_NETLINK) [N/y/?]

Network firewalls (CONFIG\_FIREWALL) [N/y/?] Y

Socket Filtering (CONFIG\_FILTER) [N/y/?]

Unix domain sockets (CONFIG\_UNIX) [Y/n/?]

TCP/IP networking (CONFIG\_INET) [Y/n/?]

IP: multicasting (CONFIG\_IP\_MULTICAST) [N/y/?]

IP: advanced router (CONFIG\_IP\_ADVANCED\_ROUTER) [N/y/?]

IP: kernel level autoconfiguration (CONFIG\_IP\_PNP) [N/y/?]

IP: firewalling (CONFIG\_IP\_FIREWALL) [N/y/?] (NEW) Y

IP: transparent proxy support (CONFIG\_IP\_TRANSPARENT\_PROXY) [N/y/?] (NEW)

IP: masquerading (CONFIG\_IP\_MASQUERADE) [N/y/?] (NEW)

IP: optimize as router not host (CONFIG\_IP\_ROUTER) [N/y/?]

IP: tunneling (CONFIG\_NET\_IPIP) [N/y/?]

IP: GRE tunnels over IP (CONFIG\_NET\_IPGRE) [N/y/?]

IP: aliasing support (CONFIG\_IP\_ALIAS) [N/y/?]

IP: TCP syncookie support (not enabled per default) (CONFIG\_SYN\_COOKIES) [N/y/?] Y

IP: Reverse ARP (CONFIG INET RARP) [N/v/?]

IP: Allow large windows (not recommended if <16Mb of memory) (CONFIG\_SKB\_LARGE) [Y/n/?]

The IPX protocol (CONFIG\_IPX) [N/y/?]

Appletalk DDP (CONFIG\_ATALK) [N/y/?]

### Telephony support

Linux telephony support (CONFIG\_PHONE) [N/y/?] (NEW)

### SCSI support

SCSI support (CONFIG\_SCSI) [Y/n/?]

SCSI disk support (CONFIG\_BLK\_DEV\_SD) [Y/n/?]

SCSI tape support (CONFIG\_CHR\_DEV\_ST) [N/y/?]

SCSI CD-ROM support (CONFIG\_BLK\_DEV\_SR) [N/y/?]

SCSI generic support (CONFIG\_CHR\_DEV\_SG) [N/y/?]

Probe all LUNs on each SCSI device (CONFIG\_SCSI\_MULTI\_LUN) [Y/n/?] N

Verbose SCSI error reporting (kernel size +=12K) (CONFIG\_SCSI\_CONSTANTS) [Y/n/?] N

SCSI logging facility (CONFIG\_SCSI\_LOGGING) [N/y/?]

### SCSI low-level drivers

7000FASST SCSI support (CONFIG\_SCSI\_7000FASST) [N/v/?]

ACARD SCSI support (CONFIG SCSI ACARD) [N/v/?]

Adaptec AHA152X/2825 support (CONFIG\_SCSI\_AHA152X) [N/y/?]

Adaptec AHA1542 support (CONFIG\_SCSI\_AHA1542) [N/y/?]

Adaptec AHA1740 support (CONFIG\_SCSI\_AHA1740) [N/y/?]

Adaptec AIC7xxx support (CONFIG\_SCSI\_AIC7XXX) [N/y/?] Y

Enable Tagged Command Queueing (TCQ) by default [N/y/?] (NEW) Y

Maximum number of TCQ commands per device (CONFIG\_AIC7XXX\_CMDS\_PER\_DEVICE) [8] (NEW)

Collect statistics to report in /proc (CONFIG\_AIC7XXX\_PROC\_STATS) [N/y/?] (NEW)

Delay in seconds after SCSI bus reset (CONFIG\_AIC7XXX\_RESET\_DELAY) [5] (NEW)

IBM ServeRAID support (CONFIG\_SCSI\_IPS) [N/y/?] (NEW)

AdvanSys SCSI support (CONFIG\_SCSI\_ADVANSYS) [N/y/?]

Always IN2000 SCSI support (CONFIG\_SCSI\_IN2000) [N/y/?]

AM53/79C974 PCI SCSI support (CONFIG\_SCSI\_AM53C974) [N/y/?]

AMI MegaRAID support (CONFIG\_SCSI\_MEGARAID) [N/y/?] BusLogic SCSI support (CONFIG\_SCSI\_BUSLOGIC) [N/y/?]

DTC3180/3280 SCSI support (CONFIG\_SCSI\_DTC3280) [N/y/?]

EATA ISA/EISA/PCI (DPT and generic EATA/DMA) support (CONFIG\_SCSI\_EATA) [N/y/?]

EATA-DMA [Obsolete] (DPT, NEC, AT&T, SNI, AST, Olivetti, Alphatronix) support

(CONFIG\_SCSI\_EATA\_DMA) [N/y/?]

EATA-PIO (old DPT PM2001, PM2012A) support (CONFIG\_SCSI\_EATA\_PIO) [N/y/?]

Future Domain 16xx SCSI/AHA-2920A support (CONFIG\_SCSI\_FUTURE\_DOMAIN) [N/y/?]

GDT SCSI Disk Array Controller support (CONFIG\_SCSI\_GDTH) [N/y/?]

Generic NCR5380/53c400 SCSI support (CONFIG\_SCSI\_GENERIC\_NCR5380) [N/y/?]

Initio 9100U(W) support (CONFIG\_SCSI\_INITIO) [N/y/?]

Initio INI-A100U2W support (CONFIG\_SCSI\_INIA100) [N/y/?]

NCR53c406a SCSI support (CONFIG SCSI NCR53C406A) [N/v/?]

symbios 53c416 SCSI support (CONFIG SCSI SYM53C416) [N/v/?]

Simple 53c710 SCSI support (Compaq, NCR machines) (CONFIG\_SCSI\_SIM710) [N/y/?] (NEW)

NCR53c7,8xx SCSI support (CONFIG\_SCSI\_NCR53C7xx) [N/y/?]

NCR53C8XX SCSI support (CONFIG\_SCSI\_NCR53C8XX) [N/y/?]

SYM53C8XX SCSI support (CONFIG\_SCSI\_SYM53C8XX) [Y/n/?] N

PAS16 SCSI support (CONFIG\_SCSI\_PAS16) [N/y/?]

PCI2000 support (CONFIG\_SCSI\_PCI2000) [N/y/?]

PCI2220i support (CONFIG\_SCSI\_PCI2220I) [N/y/?]

PSI240i support (CONFIG\_SCSI\_PSI240I) [N/y/?]

Qlogic FAS SCSI support (CONFIG\_SCSI\_QLOGIC\_FAS) [N/y/?]

Qlogic ISP SCSI support (CONFIG\_SCSI\_QLOGIC\_ISP) [N/y/?]

Qlogic ISP FC SCSI support (CONFIG\_SCSI\_QLOGIC\_FC) [N/y/?]

Seagate ST-02 and Future Domain TMC-8xx SCSI support (CONFIG\_SCSI\_SEAGATE) [N/y/?]

Tekram DC390(T) and Am53/79C974 SCSI support (CONFIG\_SCSI\_DC390T) [N/y/?]

Trantor T128/T128F/T228 SCSI support (CONFIG\_SCSI\_T128) [N/y/?]

UltraStor 14F/34F support (CONFIG\_SCSI\_U14\_34F) [N/y/?]

UltraStor SCSI support (CONFIG\_SCSI\_ULTRASTOR) [N/y/?]

### Network device support

Network device support (CONFIG\_NETDEVICES) [Y/n/?]

### **ARCnet devices**

ARCnet support (CONFIG\_ARCNET) [N/y/?]

Dummy net driver support (CONFIG\_DUMMY) [Y/n/?]

EQL (serial line load balancing) support (CONFIG\_EQUALIZER) [N/y/?]

General Instruments Surfboard 1000 (CONFIG\_NET\_SB1000) [N/y/?] (NEW)

### Ethernet (10 or 100Mbit)

Ethernet (10 or 100Mbit) (CONFIG\_NET\_ETHERNET) [Y/n/?]

3COM cards (CONFIG\_NET\_VENDOR\_3COM) [N/y/?]

AMD LANCE and PCnet (AT1500 and NE2100) support (CONFIG\_LANCE) [N/y/?]

Western Digital/SMC cards (CONFIG\_NET\_VENDOR\_SMC) [N/y/?]

Racal-Interlan (Micom) NI cards (CONFIG\_NET\_VENDOR\_RACAL) [N/y/?]

Other ISA cards (CONFIG\_NET\_ISA) [N/y/?]

EISA, VLB, PCI and on board controllers (CONFIG\_NET\_EISA) [Y/n/?]

AMD PCnet32 (VLB and PCI) support (CONFIG\_PCNET32) [N/y/?]

Apricot Xen-II on board Ethernet (CONFIG\_APRICOT) [N/y/?]

CS89x0 support (CONFIG\_CS89x0) [N/y/?]

DM9102 PCI Fast Ethernet Adapter support (EXPERIMENTAL) (CONFIG\_DM9102) [N/y/?] (NEW)

Generic DECchip & DIGITAL EtherWORKS PCI/EISA (CONFIG\_DE4X5) [N/y/?]

DECchip Tulip (dc21x4x) PCI support (CONFIG\_DEC\_ELCP) [N/y/?]

Old DECchip Tulip (dc21x4x) PCI support (CONFIG\_DEC\_ELCP\_OLD) [N/y/?] (NEW)

Digi Intl. RightSwitch SE-X support (CONFIG\_DGRS) [N/y/?]

EtherExpressPro/100 support (CONFIG\_EEXPRESS\_PRO100) [Y/n/?]

PCI NE2000 support (CONFIG\_NE2K\_PCI) [N/y/?]

TI ThunderLAN support (CONFIG\_TLAN) [N/y/?]

VIA Rhine support (CONFIG\_VIA\_RHINE) [N/y/?]

SiS 900/7016 PCI Fast Ethernet Adapter support (CONFIG\_SIS900) [N/y/?] (NEW)

Pocket and portable adaptors (CONFIG\_NET\_POCKET) [N/y/?]

## Ethernet (1000 Mbit)

SysKonnect SK-98xx support (CONFIG\_SK98LIN) [N/y/?] (NEW)

FDDI driver support (CONFIG\_FDDI) [N/y/?]

PPP (point-to-point) support (CONFIG\_PPP) [N/y/?]

SLIP (serial line) support (CONFIG\_SLIP) [N/y/?]

Wireless LAN (non-hamradio) (CONFIG\_NET\_RADIO) [N/y/?]

### Token ring devices

Token Ring driver support (CONFIG\_TR) [N/y/?]

Fibre Channel driver support (CONFIG\_NET\_FC) [N/y/?] (NEW)

### Wan interfaces

MultiGate (COMX) synchronous serial boards support (CONFIG\_COMX) [N/y/?] (NEW) Frame relay DLCI support (CONFIG\_DLCI) [N/y/?]

WAN drivers (CONFIG\_WAN\_DRIVERS) [N/y/?] SBNI12-xx support (CONFIG\_SBNI) [N/y/?] (NEW)

### **Amateur Radio support**

Amateur Radio support (CONFIG\_HAMRADIO) [N/y/?]

## IrDA subsystem support

IrDA subsystem support (CONFIG\_IRDA) [N/y/?]

### ISDN subsystem

ISDN support (CONFIG\_ISDN) [N/y/?]

### Old CD-ROM drivers (not SCSI, not IDE)

Support non-SCSI/IDE/ATAPI CDROM drives (CONFIG\_CD\_NO\_IDESCSI) [N/y/?]

### Character devices

Virtual terminal (CONFIG\_VT) [Y/n/?]

Support for console on virtual terminal (CONFIG\_VT\_CONSOLE) [Y/n/?]

Standard/generic (dumb) serial support (CONFIG\_SERIAL) [Y/n/?]

Support for console on serial port (CONFIG\_SERIAL\_CONSOLE) [N/y/?]

Extended dumb serial driver options (CONFIG\_SERIAL\_EXTENDED) [N/y/?]

Non-standard serial port support (CONFIG\_SERIAL\_NONSTANDARD) [N/y/?]

Unix98 PTY support (CONFIG\_UNIX98\_PTYS) [Y/n/?]

Maximum number of Unix98 PTYs in use (0-2048) (CONFIG\_UNIX98\_PTY\_COUNT) [256] 128

Mouse Support (not serial mice) (CONFIG\_MOUSE) [Y/n/?]

### Mice

ATIXL busmouse support (CONFIG\_ATIXL\_BUSMOUSE) [N/y/?]
Logitech busmouse support (CONFIG\_BUSMOUSE) [N/y/?]
Microsoft busmouse support (CONFIG\_MS\_BUSMOUSE) [N/y/?]
PS/2 mouse (aka "auxiliary device") support (CONFIG\_PSMOUSE) [Y/n/?]
C&T 82C710 mouse port support (as on TI Travelmate) (CONFIG\_82C710\_MOUSE) [Y/n/?] N
PC110 digitizer pad support (CONFIG\_PC110\_PAD) [N/y/?]

## Joystick support

Joystick support (CONFIG\_JOYSTICK) [N/y/?]
QIC-02 tape support (CONFIG\_QIC02\_TAPE) [N/y/?]
Watchdog Timer Support (CONFIG\_WATCHDOG) [N/y/?]
/dev/nvram support (CONFIG\_NVRAM) [N/y/?]
Enhanced Real Time Clock Support (CONFIG\_RTC) [N/y/?]

## **Video for Linux**

Video For Linux (CONFIG\_VIDEO\_DEV) [N/y/?]
Double Talk PC internal speech card support (CONFIG\_DTLK) [N/y/?]

### Ftape, the floppy tape device driver

Ftape (QIC-80/Travan) support (CONFIG\_FTAPE) [N/y/?]

## **Filesystems**

Quota support (CONFIG\_QUOTA) [N/y/?] Y
Kernel automounter support (CONFIG\_AUTOFS\_FS) [Y/n/?] N
Amiga FFS filesystem support (CONFIG\_AFFS\_FS) [N/y/?]
Apple Macintosh filesystem support (experimental) (CONFIG\_HFS\_FS) [N/y/?]
DOS FAT fs support (CONFIG\_FAT\_FS) [N/y/?]
ISO 9660 CDROM filesystem support (CONFIG\_ISO9660\_FS) [Y/n/?]
Microsoft Joliet CDROM extensions (CONFIG\_JOLIET) [N/y/?]
Minix fs support (CONFIG\_MINIX\_FS) [N/y/?]
NTFS filesystem support (read only) (CONFIG\_HPFS\_FS) [N/y/?]
OS/2 HPFS filesystem support (read only) (CONFIG\_HPFS\_FS) [N/y/?]
/proc filesystem support (CONFIG\_PROC\_FS) [Y/n/?]

/dev/pts filesystem for Unix98 PTYs (CONFIG\_DEVPTS\_FS) [Y/n/?] ROM filesystem support (CONFIG\_ROMFS\_FS) [N/y/?] Second extended fs support (CONFIG\_EXT2\_FS) [Y/n/?] System V and Coherent filesystem support (CONFIG\_SYSV\_FS) [N/y/?] UFS filesystem support (CONFIG\_UFS\_FS) [N/y/?]

## **Network File Systems**

Coda filesystem support (advanced network fs) (CONFIG\_CODA\_FS) [N/y/?] NFS filesystem support (CONFIG\_NFS\_FS) [Y/n/?] NSMB filesystem support (to mount WfW shares etc.) (CONFIG\_SMB\_FS) [N/y/?] NCP filesystem support (to mount NetWare volumes) (CONFIG\_NCP\_FS) [N/y/?]

## **Partition Types**

BSD disklabel (BSD partition tables) support (CONFIG\_BSD\_DISKLABEL) [N/y/?] Macintosh partition map support (CONFIG\_MAC\_PARTITION) [N/y/?] SMD disklabel (Sun partition tables) support (CONFIG\_SMD\_DISKLABEL) [N/y/?] Solaris (x86) partition table support (CONFIG\_SOLARIS\_X86\_PARTITION) [N/y/?]

### Console drivers

VGA text console (CONFIG\_VGA\_CONSOLE) [Y/n/?] Video mode selection support (CONFIG\_VIDEO\_SELECT) [N/y/?]

#### Sound

Sound card support (CONFIG\_SOUND) [N/y/?]

(Security options will appear only if your are patched your kernel with the Openwall Project patch).

### Security options

Non-executable user stack area (CONFIG\_SECURE\_STACK) [Y]
Autodetect and emulate GCC trampolines (CONFIG\_SECURE\_STACK\_SMART) [Y]
Restricted links in /tmp (CONFIG\_SECURE\_LINK) [Y]
Restricted FIFOs in /tmp (CONFIG\_SECURE\_FIFO) [Y]
Restricted /proc (CONFIG\_SECURE\_PROC) [N] Y
Special handling of fd 0, 1, and 2 (CONFIG\_SECURE\_FD\_0\_1\_2) [Y]
Enforce RLIMIT\_NPROC on execve(2) (CONFIG\_SECURE\_RLIMIT\_NPROC) [Y]
Destroy shared memory segments not in use (CONFIG\_SECURE\_SHM) [N] Y

### Kernel hacking

Magic SysRq key (CONFIG\_MAGIC\_SYSRQ) [N/y/?]

Now, return to the "/usr/src/linux/" directory (if you are not already on). You need to compile the new kernel. You do so by using the following command:

[root@deep linux]# make dep; make clean; make bzlmage

This line contains three commands in one. The first one, **make dep**, actually takes your configuration and builds the corresponding dependency tree. This process determines what gets compiled and what doesn't. The next step, **make clean**, erase all previous traces of a compilation so as to avoid any mistakes in which version of a feature gets tied into the kernel. Finally, **make bzImage** does the full compilation of the kernel.

After the process is complete, the kernel is compressed and ready to be installed on your system. Before we can install the new kernel, we must know if we need to compile the corresponding modules. This is requiring only if you're saying **Yes** to "Enable loadable module support (CONFIG\_MODULES)" and are compiled some options in the kernel configuration above as a module. In this case, you must execute the following commands:

To compile the corresponding modules of your kernel, use the following command:

```
[root@deep linux]# make modules
[root@deep linux]# make modules install
```

**NOTE**: The **make modules** and **make modules\_install** commands are required only if you say **Yes** to "Enable loadable module support (CONFIG\_MODULES)" in your kernel configuration above.

# Installing the new kernel

1. Copy the file "/usr/src/linux/arch/i386/boot/bzImage" from the kernel source tree to the "/boot" directory, and give it an appropriate new name.

[root@deep linux]# cp /usr/src/linux/arch/i386/boot/bzlmage /boot/vmlinuz-kernel.version.number

**NOTE:** An appropriated or recommended new name is something like **vmlinuz-2.2.14**, this is important if you want a new rescue floppy or emergency boot floppy using the **mkbootdisk** program that require some specific needs like for example: vmlinuz-2.2.14 instead of vmlinuz-2.2.14.a

2. Copy the file "/usr/src/linux/System.map" from the kernel source tree to the "/boot" directory, and give it an appropriate new name.

[root@deep linux]# cp /usr/src/linux/System.map /boot/System.map-kernel.version.number

3. Move into the "/boot" directory and rebuild the links **vmlinuz** and **System.map** with the following commands:

```
[root@deep linux]# cd /boot
[root@deep /boot]# In -fs vmlinuz-kernel.version.number vmlinuz
[root@deep /boot]# In -fs System.map-kernel.version.number System.map
```

We must rebuild the links of "vmlinuz" and "System.map" to point them to the new kernel version installed. Without the new links LILO program will look by default for the old version of your linux kernel.

4. Remove obsolete and unnecessary files under the "/boot" directory to make space:

```
[root@deep /boot]# rm -f module-info
[root@deep /boot]# rm -f initrd-2.2.12-20.img
```

The "module-info" link point to the old modules directory of your original kernel. Since we had installed a brand new kernel, we don't need to keep this broken link. The "initrd-2.2.12-20" is a file that contains an initial RAM disk image that serves as a system before the disk is available. This file is only available and it is installed from the Linux setup installation only if your system has a SCSI adapter present. If we use and have a SCSI system, the driver now will be incorporated into our new Linux kernel since we have build a monolithic kernel. So we can remove this file (initrd-2.2.12-20.img) safety.

5. Create a new Linux kernel directory that will handle all header files related to Linux kernel for future compilation of other programs on your system.

Recall, we had created three symlinks under the "/usr/include" directory that point to the Linux kernel to be able to compile it without receiving error and also be able to compile future programs. The "/usr/include" directory" is where all header files of your Linux system are kept for reference and dependencies when you compile and install new programs. The asm, linux, and scsi links are used when program require to know some functions in compile time specific to the kernel installed on your system. Programs call other headers on the "include" directory when they must know specific information, dependencies, etc of your system.

```
[root@deep /]# mkdir -p /usr/src/linux-2.2.14/include
[root@deep /]# cp -r /usr/src/linux/include/asm-generic /usr/src/linux-2.2.14/include
[root@deep /]# cp -r /usr/src/linux/include/asm-i386 /usr/src/linux-2.2.14/include
[root@deep /]# cp -r /usr/src/linux/include/linux /usr/src/linux-2.2.14/include
[root@deep /]# cp -r /usr/src/linux/include/net /usr/src/linux-2.2.14/include
[root@deep /]# cp -r /usr/src/linux/include/video /usr/src/linux-2.2.14/include
[root@deep /]# cp -r /usr/src/linux/include/scsi /usr/src/linux-2.2.14/include
[root@deep /]# rm -rf /usr/src/linux
[root@deep /]# cd /usr/src
[root@deep src]# ln -s /usr/src/linux-2.2.14 linux
```

First we create a new directory named "linux-2.2.14" based on the version of the kernel we have installed for easy interpretation, then we copy directories asm-generic, asm-i386, linux, net, video, and scsi from "/usr/linux/include" to our new place "/usr/src/linux-2.2.14/include". After we remove the entire source directory where we had compiled the new kernel and create a new symbolic link named "linux" under "/usr/src" that point to our new "/usr/src/linux-2.2.14/include" directory. With these steps, future compiled programs will know where to look for header related to the kernel on your server.

**NOTE**: This step will allow us to gain space on our hard drive and will reduce the risk of security. The Linux kernel source directory handle lot files and is about 75 MB in size when uncompressed. With the procedure described above, our Linux kernel directory began approximately 3 MB in size so we save 72 MB for the same functionalities.

6. Finally, you need to edit the "/etc/lilo.conf" file to make your new kernel one of the boot time options:

## Step 1

Edit the **lilo.conf** file (vi /etc/lilo.conf) and make the appropriated change on the line that read "image=/boot/".

## [root@deep /]# vi /etc/lilo.conf

```
boot=/dev/sda
map=/boot/map
install=/boot/boot.b
prompt
timeout=00
restricted
password=somepasswd
image=/boot/vmlinuz-kernel.version.number #(add your new kernel name file here).
label=linux
root=/dev/sda6
read-only
```

**NOTE:** Don't forget to remove the line that read "initrd=/boot/initrd-2.2.12-20.img" in the "lilo.conf" file, since this line is not necessary now (monolithic kernel don't need an initrd file).

## Step 2

Once the name of the new kernel version has been putted in the "lilo.conf" file as show above, we update our "lilo.conf" file for the change to take effect with the following command:

[root@deep /]# **/sbin/lilo -v** LILO version 21, [Copyright 1992-1998 Werner Almesberger

Reading boot sector from /dev/sda
Merging with /boot/boot.b
Boot image: /boot/vmlinuz-2.2.14
Added linux \*
/boot/boot.0800 exits – no backup copy made.
Writing boot sector.

**IMPORTANT NOTE:** If you say **NO** to the configuration option "Unix98 PTY support (CONFIG\_UNIX98\_PTYS)" during your kernel configuration, you must edit the "/etc/fstab" file and remove the line that read:

none /dev/pts devpts gid=5,mode=620 0 0

# Delete program, file and lines related to modules

By default when you install Red Hat Linux for the first time (like we do), the kernel is built as a modularized kernel. This means that each devices or functions we need exists as modules and are controlled by Kernel Daemon program named **kmod**, which automatically loads some modules and functions support into memory as it is needed, and uploads it when it's no longer being used.

The kmod as well as other module management programs included in the "modutils" RPM package use the **conf.modules** file located in the "/etc" directory to know for example which Ethernet card you have, if your Ethernet card requires special configuration and so on. Since we are not using any modules in our new compiled kernel, we can remove the "conf.modules" file and uninstall completely the "modutils" package program.

- To remove the "conf.modules" file, use the command: [root@deep /]# rm -f /etc/conf.modules
- To uninstall the modutils package, use the following command: [root@deep /]# rpm -e --nodeps modutils

One last thing to do is to edit the file "rc.sysinit" and comment out all the lines related to "depmod -a" by inserting a "#" at the beginning of the lines. This is needed since at boot time the system read the rc.sysinit script to find module dependencies in the kernel by default.

Comment out the line 260 in the **rc.sysinit** file (vi +260 /etc/rc.d/rc.sysinit):

```
if [ -x /sbin/depmod -a -n "$USEMODULES" ]; then
To read:
#if [ -x /sbin/depmod -a -n "$USEMODULES" ]; then
```

Comment out the lines 272 to 277 in the rc.sysinit file (vi +272 /etc/rc.d/rc.sysinit):

```
if [ -L /lib/modules/default ]; then INITLOG_ARGS= action "Finding module dependencies" depmod -a default
```

```
else
INITLOG_ARGS= action "Finding module dependencies" depmod -a
fi
fi
To read:
# if [-L/lib/modules/default]; then
# INITLOG_ARGS= action "Finding module dependencies" depmod -a default
# else
# INITLOG_ARGS= action "Finding module dependencies" depmod -a
# fi
#fi
```

**NOTE**: Once again, all this part "Delete program, file and lines related to modules" is required only if you say **No** to "Enable loadable module support (CONFIG\_MODULES)" in your kernel configuration above. The procedure described above relates to initscripts-4\_70-1 package.

Now you must **Reboot** your system and then test your results. [root@deep //# reboot

When the system is rebooted and you are logged in, verify the new version of your kernel with the following command:

 To verify the version of your new kernel, use the following command: [root@deep /]# uname -a
 Linux deep.openarch.com 2.2.14 #1 Mon Jan 10 10:40:35 EDT 2000 i686 unknown [root@deep]#

Congratulation.

# Making a new rescue floppy

After the reboot of your Linux server, you should have now a system with an upgraded kernel. Time is to make a new rescue image with this new kernel in the case of future emergencies. To do this, follow the simple step bellow:

 Login as root, and insert a new floppy, then execute the following command: [root@deep /]# mkbootdisk --device /dev/fd0 2.2.14
 Insert a disk in /dev/fd0. Any information on the disk will be lost.
 Press <Enter> to continue or ^C to abort:

**Important note:** The **mkbootdisk** program runs only on modularized kernel. So you can't use it on a monolithic kernel; instead create an emergency boot floppy as shown bellow if you have a problem with your system in the future.

## Making a emergency boot floppy disk

Because it is possible to create a rescue floppy only on modularized kernel, we must find another way to boot our Linux system if the Linux kernel on the hard disk is damaged. This is possible with a Linux emergency boot floppy disk. You should immediately create it after you successfully start your system and log in as root.

- To create the emergency boot floppy disk, follow these steps:
  - Insert a floppy disk and format it with the following command: [root@deep /]# fdformat /dev/fd0H1440
     Double-sided, 80 tracks, 18 sec/track. Total capacity 1440 kB.

Formatting ... done Verifying ... done

 Copy the file "vmlinuz" from the "/boot" directory to the floppy disk: [root@deep /]# cp /boot/vmlinuz /dev/fd0 cp: overwrite `/dev/fd0'? y

The "vmlinuz" file is a symbolic link that point to the real Linux kernel.

 Determine the kernel's root device with the following command: [root@deep /]# rdev /dev/sda12 /

The kernel's root device is the disk partition where the root file system is located. In this example, the root device is "dev/sda12"; the device name may be different on your system.

 Set the kernel's root device with the following command: [root@deep //# rdev /dev/fd0 /dev/sda12

To set the kernel's root device, use the device reported by the "rdev" command utility in the previous step.

 Mark the root device as read-only with the following command: [root@deep /]# rdev -R /dev/fd0 1

This causes Linux initially to mount the root file system as read-only. By setting the root device as read-only, you avoid several warning and error messages.

6. Now put the boot floppy in the drive A: and reboot your system with the following command: [root@deep /]# reboot

# Update your "/dev" entries

If you have added a new devices to your system or have done recently a major kernel upgrade (a major kernel upgrade is for example when you pass from kernel version 2.2.9 to 2.2.15 directly), it may be important to update your "/dev" entries to avoid problems related to missing devices. We can accomplish this task with the MAKEDEV script utility that scan the "/dev" directory where all devices that interfaces with drivers in the kernel are keep. A special option named "update" allow the MAKEDEV utility to create new devices that you are configured in your kernel and delete those which are no longer configured.

 To update your "/dev" entries, execute the following commands: [root@deep /]# cd /dev [root@deep /dev]# ./MAKEDEV update

# Part III Networking-Related Reference In this Part

TCP/IP Network Management Networking Firewall Networking Firewall with Masquerading and Forwarding support

# **Chapter 6 TCP/IP Network Management** In this Chapter

Install more than one Ethernet Card per machine
Files related to networking functionality
Configuring TCP/IP networking manually with the command line

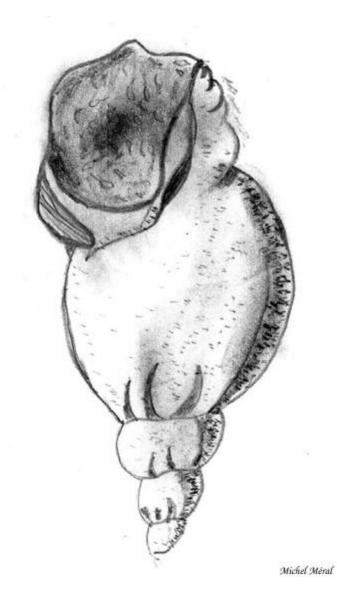

# **Linux TCP/IP Network Management**

## Overview

As far as now, we are not playing with the networking capabilities of Linux. Linux is one of the best existing operating system in this world for his networking features. Most Internet site around the world already knows this and use it since long time. Understanding your hardware network and all files related to it is very important if you want to have a full control of what happen in your server. Good knowledge of primary networking commands is vital. Network management covers a wide variety of topics. In general it includes gathering statistical data and status information about parts of your network, and taking action as necessary to deal with failures and other changes. The most primitive technique for network monitoring is periodic "pinging" of critical hosts. More sophisticated network monitoring requires the ability to get specific status and statistical information from various devices on the network. These should include various sorts of data gram counts, as well as counts of errors of various kinds. For these reasons, in this chapter we will try to answer fundamental questions about networking devices, files related to networking functionality, and essential networking commands.

# Install more than one Ethernet Card per Machine

You might use Linux as a gateway between two Ethernet networks. In that case, you might have two Ethernet cards on your server. To eliminate problems at boot time, the Linux kernel doesn't detect multiple cards automatically. If you happen to have two or more cards, you should specify the parameters of the cards on the "lilo.conf" file for a monolithic kernel or on the "conf.modules" file for a modularized kernel. The following are problems you may encounter with your network cards.

## Problem 1

If the driver(s) of the card(s) is/are being used as a loadable module (modularized kernel), in the case of PCI drivers, the module will typically detect all of the installed cards automatically. For ISA cards, you need to supply the I/O base address of the card so the module knows where to look. This information is stored in the file "/etc/conf.modules".

As an example, consider we have two ISA 3c509 cards, one at I/O 0x300 and one at I/O 0x320.

For ISA cards, edit the **conf.modules** file (vi /etc/conf.modules) and add:

alias eth0 3c509 alias eth1 3c509 options 3c509 io=0x300,0x320

This says that the 3c509 driver should be loaded for either eth0 or eth1 (alias eth0, eth1) and it should be loaded with the options io=0x300,0x320 so that the drivers knows where to look for the cards. Note that 0x is important – things like 300h as commonly used in the DOS world won't work.

For PCI cards, you typically only need the alias lines to correlate the ethN interfaces with the appropriate driver name, since the I/O base of a PCI card can be safety detected.

For PCI cards, edit the **conf.modules** file (vi /etc/conf.modules) and add:

alias eth0 3c509 alias eth1 3c509

### Problem 2

If the drivers(s) of the card(s) is/are compiled into the kernel (monolithic kernel), the PCI probes will find all related cards automatically. ISA cards will also find all related cards automatically, but in some circumstance ISA cards still need to do the following. This information is stored in the file "/etc/lilo.conf". The method is to pass boot-time arguments to the kernel, which is usually done by LILO.

For ISA cards, edit the lilo.conf file (vi /etc/lilo.conf) and add:

append="ether=0,0,eth1"

**NOTE:** First test your ISA cards without the boot-time arguments in the "lilo.conf" file and if this fail use the boot-time arguments.

In this case eth0 and eth1 will be assigned in the order that the cards are found at boot. Since we have recompiled the kernel, we must use the second method (If the drivers(s) is/are compiled into the kernel) to install our second Ethernet card on the system. Remember this is requiring only in some circumstance for ISA cards, PCI cards will be find automatically.

# Files related to networking functionality

In Linux, the TCP/IP network is configured through several text files you may have to edit in to make networking work. It's very important to know the configurations files related to TCP/IP networking, so that you can edit and configure the files if necessary. Remember that our server doesn't have an Xwindow interface to configure files via graphical interface. Even if you use a GUI in your daily activities it is important to know how to configure network in text mode. The following sections describe the basic TCP/IP configuration files.

# The "/etc/HOSTNAME" file

This file stores your system's host name—your system's fully qualified domain name (FQDN), such as deep.openarch.com.

Following is a sample "/etc/HOSTNAME" file:

deep.openarch.com

# The "/etc/sysconfig/network-scripts/ifcfg-ethN" files

Files configurations for each network device you may have or want to add on your system are located in the "/etc/sysconfig/network-scripts/" directory with Red Hat Linux 6.1 and are named **ifcfg-eth0** for the first interface and **ifcfg-eth1** for the second etc.

Following is a sample "/etc/sysconfig/network-scripts/ifcfg-eth0" file:

DEVICE=eth0 IPADDR=208.164.186.1 NETMASK=255.255.255.0 NETWORK=208.164.186.0 BROADCAST=208.164.186.255 ONBOOT=yes BOOTPROTO=none USERCTL=no If you want to modify your network address manually or add new network on new interface, edit this file (ifcfq-ethN) or create a new one and make the appropriated changes.

DEVICE=devicename, where devicename is the name of the physical network device.

IPADDR=*ipaddr*, where *ipaddr* is the IP address.

NETMASK=*netmask*, where *netmask* is the netmask IP value.

NETWORK=*network*, where *network* is the network IP address.

BROADCAST=broadcast, where broadcast is the broadcast IP address.

ONBOOT=answer, where answer is yes or no (Does the interface will be active or inactive at boot time).

### BOOTPROTO=*proto*, where *proto* is one of the following:

- none No boot-time protocol should be used.
- bootp The bootp (now pump) protocol should be used.
- dhcp The dhcp protocol should be used.

### USERCTL=answer, where answer is one of the following:

- yes (Non-root users are allowed to control this device).
- no (Only the super-user root is allowed to control this device).

## The "/etc/resolv.conf" file

This file is another text file used by the resolver—a library that determines the IP address for a host name.

Following is a sample "/etc/resolv.conf" file:

search openarch.com nameserver 208.164.186.1 nameserver 208.164.186.2

**NOTE:** Name servers are queried in the order they appear in the file (primary, secondary).

## The "/etc/host.conf" file

This file specifies how names are resolved. Linux uses a resolver library to obtain the IP address corresponding to a host name.

Following is a sample "/etc/host.conf" file:

# Lookup names via DNS first then fall back to /etc/hosts.

### order bind.hosts

# We have machines with multiple addresses.

### multi on

# Check for IP address spoofing.

nospoof on

The **order** option indicate the order of services. The sample entry specifies that the resolver library should first consult the name server (DNS) to resolve a name and then check the "/etc/hosts" file.

The **multi** option determines whether a host in the "/etc/hosts" file can have multiple IP addresses (multiple interface ethN). Hosts that have more than one IP address are said to be *multiomed*, because the presence of multiple IP addresses implies that host has several network interfaces.

The **nospoof** option indicate to take care of not permit spoof on this machine. IP-Spoofing is a security exploit that works by tricking computers in a trust relationship that you are someone that you really aren't.

## The "/etc/sysconfig/network" file

The "/etc/sysconfig/network" file is used to specify information about the desired network configuration on your server.

Following is a sample "/etc/sysconfig/network" file:

NETWORKING=yes FORWARD\_IPV4=yes HOSTNAME=deep.openarch.com GATEWAY=0.0.0.0 GATEWAYDEV=

The following values may be used:

NETWORKING=answer, where answer is yes or no (Configure networking or not configure networking).

FORWARD\_IPV4=answer, where answer is yes or no (Perform IP forwarding or not perform IP forwarding).

HOSTNAME=hostname, where hostname is the hostname of your server.

GATEWAY=gwip, where gwip is the IP address of the remote network gateway (if available).

GATEWAYDEV=gwdev, where gwdev is the device name (eth#) you use to access the remote gateway.

**NOTE**: For compatibility with older software, the /etc/HOSTNAME file should contain the same value as HOSTNAME= **hostname** above.

## The "/etc/hosts" file

As your machine gets started, it will need to know the mapping of some hostnames to IP addresses before DNS can be referenced. This mapping is kept in the "/etc/hosts" file. In the absence of a name server, any network program on your system consults this file to determine the IP address that corresponds to a host name.

Following is a sample "/etc/hosts" file:

| IP Address    | Hostname          | Alias             |
|---------------|-------------------|-------------------|
| 127.0.0.1     | localhost         | deep.openarch.com |
| 208.164.186.1 | deep.openarch.com | deep              |
| 208.164.186.2 | mail.openarch.com | mail              |
| 208.164.186.3 | web.openarch.com  | web               |

The leftmost column is the IP address to be resolved. The next column is that host's name. Any subsequent columns are alias for that host. In the second line, for example, the IP address 208.164.186.1 if for the host deep.openarch.com. Another name for deep.openarch.com is deep.

After you are finish to configure your networking files, don't forget to restart your network for the changes to take effect.

 To restart your network, use the following command: [root@deep /]# /etc/rc.d/init.d/network restart **IMPORTANT NOTE:** Time out problems for telnet or ftp connection are often caused by the server trying to resolve the client IP address to a DNS name. Either DNS isn't configured properly on your server or the client machines aren't known to DNS. If you are intended to run telnet or ftp services on your server, and aren't using DNS, don't forget to add client machine name and IP in your "/etc/hosts" file on the server or you can expect to wait several minutes for the DNS lookup to time out, before you get a login: prompt.

# Configuring TCP/IP Networking manually with the command line

The ifconfig utility is the tool used to set up and configure your network card. You should understand this command in the event you need to configure the network by hand. An important note to take care is when using ifconfig to configure your network devices, the settings will not survive a reboot.

- To assigns the eth0 interface the IP-address of 208.164.186.2 use the command: [root@deep /]# ifconfig eth0 208.164.186.2 netmask 255.255.255.0
- To display all interfaces you may have on your server, use the command: [root@deep /|# ifconfig

The output should look something like this:

eth0 Link encap:Ethernet HWaddr 00:E0:18:90:1B:56
inet addr:208.164.186.2 Bcast:208.164.186.255 Mask:255.255.255.0
UP BROADCAST RUNNING MULTICAST MTU:1500 Metric:1
RX packets:1295 errors:0 dropped:0 overruns:0 frame:0
TX packets:1163 errors:0 dropped:0 overruns:0 carrier:0
collisions:0 txqueuelen:100
Interrupt:11 Base address:0xa800

Link encap:Local Loopback
inet addr:127.0.0.1 Mask:255.0.0.0
UP LOOPBACK RUNNING MTU:3924 Metric:1
RX packets:139 errors:0 dropped:0 overruns:0 frame:0
TX packets:139 errors:0 dropped:0 overruns:0 carrier:0 collisions:0 txqueuelen:0

If the ifconfig tool is invoked without any parameters, it displays all interfaces you configured. An option of "-a" shows the inactive one as well.

• To display all interfaces as well as inactive interfaces you may have, use the command: [root@deep /]# ifconfig -a

The output should look something like this:
eth0 Link encap:Ethernet HWaddr 00:E0:18:90:1B:56
inet addr:208.164.186.2 Bcast:208.164.186.255 Mask:255.255.255.0
UP BROADCAST RUNNING MULTICAST MTU:1500 Metric:1
RX packets:1295 errors:0 dropped:0 overruns:0 frame:0
TX packets:1163 errors:0 dropped:0 overruns:0 carrier:0
collisions:0 txqueuelen:100
Interrupt:11 Base address:0xa800

eth1 Link encap:Ethernet HWaddr 00:E0:18:90:1B:56

inet addr:192.168.1.1 Bcast:192.168.1.255 Mask:255.255.255.0 UP BROADCAST RUNNING MULTICAST MTU:1500 Metric:1 RX packets:1295 errors:0 dropped:0 overruns:0 frame:0 TX packets:1163 errors:0 dropped:0 overruns:0 carrier:0 collisions:0 txqueuelen:100 Interrupt:5 Base address:0xa320

lo Link encap:Local Loopback inet addr:127.0.0.1 Mask:255.0.0.0 UP LOOPBACK RUNNING MTU:3924 Metric:1 RX packets:139 errors:0 dropped:0 overruns:0 frame:0 TX packets:139 errors:0 dropped:0 overruns:0 carrier:0 collisions:0 txqueuelen:0

**NOTE** It is important to note that the setting configured with the ifconfig toll for your network devices, will not survive a reboot.

 To assign the default gateway for 208.164.186.1 use the command: [root@deep /]# route add default gw 208.164.186.1

In this example, the default route is set up to go to 208.164.186.1, your router.

Verify that you can reach your hosts. Choose a host from your network, for instance 208.164.186.1.

 To verify that you can reach your hosts, use the command: [root@deep /]# ping 208.164.186.1

The output should look something like this:

```
[root@deep networking]# ping 208.164.186.1
PING 208.164.186.1 (208.164.186.1) from 208.164.186.2 : 56 data bytes 64 bytes from 208.164.186.2 : icmp_seq=0 ttl=128 time=1.0 ms 64 bytes from 208.164.186.2 : icmp_seq=1 ttl=128 time=1.0 ms 64 bytes from 208.164.186.2 : icmp_seq=2 ttl=128 time=1.0 ms 64 bytes from 208.164.186.2 : icmp_seq=2 ttl=128 time=1.0 ms 64 bytes from 208.164.186.2 : icmp_seq=3 ttl=128 time=1.0 ms 64 bytes from 208.164.186.1 ping statistics --- 4 packets transmitted, 4 packets received, 0% packet loss round-trip min/avg/max = 1.0/1.0/1.0 ms
```

You should now display the routing information with the command **route** to see if both hosts have the correct routing entry:

• To display the routing information, use the command: [root@deep /]# route -n

The output should look something like this:

| Kernel IP routing table |               |                 |       |        |     |           |  |
|-------------------------|---------------|-----------------|-------|--------|-----|-----------|--|
| Destination             | Gateway       | Genmask         | Flags | Metric | Ref | Use Iface |  |
| 208.164.186.2           | 0.0.0.0       | 255.255.255.255 | UH    | 0      | 0   | 0 eth0    |  |
| 208.164.186.0           | 208.164.186.2 | 255.255.255.0   | UG    | 0      | 0   | 0 eth0    |  |
| 208.164.186.0           | 0.0.0.0       | 255.255.255.0   | U     | 0      | 0   | 0 eth0    |  |
| 127.0.0.0               | 0.0.0.0       | 255.0.0.0       | U     | 0      | 0   | 0 lo      |  |

• To check the status of the interfaces quickly, use the netstat -i command, as follows: [root@deep /]# netstat -i

The output should look something like this:

# Kernel Interface table

| Iface | MTU  | Met | RX-OK | RX-ERR | RX-DRP | RX-OVR | TX-OK | TX-ERR | TX-DRP | TX | -OVR Flg |
|-------|------|-----|-------|--------|--------|--------|-------|--------|--------|----|----------|
| eth0  | 1500 | 0   | 4236  | 0      | 0      | 0      | 3700  | 0      | 0      | 0  | BRU      |
| lo    | 3924 | 0   | 13300 | 0      | 0      | 0      | 13300 | 0      | 0      | 0  | LRU      |
| ppp0  | 1500 | 0   | 14    | 1      | 0      | 0      | 16    | 0      | 0      | 0  | PRU      |

Another useful netstat option is -t, which shows all active TCP connections. Following is a typical result of netstat -t:

• To shows all active TCP connections, use the command: [root@deep /]# netstat -t

The output should look something like this:

## Active Internet connections (w/o servers)

| Proto | Recv-Q | Send-Q | Local Address           | Foreign Address        | State       |
|-------|--------|--------|-------------------------|------------------------|-------------|
| Тср   | 0      | 0      | deep.openar:netbios-ssn | gate.openarch.com:1045 | ESTABLISHED |
| Тср   | 0      | 0      | localhost:1032          | localhost:1033         | ESTABLISHED |
| Тср   | 0      | 0      | localhost:1033          | localhost:1032         | ESTABLISHED |
| Тср   | 0      | 0      | localhost:1030          | localhost:1034         | ESTABLISHED |
| Тср   | 0      | 0      | localhost:1031          | localhost:1030         | ESTABLISHED |
| Тср   | 0      | 0      | localhost:1028          | localhost:1029         | ESTABLISHED |
| Тср   | 0      | 0      | localhost:1029          | localhost:1028         | ESTABLISHED |
| Тср   | 0      | 0      | localhost:1026          | localhost:1027         | ESTABLISHED |
| Тср   | 0      | 0      | localhost:1027          | localhost:1026         | ESTABLISHED |
| Тср   | 0      | 0      | localhost:1024          | localhost:1025         | ESTABLISHED |
| Тср   | 0      | 0      | localhost:1025          | localhost:1024         | ESTABLISHED |

 To shows all active and listen TCP connections, use the command: [root@deep /]# netstat -vat

The output should look something like this:

# Active Internet connections (servers and established)

| Proto | Recv | -Q Send-Q Local Address     | Foreign Addre     | ess State         |
|-------|------|-----------------------------|-------------------|-------------------|
| tcp   | 0    | 0 deep.openarch.co:domain   | *.*               | LISTEN            |
| tcp   | 0    | 0 localhost:domain *:*      | LIS               | TEN               |
| tcp   | 0    | 0 deep.openarch.com:ssh     | gate.openarch.com | :1682 ESTABLISHED |
| tcp   | 0    | 0 *:webcache                | *.*               | LISTEN            |
| tcp   | 0    | 0 deep.openar:netbios-ssn   | *.*               | LISTEN            |
| tcp   | 0    | 0 localhost:netbios-ssn *:* | LIS               | TEN               |
| tcp   | 0    | 0 localhost:1032            | localhost:1033    | ESTABLISHED       |
| tcp   | 0    | 0 localhost:1033            | localhost:1032    | ESTABLISHED       |
| tcp   | 0    | 0 localhost:1030            | localhost:1031    | ESTABLISHED       |
| tcp   | 0    | 0 localhost:1031            | localhost:1030    | ESTABLISHED       |
| tcp   | 0    | 0 localhost:1028            | localhost:1029    | ESTABLISHED       |
| tcp   | 0    | 0 localhost:1029            | localhost:1028    | ESTABLISHED       |
| tcp   | 0    | 0 localhost:1026            | localhost:1027    | ESTABLISHED       |
| tcp   | 0    | 0 localhost:1027            | localhost:1026    | ESTABLISHED       |
| tcp   | 0    | 0 localhost:1024            | localhost:1025    | ESTABLISHED       |
| tcp   | 0    | 0 localhost:1025            | localhost:1024    | ESTABLISHED       |
| tcp   | 0    | 0 deep.openarch.com:www     | *.*               | LISTEN            |

| tcp | 0 | 0 deep.openarch.com:https | *.* | LISTEN |
|-----|---|---------------------------|-----|--------|
| tcp | 0 | 0 *:389                   | *.* | LISTEN |
| tcp | 0 | 0 *:ssh                   | *.* | LISTEN |

 To stop all networks devices manually on your system, use the following command: [root@deep /]# /etc/rc.d/init.d/network stop

Shutting down interface eth0 [ OK ]
Disabling IPv4 packet forwarding [ OK ]

• To start all networks devices manually on your system, use the following command:

[root@deep /]# /etc/rc.d/init.d/network start

Enabling IPv4 packet forwarding [ OK ]
Bringing up interface lo [ OK ]
Bringing up interface eth0 [ OK ]

# **Chapter 7 Networking Firewall** In this Chapter

Linux IPCHAINS
Build a kernel with IPCHAINS Firewall support
Some explanation of rules used in the firewall script files
The firewall scripts files
Configuration of the script file for the Web Server
Configuration of the script file for the Mail Server

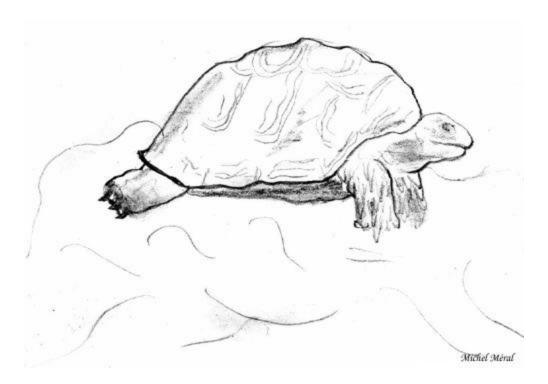

# **Linux IPCHAINS**

## Overview

Someone can tell me why I might want something like a commercial firewall product rather then just using IPchains and restricting certain packets and stuff? What am I losing by using IPchains? Now, there is undoubtedly room for debate on this, IPchains is as good and, most of the time betters, than commercial firewall packages from a functionality and support standpoint. You will probably have more insight into what's going on in your network using IPchains than a commercial solution. That being said, a lot of corporate types want to tell their shareholders, CEO/CTO/etc. that they have the backing of reputable security Software Company. The firewall could be doing nothing more than passing through all traffic and still the corporate type would be more comfortable than having to rely on the geeky guy in the corner cube who gets grumpy if you turn the light on before noon.

In the end, a lot of companies want to be able to turn around and demand some sort of restitution from a vendor if the network is breached, whether or not they'd actually get anything or even try. All they can typically do with an open source solution is fire the guy that implemented it. At least some of the commercial firewalls are based on Linux or something similar. If quite probable that IPchains is secure enough for you but not those engaging in serious amounts of high stakes bond trading. Doing a cost/benefit analysis and asking a lot of pertinent questions is recommended before spending serious money on a \$\$\$\$ firewall---otherwise you may end up with something inferior to your Ipchains tool. Quite a few of the NT firewalls are likely to be no better than IPchains and the general consensus on bugtraq and NT bugtraq are that NT is a \*far too insecure\* a serious firewall.

# What is a Network Firewall Security Policy?

Network firewall security policy defines those services that will be explicitly allowed or denied, how these services will be used and the exceptions to these rules. An organization's overall security policy must be determined according to security analysis and business needs analysis. Since a firewall relates to network security only, a firewall has little value unless the overall security policy is properly defined. Every rule in the network firewall security policy should be implemented on a firewall. Generally, a firewall uses one of the following methods.

## Everything not specifically permitted is denied

This approach blocks all traffic between two networks except for those services and applications that are permitted. Therefore, each desired service and application should be implemented one by one. No service or application that might be a potential hole on the firewall should be permitted. This is the most secure method, denying services and applications unless explicitly allowed by the administrator. On the other hand, from the point of users, it might be more restrictive and less convenient. This is the method we will use in our Firewall configuration files on this book.

## Everything not specifically denied is permitted

This approach allows all traffic between two networks except for those services and applications that are denied. Therefore, each untrusted or potentially harmful service or application should be denied one by one. Although this is a flexible and convenient method for the users, it could potentially cause some serious security problems.

# What is Packet Filtering?

Packet Filtering is the type of firewall built into the Linux kernel. A filtering firewall works at the network level. Data is only allowed to leave the system if the firewall rules allow it. As packets

arrive they are filtered by their type, source address, destination address, and port information contained in each packet.

Most of the time, packet-filtering is accomplished by using a router that can forward packets according to filtering rules. When a packet arrives at the packet-filtering router, the router extracts certain information from the packet header and makes decisions according to the filter rules as to whether the packet will pass through or be discarded.

The following information can be extracted from the packet header:

- Source IP address
- Destination IP address
- TCP/UDP source port
- TCP/UDP destination port
- ICMP message type
- Encapsulated protocol information (TCP, UDP, ICMP or IP tunnel)

Because very little data is analyzed and logged filtering firewalls take less CPU and create less latency in your network. There are lots of ways to structure your network to protect your systems using a firewall.

# The topology

All servers machines should be configured to block unused ports at least even if there are not a firewall server. This is require for more security. Imagine someone gain access to your firewall gateway server, if your neighborhoods servers are not configured to block unused ports so let get the party. The same is true for local connect. Unauthorized employees can gain access from the inside to your other servers.

In our configuration we will give you tree different examples that can help you to configure your firewall rules depending of the type of the server you want to protect and the emplacement of these servers on your network architecture. The first example firewall rules file will be for a Web Server, the second for a Mail Server and the last for a Gateway Server that act as proxy for the inside Wins, Workstations and Servers machines. See the graph show bellow to get an idea.

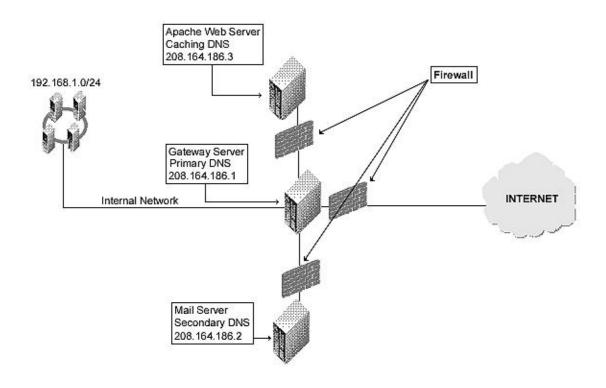

| www.openarch.com                                                                                                    | deep.openarch.com                                                                                                    | mail.openarch.com                                                                                                    |
|----------------------------------------------------------------------------------------------------|----------------------------------------------------------------------------------------------------|----------------------------------------------------------------------------------------------------|
| Caching Only DNS                                                                                                    | Master DNS Server                                                                                                    | Slave DNS Server                                                                                                    |
| 208.164.186.3                                                                                                    | 208.164.186.1                                                                                                    | 208.164.186.2                                                                                                    |
| 1. Unlimited traffic on the loopback interface allowed 2. ICMP traffic allowed 3. DNS Caching and Client Server on port 53 allowed 4. SSH Server on port 22 allowed 5. HTTP Server on port 80 allowed 6. HTTPS Server on port 443 allowed 7. SMTP Client on port 25 allowed 8. FTP Server on ports 20, 21 allowed 9. Outgoing traceroute request allowed | 1. Unlimited traffic on the loopback interface allowed 2. ICMP traffic allowed 3. DNS Server and Client on port 53 allowed 4. SSH Server and Client on port 22 allowed 5. HTTP Server and Client on port 80 allowed 6. HTTPS Server and Client on port 443 allowed 7. WWW-CACHE Client on port 8080 allowed 8. External POP Client on port 110 allowed 9. External NNTP NEWS Client on port 119 allowed 10. SMTP Server and Client on port 25 allowed 11. IMAP Server on port 143 allowed 12. IRC Client on port 6667 allowed 13. ICQ Client on port 4000 allowed 14. FTP Client on port 20, 21 allowed 15. RealAudio / QuickTime Client allowed 16. Outgoing traceroute request allowed | 1. Unlimited traffic on the loopback interface allowed 2. ICMP traffic allowed 3. DNS Server and Client on port 53 allowed 4. SSH Server on port 22 allowed 5. SMTP Server and Client on port 25 allowed 6. IMAP Server on port 143 allowed 7. Outgoing traceroute request allowed |

The table above shows you the ports I enable on the different servers by default on my firewall scripts file in this book. Depending of what services must be available in the server for the outside, you must configure your firewall script file to allow the traffic on the specified ports.

**www.openarch.com** is our Web Server, **mail.openarch.com** is our Mail Hub Server for all the internal network, and **deep.openarch.com** is our Gateway Server for all the example explained in this chapter.

# **Build a kernel with IPCHAINS Firewall support**

The first thing you need to do is ensure that your kernel has been built with Network Firewall support enabled and Firewalling. Remember, all servers machines should be configured to block unused ports at least even if there are not a firewall server. In the 2.2.14 kernel version you need ensure that you have answered **Y** to the following questions:

## **Networking options:**

Network firewalls (CONFIG\_FIREFALL) [N] Y
IP:Firewalling (CONFIG\_IP\_FIREWALL) [N] Y
IP:TCP syncookie support (CONFIG\_SYN\_COOKIES) [N] Y

**NOTE:** If you are follow the Linux Kernel section and are recompiled your kernel, the options "Network firewalls, IP:Firewalling, and IP:TCP syncookie support" show above are already set.

# Some explanation of rules used in the firewall script files

The following is an explanation of a few of the rules that will be used in the Firewalling examples below. This is just as a reference, the firewall scripts files are well commented and very easy to modify.

## Constants used in the firewall scripts files examples

Constants are used for most values. The most basic constants are:

### EXTERNAL INTERFACE

This is the name of the external network interface to the Internet. It's defined as **eth0** in the examples.

### LOCAL INTERFACE 1

This is the name of the internal network interface to the LAN, if any. It's defined as **eth1** in the examples.

## LOOPBACK\_INTERFACE

This is the name of the loopback interface. It's defined as **lo** in the examples.

### *IPADDR*

This is the IP address of your external interface. It's either a static IP address registered with InterNIC, or else a dynamically assigned address from your ISP (usually via DHCP).

### LOCALNET\_1

This is your LAN network address, if any - the entire range of IP addresses used by the machines on your LAN. These may be statically assigned, or you might run a local DHCP server to assign them. In these examples, the range is 192.168.1.0/24, part of the Class C private address range.

### ANYWHERE

Anywhere is a label for an address used by ipchains to match any (non-broadcast) address. Both programs provide **any/0** as a label for this address, which is 0.0.0.0/0.

### NAMESERVER 1

This is the IP address of your Primary DNS Server from your network or your ISP.

## NAMESERVER 2

This is the IP address of your Secondary DNS Server from your network or your ISP.

### LOOPBACK

The loopback address range is 127.0.0.0/8. The interface itself is addressed as 127.0.0.1 (in /etc/hosts).

### **PRIVPORTS**

The privileged ports, 0 through 1023, are usually referenced in total.

### **UNPRIVPORTS**

The unprivileged ports, 1024 through 65535, are usually referenced in total. They are addresses dynamically assigned to the client side of a connection.

### Default Policy

A firewall has a default policy and a collection of actions to take in response to specific message types. This means that if a given packet has not been selected by any other rule, then the default policy rule will be applied.

# **Enabling Local Traffic**

Since the default policies for all example firewall rules scripts files on this book are to deny everything, some of these rules must be unset. Local network services do not go through the external network interface. They go through a special, private interface called the loopback interface. None of your local network programs will work until loopback traffic is allowed.

```
# Unlimited traffic on the loopback interface. ipchains -A input -i $LOOPBACK_INTERFACE -j ACCEPT ipchains -A output -i $LOOPBACK_INTERFACE -j ACCEPT
```

# Source Address Filtering

All IP packet headers contain the source and destination IP addresses and the type of IP protocol message (ICMP, UDP or TCP) this packet contains. The only means of identification under the Internet Protocol (IP) is the source address in the IP packet header. This is a problem that opens the door to source address spoofing, where the sender may replaces its address with either a nonexistent address, or the address of some other site.

```
# Refuse spoofed packets pretending to be from the external address. ipchains -A input -i $EXTERNAL_INTERFACE -s $IPADDR -I -j DENY
```

Also, there are at least seven sets of source addresses you should refuse on your external interface in all cases.

These are incoming packets claiming to be from:

- Your external IP address
- Class A private IP addresses
- Class B private IP addresses
- Class C private IP addresses
- Class D multicast addresses
- Class E reserved addresses
- The loopback interface

With the exception of your own IP address, blocking outgoing packets containing these source addresses protects you from possible configuration errors on your part.

NOTE: Don't forget to exclude your own IP address from outgoing packets blocked.

## The rest of the rules

Other rules used in the firewall scripts files are:

- Accessing a Service from the Outside World
- Offering a Service to the Outside World
- Masquerading the Internal Machines

# The firewall scripts files

The tool ipchains allows you to set up firewalls, IP masquerading, etc. Ipchains talks to the kernel and tells it what packets to filter. Therefore all your firewall setups are stored in the kernel, and thus will be lost on reboot. To avoid this, we recommend using the System V init scripts to make your rules permanent. To do this, create a firewall script file like show bellow in your "/etc/rc.d/init.d/" directory for each servers you have. Of course, each server has different services to offer and need different firewall setup. For this reason, we provide you tree different firewall setting, which you can play, examine and fit your needs. Also I assume that you have a minimum knowledge on how filtering firewall and firewall rules works.

# Configuration of the "/etc/rc.d/init.d/firewall" script file for the Web Server

This is the configuration script file for our Web Server machine. This configuration allow, unlimited traffic on the Loopback interface, ICMP, DNS Caching and Client Server (53), SSH Server (22), HTTP Server (80), HTTPS Server (443), SMTP Client (25), FTP Server (20, 21), and OUTGOING TRACEROUTE requests by default.

If you don't want some services listed in the firewall rules files for the Web Server that I make ON by default, comment them out with a "#" at the beginning of the line. If you want some other services that I commented out with a "#", then remove the "#" at the beginning of their lines.

Create the firewall script file (touch /etc/rc.d/init.d/firewall) on your Web Server and add:

```
#!/bin/sh
# Last modified by Gerhard Mourani: 02-01-2000
# Copyright (C) 1997, 1998, 1999 Robert L. Ziegler
# Permission to use, copy, modify, and distribute this software and its
# documentation for educational, research, private and non-profit purposes.
# without fee, and without a written agreement is hereby granted.
# This software is provided as an example and basis for individual firewall
# development. This software is provided without warranty.
# Any material furnished by Robert L. Ziegler is furnished on an
# "as is" basis. He makes no warranties of any kind, either expressed
# or implied as to any matter including, but not limited to, warranty
# of fitness for a particular purpose, exclusivity or results obtained
# from use of the material.
#
# Invoked from /etc/rc.d/init.d/firewall.
# chkconfig: - 60 95
# description: Starts and stops the IPCHAINS Firewall\
         used to provide Firewall network services.
```

```
# Source function library.
. /etc/rc.d/init.d/functions
# Source networking configuration.
. /etc/sysconfig/network
# Check that networking is up.
if [ ${NETWORKING} = "no" ]
then
    exit 0
fi
[-f/sbin/ipchains]|| exit 0
# See how we were called.
case "$1" in
start)
    echo -n "Starting Firewalling Services: "
# Some definitions for easy maintenance.
# EDIT THESE TO SUIT YOUR SYSTEM AND ISP.
EXTERNAL_INTERFACE="eth0"
                                           # whichever you use
LOOPBACK_INTERFACE="lo"
IPADDR="208.164.186.3"
ANYWHERE="any/0"
NAMESERVER_1="208.164.186.1"
                                           # Your primary name server
NAMESERVER_2="208.164.186.2"
                                           # Your secondary name server
SMTP_SERVER="mail.openarch.com"
                                           # Your Mail Hub Server.
SYSLOG_SERVER="mail.openarch.com"
                                           # Your syslog internal server
SYSLOG_CLIENT="208.164.168.0/24"
                                           # Your syslog internal client
LOOPBACK="127.0.0.0/8"
CLASS_A="10.0.0.0/8"
CLASS_B="172.16.0.0/12"
CLASS_C="192.168.0.0/16"
CLASS_D_MULTICAST="224.0.0.0/4"
CLASS_E_RESERVED_NET="240.0.0.0/5"
BROADCAST_SRC="0.0.0.0"
BROADCAST_DEST="255.255.255.255"
PRIVPORTS="0:1023"
UNPRIVPORTS="1024:65535"
# SSH starts at 1023 and works down to 513 for
# each additional simultaneous incoming connection.
SSH_PORTS="1022:1023"
                                 # range for SSH privileged ports
# traceroute usually uses -S 32769:65535 -D 33434:33523
TRACEROUTE_SRC_PORTS="32769:65535"
TRACEROUTE_DEST_PORTS="33434:33523"
# Default policy is DENY
# Explicitly accept desired INCOMING & OUTGOING connections
 # Remove all existing rules belonging to this filter
  ipchains -F
```

```
# Set the default policy of the filter to deny.
  ipchains -P input DENY
  ipchains -P output REJECT
  ipchains -P forward REJECT
# -----
 # Enable TCP SYN Cookie Protection
 echo 1 >/proc/sys/net/ipv4/tcp_syncookies
 # Enable IP spoofing protection
 # turn on Source Address Verification
 for f in /proc/sys/net/ipv4/conf/*/rp_filter; do
    echo 1 > $f
  done
 # Disable ICMP Redirect Acceptance
 for f in /proc/sys/net/ipv4/conf/*/accept_redirects; do
    echo 0 > $f
  done
 # Disable Source Routed Packets
  for f in /proc/sys/net/ipv4/conf/*/accept_source_route; do
    echo 0 > f
 done
# LOOPBACK
 # Unlimited traffic on the loopback interface.
  ipchains -A input -i $LOOPBACK_INTERFACE -j ACCEPT
  ipchains -A output -i $LOOPBACK_INTERFACE -j ACCEPT
# Network Ghouls
# Deny access to jerks
 # /etc/rc.d/rc.firewall.blocked contains a list of
  # ipchains -A input -i $EXTERNAL_INTERFACE -s address -j DENY
 # rules to block from any access.
 # Refuse any connection from problem sites
 #if [ -f /etc/rc.d/rc.firewall.blocked ]; then
 # ./etc/rc.d/rc.firewall.blocked
 #fi
# SPOOFING & BAD ADDRESSES
# Refuse spoofed packets.
# Ignore blatantly illegal source addresses.
# Protect yourself from sending to bad addresses.
 # Refuse spoofed packets pretending to be from the external address.
  ipchains -A input -i $EXTERNAL_INTERFACE -s $IPADDR -j DENY -I
 # Refuse packets claiming to be to or from a Class A private network
  ipchains -A input -i $EXTERNAL_INTERFACE -s $CLASS_A -j DENY -I
  ipchains - A input - i $EXTERNAL_INTERFACE - d $CLASS_A - j DENY - I
  ipchains -A output -i $EXTERNAL_INTERFACE -s $CLASS_A -j REJECT -I
  ipchains -A output -i $EXTERNAL_INTERFACE -d $CLASS_A -j REJECT -l
```

```
# Refuse packets claiming to be to or from a Class B private network
ipchains -A input -i $EXTERNAL_INTERFACE -s $CLASS_B -i DENY -I
ipchains -A input -i $EXTERNAL_INTERFACE -d $CLASS_B -j DENY -I
ipchains -A output -i $EXTERNAL_INTERFACE -s $CLASS_B -j REJECT -I
ipchains -A output -i $EXTERNAL_INTERFACE -d $CLASS_B -j REJECT -l
# Refuse packets claiming to be to or from a Class C private network
ipchains -A input -i $EXTERNAL_INTERFACE -s $CLASS_C -j DENY -I
ipchains -A input -i $EXTERNAL_INTERFACE -d $CLASS_C -j DENY -I
ipchains -A output -i $EXTERNAL_INTERFACE -s $CLASS_C -j REJECT -I
ipchains -A output -i $EXTERNAL_INTERFACE -d $CLASS_C -j REJECT -I
# Refuse packets claiming to be from the loopback interface
ipchains - A input - i $EXTERNAL_INTERFACE -s $LOOPBACK - j DENY - I
ipchains -A output -i $EXTERNAL_INTERFACE -s $LOOPBACK -j REJECT -I
# Refuse broadcast address SOURCE packets
ipchains -A input -i $EXTERNAL_INTERFACE -s $BROADCAST_DEST -j DENY -I
ipchains -A input -i $EXTERNAL_INTERFACE -d $BROADCAST_SRC -j DENY -I
# Refuse Class D multicast addresses (in.h) (NET-3-HOWTO)
# Multicast is illegal as a source address.
# Multicast uses UDP.
ipchains -A input -i $EXTERNAL_INTERFACE -s $CLASS_D_MULTICAST -j DENY -I
# Refuse Class E reserved IP addresses
ipchains -A input -i $EXTERNAL INTERFACE -s $CLASS E RESERVED_NET -j DENY -I
# refuse addresses defined as reserved by the IANA
# 0.*.*, 1.*.*, 2.*.*, 5.*.*, 7.*.*, 23.*.*, 27.*.*
# 31.*.*.*, 37.*.*.*, 39.*.*.*, 41.*.*.*, 42.*.*.*, 58-60.*.*.*
# 65-95.*.*, 96-126.*.*, 197.*.*, 201.*.*.* (?), 217-223.*.*.*
ipchains -A input -i $EXTERNAL_INTERFACE -s 1.0.0.0/8 -j DENY -l
ipchains -A input -i $EXTERNAL_INTERFACE -s 2.0.0.0/8 -j DENY -l
ipchains -A input -i $EXTERNAL_INTERFACE -s 5.0.0.0/8 -j DENY -I
ipchains -A input -i $EXTERNAL_INTERFACE -s 7.0.0.0/8 -j DENY -I
ipchains -A input -i $EXTERNAL_INTERFACE -s 23.0.0.0/8 -j DENY -l
ipchains -A input -i $EXTERNAL_INTERFACE -s 27.0.0.0/8 -j DENY -I
ipchains -A input -i $EXTERNAL_INTERFACE -s 31.0.0.0/8 -j DENY -l
ipchains -A input -i $EXTERNAL_INTERFACE -s 37.0.0.0/8 -j DENY -l
ipchains -A input -i $EXTERNAL_INTERFACE -s 39.0.0.0/8 -j DENY -l
ipchains -A input -i $EXTERNAL_INTERFACE -s 41.0.0.0/8 -j DENY -l
ipchains -A input -i $EXTERNAL_INTERFACE -s 42.0.0.0/8 -j DENY -I
ipchains -A input -i $EXTERNAL_INTERFACE -s 58.0.0.0/7 -j DENY -l
ipchains -A input -i $EXTERNAL_INTERFACE -s 60.0.0.0/8 -j DENY -l
#65: 01000001 - /3 includes 64 - need 65-79 spelled out
ipchains -A input -i $EXTERNAL INTERFACE -s 65.0.0.0/8 -i DENY -l
ipchains -A input -i $EXTERNAL_INTERFACE -s 66.0.0.0/8 -j DENY -l
ipchains -A input -i $EXTERNAL_INTERFACE -s 67.0.0.0/8 -j DENY -l
ipchains -A input -i $EXTERNAL_INTERFACE -s 68.0.0.0/8 -j DENY -l
ipchains -A input -i $EXTERNAL_INTERFACE -s 69.0.0.0/8 -j DENY -l
ipchains -A input -i $EXTERNAL_INTERFACE -s 70.0.0.0/8 -j DENY -l
ipchains -A input -i $EXTERNAL_INTERFACE -s 71.0.0.0/8 -j DENY -l
ipchains -A input -i $EXTERNAL_INTERFACE -s 72.0.0.0/8 -j DENY -l
ipchains -A input -i $EXTERNAL_INTERFACE -s 73.0.0.0/8 -j DENY -I
ipchains -A input -i $EXTERNAL_INTERFACE -s 74.0.0.0/8 -j DENY -l
ipchains -A input -i $EXTERNAL_INTERFACE -s 75.0.0.0/8 -j DENY -I
ipchains -A input -i $EXTERNAL_INTERFACE -s 76.0.0.0/8 -j DENY -I
ipchains -A input -i $EXTERNAL_INTERFACE -s 77.0.0.0/8 -j DENY -I
ipchains -A input -i $EXTERNAL_INTERFACE -s 78.0.0.0/8 -j DENY -l
ipchains -A input -i $EXTERNAL_INTERFACE -s 79.0.0.0/8 -j DENY -l
```

```
#80: 01010000 - /4 masks 80-95
  ipchains -A input -i $EXTERNAL_INTERFACE -s 80.0.0.0/4 -j DENY -l
 # 96: 01100000 - /4 makses 96-111
 ipchains -A input -i $EXTERNAL_INTERFACE -s 96.0.0.0/4 -j DENY -l
 #126: 01111110 -/3 includes 127 - need 112-126 spelled out
  ipchains -A input -i $EXTERNAL_INTERFACE -s 112.0.0.0/8 -j DENY -l
  ipchains -A input -i $EXTERNAL_INTERFACE -s 113.0.0.0/8 -j DENY -l
  ipchains -A input -i $EXTERNAL_INTERFACE -s 114.0.0.0/8 -j DENY -l
  ipchains -A input -i $EXTERNAL_INTERFACE -s 115.0.0.0/8 -j DENY -l
  ipchains -A input -i $EXTERNAL_INTERFACE -s 116.0.0.0/8 -j DENY -l
  ipchains - Ainput - i $EXTERNAL_INTERFACE -s 117.0.0.0/8 - j DENY - I
 ipchains -A input -i $EXTERNAL_INTERFACE -s 118.0.0.0/8 -j DENY -l
 ipchains -A input -i $EXTERNAL_INTERFACE -s 119.0.0.0/8 -j DENY -l
 ipchains -A input -i $EXTERNAL_INTERFACE -s 120.0.0.0/8 -j DENY -I
 ipchains -A input -i $EXTERNAL_INTERFACE -s 121.0.0.0/8 -j DENY -I
  ipchains -A input -i $EXTERNAL_INTERFACE -s 122.0.0.0/8 -j DENY -I
 ipchains -A input -i $EXTERNAL_INTERFACE -s 123.0.0.0/8 -j DENY -l
 ipchains -A input -i $EXTERNAL_INTERFACE -s 124.0.0.0/8 -j DENY -l
 ipchains -A input -i $EXTERNAL_INTERFACE -s 125.0.0.0/8 -j DENY -l
 ipchains -A input -i $EXTERNAL_INTERFACE -s 126.0.0.0/8 -j DENY -l
 #217: 11011001 - /5 includes 216 - need 217-219 spelled out
 ipchains -A input -i $EXTERNAL_INTERFACE -s 217.0.0.0/8 -j DENY -I
  ipchains -A input -i $EXTERNAL_INTERFACE -s 218.0.0.0/8 -j DENY -l
 ipchains -A input -i $EXTERNAL_INTERFACE -s 219.0.0.0/8 -j DENY -l
 #223: 11011111 - /6 masks 220-223
 ipchains -A input -i $EXTERNAL_INTERFACE -s 220.0.0.0/6 -j DENY -l
# ICMP
 # To prevent denial of service attacks based on ICMP bombs, filter
     incoming Redirect (5) and outgoing Destination Unreachable (3).
     Note, however, disabling Destination Unreachable (3) is not
     advisable, as it is used to negotiate packet fragment size.
 # For bi-directional ping.
     Message Types: Echo_Reply (0), Echo_Request (8)
     To prevent attacks, limit the src addresses to your ISP range.
 # For outgoing traceroute.
     Message Types: INCOMING Dest_Unreachable (3), Time_Exceeded (11)
     default UDP base: 33434 to base+nhops-1
 # For incoming traceroute.
     Message Types: OUTGOING Dest_Unreachable (3), Time_Exceeded (11)
 # To block this, deny OUTGOING 3 and 11
 # 0: echo-reply (pong)
 # 3: destination-unreachable, port-unreachable, fragmentation-needed, etc.
 # 4: source-quench
 # 5: redirect
 # 8: echo-request (ping)
 # 11: time-exceeded
 #12: parameter-problem
  ipchains -A input -i $EXTERNAL_INTERFACE -p icmp \
      -s $ANYWHERE 0 -d $IPADDR -j ACCEPT
```

```
ipchains -A input -i $EXTERNAL_INTERFACE -p icmp \
    -s $ANYWHERE 3 -d $IPADDR -j ACCEPT
ipchains -A input -i $EXTERNAL_INTERFACE -p icmp \
    -s $ANYWHERE 4 -d $IPADDR -j ACCEPT
ipchains -A input -i $EXTERNAL_INTERFACE -p icmp \
    -s $ANYWHERE 11 -d $IPADDR -j ACCEPT
ipchains -A input -i $EXTERNAL_INTERFACE -p icmp \
    -s $ANYWHERE 12 -d $IPADDR -j ACCEPT
ipchains -A input -i $EXTERNAL_INTERFACE -p icmp \
    -s 208.164.186.0/24 8 -d $IPADDR -j ACCEPT
ipchains -A output -i $EXTERNAL_INTERFACE -p icmp \
    -s $IPADDR 0 -d 208.164.186.0/24 -j ACCEPT
ipchains -A output -i $EXTERNAL_INTERFACE -p icmp \
    -s $IPADDR 3 -d $ANYWHERE -j ACCEPT
ipchains -A output -i $EXTERNAL_INTERFACE -p icmp \
    -s $IPADDR 4-d $ANYWHERE -j ACCEPT
ipchains -A output -i $EXTERNAL_INTERFACE -p icmp \
    -s $IPADDR 8 -d $ANYWHERE -j ACCEPT
ipchains -A output -i $EXTERNAL_INTERFACE -p icmp \
    -s $IPADDR 12 -d $ANYWHERE -j ACCEPT
ipchains -A output -i $EXTERNAL_INTERFACE -p icmp \
    -s $IPADDR 11 -d 208.164.186.0/24 -j ACCEPT
# UDP INCOMING TRACEROUTE
# traceroute usually uses -S 32769:65535 -D 33434:33523
ipchains - A input -i $EXTERNAL_INTERFACE -p udp \
    -s 208.164.186.0/24 $TRACEROUTE_SRC_PORTS \
    -d $IPADDR $TRACEROUTE_DEST_PORTS -j ACCEPT -I
ipchains -A input -i $EXTERNAL_INTERFACE -p udp \
    -s $ANYWHERE $TRACEROUTE_SRC_PORTS \
    -d $IPADDR $TRACEROUTE_DEST_PORTS -j DENY -I
# DNS server
# -----
# DNS forwarding, caching only nameserver (53)
# server to server query or response
# Caching only name server only requires UDP, not TCP
ipchains -A input -i $EXTERNAL_INTERFACE -p udp \
    -s $NAMESERVER_1 53 \
    -d $IPADDR 53 -j ACCEPT
ipchains -A output -i $EXTERNAL_INTERFACE -p udp \
    -s $IPADDR 53\
    -d $NAMESERVER_1 53 -j ACCEPT
ipchains - A input -i $EXTERNAL_INTERFACE -p udp \
    -s $NAMESERVER_2 53 \
    -d $IPADDR 53-j ACCEPT
ipchains -A output -i $EXTERNAL_INTERFACE -p udp \
    -s $IPADDR 53\
    -d $NAMESERVER_2 53 -j ACCEPT
```

```
# DNS client (53)
  ipchains -A input -i $EXTERNAL_INTERFACE -p udp \
      -s $NAMESERVER_1 53 \
      -d $IPADDR $UNPRIVPORTS -j ACCEPT
  ipchains -A output -i $EXTERNAL_INTERFACE -p udp \
      -s $IPADDR $UNPRIVPORTS \
      -d $NAMESERVER_1 53 -j ACCEPT
 ipchains -A input -i $EXTERNAL_INTERFACE -p tcp ! -y \
      -s $NAMESERVER_1 53 \
      -d $IPADDR $UNPRIVPORTS -j ACCEPT
 ipchains -A output -i $EXTERNAL_INTERFACE -p tcp \
      -s $IPADDR $UNPRIVPORTS \
      -d $NAMESERVER_1 53 -j ACCEPT
 ipchains -A input -i $EXTERNAL_INTERFACE -p udp \
      -s $NAMESERVER_2 53 \
      -d $IPADDR $UNPRIVPORTS -j ACCEPT
 ipchains -A output -i $EXTERNAL_INTERFACE -p udp \
      -s $IPADDR $UNPRIVPORTS \
      -d $NAMESERVER_2 53 -j ACCEPT
 ipchains -A input -i $EXTERNAL_INTERFACE -p tcp ! -y \
      -s $NAMESERVER_2 53 \
      -d $IPADDR $UNPRIVPORTS -j ACCEPT
  ipchains -A output -i $EXTERNAL_INTERFACE -p tcp \
      -s $IPADDR $UNPRIVPORTS \
      -d $NAMESERVER_2 53 -j ACCEPT
 # TCP accept only on selected ports
 # SSH server (22)
 # -----
 ipchains -A input -i $EXTERNAL_INTERFACE -p tcp \
      -s $ANYWHERE $UNPRIVPORTS \
      -d $IPADDR 22 -j ACCEPT
 ipchains -A output -i $EXTERNAL_INTERFACE -p tcp ! -y \
      -s $IPADDR 22\
      -d $ANYWHERE $UNPRIVPORTS -j ACCEPT
  ipchains -A input -i $EXTERNAL_INTERFACE -p tcp \
      -s $ANYWHERE $SSH_PORTS \
      -d $IPADDR 22 -j ACCEPT
 ipchains -A output -i $EXTERNAL_INTERFACE -p tcp ! -y \
      -s $IPADDR 22\
      -d $ANYWHERE $SSH_PORTS -j ACCEPT
 # SSH client (22)
# ipchains -A input -i $EXTERNAL_INTERFACE -p tcp ! -y \
       -s $ANYWHERE 22\
```

```
#
       -d $IPADDR $UNPRIVPORTS -j ACCEPT
   ipchains -A output -i $EXTERNAL_INTERFACE -p tcp \
#
       -s $IPADDR $UNPRIVPORTS \
#
       -d $ANYWHERE 22 -j ACCEPT
#
   ipchains -A input -i $EXTERNAL_INTERFACE -p tcp ! -y \
       -s $ANYWHERE 22\
#
       -d $IPADDR $SSH_PORTS -j ACCEPT
#
#
   ipchains -A output -i $EXTERNAL_INTERFACE -p tcp \
#
       -s $IPADDR $SSH_PORTS \
#
       -d $ANYWHERE 22 -j ACCEPT
 # HTTP server (80)
 ipchains -A input -i $EXTERNAL_INTERFACE -p tcp \
      -s $ANYWHERE $UNPRIVPORTS \
      -d $IPADDR 80 -j ACCEPT
  ipchains -A output -i $EXTERNAL_INTERFACE -p tcp ! -y \
      -s $IPADDR 80 \
      -d $ANYWHERE $UNPRIVPORTS -j ACCEPT
 # HTTPS server (443)
 # -----
 ipchains -A input -i $EXTERNAL_INTERFACE -p tcp \
      -s $ANYWHERE $UNPRIVPORTS \
      -d $IPADDR 443 -j ACCEPT
 ipchains -A output -i $EXTERNAL_INTERFACE -p tcp ! -y \
      -s $IPADDR 443\
      -d $ANYWHERE $UNPRIVPORTS -j ACCEPT
 # SYSLOG server (514)
 # Provides full remote logging. Using this feature you're able to
 # control all syslog messages on one host.
  ipchains -A input -i $EXTERNAL_INTERFACE -p udp \
       -s $SYSLOG_CLIENT \
#
       -d $IPADDR 514 -j ACCEPT
 # SYSLOG client (514)
 ipchains -A output -i $EXTERNAL_INTERFACE -p udp \
#
       -s $IPADDR 514\
       -d $SYSLOG_SERVER 514 -j ACCEPT
 # AUTH server (113)
```

```
# -----
# Reject, rather than deny, the incoming auth port. (NET-3-HOWTO)
ipchains -A input -i $EXTERNAL_INTERFACE -p tcp \
    -s $ANYWHERE \
    -d $IPADDR 113-j REJECT
# SMTP client (25)
ipchains -A input -i $EXTERNAL_INTERFACE -p tcp ! -y\
    -s $SMTP_SERVER 25 \
    -d $IPADDR $UNPRIVPORTS -j ACCEPT
ipchains -A output -i $EXTERNAL_INTERFACE -p tcp \
    -s $IPADDR $UNPRIVPORTS \
    -d $SMTP_SERVER 25 -j ACCEPT
# FTP server (20, 21)
# incoming request
ipchains -A input -i $EXTERNAL_INTERFACE -p tcp \
    -s $ANYWHERE $UNPRIVPORTS \
    -d $IPADDR 21 -j ACCEPT
ipchains -A output -i $EXTERNAL_INTERFACE -p tcp ! -y \
    -s $IPADDR 21\
    -d $ANYWHERE $UNPRIVPORTS -j ACCEPT
# PORT MODE data channel responses
ipchains -A input -i $EXTERNAL_INTERFACE -p tcp ! -y\
   -s $ANYWHERE $UNPRIVPORTS \
   -d $IPADDR 20 -j ACCEPT
ipchains -A output -i $EXTERNAL_INTERFACE -p tcp \
    -s $IPADDR 20\
   -d $ANYWHERE $UNPRIVPORTS -j ACCEPT
# PASSIVE MODE data channel responses
ipchains -A input -i $EXTERNAL_INTERFACE -p tcp \
    -s $ANYWHERE $UNPRIVPORTS \
    -d $IPADDR $UNPRIVPORTS -j ACCEPT
ipchains -A output -i $EXTERNAL_INTERFACE -p tcp ! -y \
    -s $IPADDR $UNPRIVPORTS \
    -d $ANYWHERE $UNPRIVPORTS -j ACCEPT
# OUTGOING TRACEROUTE
ipchains -A output -i $EXTERNAL_INTERFACE -p udp \
    -s $IPADDR $TRACEROUTE_SRC_PORTS \
    -d $ANYWHERE $TRACEROUTE_DEST_PORTS -j ACCEPT
```

```
# Enable logging for selected denied packets
 ipchains -A input -i $EXTERNAL_INTERFACE -p tcp \
       -d $IPADDR -j DENY -l
 ipchains -A input -i $EXTERNAL_INTERFACE -p udp \
       -d $IPADDR $PRIVPORTS -j DENY -I
 ipchains -A input -i $EXTERNAL_INTERFACE -p udp \
       -d $IPADDR $UNPRIVPORTS -j DENY -I
 ipchains -A input -i $EXTERNAL_INTERFACE -p icmp \
      -s $ANYWHERE 5 -d $IPADDR -j DENY -l
 ipchains -A input -i $EXTERNAL_INTERFACE -p icmp \
      -s $ANYWHERE 13:255 -d $IPADDR -j DENY -I
stop)
    echo -n "Shutting Firewalling Services: "
 # Remove all existing rules belonging to this filter
 ipchains -F
 # Delete all user-defined chain to this filter
 ipchains -X
 # Reset the default policy of the filter to accept.
 ipchains -P input ACCEPT
  ipchains -P output ACCEPT
  ipchains -P forward ACCEPT
 # Reset TCP SYN Cookie Protection to off.
 echo 0 >/proc/sys/net/ipv4/tcp_syncookies
 # Reset IP spoofing protection to off.
 # turn on Source Address Verification
 for f in /proc/sys/net/ipv4/conf/*/rp_filter; do
    echo 0 > \$f
 done
 # Reset ICMP Redirect Acceptance to on.
 for f in /proc/sys/net/ipv4/conf/*/accept_redirects; do
    echo 1 > $f
 done
 # Reset Source Routed Packets to on.
 for f in /proc/sys/net/ipv4/conf/*/accept_source_route; do
    echo 1 > $f
 done
status)
    status firewall
restart|reload)
    $0 stop
     $0 start
*)
```

```
echo "Usage: firewall {start|stop|status|restart|reload}"
exit 1
esac
exit 0

Now, make this script executable and change its default permission:
[root@deep/]# chmod 700 /etc/rc.d/init.d/firewall
```

[root@deep /]# chown 0.0 /etc/rc.d/init.d/firewall

Create the symbolic rc.d links for your Firewall with the following command: [root@deep /]# chkconfig --add firewall [root@deep /]# chkconfig --level 345 firewall on

Now, your firewall rules are configured to use System V init (System V init is in charge of starting all the normal processes that need to run at boot time) and it will be automatically started each time if your server reboot.

- To stop manually the firewall on your system, use the following command: [root@deep /]# /etc/rc.d/init.d/firewall stop Shutting Firewalling Services: [ OK ]
- To start manually the firewall on your system, use the following command: [root@deep /]# /etc/rc.d/init.d/firewall start Starting Firewalling Services: [ OK ]

### Configuration of the "/etc/rc.d/init.d/firewall" script file for the Mail Server

This is the configuration script file for our Mail Server machine. This configuration allow, unlimited traffic on the Loopback interface, ICMP, DNS Server and Client (53), SSH Server (22), SMTP Server and Client (25), IMAP server (143), and OUTGOING TRACEROUTE requests by default.

If you don't want some services listed in the firewall rules files for the Mail Server that I make ON by default, comment them out with a "#" at the beginning of the line. If you want some other services that I commented out with a "#", then remove the "#" at the beginning of their lines.

Create the **firewall** script file (touch /etc/rc.d/init.d/firewall) on your Mail Server and add:

```
#!/bin/sh
# Last modified by Gerhard Mourani: 02-01-2000
# -----
# Copyright (C) 1997, 1998, 1999 Robert L. Ziegler
# Permission to use, copy, modify, and distribute this software and its
# documentation for educational, research, private and non-profit purposes,
# without fee, and without a written agreement is hereby granted.
# This software is provided as an example and basis for individual firewall
# development. This software is provided without warranty.
# Any material furnished by Robert L. Ziegler is furnished on an
# "as is" basis. He makes no warranties of any kind, either expressed
# or implied as to any matter including, but not limited to, warranty
# of fitness for a particular purpose, exclusivity or results obtained
# from use of the material.
# -----
#
```

```
# Invoked from /etc/rc.d/init.d/firewall.
# chkconfig: - 60 95
# description: Starts and stops the IPCHAINS Firewall\
       used to provide Firewall network services.
# Source function library.
. /etc/rc.d/init.d/functions
# Source networking configuration.
. /etc/sysconfig/network
# Check that networking is up.
if [ ${NETWORKING} = "no" ]
then
   exit 0
fi
[-f/sbin/ipchains]|| exit 0
# See how we were called.
case "$1" in
start)
    echo -n "Starting Firewalling Services: "
# Some definitions for easy maintenance.
# EDIT THESE TO SUIT YOUR SYSTEM AND ISP.
EXTERNAL_INTERFACE="eth0"
                                         # whichever you use
LOOPBACK_INTERFACE="lo"
IPADDR="208.164.186.2"
ANYWHERE="any/0"
NAMESERVER_1="208.164.186.1"
                                         # Your primary name server
                                         # Your secondary name server
NAMESERVER_2="208.164.186.2"
SYSLOG_SERVER="mail.openarch.com"
                                         # Your syslog internal server
SYSLOG_CLIENT="208.164.168.0/24"
                                         # Your syslog internal client
LOOPBACK="127.0.0.0/8"
CLASS_A="10.0.0.0/8"
CLASS_B="172.16.0.0/12"
CLASS_C="192.168.0.0/16"
CLASS_D_MULTICAST="224.0.0.0/4"
CLASS_E_RESERVED_NET="240.0.0.0/5"
BROADCAST_SRC="0.0.0.0"
BROADCAST_DEST="255.255.255.255"
PRIVPORTS="0:1023"
UNPRIVPORTS="1024:65535"
# ------
# SSH starts at 1023 and works down to 513 for
# each additional simultaneous incoming connection.
SSH_PORTS="1022:1023" # range for SSH privileged ports
# traceroute usually uses -S 32769:65535 -D 33434:33523
TRACEROUTE_SRC_PORTS="32769:65535"
TRACEROUTE_DEST_PORTS="33434:33523"
# Default policy is DENY
```

```
# Explicitly accept desired INCOMING & OUTGOING connections
  # Remove all existing rules belonging to this filter
  ipchains -F
 # Set the default policy of the filter to deny.
  ipchains -P input DENY
  ipchains -P output REJECT
  ipchains -P forward REJECT
 # Enable TCP SYN Cookie Protection
  echo 1 >/proc/sys/net/ipv4/tcp_syncookies
 # Enable IP spoofing protection
 # turn on Source Address Verification
 for f in /proc/sys/net/ipv4/conf/*/rp_filter; do
    echo 1 > $f
  done
 # Disable ICMP Redirect Acceptance
 for f in /proc/sys/net/ipv4/conf/*/accept_redirects; do
    echo 0 > $f
  done
 # Disable Source Routed Packets
 for f in /proc/sys/net/ipv4/conf/*/accept_source_route; do
    echo 0 > f
  done
# LOOPBACK
 # Unlimited traffic on the loopback interface.
  ipchains -A input -i $LOOPBACK_INTERFACE -j ACCEPT
  ipchains -A output -i $LOOPBACK_INTERFACE -j ACCEPT
# Network Ghouls
# Deny access to jerks
 # /etc/rc.d/rc.firewall.blocked contains a list of
  # ipchains -A input -i $EXTERNAL_INTERFACE -s address -j DENY
 # rules to block from any access.
 # Refuse any connection from problem sites
 #if [ -f /etc/rc.d/rc.firewall.blocked ]; then
 # ./etc/rc.d/rc.firewall.blocked
 #fi
# SPOOFING & BAD ADDRESSES
# Refuse spoofed packets.
# Ignore blatantly illegal source addresses.
# Protect yourself from sending to bad addresses.
 # Refuse spoofed packets pretending to be from the external address.
  ipchains - A input - i $EXTERNAL_INTERFACE -s $IPADDR - j DENY - I
 # Refuse packets claiming to be to or from a Class A private network
  ipchains -A input -i $EXTERNAL_INTERFACE -s $CLASS_A -j DENY -I
```

```
ipchains -A input -i $EXTERNAL_INTERFACE -d $CLASS_A -i DENY -I
ipchains -A output -i $EXTERNAL_INTERFACE -s $CLASS_A -j REJECT -I
ipchains -A output -i $EXTERNAL_INTERFACE -d $CLASS_A -j REJECT -I
# Refuse packets claiming to be to or from a Class B private network
ipchains -A input -i $EXTERNAL_INTERFACE -s $CLASS_B -i DENY -I
ipchains -A input -i $EXTERNAL_INTERFACE -d $CLASS_B -j DENY -I
ipchains -A output -i $EXTERNAL_INTERFACE -s $CLASS_B -j REJECT -I
ipchains -A output -i $EXTERNAL_INTERFACE -d $CLASS_B -j REJECT -I
# Refuse packets claiming to be to or from a Class C private network
ipchains -A input -i $EXTERNAL_INTERFACE -s $CLASS_C -j DENY -I
ipchains -A input -i $EXTERNAL_INTERFACE -d $CLASS_C -j DENY -l ipchains -A output -i $EXTERNAL_INTERFACE -s $CLASS_C -j REJECT -l
ipchains -A output -i $EXTERNAL_INTERFACE -d $CLASS_C -j REJECT -l
# Refuse packets claiming to be from the loopback interface
ipchains -A input -i $EXTERNAL_INTERFACE -s $LOOPBACK -j DENY -I
ipchains -A output -i $EXTERNAL_INTERFACE -s $LOOPBACK -j REJECT -I
# Refuse broadcast address SOURCE packets
ipchains -A input -i $EXTERNAL INTERFACE -s $BROADCAST_DEST -i DENY -I
ipchains -A input -i $EXTERNAL INTERFACE -d $BROADCAST_SRC -j DENY -I
# Refuse Class D multicast addresses (in.h) (NET-3-HOWTO)
# Multicast is illegal as a source address.
# Multicast uses UDP.
ipchains -A input -i $EXTERNAL_INTERFACE -s $CLASS_D_MULTICAST -j DENY -I
# Refuse Class E reserved IP addresses
ipchains -A input -i $EXTERNAL INTERFACE -s $CLASS E RESERVED_NET -j DENY -I
# refuse addresses defined as reserved by the IANA
# 0.*.*, 1.*.*, 2.*.*, 5.*.*, 7.*.*, 23.*.*, 27.*.*
# 31.*.*.*, 37.*.*.*, 39.*.*.*, 41.*.*.*, 42.*.*.*, 58-60.*.*.*
# 65-95.*.*.*, 96-126.*.*.*, 197.*.*.*, 201.*.*.* (?), 217-223.*.*.*
ipchains -A input -i $EXTERNAL_INTERFACE -s 1.0.0.0/8 -j DENY -I
ipchains -A input -i $EXTERNAL_INTERFACE -s 2.0.0.0/8 -j DENY -l
ipchains -A input -i $EXTERNAL_INTERFACE -s 5.0.0.0/8 -j DENY -I
ipchains -A input -i $EXTERNAL_INTERFACE -s 7.0.0.0/8 -j DENY -l
ipchains -A input -i $EXTERNAL_INTERFACE -s 23.0.0.0/8 -j DENY -l
ipchains -A input -i $EXTERNAL_INTERFACE -s 27.0.0.0/8 -j DENY -l
ipchains -A input -i $EXTERNAL_INTERFACE -s 31.0.0.0/8 -j DENY -I
ipchains -A input -i $EXTERNAL_INTERFACE -s 37.0.0.0/8 -j DENY -l
ipchains -A input -i $EXTERNAL_INTERFACE -s 39.0.0.0/8 -j DENY -l
ipchains -A input -i $EXTERNAL_INTERFACE -s 41.0.0.0/8 -j DENY -l
ipchains -A input -i $EXTERNAL_INTERFACE -s 42.0.0.0/8 -j DENY -l
ipchains -A input -i $EXTERNAL_INTERFACE -s 58.0.0.0/7 -j DENY -l
ipchains -A input -i $EXTERNAL_INTERFACE -s 60.0.0.0/8 -j DENY -l
#65: 01000001 - /3 includes 64 - need 65-79 spelled out
ipchains -A input -i $EXTERNAL_INTERFACE -s 65.0.0.0/8 -j DENY -l
ipchains -A input -i $EXTERNAL_INTERFACE -s 66.0.0.0/8 -j DENY -l
ipchains -A input -i $EXTERNAL_INTERFACE -s 67.0.0.0/8 -j DENY -l
ipchains -A input -i $EXTERNAL_INTERFACE -s 68.0.0.0/8 -j DENY -l
ipchains -A input -i $EXTERNAL_INTERFACE -s 69.0.0.0/8 -j DENY -I
ipchains -A input -i $EXTERNAL_INTERFACE -s 70.0.0.0/8 -j DENY -l
ipchains -A input -i $EXTERNAL_INTERFACE -s 71.0.0.0/8 -j DENY -I
ipchains -A input -i $EXTERNAL_INTERFACE -s 72.0.0.0/8 -j DENY -l
ipchains -A input -i $EXTERNAL_INTERFACE -s 73.0.0.0/8 -j DENY -l
ipchains -A input -i $EXTERNAL_INTERFACE -s 74.0.0.0/8 -j DENY -l
ipchains -A input -i $EXTERNAL_INTERFACE -s 75.0.0.0/8 -j DENY -l
```

```
ipchains -A input -i $EXTERNAL_INTERFACE -s 76.0.0.0/8 -j DENY -l
  ipchains -A input -i $EXTERNAL_INTERFACE -s 77.0.0.0/8 -j DENY -l
  ipchains -A input -i $EXTERNAL_INTERFACE -s 78.0.0.0/8 -j DENY -l
  ipchains -A input -i $EXTERNAL_INTERFACE -s 79.0.0.0/8 -j DENY -l
 #80: 01010000 - /4 masks 80-95
  ipchains -A input -i $EXTERNAL_INTERFACE -s 80.0.0.0/4 -j DENY -l
 # 96: 01100000 - /4 makses 96-111
 ipchains -A input -i $EXTERNAL_INTERFACE -s 96.0.0.0/4 -j DENY -l
 #126: 01111110 -/3 includes 127 - need 112-126 spelled out
 ipchains -A input -i $EXTERNAL_INTERFACE -s 112.0.0.0/8 -j DENY -I
  ipchains -A input -i $EXTERNAL_INTERFACE -s 113.0.0.0/8 -j DENY -I
 ipchains -A input -i $EXTERNAL_INTERFACE -s 114.0.0.0/8 -j DENY -l
 ipchains -A input -i $EXTERNAL_INTERFACE -s 115.0.0.0/8 -j DENY -l
 ipchains -A input -i $EXTERNAL_INTERFACE -s 116.0.0.0/8 -j DENY -I
 ipchains -A input -i $EXTERNAL_INTERFACE -s 117.0.0.0/8 -j DENY -l
  ipchains -A input -i $EXTERNAL_INTERFACE -s 118.0.0.0/8 -j DENY -I
 ipchains -A input -i $EXTERNAL_INTERFACE -s 119.0.0.0/8 -j DENY -I
 ipchains -A input -i $EXTERNAL_INTERFACE -s 120.0.0.0/8 -j DENY -l
 ipchains -A input -i $EXTERNAL_INTERFACE -s 121.0.0.0/8 -j DENY -l
 ipchains -A input -i $EXTERNAL_INTERFACE -s 122.0.0.0/8 -j DENY -I
  ipchains -A input -i $EXTERNAL_INTERFACE -s 123.0.0.0/8 -j DENY -l
  ipchains -A input -i $EXTERNAL_INTERFACE -s 124.0.0.0/8 -j DENY -I
  ipchains -A input -i $EXTERNAL_INTERFACE -s 125.0.0.0/8 -j DENY -I
 ipchains -A input -i $EXTERNAL_INTERFACE -s 126.0.0.0/8 -j DENY -l
 #217: 11011001 - /5 includes 216 - need 217-219 spelled out
  ipchains -A input -i $EXTERNAL_INTERFACE -s 217.0.0.0/8 -j DENY -l
  ipchains -A input -i $EXTERNAL_INTERFACE -s 218.0.0.0/8 -j DENY -l
 ipchains -A input -i $EXTERNAL_INTERFACE -s 219.0.0.0/8 -j DENY -I
 #223: 11011111 - /6 masks 220-223
 ipchains -A input -i $EXTERNAL_INTERFACE -s 220.0.0.0/6 -j DENY -l
# ICMP
 # To prevent denial of service attacks based on ICMP bombs, filter
    incoming Redirect (5) and outgoing Destination Unreachable (3).
     Note, however, disabling Destination Unreachable (3) is not
 # advisable, as it is used to negotiate packet fragment size.
 # For bi-directional ping.
     Message Types: Echo_Reply (0), Echo_Request (8)
     To prevent attacks, limit the src addresses to your ISP range.
 # For outgoing traceroute.
     Message Types: INCOMING Dest_Unreachable (3), Time_Exceeded (11)
     default UDP base: 33434 to base+nhops-1
 # For incoming traceroute.
     Message Types: OUTGOING Dest_Unreachable (3), Time_Exceeded (11)
    To block this, deny OUTGOING 3 and 11
 # 0: echo-reply (pong)
 # 3: destination-unreachable, port-unreachable, fragmentation-needed, etc.
 # 4: source-quench
 # 5: redirect
 # 8: echo-request (ping)
 # 11: time-exceeded
```

```
# 12: parameter-problem
 ipchains -A input -i $EXTERNAL_INTERFACE -p icmp \
      -s $ANYWHERE 0 -d $IPADDR -j ACCEPT
 ipchains -A input -i $EXTERNAL_INTERFACE -p icmp \
      -s $ANYWHERE 3 -d $IPADDR -j ACCEPT
 ipchains -A input -i $EXTERNAL_INTERFACE -p icmp \
      -s $ANYWHERE 4-d $IPADDR-j ACCEPT
 ipchains -A input -i $EXTERNAL_INTERFACE -p icmp \
      -s $ANYWHERE 11 -d $IPADDR -j ACCEPT
 ipchains -A input -i $EXTERNAL_INTERFACE -p icmp \
      -s $ANYWHERE 12 -d $IPADDR -j ACCEPT
 ipchains -A input -i $EXTERNAL_INTERFACE -p icmp \
      -s 208.164.186.0/24 8 -d $IPADDR -j ACCEPT
 ipchains -A output -i $EXTERNAL_INTERFACE -p icmp \
      -s $IPADDR 0 -d 208.164.186.0/24 -j ACCEPT
 ipchains -A output -i $EXTERNAL_INTERFACE -p icmp \
      -s $IPADDR 3 -d $ANYWHERE -j ACCEPT
 ipchains -A output -i $EXTERNAL_INTERFACE -p icmp \
      -s $IPADDR 4-d $ANYWHERE -j ACCEPT
 ipchains -A output -i $EXTERNAL_INTERFACE -p icmp \
      -s $IPADDR 8 -d $ANYWHERE -j ACCEPT
 ipchains -A output -i $EXTERNAL_INTERFACE -p icmp \
      -s $IPADDR 12 -d $ANYWHERE -j ACCEPT
 ipchains -A output -i $EXTERNAL_INTERFACE -p icmp \
      -s $IPADDR 11 -d 208.164.186.0/24 -j ACCEPT
# ------
 # UDP INCOMING TRACEROUTE
 # traceroute usually uses -S 32769:65535 -D 33434:33523
 ipchains -A input -i $EXTERNAL_INTERFACE -p udp \
      -s 208.164.186.0/24 $TRACEROUTE_SRC_PORTS \
      -d $IPADDR $TRACEROUTE_DEST_PORTS -j ACCEPT -I
 ipchains -A input -i $EXTERNAL_INTERFACE -p udp \
      -s $ANYWHERE $TRACEROUTE_SRC_PORTS \
      -d $IPADDR $TRACEROUTE_DEST_PORTS -i DENY -I
 # DNS server
 # -----
 # DNS: full server
 # server/client to server query or response
 ipchains -A input -i $EXTERNAL_INTERFACE -p udp \
      -s $ANYWHERE $UNPRIVPORTS \
      -d $IPADDR 53 -j ACCEPT
 ipchains -A output -i $EXTERNAL_INTERFACE -p udp \
      -s $IPADDR 53\
      -d $ANYWHERE $UNPRIVPORTS -j ACCEPT
 # DNS client (53)
 # -----
 ipchains -A input -i $EXTERNAL_INTERFACE -p udp \
      -s $NAMESERVER_1 53 \
      -d $IPADDR $UNPRIVPORTS -j ACCEPT
```

ipchains -A output -i \$EXTERNAL\_INTERFACE -p udp \

```
-s $IPADDR $UNPRIVPORTS \
      -d $NAMESERVER_1 53 -j ACCEPT
  ipchains -A input -i $EXTERNAL_INTERFACE -p tcp ! -y \
      -s $NAMESERVER_1 53 \
      -d $IPADDR $UNPRIVPORTS -j ACCEPT
  ipchains -A output -i $EXTERNAL_INTERFACE -p tcp \
      -s $IPADDR $UNPRIVPORTS \
      -d $NAMESERVER_1 53 -j ACCEPT
 # TCP accept only on selected ports
  # -----
 # SSH server (22)
 # -----
 ipchains -A input -i $EXTERNAL_INTERFACE -p tcp \
      -s $ANYWHERE $UNPRIVPORTS \
      -d $IPADDR 22 -j ACCEPT
  ipchains -A output -i $EXTERNAL_INTERFACE -p tcp ! -y \
      -s $IPADDR 22\
      -d $ANYWHERE $UNPRIVPORTS -j ACCEPT
 ipchains -A input -i $EXTERNAL_INTERFACE -p tcp \
      -s $ANYWHERE $SSH_PORTS \
      -d $IPADDR 22 -j ACCEPT
 ipchains -A output -i $EXTERNAL_INTERFACE -p tcp ! -y \
      -s $IPADDR 22\
      -d $ANYWHERE $SSH_PORTS -j ACCEPT
 # SSH client (22)
  ipchains -A input -i $EXTERNAL_INTERFACE -p tcp ! -y\
#
       -s $ANYWHERE 22\
       -d $IPADDR $UNPRIVPORTS -i ACCEPT
#
   ipchains -A output -i $EXTERNAL_INTERFACE -p tcp \
       -s $IPADDR $UNPRIVPORTS \
#
#
       -d $ANYWHERE 22 -j ACCEPT
#
   ipchains -A input -i $EXTERNAL_INTERFACE -p tcp ! -y \
       -s $ANYWHERE 22\
#
#
       -d $IPADDR $SSH_PORTS -j ACCEPT
   ipchains -A output -i $EXTERNAL_INTERFACE -p tcp \
#
       -s $IPADDR $SSH_PORTS \
#
#
       -d $ANYWHERE 22 -j ACCEPT
 # AUTH server (113)
 # -----
 # Reject, rather than deny, the incoming auth port. (NET-3-HOWTO)
 ipchains -A input -i $EXTERNAL_INTERFACE -p tcp \
      -s $ANYWHERE \
```

```
-d $IPADDR 113-j REJECT
 # -----
 # SYSLOG server (514)
 # -----
 # Provides full remote logging. Using this feature you're able to
 # control all syslog messages on one host.
  ipchains -A input -i $EXTERNAL_INTERFACE -p udp \
       -s $SYSLOG_CLIENT \
#
       -d $IPADDR 514 -j ACCEPT
 # SYSLOG client (514)
  ipchains -A output -i $EXTERNAL_INTERFACE -p udp \
       -s $IPADDR 514\
       -d $SYSLOG_SERVER 514 -j ACCEPT
 # SMTP server (25)
 # -----
 ipchains -A input -i $EXTERNAL_INTERFACE -p tcp \
     -s $ANYWHERE $UNPRIVPORTS \
     -d $IPADDR 25 -j ACCEPT
 ipchains -A output -i $EXTERNAL_INTERFACE -p tcp ! -y \
     -s $IPADDR 25\
     -d $ANYWHERE $UNPRIVPORTS -j ACCEPT
 # SMTP client (25)
 ipchains -A input -i $EXTERNAL_INTERFACE -p tcp ! -y \
     -s $ANYWHERE 25\
     -d $IPADDR $UNPRIVPORTS -i ACCEPT
 ipchains -A output -i $EXTERNAL_INTERFACE -p tcp \
     -s $IPADDR $UNPRIVPORTS \
     -d $ANYWHERE 25 -j ACCEPT
 # -----
 # IMAP server (143)
 ipchains -A input -i $EXTERNAL_INTERFACE -p tcp \
     -s $ANYWHERE $UNPRIVPORTS \
     -d $IPADDR 143 -j ACCEPT
 ipchains -A output -i $EXTERNAL_INTERFACE -p tcp ! -y \
     -s $IPADDR 143\
     -d $ANYWHERE $UNPRIVPORTS -j ACCEPT
 # OUTGOING TRACEROUTE
 ipchains -A output -i $EXTERNAL_INTERFACE -p udp \
```

```
-s $IPADDR $TRACEROUTE_SRC_PORTS \
      -d $ANYWHERE $TRACEROUTE_DEST_PORTS -j ACCEPT
# Enable logging for selected denied packets
  ipchains -A input -i $EXTERNAL_INTERFACE -p tcp \
       -d $IPADDR -j DENY -l
  ipchains -A input -i $EXTERNAL_INTERFACE -p udp \
       -d $IPADDR $PRIVPORTS -j DENY -I
  ipchains -A input -i $EXTERNAL_INTERFACE -p udp \
       -d $IPADDR $UNPRIVPORTS -j DENY -l
  ipchains -A input -i $EXTERNAL_INTERFACE -p icmp \
      -s $ANYWHERE 5 -d $IPADDR -j DENY -I
  ipchains -A input -i $EXTERNAL_INTERFACE -p icmp \
      -s $ANYWHERE 13:255 -d $IPADDR -j DENY -I
 stop)
    echo -n "Shutting Firewalling Services: "
 # Remove all existing rules belonging to this filter
  ipchains -F
 # Delete all user-defined chain to this filter
  ipchains -X
 # Reset the default policy of the filter to accept.
  ipchains -P input ACCEPT
  ipchains -P output ACCEPT
  ipchains -P forward ACCEPT
 # Reset TCP SYN Cookie Protection to off.
 echo 0 >/proc/sys/net/ipv4/tcp_syncookies
 # Reset IP spoofing protection to off.
 # turn on Source Address Verification
 for f in /proc/sys/net/ipv4/conf/*/rp_filter; do
    echo 0 > $f
 done
 # Reset ICMP Redirect Acceptance to on.
  for f in /proc/sys/net/ipv4/conf/*/accept_redirects; do
    echo 1 > $f
 done
 # Reset Source Routed Packets to on.
 for f in /proc/sys/net/ipv4/conf/*/accept_source_route; do
    echo 1 > $f
  done
 status)
    status firewall
 restart|reload)
    $0 stop
```

```
$0 start
;;

*)

echo "Usage: firewall {start|stop|status|restart|reload}"
exit 1

esac

exit 0

Now, make this script executable and change its default permission:
[root@deep /]# chmod 700 /etc/rc.d/init.d/firewall
[root@deep /]# chown 0.0 /etc/rc.d/init.d/firewall
```

Create the symbolic rc.d links for your Firewall with the command:

[root@deep /]# chkconfig --add firewall [root@deep /]# chkconfig --level 345 firewall on

Now, your firewall rules are configured to use System V init (System V init is in charge of starting all the normal processes that need to run at boot time) and it will be automatically started each time if your server reboot.

- To stop manually the firewall on your system, use the following command: [root@deep /]# /etc/rc.d/init.d/firewall stop Shutting Firewalling Services: [ OK ]
- To start manually the firewall on your system, use the following command: [root@deep /]# /etc/rc.d/init.d/firewall start Starting Firewalling Services: [ OK ]

# **Chapter 8 Networking Firewall with Masquerading and Forwarding support**

In this Chapter

Build a kernel with Firewall Masquerading and Forwarding support Configuration of the script file for the Gateway Server Deny access to some address IPCHAINS Administrative Tools

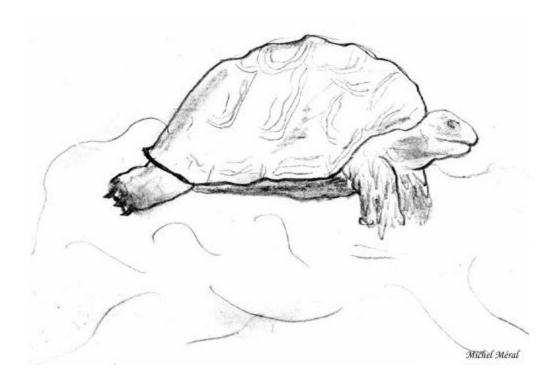

### **Linux Masquerading and Forwarding**

### Overview

Contrarily to the examples configuration in chapter 7, configuring a Linux Server to masquerade and forward traffics generally from the inside private network that have an unregistered IP addresses (e.i. 192.168.1.0/24) to the outside network (e.i. the Internet) require a special setup of your kernel and of your firewall configuration scripts file. This kind of setting is also known as a Gateway Server (a machine that serve as a gateway for internal traffics to external traffics). This configuration must only be set if you have the intentions and the needs of this kind of service and is for this reasons that the configuration of the script file for the Gateway Server is in his own chapter.

### Build a kernel with Firewall Masquerading and Forwarding support

Once again, the first thing you need to do is ensure that your kernel has been built with Network Firewall support enabled and Firewalling. In the 2.2.14 kernel version you need ensure that you have answered **Y** to the following questions:

### **Networking options:**

Network firewalls (CONFIG\_FIREFALL) [N] Y
IP:Firewalling (CONFIG\_IP\_FIREWALL) [N] Y
IP:TCP syncookie support (CONFIG\_SYN\_COOKIES) [N] Y

**NOTE:** If you are follow the Linux Kernel section and are recompiled your kernel, the options "Network firewalls, IP:Firewalling, and IP:TCP syncookie supports" show above are already set.

IP Masquerading and IP ICMP Masquerading are requiring only for a Gateway Server. IP:Masquerading (CONFIG\_IP\_MASQUERADE) [N] Y IP:ICMP Masquerading (CONFIG\_IP\_MASQUERADE\_ICMP) [N] Y

**NOTE**: Only your **Gateway Server** need to have "IP:Masquerading" and "IP:ICMP Masquerading" kernel option enable. This is require to masquerade your Internal Network for the outside.

Masquerade means that if one of the computers on your local network for which your Linux box (or gateway) acts as a firewall wants to send something to the outside, your box can "masquerade" as that computer. In other words it forwards the traffic to the intended outside destination, but makes it look like it came from the firewall box itself. It works both ways: if the outside host replies, the Linux firewall will silently forward the traffic to the corresponding local computer. This way, the computers on your local net are completely invisible to the outside world, even though they can reach the outside and can receive replies. This makes it possible to have the computers on the local network participate on the Internet even if they don't have officially registered IP addresses.

The IP masquerading code will only work if IP forwarding is enabled on your system. This feature is by default disable and you can enable it with the following command:

 To enable IP forwarding feature on your server, execute the following command: [root@deep /]# echo "1" > /proc/sys/net/ipv4/ip\_forward

You can add the above line in your "/etc/rc.d/rc.local" script file so IP forwarding is enable automatically for you even if your server is rebooted. In Red Hat Linux this can also be accomplished by changing the line in "/etc/sysconfig/network" file from:

| FORWARD_IPV4="false" |  |  |
|----------------------|--|--|

To read: FORWARD\_IPV4="yes"

You must restart your network for the change to take effect: [root@deep /]# /etc/rc.d/init.d/network restart

So you can either add the "echo "1" > /proc/sys/net/ipv4/ip\_forward" command line to your "rc.local" script file or you change the value of the line "FORWARD\_IPV4=false" to "yes" in the "network" file to set this feature to ON. Personally I prefer the second choice.

**NOTE:** The IP forwarding line above is only require when you answer "Yes" to the kernel option "IP:Masquerading (CONFIG\_IP\_MASQUERADE) and choose to have a server act as a Gateway and masquerade for your inside network.

If you enable IP Masquerading, then the modules ip\_masq\_ftp.o (for ftp file transfers), ip\_masq\_irc.o (for irc chats), ip\_masq\_quake.o (you guessed it), ip\_masq\_vdolive.o (for VDOLive video connections), ip\_masq\_cuseeme.o (for CU-SeeMe broadcasts) and ip\_masq\_raudio.o (for RealAudio downloads) will automatically be compiled. They are needed to make masquerading for these protocols work. Also, you'll need to build a modularized kernel and answer "Yes" to the "Enable loadable module support (CONFIG\_MODULES)" option instead of a monolithic kernel to be able to use masquerading functions and modules like ip\_masq\_ftp.o on your Gateway server (see the Linux Kernel section above for more information).

The basic masquerade code described for "IP: masquerading" above only handles TCP or UDP packets (and ICMP errors for existing connections). IP:ICMP Masquerading option adds additional support for masquerading ICMP packets, such as ping or the probes used by the Windows 95 tracer program.

**NOTE**: Remember, other servers like Web Server and Mail Server doesn't need to have these options enable since there have a real IP address assigned or doesn't act as a Gateway for the inside network.

### Some Points to Consider

You can safely assume that you are potentially at risk if you connect your system to the Internet. Your gateway to the Internet is your greatest exposure, so we recommend the following:

- The gateway should not run any more applications than are absolutely necessary.
- The gateway should strictly limit the type and number of protocols allowed to flow through it (protocols potentially provide security holes, such as FTP and telnet).
- Any system containing confidential or sensitive information should not be directly accessible from the Internet.

# Configuration of the "/etc/rc.d/init.d/firewall" script file for the Gateway Server

This is the configuration script file for our Gateway Server machine. This configuration allow, unlimited traffic on the Loopback interface, ICMP, DNS Server and Client (53), SSH Server and Client (22), HTTP Server and Client (80), HTTPS Server and Client (443), POP Client (110), NNTP NEWS Client (119), SMTP Server and Client (25), IMAP Server (143), IRC Client (6667), ICQ Client (4000), FTP Client (20, 21), RealAudio / QuickTime Client, and OUTGOING TRACEROUTE requests by default.

If you don't want some services listed in the firewall rules files for the Gateway Server that I make ON by default, comment them out with a "#" at the beginning of the line. If you want some other services that I commented out with a "#", then remove the "#" at the beginning of their lines. If you are configured Masquerading on your server, uncomment the modules necessary to masquerade their respective services that you need like ip\_masq\_irc.o, ip\_masq\_raudio.o, etc.

Create the firewall script file (touch /etc/rc.d/init.d/firewall) on your Gateway Server and add:

```
#!/bin/sh
# Last modified by Gerhard Mourani: 02-01-2000
# -----
# Copyright (C) 1997, 1998, 1999 Robert L. Ziegler
# Permission to use, copy, modify, and distribute this software and its
# documentation for educational, research, private and non-profit purposes,
# without fee, and without a written agreement is hereby granted.
# This software is provided as an example and basis for individual firewall
# development. This software is provided without warranty.
# Any material furnished by Robert L. Ziegler is furnished on an
# "as is" basis. He makes no warranties of any kind, either expressed
# or implied as to any matter including, but not limited to, warranty
# of fitness for a particular purpose, exclusivity or results obtained
# from use of the material.
#
# Invoked from /etc/rc.d/init.d/firewall.
# chkconfig: - 60 95
# description: Starts and stops the IPCHAINS Firewall\
        used to provide Firewall network services.
# Source function library.
. /etc/rc.d/init.d/functions
# Source networking configuration.
. /etc/sysconfig/network
# Check that networking is up.
if [ ${NETWORKING} = "no" ]
then
    exit 0
fi
[-f/sbin/ipchains]|| exit 0
# See how we were called.
case "$1" in
start)
    echo -n "Starting Firewalling Services: "
# Some definitions for easy maintenance.
# EDIT THESE TO SUIT YOUR SYSTEM AND ISP.
EXTERNAL_INTERFACE="eth0"
                                             # whichever you use
LOCAL_INTERFACE_1="eth1"
                                             # whichever you use
LOOPBACK_INTERFACE="lo"
```

```
IPADDR="208.164.186.1"
LOCALNET_1="192.168.1.0/24"
                                           # whatever private range you use
IPSECSG="208.164.186.2"
                            # Space separated list of remote VPN gateways
FREESWANVI="ipsec0" # Space separated list of virtual interfaces
ANYWHERE="any/0"
NAMESERVER_1="208.164.186.1"
NAMESERVER_2="208.164.186.2"
POP_SERVER="pop.videotron.ca"
                                           # Your pop external server
NEWS_SERVER="news.videotron.ca"
                                           # Your news external server
SYSLOG_SERVER="mail.openarch.com"
                                           # Your syslog internal server
LOOPBACK="127.0.0.0/8"
CLASS_A="10.0.0.0/8"
CLASS_B="172.16.0.0/12"
CLASS_C="192.168.0.0/16"
CLASS_D_MULTICAST="224.0.0.0/4"
CLASS_E_RESERVED_NET="240.0.0.0/5"
BROADCAST_SRC="0.0.0.0"
BROADCAST_DEST="255.255.255.255"
PRIVPORTS="0:1023"
UNPRIVPORTS="1024:65535"
# SSH starts at 1023 and works down to 513 for
# each additional simultaneous incoming connection.
SSH_PORTS="1022:1023"
                                           # range for SSH privileged ports
# traceroute usually uses -S 32769:65535 -D 33434:33523
TRACEROUTE_SRC_PORTS="32769:65535"
TRACEROUTE_DEST_PORTS="33434:33523"
# Default policy is DENY
# Explicitly accept desired INCOMING & OUTGOING connections
  # Remove all existing rules belonging to this filter
  ipchains -F
 # Set the default policy of the filter to deny.
  ipchains -P input DENY
  ipchains -P output REJECT
  ipchains -P forward REJECT
 # set masquerade timeout to 10 hours for tcp connections
  ipchains -M -S 36000 0 0
 # Don't forward fragments. Assemble before forwarding.
  ipchains -A output -f -i $LOCAL_INTERFACE_1 -j DENY
 # Enable TCP SYN Cookie Protection
 echo 1 >/proc/sys/net/ipv4/tcp_syncookies
 # Enable IP spoofing protection
 # turn on Source Address Verification
  for f in /proc/sys/net/ipv4/conf/*/rp_filter; do
    echo 1 > $f
  done
```

```
# Disable ICMP Redirect Acceptance
 for f in /proc/sys/net/ipv4/conf/*/accept_redirects; do
    echo 0 > \$f
  done
 # Disable Source Routed Packets
 for f in /proc/sys/net/ipv4/conf/*/accept_source_route; do
    echo 0 > \$f
  done
 # These modules are necessary to masquerade their respective services.
 /sbin/modprobe ip masq ftp.o
 /sbin/modprobe ip masq raudio.o ports=554.7070.7071.6970.6971
 /sbin/modprobe ip_masq_irc.o
 #/sbin/modprobe/ip_masq_vdolive.o
 #/sbin/modprobe/ip_masq_cuseeme.o
 #/sbin/modprobe/ip_masq_quake.o
# LOOPBACK
 # Unlimited traffic on the loopback interface.
  ipchains - A input - i $LOOPBACK INTERFACE - i ACCEPT
  ipchains -A output -i $LOOPBACK_INTERFACE -j ACCEPT
# Network Ghouls
# Deny access to jerks
 # /etc/rc.d/rc.firewall.blocked contains a list of
  # ipchains -A input -i $EXTERNAL_INTERFACE -s address -j DENY
 # rules to block from any access.
 # Refuse any connection from problem sites
 #if [ -f /etc/rc.d/rc.firewall.blocked ]; then
 # ./etc/rc.d/rc.firewall.blocked
 #fi
# SPOOFING & BAD ADDRESSES
# Refuse spoofed packets.
# Ignore blatantly illegal source addresses.
# Protect yourself from sending to bad addresses.
  # Refuse spoofed packets pretending to be from the external address.
  ipchains -A input -i $EXTERNAL_INTERFACE -s $IPADDR -j DENY -I
 # Refuse packets claiming to be to or from a Class A private network
  ipchains -A input -i $EXTERNAL_INTERFACE -s $CLASS_A -i DENY -I
  ipchains -A input -i $EXTERNAL_INTERFACE -d $CLASS_A -j DENY -I
  ipchains -A output -i $EXTERNAL_INTERFACE -s $CLASS_A -j REJECT -I
  ipchains -A output -i $EXTERNAL_INTERFACE -d $CLASS_A -j REJECT -I
 # Refuse packets claiming to be to or from a Class B private network
  ipchains -A input -i $EXTERNAL_INTERFACE -s $CLASS_B -j DENY -I
  ipchains -A input -i $EXTERNAL_INTERFACE -d $CLASS_B -j DENY -I
  ipchains -A output -i $EXTERNAL_INTERFACE -s $CLASS_B -j REJECT -I
  ipchains -A output -i $EXTERNAL_INTERFACE -d $CLASS_B -j REJECT -I
 # Refuse packets claiming to be to or from a Class C private network
  ipchains -A input -i $EXTERNAL_INTERFACE -s $CLASS_C -j DENY -I
  ipchains -A input -i $EXTERNAL_INTERFACE -d $CLASS_C -j DENY -l
```

```
ipchains -A output -i $EXTERNAL_INTERFACE -s $CLASS_C -j REJECT -I
ipchains -A output -i $EXTERNAL_INTERFACE -d $CLASS_C -j REJECT -I
# Refuse packets claiming to be from the loopback interface
ipchains -A input -i $EXTERNAL_INTERFACE -s $LOOPBACK -j DENY -I
ipchains -A output -i $EXTERNAL_INTERFACE -s $LOOPBACK -j REJECT -l
# Refuse broadcast address SOURCE packets
ipchains -A input -i $EXTERNAL_INTERFACE -s $BROADCAST_DEST -j DENY -I
ipchains -A input -i $EXTERNAL_INTERFACE -d $BROADCAST_SRC -j DENY -I
# Refuse Class D multicast addresses (in.h) (NET-3-HOWTO)
# Multicast is illegal as a source address.
# Multicast uses UDP.
ipchains -A input -i $EXTERNAL_INTERFACE -s $CLASS_D_MULTICAST -j DENY -I
# Refuse Class E reserved IP addresses
ipchains -A input -i $EXTERNAL_INTERFACE -s $CLASS_E_RESERVED_NET -j DENY -I
# refuse addresses defined as reserved by the IANA
# 0.*.*.*, 1.*.*.*, 2.*.*.*, 5.*.*.*, 7.*.*.*, 23.*.*.*, 27.*.*.*
# 31.*.*.*, 37.*.*.*, 39.*.*.*, 41.*.*.*, 42.*.*.*, 58-60.*.*.*
# 65-95.*.*.*, 96-126.*.*.*, 197.*.*.*, 201.*.*.* (?), 217-223.*.*.*
ipchains -A input -i $EXTERNAL_INTERFACE -s 1.0.0.0/8 -j DENY -I
ipchains -A input -i $EXTERNAL_INTERFACE -s 2.0.0.0/8 -j DENY -I
ipchains -A input -i $EXTERNAL_INTERFACE -s 5.0.0.0/8 -j DENY -I
ipchains -A input -i $EXTERNAL_INTERFACE -s 7.0.0.0/8 -j DENY -I
ipchains -A input -i $EXTERNAL_INTERFACE -s 23.0.0.0/8 -j DENY -l
ipchains -A input -i $EXTERNAL_INTERFACE -s 27.0.0.0/8 -j DENY -l
ipchains -A input -i $EXTERNAL_INTERFACE -s 31.0.0.0/8 -j DENY -l
ipchains -A input -i $EXTERNAL_INTERFACE -s 37.0.0.0/8 -j DENY -l
ipchains -A input -i $EXTERNAL_INTERFACE -s 39.0.0.0/8 -j DENY -l
ipchains -A input -i $EXTERNAL_INTERFACE -s 41.0.0.0/8 -j DENY -I
ipchains -A input -i $EXTERNAL_INTERFACE -s 42.0.0.0/8 -j DENY -I
ipchains -A input -i $EXTERNAL_INTERFACE -s 58.0.0.0/7 -j DENY -I
ipchains -A input -i $EXTERNAL_INTERFACE -s 60.0.0.0/8 -j DENY -l
#65: 01000001 - /3 includes 64 - need 65-79 spelled out
ipchains -A input -i $EXTERNAL_INTERFACE -s 65.0.0.0/8 -j DENY -l
ipchains -A input -i $EXTERNAL_INTERFACE -s 66.0.0.0/8 -j DENY -l
ipchains -A input -i $EXTERNAL_INTERFACE -s 67.0.0.0/8 -j DENY -l
ipchains -A input -i $EXTERNAL_INTERFACE -s 68.0.0.0/8 -j DENY -l
ipchains -A input -i $EXTERNAL_INTERFACE -s 69.0.0.0/8 -j DENY -I
ipchains -A input -i $EXTERNAL_INTERFACE -s 70.0.0.0/8 -j DENY -l
ipchains -A input -i $EXTERNAL_INTERFACE -s 71.0.0.0/8 -j DENY -l
ipchains -A input -i $EXTERNAL_INTERFACE -s 72.0.0.0/8 -j DENY -l
ipchains -A input -i $EXTERNAL_INTERFACE -s 73.0.0.0/8 -j DENY -l
ipchains -A input -i $EXTERNAL_INTERFACE -s 74.0.0.0/8 -j DENY -I
ipchains -A input -i $EXTERNAL_INTERFACE -s 75.0.0.0/8 -j DENY -l
ipchains -A input -i $EXTERNAL_INTERFACE -s 76.0.0.0/8 -j DENY -l
ipchains -A input -i $EXTERNAL_INTERFACE -s 77.0.0.0/8 -j DENY -l
ipchains -A input -i $EXTERNAL_INTERFACE -s 78.0.0.0/8 -j DENY -l
ipchains -A input -i $EXTERNAL_INTERFACE -s 79.0.0.0/8 -j DENY -l
#80: 01010000 - /4 masks 80-95
ipchains -A input -i $EXTERNAL_INTERFACE -s 80.0.0.0/4 -j DENY -I
# 96: 01100000 -/4 makses 96-111
ipchains -A input -i $EXTERNAL_INTERFACE -s 96.0.0.0/4 -j DENY -l
#126: 01111110 -/3 includes 127 - need 112-126 spelled out
ipchains -A input -i $EXTERNAL_INTERFACE -s 112.0.0.0/8 -j DENY -l
```

```
ipchains -A input -i $EXTERNAL_INTERFACE -s 113.0.0.0/8 -j DENY -l
  ipchains -A input -i $EXTERNAL_INTERFACE -s 114.0.0.0/8 -j DENY -l
  ipchains -A input -i $EXTERNAL_INTERFACE -s 115.0.0.0/8 -j DENY -l
  ipchains -A input -i $EXTERNAL_INTERFACE -s 116.0.0.0/8 -j DENY -l
 ipchains -A input -i $EXTERNAL_INTERFACE -s 117.0.0.0/8 -j DENY -l
  ipchains -A input -i $EXTERNAL_INTERFACE -s 118.0.0.0/8 -j DENY -l
  ipchains -A input -i $EXTERNAL_INTERFACE -s 119.0.0.0/8 -j DENY -l
  ipchains -A input -i $EXTERNAL_INTERFACE -s 120.0.0.0/8 -j DENY -I
  ipchains -A input -i $EXTERNAL_INTERFACE -s 121.0.0.0/8 -j DENY -l
  ipchains -A input -i $EXTERNAL_INTERFACE -s 122.0.0.0/8 -j DENY -l
  ipchains -A input -i $EXTERNAL_INTERFACE -s 123.0.0.0/8 -j DENY -l
 ipchains -A input -i $EXTERNAL_INTERFACE -s 124.0.0.0/8 -j DENY -l
  ipchains -A input -i $EXTERNAL_INTERFACE -s 125.0.0.0/8 -j DENY -l
 ipchains -A input -i $EXTERNAL_INTERFACE -s 126.0.0.0/8 -j DENY -I
 #217: 11011001 - /5 includes 216 - need 217-219 spelled out
 ipchains -A input -i $EXTERNAL_INTERFACE -s 217.0.0.0/8 -j DENY -l
 ipchains -A input -i $EXTERNAL_INTERFACE -s 218.0.0.0/8 -j DENY -I
 ipchains -A input -i $EXTERNAL_INTERFACE -s 219.0.0.0/8 -j DENY -l
 #223: 11011111 - /6 masks 220-223
 ipchains -A input -i $EXTERNAL_INTERFACE -s 220.0.0.0/6 -j DENY -l
# ICMP
 # To prevent denial of service attacks based on ICMP bombs, filter
 # incoming Redirect (5) and outgoing Destination Unreachable (3).
 # Note, however, disabling Destination Unreachable (3) is not
 # advisable, as it is used to negotiate packet fragment size.
 # For bi-directional ping.
     Message Types: Echo_Reply (0), Echo_Request (8)
     To prevent attacks, limit the src addresses to your ISP range.
 # For outgoing traceroute.
     Message Types: INCOMING Dest_Unreachable (3), Time_Exceeded (11)
     default UDP base: 33434 to base+nhops-1
 # For incoming traceroute.
    Message Types: OUTGOING Dest_Unreachable (3), Time_Exceeded (11)
     To block this, deny OUTGOING 3 and 11
 # 0: echo-reply (pong)
 # 3: destination-unreachable, port-unreachable, fragmentation-needed, etc.
 # 4: source-quench
 # 5: redirect
 # 8: echo-request (ping)
 # 11: time-exceeded
 # 12: parameter-problem
  ipchains -A input -i $EXTERNAL_INTERFACE -p icmp \
      -s $ANYWHERE 0 -d $IPADDR -j ACCEPT
  ipchains - A input - i $EXTERNAL_INTERFACE - p icmp \
      -s $ANYWHERE 3 -d $IPADDR -j ACCEPT
  ipchains -A input -i $EXTERNAL_INTERFACE -p icmp \
      -s $ANYWHERE 4-d $IPADDR-j ACCEPT
  ipchains -A input -i $EXTERNAL_INTERFACE -p icmp \
      -s $ANYWHERE 11 -d $IPADDR -j ACCEPT
  ipchains -A input -i $EXTERNAL_INTERFACE -p icmp \
      -s $ANYWHERE 12 -d $IPADDR -j ACCEPT
  ipchains -A input -i $EXTERNAL_INTERFACE -p icmp \
```

```
-s 208.164.186.0/24 8 -d $IPADDR -j ACCEPT
ipchains -A output -i $EXTERNAL_INTERFACE -p icmp \
    -s $IPADDR 0 -d 208.164.186.0/24 -j ACCEPT
ipchains -A output -i $EXTERNAL_INTERFACE -p icmp \
    -s $IPADDR 3 -d $ANYWHERE -j ACCEPT
ipchains -A output -i $EXTERNAL_INTERFACE -p icmp \
    -s $IPADDR 4-d $ANYWHERE -j ACCEPT
ipchains -A output -i $EXTERNAL_INTERFACE -p icmp \
    -s $IPADDR 8 -d $ANYWHERE -j ACCEPT
ipchains -A output -i $EXTERNAL_INTERFACE -p icmp \
    -s $IPADDR 12 -d $ANYWHERE -j ACCEPT
ipchains -A output -i $EXTERNAL_INTERFACE -p icmp \
    -s $IPADDR 11 -d 208.164.186.0/24 -j ACCEPT
# UDP INCOMING TRACEROUTE
# traceroute usually uses -S 32769:65535 -D 33434:33523
ipchains -A input -i $EXTERNAL_INTERFACE -p udp \
    -s 208.164.186.0/24 $TRACEROUTE_SRC_PORTS \
    -d $IPADDR $TRACEROUTE_DEST_PORTS -j ACCEPT -I
ipchains -A input -i $EXTERNAL_INTERFACE -p udp \
    -s $ANYWHERE $TRACEROUTE_SRC_PORTS \
    -d $IPADDR $TRACEROUTE_DEST_PORTS -i DENY -I
# DNS server
# -----
# DNS: full server
# server/client to server query or response
ipchains -A input -i $EXTERNAL_INTERFACE -p udp \
    -s $ANYWHERE $UNPRIVPORTS \
    -d $IPADDR 53 -j ACCEPT
ipchains -A output -i $EXTERNAL_INTERFACE -p udp \
    -s $IPADDR 53\
    -d $ANYWHERE $UNPRIVPORTS -j ACCEPT
# DNS client (53)
ipchains - A input -i $EXTERNAL_INTERFACE -p udp \
    -s $NAMESERVER_1 53\
    -d $IPADDR $UNPRIVPORTS -j ACCEPT
ipchains -A output -i $EXTERNAL_INTERFACE -p udp \
    -s $IPADDR $UNPRIVPORTS \
    -d $NAMESERVER_1 53 -j ACCEPT
ipchains -A input -i $EXTERNAL_INTERFACE -p tcp ! -y \
    -s $NAMESERVER_1 53 \
    -d $IPADDR $UNPRIVPORTS -j ACCEPT
ipchains -A output -i $EXTERNAL_INTERFACE -p tcp \
    -s $IPADDR $UNPRIVPORTS \
    -d $NAMESERVER_1 53 -j ACCEPT
ipchains -A input -i $EXTERNAL_INTERFACE -p udp \
    -s $NAMESERVER_2 53 \
```

```
-d $IPADDR $UNPRIVPORTS -j ACCEPT
ipchains -A output -i $EXTERNAL_INTERFACE -p udp \
    -s $IPADDR $UNPRIVPORTS \
    -d $NAMESERVER_2 53 -j ACCEPT
ipchains -A input -i $EXTERNAL_INTERFACE -p tcp ! -y\
    -s $NAMESERVER_2 53 \
    -d $IPADDR $UNPRIVPORTS -j ACCEPT
ipchains -A output -i $EXTERNAL_INTERFACE -p tcp \
    -s $IPADDR $UNPRIVPORTS \
    -d $NAMESERVER_2 53 -j ACCEPT
# TCP accept only on selected ports
# -----
# SSH server (22)
# -----
ipchains -A input -i $EXTERNAL_INTERFACE -p tcp \
    -s $ANYWHERE $UNPRIVPORTS \
    -d $IPADDR 22 -j ACCEPT
ipchains -A output -i $EXTERNAL_INTERFACE -p tcp ! -y \
    -s $IPADDR 22\
    -d $ANYWHERE $UNPRIVPORTS -j ACCEPT
ipchains -A input -i $EXTERNAL_INTERFACE -p tcp \
    -s $ANYWHERE $SSH_PORTS \
    -d $IPADDR 22 -j ACCEPT
ipchains -A output -i $EXTERNAL_INTERFACE -p tcp ! -y \
    -s $IPADDR 22\
    -d $ANYWHERE $SSH_PORTS -j ACCEPT
# SSH client (22)
ipchains -A input -i $EXTERNAL_INTERFACE -p tcp ! -y \
    -s $ANYWHERE 22\
    -d $IPADDR $UNPRIVPORTS -j ACCEPT
ipchains -A output -i $EXTERNAL_INTERFACE -p tcp \
    -s $IPADDR $UNPRIVPORTS \
    -d $ANYWHERE 22 -j ACCEPT
ipchains -A input -i $EXTERNAL_INTERFACE -p tcp ! -y \
    -s $ANYWHERE 22\
    -d $IPADDR $SSH_PORTS -j ACCEPT
ipchains -A output -i $EXTERNAL_INTERFACE -p tcp \
    -s $IPADDR $SSH_PORTS \
    -d $ANYWHERE 22 -j ACCEPT
# -----
# HTTP client (80)
ipchains -A input -i $EXTERNAL_INTERFACE -p tcp ! -y \
    -s $ANYWHERE 80 \
```

## -d \$IPADDR \$UNPRIVPORTS -j ACCEPT ipchains -A output -i \$EXTERNAL\_INTERFACE -p tcp \ -s \$IPADDR \$UNPRIVPORTS \ -d \$ANYWHERE 80 -j ACCEPT # -----# HTTPS client (443) ipchains -A input -i \$EXTERNAL\_INTERFACE -p tcp ! -y \ -s \$ANYWHERE 443\ -d \$IPADDR \$UNPRIVPORTS -j ACCEPT ipchains -A output -i \$EXTERNAL\_INTERFACE -p tcp \ -s \$IPADDR \$UNPRIVPORTS \ -d \$ANYWHERE 443 -j ACCEPT # POP client (110) ipchains -A input -i \$EXTERNAL\_INTERFACE -p tcp ! -y \ -s \$POP\_SERVER 110\ -d \$IPADDR \$UNPRIVPORTS -j ACCEPT ipchains -A output -i \$EXTERNAL\_INTERFACE -p tcp \ -s \$IPADDR \$UNPRIVPORTS \ -d \$POP\_SERVER 110 -j ACCEPT # -----# NNTP NEWS client (119) ipchains -A input -i \$EXTERNAL\_INTERFACE -p tcp ! -y \ -s \$NEWS\_SERVER 119\ -d \$IPADDR \$UNPRIVPORTS -j ACCEPT ipchains -A output -i \$EXTERNAL\_INTERFACE -p tcp \ -s \$IPADDR \$UNPRIVPORTS \ -d \$NEWS\_SERVER 119 -j ACCEPT # FINGER client (79) ipchains -A input -i \$EXTERNAL\_INTERFACE -p tcp ! -y \ -s \$ANYWHERE 79\ -d \$IPADDR \$UNPRIVPORTS -j ACCEPT ipchains -A output -i \$EXTERNAL\_INTERFACE -p tcp \ -s \$IPADDR \$UNPRIVPORTS \ -d \$ANYWHERE 79 -j ACCEPT # -----# SYSLOG client (514) # ipchains -A output -i \$LOCAL\_INTERFACE\_1 -p udp \ -s \$IPADDR 514\ -d \$SYSLOG\_SERVER 514 -j ACCEPT

# #

#

#

```
# ------
 # AUTH server (113)
 # -----
 # Reject, rather than deny, the incoming auth port. (NET-3-HOWTO)
 ipchains -A input -i $EXTERNAL_INTERFACE -p tcp \
     -s $ANYWHERE \
     -d $IPADDR 113-j REJECT
 # AUTH client (113)
# ipchains -A input -i $EXTERNAL_INTERFACE -p tcp!-y\
#
       -s $ANYWHERE 113\
       -d $IPADDR $UNPRIVPORTS -j ACCEPT
#
#
  ipchains -A output -i $EXTERNAL_INTERFACE -p tcp \
#
       -s $IPADDR $UNPRIVPORTS \
#
       -d $ANYWHERE 113 -j ACCEPT
 # SMTP client (25)
 ipchains -A input -i $EXTERNAL_INTERFACE -p tcp ! -y \
     -s $ANYWHERE 25\
     -d $IPADDR $UNPRIVPORTS -j ACCEPT
 ipchains -A output -i $EXTERNAL_INTERFACE -p tcp \
     -s $IPADDR $UNPRIVPORTS \
     -d $ANYWHERE 25 -j ACCEPT
 # IRC client (6667)
 ipchains -A input -i $EXTERNAL_INTERFACE -p tcp ! -y\
     -s $ANYWHERE 6667\
     -d $IPADDR $UNPRIVPORTS -j ACCEPT
 ipchains -A output -i $EXTERNAL_INTERFACE -p tcp \
     -s $IPADDR $UNPRIVPORTS \
     -d $ANYWHERE 6667 -j ACCEPT
 # -----
 # ICQ client (4000)
 ipchains -A input -i $EXTERNAL_INTERFACE -p tcp ! -y \
     -s $ANYWHERE 2000:4000 \
     -d $IPADDR $UNPRIVPORTS -j ACCEPT
 ipchains -A output -i $EXTERNAL_INTERFACE -p tcp \
     -s $IPADDR $UNPRIVPORTS \
     -d $ANYWHERE 2000:4000 -j ACCEPT
 ipchains -A input -i $EXTERNAL_INTERFACE -p udp \
     -s $ANYWHERE 4000 \
     -d $IPADDR $UNPRIVPORTS -j ACCEPT
```

```
ipchains -A output -i $EXTERNAL_INTERFACE -p udp \
    -s $IPADDR $UNPRIVPORTS \
    -d $ANYWHERE 4000 -j ACCEPT
# -----
# FTP client (20, 21)
# -----
# outgoing request
ipchains -A input -i $EXTERNAL_INTERFACE -p tcp ! -y \
    -s $ANYWHERE 21\
    -d $IPADDR $UNPRIVPORTS -j ACCEPT
ipchains -A output -i $EXTERNAL_INTERFACE -p tcp \
    -s $IPADDR $UNPRIVPORTS \
    -d $ANYWHERE 21 -j ACCEPT
# NORMAL mode data channel
ipchains -A input -i $EXTERNAL_INTERFACE -p tcp \
   -s $ANYWHERE 20\
   -d $IPADDR $UNPRIVPORTS -j ACCEPT
# NORMAL mode data channel responses
ipchains -A output -i $EXTERNAL_INTERFACE -p tcp ! -y \
    -s $IPADDR $UNPRIVPORTS \
    -d $ANYWHERE 20 -j ACCEPT
# PASSIVE mode data channel creation
ipchains -A output -i $EXTERNAL_INTERFACE -p tcp \
   -s $IPADDR $UNPRIVPORTS \
   -d $ANYWHERE $UNPRIVPORTS -j ACCEPT
# PASSIVE mode data channel responses
ipchains -A input -i $EXTERNAL_INTERFACE -p tcp ! -y \
    -s $ANYWHERE $UNPRIVPORTS \
   -d $IPADDR $UNPRIVPORTS -j ACCEPT
# RealAudio / QuickTime client
ipchains -A input -i $EXTERNAL_INTERFACE -p tcp ! -y \
    -s $ANYWHERE 554\
    -d $IPADDR $UNPRIVPORTS -j ACCEPT
ipchains -A output -i $EXTERNAL_INTERFACE -p tcp \
    -s $IPADDR $UNPRIVPORTS \
    -d $ANYWHERE 554 -j ACCEPT
#TCP is a more secure method: 7070:7071
ipchains -A input -i $EXTERNAL_INTERFACE -p tcp ! -y \
    -s $ANYWHERE 7070:7071 \
    -d $IPADDR $UNPRIVPORTS -j ACCEPT
ipchains -A output -i $EXTERNAL_INTERFACE -p tcp \
    -s $IPADDR $UNPRIVPORTS \
    -d $ANYWHERE 7070:7071 -j ACCEPT
```

```
# UDP is the preferred method: 6970:6999
 # For LAN machines, UDP requires the RealAudio masquerading module and
 # the ipmasqadm third-party software.
  ipchains -A input -i $EXTERNAL_INTERFACE -p udp \
      -s $ANYWHERE $UNPRIVPORTS \
      -d $IPADDR 6970:6999 -j ACCEPT
  ipchains -A output -i $EXTERNAL_INTERFACE -p udp \
      -s $IPADDR $UNPRIVPORTS \
      -d $ANYWHERE $UNPRIVPORTS -j ACCEPT
 # WHOIS client (43)
# ipchains -A input -i $EXTERNAL_INTERFACE -p tcp ! -y \
       -s $ANYWHERE 43\
#
       -d $IPADDR $UNPRIVPORTS -j ACCEPT
# ipchains -A output -i $EXTERNAL_INTERFACE -p tcp \
       -s $IPADDR $UNPRIVPORTS \
       -d $ANYWHERE 43 -j ACCEPT
 # OUTGOING TRACEROUTE
  # -----
  ipchains -A output -i $EXTERNAL_INTERFACE -p udp \
      -s $IPADDR $TRACEROUTE_SRC_PORTS \
      -d $ANYWHERE $TRACEROUTE_DEST_PORTS -i ACCEPT
# Unlimited traffic within the local network.
 # All internal machines have access to the firewall machine.
  ipchains -A input -i $LOCAL_INTERFACE_1 -s $LOCALNET_1 -j ACCEPT
  ipchains -A output -i $LOCAL_INTERFACE_1 -d $LOCALNET_1 -j ACCEPT
  # FreeS/WAN IPSec VPN
 # If you are using the FreeSWAN IPSec VPN, you will need to fill in the
 # addresses of the gateways in the IPSECSG and the virtual interfaces for
 # FreeS/Wan IPSEC in the FREESWANVI parameters. Look at the beginning of
 # this firewall script rules file to set the parameters.
 # IPSECSG is a Space separated list of remote gateways. FREESWANVI is a
 # Space separated list of virtual interfaces for FreeS/Wan IPSEC
 # implementation. Only include those that are actually used.
 # Allow IPSEC protocol from remote gateways on external interface
 # IPSEC uses three main types of packet:
 # IKE uses the UDP protocol and port 500,
 # ESP use the protocol number 50, and
 # AH use the protocol number 51
  ipchains -A input -i $EXTERNAL_INTERFACE -p udp \
       -s $IPSECSG -j ACCEPT
```

```
ipchains -A output -i $EXTERNAL_INTERFACE -p udp \
       -d $IPSECSG -i ACCEPT
   ipchains -A input -i $EXTERNAL_INTERFACE -p 50 \
#
       -s $IPSECSG -i ACCEPT
#
#
   ipchains -A output -i $EXTERNAL_INTERFACE -p 50 \
       -d $IPSECSG -j ACCEPT
#
   ipchains -A input -i $EXTERNAL_INTERFACE -p 51 \
#
       -s $IPSECSG -j ACCEPT
# ipchains -A output -i $EXTERNAL_INTERFACE -p 51 \
       -d $IPSECSG -j ACCEPT
 # Allow all traffic to FreeS/WAN Virtual Interface
 ipchains -A input -i $FREESWANVI \
       -s $ANYWHERE \
#
#
       -d $ANYWHERE -j ACCEPT
# ipchains -A output -i $FREESWANVI \
       -s $ANYWHERE \
#
       -d $ANYWHERE -j ACCEPT
 # Forward anything from the FreeS/WAN virtual interface IPSEC tunnel
  ipchains -A forward -i $FREESWANVI \
       -s $ANYWHERE \
#
       -d $ANYWHERE -j ACCEPT
 # Disable IP spoofing protection to allow IPSEC to work properly
# echo 0 > /proc/sys/net/ipv4/conf/ipsec0/rp_filter
# echo 0 > /proc/sys/net/ipv4/conf/eth0/rp_filter
# Masquerade internal traffic.
 # All internal traffic is masqueraded externally.
  ipchains -A forward -i $EXTERNAL_INTERFACE -s $LOCALNET_1 -j MASQ
# Enable logging for selected denied packets
  ipchains -A input -i $EXTERNAL_INTERFACE -p tcp \
       -d $IPADDR -j DENY -l
  ipchains -A input -i $EXTERNAL_INTERFACE -p udp \
       -d $IPADDR $PRIVPORTS -j DENY -l
  ipchains -A input -i $EXTERNAL_INTERFACE -p udp \
       -d $IPADDR $UNPRIVPORTS -j DENY -I
  ipchains - A input - i $EXTERNAL_INTERFACE - p icmp \
      -s $ANYWHERE 5 -d $IPADDR -j DENY -I
  ipchains -A input -i $EXTERNAL_INTERFACE -p icmp \
      -s $ANYWHERE 13:255 -d $IPADDR -j DENY -l
```

```
stop)
    echo -n "Shutting Firewalling Services: "
  # Remove all existing rules belonging to this filter
  ipchains -F
  # Delete all user-defined chain to this filter
  ipchains -X
  # Reset the default policy of the filter to accept.
  ipchains -P input ACCEPT
  ipchains -P output ACCEPT
  ipchains -P forward ACCEPT
  # Reset TCP SYN Cookie Protection to off.
  echo 0 >/proc/sys/net/ipv4/tcp_syncookies
  # Reset IP spoofing protection to off.
  # turn on Source Address Verification
  for f in /proc/sys/net/ipv4/conf/*/rp_filter; do
    echo 0 > $f
  done
  # Reset ICMP Redirect Acceptance to on.
  for f in /proc/sys/net/ipv4/conf/*/accept_redirects; do
    echo 1 > $f
  done
  # Reset Source Routed Packets to on.
  for f in /proc/sys/net/ipv4/conf/*/accept_source_route; do
    echo 1 > $f
  done
 status)
    status firewall
 restart|reload)
     $0 stop
     $0 start
     echo "Usage: firewall {start|stop|status|restart|reload}"
     exit 1
esac
exit 0
Now, make this script executable and change its default permission:
[root@deep /]# chmod 700 /etc/rc.d/init.d/firewall
[root@deep /]# chown 0.0 /etc/rc.d/init.d/firewall
Create the symbolic rc.d links for your Firewall with the command:
[root@deep /]# chkconfig --add firewall
[root@deep /]# chkconfig --level 345 firewall on
```

Now, your firewall rules are configured to use System V init (System V init is in charge of starting all the normal processes that need to run at boot time) and it will be automatically started each time if your server reboot.

• To stop manually the firewall on your system, use the following command:

[root@deep /]# /etc/rc.d/init.d/firewall stop Shutting Firewalling Services: [ OK ]

 To start manually the firewall on your system, use the following command: [root@deep /]# /etc/rc.d/init.d/firewall start Starting Firewalling Services: [ OK ]

### Deny access to some address

Some time you know an address that you would like to block from any access on your server. You can do that by creating the **rc.firewall.blocked** file under "/etc/rc.d/" directory and uncomment the following lines in your firewall rules scripts file:

Edit your firewall scripts file (vi /etc/rc.d/init.d/firewall) and uncomment the following lines:

```
if [ -f /etc/rc.d/rc.firewall.blocked ]; then
    ./etc/rc.d/rc.firewall.blocked
fi
```

Create the **rc.firewall.blocked** file (touch /etc/rc.d/rc.firewall.blocked) and add inside this file all IP address you wan to block from any access on your server:

For example, I put the following IP addresses in this file: 204.254.45.9 187.231.11.5

### **Further documentation**

For more details, there are several man pages you can read:

\$ ipchains (8)
\$ ipchains-restore (8)
\$ ipchains-save (8)
\$ ipchains-save (8)
- IP firewall administration
- restore IP firewall chains from stdin
- save IP firewall chains to stdout

### **IPCHAINS Administrative Tools**

The commands listed bellow are some that we use often in our regular use but much more exist and you must check the man page and documentation for more details and information.

#### ipchains

The ipchains tool is used for the firewall administration of the Linux system. We can use it to set up a firewall rules files like we are doing in this book. Once firewall rule has be created we can play with it many commands to maintain, and inspect it rules in the Linux kernel.

 To list all rules in the selected chain, use the command: [root@deep /]# ipchains -L

This command will list all rules in the selected chain. If no chain is selected, all chains are listed.

 To list all input rules in the selected chain, use the command: [root@deep /]# ipchains -L input

This command will list all input rules we are configured in the selected chain.

 To list all output rules in the selected chain, use the command: [root@deep /]# ipchains -L output This command will list all output rules we are configured in the selected chain.

• To list all forward rules in the selected chain, use the command: [root@deep /]# ipchains -L forward

This command will list all forward rules in the selected chain. This of course works only if you are configured Masquerading on your server (for gateway server in general).

 To list all masquerades rules in the selected chain, use the command: [root@deep /]# ipchains -ML

This option allows viewing of the currently masqueraded connections. You must have configured Masquerading on your server for this command to work (once again, only for gateway server).

• To list all rules in numeric output in the selected chain, use the command: [root@deep /]# ipchains -nL

This command will list all rules in numeric output. All the IP addresses and port numbers will be printed in numeric format.

# Part IV Software's-Related Reference In this Part

**Compilers functionality** 

**Securities Software (Monitoring Tools)** 

**Securities Software (Network Services)** 

**Securities Software (System Integrity)** 

Securities Software (Management & Limitation)

Servers Software (BIND/DNS Network Services)

Servers Software (Mail Network Services)

**Servers Software (Encrypting Network Services)** 

**Servers Software (Database Network Services)** 

**Servers Software (Proxy Network Services)** 

**Servers Software (Web Network Services)** 

Optional component to install with Apache

Servers Software (File Sharing Network Services)

# **Chapter 9 Compilers Functionality** In this Chapter

The necessary packages
Why would we choose to use tarballs?
Compiling software on your system
Build and Install software on your system
Editing files with the vi editor tool
Some last comments

# **Linux Compilers functionality**

#### Overview

We are now at one of the most interesting stage point where we will compile and install all the services that we wish to offer in our Linux server. Before we begin to explain how to compile and install server software with all the necessary securities and optimizations that we will need on our server, it is important to know the commands and programs we'll use often to do the job. First of all, we must ensure that we have the necessary packages needed to make compilation on our system. Those packages must be installed on your server or you'll not be able to compile programs.

## The necessary packages

The following is the necessary packages needed to be able to make compilation on your system after recompilation of your kernel. Those software are on your Red Hat 6.1 Part 1 CD-ROM under RedHat/RPMS directory if there are not already installed.

[root@deep /]# mount /dev/cdrom /mnt/cdrom/ [root@deep /]# cd /mnt/cdrom/RedHat/RPMS/

autoconf-2.13-5.noarch.rpm m4-1.4-12.i386.rpm automake-1.4-5.noarch.rpm dev86-0.14.9-1.i386.rpm bison-1.28-1.i386.rpm byacc-1.9-11.i386.rpm cdecl-2.5-9.i386.rpm cpp-1.1.2-24.i386.rpm cproto-4.6-2.i386.rpm ctags-3.2-1.i386.rpm egcs-1.1.2-24.i386.rpm ElectricFence-2.1-1.i386.rpm flex-2.5.4a-7.i386.rpm adb-4.18-4.i386.rpm glibc-devel-2.1.2-11.i386.rpm make-3.77-6.i386.rpm patch-2.5-9.i386.rpm

- The RPM command to install a RPM package on your system is: [root@deep /|# rpm -Uvh foo-1.0-2.i386.rpm
- The RPM command to verify if package are or are not installed on your system is: [root@deep /]# rpm -q foo

Once again, after installation and compilation of all programs that you need on your server, it's important to uninstall all sharp objects (compilers, etc) describe above. This will protect your system from unauthorized users trying to compile programs on your server without authorization.

Another thing to do is to move the "**rpm**" binary program in a safe place like the floppy disk for the same reason that above. Imagine some evil peoples trying to compile program on your server and realize that compilers are not available. He will switch to import programs RPM on the server and install it with the RPM commands. Hops surprise! RPM commands are not available too. Of course in the future if you need to install new software on your server that require RPM program, all you have to do is to put it from the floppy disk to his original place.

- To move RPM binary in the floppy disk, use the command: [root@deep /]# mount /dev/fd0 /mnt/floppy/ [root@deep /]# mv /bin/rpm /mnt/floppy/ [root@deep /]# umount /mnt/floppy/
- To put RPM binary to his original directory, use the command: [root@deep /]# mount /dev/fd0 /mnt/floppy/ [root@deep /]# cp /mnt/floppy/rpm /bin/ [root@deep /]# umount /mnt/floppy/

**NOTE:** Never uninstall RPM program completely from your system or you will be unable to reinstall it again later since to install RPM or other software you need to have RPM commands available.

## Why would we choose to use tarballs?

All the Red Hat distributions of Linux are provided as RPM's files. An RPM file, also known, as a "package" is a way of distributing software so that it can be easily installed, upgraded, queried, and deleted. However, in the Unix world the defacto-standard for package distribution continues to be by way of so-called "tarballs". Tarballs are simply compressed files that can be readable and uncompressed with the "tar" utility. Installing from tar is usually significantly more tedious than using RPM. So why would we choose to do so?

- 1- Unfortunately, it takes a few weeks for developers and helpers to get the latest version of a package converted to RPM's because many developers first release them as tarballs.
- 2- When developers and vendors release a new RPM's, they include a lot options that often are not necessary. Those organization and company don't know what options you will need and what you will not need, so they include the most used to fit the needs of every ones.
- 3- Often RPM's are not optimized for your specific processors; companies like Red Hat Linux build RPM's based on a standard PC. This permit their RPM's packages to be installed on all sorts of computers since compiling programs for an i386 machine can fit on all systems.
- 4- Some time you download and install RPM's, which other peoples around the world are building and make available for your purposes. This can pose conflicts in certain cases depending how this man are build the package, errors, security and all other problems describes above.

## Compiling software on your system

A program is something a computer can execute. Somebody wrote the "source code" in a language he/she could understand. That might have been C or some such thing. The program "source code" also makes sense to a compiler that converts the instructions into a binary file suited to whatever processor is wanted - e.g. a 386 or similar. A modern file format for these "executable" programs is Elf. The programmer shows his source to the compiler and gets a result of some sort. It's not at all uncommon that early attempts fail to compile, or having compiled, fail to act as expected. Half of programming is tracking down and fixing these problems (debugging).

For the beginners there are more aspect and new words relating to compilation of a source code that you must know, these includes but are not limited to:

| , ,                | , |  |  |
|--------------------|---|--|--|
| The Multiple Files |   |  |  |
|                    |   |  |  |

One-file programs are quite rare. Usually there are a number of files (say \*.c) that are each compiled into object files (\*.o) and then linked into an executable. The compiler is usually used to perform the linking and calls the 'ld' program behind the scenes.

#### The Makefiles

The Makefiles are intended to aid you build your program the same way each time. They also often help with speed. The "make" program uses "dependencies" in the Makefile to decide what parts of the program need to be recompiled. If you change one source file out of fifty you hope to get away with one compile and one link step, instead of starting from scratch.

#### The Libraries

Programs can be linked not only to object files (\*.o) but also to libraries that are collections of object files. There are two forms of linking to libraries: static where the code goes in the executable file and dynamic where the code is collected when the program starts to run.

#### The Patches

It was common before for executable files to be given corrections without recompiling them. Now this practice died out. In modern days, people changes a small proportion of the whole source code, putting a change into files named "patch". Where different versions of a program are required small changes to code can be released, saving the trouble of having two large distributions.

## The Errors in Compilation and Linking

Errors in compilation and linking are often typos, omissions, and misuse of the language. Checks that the right includes files are used for the functions you are calling. Unreferenced symbols are the sign of an incomplete link step. Also checks if the necessary development libraries (GLIBC) or tools (GCC, DEV86, AUTOMAKE, etc) are installed on your system.

#### The Debugging

Debugging is a large topic. It usually helps to have statements in the code that inform you of what is happening. To avoid drowning in output you might sometimes get them to print out only the first 3 passes in a loop. Checking that variables have passed correctly between modules often helps. Get familiar with your debugging tools.

## Build and Install software on your system

You will see from chapter 10 through chapter 20 bellow that we use many different compile commands to build and install programs on the server. These commands are UNIX compatible and are used on all variant off \*nix machines to compile and install software.

The procedures to compile and install tarballs software on you server follow:

- 1. First of all you must download the tarball from your trusted software archive site. Usually from the main site of the software you hope to install.
- 2. After downloading the tarball, change to the "/var/tmp/" directory (note that other paths are possible) and untar the archive by typing commands (as root) as in the following example:

[root@deep/]# tar xzpf foo.tar.gz

The above command will extract all files from the example "foo.tar.gz" compressed archive and will create a new directory that will handle all his files with the name of this software from the place where you are executing the command.

The "x" option tells tar to extract all files from the archive.

The "z" option tells tar that the archive is compressed with gzip.

The "p" option maintains the original and permissions the files had as the archive was created.

The "f" option tells tar that the very next argument is the file name.

Once the tarball has been decompressed into the appropriate directory, you will almost certainly find a "README" and/or a "INSTALL" file included with the newly decompressed files, with further instructions on how to prepare the software package for use. Likely, you will need to enter commands similar to the following example:

./configure make make install

The above commands "./configure" would configure the software to ensure your system has the necessary functionality and libraries to successfully compile the package, "make" compile all source files into executable binaries, and then "make install" install the binaries and any supporting files into the appropriate locations. Other specifics commands that you'll see on our book for compilation and installation procedure will be:

make depend strip chown

The "make depend" command would build and make the necessary dependency of different files. The "strip" command would discard all symbols from the object files. This means that our binary file will be smaller in size. This will improve a bit the performance hit to the program since they will be fewer lines to read by the system when it'll execute the binary. The "chown" command would set the correct files owner and group permission for the binaries.

**NOTE:** More commands will be explained in the concerned installation parts.

## Editing files with the vi editor tool

The vi program is a text editor that you can use to edit any text and particularly programs. During installation of software, the user will often have to edit text files like "Makefiles" or configuration files to make and fit they changes. The following is some of the most important keystroke commands to get around in vi.

| Command | Result                                        |
|---------|-----------------------------------------------|
| i       | Notifies vi to insert text before the cursor. |
| a       | Notifies vi to append text after the cursor.  |
| dd      | Notifies vi to delete the current line.       |
| X       | Notifies vi to delete the current character.  |
| Esc     | Notifies vi to end the insert or append mode. |
| u       | Notifies vi to undo the last command.         |
| Ctrl+f  | Scroll up one page.                           |
| Ctrl+b  | Scroll down one page.                         |
| /string | Search forward for string.                    |
| :f      | Display filename and current line nmber.      |
| :q      | Quit editor.                                  |
| :q!     | Quit editor without saving changes.           |
| :wq     | Save changes and exit editor.                 |

## Some last comments

Before proceeding to read the rest of this book, it should be noted that the text assumes that certain files are placed in certain directories. Where they have been specified, the conventions we adopt here for locating these files are those of the Red Hat Linux version. If you are using a distribution of Linux (or some other operating system) that chooses to distribute these files in a different way, you should be careful when copying examples directly from the text.

At this part of our book, all software-listed on chapter 10 through chapter 21 are optional and depend of what you want to install or doing on your server. What king of task your server will do and for which part of your network Intranet/Internet etc. In other part it may be important for you to replace Telnet program with Ssh for secure remote administration. Another interesting program is Tripwire that aids system administrators and users in monitoring a designated set of files for any changes.

# **Chapter 10 Securities Software (Monitoring Tools)**In this Chapter

Linux sXid Configurations sXid Administrative Tools

Linux Logcheck Configurations

Linux Portsentry Configurations Start up PortSentry

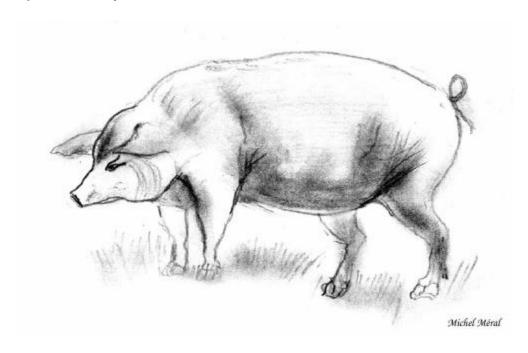

# Linux sXid

## Overview

SUID/SGID files can be a security hazard. To reduce the risks, we are previously already removed the 's' bits from root-owned programs that won't absolutely require such privilege, but future and existing files may be set with these bits 's' enable without your knowledge. sXid is an all in one suid/sgid monitoring program designed to be run from cron on a regular basis. Basically it tracks any changes in your s[ug]id files and folders. If there are any new ones, ones that aren't set any more, or they have changed bits or other modes then it reports the changes in an easy to read format via email or on the command line. sXid will automate the task to find all SUID/SGID on your server and report them to you. Once installed you forget it and it will make the job for you.

## These installation instructions assume

Commands are Unix-compatible.

The source path is "/var/tmp" (other paths are possible).

Installations were tested on RedHat Linux 6.1.

All steps in the installation will happen in superuser account "root". sXid version number is 4.0.1

## **Packages**

sXid FTP Site: <a href="mailto:ftp://marcus.seva.net/pub/sxid/">ftp://marcus.seva.net/pub/sxid/</a> You must be sure to download: sxid 4 0 1 tar.gz

### **Tarballs**

It is a good idea to make a list of files on the system before you install sXid, and one afterwards, and then compare them using 'diff' to find out what file it placed where. Simply run 'find /\* > sxid1' before and 'find /\* > sxid2' after you install the software, and use 'diff sxid1 sxid2 > sxid' to get a list of what changed.

## Compilation

Decompress the tarball (tar.gz).

[root@deep /]# cp sxid\_version\_tar.gz /var/tmp/ [root@deep /]# cd /var/tmp [root@deep tmp]# tar xzpf sxid\_version\_tar.gz

## **Compile and Optimize**

Cd into the new sXid directory and type the following commands on your terminal:

[root@deep sxid-4.0.1]# make install

The above commands would configure the software to ensure your system has the necessary functionality and libraries to successfully compile the package, compile all source files into executable binaries, and then install the binaries and any supporting files into the appropriate locations.

## Cleanup after work

[root@deep /]# cd /var/tmp [root@deep tmp]# rm -rf sxid-version/ sxid\_version\_tar.gz The "rm" command will remove all the source files we have used to compile and install sXid. It will also remove the sXid compressed archive from the "/var/tmp" directory.

## Configurations

All software we describe in this book has a specific directory and subdirectory in a tar compressed archive named "floppy.tgz" containing file configurations for the specific program. If you get this archive file, you wouldn't be obliged to reproduce the different configuration files bellow manually or cut and past them to create your configuration files. Whatever your decide to copy manually or get the files made to your convenience from the archive compressed files, it will be to your responsibility to modify, adjust for your needs and place the files related to sXid software to their appropriated places on your server machine, like show bellow. The server configuration files archive to download is located at the following Internet address: http://pages.infinit.net/lotus1/opendocs/floppy.tgz

• To run sXid, the following file is require and must be create or copied to the appropriated directory on your server.

Copy the **sxid.conf** file to the "/etc/" directory.

You can obtain configuration files listed bellow on our floppy.tgz archive. Copy the following files from the decompressed floppy.tgz archive to their appropriated places or copy and paste them directly from this book to the concerned file.

## Configure the "/etc/sxid.conf" file

Step 1

The configuration file for sXid ("/etc/sxid.conf") allows you to set options that modify the operation of the program. It is well commented and very basic.

```
Edit the sxid.conf file (vi /etc/sxid.conf) and set your needs:
# Configuration file for sXid
# Note that all directories must be absolute with no trailing /'s
# Where to begin our file search
SEARCH = "/"
# Which subdirectories to exclude from searching
EXCLUDE = "/proc /mnt /cdrom /floppy"
# Who to send reports to
EMAIL = "root"
# Always send reports, even when there are no changes?
ALWAYS_NOTIFY = "no"
# Where to keep interim logs. This will rotate 'x' number of
# times based on KEEP_LOGS below
LOG_FILE = "/var/log/sxid.log"
# How many logs to keep
KEEP_LOGS = "5"
# Rotate the logs even when there are no changes?
ALWAYS_ROTATE = "no"
```

```
# Directories where +s is forbidden (these are searched
# even if not explicitly in SEARCH), EXCLUDE rules apply
FORBIDDEN = "/home /tmp"
# Remove (-s) files found in forbidden directories?
ENFORCE = "yes"
# This implies ALWAYS_NOTIFY. It will send a full list of
# entries along with the changes
LISTALL = "no"
# Ignore entries for directories in these paths
# (this means that only files will be recorded, you
# can effectively ignore all directory entries by
# setting this to "/"). The default is /home since
# some systems have /home g+s.
IGNORE_DIRS = "/home"
# File that contains a list of (each on it's own line)
# of other files that sxid should monitor. This is useful
# for files that aren't +s, but relate to system
# integrity (tcpd, inetd, apache...).
# EXTRA_LIST = "/etc/sxid.list"
# Mail program. This changes the default compiled in
# mailer for reports. You only need this if you have changed
# it's location and don't want to recompile sxid.
# MAIL_PROG = "/usr/bin/mail"
```

## Step 2

Place an entry into root's crontabs to make sXid run as a cronjob:

SXid will run from crond, basically it tracks any changes in your s[uq]id files and folders. If there are any new ones, ones that aren't set any more, or they have changed bits or other modes then it reports the changes. To add sxid in your cronjob you must edit the crontab and add the following line:

To edit the crontab, use the command (as root): [root@deep/]# crontab -e

# Sample crontab entry to run every day at 4am 0 4 \* \* \* /usr/bin/sxid

## **Further documentation**

For more details, there are several man pages you can read:

\$ man sxid.conf (5) - configuration settings for sxid

\$ man sxid (1) - check for changes in s[ug]id files and directories

## sXid Administrative Tools

This program is meant to run as a cronjob. It must run once a day, but busy shell boxes may want to run it twice a day. You can also run this manually for spot checking.

To run sxid manually, use the command:

[root@deep/]# sxid -k sXid Vers: 4.0.1

Check run: Wed Dec 29 12:40:32 1999

This host: mail.openarch.com Spotcheck:/home/admin

Excluding : /proc /mnt /cdrom /floppy Ignore Dirs: /home

Ignore Dirs: /home Forbidden:/home/tmp

No changes found

This checks for changes by recursing the current working directory. Log files will not be rotated and no email sent. All output will go to stdout.

## **Installed files**

- > /etc/sxid.conf
- > /usr/bin/sxid
- > /usr/man/man1/sxid.1
- > /usr/man/man5/sxid.conf.5

# **Linux Logcheck**

## Overview

One important task in the security world is to regularly check the log files. Often daily activities of an administrator don't let him the time to make this task and this can bring problems.

As explained in the Logcheck abstract:

Auditing and logging system events is important! What is more important is that system administrators be aware of these events so they can prevent problems that will inevitably occur if you have a system connected to the Internet. Unfortunately for most Unices it doesn't matter how much you log activity if nobody ever checks the logs, which is often the case. This is where logcheck will help. Logcheck automates the auditing process and weeds out "normal" log information to give you a condensed look at problems and potential troublemakers mailed to wherever you please. Logcheck is software package that is designed to automatically run and check system log files for security violations and unusual activity. Logcheck utilizes a program called logtail that remembers the last position it read from in a log file and uses this position on subsequent runs to process new information.

## These installation instructions assume

Commands are Unix-compatible.

The source path is "/var/tmp" (other paths are possible).

Installations were tested on RedHat Linux 6.1.

All steps in the installation will happen in superuser account "root".

Logcheck version number is 1\_1\_1

## **Packages**

Logcheck Homepage Site: http://www.psionic.com/abacus/logcheck/

You must be sure to download: logcheck-1\_1\_1\_tar.gz

#### Tarballs

It is a good idea to make a list of files on the system before you install Logcheck, and one afterwards, and then compare them using 'diff' to find out what file it placed where. Simply run 'find /\* > log1' before and 'find /\* > log2' after you install the software, and use 'diff log1 log2 > log' to get a list of what changed.

## Compilation

Decompress the tarball (tar.gz).

[root@deep /]# cp logcheck-version\_tar.gz /var/tmp/ [root@deep /]# cd /var/tmp [root@deep tmp]# tar xzpf logcheck-version\_tar.gz

## **Compile and Optimize**

You must modify the "Makefile" file of Logcheck to specify installation paths, compilation flag, and optimization for your system. We must modify this file to be compliant with Red Hat file system structure and install Logcheck scripts files under our PATH ENVIRONMENT VARIABLE.

#### Step 1

Cd into the new Logcheck directory and type the following commands on your terminal:

Edit the Makefile file (vi Makefile) and change the following lines:

CC = cc

To read:

CC = egcs

CFLAGS = -O

To read:

CFLAGS = -09 -funroll-loops -ffast-math -malign-double -mcpu=pentiumpro -march=pentiumpro -fomit-frame-pointer -fno-exceptions

INSTALLDIR = /usr/local/etc

To read:

INSTALLDIR = /etc/logcheck

INSTALLDIR\_BIN = /usr/local/bin

To read:

INSTALLDIR\_BIN = /usr/bin

INSTALLDIR\_SH = /usr/local/etc

To read:

INSTALLDIR\_SH = /usr/bin

TMPDIR = /usr/local/etc/tmp

To read:

TMPDIR = /etc/logcheck/tmp

The above changes would configure the software to use "egcs" compiler, optimization flags specific to our system, and locate all files related to Logcheck software to the destination target directories we have choose to be compliant with the Red Hat file system structure.

## Step 2

Edit the **Makefile** file (vi +67 Makefile) and change the following line:

```
@if [!-d $(TMPDIR)]; then /bin/mkdir $(TMPDIR); fi
To read:
@if [!-d $(TMPDIR)]; then /bin/mkdir-p $(TMPDIR); fi
```

The above change (-p) would allow installation program to create parent directories as needed.

#### Step 3

Install Logcheck on your system.

[root@deep logcheck-1.1.1]# make linux

The above commands would configure the software to Linux operating system, compile all source files into executable binaries, and then install the binaries and any supporting files into the appropriate locations.

## Cleanup after work

[root@deep/]# cd/var/tmp

[root@deep tmp]# rm -rf logcheck-version/ logcheck-version\_tar.gz

The "rm" command will remove all the source files we have used to compile and install Logcheck. It will also remove the Logcheck compressed archive from the "/var/tmp" directory.

# **Configurations**

## Configure the "/usr/bin/logcheck.sh" script file

Since we are using an alternate path for the files (i.e NOT in /usr/local/etc), we need to change the path entries for "logcheck.hacking", "logcheck.violations", "logcheck.ignore", "logcheck.violations.ignore", and "logtail" in the main logcheck.sh script. The script file for Logcheck "/usr/bin/logcheck.sh" allows you to set these options that modify the path entries and operation of the program. It is well commented and very basic.

## Step 1

Edit the logcheck.sh file (vi /usr/bin/logcheck.sh) and change the following:

LOGTAIL=/usr/local/bin/logtail To read:

LOGTAIL=/usr/bin/logtail

TMPDIR=/usr/local/etc/tmp To read: TMPDIR=/etc/logcheck/tmp

HACKING\_FILE=/usr/local/etc/logcheck.hacking To read:

HACKING\_FILE=/etc/logcheck/logcheck.hacking

VIOLATIONS\_FILE=/usr/local/etc/logcheck.violations To read: VIOLATIONS\_FILE=/etc/logcheck/logcheck.violations

VIOLATIONS\_IGNORE\_FILE=/usr/local/etc/logcheck.violations.ignore

To read:

VIOLATIONS\_IGNORE\_FILE=/etc/logcheck/logcheck.violations.ignore

IGNORE\_FILE=/usr/local/etc/logcheck.ignore

To read:

IGNORE\_FILE=/etc/logcheck/logcheck.ignore

## Step 2

Place an entry into root's crontabs to make Logcheck run as a cronjob:

After installing Logcheck, you should edit your local crontab file for root and set Logcheck to run once per hour (recommended, although you can do it more frequently, or less frequently). To add Logcheck in your cronjob you must edit the crontab and add the following line:

 To edit the crontab, use the command (as root): [root@deep /]# crontab -e

# Hourly check Log files for security violations and unusual activity. 00 \* \* \* \* \* /usr/bin/logcheck.sh

NOTE: Remember, Logcheck does not report anything via email if it has nothing useful to say.

#### Installed files

> /etc/logcheck > /usr/bin/logcheck.sh > /etc/logcheck/tmp > /usr/bin/logtail

- > /etc/logcheck/logcheck.hacking > /etc/logcheck/logcheck.violations > /etc/logcheck/logcheck.violations.ignore > /etc/logcheck/logcheck.ignore

- > /var/log/messages.offset
- > /var/log/secure.offset
- > /var/log/maillog.offset

# **Linux PortSentry**

## Overview

Firewalls help us to protect our network for unsolicited intrusion, we choose which ports we want to open and which ones we don't want. Information's are keeps private by your organization and responsible. Nobody from the outside know something about these information, but attackers also know as spammer for this kind of attack can use special program to scan all your ports on the server to know this valuable information (what is open and not open).

As explained in the PortSentry introduction:

A port scan is a symptom of a larger problem coming your way. It is often the pre-cursor for an attack and is a critical piece of information for properly defending your information resources. PortSentry is a program designed to detect and respond to port scans against a target host in real-time and has a number of options to detect port scans, when it finds one it can react in the following ways:

- A log indicating the incident is made via syslog().
- The target host is automatically dropped into "/etc/hosts.deny" for TCP Wrappers.
- The local host is automatically re-configured to route all traffic to the target to a dead host to make the target system disappear.
- The local host is automatically re-configured to drop all packets from the target via a local packet filter.

The purpose of this is to give an admin a heads up that their host is being probed.

## These installation instructions assume

Commands are Unix-compatible.

The source path is "/var/tmp" (other paths are possible).

Installations were tested on RedHat Linux 6.1.

All steps in the installation will happen in superuser account "root".

Portsentry version number is 1\_0

## **Packages**

Portsentry Homepage Site: http://www.psionic.com/abacus/portsentry/

You must be sure to download: portsentry-1\_0\_tar.gz

## **Tarballs**

It is a good idea to make a list of files on the system before you install Portsentry, and one afterwards, and then compare them using 'diff' to find out what file it placed where. Simply run 'find /\* > por1' before and 'find /\* > por2' after you install the software, and use 'diff por1 por2 > por' to get a list of what changed.

## Compilation

Decompress the tarball (tar.gz).

[root@deep /]# cp portsentry-version\_tar.gz /var/tmp/ [root@deep /]# cd /var/tmp [root@deep tmp]# tar xzpf portsentry-version\_tar.gz

## **Compile and Optimize**

You must modify the "Makefile" file of Portsentry to specify installation paths, compilation flag, and optimization for your system. We must modify this file to be compliant with Red Hat file system structure.

### Step 1

Cd into the new Portsentry directory and type the following commands on your terminal:

Edit the Makefile file (vi Makefile) and change the following lines:

CC = cc

To read:

CC = egcs

CFLAGS = -O -Wall

To read:

CFLAGS = -09 -funroll-loops -ffast-math -malign-double -mcpu=pentiumpro -march=pentiumpro -fomit-frame-pointer -fno-exceptions -Wall

INSTALLDIR = /usr/local/psionic

To read:

INSTALLDIR = /usr/psionic

The above changes would configure the software to use "egcs" compiler, optimization flags specific to our system, and locate all files related to Portsentry software to the destination target directory we have choose.

#### Step 2

Since we are using an alternate path for the files (i.e NOT in /usr/local/psionic), we need to change the path to the PortSentry configuration file in the main "portsentry\_config.h" header file.

Cd into the new PortSentry directory and edit the **portsentry\_config.h** file (vi portsentry\_config.h) and change the following:

#define CONFIG\_FILE "/usr/local/psionic/portsentry/portsentry.conf" To read:

#define CONFIG\_FILE "/usr/psionic/portsentry/portsentry.conf"

#### Step 3

Install Portsentry on your system.

[root@deep portsentry-1.0]# make linux [root@deep portsentry-1.0]# make install

The above commands would configure the software to Linux operating system, compile, build, and then install files into the appropriate locations.

#### Cleanup after work

[root@deep/]# cd/var/tmp

[root@deep tmp]# rm -rf portsentry-version/ portsentry-version\_tar.gz

The "rm" command will remove all the source files we have used to compile and install PortSentry. It will also remove the PortSentry compressed archive from the "/var/tmp" directory.

# **Configurations**

## Configure the "/usr/psionic/portsentry/portsentry.conf" file

The "/usr/psionic/portsentry/portsentry.conf" file is the main configuration file for PortSentry Software, you can specify which ports you want to listen to, which IP addresses are denied, monitor, ignore, disables automatic responses, and so on. For more information read the "README.install" file under the PortSentry source directory.

Edit the **portsentry.conf** file (vi /usr/psionic/portsentry.conf) and check/change the following options to fit your needs:

```
# PortSentry Configuration
# $Id: portsentry.conf,v 1.13 1999/11/09 02:45:42 crowland Exp crowland $
# IMPORTANT NOTE: You CAN NOT put spaces between your port arguments.
# The default ports will catch a large number of common probes
# All entries must be in quotes.
###################################
# Port Configurations #
#
#
# Some example port configs for classic and basic Stealth modes
# I like to always keep some ports at the "low" end of the spectrum.
# This will detect a sequential port sweep really quickly and usually
# these ports are not in use (i.e. tcpmux port 1)
# ** X-Windows Users **: If you are running X on your box, you need to be sure
# you are not binding PortSentry to port 6000 (or port 2000 for OpenWindows users).
# Doing so will prevent the X-client from starting properly.
# These port bindings are *ignored* for Advanced Stealth Scan Detection Mode.
# Un-comment these if you are really anal:
#TCP_PORTS="1.7.9.11.15.70.79.80.109.110.111.119.138.139.143.512.513.514.515.540.635.1080.1524.2
000,2001,4000,4001,5742,6000,6001,6667,12345,12346,20034,30303,32771,32772,32773,32774,31337,4
0421,40425,49724,54320"
#UDP_PORTS="1,7,9,66,67,68,69,111,137,138,161,162,474,513,517,518,635,640,641,666,700,2049,3277
0,32771,32772,32773,32774,31337,54321"
# Use these if you just want to be aware:
TCP_PORTS="1,11,15,79,111,119,143,540,635,1080,1524,2000,5742,6667,12345,12346,20034,31337,32
771,32772,32773,32774,40421,49724,54320"
UDP_PORTS="1,7,9,69,161,162,513,635,640,641,700,32770,32771,32772,32773,32774,31337,54321"
# Use these for just bare-bones
#TCP_PORTS="1,11,15,110,111,143,540,635,1080,524,2000,12345,12346,20034,32771,32772,32773,327
74.49724.54320"
#UDP_PORTS="1,7,9,69,161,162,513,640,700,32770,32771,32772,32773,32774,31337,54321"
```

```
# Advanced Stealth Scan Detection Options #
# This is the number of ports you want PortSentry to monitor in Advanced mode.
# Any port *below* this number will be monitored. Right now it watches
# everything below 1023.
# On many Linux systems you cannot bind above port 61000. This is because
# these ports are used as part of IP masquerading. I don't recommend you
# bind over this number of ports. Realistically: I DON'T RECOMMEND YOU MONITOR
# OVER 1023 PORTS AS YOUR FALSE ALARM RATE WILL ALMOST CERTAINLY RISE. You've been
# warned! Don't write me if you have have a problem because I'll only tell
# you to RTFM and don't run above the first 1023 ports.
#
ADVANCED_PORTS_TCP="1023"
ADVANCED_PORTS_UDP="1023"
# This field tells PortSentry what ports (besides listening daemons) to
# ignore. This is helpful for services like ident that services such
# as FTP, SMTP, and wrappers look for but you may not run (and probably
# *shouldn't* IMHO).
# By specifying ports here PortSentry will simply not respond to
# incoming requests, in effect PortSentry treats them as if they are
# actual bound daemons. The default ports are ones reported as
# problematic false alarms and should probably be left alone for
# all but the most isolated systems/networks.
# Default TCP ident and NetBIOS service
ADVANCED_EXCLUDE_TCP="113,139"
# Default UDP route (RIP), NetBIOS, bootp broadcasts.
ADVANCED_EXCLUDE_UDP="520,138,137,67"
#########################
# Configuration Files#
############################
# Hosts to ignore
IGNORE_FILE="/usr/psionic/portsentry/portsentry.ignore"
# Hosts that have been denied (running history)
HISTORY_FILE="/usr/psionic/portsentry/portsentry.history"
# Hosts that have been denied this session only (temporary until next restart)
BLOCKED_FILE="/usr/psionic/portsentry/portsentry.blocked"
######################
# Response Options#
#####################
# Options to dispose of attacker. Each is an action that will
# be run if an attack is detected. If you don't want a particular
# option then comment it out and it will be skipped.
# The variable $TARGET$ will be substituted with the target attacking
# host when an attack is detected. The variable $PORT$ will be substituted
# with the port that was scanned.
####################
# Ignore Options #
####################
```

```
# These options allow you to enable automatic response
# options for UDP/TCP. This is useful if you just want
# warnings for connections, but don't want to react for
# a particular protocol (i.e. you want to block TCP, but
# not UDP). To prevent a possible Denial of service attack
# against UDP and stealth scan detection for TCP, you may
# want to disable blocking, but leave the warning enabled.
# I personally would wait for this to become a problem before
# doing though as most attackers really aren't doing this.
# The third option allows you to run just the external command
# in case of a scan to have a pager script or such execute
# but not drop the route. This may be useful for some admins
# who want to block TCP, but only want pager/e-mail warnings
# on UDP, etc.
# 0 = Do not block UDP/TCP scans.
#1 = Block UDP/TCP scans.
# 2 = Run external command only (KILL_RUN_CMD)
BLOCK UDP="1"
BLOCK_TCP="1"
####################
# Dropping Routes:#
###########################
# This command is used to drop the route or add the host into
# a local filter table.
#
# The gateway (333.444.555.666) should ideally be a dead host on
# the *local* subnet. On some hosts you can also point this at
# localhost (127.0.0.1) and get the same effect. NOTE THAT
# 333.444.555.66 WILL *NOT* WORK. YOU NEED TO CHANGE IT!!
# All KILL ROUTE OPTIONS ARE COMMENTED OUT INITIALLY. Make sure you
# uncomment the correct line for your OS. If you OS is not listed
# here and you have a route drop command that works then please
# mail it to me so I can include it. ONLY ONE KILL ROUTE OPTION
# CAN BE USED AT A TIME SO DON'T UNCOMMENT MULTIPLE LINES.
# NOTE: The route commands are the least optimal way of blocking
# and do not provide complete protection against UDP attacks and
# will still generate alarms for both UDP and stealth scans. I
# always recommend you use a packet filter because they are made
# for this purpose.
# Generic
#KILL_ROUTE="/sbin/route add $TARGET$ 333.444.555.666"
# Generic Linux
#KILL_ROUTE="/sbin/route add-host $TARGET$ gw 333.444.555.666"
# Newer versions of Linux support the reject flag now. This
# is cleaner than the above option.
KILL_ROUTE="/sbin/route add -host $TARGET$ reject"
# Generic BSD (BSDI, OpenBSD, NetBSD, FreeBSD)
#KILL_ROUTE="/sbin/route add $TARGET$ 333.444.555.666"
# Generic Sun
#KILL_ROUTE="/usr/sbin/route add $TARGET$ 333.444.555.666 1"
```

```
# NEXTSTEP
#KILL_ROUTE="/usr/etc/route add $TARGET$ 127.0.0.1 1"
# FreeBSD (Not well tested.)
#KILL_ROUTE="route add -net $TARGET$ -netmask 255.255.255.255 127.0.0.1 -blackhole"
# Digital UNIX 4.0D (OSF/1 / Compaq Tru64 UNIX)
#KILL_ROUTE="/sbin/route add -host -blackhole $TARGET$ 127.0.0.1"
# Generic HP-UX
#KILL_ROUTE="/usr/sbin/route add net $TARGET$ netmask 255.255.255.0 127.0.0.1"
# Using a packet filter is the preferred method. The below lines
# work well on many OS's. Remember, you can only uncomment *one*
# KILL_ROUTE option.
##
###############
# TCP Wrappers#
###############
# This text will be dropped into the hosts.deny file for wrappers
# to use. There are two formats for TCP wrappers:
# Format One: Old Style - The default when extended host processing
# options are not enabled.
KILL HOSTS DENY="ALL: $TARGET$"
# Format Two: New Style - The format used when extended option
# processing is enabled. You can drop in extended processing
# options, but be sure you escape all '%' symbols with a backslash
# to prevent problems writing out (i.e. \%c \%h)
#KILL_HOSTS_DENY="ALL: $TARGET$: DENY"
#####################
# External Command#
####################
# This is a command that is run when a host connects, it can be whatever
# you want it to be (pager, etc.). This command is executed before the
# route is dropped. I NEVER RECOMMEND YOU PUT IN RETALIATORY ACTIONS
# AGAINST THE HOST SCANNING YOU. TCP/IP is an *unauthenticated protocol*
# and people can make scans appear out of thin air. The only time it
# is reasonably safe (and I *never* think it is reasonable) to run
# reverse probe scripts is when using the "classic" -tcp mode. This
# mode requires a full connect and is very hard to spoof.
#KILL_RUN_CMD="/some/path/here/script $TARGET$ $PORT$"
#######################
# Scan trigger value#
########################
# Enter in the number of port connects you will allow before an
# alarm is given. The default is 0 which will react immediately.
# A value of 1 or 2 will reduce false alarms. Anything higher is
# probably not necessary. This value must always be specified, but
# generally can be left at 0.
# NOTE: If you are using the advanced detection option you need to
```

```
# be careful that you don't make a hair trigger situation. Because # Advanced mode will react for *any* host connecting to a non-used # below your specified range, you have the opportunity to really # break things. (i.e someone innocently tries to connect to you via # SSL [TCP port 443] and you immediately block them). Some of you # may even want this though. Just be careful.
```

## SCAN\_TRIGGER="0"

PORT\_BANNER="\*\* UNAUTHORIZED ACCESS PROHIBITED \*\*\* YOUR CONNECTION ATTEMPT HAS BEEN LOGGED. GO AWAY."

# EOF

Now, we must check/change its default permission for security reasons: [root@deep /]# chmod 600 /usr/psionic/portsentry/portsentry.conf

# Configure the "/usr/psionic/portsentry/portsentry.ignore" file

The "/usr/psionic/portsentry/portsentry.ignore" file is where you add in any host you want to have ignored if it connects to a tripwired port. This should always contain at least the localhost (127.0.0.1) and the IP's of the local interfaces (lo). It is not recommend putting in every machine IP on your network.

Edit the **portsentry.ignore** file (vi /usr/psionic/portsentry.ignore) and add in any host you want to have ignored if it connects to a tripwired port:

```
# Put hosts in here you never want blocked. This includes the IP addresses # of all local interfaces on the protected host (i.e virtual host, mult-home) # Keep 127.0.0.1 and 0.0.0.0 to keep people from playing games.
```

127.0.0.1 0.0.0.0

Now, we must check/change its default permission for security reasons: [root@deep /]# chmod 600 /usr/psionic/portsentry/portsentry.ignore

## Start up PortSentry

The PortSentry program can be configured in six different modes of operation. But be aware that only one protocol mode type can be started at a time or to be more accurate, you can start one TCP mode and one UDP mode, so two TCP modes and one UDP modes or something like that doesn't work. The available modes are:

- portsentry -tcp (basic port-bound TCP mode)
- portsentry -udp (basic port-bound UDP mode)
- portsentry -stcp (Stealth TCP scan detection)
- portsentry -atcp (Advanced TCP stealth scan detection)

- portsentry -sudp ("Stealth" UDP scan detection)
- portsentry -audp (Advanced "Stealth" UDP scan detection)

In my case I prefer to start TCP in "Advanced TCP stealth scan detection" protocol mode type and UDP in "Stealth UDP scan detection" protocol mode type. For information about the other protocol mode type, please refer to the "README.install" and "README.stealth" file under the PortSentry source directory.

## For TCP mode I choose:

-atcp - Advanced TCP stealth scan detection mode

With the Advanced TCP stealth scan detection mode "-atcp" protocol mode type, PortSentry will first check to see what ports you have running on your server, then remove these ports from monitoring and will begin watching the remaining ports. This is very powerful and reacts exceedingly fast for port scanners. It also uses very little CPU time.

## For UDP mode I choose:

-sudp - "Stealth" UDP scan detection mode

With the Stealth" UDP scan detection mode "-sudp" protocol mode type, the UDP ports will be listed and then monitored.

 To start PortSentry in the two modes selected above, use the commands: [root@deep /]# /usr/psionic/portsentry/portsentry -atcp [root@deep /]# /usr/psionic/portsentry/portsentry -sudp

**NOTE**: You can add the above lines to your "/etc/rc.d/rc.local" script file and PortSentry software will be automatically started if you reboot your system.

## Installed files

- > /usr/psionic
- > /usr/psionic/portsentry
- > /usr/psionic/portsentry/portsentry.conf
- > /usr/psionic/portsentry/portsentry.ignore
- > /usr/psionic/portsentry/portsentry

# **Chapter 11 Securities Software (Network Services)**In this Chapter

Linux Ssh1 Client/Server
Configurations
Configure sshd1 to use tcp-wrappers inetd super server
Ssh1 Per-User Configuration
SSH1 Users Tools

Linux Ssh2 Client/Server
Configurations
Configure sshd2 to use tcp-wrappers inetd super server
Ssh2 Per-User Configuration
SSH2 Users Tools

# Linux SSH1 Client/Server

#### Overview

As illustrated in chapter 2 "Installation of your Linux Server" many network services including but not limited to "telnet", "rsh", "rlogin", and "rexec" are vulnerable to electronic eavesdropping. Telnet is indispensable for daily administration task but are insecure, so we must find another way or program to replace it. Fortunately SSH is a truly seamless and secure replacement of old, insecure remote login programs such as telnet, rlogin, rsh, rdist, or rcp.

According to the official SSH (Secure Shell) site:

SSH is the secure login program that revolutionized remote management of networks hosts over the Internet. It is a powerful, very easy-to-use program that uses strong cryptography for protecting all transmitted confidential data, including passwords, binary files, and administrative commands. The major benefit of SSH1 is that it is completely free for both end users and commercial companies.

In our configuration we are configured sshd1 to support tcp-wrappers (the inetd super server) for more security. SSH2 was originally free but is now under a commercial license, it is recommended to use SSH1 (free) instead of SSH2 (commercial). We provide in our book the both versions.

### These installation instructions assume

Commands are Unix-compatible.

The source path is "/var/tmp" (other paths are possible).

Installations were tested on RedHat Linux 6.1.

All steps in the installation will happen in superuser account "root".

Ssh1 version number is 1.2.27

## **Packages**

SSH1 Homepage: <a href="http://www.ssh.fi/">http://www.ssh.fi/</a>

You must be sure to download: ssh-1.2.27.tar.gz

## **Tarballs**

It is a good idea to make a list of files on the system before you install ssh1, and one afterwards, and then compare them using 'diff' to find out what file it placed where. Simply run 'find  $I^* > ssh1$ ' before and 'find  $I^* > ssh2$ ' after you install the software, and use 'diff ssh1 ssh2 > ssh' to get a list of what changed.

## Compilation

Decompress the tarball (tar.gz).

[root@deep /]# cp ssh-version.tar.gz /var/tmp [root@deep /]# cd /var/tmp [root@deep tmp]# tar xzpf ssh-version.tar.gz

## **Compile and Optimize**

Cd into the new Ssh1 directory and type the following commands on your terminal:

CC="egcs" \

CFLAGS="-09 -funroll-loops -ffast-math -malign-double -mcpu=pentiumpro -march=pentiumpro -fomit-frame-pointer -fno-exceptions" \

./configure \

- --prefix=/usr \
- --with-etcdir=/etc/ssh \
- --without-idea \
- --enable-warnings \
- --without-rsh \
- --with-libwrap \
- --disable-server-port-forwardings \
- --disable-client-port-forwardings \
- --disable-server-x11-forwarding \
- --disable-client-x11-forwarding \
- --disable-suid-ssh

## This tells SSH1 to set itself up for this particular hardware setup with:

- Avoids patent problems in commercial use.
- Enable the -Wall (warning) option if using gcc/egcs.
- Do not use rsh under any conditions.
- Compile in libwrap (tcp\_wrappers) support.
- Disable all port forwardings in server (except X11).
- Disable all port forwardings in client (except X11).
- Disable X11 forwarding in server.
- Disable X11 forwarding in client.
- Install ssh without suid bit.

[root@deep ssh-1.2.27]# make clean [root@deep ssh-1.2.27]# make [root@deep ssh-1.2.27]# make install

The "make clean", erase all previous traces of a compilation so as to avoid any mistakes, then "make" compile all source files into executable binaries, and finally "make install" install the binaries and any supporting files into the appropriate locations.

## Cleanup after work

[root@deep /]# cd /var/tmp [root@deep tmp]# rm -rf ssh1-version/ ssh-version.tar.gz

The "rm" command will remove all the source files we have used to compile and install SSH1. It will also remove the SSH1 compressed archive from the "/var/tmp" directory.

## **Configurations**

All software we describe in this book has a specific directory and subdirectory in a tar compressed archive named "floppy.tgz" containing file configurations for the specific program. If you get this archive file, you wouldn't be obliged to reproduce the different configuration files bellow manually or cut and past them to create your configuration files. Whatever your decide to copy manually or get the files made to your convenience from the archive compressed files, it will be to your responsibility to modify, adjust for your needs and place the files related to SSH1 software to their appropriated places on your server machine, like show bellow. The server configuration files archive to download is located at the following Internet address: <a href="http://pages.infinit.net/lotus1/opendocs/floppy.tgz">http://pages.infinit.net/lotus1/opendocs/floppy.tgz</a>

• To run SSH1 Client/Server, the following files are require and must be create or copied to their appropriated directories on your server.

Copy the **sshd\_config** file to the "/etc/ssh/" directory. Copy the **ssh\_config** file to the "/etc/ssh/" directory.

You can obtain configuration files listed bellow on our floppy.tgz archive. Copy the following files from the decompressed floppy.tgz archive to their appropriated places or copy and paste them directly from this book to the concerned file.

# Configure the "/etc/ssh/ssh\_config" file

The configuration file for ssh1 "/etc/ssh/ssh\_config" allows you to set options that modify the operation of the client programs. The file contain keyword-value pairs, one per line, with keywords being case insensitive. Here are the more important keywords; a complete listing is available in the man page for ssh (1).

Edit the **ssh\_config** file (vi /etc/ssh/ssh\_config) and add or change, if necessary:

# Site-wide defaults for various options

#### Host \*

ForwardAgent no ForwardX11 no RhostsAuthentication no RhostsRSAAuthentication no RSAAuthentication yes TISAuthentication no PasswordAuthentication yes FallBackToRsh no UseRsh no BatchMode no Compression yes StrictHostKeyChecking no IdentityFile ~/.ssh/identity Port 22 KeepAlive yes Cipher blowfish EscapeChar ~

#### This tells ssh config file to set itself up for this particular configuration setup with:

#### Host \*

This option "Host" restricts all forwarded declarations and options in the configuration file to be only for those hosts that match one of the patterns given after the keyword. The pattern "\*" mean for all hosts up to the next Host keyword. With this option you can set different declarations for different hosts on the same "ssh\_config" file.

## ForwardAgent no

This option "ForwardAgent" specifies whether connection authentication agent (if any) should be forwarded to the remote machine.

#### ForwardX11 no

This option "ForwardX11" is for people that use the Xwindow GUI and want to automatically redirect X11 sessions to the remote machine. Since we setup a server and don't have GUI installed on it, we can safety turn this option off.

RhostsAuthentication no

This option "RhostsAuthentication" specifies whether we can try to use rhosts based authentication. Because rhosts authentication is insecure you shouldn't use this option.

#### RhostsRSAAuthentication no

This option "RhostsRSAAuthentication" specifies whether to try rhosts authentication in concert with RSA host authentication.

### RSAAuthentication yes

This option "RSAAuthentication" specifies whether to try RSA authentication. This option must be set to "yes" for better security on your sessions. RSA use public and private keys pair created with the ssh-keygen1utility for authentication purposes.

#### TISAuthentication no

This option "TISAuthentication" specifies whether to try TIS authentication. TIS is an Internet Firewall Toolkit, so we don't use it, we don't need it.

### PasswordAuthentication yes

This option "PasswordAuthentication" specifies whether we should use password-based authentication. For a strong security, this option must always be set to "yes".

## FallBackToRsh no

This option "FallBackToRsh" specifies that if a connection with ssh daemon fails rsh should automatically be used instead. Recall that rsh service is insecure, so this option must always be set to no.

#### UseRsh no

This option "UseRsh" specifies that rlogin/rsh services should be used in this host. As for the "FallBackToRsh" option, it must be set to no this is a security question.

## BatchMode no

This option "BatchMode" specifies whether a username and password querying on connect will be disable. This option is useful when you create scripts and don't want to supply the password. (e.i. Script that use scp command to make backups over the network).

### Compression yes

This option "Compression" specifies whether to use compression during sessions. Compression will improve communication speed and files transfer.

#### StrictHostKevCheckina no

This option "StrictHostKeyChecking" specifies whether ssh will automatically add new host keys to the \$HOME/.ssh/known\_hosts file or never automatically add new host keys to the host file. This option when set to "yes" provides maximum protection against Trojan horse attacks. One interesting procedure with this option is to set it to "no" at the beginning to add automatically all hosts to the host file and then return to set it to "yes" to take advantage of it feature.

# IdentityFile ~/.ssh/identity

This option "IdentityFile" specifies an alternate RSA authentication identity file to read. Also multiple identity files may be specified in the configuration file (ssh\_config).

## Port 22

This option "Port" specifies on which port number ssh connect on the remote host. The default port is 22.

## KeepAlive yes

This option "KeepAlive" specifies whether the system should send keep alive messages to the remote server. If set to "yes" then death of the connection or crash of remote machines will be properly noticed.

#### Cipher blowfish

This option "Cipher" specifies what cipher should be used for encrypting sessions. The blowfish use 64-bit blocks and keys of up to 448 bits.

## EscapeChar ~

This option "EscapeChar" specifies the session escape character.

# Configure the "/etc/ssh/sshd config" file

The configuration file for sshd1 ("/etc/ssh/sshd\_config") allows you to set options that modify the operation of the daemon. The files contain keyword-value pairs, one per line, with keywords being case insensitive. Here are the more important keywords; a complete listing is available in the man page for sshd (8).

Edit the **sshd\_config** file (vi /etc/ssh/sshd\_config) and add or change, if necessary:

# This is ssh server systemwide configuration file.

Port 22

ListenAddress 192.168.1.1

HostKey /etc/ssh/ssh\_host\_key

RandomSeed /etc/ssh/ssh\_random\_seed

ServerKeyBits 1024

LoginGraceTime 600

KeyRegenerationInterval 3600

PermitRootLogin no

IgnoreRhosts yes

StrictModes yes

QuietMode no

X11Forwarding no

FascistLogging no

PrintMotd yes

KeepAlive yes

SyslogFacility DAEMON

RhostsAuthentication no

RhostsRSAAuthentication no

RSAAuthentication yes

PasswordAuthentication yes

PermitEmptyPasswords no

AllowUsers admin

AllowHosts 192.168.1.4

#### This tells sshd\_config file to set itself up for this particular configuration setup with:

#### Port 22

This option "Port" specifies on which port number ssh daemon listens on for ssh incoming connection. The default port is 22.

#### ListenAddress 192.168.1.1

This option "ListenAddress" specifies the IP address of the interface network on which the ssh daemon server socket is bind. The default is "0.0.0.0", to improve security you may specifies only the require ones to limit possible addresses.

## HostKey /etc/ssh/ssh\_host\_key

This option "HostKey" specifies the host key's location containing the private host key.

#### RandomSeed /etc/ssh/ssh\_random\_seed

This option "RandomSeed" specifies the file location containing the random seed for the server. Client that generates random numbers created automatically and updated regularly by the server uses this file.

## ServerKeyBits 1024

This option "ServerKeyBits" specifies how many bits to use in the server key. These key bits are used when the daemon starts to generate his RSA key.

## LoginGraceTime 600

This option "LoginGraceTime" specifies how long in second after a connection request the server will wait before disconnecting if the user has not successfully logged in.

### KeyRegenerationInterval 3600

This option "KeyRegenerationInterval" specifies how long in second the server should wait before automatically regenerated his key. This is a security feature to prevent decrypting captured sessions.

#### PermitRootLogin no

This option "PermitRootLogin" specifies whether root can log in using ssh. Never say yes to this option.

## IgnoreRhosts yes

This option "IgnoreRhosts" specifies whether rhosts or shosts files shouldn't be used in authentication. For security reason it is recommended to not use rhosts or shosts files for authentication.

## StrictModes ves

This option "StrictModes" specifies whether ssh should check user's permissions in their home directory and rhosts files before accepting login. This option must always be set to "yes" because sometimes users may accidentally leave their directory or files world-writable.

#### QuietMode no

This option "QuietMode" specifies whether the system runs in quiet mode. This option must be set to "no" because in quiet mode, nothing is logged in the system log, except fatal errors. Since we want to have information about users sessions it is preferable to disable this option.

## X11Forwarding no

This option "X11Forwarding" specifies whether X11 forwarding must be enable or not on this server. Since we setup a server without GUI installed on it, we can safety turn this option off.

## FascistLogging no

This option "FascistLogging" specifies whether to perform intrusive logging. This kind of logging is not recommended because it violates the privacy of users.

## PrintMotd yes

This option "PrintMotd" specifies whether ssh daemon should print the content of the "/etc/motd" file when a user logs in interactively. The "/etc/motd" file is also know as "the message of the day".

## KeepAlive yes

This option "KeepAlive" specifies whether the system should send keep alive messages to the remote server. If set to "yes" then death of the connection or crash of remote machines will be properly noticed.

## SyslogFacility DAEMON

This option "SyslogFacility" specifies the facility code used when logging messages from sshd. The facility specifies the subsystem that produced the message, in our case DAEMON.

#### RhostsAuthentication no

This option "RhostsAuthentication" specifies whether sshd can try to use rhosts based authentication. Because rhosts authentication is insecure you shouldn't use this option.

#### RhostsRSAAuthentication no

This option "RhostsRSAAuthentication" specifies whether to try rhosts authentication in concert with RSA host authentication.

## RSAAuthentication yes

This option "RSAAuthentication" specifies whether to try RSA authentication. This option must be set to "yes" for better security on your sessions. RSA use public and private keys pair created with the ssh-keygen1utility for authentication purposes.

#### PasswordAuthentication yes

This option "PasswordAuthentication" specifies whether we should use password-based authentication. For a strong security, this option must always be set to "yes".

## PermitEmptyPasswords no

This option "PermitEmptyPasswords" specifies whether the server allows login to accounts with a null password. If you are intented to use the "scp" utility of ssh to make automatic backup over the network, instead you must set this "option" to "yes" (see chapter 21 "Backup and restore procedures" for more information on this topic).

#### AllowUsers admin

This option "AllowUsers" specifies and control which users can access ssh services. Multiple users can be specified separated by spaces.

#### AllowHosts 192,168,1,4

This option "AllowHosts" specifies and control which hosts can access ssh services. Multiple hosts can be specified separated by spaces.

## Configure sshd1 to use tcp-wrappers inetd super server

Tcp-wrappers take cares to start and stop sshd1 server. Upon execution, inetd reads its configuration information from a configuration file which, by default, is "/etc/inetd.conf". There must be an entry for each field of the configuration file, with entries for each field separated by a tab or a space.

#### Step 1

Edit the **inetd.conf** file (vi /etc/inetd.conf) and add the line:

#### ssh stream tcp nowait root /usr/sbin/tcpd sshd-i

**NOTE**: The "-i" parameter is important since it's specifies that sshd is being run from inetd. Also, update your "inetd.conf" file by sending a SIGHUP signal (killall -HUP inetd) after adding the above line in the file.

To update your "inetd.conf" file, use the following command:

### [root@deep /]# killall -HUP inetd

## Step 2

Edit the **hosts.allow** file (vi /etc/hosts.allow) and add the line:

## sshd: 192.168.1.4 win.openarch.com

Which mean client IP "192.168.1.4" with host name "win.openarch.com" is allowed to ssh on the server.

```
These "daemon" strings (for tcp-wrappers) are in use by sshd1: sshdfwd-X11 (if you want to allow/deny X11-forwarding). sshdfwd-<port-number> (for tcp-forwarding). sshdfwd-<port-name> (port-name defined in /etc/services. Used in tcp-forwarding).
```

**NOTE**: If you do decide to switch to using ssh, make sure you install and use it on **all** your servers. Having ten secure servers and one insecure is a waste of time.

#### Further documentation

For more details, there are several man pages you can read:

```
$ man ssh-add1 (1)
$ man ssh-agent1 (1)
$ man ssh-keygen1 (1)
$ man ssh1 (1)
$ man sshd1 (8)
- adds identities for the authentication agent
- authentication key pair generation
- secure shell client (remote login program)
- secure shell daemon
```

## Ssh1 Per-User Configuration

#### Step 1

Create your private & public keys of local, by executing: [root@deep /]# su admin [admin@deep /]\$ ssh-keygen1

The result should look like the following example: Initializing random number generator...

Generating p: .....++ (distance 430) Generating q: ....++ (distance 456)

Computing the keys...
Testing the keys...

Key generation complete.

Enter file in which to save the key (/home/admin/.ssh/identity): [Press Enter]

Enter passphrase:

Enter the same passphrase again:

Your identification has been saved in /home/admin/.ssh/identity.

Your public key is:

1024 37

 $14937757511251955533691120318477293862290049394715136511145806108870001764378494676831\\29757784315853227236120610062314604405364871843677484233240919418480988907860997175244\\46977589647127757030728779973708569993017043141563536333068888944038178461608592483844\\590202154102756903055846534063365635584899765402181 admin@deep.openarch.com$ 

Your public key has been saved in /home/admin/.ssh/identity.pub

**NOTE:** If you have multiple accounts you might want to create a separate key on each of them. You may want to have separate keys for:

- Your Mail server
- Your Web server
- Your GW server

This allows you to limit access between these servers, e.g. not allowing the Mail account to access your Web account or the machines in the GW. This enhances the overall security in the case any of authentication keys are compromised for some reason.

#### Step 2

Copy your public keys of local (**identity.pub**), to "/home/admin/.ssh" directory of remote under the name, say, "authorized\_keys".

**NOTE**: One way to copy the file is to use the ftp command or you might need to send your public key in electronic mail to the administrator of the system. Just include the contents of the ~/.ssh/identity.pub file in the message.

If access to the remote system is still denied you should check the permissions of the following files on it:

- The home directory itself
- The ~/.ssh directory
- The ~/.ssh/authorized\_keys file

The permissions should allow writing only by you (the owner). This example shows the permissions you could use.

```
[admin@deep/]$ cd
```

```
[admin@deep admin]$ Is -Id . .ssh .ssh/authorized_keys
drwx----- 5 admin admin 1024 Nov 28 07:05 .
drwxr-xr-x 2 admin admin 1024 Nov 29 00:02 .ssh
-rw-r--r-- 1 admin admin 342 Nov 29 00:02 .ssh/authorized_keys
```

#### Changing your pass-phrase

You can change the pass-phrase at any time by using the -p option of ssh-keygen.

• To change the pass-phrase, use the command:

[root@deep/]# su admin

[admin@deep /]\$ ssh-keygen1 -p

Enter file key is in (/home/admin/.ssh/identity): [Press ENTER]

Enter old passphrase:

Key has comment 'admin@deep.openarch.com'

Enter new passphrase:

Enter the same passphrase again:

Your identification has been saved with the new passphrase.

## **SSH1 Users Tools**

The commands listed bellows are some that we use often in our regular use but much more exist and you must check the man page and documentation for more details and information.

#### ssh1

Ssh1 (Secure Shell) provide secure encrypted communications between two untrusted hosts over an insecure network. It is a program for logging securely into a remote machine and executing

commands from there. It is a suitable replacement for insecure program like telnet, rlogin, rcp, rdist, and rsh.

 To logging to a remote machine, use the command: [root@deep /]# ssh1 -l <login\_name> <hostname>

For example:

[root@deep /]# ssh1 -l admin www.openarch.com admin@deep.openarch.com's password: Last login: Tue Oct 19 1999 18:13:00 -0400 from deep.openarch.com No mail. [admin@www admin]\$

Where <login\_name> is the name you use to connect to ssh server and <hostname> is the remote address of your ssh server.

#### scp1

The scp1 (Secure Copy) utility copy files from the local system to a remote system or vice versa, or even between two remote systems using the scp command.

To copy files from remote to local system, use the following command:
 [root@deep /]# su admin
 [admin@deep /]\$ scp1 -p <login\_name@hostname>:/dir/for/file localdir/to/filelocation

For example:

[admin@deep /]\$ scp1 -p admin@mail:/etc/test1 /tmp Enter passphrase for RSA key 'admin@mail.openarch.com': test1 | 2 KB | 2.0 kB/s | ETA: 00:00:00 | 100%

To copy files from local to remote system, use the following command:
 [root@deep /]# su admin
[admin@deep /]\$ scp1 -p localdir/to/filelocation <username@hostname>:/dir/for/file

For example:

[admin@deep /]\$ scp1 -p /usr/bin/test2 admin@mail:/var/tmp admin@mail's password: test2 | 7 KB | 7.9 kB/s | ETA: 00:00:00 | 100%

**NOTE**: The "-p" option indicates that the modification and access times as well as modes of the source file should be preserved on the copy. This is usually desirable.

## Some possible uses of SSH software

SSH can be used to:

- 1. Replace telnet, rlogin, rsh, rdist, and rcp.
- 2. Make secure backup over the network.
- 3. Execute remote commands.

#### Installed files

> /etc/ssh
> /etc/ssh/ssh\_host\_key
> /etc/ssh/ssh\_host\_key.pub
> /etc/ssh/ssh\_config
> /usr/man/man1/scp1.1
> /usr/man/man1/ssh-keygen1.1
> /usr/man/man1/ssh-keygen1.1

- > /etc/ssh/sshd\_config
- > /root/.ssh
- > /root/.ssh/random\_seed
- > /usr/bin/ssh1
- > /usr/bin/ssh
- > /usr/bin/slogin
- > /usr/bin/ssh-keygen1
- > /usr/bin/ssh-keygen
- > /usr/bin/ssh-agent1
- > /usr/bin/ssh-agent
- > /usr/bin/ssh-add1
- > /usr/bin/ssh-add
  > /usr/bin/scp1
- > /usr/bin/scp
- > /usr/bin/make-ssh-known-hosts1

- > /usr/man/man1/ssh-agent1.1
- > /usr/man/man1/ssh-agent.1
- > /usr/man/man1/ssh-add1.1
- > /usr/man/man1/ssh-add.1
- > /usr/man/man1/scp.1
- > /usr/man/man1/slogin1.1
- > /usr/man/man1/slogin.1
- > /usr/man/man1/ssh1.1
- > /usr/man/man1/ssh.1
- > /usr/man/man1/make-ssh-known-hosts1.1
- > /usr/man/man1/make-ssh-known-hosts.1
- > /usr/man/man8/sshd1.8
- > /usr/man/man8/sshd.8
- > /usr/sbin/sshd1
- > /usr/sbin/sshd

# Free ssh clients for Windows

#### **Putty**

Putty Homepage: http://www.chiark.greenend.org.uk/~sgtatham/putty.html

#### **Tera Term Pro and TTSSH**

Tera Term Pro Homepage: <a href="http://hp.vector.co.jp/authors/VA002416/teraterm.html">http://hp.vector.co.jp/authors/VA002416/teraterm.html</a>

TTSSH Homepage: http://www.zip.com.au/~roca/download.html

# Linux SSH2 Client/Server

# Overview

This is the SSH2 commercial version of SSH software. We provide it configuration steps for people that still use it. In our configuration we have also configured sshd2 to support tcp-wrappers (the inetd super server) for security reason.

# These installation instructions assume

Commands are Unix-compatible.

The source path is "/var/tmp" (other paths are possible).

Installations were tested on RedHat Linux 6.1.

All steps in the installation will happen in superuser account "root".

Ssh2 version number is 2.0.13

# **Packages**

SSH2 Homepage: http://www.ssh.fi/

You must be sure to download: ssh-2.0.13.tar.gz

#### **Tarballs**

It is a good idea to make a list of files on the system before you install ssh2, and one afterwards, and then compare them using 'diff' to find out what file it placed where. Simply run 'find /\* > ssh1' before and 'find /\* > ssh2' after you install the software, and use 'diff ssh1 ssh2 > ssh' to get a list of what changed.

# Compilation

Decompress the tarball (tar.gz).

[root@deep /]# cp ssh-version.tar.gz /var/tmp
[root@deep /]# cd /var/tmp
[root@deep tmp]# tar xzpf ssh-version.tar.gz

# **Compile and Optimize**

Cd into the new Ssh2 directory and type the following commands on your terminal:

CC="egcs" \

./configure \

- --prefix=/usr \
- --without-ssh-agent1-compat \
- --disable-suid-ssh-signer \
- --disable-tcp-port-forwarding \
- --disable-X11-forwarding \
- --enable-tcp-nodelay \
- --with-libwrap

# This tells SSH2 to set itself up for this particular hardware setup with:

- Leave out ssh-agent1 compatibility.

- Install ssh-signer without suid bit.
- Disable port forwarding support.
- Disable X11 forwarding support.
- Enable TCP\_NODELAY socket option.
- Compile in libwrap (tcp\_wrappers) support.

[root@deep ssh-2.0.13]# make clean [root@deep ssh-2.0.13]# make [root@deep ssh-2.0.13]# make install [root@deep ssh-2.0.13]# rm -f /usr/bin/ssh-askpass

The "make clean", command erase all previous traces of a compilation so as to avoid any mistakes, then "make" command compile all source files into executable binaries, and finally "make install" command install the binaries and any supporting files into the appropriate locations.

## Cleanup after work

[root@deep /]# cd /var/tmp [root@deep tmp]# rm -rf ssh2-version/ ssh-version.tar.gz

The "rm" command will remove all the source files we have used to compile and install SSH2. It will also remove the SSH2 compressed archive from the "/var/tmp" directory.

# **Configurations**

All software we describe in this book has a specific directory and subdirectory in a tar compressed archive named "floppy.tgz" containing file configurations for the specific program. If you get this archive file, you wouldn't be obliged to reproduce the different configuration files bellow manually or cut and past them to create your configuration files. Whatever your decide to copy manually or get the files made to your convenience from the archive compressed files, it will be to your responsibility to modify, adjust for your needs and place the files related to SSH2 software to their appropriated places on your server machine, like show bellow. The server configuration files archive to download is located at the following Internet address: <a href="http://pages.infinit.net/lotus1/opendocs/floppy.tgz">http://pages.infinit.net/lotus1/opendocs/floppy.tgz</a>

• To run SSH2 Client/Server, the following files are require and must be create or copied to their appropriated directories on your server.

Copy the **sshd2\_config** file to the "/etc/ssh2/" directory. Copy the **ssh2\_config** file to the "/etc/ssh2/" directory. Copy the **ssh** file to the "/etc/pam.d/" directory.

You can obtain configuration files listed bellow on our floppy.tgz archive. Copy the following files from the decompressed floppy.tgz archive to their appropriated places or copy and paste them directly from this book to the concerned file.

#### Configure the "/etc/ssh2/ssh2 config" file

The configuration file for ssh2 "/etc/ssh2/ssh2\_config" allows you to set options that modify the operation of the client programs. The files contain keyword-value pairs, one per line, with keywords being case insensitive. Here are the more important keywords; a complete listing is available in the man page for ssh2 (1).

Edit the ssh2 config file (vi /etc/ssh2/ssh2 config) and add or change, if necessary:

# ssh2\_config\_\_\_\_\_\_

#### # SSH 2.0 Client Configuration File

\*:

Port 22
Ciphers blowfish
Compression yes

IdentityFile identification
AuthorizationFile authorization
RandomSeedFile random\_seed

VerboseMode no ForwardAgent no ForwardX11 no

PasswordPrompt "%U's password: "

Ssh1Compatibility no
Ssh1AgentCompatibility none
NoDelay yes
KeepAlive yes
QuietMode no

#### This tells ssh2 config file to set itself up for this particular configuration setup with:

#### Port 22

This option "Port" specifies on which port number ssh connect on the remote host. The default port is 22.

#### Ciphers blowfish

This option "Ciphers" specifies what cipher should be used for encrypting sessions. The blowfish use 64-bit blocks and keys of up to 448 bits.

#### Compression yes

This option "Compression" specifies whether to use compression during sessions. Compression will improve communication speed and files transfer.

#### IdentityFile identification

This option "IdentityFile" specifies an alternate name of the user's identification file to read.

#### AuthorizationFile authorization

This option "AuthorizationFile" specifies an alternate name of the user's authorization file to read.

#### RandomSeedFile random\_seed

This option "RandomSeedFile" specifies an alternate name of the user's random seed file to read.

#### VerboseMode no

This option "VerboseMode" specifies ssh2 to print debugging messages about its progress. This option is helpful in debugging connection, authentication, and configuration problems.

#### ForwardAgent no

This option "ForwardAgent" specifies whether connection authentication agent (if any) should be forwarded to the remote machine.

## ForwardX11 no

This option "ForwardX11" is for people that use the Xwindow GUI and want to automatically redirect X11 sessions to the remote machine. Since we setup a server and don't have GUI installed on it, we can safety turn this option off.

PasswordPrompt "%U's password: "

This option "PasswordPrompt" specifies the password prompt that will be display for the user when connecting to a host. Variables '%U' and '%H' give the user's login name and host, respectively.

#### Ssh1Compatibility no

This option "Ssh1Compatibility" specifies whether to use SSH1 compatibility code with SSH2 for ssh1 users.

#### Ssh1AgentCompatibility none

This option "Ssh1AgentCompatibility" specifies whether to forward also SSH1 agent connection with SSH2 for ssh1 users.

#### NoDelay yes

This option "NoDelay" specifies if socket option TCP\_NODELAY must be enable. It is recomanded to set this option to "yes" to improve network performance.

#### KeepAlive yes

This option "KeepAlive" specifies whether the system should send keep alive messages to the remote server. If set to "yes" then death of the connection or crash of remote machines will be properly noticed.

#### QuietMode no

This option "QuietMode" specifies whether the system runs in quiet mode. This option must be set to "no" because in quiet mode, nothing is logged in the system log, except fatal errors. Since we want to have information about users sessions it is preferable to disable this option.

# Configure the "/etc/ssh2/sshd2 config" file

The configuration file for sshd2 "/etc/ssh2/sshd2\_config" allows you to set options that modify the operation of the daemon. The files contain keyword-value pairs, one per line, with keywords being case insensitive. Here are the more important keywords; a complete listing is available in the man page for sshd2 (8).

Edit the **sshd2 config** file (vi /etc/ssh2/sshs2 config) and add or change, if necessary:

```
# sshd2_config
# SSH 2.0 Server Configuration File
```

:

Port 22 ListenAddress 192.168.1.1 Ciphers blowfish IdentityFile identification AuthorizationFile authorization HostKeyFile hostkey PublicHostKeyFile hostkey.pub RandomSeedFile random\_seed

ForwardAgent no
ForwardX11 no
PasswordGuesses 3
MaxConnections 5
PermitRootLogin no

AllowedAuthentications publickey,password RequiredAuthentications publickey,password

VerboseMode no PrintMotd yes CheckMail yes

UserConfigDirectory "%D/.ssh2"

SyslogFacility DAEMON
Ssh1Compatibility no
NoDelay yes
KeepAlive yes
UserKnownHosts yes
AllowHosts 192.168.1.4

DenyHosts \*
QuietMode no

# subsystem definitions

subsystem-sftp sftp-server

#### This tells sshd2 config file to set itself up for this particular configuration setup with:

#### Port 22

This option "Port" specifies on which port number ssh2 daemon listens on for ssh incoming connection. The default port is 22.

#### ListenAddress 192.168.1.1

This option "ListenAddress" specifies the IP address of the interface network on which the ssh2 daemon server socket is bind. The default is "0.0.0.0", to improve security you may specifies only the require ones to limit possible addresses.

#### Ciphers blowfish

This option "Ciphers" specifies what cipher should be used for encrypting sessions. The blowfish use 64-bit blocks and keys of up to 448 bits.

#### IdentityFile identification

This option "IdentityFile" specifies an alternate name of the user's identification file to read.

#### AuthorizationFile authorization

This option "AuthorizationFile" specifies an alternate name of the user's authorization file to read.

### HostKeyFile hostkey

This option "HostKeyFile" specifies an alternate file containing the private host key. The default is "/etc/ssh2/hostkey".

# PublicHostKeyFile hostkey.pub

This option "PublicHostKeyFile" specifies an alternate file containing the public host key. The default is "/etc/ssh2/hostkey.pub".

#### RandomSeedFile random\_seed

This option "RandomSeedFile" specifies an alternate name of the user's random seed file.

## ForwardAgent no

This option "ForwardAgent" specifies whether connection authentication agent (if any) should be forwarded to the remote machine.

#### ForwardX11 no

This option "ForwardX11" is for people that use the Xwindow GUI and want to automatically redirect X11 sessions to the remote machine. Since we setup a server and don't have GUI installed on it, we can safety turn this option off.

#### PasswordGuesses 3

This option "PasswordGuesses" specifies how many tries the user has when using password authentication.

#### MaxConnections 5

This option "MaxConnections" specifies what is the maximum number of connections that ssh2 daemon will handle simultaneously.

#### PermitRootLogin no

This option "PermitRootLogin" specifies whether root can log in using ssh. Never say, "yes" to this option.

# AllowedAuthentications publickey,password

This option "AllowedAuthentications" specifies which authentications methods are allow to be used. With this option the administrator can force users to complete several authentications before they are considered authenticated.

#### RequiredAuthentications publickey,password

This option "RequiredAuthentications" related to "AllowedAuthentications", specifies which authentication methods the users must complete before continuing. This parameter must be the same as for "AllowedAuthentications" option or, the server will denies connection every time.

#### VerboseMode no

This option "VerboseMode" specifies ssh2 daemon to print debugging messages about its progress. This option is helpful in debugging connection, authentication, and configuration problems.

#### PrintMotd yes

This option "PrintMotd" specifies whether ssh2 daemon should print the content of the "/etc/motd" file when a user logs in interactively. The "/etc/motd" file is also know as "the message of the day".

#### CheckMail yes

This option "CheckMail" specifies whether ssh2 daemon should print information about new mail you may have.

#### UserConfiaDirectory "%D/.ssh2"

This option "UserConfigDirectory" specifies the default location for user-specific configuration data.

#### SyslogFacility DAEMON

This option "SyslogFacility" specifies the facility code used when logging messages from ssh2 daemon. The facility specifies the subsystem that produced the message, in our case DAEMON.

#### Ssh1Compatibility no

This option "Ssh1Compatibility" specifies whether to use SSH1 compatibility code with SSH2 for ssh1 users.

#### NoDelay yes

This option "NoDelay" specifies if socket option TCP\_NODELAY must be enable. It is recomanded to set this option to "yes" to improve network performance.

### KeepAlive yes

This option "KeepAlive" specifies whether the system should send keep alive messages to the remote server. If set to "yes" then death of the connection or crash of remote machines will be properly noticed.

#### UserKnownHosts yes

This option "UserKnownHosts" specifies whether the default user's home directory "\$HOME/.ssh2/knownhosts/" can be used to get hosts public keys when using "hostbased"-authentication.

#### AllowHosts 192.168.1.4

This option "AllowHosts" specifies and control which hosts can access ssh2 services. Multiple hosts can be specified separated by spaces.

#### DenyHosts \*

This option "DenyHosts" specifies and control which hosts can't access ssh2 services. Multiple hosts can be specified separated by spaces. The default pattern "\*" mean all hosts.

#### QuietMode no

This option "QuietMode" specifies whether the system runs in quiet mode. This option must be set to "no" because in quiet mode, nothing is logged in the system log, except fatal errors. Since we want to have information about users sessions it is preferable to disable this option.

# Configure sshd2 to use tcp-wrappers inetd super server

Tcp-wrappers take cares to start and stop sshd2 server. Upon execution, inetd reads its configuration information from a configuration file which, by default, is "/etc/inetd.conf". There must be an entry for each field of the configuration file, with entries for each field separated by a tab or a space.

#### Step 1

Edit the inetd.conf file (vi /etc/inetd.conf) and add the line:

#### ssh stream tcp nowait root /usr/sbin/tcpd sshd-i

**NOTE:** The "-i" parameter is important since is specifies that sshd is being run from inetd. Also, update your "inetd.conf" file by sending a SIGHUP signal (killall -HUP inetd) after adding the above line into the file.

 To update your "inetd.conf" file, use the following command: [root@deep /|# killall -HUP inetd

#### Step 2

Edit the **hosts.allow** file (vi /etc/hosts.allow) and add the line:

#### sshd: 192.168.1.4 win.openarch.com

Which mean client "192.168.1.4" with host name "win.openarch.com" is allowed to ssh on the server.

```
These "daemon" strings (for tcp-wrappers) are in use by sshd2: sshd, sshd2 (The name sshd2 was called with (usually "sshd")). sshdfwd-X11 (if you want to allow/deny X11-forwarding). sshdfwd-<port-number> (for tcp-forwarding). sshdfwd-<port-name> (port-name defined in /etc/services. Used in tcp-forwarding).
```

**NOTE**: If you do decide to switch to using ssh, make sure you install and use it on **all** your servers. Having ten secure servers and one insecure is a waste of time.

# Configuration of the "/etc/pam.d/ssh" file

For better security of your ssh2 server, you can configure it to use pam authentication. Do to that, you must create the "/etc/pam.d/ssh" file.

Create the **ssh** file (touch /etc/pam.d/ssh) and add or change, if necessary:

```
#%PAM-1.0

auth required /lib/security/pam_pwdb.so shadow

auth required /lib/security/pam_nologin.so

account required /lib/security/pam_pwdb.so

password required /lib/security/pam_cracklib.so

password required /lib/security/pam_pwdb.so use_authtok nullok md5 shadow
session required /lib/security/pam_pwdb.so
```

#### **Further documentation**

For more details, there are several man pages you can read:

```
$ man ssh-add2 (1)
$ man ssh-agent2 (1)
$ man ssh-keygen2 (1)
$ man ssh2 (1)
$ man sshd2 (8)
- authentication agent
- authentication key pair generation
- secure shell client (remote login program)
- secure shell daemon
```

# **Ssh2 Per-User Configuration**

```
Step 1
```

Create your private & public keys of local, by executing:
[root@deep /]# su admin
[admin@deep /]\$ ssh-keygen2
Generating 1024-bit dsa key pair
6 Oo..oOo.oOo.
Key generated.
1024-bit dsa, admin@deep.openarch.com, Sun Feb 13 2000 05:33:38 -0500
Passphrase:
Again:
Private key saved to /home/admin/.ssh2/id\_dsa\_1024\_a
Public key saved to /home/admin/.ssh2/id\_dsa\_1024\_a.pub

#### Step 2

Create an "identification" file in your "~/.ssh2" home directory on local: [admin@deep]\$ cd ~/.ssh2
[admin@deep .ssh2]\$ echo "ldKey id\_dsa\_1024\_a" > identification

**NOTE**: It's optional to create an identification file on Remote. The identification file contains name of the private key that is to be used in authentication.

# Step 3

Copy your public key of Local (id\_dsa\_1024\_a.pub) to "~/.ssh2" home directory of remote under the name, say, "Local.pub".

#### Step 4

Create an "authorization" file in your "~/.ssh2" home directory on remote: [admin@remote .ssh2]\$ touch authorization

**NOTE**: The "~/" mean the user home directory.

#### Step 5

Add the following one line to "authorization" file on remote: [admin@remote.ssh2]\$ vi authorization

key Local.pub

#### **SSH2 Users Tools**

The commands listed bellows are some that we use often in our regular use but much more exist and you must check the man page and documentation for more details and information.

#### ssh2

Ssh2 (Secure Shell) provide secure encrypted communications between two untrusted hosts over an insecure network. It is a program for logging securely into a remote machine and executing commands from there. It is a suitable replacement for insecure program like telnet, rlogin, rcp, rdist, and rsh.

 To logging to a remote machine, use the command: [root@deep /]# ssh2 -l <login\_name> <hostname>

For example:

[root@deep /]# ssh2 -I admin www.openarch.com

Passphrase for key "/home/admin/.ssh2/id\_dsa\_1024\_a" with comment "1024-bit dsa, admin@deep.openarch.com, Tue Oct 19 1999 14:31:40 -0400": admin's password:

Last login: Tue Oct 19 1999 18:13:00 -0400 from deep.openarch.com No mail.

[admin@www admin]\$

Where <login\_name> is the name you use to connect to ssh2 remote server and <hostname> is the address of your ssh2 remote server.

#### sftp2

The sftp2 (Secure File Transfer) utility is an ftp-like client that provides file transfer over the network. You must already be connected with ssh2 before using the sftp2 utility.

 To ftp over ssh2, use the following command: [admin@deep /]\$ sftp2 <hostname>

For example:

[admin@deep /]\$ sftp2 www.openarch.com

local path:/home/admin

Passphrase for key "/home/admin/.ssh2/id\_dsa\_1024\_a" with comment "1024-bit dsa, admin@deep.openarch.com, Tue Oct 19 1999 14:31:40 -0400":

admin's password: admin's password:

remote path:/home/admin

sftp>

Where <hostname> is the name of the remote server you want to sftp.

# Installed files

- > /etc/pam.d/ssh
- > /etc/ssh2
- > /etc/ssh2/hostkey
- > /etc/ssh2/hostkey.pub
- > /etc/ssh2/sshd2\_config
- > /etc/ssh2/ssh2\_config
- > /root/.ssh2
- > /root/.ssh2/random\_seed
- > /root/ssh2
- > /usr/man/man1/ssh2.1
- > /usr/man/man1/ssh-keygen2.1
- > /usr/man/man1/ssh-add2.1
- > /usr/man/man1/ssh-agent2.1
- > /usr/man/man1/scp2.1
- > /usr/man/man1/sftp2.1
- > /usr/man/man1/ssh.1
- > /usr/man/man1/ssh-add.1
- > /usr/man/man1/ssh-agent.1
- > /usr/man/man1/ssh-keygen.1
- > /usr/man/man1/scp.1
- > /usr/man/man1/sftp.1

- > /usr/man/man8/sshd2.8
- > /usr/man/man8/sshd.8
- > /usr/bin/ssh2
- > /usr/bin/scp2
- > /usr/bin/sftp2
- > /usr/bin/sftp-server2
- > /usr/bin/ssh-agent2
- > /usr/bin/ssh-keygen2
- > /usr/bin/ssh-signer2
- > /usr/bin/ssh-add2
- > /usr/bin/ssh
- > /usr/bin/ssh-agent
- > /usr/bin/ssh-add
- > /usr/bin/ssh-askpass
- > /usr/bin/ssh-keygen
- > /usr/bin/scp
- > /usr/bin/sftp
- > /usr/bin/sftp-server
- > /usr/bin/ssh-signer
- > /usr/sbin/sshd2
- > /usr/sbin/sshd

# **Chapter 12 Securities Software (System Integrity)** In this Chapter

Linux Tripwire 2.2.1
Configurations
Securing Tripwire for Linux
Commands

Linux Tripwire ASR 1.3.1 Configurations Securing Tripwire Commands

# **Linux Tripwire 2.2.1**

# Overview

A tipical Red Hat Linux server installation handles approximatively 30400 files. In their busy times administrators can't check the integrities of all system files and if a cracker has acceded you server, it can install or modify some files without your knowledge easily. Due to the possibility of this event some programs have been created to respond to this kind of problem.

According to the official Tripwire site:

Tripwire works at the most fundamental layer, protecting the servers and workstations that make up the corporate network. Tripwire works by first scanning a computer and creating a database of system files, a compact digital "snapshot" of the system in a known secure state. The user can configure Tripwire very precisely, specifying individual files and directories on each machine to monitor, or creating a standard template that can be used on all machines in an enterprise.

Once this baseline database is created, a system administrator can use Tripwire to check the integrity of a system at any time. By scanning the current system and comparing that information with the data stored in the database, Tripwire detects and reports any additions, deletions, or changes to the system outside of the specified boundaries. If these changes are valid, the administrator can update the baseline database with the new information. If malicious changes are found, the system administrator will instantly know which parts of which components of the network have been affected.

This version of Tripwire has significant product enhancements over previous versions of Tripwire. Some of the enhancements include:

- Multiple levels of reporting allow you to choose different levels of report detail.
- Syslog option sends information about database initialization, database update, policy update and integrity check to the syslog.
- Database performance has been optimized to increase the efficiency of integrity checks.
- Individual email recipients can be sent certain sections of a report.
- SMTP email reporting support.
- Email test mode enables you to verify that the email settings are correct.
- Ability to create multiple sections within a policy file to be executed separately.

# These installation instructions assume

Commands are Unix-compatible.

The source path is "/var/tmp" (other paths are possible).

Installations were tested on RedHat Linux 6.1.

All steps in the installation will happen in superuser account "root".

Tripwire version number is 2.2.1

## **Packages**

Tripwire Homepage: <a href="http://www.tripwiresecurity.com/">http://www.tripwiresecurity.com/</a>

You must be sure to download: Tripwire\_221\_for\_Linux\_x86\_tar.gz

# **Compilation Tripwire-2.2.1**

Decompress the tarball (tar.gz).

[root@deep /]# cp Tripwire\_version\_for\_Linux\_x86\_tar.gz /var/tmp [root@deep /]# cd /var/tmp [root@deep tmp]# tar xzpf Tripwire\_version\_for\_Linux\_x86\_tar.gz

**NOTE**: After the decompression of Tripwire you will see the following files in your "/var/tmp" directory related to Tripwire software: License.txt, README, Release\_Notes, install.cfg, install.sh, the pkg directory and the Tripwire tar.gz file Tripwire version for Linux x86 tar.gz.

# Configuration of the "/var/tmp/install.cfg" file

Recall that Tripwire version 2.2.1 is not open source, so you cannot compile and install it like other archives source files, instead you must modify the "install.cfg" file of tripwire (that will install automatically Tripwire software for you) to specify installation paths for your system. We must modify this file to be compliant with Red Hat file system structure and install Tripwire binaries under our PATH ENVIRONMENT VARIABLE.

Step 1 Edit the **install.cfg** file (vi /var/tmp/install.cfg) and change this file to look like:

```
# install.cfg
# default install.cfg for:
# Tripwire(R) 2.2.1 for Unix
# NOTE: This is a Bourne shell script that stores installation
#
     parameters for your installation. The installer will
     execute this file to generate your config file and also to
#
#
     locate any special configuration needs for your install.
     Protect this file, because it is possible for
#
#
     malicious code to be inserted here
# To set your Root directory for install, set TWROOT= to something
# other than /usr/TSS as necessary.
#
# If CLOBBER is true, then existing files are overwritten.
# If CLOBBER is false, existing files are not overwritten.
CLOBBER=false
# The root of the TSS directory tree.
TWROOT="/usr"
# Tripwire binaries are stored in TWBIN.
TWBIN="${TWROOT}/bin"
# Tripwire policy files are stored in TWPOLICY.
TWPOLICY="${TWROOT}/TSS/policy"
# Tripwire manual pages are stored in TWMAN.
TWMAN="${TWROOT}/man"
# Tripwire database files are stored in TWDB.
TWDB="${TWROOT}/TSS/db"
# The Tripwire site key files are stored in TWSITEKEYDIR.
TWSITEKEYDIR="${TWROOT}/TSS/key"
# The Tripwire local key files are stored in TWLOCALKEYDIR.
TWLOCALKEYDIR="${TWROOT}/TSS/key"
```

# Tripwire report files are stored in TWREPORT.

#### TWREPORT="\${TWROOT}/TSS/report"

# This sets the default text editor for Tripwire.

TWEDITOR="/bin/vi"

# TWLATEPROMTING controls the point when tripwire asks for a password.

#### TWLATEPROMPTING=false

# TWLOOSEDIRCHK selects whether the directory should be monitored for # properties that change when files in the directory are monitored.

#### TWLOOSEDIRCHK=false

- # TWMAILNOVIOLATIONS determines whether Tripwire sends a no violation
- # report when integrity check is run with --email-report but no rule
- # violations are found. This lets the admin know that the integrity
- # was run, as opposed to having failed for some reason.

#### TWMAILNOVIOLATIONS=true

# TWEMAILREPORTLEVEL determines the verbosity of e-mail reports.

#### TWEMAILREPORTLEVEL=3

# TWREPORTLEVEL determines the verbosity of report printouts.

#### TWREPORTLEVEL=3

# TWSYSLOG determines whether Tripwire will log events to the system log

#### TWSYSLOG=false

# Mail Options - Choose the appropriate

# method and comment the other section

#### 

# SENDMAIL options - DEFAULT

#

# Either SENDMAIL or SMTP can be used to send reports via TWMAILMETHOD.

# Specifies which sendmail program to use.

# TWMAILMETHOD=SENDMAIL TWMAILPROGRAM="/usr/lib/sendmail -oi -t"

#### 

# SMTP options

#

- # TWSMTPHOST selects the SMTP host to be used to send reports.
- # SMTPPORT selects the SMTP port for the SMTP mail program to use.

- #TWMAILMETHOD=SMTP
- # TWSMTPHOST="mail.domain.com"
- #TWSMTPPORT=25

- # Copyright (C) 1998-2000 Tripwire (R) Security Systems, Inc. Tripwire (R) is a
- # registered trademark of the Purdue Research Foundation and is licensed
- # exclusively to Tripwire (R) Security Systems, Inc.

**NOTE**: The file "install.cfg" is a Bourne shell script used by the installer to set configuration variables. These variables specify the target directories where the installer will copy files and what the installer should do if the installation process would overwrite existing Tripwire software files.

#### Step 2

Now we must run the installation script to install Tripwire binaries and related files in our system according to whether you are using default or custom configuration values.

 To run the installation script and install Tripwire, use the following command: [root@deep tmp]# ./install.sh

**NOTE**: The "install.sh" file is the installation script, which you run to begin installation of Tripwire. During the installation procedure, you will:

- 1. Answer some questions related to the installation.
- 2. Specify two pass phrases to be assigned for your site and local keys.

#### Step 3

When Tripwire is installed in our system it will copy "License.txt", "README", and "Release\_Notes" files under "/usr" directory. Of course after finishing reading those files you can safety remove them from you "/usr" directory with the following command:

 To remove these files from your system, use the following command: [root@deep /usr]# rm -f /usr/Lincense.txt README Release\_Notes

#### Cleanup after work

[root@deep /]# cd /var/tmp [root@deep tmp]# rm -rf License.txt README Release-Notes install.cfg install.sh pkg/ Tripwire\_version\_for\_Linux\_x86\_tar.gz

The "rm" command will remove all related files and directory we have used to install Tripwire for Linux. It will also remove the Tripwire for Linux compressed archive from the "/var/tmp" directory.

# Configurations

All software we describe in this book has a specific directory and subdirectory in a tar compressed archive named "floppy.tgz" containing file configurations for the specific program. If you get this archive file, you wouldn't be obliged to reproduce the different configuration files bellow manually or cut and past them to create your configuration files. Whatever your decide to copy manually or get the files made to your convenience from the archive compressed files, it will be to your responsibility to modify, adjust for your needs and place the files related to Tripwire 2.2.1 software to their appropriated places on your server machine, like show bellow. The server configuration files archive to download is located at the following Internet address: <a href="http://pages.infinit.net/lotus1/opendocs/floppy.tgz">http://pages.infinit.net/lotus1/opendocs/floppy.tgz</a>

• To run Tripwire for Linux, the following file is require and must be create or copied to the appropriated directory on your server.

Copy the **twpol.txt** file to the "/usr/TSS/policy" directory.

You can obtain configuration file listed bellow on our floppy.tgz archive. Copy the following file from the decompressed floppy.tgz archive to the appropriated place or copy and paste it directly from this book to the concerned file.

# Configuration of the "/usr/TSS/policy/twpol.txt" file

The "/usr/TSS/policy/twpol.txt" is the text policy file of Tripwire where you specifies what files and directories, to check. Take a note that several test and experience are necessary when editing this policy file before you get a working file reports. The following is a working example from where you can start you own customization.

#### Step1

You must modify the default policy file, or create your own. The "policyguide.txt" file under "/usr/TSS/policy" directory can help you. Open the policy file "twpol.txt" with a text editor (vi /usr/TSS/policy/twpol.txt) and change it to fit your needs:

```
@@section GLOBAL
TWROOT="/usr":
TWBIN="/usr/bin";
TWPOL="/usr/TSS/policy";
TWDB="/usr/TSS/db";
TWSKEY="/usr/TSS/key";
TWLKEY="/usr/TSS/key";
TWREPORT="/usr/TSS/report";
HOSTNAME=deep.openarch.com;
@@section FS
SEC_CRIT
              = $(IgnoreNone)-SHa: # Critical files - we can't afford to miss any changes.
SEC_SUID
              = $(IgnoreNone)-SHa; # Binaries with the SUID or SGID flags set.
SEC_TCB
              = $(ReadOnly);
                                      # Members of the Trusted Computing Base.
SEC_BIN
               = $(ReadOnly);
                                      # Binaries that shouldn't change
SEC_CONFIG = $(Dynamic);
                                      # Config files that are changed infrequently but accessed often.
SEC_LOG
              = $(Growing);
                                      # Files that grow, but that should never change ownership.
SEC_INVARIANT = +pug;
                                      # Directories that should never change permission or ownership.
SIG_LOW
              = 33;
                                      # Non-critical files that are of minimal security impact
SIG_MED
              = 66;
                                      # Non-critical files that are of significant security impact
SIG_HI
                                      # Critical files that are significant points of vulnerability
              = 100;
# Tripwire Binaries
(emailto = admin@openarch.com, rulename = "Tripwire Binaries", severity = $(SIG_HI))
 $(TWBIN)/siggen
                       -> $(ReadOnly):
 $(TWBIN)/tripwire
                       -> $(ReadOnly);
 $(TWBIN)/twadmin
                       -> $(ReadOnly);
 $(TWBIN)/twprint
                       -> $(ReadOnly);
}
# Tripwire Data Files - Configuration Files, Policy Files, Keys, Reports, Databases
(emailto = admin@openarch.com, rulename = "Tripwire Data Files", severity = $(SIG_HI))
 # NOTE: Removing the inode attribute because when Tripwire creates a backup
 # it does so by renaming the old file and creating a new one (which will
 # have a new inode number). Leaving inode turned on for keys, which shouldn't
 # ever change.
 # NOTE: this rule will trigger on the first integrity check after database
 # initialization, and each integrity check afterward until a database update
 # is run, since the database file will not exist before that point.
                                -> $(Dynamic) -i;
 $(TWDB)
```

```
$(TWPOL)/tw.pol
                                -> $(SEC_BIN) -i;
 $(TWBIN)/tw.cfg
                                -> $(SEC_BIN) -i;
 $(TWLKEY)/$(HOSTNAME)-local.key -> $(SEC_BIN);
                                -> $(SEC_BIN);
 $(TWSKEY)/site.key
 #don't scan the individual reports
 $(TWREPORT)
                                -> $(Dynamic) (recurse=0);
# These files are critical to a correct system boot.
(emailto = admin@openarch.com, rulename = "Critical system boot files", severity = 100)
                                -> $(SEC_CRIT) ;
  /boot
  !/boot/System.map
  !/boot/module-info
}
# These files change the behavior of the root account
(emailto = admin@openarch.com, rulename = "Root config files", severity = 100)
                                -> $(SEC_CRIT) ;
  /root
                               -> $(SEC_LOG) ;
  /root/.bash_history
}
# Commonly accessed directories that should remain static with regards to owner and group
(emailto = admin@openarch.com, rulename = "Invariant Directories", severity = $(SIG_MED))
            -> $(SEC_INVARIANT) (recurse = 0);
/home
            -> $(SEC_INVARIANT) (recurse = 0);
/etc
            -> $(SEC_INVARIANT) (recurse = 0);
            -> $(SEC_INVARIANT) (recurse = 0);
 /chroot
            -> $(SEC_INVARIANT) (recurse = 0);
/cache
}
(emailto = admin@openarch.com, rulename = "Shell Binaries")
 /bin/bsh
                                -> $(SEC_BIN);
 /bin/csh
                                -> $(SEC_BIN);
/bin/sh
                                -> $(SEC_BIN);
# Rest of critical system binaries
(emailto = admin@openarch.com, rulename = "OS executables and libraries", severity = $(SIG_HI))
  /bin
                                -> $(ReadOnly) ;
  /lib
                                -> $(ReadOnly) ;
}
# Local files
(emailto = admin@openarch.com, rulename = "User binaries", severity = $(SIG_MED))
/sbin
                                -> $(SEC_BIN) (recurse = 1);
/usr/sbin
                                -> $(SEC_BIN) (recurse = 1);
/usr/bin
                                -> $(SEC_BIN) (recurse = 1);
}
# Temporary directories
(emailto = admin@openarch.com, rulename = "Temporary directories", recurse = false, severity =
$(SIG_LOW))
/usr/tmp
                                -> $(SEC_INVARIANT);
 /var/tmp
                                -> $(SEC_INVARIANT);
```

```
/tmp
                               -> $(SEC_INVARIANT);
}
# Libraries
(emailto = admin@openarch.com, rulename = "Libraries", severity = $(SIG_MED))
 /usr/lib -> $(SEC_BIN);
}
# Include
(emailto = admin@openarch.com, rulename = "OS Development Files", severity = $(SIG_MED))
 /usr/include -> $(SEC_BIN);
(emailto = admin@openarch.com, rulename = "OS Shared Files", severity = $(SIG_MED))
 /usr/share -> $(SEC_BIN);
}
# Kernel headers files
(emailto = admin@openarch.com, rulename = "Kernel Headers Files", severity = $(SIG_HI))
/usr/src/linux-2.2.14 -> $(SEC_BIN);
}
# setuid/setgid root programs
(emailto = admin@openarch.com, rulename = "setuid/setgid", severity = $(SIG_HI))
  /bin/su -> $(SEC_SUID);
 /sbin/pwdb_chkpwd -> $(SEC_SUID);
 /sbin/dump \rightarrow (SEC\_SUID);
 /sbin/restore -> $(SEC_SUID);
 /usr/bin/at -> $(SEC_SUID);
 /usr/bin/passwd -> $(SEC_SUID);
 /usr/bin/suidperl -> $(SEC_SUID);
 /usr/bin/crontab -> $(SEC_SUID);
 /usr/sbin/sendmail -> $(SEC_SUID);
  /usr/bin/man -> $(SEC_SUID);
 /usr/bin/sperl5.00503 -> $(SEC_SUID);
 /usr/bin/slocate -> $(SEC_SUID);
 /usr/sbin/utempter -> $(SEC_SUID);
 /sbin/netreport -> $(SEC_SUID);
}
(emailto = admin@openarch.com, rulename = "Configuration Files")
/etc/hosts
                               -> $(SEC_CONFIG);
 /etc/inetd.conf
                               -> $(SEC_CONFIG);
 /etc/initlog.conf
                               -> $(SEC_CONFIG);
 /etc/inittab
                               -> $(SEC_CONFIG);
 /etc/resolv.conf
                               -> $(SEC_CONFIG);
/etc/syslog.conf
                               -> $(SEC_CONFIG);
}
(emailto = admin@openarch.com, rulename = "Security Control")
/etc/group
                               -> $(SEC_CRIT);
 /etc/security/
                               -> $(SEC_CRIT);
 /lib/security/
                               -> $(SEC_CRIT);
 /var/spool/cron
                               -> $(SEC_CRIT);
```

```
}
(emailto = admin@openarch.com, rulename = "Login Scripts")
                                -> $(SEC_CONFIG);
 /etc/csh.login
/etc/profile
                                -> $(SEC_CONFIG);
# These files change every time the system boots
(emailto = admin@openarch.com, rulename = "System boot changes", severity = $(SIG_HI))
  /dev/log
                                -> $(Dynamic)
  /dev/cua0
                                -> $(Dynamic)
  /dev/console
                                -> $(Dynamic)
                                -> $(Dynamic) ; # tty devices
  /dev/tty2
  /dev/tty3
                                -> $(Dynamic) ; # are extremely
                                -> $(Dynamic) ; # variable
  /dev/tty4
  /dev/tty5
                                -> $(Dynamic)
  /dev/tty6
                                -> $(Dynamic)
  /dev/urandom
                                -> $(Dynamic)
  /dev/initctl
                                -> $(Dynamic)
  /var/lock/subsys
                                -> $(Dynamic)
                                -> $(Dynamic) ; # daemon PIDs
  /var/run
                                -> $(Dynamic)
  /var/log
  /etc/ioctl.save
                                -> $(Dynamic)
  /etc/.pwd.lock
                                -> $(Dynamic) ;
  /etc/mtab
                                -> $(Dynamic) ;
  /lib/modules
                                -> $(Dynamic) ;
}
# Critical configuration files
(emailto = admin@openarch.com, rulename = "Critical configuration files", severity = $(SIG_HI))
                               -> $(ReadOnly) ;
  /etc/conf.modules
                                -> $(ReadOnly)
  /etc/crontab
  /etc/cron.hourly
                                -> $(ReadOnly)
  /etc/cron.daily
                                -> $(ReadOnly)
  /etc/cron.weekly
                                -> $(ReadOnly)
  /etc/cron.monthly
                                -> $(ReadOnly)
  /etc/default
                                -> $(ReadOnly)
  /etc/fstab
                                -> $(ReadOnly)
  /etc/group-
                                -> $(ReadOnly); # changes should be infrequent
  /etc/host.conf
                                -> $(ReadOnly)
  /etc/hosts.allow
                                -> $(ReadOnly)
  /etc/hosts.deny
                                -> $(ReadOnly)
  /etc/lilo.conf
                                -> $(ReadOnly)
  /etc/logrotate.conf
                                -> $(ReadOnly)
  /etc/pwdb.conf
                                -> $(ReadOnly)
                                -> $(ReadOnly)
  /etc/securetty
  /etc/sendmail.cf
                                -> $(ReadOnly)
  /etc/protocols
                                -> $(ReadOnly)
  /etc/services
                                -> $(ReadOnly)
  /etc/rc.d/init.d
                                -> $(ReadOnly)
  /etc/rc.d
                                -> $(ReadOnly)
  /etc/motd
                                -> $(ReadOnly)
  /etc/passwd
                                -> $(ReadOnly)
  /etc/passwd-
                                -> $(ReadOnly)
  /etc/profile.d
                                -> $(ReadOnly)
  /etc/rpc
                                -> $(ReadOnly)
                                -> $(ReadOnly)
  /etc/sysconfig
  /etc/shells
                                -> $(ReadOnly)
  /etc/nsswitch.conf
                                -> $(ReadOnly) ;
```

```
}
# Critical devices
(emailto = admin@openarch.com, rulename = "Critical devices", severity = $(SIG_HI), recurse = false)
                             -> $(Device) ;
  /dev/kmem
  /dev/mem
                             -> $(Device) ;
  /dev/null
                             -> $(Device) ;
  /dev/zero
                             -> $(Device)
                             -> $(Device)
  /proc/devices
  /proc/net
                             -> $(Device)
  /proc/tty
                             -> $(Device)
  /proc/svs
                             -> $(Device)
  /proc/cpuinfo
                             -> $(Device)
  /proc/modules
                             -> $(Device)
  /proc/mounts
                             -> $(Device)
                             -> $(Device)
  /proc/dma
  /proc/filesystems
                             -> $(Device)
                            -> $(Device)
  /proc/ide
  /proc/interrupts
                            -> $(Device) ;
                            -> $(Device) :
  /proc/ioports
                            -> $(Device) :
  /proc/scsi
  /proc/kcore
                            -> $(Device) :
  /proc/self
                            -> $(Device) ;
  /proc/kmsg
                            -> $(Device) ;
  /proc/stat
                            -> $(Device) ;
                           -> $(Device) ;
-> $(Device) ;
-> $(Device) ;
  /proc/ksyms
  /proc/loadavg
  /proc/uptime
  /proc/locks
                            -> $(Device) ;
                            -> $(Device) ;
  /proc/version
                            -> $(Device) ;
  /proc/meminfo
                             -> $(Device) ;
  /proc/cmdline
  /proc/misc
                             -> $(Device) ;
}
```

**NOTE**: This is an example policy file we provide you, of course you must modify this file to fit your system files and specific needs.

#### Step 2

Once you are ready to use your policy file for the first time, install it with the following command:

#### [root@deep /]# twadmin --create-polfile /usr/TSS/policy/twpol.txt

Please enter your site passphrase: Wrote policy file: /usr/TSS/policy/tw.pol

# **Securing Tripwire for Linux**

# Security Issue

It is important to make sure that the integrity of the system you are running has not been already compromised. For maximum confidence in your baseline database, you should generate operating system and application files from a clean installation and original media.

Also, it is recommend to delete the plain text copy of Tripwire configuration file named "twcfg.txt" located under "/usr/bin" directory to hide the locations of Tripwire's files and prevent anyone from creating a second or alternated configuration file.

 To delete the plain text copy of tripwire configuration file, use the following command: [root@deep /]# rm -f /usr/bin/twcfg.txt

## **Further documentation**

For more details, there are several man pages you can read:

siggen (8)
- signature gathering routine for Tripwire
tripwire (8)
- a file integrity checker for UNIX systems
twadmin (8)
- Tripwire administrative and utility tool
twconfig (4)
- Tripwire configuration file reference

twfiles (5) - overview of files used by Tripwire and file backup process

twintro (8)
- introduction to Tripwire software
twpolicy (4)
- Tripwire policy file reference
twprint (8)
- Tripwire database and report printer

#### Commands

The commands listed bellows are some that we use often in our regular use but much more exist and you must check the man page for more details and information.

#### Creating the database for the first time

Once your policy file has been installed, it is time to builds and initializes your database of file system objects, based on the rules from your policy file. This database will serve as the baseline for later integrity checks.

The syntax for Database Initialization mode is: [root@deep /]# tripwire { --init }

• To initialize your database file, use the following command:

[root@deep /]# tripwire --init

Please enter your local passphrase:

Parsing policy file: /usr/TSS/policy/tw.pol

Generating the database...

\*\*\* Processing Unix File System \*\*\*

Wrote database file: /usr/TSS/db/deep.openarch.com.twd

The database was successfully generated.

**NOTE**: When this command has executed, the database is ready and you can check system integrity and review the report file.

#### Running the Integrity or Interactive Check Mode

Tripwire has a feature called "Integrity Check Mode". Now that our database has been build, we can run this feature to compare the current file system objects with their properties as recorded in the Tripwire database. All violations of files will be printed to stdout; the report-generated file will be saved and can later be accessed by the twprint utility.

The syntax for integrity check mode is: [root@deep /]# tripwire { --check }

• To run the integrity check mode, use the command: [root@deep /]# tripwire --check

Tripwire can also be run in "Interactive Check Mode". In this mode you can automatically update your changes via the terminal.

 To run in interactive check mode, use the command: [root@deep /|# tripwire --check --interactive

An email option exists with Tripwire and allows you to send email. This option will specifies that reports be emailed to the recipients designated in the policy file.

 To run in integrity check mode and send email to the recipient, use the command: [root@deep /]# tripwire --check --email-report

# Updating the database after an integrity check

If you have decided to use the "Integrity Check Mode" of Tripwire instead of it "Interactive Check Mode", you must update the Tripwire database with the "Database Update Mode" feature. This update process allow you to saves time by updating the database without having to regenerate it and also enables selective updating, which cannot be done through regeneration.

The syntax for database update mode is: [root@deep /]# tripwire { --update -r}

 To update the database, use the command: [root@deep /]# tripwire --update -r /usr/TSS/report/deep.openarch.com-200001-021854.twr

Where "-r" read the specified report file (deep.openarch.com-200001-021854.twr). This option is required since the REPORTFILE variable in the current configuration file uses \$(DATE).

**NOTE**: In Database Update Mode or Interactive Check Mode, Tripwire software displays the report in your terminal with a ballot box next to each policy violation. You can approve a change to the file system by leaving the "x" next to each policy violation or remove the "x" from the ballot box and the database will not be updated with the new value(s) for that object. After you exit the editor and provide the local pass phrase, Tripwire software will update and save your changes.

# Updating the policy file

Some time you want to change the rules in your policy file to reflect a new files location or policy rules. A special command exists to make the work and update the database without requiring a complete re-initialization of the policy file. This can save a significant amount of time and preserves security by keeping the policy file synchronized with the database it uses.

The syntax for policy update mode is: [root@deep /]# tripwire { --update-policy /path/to/new/policy/file}

 To update the policy file, use the command: [root@deep /]# tripwire --update-policy /usr/TSS/policy/newtwpol.txt

The policy Update mode runs with "--secure-mode high" option by default. You may encounter errors when running with this option if the file system has changed since the last database update, and if the changes still cause a violation in the new policy. After determining that all of the violations reported in high security mode are authorized, you can update the policy file in low security mode to solve this situation:

 To update the policy file in low security mode, use the command: [root@deep /]# tripwire --update-policy --secure-mode low /usr/TSS/policy/newtwpol.txt

# **Installed files**

- > /usr/TSS
- > /usr/bin
- > /usr/bin/siggen
- > /usr/bin/twprint
- > /usr/bin/twadmin
- > /usr/bin/tripwire
- > /usr/bin/twcfg.txt
- > /usr/bin/tw.cfg
- > /usr/TSS/policy
- > /usr/TSS/policy/policyguide.txt
- > /usr/TSS/policy/twpol.txt
- > /usr/TSS/policy/tw.pol
- > /usr/TSS/policy/twpol.txt.bak
- > /usr/TSS/report
- > /usr/TSS/db
- > /usr/TSS/key
- > /usr/TSS/key/site.key

- > /usr/TSS/key/deep.openarch.com-local.key
- > /usr/man
- > /usr/man/man4
- > /usr/man/man4/twconfig.4
- > /usr/man/man4/twpolicy.4
- > /usr/man/man5
- > /usr/man/man5/twfiles.5
- > /usr/man/man8
- > /usr/man/man8/siggen.8
- > /usr/man/man8/tripwire.8
- > /usr/man/man8/twadmin.8
- > /usr/man/man8/twintro.8
- > /usr/man/man8/twprint.8
- > /usr/README
- > /usr/Release\_Notes
- > /usr/License.txt

# **Linux Tripwire ASR 1.3.1**

#### Overview

Tripwire ASR 1.3.1 is the "Academic Source Release (ASR)" of Tripwire software. Personally, I prefer the 1.3.1 version of this software than the other 2.2.1 version because it can compile and be installed without any problems of compatibility on all versions of Linux system.

As explained in the Tripwire ASR goals:

With the advent of increasingly sophisticated and subtle account break-ins on Unix systems, the need for tools to aid in the detection of unauthorized modification of files becomes clear. Tripwire is a tool that aids system administrators and users in monitoring a designated set of files for any changes. Used with system files on a regular (e.g., daily) basis, Tripwire can notify system administrators of corrupted or tampered files, so damage control measures can be taken in a timely manner.

Tripwire is a file and directory integrity checker, a utility that compares a designated set of files and directories against information stored in a previously generated database. Any differences are flagged and logged, including added or deleted entries. When run against system files on a regular basis, any changes in critical system files will be spotted -- and appropriate damage control measures can be taken immediately. With Tripwire, system administrators can conclude with a high degree of certainty that a given set of files remain free of unauthorized modifications if Tripwire reports no changes.

#### These installation instructions assume

Commands are Unix-compatible.

The source path is "/var/tmp" (other paths are possible).

Installations were tested on RedHat Linux 6.1.

All steps in the installation will happen in superuser account "root".

Tripwire version number is 1.3.1-1

#### **Packages**

Tripwire Homepage: <a href="http://www.tripwiresecurity.com/">http://www.tripwiresecurity.com/</a> You must be sure to download: Tripwire-1.3.1-1.tar.gz

## **Tarballs**

It is a good idea to make a list of files on the system before you install it, and one afterwards, and then compare them using 'diff' to find out what file it placed where. Simply run 'find /\* > trip1' before and 'find /\* > trip2' after you install the tarball, and use 'diff trip1 trip2 > trip' to get a list of what changed.

#### Compilation Tripwire-1.3.1-1

Decompress the tarball (tar.gz).

[root@deep /]# cp Tripwire-version.tar.gz /var/tmp [root@deep /]# cd /var/tmp [root@deep tmp]# tar xzpf Tripwire-version.tar.gz

#### **Compile and Optimize**

Cd into the new Tripwire directory and type the following on your terminal:

```
Edit the utils.c file (vi +462 src/utils.c) and change the line:
else if (iscntrl(*pcin)) {
To read:
else if (!(*pcin & 0x80) && iscntrl(*pcin)) {
Edit the config.parse.c file (vi +356 src/config.parse.c) and change the line:
rewind(fpout);
To read:
  else {
     rewind(fpin);
Edit the config.h file (vi +106 include/config.h) and change the line:
#define CONFIG_PATH "/usr/local/bin/tw"
#define DATABASE_PATH "/var/tripwire"
To read:
#define CONFIG_PATH "/etc"
#define DATABASE_PATH "/var/spool/tripwire"
Edit the config.h file (vi +165 include/config.h) and change the line:
#define TEMPFILE_TEMPLATE "/tmp/twzXXXXXX"
#define TEMPFILE_TEMPLATE "/var/tmp/.twzXXXXXX"
Edit the config.pre.y file (vi +66 src/config.pre.y) and change the line:
#ifdef TW_LINUX
To read:
#ifdef TW_LINUX_UNDEF
Edit the Makefile file (vi +13 Makefile) and change the line:
DESTDIR = /usr/local/bin/tw
To read:
DESTDIR = /usr/sbin
DATADIR = /var/tripwire
To read:
DATADIR = /var/spool/tripwire
LEX = lex
To read:
LEX = flex
CC=gcc
To read:
CC=egcs
CFLAGS = -O
To read:
```

# CFLAGS = -09 -funroll-loops -ffast-math -malign-double -mcpu=pentiumpro -march=pentiumpro -fomit-frame-pointer -fno-exceptions

```
[root@deep tw_ASR_1.3.1_src]# make

[root@deep tw_ASR_1.3.1_src]# make install

[root@deep tw_ASR_1.3.1_src]# chmod 700 /var/spool/tripwire/

[root@deep tw_ASR_1.3.1_src]# chmod 500 /usr/sbin/tripwire

[root@deep tw_ASR_1.3.1_src]# chmod 500 /usr/sbin/siggen

[root@deep tw_ASR_1.3.1_src]# rm -f /usr/sbin/tw.config
```

The above commands "make" and "make install" would configure the software to ensure your system has the necessary functionality and libraries to successfully compile the package, compile all source files into executable binaries, and then install the binaries and any supporting files into the appropriate locations.

The "chmod" command will change the default mode of "tripwire" directory to be 700 (drwx-----) only readable, writable, and executable by the super-user "root". It will make the binary "/usr/sbin/tripwire" only readable, and executable by the super-user "root" (-r-x-----) and finally make the "siggen" program under "/usr/sbin" directory only executable and readable by "root".

The "rm" command will remove the file "tw.config" under "/usr/sbin". We don't need this file since we will create a new one under "/etc" directory later.

#### Cleanup after work

```
[root@deep /]# cd /var/tmp
[root@deep tmp]# rm -rf tw_ASR_version/ Tripwire-version.tar.gz
```

The "**rm**" command will remove all the source files we have used to compile and install Tripwire. It will also remove the Tripwire compressed archive from the "/var/tmp" directory.

# Configurations

All software we describe in this book has a specific directory and subdirectory in a tar compressed archive named "floppy.tgz" containing file configurations for the specific program. If you get this archive file, you wouldn't be obliged to reproduce the different configuration files bellow manually or cut and past them to create your configuration files. Whatever your decide to copy manually or get the files made to your convenience from the archive compressed files, it will be to your responsibility to modify, adjust for your needs and place the files related to Tripwire ASR 1.3.1 software to their appropriated places on your server machine, like show bellow. The server configuration files archive to download is located at the following Internet address: <a href="http://pages.infinit.net/lotus1/opendocs/floppy.tgz">http://pages.infinit.net/lotus1/opendocs/floppy.tgz</a>

• To run Tripwire, the following files are require and must be create or copied to their appropriated directories on your server.

```
Copy the tw.config file to the "/etc" directory.

Copy the tripwire.verify script to the "/etc/cron.daily" directory.
```

You can obtain configuration files listed bellow on our floppy.tgz archive. Copy the following files from the decompressed floppy.tgz archive to their appropriated places or copy and paste them directly from this book to the concerned file.

# Configuration of the "/etc/tw.config" file

The "/etc/tw.config" file is the Tripwire configuration file where you decides and set which system files and directories that you want monitored. Take a note that several test and experience are

necessary when editing this file before you get a working file reports. The following is a working example from where you can start you own customization.

# Step 1

Create the **tw.config** file (touch /etc/tw.config) and add in this file all files and directories that you want monitored. The format of the configuration file is described in its header and in the man page tw.config (5):

| # Gerhard Mourani: gmourani@videotron.ca<br># last updated: 1999/11/12                                                                   |                                         |
|----------------------------------------------------------------------------------------------------|-----------------------------------------|
| # First, root's "home"<br>/root<br>!/root/.bash_history<br>/                                                                             | R<br>R                                  |
| # OS itself<br>/boot/vmlinuz                                                                                                    | R                                       |
| # critical boot resources<br>/boot                                                                                                    | R                                       |
| # Critical directories and find chroot detc detc detc/inetd.conf detc/nsswitch.conf detc/rc.d detc/mtab detc/motd detc/group detc/passwd | iles<br>R<br>R<br>R<br>R<br>L<br>L<br>L |
| # other popular filesystem<br>/usr<br>/usr/local<br>/dev<br>/usr/etc                                                                     | s<br>R<br>R<br>L-am<br>R                |
| # truncate home<br>=/home                                                                                                    | R                                       |
| # var tree<br>=/var/spool<br>/var/log<br>/var/lib<br>/var/spool/cron<br>!/var/lock                                                       | L<br>L<br>L                             |
| # unusual directories<br>=/proc<br>=/tmp<br>=/mnt/cdrom<br>=/mnt/floppy                                                                  | E                                       |

#### Step 2

Now, for security reason change the mode of this file to be 0600 with the following command: [root@deep /]# chmod 600 /etc/tw.config

# Configuration of the "/etc/cron.daily/tripwire.verify" script

The "tripwire.verify" file is a small script executed by the crond program of your server each day to scan your hard disk for possible changed files or directories and mail the result to the system administrator. This script will automate the procedure of integrity checking for you. If you are intended to automate this task, follow the simple steps bellow.

#### Step 1

Create the **tripwire.verify** script file (touch /etc/cron.daily/tripwire.verify) and add in this script:

#!/bin/sh

/usr/sbin/tripwire -loosedir -q | (cat <<EOF
This is an automated report of possible file integrity changes, generated by
the Tripwire integrity checker. To tell Tripwire that a file or entire
directory tree is valid, as root run:

/usr/sbin/tripwire -update [pathname|entry]

If you wish to enter an interactive integrity checking and verification session, as root run:

/usr/sbin/tripwire -interactive

Changed files/directories include:

**EOF** 

cat

) | /bin/mail -s "File integrity report" root

#### Step 2

Now, make this script executable and change his mode to be 0700 with the following command: [root@deep /]# chmod 700 /etc/cron.daily/tripwire.verify

# **Securing Tripwire**

# Security Issue

It is recommended for better security that the database (tw.db\_[hostname]) file of Tripwire must be moved someplace (e.g. floppy) where it cannot be modified. This is important because data from Tripwire is only as trustworthy as its database.

It is also recommend that you make a hardcopy printout of the database contents right away. In the event that you become suspicious of the integrity of the database, you will be able to manually compare information against this hardcopy.

# **Further documentation**

For more details, there are several man pages you can read:

siggen (8) - signature generation routine for Tripwire tripwire (8) - a file integrity checker for UNIX systems

tw.config (5) - configuration file for Tripwire

#### Commands

The commands listed bellows are some that we use often in our regular use but much more exist and you must check the man page for more details and information.

# **Running Tripwire in Interactive Checking Mode**

In "Interactive Checking Mode" feature, Tripwire verify files or directories that has been added, deleted, or changed from the original database and asks the user whether the database entry should be updated. This mode is the most convenient way of keeping your database up-to-date, but it requires that the user be "at the console". If you are intended to use this mode, then follow the simple steps bellow.

#### Step 1

Tripwire must have a database to compare against so we first create the file information database. This action will create a file called "tw.db\_[hostname]" in the directory you specified to hold your databases (where [hostname] will be replaced with your machine hostname).

 To create the file information database for Tripwire, use the command: [root@deep /]# cd /var/spool/tripwire/ [root@deep tripwire]# /usr/sbin/tripwire --initialize

We move to the directory we specified to hold our database, and then we create the file information database, which is used for all subsequent Integrity Checking.

#### Step 2

Once the file information database of Tripwire has been created, we can now run Tripwire in "Interactive Checking Mode". This mode will prompt the user whether each changed entry on the system should be updated to reflect the current state of the file.

To run in Interactive Checking Mode, use the command: [root@deep /]# cd /var/spool/tripwire/database/ [root@deep database]# cp tw.db\_myserverhostname /var/spool/tripwire/ [root@deep database]# cd .. [root@deep tripwire]# /usr/sbin/tripwire --interactive Tripwire(tm) ASR (Academic Source Release) 1.3.1 File Integrity Assessment Software (c) 1992, Purdue Research Foundation, (c) 1997, 1999 Tripwire Security Systems, Inc. All Rights Reserved. Use Restricted to Authorized Licensees. ### Phase 1: Reading configuration file ### Phase 2: Generating file list ### Phase 3: Creating file information database ### Phase 4: Searching for inconsistencies ### ### Total files scanned: 15722 Files added: ### 34 ### Files deleted: 42 Files changed: ### 321 ### ### 397 Total file violations: ### added: -rwx----- root 22706 Dec 31 06:25:02 1999 /root/tmp/firewall ---> File: '/root/tmp/firewall' ---> Update entry? [YN(y)nh?]

**NOTE:** In interactive mode, Tripwire first reports all added, deleted, and changed files, then allows the user to update the entry in the database.

#### Running Tripwire in Database Update Mode

Running Tripwire in "Database Update Mode" mixed with the "tripwire.verify" script file that mail the result to the system administrator will reduce the time of scanning the system. Instead of

running Tripwire in "Interactive Checking Mode" and waiting for the long scan to finish, the script file "tripwire.verify" will scan the system and report via mail the result, then you run Tripwire in "Database Update Mode" and update only single files or directories that has changed.

As an example:

If a single file has changed, you can:

[root@deep /]# tripwire -update /etc/newly.installed.file

Or, if an entire set of files or directories has changed, you can:

[root@deep /]# tripwire -update /usr/lib/Package\_Dir

In either case, Tripwire regenerates the database entries for every specified file. A backup of the old database is created in the "./databases" directory.

# Some possible uses of Tripwire software

Tripwire can be used to:

- 1. Check the integrity of your files system.
- 2. Get a list of new installed files on your system.

# Installed files

- > /etc/cron.daily/tripwire.verify
- > /etc/tw.config
- > /usr/man/man5/tw.config.5
- > /usr/man/man8/siggen.8
- > /usr/man/man8/tripwire.8

- > /usr/sbin/tripwire
- > /usr/sbin/siggen
- > /var/spool/tripwire
- > /var/spool/tripwire/tw.db\_TEST

# **Alternatives to Tripwire**

ViperDB

ViperDB Homepage: http://www.resentment.org/projects/viperdb/

**FCHECK** 

FCHECK Homepage: http://sites.netscape.net/fcheck/fcheck.html

Sentinel

Sentinel Homepage: <a href="http://zurk.netpedia.net/zfile.html">http://zurk.netpedia.net/zfile.html</a>

# Chapter 13 Securities Software (Management & Limitation) In this Chapter

Linux GnuPG Commands

Set Quota on your Linux system
Modify the "/etc/fstab" file
Build a kernel with Quota support
Creation of the "quota.user" and "quota.group" files
Assigning Quota for Users and Groups
Commands

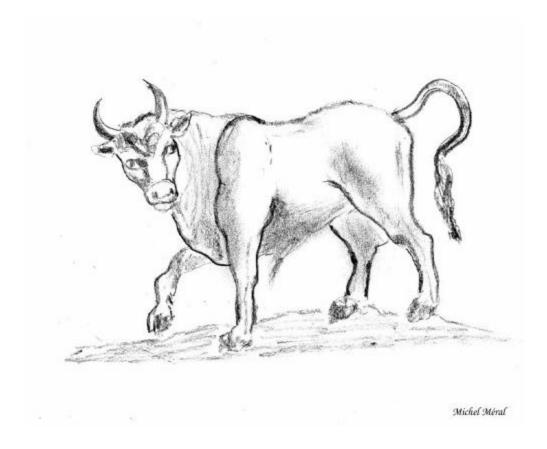

# Linux GnuPG

#### Overview

Encryption of data sources is an invaluable feature that gives us a high degree of confidentiality for our works. A tool like GnuPG do much than just encryption of mail messages, it can be used for all kind of data encryptions and his utilization can only be stopped by the imagination. GnuPG RPM package come already installed on you computer, but this version is not up to date and it is recommended to install the latest release available to fit our server and CPU architecture.

According to the official GnuPG README file:

GnuPG is GNU's tool for secure communication and data storage. It can be used to encrypt data and to create digital signatures. It includes an advanced key management facility and is compliant with the proposed OpenPGP Internet standard as described in RFC2440.

Because GnuPG does not use any patented algorithm it cannot be compatible with PGP2 versions. PGP 2.x uses only IDEA (which is patented worldwide) and RSA (which is patented in the United States until Sep 20, 2000).

# These installation instructions assume

Commands are Unix-compatible.

The source path is "/var/tmp" (other paths are possible).

Installations were tested on RedHat Linux 6.1.

All steps in the installation will happen in superuser account "root".

GnuPG version number is 1.0.1

# **Packages**

GnuPG Homepage: http://www.gnupg.org/

You must be sure to download: gnupg-1 0 1 tar.gz

#### **Tarballs**

It is a good idea to make a list of files on the system before you install it, and one afterwards, and then compare them using 'diff' to find out what file it placed where. Simply run 'find /\* > pg1' before and 'find /\* > pg2' after you install the tarball, and use 'diff pg1 pg2 > pg' to get a list of what changed.

# Compilation

Decompress the tarball (tar.gz).

[root@deep /]# cp gnupg-version.tar.gz /var/tmp [root@deep /]# cd /var/tmp [root@deep tmp]# tar xzpf gnupg-version.tar.gz

#### **Compile and Optimize**

Cd into the new GnuPG dir and type the following on your terminal:

CC="egcs" \

CFLAGS="-09 -funroll-loops -ffast-math -malign-double -mcpu=pentiumpro -march=pentiumpro -fomit-frame-pointer -fno-exceptions" \

./configure \

- --prefix=/usr \
- --enable-shared

```
[root@deep gnupg-1.0.1]# make
[root@deep gnupg-1.0.1]# make check
[root@deep gnupg-1.0.1]# make install
[root@deep gnupg-1.0.1]# strip /usr/bin/gpg
```

The "make" command compile all source files into executable binaries, then the "make check" will run any self-tests that come with the package" and finally the "make install" command install the binaries and any supporting files into the appropriate locations. The "strip" command will reduce the size of the "gpg" binary for better performance.

# Cleanup after work

[root@deep /]# cd /var/tmp [root@deep tmp]# rm -rf gnupg-version/ gnupg-version.tar.gz

The "rm" command will remove all the source files we have used to compile and install GnuPG. It will also remove the GnuPG compressed archive from the "/var/tmp" directory.

# **Commands**

The commands listed bellows are some that we use often in our regular use but much more exist and you must check the man page for more details and information.

# Creating a key

First of all, we must create a new key-pair (public and private) if this is a first use of the GunPG software to be able to use his encryption feature.

#### Step 1

To create a new key-pair, use the following command:
 [root@deep /]# gpg --gen-key
 gpg (GnuPG) 1.0.1; Copyright (C) 1999 Free Software Foundation, Inc.
 This program comes with ABSOLUTELY NO WARRANTY.
 This is free software, and you are welcome to redistribute it
 under certain conditions. See the file COPYING for details.

```
gpg: /root/.gnupg: directory created gpg: /root/.gnupg/options: new options file created gpg: you have to start GnuPG again, so it can read the new options file This asks some questions and then starts key generation.
```

#### Step 2

We start GnuPG again with the following command: [root@deep /]# gpg --gen-key gpg (GnuPG) 1.0.1; Copyright (C) 1999 Free Software Foundation, Inc. This program comes with ABSOLUTELY NO WARRANTY. This is free software, and you are welcome to redistribute it under certain conditions. See the file COPYING for details.

```
gpg: /root/.gnupg/secring.gpg: keyring created gpg: /root/.gnupg/pubring.gpg: keyring created Please select what kind of key you want:

(1) DSA and ElGamal (default)
(2) DSA (sign only)
(4) ElGamal (sign and encrypt)
Your selection? 1
```

DSA keypair will have 1024 bits. About to generate a new ELG-E keypair. minimum keysize is 768 bits

default keysize is 1024 bits highest suggested keysize is 2048 bits What keysize do you want? (1024) 2048 Do you really need such a large keysize? y Requested keysize is 2048 bits Please specify how long the key should be valid. 0 = key does not expire <n> = key expires in n days <n>w = key expires in n weeks <n>m = key expires in n months <n>y = key expires in n years Key is valid for? (0) 0 correct (y/n)? y

You need a User-ID to identify your key; the software constructs the user id from Real Name, Comment and Email Address in this form: "Heinrich Heine (Der Dichter) <heinrichh@duesseldorf.de>"

Real name: Gerhard Mourani

Email address: gmourani@videotron.ca

Comment: [Press Enter] You selected this USER-ID:

"Gerhard Mourani <gmourani@videotron.ca>"

Change (N)ame, (C)omment, (E)mail or (O)kay/(Q)uit? o You need a Passphrase to protect your secret key.

We need to generate a lot of random bytes. It is a good idea to perform some other action (type on the keyboard, move the mouse, utilize the disks) during the prime generation; this gives the random number generator a better chance to gain enough entropy.

.....+++++^ public and secret key created and signed.

A new key-pair is created (secret and public key) in the "root" home directory (~/root).

#### Importing keys

Once our own key-pair is created, we can begin to put into our public keyring database all keys we have from some trusted third partly in order to be able to use him/her keys for future encryption and authentication communication.

To import Public Keys to your keyring, use the following command: [root@deep /]# gpg --import <file>

As an example:

[root@deep /]# gpg --import redhat2.asc gpg: key DB42A60E: public key imported gpg: /root/.gnupg/trustdb.gpg: trustdb created gpg: Total number processed: 1

imported: 1 gpg:

The above command will append all new keys to our keyring database and will update all already existing keys. It is important to note that GnuPG does not import keys that are not self-signed. In the above example we import the Public Key file "redhat2.asc" of the company Red Hat Linux downloadable from the Red Hat Internet site in our keyring.

# Key signing

When you import keys in your public keyring database and are sure that trusted third partly is really the person they claim, you can start signing his/her keys. Signing a keys certify that you know the owner of the keys.

 To sign a key for the compagny RedHat that we have added on our keyring above, use the following command:

[root@deep /]# gpg --sign-key <UID>

As an example:

[root@deep /]# gpg --sign-key RedHat

```
pub 1024D/DB42A60E created: 1999-09-23 expires: never sub 2048g/961630A2 created: 1999-09-23 expires: never (1) Red Hat, Inc <security@redhat.com>
```

```
pub 1024D/DB42A60E created: 1999-09-23 expires: never trust: -/q
Fingerprint: CA20 8686 2BD6 9DFC 65F6 ECC4 2191 80CD DB42 A60E
```

Red Hat, Inc <security@redhat.com>

Are you really sure that you want to sign this key with your key: "Gerhard Mourani gmourani@videotron.ca>"

Really sign? y

You need a passphrase to unlock the secret key for user: "Gerhard Mourani <gmourani@videotron.ca>" 1024-bit DSA key, ID E92D6C97, created 1999-12-30

Enter passphrase:

**NOTE**: You should only sign a key as being authentic when you are ABSOLUTELY SURE that the key is really authentic!!!. You should never sign a key based on any assumption.

#### **Encrypt and decrypt**

After installing, importing, signing and configuring everything in the way we want, we can start on encrypting and decrypting our work.

 To encrypt and sign data for user RedHat that we have added on our keyring above, use the following command:

[root@deep /]# gpg -sear RedHat <file>

As an example:

[root@deep /j# gpg -sear RedHat message-to-RedHat.txt You need a passphrase to unlock the secret key for user: "Gerhard Mourani (Open Network Architecture) <gmourani@videotron.ca>" 1024-bit DSA key, ID BBB4BA9B, created 1999-10-26 Enter passphrase:

Which mean "s" for signing (To avoid the risk that somebody else claims to be you, it is very useful to sign everything you encrypt), "e" for encrypting, "a" to create ASCII armored output (".asc" ready for sending by mail), "r" encrypt for user id name and <file> is the message you want to encrypt.

 To decrypt data, use the following command: [root@deep /|# gpg -d <file>

For example: [root@deep /]# gpg -d message-to-Gerhard.asc
You need a passphrase to unlock the secret key for user: "Gerhard Mourani (Open Network Architecture) <gmourani@videotron.ca>" 2048-bit ELG-E key, ID 71D4CC44, created 1999-10-26 (main key ID BBB4BA9B)

Which mean "-d" is for decrypting and <file> is the message you want to decrypt. It is important that the public key of the sender of the message we want to decrypt is in our public keyring database or nothing will work.

# **Exporting your public key**

Enter passphrase:

You can expand your horizon by exporting and distributing your public key over the word. This can be done by publishing it on your homepage, through an available key server on the Internet or any other method. GnuPG has some useful options to help you publish your public keys.

 To extract your public key in ASCII armored output, use the following command: [root@deep /]# gpg --export --armor > Public-key.asc

Which mean "--export" is for extracting your Public-key from your pubring encrypted file, "--armor" to create ASCII armored output that you can mail, publish or put it on a web page and "> Public-key.asc" to put the result in a file that you're named Public-key.asc.

# Checking the signature

Once you have extracted your public key and exporting it, everyone who knows or get your public key should be able to check whether encrypted data from you are also really signed by you.

 To check the signature of encrypted data, use the following command: [root@deep /]# gpg --verify <Data>

The "--verify" option will check the signature, and <Data> is the encrypted data or file you want to verify.

# Some possible uses of GnuPG software

GnuPG can be used to:

- 1. Send encrypted mail massage.
- 2. Encrypt backup files before transmission over the network.
- 3. Encrypt individual sensitive files (i.e. a file that handle all your passwords).

# Installed files

- > /usr/bin/gpg
- > /usr/lib/gnupg
- > /usr/lib/gnupg/rndunix
- > /usr/lib/gnupg/rndegd
- > /usr/lib/gnupg/tiger
- > /usr/man/man1/gpg.1
- > /usr/share/gnupg

# Set Quota on your Linux system

# Overview

Quota is a system administration tools for monitoring and limiting users' and/or groups' disk usage, per file system. Two features of disk storage with "quota" are available to set limits: the first is the number of inodes (number of files) a user or a group of users may possess and the second is the number of disk blocks (number of space in kilobytes) that may be allocated to a user or a group of users. With quota, the users are forced by the system administrator to not consume unlimited disk space on a system. This program is handled on per user, per file system basis and must be set for each file system separately.

# **Build a kernel with Quota support**

The first thing you need to do is ensure that your kernel has been built with Quota support enabled. In the 2.2.14 kernel version you need ensure that you have answered **Y** to the following questions:

# **Filesystems**

Quota support (CONFIG\_QUOTA) [N/y/?] Y

**NOTE**: If you are follow the Linux Kernel chapter on this book and are recompiled your kernel, the options "Quota support" show above is already set.

# Modify the "/etc/fstab" file

The "/etc/fstab" file contains information about the various file systems installed on your Linux server. Quota must be enabling in the fstab file before you can use it. Since Quota must be set for each file system separately and because in fstab file, each file system is described on a separate line, quota must be set on each of the separate line in the fstab you want to enable quota support.

With the program quota, depending of your intentions, needs, etc, you can enable quota only for users, group or both (user and group). For all examples bellow we use the "/home" directory on the "/dev/sda6" partition and shows you the three possibilities.

# Possibility 1:

To enable user quota support on a specific file system, edit your fstab file (vi /etc/fstab) and add the "usrquota" option to the fourth field after the word "defaults" or any other options you may have set for this specific file system.

#### As an example change:

| /dev/sda6      | /home | ext2 | (412.11.11.11.11.11.11.11.11.11.11.11.11.1                     |
|----------------|-------|------|----------------------------------------------------------------|
| /dev/sda6      | /home | ext2 |                                                                |
| To read:       |       |      |                                                                |
| /dev/sda6      | /home | ext2 | defaults, <b>usrquota</b> 12 nosuid, nodev, <b>usrquota</b> 12 |
| /dev/sda6      | /home | ext2 |                                                                |
| Possibility 2: |       |      |                                                                |

 To enable group quota support on a file system, edit your fstab file (vi /etc/fstab) and add "grpquota" to the fourth field after the word "defaults" or any other options you may have set for this specific file system.

# As an example change:

| /dev/sda6<br>/dev/sda6 | /home<br>/home | ext2 defaults 1 2 (as an example: the word "defaults") ext2 nosuid,nodev 1 2 (as an example: any other options you have set) |
|------------------------|----------------|----------------------------------------------------------------------------------------------------|
| To read:               |                |                                                                                                    |
| /dev/sda6<br>/dev/sda6 | /home<br>/home | ext2 defaults, grpquota 12<br>ext2 nosuid, nodev, grpquota 12                                                                |

#### Possibility 3:

To enable both users quota and group quota support on a file system, edit your fstab file
(vi /etc/fstab) and add "usrquota,grpquota" to the fourth field after the word "defaults" or
any other options you may have set for this specific file system.

#### Change:

| /dev/sda6 | /home | ext2 | defaults 1 2 (as an example: the word "defaults") nosuid,nodev 1 2 (as an example: any other options you have set) |
|-----------|-------|------|----------------------------------------------------------------------------------------------------|
| /dev/sda6 | /home | ext2 |                                                                                                    |
| To read:  |       |      |                                                                                                    |
| /dev/sda6 | /home | ext2 | defaults, <b>usrquota,grpquota</b> 12                                                                              |
| /dev/sda6 | /home | ext2 | nosuid,nodev, <b>usrquota,grpquota</b> 12                                                                          |

# Creation of the "quota.user" and "quota.group" files

After the modification of your "/etc/fstab" file, in order for quotas to be established on a file system, the root directory of the file system (i.e. /home in our example) must contain a file, owned by root, called "quota.user" if you want to use user quota, "quota.group" if you want to use group quota or the both if you want to use users and group quota.

# Step 1

 To create the "quota.user" and/or "quota.group" files, as "root" go to the root of the partition you wish to enable quota (i.e. /home), then create "quota.user" and/or "quota.group" by doing:

```
[root@deep /]# touch /home/quota.user
[root@deep /]# touch /home/quota.group
[root@deep /]# chmod 600 /home/quota.user
[root@deep /]# chmod 600 /home/quota.group
```

The "touch" command will create new empty files under the "home" directory named "quota.user" and "quota.group". The "chmod" command will set the mode of these files to be read-write only by the super-user "root".

**NOTE**: Both quota record files, "quota.user" and "quota.group", should be owned by root, and read-write permission for "root" and none for anybody else.

# Step 2

Now we must initialize the files "quota.user" and quota.group" on our root directory of the file system in order to not receive an errors messages about quota during the reboot time of our server.

 To initialize "quota.user" and/or "quota.group" files, use the following commands: [root@deep /]# edquota -u wahib [root@deep /]# edquota -g wahib

The steps above are necessary just to initializing the files "quota.user" and/or "quota.group", the command edquota (-u) will edit the quota for the user "wahib" and (-g) will edit the quota for the group wahib. Note that you must edit an existing UID/GID on your system to initialize the files.

# Step 3

After you have finished to set the appropriated options for your quota program in the "/etc/fstab" file, created and initialized the "quota.users", and/or "quota.group" files, you must reboot the system for the changes you have made in the "/etc/fstab" file and/or the files "quota.user, quota.group" to take effects.

 To reboot your system, use the following command: [root@deep /|# reboot

# **Assigning Quota for Users and Groups**

After your system has been rebooted, you can now assign quota to users or groups of users in your system. This operation is performed with the "edquota" command. edquota (8).

# The edquota program

The edquota program is a quota editor that create a temporary file of the current disk quotas used by the super-user "root" to set quota for users or group of users in the system. The example bellow shows you how to setup quota for users or groups in your system.

#### Assigning quota for a particular user

If for example, you have a user with the login id "wahib" on your system. The following command takes you into the editor (vi) to edit and set quota for user "wahib" on each partition that has quota enabled:

# Step 1

 To edit and modify quota for user "wahib", use the following command: [root@deep /]# edquota -u wahib
 Quotas for user wahib:

/dev/sda6: blocks in use: **6**, limits (soft = 0, hard = 0) inodes in use: **5**, limits (soft = 0, hard = 0)

After the execution of the above command, you will see the following lines related to the user "wahib" appearing on the screen. The "blocks in use:" display the total number of blocks (in kilobytes) a user has consumed on a partition. The "inodes in use:" display the total number of files a user has on a partition. These parameters "blocks in use, and inodes in use" are controlled and set automatically by the system and you don't need to set or change them.

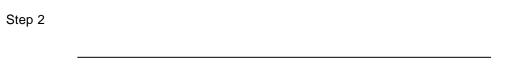

221

 To assign 5MB of quota for user "wahib", change the following parameters in the vi editor: Quotas for user wahib:

```
/dev/sda6: blocks in use: 6, limits (soft = 0, hard = 0) inodes in use: 5, limits (soft = 0, hard = 0)

To read:
Quotas for user wahib:
/dev/sda6: blocks in use: 6, limits (soft = 5000, hard = 0) inodes in use: 5, limits (soft = 0, hard = 0)
```

The "soft limit" (soft =) specifies the maximum amount of disk usage a quota user is allowed to have.

The "hard limit" (hard =) specifies the absolute limit on the disk usage a quota user can't go beyond it. Take a note that the "hard limit" value works only when the "grace period" parameter is set.

#### The grace period parameter

The "grace period" parameter allow you to set a time limit before the soft limit value is enforced on a file system with quota enabled (see the soft limit above for more information). For example this parameter can be used to warn your users about a new politic that will set a quota of 5MB of disk space in their home directory in 7 days. You can set the 0 days default part of this parameter to any length of time you feel reasonable.

The changes of this setting require two steps as follow (in my story example I assume 7 days).

#### Step 1

 Edit the default grace period parameter, by using the following command: [root@deep /]# edquota -t

Time units may be: days, hours, minutes, or seconds
Grace period before enforcing soft limits for users:
/dev/sda6: block grace period: 0 days, file grace period: 0 days

#### Step 2

Modify the grace period to 7 days. Change or set the following parameters in the vi editor:
 Time units may be: days, hours, minutes, or seconds

Grace period before enforcing soft limits for users:

/dev/sda6: block grace period: 0 days, file grace period: 0 days

To read:

Time units may be: days, hours, minutes, or seconds Grace period before enforcing soft limits for users:

/dev/sda6: block grace period: 7 days, file grace period: 7 days

**NOTE**: The command "edquota -t" edits the soft time limits for each file system with quota enable.

#### Assigning quota for a particular group

If for example, you have a group with the group id "webusers" on your system. The following command takes you into the vi editor to edit quota for group "webusers" on each partition that has quota enabled:

 To edit and modify quota for group "webusers", use the following command: [root@deep /]# edquota -g webusers

```
Quotas for group webusers:
```

/dev/sda6: blocks in use: 6, limits (soft = 0, hard = 0) inodes in use: 6, limits (soft = 0, hard = 0)

After, the procedure is the same as for assigning quota for a particular user as describe above you must modify the parameter of "soft =" and save your change.

# Assigning quota for groups of users with the same value

The edquota program has a special option (-p) that assign quota for groups of users with the same value assigning to an initial user. Assuming that you want to assign users starting at UID's 500 on the system the same value as the user "wahib", we would first edit and set wahib's quota information, then execute:

 To assign quota for group of users with the same value, use the following command: [root@deep /]# edquota -p wahib `awk -F: '\$3 > 499 {print \$1}' /etc/passwd`

The edquota program will duplicate the quota that we have set for the user "wahib" to all users in the "/etc/passwd" file that begin at the UID 499.

#### Further documentation

For more details, there are several man pages you can read:

\$ man edquota (8) - edit user quotas

\$ man quota (1) - display disk usage and limits \$ man quotacheck (8) - scan a file system for disk usages

\$ man quotactl (2) - manipulate disk quotas

\$ man quotaon, quotaoff (8)
\$ man repquota (8)
\$ man rquota (3)

- turn file system quotas on and off
- summarize quotas for a file system
- implement quotas on remote machines

# Commands

The commands listed bellows are some that we use often in our regular use but much more exist and you must check the man page for more details and information.

#### Quota

Quota displays users' disk usage and limits on a file system.

 To display user disk usage and limits, use the command: [root@deep /]# quota -u wahib
 Disk quotas for user wahib (uid 501):

Filesystem blocks quota limit grace files quota limit grace /dev/sda6 6001\* 6000 0 none 7 0 0

• To display group quotas for the group of which the user is a member, use the command: [root@deep /]# quota -g wahib

```
Disk quotas for group wahib (gid 501):
```

```
Filesystem blocks quota limit grace files quota limit grace /dev/sda6 5995* 5000 0 none 1 0 0
```

**NOTE:** If the group quota is not set for the user specified, you will receive the following message: Disk quotas for group wahib (gid 501): none

#### Repquota

Repquota produces summarized quota information of the disc usage and quotas for the specified file systems also, it print for each user the current number of files and amount of space (in kilobytes).

 Here is a sample output repquota gives (you results may vary): [root@deep /]# repquota -a

|       |            | Block limits |      |       | File | limits |      |       |
|-------|------------|--------------|------|-------|------|--------|------|-------|
| User  | used       | soft         | hard | grace | used | soft   | hard | grace |
| Roo   | <br>21     | 0            | 0    | 4     | 0    | 0      |      |       |
| Named | <br>6      | 0            | 0    | 5     | 0    | 0      |      |       |
| Admin | <br>388657 | 0            | 0    | 21    | 21   | 0      | 0    |       |
| Wahib | <br>6001   | 0            | 0    | 7     | 0    | 0      |      |       |
|       |            |              |      |       |      |        |      |       |
|       |            | Block limits |      |       | File | limits |      |       |
| User  | used       | soft         | hard | grace | used | soft   | hard | grace |
| root  | <br>21     | 0            | 0    | 4     | 0    | 0      |      |       |
| named | <br>6      | 0            | 0    | 5     | 0    | 0      |      |       |
| admin | <br>388657 | 0            | 0    | 2121  | 0    | 0      |      |       |
| wahib | <br>6001   | 6000         | 0    | none  | 7    | 0      | 0    |       |

# Chapter 14 Servers Software (BIND/DNS Network Services) In this Chapter

Linux DNS and BIND Server Configurations Caching-only name server Primary master name server Secondary slave name server Securing BIND/DNS

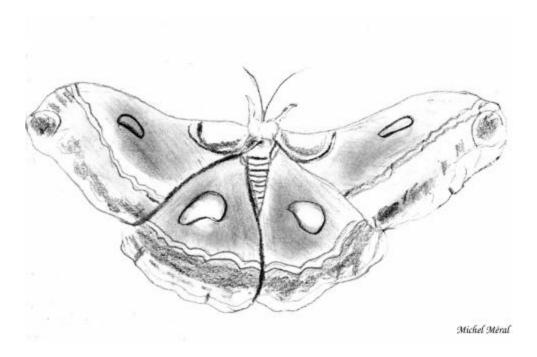

# **Linux DNS and BIND Server**

# Overview

Once we have installed all the necessary security software in our Linux server, it's time to improve and tune the network part of our server. DNS is the **MOST** important network service for IP networks communication and for this reason, all Linux **client** machines should be configured to perform caching functions at minimum. Setting up a caching server for client local machines will reduce load on the site's primary server. A caching only name server will find the answer to name queries and remember the answer the next time we need it. This will shorten the waiting time the next time significantly.

For security reason, it is very important that DNS doesn't exist between hosts on the corporate network and external hosts, it is far safer to simply use IP addresses to connect to external machines from the corporate network and vice-versa.

In our configuration and installation we'll run BIND/DNS as non root-user and in a chrooted environment. We also provide you three different configurations, one for a simple caching name server only (client), one for a slave (secondary server) and another one for a master name server (primary server).

The simple caching name server configuration will be used for your servers that don't act as a master or slave name server and the slave and master configurations will be used for your servers that act as a master name server and slave name server. Usually one of your server act as master, another one act as slave and the rest acts as simple caching client name server.

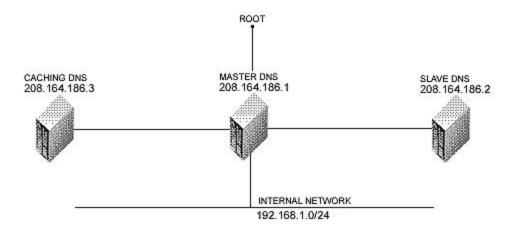

This is the graphical representation of the DNS configuration we use on this book. We try to show you different setting (Caching Only DNS, Master DNS, and Slave DNS) on different servers. Lot possibilities exist and depend of your needs and network architecture.

# These installation instructions assume

Commands are Unix-compatible.

The source path is "/var/tmp" (other paths are possible).

Installations were tested on RedHat Linux 6.1.

All steps in the installation will happen in superuser account "root".

Bind version number is 8.2.2-patchlevel5

# **Packages**

Bind Homepage: http://www.isc.org/

You must be sure to download: bind-contrib.tar.gz, bind-doc.tar.gz, bind-src.tar.gz

#### **Tarballs**

It is a good idea to make a list of files on the system before you install Bind, and one afterwards, and then compare them using 'diff' to find out what file it placed where. Simply run 'find /\* > dns1' before and 'find /\* > dns2' after you install the software, and use 'diff dns1 dns2 > dns' to get a list of what changed.

# Compilation

Decompress the tarball (tar.gz).

[root@deep /]# mkdir /var/tmp/bind [root@deep /]# cp bind-contrib.tar.gz /var/tmp/bind/ [root@deep /]# cp bind-doc.tar.gz /var/tmp/bind/ [root@deep /]# cp bind-src.tar.gz /var/tmp/bind/

We create a directory named "bind" to handle the tar archives and copy them to this new directory.

Cd into the new bind directory (cd /var/tmp/bind) and decompress the tar files:

[root@deep bind]# tar xzpf bind-contrib.tar.gz [root@deep bind]# tar xzpf bind-doc.tar.gz [root@deep bind]# tar xzpf bind-src.tar.gz

# **Configure and Optimize**

Edit the Makefile.set file (vi src/port/linux/Makefile.set) and add, modify:

'CC=egcs -D\_GNU\_SOURCE'

'CDEBUG=-09 -funroll-loops -ffast-math -malign-double -mcpu=pentiumpro -march=pentiumpro -fomit-frame-pointer -fno-exceptions'

'DESTBIN=/usr/bin'

'DESTSBIN=/usr/sbin'

'DESTEXEC=/usr/sbin'

'DESTMAN=/usr/man'

'DESTHELP=/usr/lib'

'DESTETC=/etc'

'DESTRUN=/var/run'

'DESTLIB=/usr/lib/bind/lib'

'DESTINC=/usr/lib/bind/include'

'LEX=flex -8 -I'

'YACC=yacc -d'

'SYSLIBS=-IfI'

'INSTALL=install'

'MANDIR=man'

'MANROFF=cat'

'CATEXT=\$\$N'

'PS=ps -p'

'AR=ar crus'

'RANLIB=:'

The first line represent the name of our GCC compiler (egcs), the second is our optimization flags. The "DESTLIB=" line specify the path of the library directory for Bind and the "DESTINC=" is where we put the include directory of Bind.

# **Compile and Optimize**

Type the following commands on your terminal

```
[root@deep bind]# make -C src
[root@deep bind]# make clean all -C src SUBDIRS=../doc/man
[root@deep bind]# make install -C src
[root@deep bind]# make install -C src SUBDIRS=../doc/man
```

The "make" command compile all source files into executable binaries, and then "make install" install the binaries and any supporting files into the appropriate locations.

```
[root@deep bind]# strip /usr/bin/addr
[root@deep bind]# strip /usr/bin/dig
[root@deep bind]# strip /usr/bin/dnsquery
[root@deep bind]# strip /usr/bin/nslookup
[root@deep bind]# strip /usr/bin/nslookup
[root@deep bind]# strip /usr/bin/nsupdate
[root@deep bind]# strip /usr/bin/mkservdb
[root@deep bind]# strip /usr/sbin/named
[root@deep bind]# strip /usr/sbin/named-xfer
[root@deep bind]# strip /usr/sbin/ndc
[root@deep bind]# strip /usr/sbin/dnskeygen
[root@deep bind]# strip /usr/sbin/irpd
[root@deep bind]# mkdir /var/named
```

The "strip" command would discard all symbols from the object files. This means that our binaries files will be smaller in size. This will improve a bit the performance hit to the program since they will be fewer lines to read by the system when it'll execute the binary. The "mkdir" would create a new directory "/var/named".

# Cleanup after work

[root@deep /]# cd /var/tmp [root@deep tmp]# rm -rf bind/

Will remove all the source files we have used to compile and install BIND/DNS.

# Configurations

Configuration files for different services are very specific depending of your need and your network architecture. People can install DNS Server at home like a caching only DNS and company can install it with primary, secondary and caching DNS servers.

All software we describe in this book has a specific directory and subdirectory in a tar compressed archive named "floppy.tgz" containing file configurations for the specific program. If you get this archive file, you wouldn't be obliged to reproduce the different configuration files bellow manually or cut and past them to create your configuration files. Whatever your decide to copy manually or get the files made to your convenience from the archive compressed files, it will be to your responsibility to modify, adjust for your needs and place the files related to BIND/DNS software to their appropriated places on your server machine, like show bellow. The server configuration files archive to download is located at the following Internet address: <a href="http://pages.infinit.net/lotus1/opendocs/floppy.tgz">http://pages.infinit.net/lotus1/opendocs/floppy.tgz</a>

 To run a caching only name server, the following files are require and must be create or copied to their appropriated directories on your server.

Copy the **named.conf** file to the "/etc/" directory.

Copy the **db.127.0.0** file to the "/var/named/" directory.

Copy the **db.cache** file to the "/var/named/" directory.

Copy the **named** script file to the "/etc/rc.d/init.d/" directory.

 To run a master name server, the following files are require and must be create or copied to their appropriated directories on your server.

Copy the **named.conf** file to the "/etc/" directory.

Copy the **db.127.0.0** file to the "/var/named/" directory.

Copy the **db.cache** file to the "/var/named/" directory.

Copy the db.208.164.186 file to the "/var/named/" directory.

Copy the **db.openarch** file to the "/var/named/" directory.

Copy the **named** script file to the "/etc/rc.d/init.d/" directory.

 To run a slave name server, the following files are require and must be create or copied to their appropriated directories on your server.

Copy the **named.conf** file to the "/etc/" directory.

Copy the **db.127.0.0** file to the "/var/named/" directory.

Copy the **db.cache** file to the "/var/named/" directory.

Copy the **named** script file to the "/etc/rc.d/init.d/" directory.

You can obtain configuration files listed bellow on the "floppy.tgz" archive. Copy the following files from the decompressed "floppy.tgz" archive to their appropriated places or copy and paste them directly from this book to the concerned file.

# Caching-only name Server

Caching-only name servers are servers not authoritative for any domains except 0.0.127.in-addr.arpa. A caching-only name server can look up names inside and outside your zone, as can primary and slave name servers. The difference is that when a caching-only name server initially looks up a name within your zone, it ends up asking one of the primary or slave names servers for your zone for the answer.

The necessary files to setup a simple caching name server are:

named.conf db.127.0.0 db.cache named script

# Configuration of the "/etc/named.conf" file for a simple caching name server

Use this configuration for all servers' machines on your network that doesn't act as a master or slave name server. Setting up a simple caching server for local clients machines will reduce load on the site's primary server. Many users on dialup connections may use this configuration along with bind for such a purpose.

Create the **named.conf** file (touch /etc/named.conf) and add the following lines in the file:

```
options {
    directory "/var/named";
______
```

In the "**forwarders**" line, 208.164.186.1 and 208.164.186.2 are the IP addresses of your Primary (Master) and Secondary (Slave) DNS server. They can also be the IP addresses of your ISP's DNS server and another DNS server respectively.

To improve the security of your BIND/DNS server you can stop it from even trying to contact an off-site server if their forwarder is down or doesn't respond. With a "**forward only**" option set in your "named.conf" file, the name servers doesn't try to contact other servers to find out information if the forwarder don't give it an answer.

# Configuration of the "/var/named/db.127.0.0" file for a simple caching name server

Use this configuration for all servers' machines on your network that doesn't act as a master or slave name server. The "db.127.0.0" file covers the loopback network. Create the following files in "/var/named/".

Create the db.127.0.0 file (touch /var/named/db.127.0.0) and add the following lines in the file:

```
$TTL 345600
(a)
   IN SOA
                 localhost. root.localhost. (
                               ; Serial
                   NΩ
                   86400
                                : Refresh
                   7200
                                : Retrv
                   2592000
                                ; Expire
                   345600)
                                ; Minimum
         NS
               localhost.
    IN
         PTR localhost.
```

Configuration of the "/var/named/db.cache" file for a simple caching name server Before starting your DNS server you must take a copy of "db.cache" file and copy this file in the "/var/named/" directory. The "db.cache" tells your server where the servers for the "root" zone

Use the following command on another Unix computer in your organization to query a new **db.cache** file for your DNS Server or pick one from your Red Hat Linux CD-ROM source distribution:

 To query a new db.cache file for your DNS Server, use the following command: [root@deep]# dig @.aroot-servers.net . ns > db.cache Don't forget to copy the db.cache file to the "/var/named/" directory on your server where you're installing DNS server after retrieving it over the Internet.

**NOTE**: Internal addresses like 192.168.1/24 are not included in the DNS configuration files for security reason. It is very important that DNS doesn't exist between hosts on the corporate network and external hosts.

# **Primary master name Server**

A primary master name server for a zone reads the data for the zone from a file on it's host and are authoritative for that zone.

# The necessary files to setup a primary master name server are:

named.conf db.127.0.0 db.208.164.186 db.openarch db.cache named script

# Configuration of the "/etc/named.conf" file for a master name server

Use this configuration for the server machine on your network that acts as a master name server. After compiling DNS, you need to set up a primary domain name for your server. We'll use "openarch.com" as an example domain, and assume you are using IP network address of 208.164.186.0. To do this, add the following lines to your "/etc/named.conf".

Create the **named.conf** file (touch /etc/named.conf) and add:

```
options {
    directory "/var/named";
    fetch-glue no;
    recursion no;
    allow-query { 208.164.186/24; 127.0.0/8; };
    allow-transfer { 208.164.186.2; };
    transfer-format many-answers;
};
// These files are not specific to any zone
zone "." in {
    type hint:
    file "db.cache";
zone "0.0.127.in-addr.arpa" in {
    type master;
    file "db.127.0.0";
};
// These are our primary zone files
zone "openarch.com" in {
    type master:
    file "db.openarch";
};
zone "186.164.208.in-addr.arpa" in {
    type master;
    file "db.208.164.186";
};
```

The "fetch-glue no" option can be used in conjunction with the option "recursion no" to prevent the server's cache from growing or becoming corrupted. Also, disabling recursion puts your name servers into a passive mode, telling them never to send queries on behalf of other name servers or resolvers. A non-recursive name server is very difficult to spoof, since it doesn't send queries, and hence doesn't cache any data.

In the "allow-query" line, 208.164.186/24 and 127.0.0/8 are the IP addresses allowed to ask ordinary questions to the server.

In the "allow-transfer" line, 208.164.186.2 is the IP address allowed to receive zone transfers from the server. You must ensure that only your real slave name servers can transfer zones from your name server. As the information provided is often used by spammers and IP spoofers.

**NOTE:** The options "recursion no", "allow-query", and "allow-transfer" in the "named.conf" file above are a security feature.

# Configuration of the "/var/named/db.127.0.0" file for a master and slave name server

This configuration file can by used by master name server and slave name server. The "db.127.0.0" file covers the loopback network. Create the following files in "/var/named/".

Create the db.127.0.0 file (touch /var/named/db.127.0.0) and add:

```
; Revision History: April 22, 1999 - admin@mail.openarch.com
; Start of Authority (SOA) records.
$TTL 345600
@ IN SOA deep.openarch.com. admin.mail.openarch.com. (
                   00
                                ; Serial
                   86400
                                ; Refresh
                   7200
                                ; Retry
                   2592000
                                ; Expire
                   345600)
                                : Minimum
: Name Server (NS) records.
   NS deep.openarch.com.
   NS mail.openarch.com.
; only One PTR record.
   PTR localhost.
```

# Configuration of the "/var/named/db.208.164.186" file for a master name server

Use this configuration for the server machine on your network that acts as a master name server. This file "db.208.164.186" map host names to addresses. Create the following files in "/var/named/".

Create the db.208.164.186 file (touch /var/named/db.208.164.186) and add:

```
; Revision History: April 22, 1999 - admin@mail.openarch.com
; Start of Authority (SOA) records.
$TTL 345600
@ IN SOA deep.openarch.com. admin.mail.openarch.com. (
00 ; Serial
86400 ; Refresh
7200 ; Retry
```

```
2592000
                              ; Expire
                  345600)
                              ; Minimum
; Name Server (NS) records.
   NS deep.openarch.com.
   NS mail.openarch.com.
; Addresses Point to Canonical Names (PTR) for Reverse lookups
1 PTR deep.openarch.com.
2 PTR
        mail.openarch.com.
3 PTR www.openarch.com.
```

# Configuration of the "/var/named/db.openarch" file for a master name server

Use this configuration for the server machine on your network that acts as a master name server. This file "db.openarch" map addresses to host names. Create the following file in "/var/named/".

Create the **db.openarch** file (touch /var/named/db.openarch) and add:

```
; Revision History: April 22, 1999 - admin@mail.openarch.com
; Start of Authority (SOA) records.
$TTL 345600
@ IN SOA deep.openarch.com. admin.mail.openarch.com. (
                                ; Serial
                   86400
                                ; Refresh
                   7200
                                ; Retry
                   2592000
                                ; Expire
                   345600)
                                ; Minimum
; Name Server (NS) records.
   NS deep.openarch.com.
   NS mail.openarch.com.
; Mail Exchange (MX) records.
   MX 0 mail.openarch.com.
; Address (A) records.
localhost
                         127.0.0.1
deep
                    Α
                         208.164.186.1
mail
                    Α
                         208.164.186.2
www
                    Α
                         208.164.186.3
; Aliases in Canonical Name (CNAME) records.
                  CNAME deep.openarch.com.
```

;www;

# Configuration of the "/var/named/db.cache" file for a master and slave name servers

Before starting your DNS server you must take a copy of "db.cache" file and copy it in the "/var/named/" directory. The "db.cache" tells your server where the servers for the "root" zone are.

Use the following command on another Unix computer in your organization to query a new db.cache file for your DNS Server or pick one from your Red Hat Linux CD-ROM source distribution:

To guery a new db.cache file for your DNS Server, use the following command: [root@deep /]# dig @.aroot-servers.net . ns > db.cache

Don't forget to copy the "db.cache" file to the "/var/named/" directory on your server where you're installing DNS server after retrieving it over the Internet.

# Secondary slave name Server

The purpose of a slave name server is to share the load with the master server or handles the entire load if the master server is down. A slave name server loads its data over the network from another name server (usually the master name server but can load from another slave name server too). This process is called a zone transfer.

# Necessary files to setup a secondary slave name server are:

named.conf db.127.0.0 db.cache named script

# Configuration of the "/etc/named.conf" file for a slave name server

Use this configuration for the server machine on your network that acts as a slave name server. You must modify the "named.conf" file on the slave name server host. Change every occurrence of primary to secondary except for "0.0.127.in-addr.arpa" and add a masters line with the IP address of the master server as show bellow.

Create the **named.conf** file (touch /etc/named.conf) and add:

```
options {
    directory "/var/named";
    fetch-glue no;
    recursion no:
    allow-query { 208.164.186/24; 127.0.0/8; };
    allow-transfer { 208,164,186,1; }:
    transfer-format many-answers;
// These files are not specific to any zone
zone "." in {
    type hint;
    file "db.cache";
};
zone "0.0.127.in-addr.arpa" in {
    type master;
    file "db.127.0.0";
};
// These are our slave zone files
zone "openarch.com" in {
    type slave;
    file "db.openarch";
    masters { 208.164.186.1; };
};
zone "186.164.208.in-addr.arpa" in {
    type slave:
    file "db.208.164.186":
    masters { 208.164.186.1; };
};
```

This tells the name server that it is a slave for the zone "openarch.com" and should track the version of this zone that is being kept on the host "208.164.186.1".

A slave name server doesn't need to retrieve all of its database (db) files over the network because these db files "db.127.0.0" and "db.cache" are the same as on a primary master, so you can keep a local copy of these files on the slave name server.

Copy the "db.127.0.0" file from master name server to slave name server. Copy the "db.cache" file from master name server to slave name server.

# Configuration of the "/etc/rc.d/init.d/named" script file for all type of name server

Configure your "/etc/rc.d/init.d/named" script file to start and stop BIND/DNS daemons Server. This configuration script file can by used for all type of name server (caching, master or slave).

Create the **named** script file (touch /etc/rc.d/init.d/named) and add:

```
#!/bin/sh
# named
              This shell script takes care of starting and stopping
#
          named (BIND DNS server).
# chkconfig: - 55 45
# description: named (BIND) is a Domain Name Server (DNS) \
# that is used to resolve host names to IP addresses.
# probe: true
# Source function library.
. /etc/rc.d/init.d/functions
# Source networking configuration.
. /etc/sysconfig/network
# Check that networking is up.
[ ${NETWORKING} = "no" ] && exit 0
[-f/usr/sbin/named]|| exit 0
[-f/etc/named.conf]|| exit 0
RETVAL=0
# See how we were called.
case "$1" in
start)
    # Start daemons.
    echo -n "Starting named: "
    daemon named
     RETVAL=$?
     [$RETVAL -eq 0] && touch /var/lock/subsys/named
     echo
 stop)
    # Stop daemons.
    echo -n "Shutting down named: "
    killproc named
     RÉTVAL=$?
     [$RETVAL -eq 0] && rm -f /var/lock/subsys/named
    echo
```

```
status)
     /usr/sbin/ndc status
     exit $?
restart)
     $0 stop
     $0 start
reload)
     /usr/sbin/ndc reload
     exit $?
probe)
     # named knows how to reload intelligently; we don't want linuxconf
     # to offer to restart every time
     /usr/sbin/ndc reload >/dev/null 2>&1 || echo start
     exit 0
     ;;
    echo "Usage: named {start|stop|status|restart}"
    exit 1
esac
exit $RETVAL
```

Now, make this script executable and change its default permission: [root@deep]# chmod 700 /etc/rc.d/init.d/named

Create the symbolic rc.d links for BIND/DNS with the command: [root@deep]# **chkconfig --add named** 

BIND/DNS script will not start automatically the daemon named when you reboot the server. You can change it default by executing the following command:

[root@deep]# chkconfig --level 345 named on

Start your DNS Server manually with the following command: [root@deep]#/etc/rc.d/init.d/named start
Starting named: [ OK ]

# **Securing BIND/DNS**

# Running BIND/DNS in a chroot jail

This part focuses on preventing BIND/DNS from being used as a point of break-in to the system hosting it. Since BIND/DNS performs a relatively large and complex function, the potential for bugs that affect security is rather high on this software. In fact, there have been exploitable bugs in the pass that allowed a remote attacker to obtain root access to hosts running BIND/DNS.

To minimize this risk, BIND/DNS can be run **as a non-root user**, which will limit any damage to what can be done as a normal user with a local shell. Of course, this is not enough for the security requirements of most DNS servers, so an additional step can be taken - that is, **running BIND in a chroot jail**.

The main benefit of a chroot jail is that the jail will limit the portion of the file system the DNS daemon program can see to the root directory of the jail. Additionally, since the jail only needs to support DNS, the programs related to BIND/DNS available in the jail can be extremely limited. Most importantly, there is no need for setuid-root programs, which, can be used to gain root access and break out of the jail.

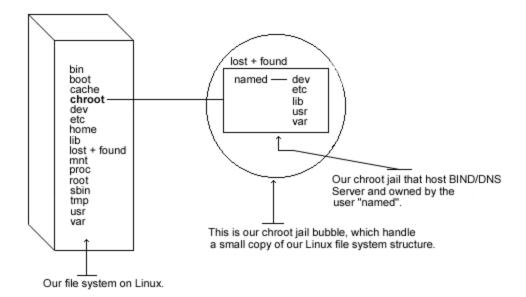

**NOTE**: The "named" binary program must be in a directory listed in your PATH environmental variable for this to work. For the rest of the documentation, I'll assume the path of your original named program is "/usr/sbin/named".

The following are the necessary steps to run BIND/DNS software in a chroot jail:

#### Step 1

We must find the shared library dependencies of named (named is the DNS daemon). These will need to be copied into the chroot jail later.

To find the shared library dependencies of named, execute the following command: [root@deep /]# Idd /usr/sbin/named libc.so.6 => /lib/libc.so.6 (0x40017000) /lib/ld-linux.so.2 => /lib/ld-linux.so.2 (0x40000000)

Make a note of the files listed above; you will need these later in our steps.

# Step 2

Add a new UID and a new GID for running the daemon "named". This is important because running it as root defeats the purpose of the jail, and using a different user id that already exists on the system can allow your services to access each others' resources.

Check the "/etc/passwd" and "/etc/group" files for a free UID/GID number available. In our example we'll use the number "53" and the name "named".

[root@deep /]# groupadd -g 53 named [root@deep /]# useradd -g 53 -u 53 named

#### Step 3

Now we must set up the chroot environment, and create the root directory of the jail. We've chosen "/chroot/named" because we want to put this on its own separate file system to prevent

file system attacks. Early in our Linux installation procedure we have create a special partition "/chroot" for this purpose.

```
[root@deep /]# /etc/rc.d/init.d/named stop (require only if an existing named daemon is running)
Shutting down named:
[ OK ]
[root@deep /|# mkdir -p /chroot/named]
```

Next, create the rest of directories like the following:

```
[root@deep /]# mkdir /chroot/named/dev
[root@deep /]# mkdir /chroot/named/lib
[root@deep /]# mkdir /chroot/named/etc
[root@deep /]# mkdir -p /chroot/named/usr/sbin
[root@deep /]# mkdir -p /chroot/named/var/run
```

Now, copy the main configuration file, the zone files, the named and named-xfer programs into their appropriated places in the chroot jail directory:

```
[root@deep /]# cp /etc/named.conf /chroot/named/etc/
[root@deep /]# mkdir /chroot/named/var/named
[root@deep /]# cd /var/named ; cp -a . /chroot/named/var/named/
[root@deep /]# mknod /chroot/named/dev/null c 1 3
[root@deep /]# chmod 666 /chroot/named/dev/null
[root@deep /]# cp /usr/sbin/named /chroot/named/usr/sbin/
[root@deep /]# cp /usr/sbin/named-xfer /chroot/named/usr/sbin/
```

**IMPORTANT NOTE:** The owner of the "/chroot/named/var/named" directory and all files in this directory must be the process name "named" under the slave server and only the slave server or you wouldn't be able to make a zone transfer.

 To make the "named" directory and all its files own by "named" process name under the slave server, use the command: [root@deep /]# chown -R named.named /chroot/named/var/named/

# Step 4

Copy the shared libraries identified in the step 1 above to the chrooted lib directory:

```
[root@deep /]# cp /lib/libc.so.6 /chroot/named/lib/
[root@deep /]# cp /lib/ld-linux.so.2 /chroot/named/lib/
```

#### Step 5

Copy the "localtime" and "nsswitch.conf" files to the chrooted etc directory so that log entries are adjusted for your local timezone properly:

```
[root@deep /]# cp /etc/localtime /chroot/named/etc/
[root@deep /]# cp /etc/nsswitch.conf /chroot/named/etc/
```

#### Step 6

We must set some files under the "/chroot/named/etc" directory with the immutable bit enable for better security:

 Set the immutable bit on "nsswitch.conf" file: [root@deep /]# cd /chroot/named/etc/ [root@deep etc]# chattr +i nsswitch.conf  Set the immutable bit on "named.conf" file: [root@deep /]# cd /chroot/named/etc/ [root@deep etc]# chattr +i named.conf

A file with the "+i" attribute cannot be modified, deleted or renamed, no link can be created to this file and no data can be written to the file. Only the superuser can set or clear this attribute.

#### Step 7

We must tell syslogd (the syslog daemon program) about the new chrooted service:

Normally, processes talk to syslogd through "/dev/log". As a result of the chroot jail, this won't be possible, so syslogd needs to be told to listen to "/chroot/named/dev/log" instead of the default "dev/log". To do this, edit the syslog startup script file to specify additional places to listen.

Edit the **syslog** script file (vi +24 /etc/rc.d/init.d/syslog) and change the line:

daemon syslogd -m 0 To read:

daemon syslogd -m 0 -a /chroot/named/dev/log

#### Step 8

The defaults named script file of BIND/DNS start the daemon "named" outside the chroot jail, we must change it to start named from the chroot jail. Edit the **named** script file (vi /etc/rc.d/init.d/named) and change the lines:

[-f/usr/sbin/named]|| exit 0

To read:

[ -f /chroot/named/usr/sbin/named ] || exit 0

[ -f /etc/named.conf ] || exit 0

To read:

[ -f /chroot/named/etc/named.conf ] || exit 0

daemon named

To read:

daemon /chroot/named/usr/sbin/named -t /chroot/named/ -unamed -gnamed

The "-t" option tells "named" to start up using the new chroot environment.

The "-u" option specifies the user to run as.

The "-g" option specifies the group to run as.

#### Step 9

In BIND 8.2 version, the "ndc" command of BIND/DNS software became a binary file (before, it was a script file), which renders the shipped "ndc" useless in this setting. To fix it, the BIND/DNS package must be compiled again from source.

To do this, in the top level of BIND/DNS source directory.

For ndc utility:

[root@deep /]# cp bind-src.tar.gz /vat/tmp

[root@deep /]# cd /var/tmp/

[root@deep tmp]# tar xzpf bind-src.tar.gz

froot@deep tmpl# cd src

[root@deep src]# cp port/linux/Makefile.set port/linux/Makefile.set-orig

Edit the Makefile.set file (vi port/linux/Makefile.set) to make the changes listed bellow:

'CC=egcs -D\_GNU\_SOURCE'

'CDEBUG=-09 -funroll-loops -ffast-math -malign-double -mcpu=pentiumpro -march=pentiumpro -

fomit-frame-pointer -fno-exceptions'

'DESTBIN=/usr/bin'

'DESTSBIN=/chroot/named/usr/sbin'

'DESTEXEC=/chroot/named/usr/sbin'

'DESTMAN=/usr/man'

'DESTHELP=/usr/lib'

'DESTETC=/etc'

'DESTRUN=/chroot/named/var/run'

'DESTLIB=/usr/lib/bind/lib'

'DESTINC=/usr/lib/bind/include'

'LEX=flex -8 -I'

'YACC=yacc -d'

'SYSLIBS=-IfI'

'INSTALL=install'

'MANDIR=man'

'MANROFF=cat'

'CATEXT=\$\$N'

'PS=ps -p'

'AR=ar crus'

'RANLIB=:'

The difference between the Makefile we used before and this one is that we modify the "DESTSBIN=", "DESTEXEC=", and "DESTRUN=" lines to point to the chrooted directory of BIND/DNS. With this modification, "ndc" program know where to find "named".

[root@deep src]# make clean

[root@deep src]# make

[root@deep src]# cp bin/ndc/ndc /usr/sbin/

[root@deep src]# cp: overwrite \usr/sbin/ndc'? y

[root@deep src]# strip /usr/sbin/ndc

We build the binary file then copy the result of "ndc" program to "/usr/sbin" and overwrite the old one. We don't forget to strip our new "ndc" binary for better performance.

# Step 10

It is a good idea to also build a new "named", and "named-xfer" binaries now, to ensure the same version is used for both "named" and "ndc".

For named program:

[root@deep /]# cd /var/tmp/src

[root@deep src]# cp port/linux/Makefile.set-orig port/linux/Makefile.set

[root@deep src]# cp: overwrite `port/linux/Makefile.set'? y

Edit the Makefile.set file (vi port/linux/Makefile.set) to make the changes listed bellow:

'CC=egcs -D\_GNU\_SOURCE'

'CDEBUG=-09 -funroll-loops -ffast-math -malign-double -mcpu=pentiumpro -march=pentiumpro -fomit-frame-pointer -fno-exceptions'

'DESTBIN=/usr/bin'

'DESTSBIN=/usr/sbin'

'DESTEXEC=/usr/sbin'

'DESTMAN=/usr/man'

'DESTHELP=/usr/lib'

'DESTETC=/etc'

# 'DESTRUN=/var/run'

# 'DESTLIB=/usr/lib/bind/lib' 'DESTINC=/usr/lib/bind/include'

'LEX=flex -8 -l'
'YACC=yacc -d'
'SYSLIBS=-lfl'
'INSTALL=install'
'MANDIR=man'
'MANROFF=cat'
'CATEXT=\$\$N'
'PS=ps -p'
'AR=ar crus'
'RANLIB=:'

[root@deep src]# rm -f .settings
[root@deep src]# make clean
[root@deep src]# make
[root@deep src]# cp bin/named/named /chroot/named/usr/sbin
[root@deep src]# cp: overwrite `/chroot/named/usr/sbin/named'? y
[root@deep src]# cp bin/named-xfer/named-xfer /chroot/named/usr/sbin
[root@deep src]# cp: overwrite `/chroot/named/usr/sbin/named-xfer'? y
[root@deep src]# strip /chroot/named/usr/sbin/named
[root@deep src]# strip /chroot/named/usr/sbin/named-xfer

We remove the ".settings" file since the build system caches these variables, and we run the "make clean" command to be sure we have no stale trash laying about. After we build the "named" binary and copy it with "named-xfer" to the chrooted jail directory. Also we use the "strip" command for improving the performance of the new binaries.

# Step 11

Remove the unnecessary files and directory. [root@deep /]# rm -f /usr/sbin/named [root@deep /]# rm -f /usr/sbin/named-xfer [root@deep /]# rm -f /etc/named.conf [root@deep /]# rm -rf /var/named/

We remove the "named" and "named-xfer" binaries from the "/usr/sbin" directory, since the ones we'll work with now in our daily use are located under the chroot directory. The same apply for "named.conf" file and "/var/named" directory.

#### Step 12

We must test the new chrooted jail configuration of our BIND/DNS software.

The first thing to do is to restart our syslogd daemon with the following command:

[root@deep /]# /etc/rc.d/init.d/syslog restart
Shutting down kernel logger: [ OK ]
Shutting down system logger: [ OK ]
Starting system logger: [ OK ]
Starting kernel logger: [ OK ]

Now, start the new chrooted jail BIND/DNS with the following command: [root@deep /]# /etc/rc.d/init.d/named start Starting named: [ OK ]

Make sure it's running as user "named" and with the new arguments.

 To verify if BIND/DNS is running as user "named" with the new arguments, use the following command:

[root@deep /]# ps auxw | grep named

named 11446 0.0 1.2 2444 1580 ? S 23:09 0:00 /chroot/named/usr/sbin/named -t/chroot/named/-unamed -gnamed

The first column should be "named", which is the UID named daemon is running under. The end of the line should be "named -t /chroot/named/ -unamed -gnamed" which is the new arguments.

# Cleanup after work

[root@deep /]# rm -rf /var/tmp/src bind-src.tar.gz

Will remove the source file and tar archive we have used to compile and install BIND/DNS.

#### **Further documentation**

For more details, there are several man pages you can read:

\$ man dnsdomainname (1) - show the system's DNS domain name

\$ man dnskeygen (1) - generate public, private, and shared secret keys for DNS Security

\$ man dnsquery (1) - query domain name servers using resolver

\$ man named (8) - Internet domain name server (DNS)

# **DNS Administrative Tools**

The commands listed bellows are some that we use often in our regular use but much more exist and you must check the man page and documentation for more details and information.

#### dig

The "dig" command utility (domain information groper) can be used to update your "db.cache" file by telling your server where the servers for the "root" zone are. When the server knows about the location of these zones, it queries a new "db.cache" from it. The root name servers do not change very often, but they do change. A good practice is to update your "db.cache" file every month or two.

Use the following command to query a new db.cache file for your DNS Server: [root@deep /]# dig @.aroot-servers.net . ns > db.cache
 Copy the db.cache file to /var/named/ after retrieving it. [root@deep /]# cp db.cache /var/named/

Where @.aroot-servers.net is the address of the root server for query the new db.cache file and db.cache file is the name of your new db.cache file.

#### ndc

The "ndc" command utility of BIND/DNS allows the system administrator to control interactively via terminal the operation of a name server.

 Type ndc on your terminal and then help to see help on different command. [root@deep /]# ndc

```
Type help -or- /h if you need help.
ndc> help
getpid
status
stop
exec
reload [zone] ...
reconfig (just sees new/gone zones)
```

dumpdb stats trace [level] notrace querylog qrylog help quit ndc> /e

# **DNS Users Tools**

The commands listed bellows are some that we use often in our regular use but much more exist and you must check the man page and documentation for more details and information.

#### nslookup

The nslookup program allows the user to query Internet domain name servers interactively or non-interactively. In interactive mode the user can query name servers for information about various hosts, domains and print a list of hosts in a domain. In non-interactive mode the user can just print the name and request information for a host or domain.

Interactive mode has a lot options and commands, it is recommended to see the man page of nslookup or the help under nslookup Interactive mode.

To enter under nslookup Interactive mode, use the command:

[root@deep /]# nslookup

Default Server: deep.openarch.com

Address: 208.164.186.1

#### > help

\$Id: nslookup.help,v 8.4 1996/10/25 18:09:41 vixie Exp \$

Commands: (identifiers are shown in uppercase, [] means optional)

NAME - print info about the host/domain NAME using default server

NAME1 NAME2 - as above, but use NAME2 as server

help or ? - print info on common commands; see nslookup(1) for details

set OPTION - set an option

all - print options, current server and host

[no]debug - print debugging information

[no]d2 - print exhaustive debugging information

To run in non-interactive mode, use the command:

[root@deep /]# nslookup www.redhat.com

Server: deep.openarch.com Address: 208.164.186.1

Non-authoritative answer: Name: www.portal.redhat.com

Addresses: 206.132.41.202, 206.132.41.203

Aliases: www.redhat.com

Where <www.redhat.com> is the host name or Internet address of the name server to be looked up.

# dnsquery

The dnsquery program query domain name servers via the resolver library calls "/etc/resolv.conf".

 To query domain name servers using resolver, use the command: [root@deep /]# dnsquery <host>

#### For example:

```
[root@deep /]# dnsquery www.redhat.com
;;->>HEADER<<- opcode: QUERY, status: NOERROR, id: 40803
;; flags: qr rd ra; QUERY: 1, ANSWER: 1, AUTHORITY: 4, ADDITIONAL: 4
    www.redhat.com, type = ANY, class = IN
www.redhat.com.
                    2h19m46s IN CNAME www.portal.redhat.com.
redhat.com.
                    2h18m13s IN NS ns.redhat.com.
redhat.com.
                    2h18m13s IN NS ns2.redhat.com.
redhat.com.
                    2h18m13s IN NS ns3.redhat.com.
                    2h18m13s IN NS speedy.redhat.com.
redhat.com.
                    1d2h18m8s IN A 207.175.42.153
ns.redhat.com.
                    1d2h18m8s IN A 208.178.165.229
ns2.redhat.com.
ns3.redhat.com.
                    1d2h18m8s IN A 206.132.41.213
speedy.redhat.com.
                    2h18m13s IN A 199.183.24.251
```

Where <host> is the name of the host you want to qery.

#### host

The host program look up host names using DNS.

 To look up host names using domain server, use the command: [root@deep /]# host <FQDN, domain names, host names, or host numbers>

```
For example: [root@deep /]# host redhat.com redhat.com has address 207.175.42.154
```

Where <FQDN, domain names, host names, or host numbers> is either FDQN (www.redhat.com), domain names (redhat.com), host names (www) or host numbers (207.175.42.154).

 To find all of the information about host maintained by the DNS, use the command: [root@deep /]# host <-a domain names >

```
For example:
[root@deep /]# host -a redhat.com
Trying null domain
rcode = 0 (Success), ancount=6
The following answer is not authoritative:
The following answer is not verified as authentic by the server:
redhat.com 8112 IN NS
                          ns.redhat.com
redhat.com 8112 IN NS
                          ns2.redhat.com
redhat.com 8112 IN NS
                          ns3.redhat.com
redhat.com 8112 IN NS
                          speedy.redhat.com
redhat.com
            8112 IN A
                          207.175.42.154
redhat.com
            11891 IN
                          SOA ns.redhat.com noc.redhat.com(
            2000021402
                           ;serial (version)
                           ;refresh period
            3600
            1800
                           ;retry refresh this often
            604800
                           expiration period
            86400
                           :minimum TTL
For authoritative answers, see:
redhat.com 8112 IN NS
                          ns.redhat.com
redhat.com
             8112 IN NS
                           ns2.redhat.com
redhat.com
             8112 IN NS
                           ns3.redhat.com
            8112 IN NS
redhat.com
                          speedy.redhat.com
```

Additional information:

ns.redhat.com 94507 IN 207.175.42.153 ns2.redhat.com 94507 IN 208.178.165.229 ns3.redhat.com 94507 IN Α 206.132.41.213 speedy.redhat.com 8112 IN A 199.183.24.251

This option can be used to find all of the information that is maintained by the domain server about this host, in our example "redhat.com".

To list a complete domain, use the command: [root@deep /]# host <-I domain names >

#### For example:

[root@deep /]# host -l openarch.com

openarch.com name server deep.openarch.com openarch.com name server mail.openarch.com localhost.openarch.com has address 127.0.0.1 deep.openarch.com has address 208.164.186.1 mail.openarch.com has address 208.164.186.2 www.openarch.com has address 208.164.186.3

This options, in the official master file format will give a complete download of the zone data for the domain name "openarch.com". This command should be used only if it is absolutely necessary.

#### Installed files

- > /etc/rc.d/init.d/named
- > /etc/rc.d/rc0.d/K45named
- > /etc/rc.d/rc1.d/K45named
- > /etc/rc.d/rc2.d/K45named
- > /etc/rc.d/rc3.d/K45named
- > /etc/rc.d/rc4.d/K45named
- > /etc/rc.d/rc5.d/K45named
- > /etc/rc.d/rc6.d/K45named
- > /etc/named.conf
- > /usr/bin/addr
- > /usr/bin/nslookup
- > /usr/bin/dia
- > /usr/bin/dnsquery
- > /usr/bin/host
- > /usr/bin/nsupdate
- > /usr/bin/mkservdb
- > /usr/lib/bind
- > /usr/lib/bind/include
- > /usr/lib/bind/include/arpa
- > /usr/lib/bind/include/arpa/inet.h
- > /usr/lib/bind/include/arpa/nameser.h
- > /usr/lib/bind/include/arpa/nameser\_compat.h
- > /usr/lib/bind/include/isc
- > /usr/lib/bind/include/isc/eventlib.h
- > /usr/lib/bind/include/isc/misc.h
- > /usr/lib/bind/include/isc/tree.h
- > /usr/lib/bind/include/isc/logging.h
- > /usr/lib/bind/include/isc/heap.h
- > /usr/lib/bind/include/isc/memcluster.h > /usr/lib/bind/include/isc/assertions.h
- > /usr/lib/bind/include/isc/list.h
- > /usr/lib/bind/include/isc/dst.h

- > /usr/lib/bind/include/hesiod.h
- > /usr/lib/bind/include/sys
- > /usr/lib/bind/include/net
- > /usr/lib/bind/lib
- > /usr/lib/bind/lib/libbind.a
- > /usr/lib/bind/lib/libbind\_r.a
- > /usr/lib/nslookup.help
- > /usr/man/man1/dig.1
- > /usr/man/man1/host.1
- > /usr/man/man1/dnsquery.1
- > /usr/man/man1/dnskevgen.1
- > /usr/man/man3/hesiod.3
- > /usr/man/man3/gethostbyname.3
- > /usr/man/man3/inet cidr.3
- > /usr/man/man3/resolver.3
- > /usr/man/man3/getnetent.3
- > /usr/man/man3/tsig.3
- > /usr/man/man3/getaddrinfo.3
- > /usr/man/man3/getipnodebyname.3
- > /usr/man/man5/resolver.5
- > /usr/man/man5/irs.conf.5
- > /usr/man/man5/named.conf.5
- > /usr/man/man7/hostname.7
- > /usr/man/man7/mailaddr.7
- > /usr/man/man8/named.8
- > /usr/man/man8/ndc.8
- > /usr/man/man8/named-xfer.8
- > /usr/man/man8/named-bootconf.8
- > /usr/man/man8/nslookup.8
- > /usr/man/man8/nsupdate.8
- > /usr/sbin/ndc
- > /usr/sbin/named

- > /usr/lib/bind/include/isc/irpmarshall.h
- > /usr/lib/bind/include/netdb.h
- > /usr/lib/bind/include/resolv.h
- > /usr/lib/bind/include/res\_update.h
- > /usr/lib/bind/include/irs.h
- > /usr/lib/bind/include/irp.h

- > /usr/sbin/named-xfer
- > /usr/sbin/irpd
- > /usr/sbin/dnskeygen
- > /usr/sbin/named-bootconf
- > /var/named

# **Chapter 15 Servers Software (Mail Network Services)** In this Chapter

Linux Sendmail Server
Configurations
Securing Sendmail
Sendmail Administrative Tools
Sendmail Users Tools

Linux Imap & Pop Server Configurations Securing IMAP/POP

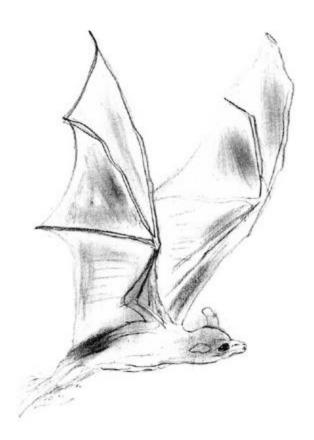

Michel Méral

# **Linux Sendmail Server**

# Overview

The Sendmail program is one of the most used Mail Transport Agent (MTA) over the Internet world. The purpose of MTAs is to send mail from one machine to another and nothing else. Sendmail is not a client program, which you use to read your e-mail. Instead it actually moves your email over networks or the Internet to where you want it to go. Sendmail has been an easy target for system crackers to exploit in the past, but with the advent of Sendmail version 8, this becomes much more difficult.

In our configuration and installation we'll provide you two different configurations that you can setup for Sendmail, one for a Central Mail Hub Relay, and another one for the local or neighbor client and server machines.

The Central Mail Hub Relay Server configuration will be used for your server where the assigned task is to send, receive and relay all mail for all local or neighbor client and server mail machines you may have on your network. A local or neighbor client and server machines refer to all other local server or client machines on your network that run Sendmail and send all outgoing mail to the Central Mail Hub for future delivery. This king of internal client never receive mail directly via the Internet, instead all mail receiving from the Internet for those computers are keeps on the Mail Hub server. It is a good idea to run one Central Mail Hub Server for all computers on your network; this architecture will limit the task managements on internal server, client machines and improve the security of your site.

You can configure the neighbor Sendmail so that it accept only mail that is generated locally, thus insulating neighbor machines for easier security. The Gateway server (outside the firewall or part of it) acts as a proxy and accepts external mail (via its Firewall rules file) that is destined for internal delivery from the outside and forwards it to the Central Mail Hub Server. Also note that the Gateway server is configured like a neighbor Sendmail server to never accept incoming mail from the outside (the Internet).

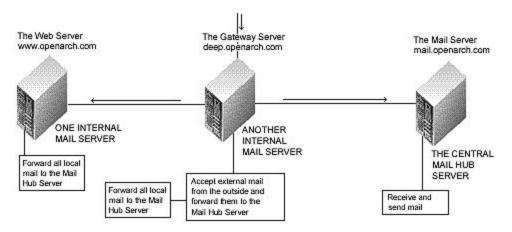

All mails in the openarch.com domain are accessible through the mail.openarch.com server only.

This is the graphical representation of the Sendmail configuration we use on this book. We try to show you different setting (Central Mail Hub Relay, and local or neighbor client and server machines) on different servers. Lot possibilities exist and depend of your needs and network architecture.

# These installation instructions assume

Commands are Unix-compatible.

The source path is "/var/tmp" (other paths are possible).

Installations were tested on RedHat Linux 6.1.

All steps in the installation will happen in superuser account "root".

Sendmail version number is 8.9.3

# **Packages**

Sendmail Homepage: <a href="http://www.sendmail.org/">http://www.sendmail.org/</a> You must be sure to download: sendmail.8.9.3.tar.gz

#### **Tarballs**

It is a good idea to make a list of files on the system before you install Sendmail, and one afterwards, and then compare them using 'diff' to find out what file it placed where. Simply run 'find /\* > send1' before and 'find /\* > send2' after you install the software, and use 'diff send1 send2 > send' to get a list of what changed.

# Compilation

Decompress the tarball (tar.gz).

[root@deep /]# cp Sendmail.version.tar.gz /var/tmp [root@deep /]# cd /var/tmp [root@deep tmp]# tar xzpf Sendmail.version.tar.gz

# Configure

Move into the new Sendmail directory and make the following steps:

#### Step 1

Edit the **linux.m4** file (vi +16 cf/ostype/linux.m4) and change the line:

define(`LOCAL\_MAILER\_PATH', /bin/mail.local)dnl
To read:
define(`PROCMAIL\_MAILER\_PATH', `/usr/bin/procmail')dnl
dnl define(`LOCAL\_MAILER\_FLAGS', `ShPfn')dnl
dnl define(`LOCAL\_MAILER\_ARGS', `procmail -a \$h -d \$u')dnl
define(`STATUS\_FILE', `/var/log/sendmail.st')dnl

**NOTE**: Those steps are requiring only for a Central Mail Hub configuration. It will make sendmail to use procmail program as the local mailer delivery agent and define the status file "sendmail.st" to be found under "/var/log" directory.

Edit the **linux.m4** file (vi +16 cf/ostype/linux.m4) and add the line:

# define(`STATUS\_FILE', `/var/log/sendmail.st')dnl

**NOTE**: This step is requiring only for a local server, client sendmail configuration. It will define the status file "sendmail.st" to be found under "/var/log" directory.

#### Step 2

Edit the **header.m4** file (vi +26 BuildTools/M4/header.m4) and change the line:

```
define(`confLIBSEARCH', `db bind resolv 44bsd')
To read:
define('confLIBSEARCH', 'db1 bind resolv 44bsd')
This change specifies the new Berkeley DB package installed on Linux.
Step 3
Edit the makemap.c file (vi +30 makemap/makemap.c) and change the line:
# include <db.h>
To read:
# include <db_185.h>
Edit the map.c file (vi +29 src/map.c) and change the line:
# include <db.h>
To read:
# include <db_185.h>
Edit the udb.c file (vi +28 src/udb.c) and change the line:
# include <db.h>
To read:
# include <db_185.h>
Edit the praliases.c file (vi +37 praliases/praliases.c) and change the line:
# include <db.h>
To read:
# include <db_185.h>
These four changes above specify the version (include <db 185.h>) of Berkeley DB package
installed on Linux.
Step 4
Edit the Linux file (vi BuildTools/OS/Linux) and remove the following lines:
define(`confSTDIR', `/etc')
define(`confHFDIR', `/usr/lib')
define(`confDEPEND_TYPE', `CC-M')
define(`confMANROOT', `/usr/man/man')
Edit the Linux file (vi BuildTools/OS/Linux) and add now the following lines:
define(`confSTDIR', `/var/log')
define(`confHFDIR', `/usr/lib')
define(`confDEPEND_TYPE', `CC-M')
define('confMANROOT', '/usr/man/man')
define('confSBINGRP', 'root')
define('confSBINMODE', '6755')
define('confEBINDIR', '/usr/sbin')
```

Those lines macro define the variables like the location of the log, lib, man directories, the group name and mode of Sendmail binary program under sbin directory.

```
Step 5
Edit the daemon.c file (vi +1452 src/daemon.c) and change the line:

nleft = sizeof ibuf - 1;
To read:
nleft = sizeof(ibuf) - 1;

Step 6
Edit the smrsh.c file (vi +61 smrsh/smrsh.c) and change the line:

# define CMDDIR "/usr/adm/sm.bin"
To read:
```

This modification specifies the directory in which all "smrsh" program commands must reside.

#### Step 7

# define CMDDIR

Edit the **smrsh.c** file (vi +69 smrsh/smrsh.c) and change the line:

"/etc/smrsh"

# define PATH "/bin:/usr/bin:/usr/ucb"
To read:

To read:

# define PATH "/bin:/usr/bin"

This modification specifies the default search path for commands runs by "smrsh" program. It allows us to limit the location where these programs may reside.

# Compile and optimize

The Build script of Sendmail allows you to specify a site configuration file. A site configuration file contains definitions for system installation. We'll build this site configuration files to suit our system installation and put it in the default "BuildTools/Site" sub-directory of Sendmail source distribution since the Build script will look for the default site configuration files in this directory.

Cd into the new Sendmail directory then creates the **site.config.m4** file (touch BuildTools/Site/site.config.m4) and adds the following lines inside this file:

```
define(`confMAPDEF', `-DNEWDB') (Require only for Mail Hub configuration)
define(`confENVDEF', `-DPICKY_QF_NAME_CHECK -DXDEBUG=0')
define(`confCC', `egcs')
define(`confOPTIMIZE', `-O9 -funroll-loops -ffast-math -malign-double -mcpu=pent
iumpro -march=pentiumpro -fomit-frame-pointer -fno-exceptions')
define(`confLIBS', `-Insl')
define(`confLDOPTS', `-s')
define(`confMANOWN', `root')
define(`confMANGRP', `root')
define(`confMANMODE', `644')
define(`confMAN1SRC', `1')
define(`confMAN5SRC', `5')
define(`confMAN8SRC', `8')
```

This tells site.config.m4 file to set itself up for this particular configuration setup with:

define(`confMAPDEF', `-DNEWDB')

This macro option specifies database types to be included for the alias files and for general maps of Sendmail. In our configuration we'll use the Berkeley db(3) both hash and btree forms database. The "define(`confMAPDEF', `-DNEWDB')" is only require for the Central Mail Hub configuration and it is not require for local server, client Sendmail machines, since in our internal client Sendmail machines we don't use "aliases" database and the other general maps that needs this function "-DNEWDB".

define(`confENVDEF', `-DPICKY\_QF\_NAME\_CHECK -DXDEBUG=0')

This macro option is used primary to specify code that should either be specially included or excluded. With "-DPICKY\_QF\_NAME\_CHECK" defined, Sendmail will log an error if the name of the "qf" file is incorrectly formed and will rename the "qf" file into a "Qf" file. The "-DXDEBUG=0" argument disable the step of additional internal checking during compile time.

define(`confCC', `egcs')

This macro option defines the C compiler to use for compilation of Sendmail. In our case we use the "egcs" C compiler for better optimization.

define(`confOPTIMIZE', `-O9 -funroll-loops -ffast-math -malign-double -mcpu=pent iumpro -march=pentiumpro -fomit-frame-pointer -fno-exceptions')

This macro option defines the flags passed to CC for optimization related to our specific CPU architecture.

define(`confLIBS', `-Insl')

This macro option defines the -I flags passed to Id.

define(`confLDOPTS', `-s')

This macro option defines the linker options passed to ld.

define(`confMANOWN', `root')

This macro option defines the owner of installed man pages.

define(`confMANGRP', `root')

This macro option defines the group of installed man pages.

define(`confMANMODE', `644')

This macro option defines the mode of installed man pages.

define(`confMAN1SRC', `1')

This macro option defines the source for man pages installed in confMAN1.

define(`confMAN5SRC', `5')

This macro option defines the source for man pages installed in confMAN5.

define(`confMAN8SRC', `8')

This macro option defines the source for man pages installed in confMAN8.

[root@deep/]# cd/var/tmp/sendmail-8.9.3

[root@deep sendmail-8.9.3]# cd src

[root@deep src]# sh Build

[root@deep src]# cd..

[root@deep sendmail-8.9.3]# cd mailstats

[root@deep mailstats]# sh Build

[root@deep mailstats]# cd..

[root@deep sendmail-8.9.3]# cd makemap (Require only for Mail Hub configuration)

```
[root@deep makemap]# sh Build (Require only for Mail Hub configuration)
[root@deep makemap]# cd..
[root@deep sendmail-8.9.3]# cd praliases (Require only for Mail Hub configuration)
[root@deep praliases]# sh Build (Require only for Mail Hub configuration)
[root@deep praliases]# cd..
[root@deep sendmail-8.9.3]# cd smrsh
[root@deep smrsh]# sh Build
[root@deep smrsh]# cd..
```

**NOTE:** The "sh Build" sendmail script will create a new directories named "obj.Linux. kernelversion.cpuarchitecture" for example "obj.Linux.2.2.14.i686" under each subdirectories program you may install and then creates links inside those directories to all the necessary source files and Makefiles.

```
[root@deep sendmail-8.9.3]# make install -C src/obj.Linux.kernelversion.cpuarchitecture
[root@deep sendmail-8.9.3]# make install -C mailstats/obj.Linux.kernelversion.cpuarchitecture
[root@deep sendmail-8.9.3]# make install -C makemap/obj.Linux.kernelversion.cpuarchitecture (Only
for Mail Hub configuration)
[root@deep sendmail-8.9.3]# make install -C praliases/obj.Linux.kernelversion.cpuarchitecture (Only for
Mail Hub configuration)
[root@deep sendmail-8.9.3]# make install -C smrsh/obi,Linux,kernelversion.cpuarchitecture
[root@deep sendmail-8.9.3]# In -fs /usr/sbin/sendmail /usr/lib/sendmail
[root@deep sendmail-8.9.3]# strip/usr/sbin/mailstats
[root@deep sendmail-8.9.3]# strip /usr/sbin/makemap (Only for Mail Hub configuration)
[root@deep sendmail-8.9.3]# strip /usr/sbin/praliases (Only for Mail Hub configuration)
[root@deep sendmail-8.9.3]# strip /usr/sbin/smrsh
[root@deep sendmail-8.9.3]# strip /usr/sbin/sendmail
[root@deep sendmail-8.9.3]# chown 0.0 /usr/sbin/mailstats
[root@deep sendmail-8.9.3]# chown 0.0 /usr/sbin/makemap (Only for Mail Hub configuration)
[root@deep sendmail-8.9.3]# chown 0.0 /usr/sbin/praliases (Only for Mail Hub configuration)
[root@deep sendmail-8.9.3]# chown 0.0 /usr/sbin/smrsh
[root@deep sendmail-8.9.3]# chmod 511 /usr/sbin/smrsh
[root@deep sendmail-8.9.3]# install -d -m755 /var/spool/mqueue
[root@deep sendmail-8.9.3]# chown root.mail /var/spool/mqueue
[root@deep sendmail-8.9.3]# mkdir /etc/smrsh
[root@deep sendmail-8.9.3]# mkdir /etc/mail (Only for Mail Hub configuration)
```

The "sh Build" command would build and make the necessary dependencies in "obj.Linux.kernelversion.cpuarchitecture" of the different files require by Sendmail before installation on your system.

The "make install -C" command would install sendmail, mailstats, makemap, praliases, smrsh binaries and links as well as the corresponding man pages on your system.

The "Is -fs" command would make a symbolic link of sendmail binary to "/usr/lib" directory. This is requiring since some programs hopes to find sendmail binary in this directory (/usr/lib).

The "strip" command would reduce the size of mailstats, praliases, sendmail, smrsh, and makemap binaries for optimum performance.

The "install" command would create the directory "mqueue" with permission 755 under "/var/spool". A mail message can be temporarily undeliverable for a wide variety of reasons. To ensure that such messages are eventually delivered, Sendmail stores them in its queue directory until they can be delivered successfully.

The "**chown**" command would make UID and GID to "root" for files: mailstats, makemap, praliases, smrsh, and UID "root" GID "mail" for mqueue directory.

The 'mkdir' command would create a "/etc/mail" and "/etc/smrsh" directories on your system.

**NOTE:** The programs "makemap", and "praliases" must only be installed on the Central Mail Hub Server". The "makemap" permit to create a database maps like the "/etc/aliases" or the "/etc/mail/access" files for Sendmail. The "praliases" display the system mail aliases (the content of /etc/aliases file). Since it is better to only have one place like our Central Mail Hub to handle and manage all the db files in our network, then it is not necessary to use "makemap", and "praliases" programs and build db files on your other hosts in the network.

# Configurations

All software we describe in this book has a specific directory and subdirectory in a tar compressed archive named "floppy.tgz" containing file configurations for the specific program. If you get this archive file, you wouldn't be obliged to reproduce the different configuration files bellow manually or cut and past them to create your configuration files. Whatever your decide to copy manually or get the files made to your convenience from the archive compressed files, it will be to your responsibility to modify, adjust for your needs and place the files related to Sendmail software to their appropriated places on your server machine, like show bellow. The server configuration files archive to download is located at the following Internet address: http://pages.infinit.net/lotus1/opendocs/floppy.tgz

• To run a Central Mail Hub Server, the following files are require and must be create or copied to their appropriated directories on your server.

Copy the **sendmail.cw** file in the "/etc/" directory.

Copy the access file in the "/etc/mail/" directory.

Copy the **aliases** file in the "/etc/" directory.

Create the virtusertable, domaintable, mailertable and .db files in "/etc/mail" directory.

Copy the **sendmail.mc** file in the "/etc/" directory.

Copy the **sendmail** file in the "/etc/sysconfig" directory.

Copy the **sendmail** script file in the "/etc/rc.d/init.d/" directory.

• To run a Local or Neighbor Client, Server, the following files are require and must be create or copied to their appropriated directories on your server.

Copy the **null.mc** file in the "/etc/" directory.

Copy the **sendmail** file in the "/etc/sysconfig" directory.

Copy the **sendmail** script file in the "/etc/rc.d/init.d/" directory.

You can obtain configuration files listed bellow on our floppy.tgz archive. Copy the following files from the decompressed floppy.tgz archive to their appropriated places or copy and paste them directly from this book to the concerned file.

# The "/etc/sendmail.mc" file for the Central Mail Hub

Instead of having each individual server or workstation in a network handle its own mail, it can be advantageous to have powerful central server that handles all mail. Such a server is called a Mail Hub. The advantage of a Central Mail Hub is:

- All incoming mail is sent to the hub, and no mail is sent directly to a client machine.
- All outgoing mail from clients is sent to the Hub, and the Hub then forwards that mail to its ultimate destination.
- All outgoing mail appears to come from a single server and no client's name needs to be known to the outside world.

No client needs to run a sendmail daemon to listen for mail.

The "sendmail.cf" is the first file reading by Sendmail when it runs and one of the most important for Sendmail. Among the many items contained in that file are the locations of all the other files, the default permissions for those files and directories that Sendmail needs. The m4 macro preprocessor program of Linux is used by Sendmail V8 to produce a Sendmail configuration file. This macro program will produce the "/etc/sendmail.cf" configuration file by processing a file whose name ends in ".mc". For this reason, we'll create this file (sendmail.mc) and put the necessary macros values in it to allow m4 program to processes (reads) its input and gathers definitions of macros, then replaces those macros with their values and output the result to create our "sendmail.cf" file. Please refer to Sendmail documentation and README file under "cf" subdirectory of the V8 Sendmail source distribution for more information.

Step 1
Create the **sendmail.mc** file (touch /etc/sendmail.mc) and add the following lines:

```
dnl This is the macro config file used to generate the /etc/sendmail.cf
dnl file. If you modify this file you will have to regenerate the
dnl /etc/sendmail.cf by running this macro config through the m4
dnl preprocessor:
dnl
       cp sendmail.8.9.3.tar.gz /var/tmp
dnl
dnl
       cd /var/tmp
dnl
       tar xzpf sendmail.8.9.3.tar.gz
       cd /var/tmp/sendmail-8.9.3/cf/cf
dnl
       m4 ../m4/cf.m4 /etc/sendmail.mc > /etc/sendmail.cf
dnl
dnl
dnl You will need to have the sendmail source distribution for this to
dnl work.
divert(0)
define('confDEF_USER_ID', '`8:12")
OSTYPE(`linux')
define(`confAUTO_REBUILD')
define(`confTO_CONNECT', `1m')
define(`confTRY_NULL_MX_LIST',true)
define(`confDONT_PROBE_INTERFACES',true)
define(`PROCMAIL_MAILER_PATH', `/usr/bin/procmail')
FEATURE(`smrsh',`/usr/sbin/smrsh')
FEATURE(mailertable)
FEATURE('virtusertable', 'hash -o /etc/mail/virtusertable')
FEATURE(redirect)
FEATURE(always_add_domain)
FEATURE(use_cw_file)
FEATURE(local_procmail)
FEATURE(nouucp)
MAILER(procmail)
MAILER(smtp)
FEATURE(`access_db')
FEATURE(`blacklist_recipients')
FEATURE(`rbl')
```

# This tells sendmail.mc file to set itself up for this particular configuration setup with:

divert(-1) and divert(0)
The divert(-1) will delete the crud in the resulting output file and the divert(0) restores regular output.

# define(`confDEF\_USER\_ID', ``8:12")

This configuration option specifies the default user id, in our case the user "mail" and id "8:12" (see the /etc/passwd file).

#### OSTYPE(`linux')

This configuration option specifies the default operating system Sendmail will running on, in our case the "linux" system. This item is one of the minimal information requiring by the "mc" file.

# define(`confAUTO\_REBUILD')

This configuration option specifies Sendmail to automatically rebuild aliases file if needed.

# define(`confTO CONNECT', `1m')

This configuration option specifies the timeout waiting for an initial connect() with another host to complete. The default value we set to this option for Linux is 1 minute (1m).

#### define(`confTRY\_NULL\_MX\_LIST',true)

This configuration option specifies whether the receiving server is the best MX for a host and if yes, try connecting to that host's directly.

# define(`confDONT\_PROBE\_INTERFACES',true)

This configuration option if set to true, Sendmail will \_not\_insert the names and addresses of any local interfaces into the \$=w class (list of known "equivalent" addresses).

#### define(`PROCMAIL MAILER PATH'. '/usr/bin/procmail')

This configuration option set the path to the procmail program (It is recommended to have procmail installed on your Central Mail Hub Server).

#### FEATURE(`smrsh', `/usr/sbin/smrsh')

This m4 macro enables the use of "smrsh" (sendmail restricted shell). With this feature you can control what program gets run via e-mail through the "/etc/aliases" and "~/.forward" files. The default location for the "smrsh" program is "/usr/local/etc/smrsh", since we are installed "smrsh" in another location, we need to add an argument to the smrsh feature to indicate the new emplacement "/usr/sbin/smrsh". The use of "smrsh" is recommended by CERT, so you are encouraged to use this feature as often as possible.

# FEATURE(mailertable)

This m4 macro enables the use of "mailertable" (database selects new delivery agents). A mailertable is a database that maps "host.domain" names to special delivery agent and new domain name pairs. With this feature mail can be delivered through the use of a specified or particular delivery agent to a new domain name.

# FEATURE(`virtusertable', `hash -o /etc/mail/virtusertable')

This m4 macro enables the use of "virtusertable" (support for virtual domains). A virtusertable is a database that maps virtual domains into new addresses. With this feature mail for virtual domain can be delivered to local, remote, or a single user address.

# FEATURE(redirect)

This m4 macro enables the use of "redirect" (support for address.REDIRECT). With this feature mail addressed to a retired user account wahib, for example, will be bounced with an indication of the new forwarding address. The retired accounts must be set up in the aliases file on the mail server.

| ^ _                                                                                                    |                   | / 1      |       |           |
|----------------------------------------------------------------------------------------------------|-------------------|----------|-------|-----------|
| $\Delta$                                                                                                    | IVL               | / コルハコいり | אאב י | domain    |
| $I \perp A I \cup A I \cup $ | $^{\prime\prime}$ | aiwavs   | o auu | uuiiiaiii |

This m4 macro enables the use of "always\_add\_domain" (add the local domain even on local mail). With this feature all addresses that are locally delivered will be fully qualified. It is safe and recommended to set this feature.

#### FEATURE(use cw file)

This m4 macro enables the use of "use\_cw\_file" (use /etc/sendmail.cw file for local hostnames). With this feature you can declare a list of hosts in the "/etc/sendmail.cw" file for which the local host is acting as the MX recipient. In other word this feature causes the file "/etc/sendmail.cw" to be read to obtain alternative names for the local host.

#### FEATURE(local\_procmail)

This m4 macro enables the use of "local\_procmail" (use procmail as local delivery agent). With this feature you can use procmail as a Sendmail delivery agent. Remember, it is recommended to have procmail program installed in your Central Mail Hub server.

#### FEATURE(nouucp)

This m4 macro enables the use of "nouucp" (eliminate all UUCP support). With this feature the macros of Sendmail that relate to UUCP service are ignored. In other word if you don't support uucp service in your mail server, you can disable all uucp support in your Sendmail configuration with this macro.

# MAILER(procmail) and MAILER(smtp)

This m4 macro enables the use of "procmail" and "smtp" as delivery agents (in Sendmail by default, delivery agents are not automatically declared). With this feature, you can specify which ones you want to support and which ones to ignore. The MAILER(procmail) and MAILER(smtp) options causes support for procmail, smtp, esmtp, smtp8 and relay delivery agents to be included.

#### FEATURE(`access\_db')

This m4 macro enable the access database feature. With this feature you have the ability through the access db to allow or refuse to accept mail from specified domains. Usually this feature must be available only in a Central Mail Hub server.

# FEATURE(`blacklist\_recipients')

This m4 macro enable the ability to block incoming mail for certain recipient usernames, hostnames, or addresses. With this feature you can, for example, block incoming mail to user nobody, host foo.mydomain.com, or guest@bar.mydomain.com.

#### FEATURE(`rbl')

This m4 macro enable Sendmail to reject mail from any site in the Realtime Blackhole List database "rbl.maps.vix.com". The RBL is a database maintained in DNS of spammers. For details, see "http://maps.vix.com/rbl/".

**NOTE**: Sometimes, a domain with which you wish to continue communications may end up in the RBL list. In this case, Sendmail allows you to override these domains to allow their e-mail to be received.

To do this, simply edit the "/etc/mail/access" file and add the appropriate domain information.

#### For example:

blacklisted.domain OK

# Step 2

Now that our macro configuration file "sendmail.mc" is create, we can build the sendmail configuration file "sendmail.cf" from these statements with the following commands:

[root@deep /]# cd /var/tmp/sendmail-version/cf/cf/ [root@deep cf]# m4 ../m4/cf.m4 /etc/sendmail.mc > /etc/sendmail.cf

**NOTE:** Here, the "../m4/cf.m4" tells m4 program where to look for its default configuration file information.

# The "/etc/mail/access and access.db" files for the Central Mail Hub

The "access" database files can be created to accept or reject mail from selected domains. For example, you may choose to reject all mail originating from known spammers. These files "access" and "access.db" are not required for Local or Neighbor Client setup. It is require only if you decide to set up a Central Mail Hub to handle all your mail. Also note that the use of a Central Mail Hub will improve the security and the management of other server and client on your network that run Sendmail.

#### Step 1

Create the **access** file (touch /etc/mail/access) and add the following lines:

```
# Description showing bellow for the format of this file comes from
# the Sendmail source distribution under "cf/README" file.
# The table itself uses e-mail addresses, domain names, and network
# numbers as keys. For example,
#
     spammer@aol.com
                              REJECT
#
                              REJECT
     cyberspammer.com
#
                              REJECT
     192.168.212
# would refuse mail from spammer@aol.com, any user from cyberspammer.com
# (or any host within the cyberspammer.com domain), and any host on the
# 192.168.212.* network.
# The value part of the map can contain:
#
              Accept mail even if other rules in the
#
             running ruleset would reject it, for example,
#
             if the domain name is unresolvable.
     RELAY Accept mail addressed to the indicated domain or
#
#
             received from the indicated domain for relaying
             through your SMTP server. RELAY also serves as
#
#
             an implicit OK for the other checks.
#
     REJECT Reject the sender or recipient with a general
             purpose message.
#
#
     DISCARD Discard the message completely using the
#
             $#discard mailer. This only works for sender
#
             addresses (i.e., it indicates that you should
#
             discard anything received from the indicated
#
             domain).
#
     ### any text where ### is an RFC 821 compliant error code
#
             and "any text" is a message to return for
#
             the command.
#
# For example:
#
#
     cyberspammer.com
                            550 We don't accept mail from spammers
#
     okay.cyberspammer.com
                                   OK
#
     sendmail.org
                              OK
#
     128.32
                              RELAY
```

```
# would accept mail from okay.cyberspammer.com, but would reject mail
# from all other hosts at cyberspammer.com with the indicated message.
# It would allow accept mail from any hosts in the sendmail.org domain,
# and allow relaying for the 128.32.*.* network.
# You can also use the access database to block sender addresses based on
# the username portion of the address. For example:
     FREE.STEALTH.MAILER@ 550 Spam not accepted
#
# Note that you must include the @ after the username to signify that
# this database entry is for checking only the username portion of the
# sender address.
# If you use like we do in our "sendmail.mc macro configuration:
#
     FEATURE(`blacklist_recipients')
# then you can add entries to the map for local users, hosts in your
# domains, or addresses in your domain which should not receive mail:
#
                        550 Mailbox disabled for this username
     badlocaluser
#
     host.mvdomain.com
                            550 That host does not accept mail
     user@otherhost.mydomain.com 550 Mailbox disabled for this recipient
# This would prevent a recipient of badlocaluser@mydomain.com, any
# user at host.mydomain.com, and the single address
# user@otherhost.mydomain.com from receiving mail. Enabling this
# feature will keep you from sending mails to all addresses that
# have an error message or REJECT as value part in the access map.
# Taking the example from above:
#
#
     spammer@aol.com
                              REJECT
#
     cyberspammer.com
                              REJECT
# Mail can't be sent to spammer@aol.com or anyone at cyberspammer.com.
# Now our configuration of access file.
# by default we allow relaying from localhost...
localhost.localdomain
                        RELAY
localhost
                         RELAY
127.0.0.1
                         RELAY
```

#### Step 2

#### Create the access.db file:

Remember, since "/etc/mail/access" is a database, after creating the text file as described above, you must use "makemap" utility program to create the database map.

 To create the "access database map", use the following command: [root@deep /]# makemap hash /etc/mail/access.db < /etc/mail/access</li>

# The "/etc/aliases and aliases.db" files for the Central Mail Hub

Aliasing is the process of converting one local recipient name on the system into another (aliasing occurs only on local names). Example uses is to convert a generic name (such as root) into a real username on the system or to convert one name into a list of many names (for mailing lists). For every envelope that lists a local user as a recipient, Sendmail looks up that recipient's name in the "aliases" file. Because Sendmail may have to search through thousands of names in the "aliases" file, a copy of the file is stored in a separate "db" database format file to significantly

improve lookup speed. If you configure your Sendmail to use a Central Server (Mail Hub) to handles all mail, you don't need to install "aliases" and "aliases.db" files on the neighbor server or client machines.

#### Step 1

Create the **aliases** file (touch /etc/aliases) and add the following lines by default:

```
#
#
     @(#)aliases 8.2 (Berkeley) 3/5/94
#
# Aliases in this file will NOT be expanded in the header from
# Mail, but WILL be visible over networks or from /bin/mail.
#
                         The program "newaliases" must be run after
   >>>>>>
#
   >> NOTE >>
                         this file is updated for any changes to
#
   >>>>>>>
                        show through to sendmail.
# Basic system aliases -- these MUST be present.
MAILER-DAEMON: postmaster
postmaster:
                   root
# General redirections for pseudo accounts.
bin:
              root
daemon:
              root
nobody:
              root
# Person who should get root's mail
```

**NOTE:** Your aliases file will be probably far more complex, but even so, note that the example shows minimum forms of aliases.

#### Step 2

#root:

# Create the aliases.db file:

admin

Since "/etc/aliases" is a database, after creating the text file as described above, you must use "makemap" program to create the database map.

 To create the "aliases database map", use the following command: [root@deep /]# makemap hash /etc/aliases.db < /etc/aliases</li>

# The "/etc/mail/virtusertable, domaintable, mailertable, and virtusertable.db, domaintable.db, mailertable.db" files for the Central Mail Hub

All of these files relate to particular features of Sendmail that can be tuned by the system administrator. Once again, these features are usually required only in the Central Mail Hub server. The following is the explanation of each one.

The virtusertable & virtusertable.db files

A virtusertable is a database that maps virtual domains into news addresses. With this feature mail for virtual domain on your network can be delivered to local, remote, or a single user address.

The domaintable & domaintable.db files

A domaintable is a database that maps old domain to a new one. With this feature multiple domain names on your network can be rewriting from the old domain to the new.

The mailertable & mailertable.db files

A mailertable is a database that maps "host.domain" names to special delivery agent and new domain name pairs. With this feature mail on your network can be delivered through the use of a particular delivery agent to a new local or remote domain name.

 To create the virtusertable, domaintable, mailertable, and their corresponding ".db" files into "/etc/mail" directory, use the following commands:

[root@deep /]# for map in virtusertable domaintable mailertable

- > do
- > touch /etc/mail/\${map}
- > chmod 0644 /etc/mail/\${map}
- > makemap hash /etc/mail/\${map}.db < /etc/mail/\${map}
- > chmod 0644 /etc/mail/\${map}.db
- > done

# The "/etc/sendmail.cw" file for the Central Mail Hub

The "/etc/sendmail.cw" file is read to obtain alternative names for the local host (in our example, the Central Mail Hub Server). One use for such a file might be to declare a list of hosts in your network for which the local host is acting as the MX recipient. Also note that "sendmail.cw" file is required only on server that receive, forward and send mail to the out side network like the Central Mail Hub Server. On that machine we simply need to add the names of machines for which it (i.e. mail.openarch.com) will handle mail to "/etc/sendmail.cw". Here is an example:

Create the **sendmail.cw** file (touch /etc/sendmail.cw) and add the following line:

# sendmail.cw - include all aliases for your machine here. openarch.com deep.openarch.com www.openarch.com win.openarch.com mail.openarch.com

With this type of configuration, all mail sent will appear as if it were sent from "openarch.com", and any mail sent to "www.openarch.com" or the other hosts will be delivered to "mail.openarch.com" our mail Hub.

Please be aware that if you configure your system to masquerade as another any e-mail sent from your system to your system will be sent to the machine you are masquerading as. For example, in the above illustration, log files that are periodically sent to root@www.openarch.com by the cron daemon of Linux would be sent to root@mail.openarch.com our Mail Hub.

# The "/etc/null.mc" file for the local or neighbor client and server machines

Since our local clients machines never receive mail directly from the out side world and send, relay all their mail through the Mail Hub server, we will create a special file called "null.mc", which, when later processed, will create a customized "sendmail.cf" configuration file that respond to this special setup for our neighbor or local server client machines. This m4 macro file is simple to create and configure because it don't need lot features like configuration file (sendmail.mc) for the Central Mail Hub server.

# Step 1

Create the **null.mc** file (touch /etc/null.mc) and add the following lines:

divert(-1)
dnl This is the macro config file used to generate the /etc/sendmail.cf

```
dnl file. If you modify this file you will have to regenerate the
dnl /etc/sendmail.cf by running this macro config through the m4
dnl preprocessor:
dnl
dnl
       cp sendmail.8.9.3.tar.gz /var/tmp
dnl
       cd /var/tmp
       tar xzpf sendmail.8.9.3.tar.gz
dnl
dnl
       cd /var/tmp/sendmail-8.9.3/cf/cf
dnl
       m4 ../m4/cf.m4 /etc/null.mc > /etc/sendmail.cf
dnl You will need to have the sendmail source distribution for this to
dnl work.
divert(0)
OSTYPE(`linux')
FEATURE(`nullclient', `mail.openarch.com')
undefine(`ALIAS_FILE')
```

# This tells null.mc file to set itself up for this particular configuration setup with:

#### divert(-1) and divert(0)

The divert(-1) will delete the crud in the resulting output file and the divert(0) restores regular output.

#### OSTYPE(`linux')

This configuration option specifies the default operating system Sendmail will running on, in our case the "linux" system. This item is one of the minimal information requiring by the "mc" file.

# FEATURE(`nullclient', `mail.openarch.com')

This m4 macro set your clients machines to never receive mail directly, send their mail to a Central Mail Hub and they relay all mail through that server rather than sending directly. This feature creates a stripped down configuration file containing nothing but support for forwarding all mail to a Mail Hub via a local SMTP-based network. The argument `mail.openarch.com' included in this feature is the canonical name of that Mail Hub. You should, of course, change this canonical name to reflect your Mail Hub Server for example: FEATURE(`nullclient',`my.mailhub.com').

# undefine(`ALIAS\_FILE')

This configuration option prevent the nullclient version of Sendmail from trying to access "/etc/aliases" and "/etc/aliases.db" files. With the adding of this line in the ".mc" file, you don't need to have "aliases" file on all your internal neighbor client Sendmail machines. Aliases file is require only on the Mail Hub Server for all server and client aliases on the network.

Now that our macro configuration file "null.mc" is create, we can build the Sendmail configuration file "sendmail.cf" from these statements in all our neighbor server, client machines with the following commands:

```
[root@deep /]# cd /var/tmp/sendmail-version/cf/cf/
[root@deep cf]# m4 ../m4/cf.m4 /etc/null.mc > /etc/sendmail.cf
```

# Step 2

No mail should ever again be delivered to your local machine. Since there will be no incoming mail connections, you no longer needed to run a Sendmail daemon on your neighbor or local server, client machines.

To stop Sendmail daemon to run on your neighbor or local server, client machines, edit or create the "/etc/sysconfig/sendmail" file and change/add the lines that read:

DAEMON=yes To read: **DAEMON=no** And: QUEUE=1h

**NOTE**: The "QUEUE=1h" under "/etc/sysconfig/sendmail" file cause Sendmail to process the queue once every 1 hour. We leave that line in place because Sendmail still needs to process the queue periodically in case the Mail Hub is down.

# Step 3

Local machines never use aliases, access, or other maps database. Since all maps file database are located and used on the Central Mail Hub Server for all local machines we may have on the network, we can safety remove the following command and man pages from all our local machines.

/usr/bin/newaliases /usr/man/man1/newaliases.1 /usr/man/man5/aliases.5

> To remove the following files from your system, use the command: [root@client /]# rm -f /usr/bin/newaliases
>  [root@client /]# rm -f /usr/man/man1/newaliases.1
>  [root@client /]# rm -f /usr/man/man5/aliases.5

# Configuration of the "/etc/sysconfig/sendmail" file for all type of configuration

The "/etc/sysconfig/sendmail" file is used to specify SENDMAIL configuration information like if sendmail must run as a daemon and listen for mail or not, how must time to wait before sending a warning if messages in queue directory has not been delivered.

Create the **sendmail** file (touch /etc/sysconfig/sendmail) and add in this file:

DAEMON=yes QUEUE=1h

The "DAEMON=yes" option instruct Sendmail to run as a daemon. This line is useful when Sendmail client machines are configured to not accept mail directly from outside, forward all local mail to a Central Hub, and don't run as a daemon for better security. If you are configured your server or client machines in this way, all you have to do is to replace the "DAEMON=yes" to "DAEMON=no".

Mail is usually placed into the queue because it could not be transmitted immediately. The "QUEUE=1h" set the time interval before sends a warning to the sender, if the messages has not been delivered.

# Configuration of the "/etc/rc.d/init.d/sendmail" script file for all type of configuration

Configure your "/etc/rc.d/init.d/sendmail" script file to start and stop Sendmail daemon Server.

Create the **sendmail** script file (touch /etc/rc.d/init.d/sendmail) and add:

```
#!/bin/sh
# sendmail
             This shell script takes care of starting and stopping
#
         sendmail.
#
# chkconfig: 2345 80 30
# description: Sendmail is a Mail Transport Agent, which is the program \
        that moves mail from one machine to another.
# processname: sendmail
# config: /etc/sendmail.cf
# pidfile: /var/run/sendmail.pid
# Source function library.
. /etc/rc.d/init.d/functions
# Source networking configuration.
. /etc/sysconfig/network
# Source sendmail configuration.
if [ -f /etc/sysconfig/sendmail ]; then
    . /etc/sysconfig/sendmail
else
    DAEMON=yes
    QUEUE=1h
fi
# Check that networking is up.
[ ${NETWORKING} = "no" ] && exit 0
[-f/usr/sbin/sendmail]|| exit 0
RETVAL=0
# See how we were called.
case "$1" in
 start)
    # Start daemons.
    echo -n "Starting sendmail: "
    /usr/bin/newaliases > /dev/null 2>&1
    for i in virtusertable access domaintable mailertable; do
      if [ -f /etc/mail/$i ]; then
        makemap hash /etc/mail/$i < /etc/mail/$i
      fi
    done
    daemon /usr/sbin/sendmail $([ "$DAEMON" = yes ] && echo-bd) \
                  $([ -n "$QUEUE" ] && echo -q$QUEUE)
    RETVAL=$?
    echo
    [$RETVAL-eq 0] && touch /var/lock/subsys/sendmail
 stop)
    # Stop daemons.
    echo -n "Shutting down sendmail: "
    killproc sendmail
    RETVAL=$?
    [$RETVAL-eq 0] && rm-f/var/lock/subsys/sendmail
 restart|reload)
    $0 stop
    $0 start
```

```
RETVAL=$?
;;
status)
status sendmail
RETVAL=$?
;;

*)
echo "Usage: sendmail {start|stop|restart|status}"
exit 1
esac
exit $RETVAL
```

Now, make this script executable and change its default permission: [root@deep /]# chmod 700 /etc/rc.d/init.d/sendmail

Create the symbolic rc.d links for Sendmail with the command: [root@deep /]# chkconfig --add sendmail

Start your Sendmail Server manually with the following command [root@deep /]# /etc/rc.d/init.d/sendmail start
Starting sendmail: [ OK ]

# Cleanup after work

[root@deep /]# cd /var/tmp [root@deep tmp]# rm -rf sendmail-version/ sendmail.version.tar.gz

The "rm" command will remove all the source files we have used to compile and install Sendmail. It will also remove the Sendmail compressed archive from the "/var/tmp" directory.

# **Securing Sendmail**

# The Sendmail restricted shell "smrsh"

The smrsh program is intended as a replacement for "/bin/sh" in the program mailer definition of Sendmail. It's a restricted shell utility that provides the ability to specify, through the "/etc/smrsh" directory, an explicit list of executable programs by Sendmail. To be more accurate, even if a "bad guy" can get Sendmail to run a program without going through an aliases or forward file, smrsh limits the set of programs that he/she can execute. When used in conjunction with Sendmail, smrsh effectively limits Sendmail's scope of program execution to only those programs specified in smrsh's directory. If you are follow what we do above, smrsh program is already compiled and installed on your computer under "/usr/sbin/smrsh".

#### Step 1

The first thing we need to do is to determine the list of commands that "smrsh" should allow Sendmail to run.

By default we include but not limited to:

```
"/bin/mail" (if you have it installed on your system)
"/usr/bin/procmail" (if you have it installed on your system)
```

**NOTE**: You should NOT include interpreter programs such as sh(1), csh(1), perl(1), uudecode(1) or the stream editor sed(1) in your list of acceptable commands.

Step 2

You will next need to populate the "/etc/smrsh" directory with the programs that are allowable for Sendmail to execute. To prevent duplicate programs and make a nice job, it is better to establish links to the allowable programs from "/etc/smrsh" rather than copy programs to this directory.

- To allow the mail program "/bin/mail", use the following commands: [root@deep /]# cd /etc/smrsh [root@deep smrsh]# In -s /bin/mail mail
- To allow the procmail program "/usr/bin/procmail", use the following commands: [root@deep /]# cd /etc/smrsh [root@deep smrsh]# In -s /usr/bin/procmail procmail

Would allow the **mail** and **procmail** programs to be run from a user's ".forward" file or an "aliases" which uses the "program" syntax.

#### Step 3

We can now configure Sendmail to use the restricted shell. The program mailer is defined by a single line in the Sendmail configuration file, "/etc/sendmail.cf". You must modify this single line "Mprog" definition in the "sendmail.cf" file, by replacing the "/bin/sh" specification with "/usr/sbin/smrsh".

Edit the sendmail.cf file (vi /etc/sendmail.cf) and change the line:

#### For example:

Mprog, P=/bin/sh, F=IsDFMoqeu9, S=10/30, R=20/40, D=\$z:/, T=X-Unix, A=sh -c \$u Which should be changed to:

Mprog, P=/usr/sbin/smrsh, F=IsDFMoqeu9, S=10/30, R=20/40, D=\$z:/, T=X-Unix, A=sh -c \$u

 Now re-start the sendmail process manually with the following command: [root@deep /]# /etc/rc.d/init.d/sendmail restart

NOTE: In our "sendmail.mc" configuration file for the Mail Hub Server above, we are already configured this line "Mprog" to use the restricted shell "/usr/sbin/smrsh" with the m4 macro "FEATURE(`smrsh',`/usr/sbin/smrsh')", so don't be surprised if the "/usr/sbin/smrsh" specification is already set in your "/etc/sendmail.cf" file for the Mail Hub relay. Instead use the technique show above for other "/etc/sendmail.cf" files in your network like the one for the nullclient "local or neighbor client and server machines" that use the "/etc/null.mc" macro configuration file to generate the "/etc/sendmail.cf" file.

#### The "/etc/aliases" file

Wrongly or carelessly administered aliases file can easily be used to gain privileged status. For example, many vendors ship systems with a "decode" alias in the "/etc/aliases" file. The intention is to provide an easy way for users to transfer binary files using mail. At the sending site the user converts the binary to ASCII with "uuencode", then mails the result to the "decode" alias at the receiving site. That alias pipes the mail message through the "/usr/bin/uuencode" program, which converts the ASCII back into the original binary file.

Remove the "**decode**" alias line from your "/etc/aliases" file. Similarly, every alias that executes a program that you did not place there yourself and check completely should be questioned and probably removed.

Edit the aliases file (vi /etc/aliases) and remove the following lines:

# Basic system aliases -- these MUST be present. MAILER-DAEMON: postmaster

postmaster: root

# General redirections for pseudo accounts.

bin: root daemon: root

games: root ← remove this line.root ← remove this line.

nobody: root

system: root ← remove this line.
toor: root ← remove this line.
uucp: root ← remove this line.

# Well-known aliases.

manager: root ← remove this line.
dumper: root ← remove this line.
operator: root ← remove this line.

# trap decode to catch security attacks decode: root ← remove this line.

# Person who should get root's mail

#root: marc

 For the changes to take effect you will need to run: [root@deep /|#/usr/bin/newaliases

# Prevent your Sendmail being abused by unauthorized users

The very latest versions of Sendmail (8.9.3) include powerful Anti-Spam features, which can help prevent your mail server being abused by unauthorized users. To do that, edit your "/etc/sendmail.cf" file and make a change to the configuration file to block off spammers.

Edit the sendmail.cf file (vi /etc/sendmail.cf) and change the line:

O PrivacyOptions=authwarnings

To read:

O PrivacyOptions=authwarnings,noexpn,novrfy

Setting the "noexpn" option causes Sendmail to disallow all SMTP "EXPN" commands, it also causes it to reject all SMTP "VERB" commands. Setting the "novrfy" option causes Sendmail to disallow all SMTP "VRFY" commands. These changes prevent spammers from using the "EXPN" and "VRFY" commands in Sendmail.

# The SMTP greeting message

When Sendmail accepts an incoming SMTP connection it sends a greeting message to the other host. This message identifies the local machine and is the first thing it sends to say it is ready.

Edit the sendmail.cf file (vi /etc/sendmail.cf) and change the line:

O SmtpGreetingMessage=\$j Sendmail \$v/\$Z; \$b To read:

O SmtpGreetingMessage=\$j Sendmail \$v/\$Z; \$b NO UCE C=xx L=xx

 Now re-start the sendmail process manually for the change to take effect: [root@deep /]# /etc/rc.d/init.d/sendmail restart

This change doesn't actually affect anything, but was recommended by folks in the news.admin.net-abuse.email newsgroup as a legal precaution. It modifies the banner, which

Sendmail displays upon receiving a connection. You should replace the "xx" in the "C=xx L=xx" entries with your country and location codes. For example, in my case, I would use "C=CA L=QC" for Canada. Quebec.

# Restrict who may examine the queue's contents

Ordinarily, anyone may examine the mail queue's contents by using the "mailq" command. To restrict who may examine the queue's contents, you must specify the "restrictmailq" option in the "/etc/sendmail.cf" file. With this option, Sendmail allow only users who are in the same group as the group ownership of the queue directory (root) to examine the contents. This allows the queue directory to be fully protected with mode 0700 yet for selected users to still be able to see its contents.

Edit the sendmail.cf file (vi /etc/sendmail.cf) and change the line:

O PrivacyOptions=authwarnings,noexpn,novrfy

To read:

O PrivacyOptions=authwarnings,noexpn,novrfy,restrictmailq

 Now we change the mode of our queue directory to be fully protected: [root@deep /]# chmod 0700 /var/spool/mqueue

**NOTE**: We are already added "noexpn and novrfy" option to our line "PrivacyOptions=" in sendmail.cf file. Now we continue by adding the "restrictmailq" option to this line.

Any no privileged user who attempts to examine the mail queue content will get this message: [user@deep /]\$ /usr/bin/mailq

You are not permitted to see the queue

# Limit queue processing to "root"

Ordinarily, anyone may process the queue with the "-q" switch. To limit queue processing to "root" and the owner of the queue directory, you must specify the "restrictgrun" option in the "/etc/sendmail.cf" file.

Edit the sendmail.cf file (vi /etc/sendmail.cf) and change the line:

O PrivacyOptions=authwarnings,noexpn,novrfy,restrictmailq To read:

O PrivacyOptions=authwarnings,noexpn,novrfy,restrictmailq,restrictqrun

Any no privileged user who attempts to process the queue will get this message: [user@deep /]\$ /usr/sbin/sendmail -q

You do not have permission to process the queue

# Set the immutable bit on important Sendmail files

Important Sendmail files can be set immutable for better security with the "chattr" command of Linux. A file with the "+i" attribute cannot be modified, deleted or renamed, no link can be created to this file and no data can be written to the file. Only the super-user can set or clear this attribute.

- Set the immutable bit on "sendmail.cf" file: [root@deep /]# chattr +i /etc/sendmail.cf
- Set the immutable bit on "sendmail.cw" file: [root@deep //# chattr +i /etc/sendmail.cw

- Set the immutable bit on "sendmail.mc" file: [root@deep /]# chattr +i /etc/sendmail.mc
- Set the immutable bit on "aliases" file: [root@deep /]# chattr +i /etc/aliases
- Set the immutable bit on "access" file: [root@deep /]# chattr +i /etc/mail/access
- Set the immutable bit on "null.mc" file: [root@deep /]# chattr +i /etc/null.mc

# **Further documentation**

For more details, there are several man pages you can read:

\$ man aliases (5) - aliases file for sendmail

\$ man makemap (8) - create database maps for sendmail \$ man sendmail (8) - an electronic mail transport agent

\$ man mailq (1) - print the mail queue

\$ man newaliases (1) - rebuild the data base for the mail aliases file

\$ man mailstats (8) - display mail statistics \$ man praliases (8) - display system mail aliases

# **Sendmail Administrative Tools**

The commands listed bellows are some that we use often in our regular use but much more exist and you must check the man page and documentation for more details and information.

#### newaliases

The purpose of the "newaliases" program utility of Sendmail is to rebuilds and update the random access database for the mail aliases file "/etc/aliases". It must be run each time you change the content of this file in order for the change to take effect.

 To update the aliases file with the "newaliases" utility, use the following command: [root@deep /]# /usr/bin/newaliases

#### makemap

The purpose of the "makemap" program utility is to create the database maps in Sendmail. The "makemap" command must be used only when you need to create a new database for file like aliases, access, or domaintable, mailertable, and virtusertable.

• To run the makemap to create new database for access, use the following command: [root@deep /]# makemap hash /etc/mail/access.db < /etc/mail/access

Where <hash> is the database format, makemap can handles up to three different database formats, they may be "hash", "btree" and "dbm". The </etc/mail/access.db> is the location and the name of the new database that will be created. The </etc/mail/access> is the location of the file from where makemap will read from the standard input file. In our example we have created a new "access.db" file with the makemap command above. To create database for other files like aliases, domaintable, mailertable, and virtusertable, you must indicate the location and name of the corresponding file in the "makemap" command.

| mailq |  |
|-------|--|
|       |  |

269

The purpose of the "mailq" program utility is to prints a summary of the mail messages queued for future delivery.

To print a summary of the mail messages queued, use the following command: [root@deep /]# mailq Mail queue is empty

# **Sendmail Users Tools**

The commands listed bellows are some that we use often in our regular use but much more exist and you must check the man page and documentation for more details and information.

#### mailstats

The prupose of the "mailstats" program utility is to displays contents of the current mail statistics.

To displays the current mail statistics, use the following command: [root@deep /]# mailstats Statistics from Tue Dec 14 20:31:48 1999 M msgsfr bytes from msgsto bytes to msgsrei msgsdis Mailer

|    | 90    | ~,       |        | ~,     |       | 0.0,0900.0 |  |
|----|-------|----------|--------|--------|-------|------------|--|
| 5  | 0     | 0K 1     | 3K     | 0 0    | esmtp |            |  |
| 8  | 1259  | 19618K   | 1259   | 19278K | 0     | 0 local    |  |
| == | ===== | ======== | ====== | ====== | ===== | ========   |  |
| Т  | 1259  | 19618K   | 1260   | 19281K | 0     | 0          |  |

#### praliases

The purpose of the "praliases" program utility is to displays one per line, in no particular order the contents of the current system mail aliases.

To displays the current system aliases, use the following command: [root@deep /]# praliases postmaster:root daemon:root root:admin @:@ mailer-daemon:postmaster bin:root

nobody:root webadmin:admin www:root

# Installed files for Sendmail Central Mail Hub

> /etc/rc.d/init.d/sendmail

> /etc/rc.d/rc0.d/K30sendmail

> /etc/rc.d/rc1.d/K30sendmail

> /etc/rc.d/rc2.d/S80sendmail

> /etc/rc.d/rc3.d/S80sendmail

> /etc/rc.d/rc4.d/S80sendmail

> /etc/rc.d/rc5.d/S80sendmail

> /etc/rc.d/rc6.d/K30sendmail

> /etc/sysconfig/sendmail

> /etc/mail

> /etc/mail/access

> /etc/mail/virtusertable

> /etc/mail/virtusertable.db

> /etc/mail/domaintable

> /etc/mail/domaintable.db

> /etc/sendmail.cf

> /usr/bin/newaliases

> /usr/bin/maila

> /usr/bin/hoststat

> /usr/bin/purgestat

> /usr/lib/sendmail.hf

> /usr/lib/sendmail

> /usr/man/man1/mailq.1

> /usr/man/man1/newaliases.1

> /usr/man/man5/aliases.5

> /usr/man/man8/sendmail.8

> /usr/man/man8/mailstats.8

> /usr/man/man8/makemap.8

> /usr/man/man8/praliases.8

> /usr/man/man8/smrsh.8

- > /etc/mail/mailertable
- > /etc/mail/mailertable.db
- > /etc/mail/access.db
- > /etc/smrsh
- > /etc/aliases
- > /etc/sendmail.cw
- > /etc/sendmail.mc
- > /etc/aliases.db

- > /usr/sbin/sendmail
- > /usr/sbin/mailstats
- > /usr/sbin/makemap
- > /usr/sbin/praliases
- > /usr/sbin/smrsh
- > /var/log/sendmail.st
- > /var/spool/mqueue

# Installed files for Sendmail local server or client

- > /etc/rc.d/init.d/sendmail
- > /etc/rc.d/rc0.d/K30sendmail
- > /etc/rc.d/rc1.d/K30sendmail
- > /etc/rc.d/rc2.d/S80sendmail
- > /etc/rc.d/rc3.d/S80sendmail
- > /etc/rc.d/rc4.d/S80sendmail
- > /etc/rc.d/rc5.d/S80sendmail
- > /etc/rc.d/rc6.d/K30sendmail
- > /etc/sysconfig/sendmail
- > /etc/null.mc
- > /etc/sendmail.cf
- > /usr/bin/newaliases
- > /usr/bin/mailq

- > /usr/bin/hoststat
- > /usr/bin/purgestat
- > /usr/lib/sendmail.hf
- > /usr/lib/sendmail
- > /usr/man/man1/mailq.1
- > /usr/man/man1/newaliases.1
- > /usr/man/man5/aliases.5
- > /usr/man/man8/sendmail.8
- > /usr/man/man8/mailstats.8
- > /usr/sbin/sendmail
- > /usr/sbin/mailstats
- > /var/log/sendmail.st
- > /var/spool/mqueue

# **Linux IMAP & POP Server**

# Overview

If you have configured Sendmail as a Central Mail Hub Server, you must install IMAP/POP software or you'll not be able to take advantage of your Linux Mail server since Sendmail is just software that send mail from one machine to another and nothing else. A mail server is a server that is running one or more of the following: an IMAP server, a POP3 server, a POP2 server, and an SMTP server. An example of SMTP server is Sendmail that must be already installed on your Linux server as a Central Mail Hub before continuing reading this part of the book. For now, we going to cover installing IMAP4, POP3, and POP2, which all come in a single package.

With IMAP & POP software, a remote "client" emails program can access message stores in the Linux mail server as if they were local. For example, email received and stored on an IMAP server for a user can be manipulated from his/her computer at home, office, etc, without the need to transfer messages or files back and forth between these computers.

POP stands for "Post Office Protocol" and simply allows you to list messages, retrieve them, and delete them. IMAP is POP on steroids. It allows you to easily maintain multiple accounts, have multiple people access one account, leave mail on the server, just download the headers, or bodies, no attachments, and so on. IMAP is ideal for anyone on the go or with serious email needs. The default POP and IMAP servers that most distributions ship fulfill most needs.

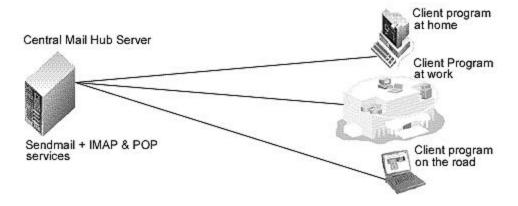

# These installation instructions assume

Commands are Unix-compatible.

The source path is "/var/tmp" (other paths are possible).

Installations were tested on RedHat Linux 6.1.

All steps in the installation will happen in superuser account "root".

Imap version number is 4.5

# **Packages**

Imap Homepage: <a href="http://www.washington.edu/imap/">http://www.washington.edu/imap/</a> You must be sure to download: imap-4.5.tar.Z

#### **Tarballs**

It is a good idea to make a list of files on the system before you install Imap, and one afterwards, and then compare them using 'diff' to find out what file it placed where. Simply run 'find /\* > imap1' before and 'find /\* > imap2' after you install the software, and use 'diff imap1 imap2 > imap' to get a list of what changed.

# Compilation

Decompress the tarball (tar.Z).

[root@deep /]# cp imap-version.tar.Z /var/tmp [root@deep /]# cd /var/tmp [root@deep tmp]# tar xzpf imap-version.tar.Z

# **Compile and Optimize**

Move into the new IMAP directory and type the following commands on your terminal:

Step 1

Edit the **Makefile** file (vi +698 src/osdep/unix/Makefile) and change the line:

sh -c '(test -f /usr/include/sys/statvfs.h -a \$(OS) != sc5 -a \$(OS) != sco) && \$(LN) flocksun.c flockbsd.c || \$(LN) flocksv4.c flockbsd.c'
To read:

sh -c '(test -f /usr/include/sys/statvfs.h -a \$(OS) != sc5 -a \$(OS) != sco -a \$(OS) != lnx) && \$(LN) flocksun.c flockbsd.c || \$(LN) flocksv4.c flockbsd.c'

This modification will change the "sys/stavfs" file. This file with the new glibc 2.1 of Linux is different from what is available on the Sun.

Edit the **Makefile** file (vi +355 src/osdep/unix/Makefile) and change the line:

BASECFLAGS="-g -fno-omit-frame-pointer -O6 -DNFSKLUDGE" \
To read:

BASECFLAGS="-09 -funroll-loops -ffast-math -malign-double -mcpu=pentiumpro -march=pentiumpro -fomit-frame-pointer -fno-exceptions -DNFSKLUDGE" \

This is our optimization flag for the compilation of IMAP/POP software on the server.

Edit the **Makefile** file (vi +112 src/osdep/unix/Makefile) and change the line:

BUILDOPTIONS= EXTRACFLAGS="\$(EXTRACFLAGS)"\
To read:

BUILDOPTIONS= EXTRACFLAGS= -DDISABLE\_POP\_PROXY=1 - DIGNORE\_LOCK\_EACCES\_ERRORS=1"\$(EXTRACFLAGS)"\

By default, the ipopd [23] servers offer POP to IMAP proxy access, which allow a POP client to access mail on an IMAP server by using the POP server as a go-between. Setting the "-DDISABLE POP PROXY=1" option disables this facility.

The "-DIGNORE\_LOCK\_EACCES\_ERRORS=1" option disable the warning which occurs if an attempt to create a mailbox lock file fails due to an EACCES error.

Edit the **Makefile** file (vi +58 src/osdep/unix/Makefile) and change the lines:

ACTIVEFILE=/usr/lib/news/active To read:

ACTIVEFILE=/var/lib/news/active

SPOOLDIR=/usr/spool

To read:

#### SPOOLDIR=/var/spool

RSHPATH=/usr/ucb/rsh To read: RSHPATH=/usr/bin/rsh

The "ACTIVEFILE=" line specify the path of the "active" directory for IMAP/POP, the "SPOOLDIR=" is where we put the "spool" directory of Linux IMAP/POP, and the "RSHPATH=" specify the path of "rsh" directory on our system. It's important to note that we don't use rsh services on our server but even so we specify the right directory of "rsh".

Edit the **Makefile** file (vi +85 src/osdep/unix/Makefile) and change the lines:

CC=cc

To read:

# CC=egcs

This line represent the name of our GCC compiler we will use to compile IMAP/POP software, in our case (egcs).

#### Step 2

Now, we must compile and install IMAP & POP in the Mail Server:

[root@deep imap-4.5]# make Inp

```
[root@deep imap-4.5]# mv /c-client/c-client.a ./c-client/libimap.a [root@deep imap-4.5]# install -m 644 c-client/libimap.a /usr/lib/ [root@deep imap-4.5]# install -m 644 ./src/ipopd/ipopd.8c /usr/man/man8/ipopd.8c [root@deep imap-4.5]# install -m 644 ./src/imapd/imapd.8c /usr/man/man8/imapd.8c [root@deep imap-4.5]# install -s -m 755 ./ipopd/ipop2d /usr/sbin/ [root@deep imap-4.5]# install -s -m 755 ./ipopd/ipop3d /usr/sbin/ [root@deep imap-4.5]# install -s -m 755 ./imapd/imapd /usr/sbin/ [root@deep imap-4.5]# install -s -m 755 ./imapd/imapd /usr/sbin/ [root@deep imap-4.5]# install -m 644 ./c-client/*.h /usr/include/imap/ [root@deep imap-4.5]# install -m 644 ./src/osdep/tops-20/shortsym.h /usr/include/imap/ [root@deep imap-4.5]# chown root.mail /usr/sbin/ipop2d [root@deep imap-4.5]# chown root.mail /usr/sbin/ipop3d [root@deep imap-4.5]# chown root.mail /usr/sbin/imapd
```

The above commands would configure the software to ensure your system has the necessary functionality and libraries to successfully compile the package, compile all source files into executable binaries, and then install the binaries and any supporting files into the appropriate locations.

Take a note that "**make Inp**" command above will configure your Linux system with Pluggable Authentication Modules (PAM) capabilities for better security.

The "**mkdir**" command would create a new directory named "imap" under "/usr/include". This new directory "imap" will keep all header files related to imapd program "c-client/\*", and "shortsym.h" files.

The "**chown**" command would change the ownership of binaries program "ipop2d", "ipop3d", and "imapd" to be owner by the super-user "root", be group owner by the user "mail".

**NOTE**: For security reason, if you use only imapd service remove ipop2d and ipop3d binaries from your mail server. The same apply for ipopd; if you use only ipopd service remove imapd binary

from your mail server. If you are intended to use imapd and ipopd services then keep the both binaries.

# Cleanup after work

[root@deep /]# cd /var/tmp [root@deep tmp]# rm -rf imap-version/ imap-version.tar.Z

The "rm" command will remove all the source files we have used to compile and install IMAP/POP. It will also remove the IMAP/POP compressed archive from the "/var/tmp" directory.

# **Configurations**

All software we describe in this book has a specific directory and subdirectory in a tar compressed archive named "floppy.tgz" containing file configurations for the specific program. If you get this archive file, you wouldn't be obliged to reproduce the different configuration files bellow manually or cut and past them to create your configuration files. Whatever your decide to copy manually or get the files made to your convenience from the archive compressed files, it will be to your responsibility to modify, adjust for your needs and place the files related to IMAP/POP software to their appropriated places on your server machine, like show bellow. The server configuration files archive to download is located at the following Internet address: <a href="http://pages.infinit.net/lotus1/opendocs/floppy.tgz">http://pages.infinit.net/lotus1/opendocs/floppy.tgz</a>

• To run IMAP/POP server, the following files are require and must be create or copied to their appropriated directories on your server.

Copy the **imap** file to the "/etc/pam.d/" directory if you're intended to use **imapd** service. Copy the **pop** file to the "/etc/pam.d/" directory if you're intended to use **popd** service.

You can obtain configuration files listed bellow on our floppy.tgz archive. Copy the following files from the decompressed floppy.tgz archive to their appropriated places or copy and paste them directly from this book to the concerned file.

# Configuration of the "/etc/pam.d/imap" file

Configure your "/etc/pam.d/imap" file to use pam authentication.

Create the **imap** file (touch /etc/pam.d/imap) and add:

#%PAM-1.0

auth required /lib/security/pam\_pwdb.so shadow nullok

account required /lib/security/pam\_pwdb.so

**NOTE**: This file is only require if you're intended to use IMAP service.

# Configuration of the "/etc/pam.d/pop" file

Configure your "/etc/pam.d/pop" file to use pam authentication.

Create the **pop** file (touch /etc/pam.d/pop) and add:

#%PAM-1.0

auth required /lib/security/pam\_pwdb.so shadow nullok account required /lib/security/pam\_pwdb.so

NOTE: This file is only require if you're intended to use POP service.

# **Securing IMAP/POP**

# Do you really need IMAP/POP service?

Be aware that IMAP/POP programs use plaintext passwords by default. Anyone running a sniffer program along your network path can grab your username/password and use them to log in as you. It's not because you use an IMAP/POP mail **reader** on your LINUX system mean you need to run an IMAP/POP server locally. Check your configuration and if you use a remote/external IMAP/POP server then uninstall IMAP/POP on your system.

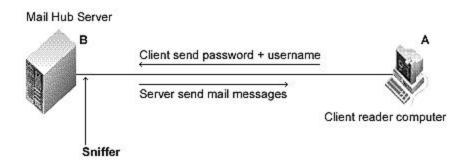

# Using SSL capabilities over IMAP/POP

Unfortunately, due to US government export restrictions, IMAP toolkit with SSL capability is currently not available. There are packages available from third parties that allow IMAP and POP3 sessions through SSL. One of these packages is WebMail IMP, a web interface that permits you to read your mail via the Internet with a web browser. WebMail IMP uses the SSL protocol to encrypt the communication with the IMAP/POP server. See the part IV "Software's-Related Reference" in chapter 19 "Servers Software (Web Network Services)" for more information on the topic.

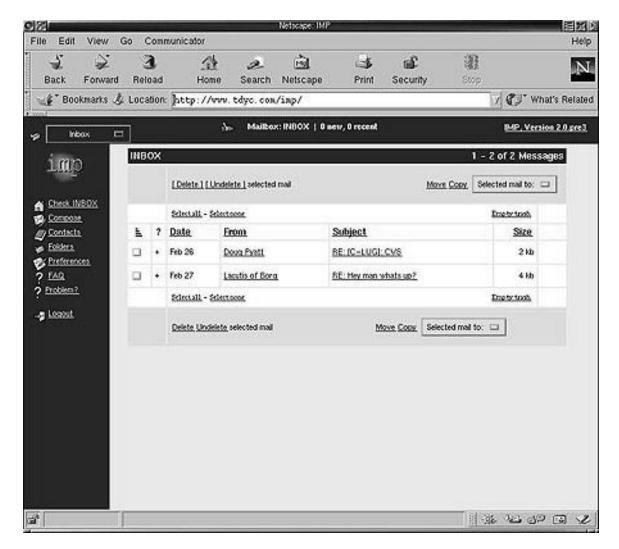

With WebMail, communications from the mail server through the client machine is encrypted with SSL protocol using a web browser.

#### **Further documentation**

For more details, there are several man pages you can read:

\$ man imapd (8C) - Internet Message Access Protocol server

\$ man ipopd (8C) - Post Office Protocol server

# Installed files

- > /usr/include/imap
- > /usr/include/imap/dummy.h
- > /usr/include/imap/env.h
- > /usr/include/imap/env\_unix.h
- > /usr/include/imap/fdstring.h
- > /usr/include/imap/flstring.h
- > /usr/include/imap/fs.h
- > /usr/include/imap/ftl.h
  > /usr/include/imap/imap4r1.h

- > /usr/include/imap/os\_mct.h
- > /usr/include/imap/os\_mnt.h
- > /usr/include/imap/os\_nxt.h
- > /usr/include/imap/os\_os4.h
- > /usr/include/imap/os\_osf.h
- > /usr/include/imap/os\_ptx.h
- > /usr/include/imap/os\_pyr.h
- > /usr/include/imap/os\_qnx.h
- > /usr/include/imap/os\_s40.h

- > /usr/include/imap/linkage.h
- > /usr/include/imap/lockfix.h
- > /usr/include/imap/mail.h
- > /usr/include/imap/mbox.h
- > /usr/include/imap/mbx.h
- > /usr/include/imap/mh.h
- > /usr/include/imap/misc.h
- > /usr/include/imap/mmdf.h
- > /usr/include/imap/mtx.h
- > /usr/include/imap/mx.h
- > /usr/include/imap/netmsg.h
- > /usr/include/imap/news.h
- > /usr/include/imap/newsrc.h
- > /usr/include/imap/nl.h
- > /usr/include/imap/nntp.h
- > /usr/include/imap/os\_a32.h
- > /usr/include/imap/os\_a41.h
- > /usr/include/imap/os\_aix.h
- > /usr/include/imap/os\_aos.h
- > /usr/include/imap/os\_art.h
- > /usr/include/imap/os\_asv.h
- > /usr/include/imap/os\_aux.h
- > /usr/include/imap/os bsd.h
- > /usr/include/imap/os\_bsi.h
- > /usr/include/imap/os\_cvx.h
- > /usr/include/imap/os\_d-g.h
- > /usr/include/imap/os\_drs.h
- > /usr/include/imap/os\_dyn.h
- > /usr/include/imap/os\_hpp.h
- > /usr/include/imap/os\_isc.h
- > /usr/include/imap/os\_lyn.h
- > /usr/include/imap/os\_lnx.h

- > /usr/include/imap/os\_sc5.h
- > /usr/include/imap/os\_sco.h
- > /usr/include/imap/os\_sgi.h
- > /usr/include/imap/os\_shp.h
- > /usr/include/imap/os\_slx.h
- > /usr/include/imap/os\_sol.h
- > /usr/include/imap/os\_sos.h
- > /usr/include/imap/os\_sun.h
- > /usr/include/imap/os\_sv2.h
- > /usr/include/imap/os\_sv4.h
- > /usr/include/imap/os\_ult.h
- > /usr/include/imap/os\_vu2.h
- > /usr/include/imap/osdep.h
- > /usr/include/imap/phile.h
- > /usr/include/imap/pop3.h
- > /usr/include/imap/pseudo.h
- > /usr/include/imap/rfc822.h
- > /usr/include/imap/smtp.h
- > /usr/include/imap/tcp.h
- > /usr/include/imap/tcp\_unix.h
- > /usr/include/imap/tenex.h
- > /usr/include/imap/unix.h
- > /usr/include/imap/utf8.h
- > /usr/include/imap/shortsym.h
- > /usr/lib/libimap.a
- > /usr/man/man8/ipopd.8c
- > /usr/man/man8/imapd.8c
- > /usr/sbin/ipop2d
- > /usr/sbin/ipop3d
- > /usr/sbin/imapd
- > /etc/pam.d/imap
- > /etc/pam.d/pop

# **Chapter 16 Servers Software (Encrypting Network Services)** In this Chapter

Linux OpenSSL Server Configurations Securing OpenSSL Commands

Linux FreeS/WAN VPN
Configurations
Configure RSA private keys secrets
Requiring network setup for IPSec
Testing the installation

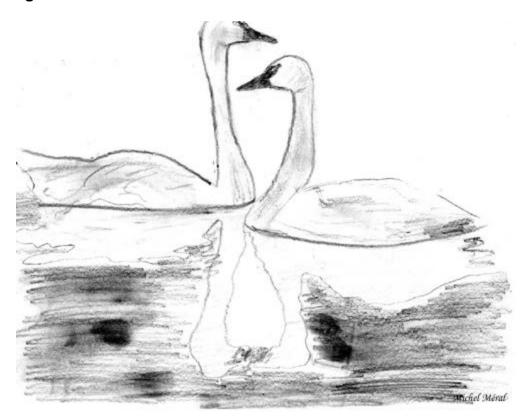

# **Linux OPENSSL Server**

# Overview

Most server software like IMAP & POP, Samba, OpenLDAP, FTP, Apache, and others that ask for users authentication before allowing services, by default transmits users identification and password in plaintext. Encryption mechanisms like SSL ensure safe and secure transactions. With this technology, data going over the network is point-to-point encrypted. Once OpenSSL has been installed in your Linux server, you can use it as a third party to enable other applications with SSL functionality.

# As explained in the OpenSSL web site:

The OpenSSL Project is a collaborative effort to develop a robust, commercial-grade, fully featured, and Open Source toolkit implementing the Secure Sockets Layer (SSL v2/v3) and Transport Layer Security (TLS v1) protocols with full-strength cryptography. The project is managed by a worldwide community of volunteers that use the Internet to communicate, plan, and develop the OpenSSL toolkit and its related documentation.

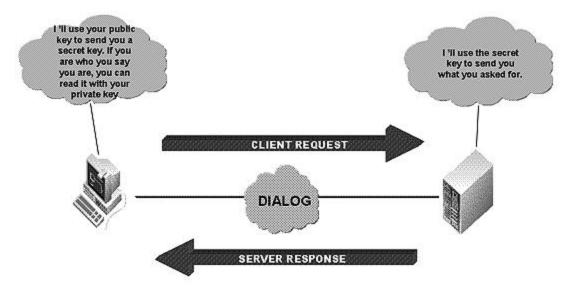

Summary of the Cryptographic Technology

# **Cryptography Advantages**

The main advantages gained by using technology encryption follow:

# Data Confidentiality

When a message is encrypted, the input plaintext is transformed by an algorithm into enciphered text that hides the meaning of the message and can be sent via any public mechanism. This process involves a secret key that is used to encrypt and later decrypt the data. Without the secret key, the encrypted data is meaningless.

#### Data Integrity

A cryptographic checksum, called a message authentication code (MAC), can be calculated on arbitrary user supplied text to protect the integrity of data. The result (text and MAC) are then sent to the receiver which can verify the trial MAC appended to a message by recalculating the MAC for the message, using the appropriate secret key and verifying that it exactly equals the trial MAC.

#### Authentication

Personal identification is another use of cryptography, where the user/sender knows a secret, which can serve to authenticate his identity.

# Electronic Signature

A digital signature assures the sender and receiver that the message is authentic and that only the owner of the key could have generated the digital signature.

#### **Patents**

Several legal issues exist for SSL technology. If you intend to use OpenSSL for commercial purpose, you may need to obtain a license from RSA regarding use of RSA libraries.

Here's an excerpt from the README file of OpenSSL:

Various companies hold various patents for various algorithms in various locations around the world. \_YOU\_ are responsible for ensuring that your use of any algorithms is legal by checking if there are any patents in your country. The file contains some of the patents that we know about or are rumored to exist. This is not a definitive list.

RSA Data Security holds software patents on the RSA and RC5 algorithms. If their ciphers are used inside the USA (and Japan?), you must contact RSA Data Security for licensing conditions. Their web page is http://www.rsa.com/.

RC4 is a trademark of RSA Data Security, so use of this label should perhaps only be used with RSA Data Security's permission.

The IDEA algorithm is patented by Ascom in Austria, France, Germany, Italy, Japan, Netherlands, Spain, Sweden, Switzerland, UK and the USA. They should be contacted if that algorithm is to be used; their web page is http://www.ascom.ch/.

# These installation instructions assume

Commands are Unix-compatible.

The source path is "/var/tmp" (other paths are possible).

Installations were tested on RedHat Linux 6.1.

All steps in the installation will happen in superuser account "root".

OpenSSL version number is 0\_9\_5

# **Tarballs**

It is a good idea to make a list of files on the system before you install Openssl, and one afterwards, and then compare them using 'diff' to find out what file it placed where. Simply run 'find /\* > ssl1' before and 'find /\* > ssl2' after you install the software, and use 'diff ssl1 ssl2 > ssl' to get a list of what changed.

# **Packages**

OpenSSL Homepage: http://www.openssl.org/

You must be sure to download: openssl-0 9 5 tar.gz

# Compilation

Decompress the tarball (tar.gz).

[root@deep /]# cp openssl\_version.tar.gz /var/tmp [root@deep /]# cd /var/tmp [root@deep tmp]# tar xzpf openssl\_version.tar.gz

# **Compile and Optimize**

Move into the new OpenssI directory and type the following commands on your terminal:

#### Step 1

Edit the **c\_rehash** file (vi +11 tools/c\_rehash) and change the line:

DIR=/usr/local/ssl To read:

DIR=/usr

The changed line above will build and install OpenSSL in the default location "/usr".

# Step 2

By default OpenSSL source files suppose that your Perl program directory is located under the "/usr/local/bin/perl" directory. We must modify the "#!/usr/local/bin/perl" line in all scripts that rely on perl to reflect our Perl directory under Red Hat Linux to be "/usr/bin".

[root@deep openssl-0.9.5]# perl util/perlpath.pl /usr/bin (where your perl program reside).

#### Step 3

OpenSSL must to know where to find the necessary source libraries of OpenSSL to compile successfully its require files. With the command bellow, we set the PATH ENVIRONMENT VARIABLE to the default directory where we are uncompressed the OpenSSL source files.

[root@deep openssl-0.9.5]# export LD\_LIBRARY\_PATH=`pwd`

#### Step 4

Now, we must configure OpenSSL for our system:

CC="egcs" \
./Configure linux-elf -DSSL\_FORBID\_ENULL \
--prefix=/usr \
--openssldir=/etc/ssl

**NOTE:** The "-DSSL\_FORBID\_ENULL" option is require for not allowing null encryption for security reasons.

#### Step 5

Edit the Makefile.ssl file (vi +52 Makefile.ssl) and change the following line:

CC= gcc To read: CC= eacs

Edit the **Makefile.ssl** file (vi +54 Makefile.ssl) and add/change the following line:

CFLAG= -DTHREADS -D\_REENTRANT -DSSL\_FORBID\_ENULL -DL\_ENDIAN -DTERMIO -09 -funroll-loops -ffast-math -malign-double -mcpu=pentiumpro -march=pentiumpro -fomit-frame-pointer -fno-exceptions -Wall -DSHA1\_ASM -DMD5\_ASM -DRMD160\_ASM

Edit the **Makefile.ssl** file (vi +81 Makefile.ssl) and add the following value for a Pentium Proprocessor:

PROCESSOR= 686

**NOTE**: The three modifications we made above will set the optimization flag for compilation of OpenSSL software on the server. For the last modification (PROCESSOR=) above, if you have a Pentium, put: 586, a Pentium Pro/II/III, put: 686, a 486, put: 486.

#### Step 6

Edit the Makefile.ssl file (vi +163 Makefile.ssl) and change the following line:

MANDIR=\$(OPENSSLDIR)/man

#### MANDIR=/usr/man

This step is necessary to set the directory where the man pages of OpenSSL will be installed. With this modification, we install them under "/usr/man" directory.

#### Step 7

Now we must compile and install OpenSSL in the server:

```
[root@deep openssI-0.9.5]# make -f Makefile
[root@deep openssI-0.9.5]# make test
[root@deep openssI-0.9.5]# make install
[root@deep openssI-0.9.5]# mv /etc/ssI/misc/* /usr/bin/
[root@deep openssI-0.9.5]# rm -rf /etc/ssI/misc/
[root@deep openssI-0.9.5]# rm -rf /etc/ssI/lib/
[root@deep openssI-0.9.5]# rm -f /usr/bin/CA.pl
[root@deep openssI-0.9.5]# rm -f /usr/bin/CA.sh
[root@deep openssI-0.9.5]# install -m 644 libRSAglue.a /usr/lib/
[root@deep openssI-0.9.5]# install -m 644 rsaref/rsaref.h /usr/include/openssI/
[root@deep openssI-0.9.5]# strip /usr/bin/openssI
[root@deep openssI-0.9.5]# mkdir -p /etc/ssI/crl
```

The "make -f" command will build the OpenSSL libraries (libcrypto.a and libssl.a) and the OpenSSL binary "openssl". The libraries will be built in the top-level directory, and the binary will be in the "apps" directory.

After a successful build, the "make test" will test the libraries and finally the "make install" will create the installation directory and install OpenSSL.

The "mv" command would move all files under the "/etc/ssl/misc/" directory to the "/usr/bin/" directory. These files are binary and must be located under "/usr/bin/" since in our system, all binary files are keep in this directory. Also putting these files in the "/usr/bin/" directory will keep them on our PATH ENVIRONMENT VARIABLE.

The "**rm**" command would remove the "/etc/ssl/misc/" and "/etc/ssl/lib/" directories from our system since files that was on these directories are now located in other place. Also it will remove the "CA.pl" and "CA.sh" files that are a small scripts used to create you own CA certificate. Those scripts related to "openssl ca" commands has some strange requirements and the default OpenSSL config doesn't allow one easily to use "openssl ca" directly. So we'll create the "sign.sh" script program later to replace them.

**NOTE:** The bc-1.05a-4.i386.rpm package or higher must be already installed in your Linux server or you'll receive an error message during the library test of OpenSSL.

# Cleanup after work

[root@deep /]# cd /var/tmp [root@deep tmp]# rm -rf openssl-version/ openssl\_version.tar.gz

The "rm" command will remove all the source files we have used to compile and install OpenSSL. It will also remove the OpenSSL compressed archive from the "/var/tmp" directory.

# **Configurations**

All software we describe in this book has a specific directory and subdirectory in a tar compressed archive named "floppy.tgz" containing file configurations for the specific program. If you get this archive file, you wouldn't be obliged to reproduce the different configuration files bellow manually or cut and past them to create your configuration files. Whatever your decide to copy manually or get the files made to your convenience from the archive compressed files, it will be to your responsibility to modify, adjust for your needs and place the files related to OpenSSL software to their appropriated places on your server machine, like show bellow. The server configuration files archive to download is located at the following Internet address: <a href="http://pages.infinit.net/lotus1/opendocs/floppy.tgz">http://pages.infinit.net/lotus1/opendocs/floppy.tgz</a>

• To run OpenSSL Server, the following files are require and must be create or copied to their appropriated directories on your server.

```
Copy the openssl.cnf file to the "/etc/ssl/" directory. Copy the sign.sh script file to the "/usr/bin/" directory.
```

You can obtain configuration files listed bellow on our floppy.tgz archive. Copy the following files from the decompressed floppy.tgz archive to their appropriated places or copy and paste them directly from this book to the concerned file.

# Configuration of the "/etc/ssl/openssl.cnf" file

This is the general configuration file for OpenSSL program where you can configure, expiration date of your keys, the name of your organization, the address etc. The parameters you may change will be in the [CA\_default] and especially in [req\_distinguished\_name] sections.

Edit the openssl.cnf file (vi /etc/ssl/openssl.cnf) and add or modify:

```
# We can add new OIDs in here for use by 'ca' and 'reg'.
# Add a simple OID like this:
# testoid1=1.2.3.4
# Or use config file substitution like this:
# testoid2=${testoid1}.5.6
[ ca ]
default_ca
               = CA_default
                                       # The default ca section
[ CA_default ]
dir
               = /etc/ssl
                                       # Where everything is kept
               = $dir/certs
                                       # Where the issued certs are kept
certs
crl_dir
               = $dir/crl
                                       # Where the issued crl are kept
               = $dir/ca.db.index
                                       # database index file.
database
new_certs_dir = $dir/ca.db.certs
                                       # default place for new certs.
certificate
               = $dir/certs/ca.crt
                                       # The CA certificate
serial
               = $dir/ca.db.serial
                                       # The current serial number
crl
               = $dir/crl.pem
                                       # The current CRL
private_kev
               = $dir/private/ca.kev
                                       # The private key
RANDFILE
               = $dir/ca.db.rand
                                       # private random number file
x509_extensions = usr_cert
                                       # The extentions to add to the cert
# Extensions to add to a CRL. Note: Netscape communicator chokes on V2 CRLs
# so this is commented out by default to leave a V1 CRL.
# crl_extensions = crl_ext
default_days
               = 365
                                       # how long to certify for
default_crl_days = 30
                                       # how long before next CRL
default_md
               = md5
                                       # which md to use.
                                       # keep passed DN ordering
Preserve
               = no
# A few difference way of specifying how similar the request should look
# For type CA, the listed attributes must be the same, and the optional
# and supplied fields are just that :-)
policy
               = policy_match
# For the CA policy
[ policy_match ]
countryName
                               = match
stateOrProvinceName
                               = match
organizationName
                               = match
organizationalUnitName
                               = optional
commonName
                               = supplied
emailAddress
                               = optional
# For the 'anything' policy
# At this point in time, you must list all acceptable 'object'
# types.
[ policy_anything ]
countryName
                               = optional
stateOrProvinceName
                               = optional
localityName
                               = optional
organizationName
                               = optional
organizationalUnitName
                               = optional
commonName
                               = supplied
emailAddress
                               = optional
```

default\_bits = 1024default\_keyfile = privkey.pem = req\_distinguished\_name distinguished\_name attributes = req\_attributes x509\_extensions = v3\_ca # The extentions to add to the self signed cert [ req\_distinguished\_name ] countryName = Country Name (2 letter code) countryName\_default = CA countryName\_min = 2 countryName\_max = 2 stateOrProvinceName = State or Province Name (full name) stateOrProvinceName\_default = Quebec **localityName** = Locality Name (eg, city) localityName\_default = Montreal 0.organizationName = Organization Name (eg, company) 0.organizationName\_default = Open Network Architecture # we can do this but it is not needed normally :-) #1.organizationName = Second Organization Name (eg, company) #1.organizationName\_default = World Wide Web Pty Ltd organizationalUnitName = Organizational Unit Name (eg. section) organizationalUnitName\_default = Internet Department commonName = Common Name (eg, YOUR name) commonName\_default = www.openarch.com = 64 commonName\_max emailAddress = Email Address emailAddress\_default = admin@openarch.com emailAddress\_max = 40 # SET-ex3 = SET extension number 3 [req\_attributes] challengePassword = A challenge password challengePassword\_min = 4 challengePassword\_max = 20 unstructuredName = An optional company name [ usr\_cert ] # These extensions are added when 'ca' signs a request. # This goes against PKIX guidelines but some CAs do it and some software # requires this to avoid interpreting an end user certificate as a CA. basicConstraints=CA:FALSE # Here are some examples of the usage of nsCertType. If it is omitted # the certificate can be used for anything \*except\* object signing. # This is OK for an SSL server. # nsCertType = server

[req]

```
# For an object signing certificate this would be used.
# nsCertType = objsign
# For normal client use this is typical
# nsCertType = client, email
# and for everything including object signing:
# nsCertType = client, email, objsign
# This is typical in keyUsage for a client certificate.
# keyUsage = nonRepudiation, digitalSignature, keyEncipherment
# This will be displayed in Netscape's comment listbox.
                        = "OpenSSL Generated Certificate"
nsComment
# PKIX recommendations harmless if included in all certificates.
subjectKeyIdentifier=hash
authorityKeyIdentifier=keyid,issuer:always
# This stuff is for subjectAltName and issuerAltname.
# Import the email address.
# subjectAltName=email:copy
# Copy subject details
# issuerAltName=issuer:copy
#nsCaRevocationUrl
                            = http://www.domain.dom/ca-crl.pem
#nsBaseUrl
#nsRevocationUrl
#nsRenewalUrl
#nsCaPolicyUrl
#nsSslServerName
[ v3_ca]
# Extensions for a typical CA
# PKIX recommendation.
subjectKeyIdentifier=hash
authorityKeyIdentifier=keyid:always,issuer:always
# This is what PKIX recommends but some broken software chokes on critical
# extensions.
#basicConstraints = critical,CA:true
# So we do this instead.
basicConstraints = CA:true
# Key usage: this is typical for a CA certificate. However since it will
# prevent it being used as an test self-signed certificate it is best
# left out by default.
# keyUsage = cRLSign, keyCertSign
# Some might want this also
# nsCertType = sslCA, emailCA
# Include email address in subject alt name: another PKIX recommendation
# subjectAltName=email:copy
# Copy issuer details
# issuerAltName=issuer:copy
```

```
# RAW DER hex encoding of an extension: beware experts only!
# 1.2.3.5=RAW:02:03
# You can even override a supported extension:
# basicConstraints= critical, RAW:30:03:01:01:FF

[ crl_ext ]
# CRL extensions.
# Only issuerAltName and authorityKeyIdentifier make any sense in a CRL.
# issuerAltName=issuer:copy
authorityKeyIdentifier=keyid:always,issuer:always
```

**NOTE:** This file "openssl.cnf" already exist on your server when you compile and install OpenSSL program and can be found under "/etc/ssl/" directory. You don't need to change all the default options set in this file, the configurations you may usually change will be in the [ **CA\_default** ] and [ req\_distinguished\_name ] sections only.

# Create the "/usr/bin/sign.sh" program file

The "openssl ca" commands has some strange requirements and the default OpenSSL config doesn't allow one easily to use "openssl ca" directly. So we'll create this "sign.sh" program to replace it.

Create the sign.sh program file (touch /usr/bin/sign.sh) and add on this file:

```
#!/bin/sh
##
## sign.sh -- Sign a SSL Certificate Request (CSR)
## Copyright (c) 1998-1999 Ralf S. Engelschall, All Rights Reserved.
# argument line handling
CSR=$1
if [ $# -ne 1 ]; then
  echo "Usage: sign.sign <whatever>.csr"; exit 1
if [!-f $CSR]; then
  echo "CSR not found: $CSR"; exit 1
fi
case $CSR in
 *.csr ) CERT="`echo $CSR | sed -e 's/\.csr/.crt/'\" ;;
   *) CERT="$CSR.crt";;
esac
# make sure environment exists
if [!-d ca.db.certs]; then
  mkdir ca.db.certs
if [!-f ca.db.serial]; then
  echo '01' >ca.db.serial
if [!-f ca.db.index]; then
  cp /dev/null ca.db.index
# create an own SSLeay config
cat >ca.config <<EOT
[ca]
```

default\_ca = CA\_own [CA\_own] dir = /etc/ssl = /etc/ssl/certs certs = /etc/ssl/ca.db.certs new\_certs\_dir = /etc/ssl/ca.db.index database serial = /etc/ssl/ca.db.serial RANDFILE = /etc/ssl/ca.db.rand certificate = /etc/ssl/certs/ca.crt private\_key = /etc/ssl/private/ca.key default\_days = 365default\_crl\_days = 30 default md = md5preserve = no policy = policy\_anything [ policy\_anything ] = optional countryName stateOrProvinceName = optional localityName = optional organizationName = optional organizationalUnitName = optional commonName = supplied emailAddress = optional EOT # sign the certificate echo "CA signing: \$CSR -> \$CERT:" openssl ca -config ca.config -out \$CERT -infiles \$CSR echo "CA verifying: \$CERT <-> CA cert" openssI verify -CAfile /etc/ssI/certs/ca.crt \$CERT # cleanup after SSLeay rm -f ca.config rm -f ca.db.serial.old rm -f ca.db.index.old # die gracefully

Now, make this program executable and change its default permission: [root@deep /]# chmod 755 /usr/bin/sign.sh

**NOTE**: You can also find this program "sign.sh" in the mod\_ssl distribution under "mod\_sslversion/pkg.contrib/" subdirectory or on our floppy.tgz archive file. Also note that the section [ **CA\_own**] must be changed to refect your own environment and don't forget to change the " **openssl verify -CAfile /etc/ssl/certs/ca.crt \$CERT**" line too.

#### Commands

exit 0

The commands listed bellows are some that we use often in our regular use but much more exist and you must check the man page and documentation for more details and information.

As an example, we'll show you how to create certificates for your Apache Web Server and/or you own CA (Certifying Authority) to sign your "Certificate Signing Request" yourself.

NOTE: All commands listed bellow are assumed to be made in "/etc/ssl/" directory.

1.1 Create a RSA private key protected with a passphrase for your Apache Server.

[root@deep ssl]# openssl genrsa -des3 -out server.key 1024

Generating RSA private key, 1024 bit long modulus
.....+++++
e is 65537 (0x10001)
Enter PEM pass phrase:

Verifying password - Enter PEM pass phrase:

Please backup this **server.key** file and remember the pass-phrase you had to enter at a secure location.

# 1.2 Generate a Certificate Signing Request (CSR) with the server RSA private key.

[root@deep ssl]# openssl req -new -key server.key -out server.csr

Using configuration from /etc/ssl/openssl.cnf

Enter PEM pass phrase:

You are about to be asked to enter information that will be incorporated into your certificate request.

What you are about to enter is what is called a Distinguished Name or a DN.

There are quite a few fields but you can leave some blank

For some fields there will be a default value,

If you enter '.', the field will be left blank.

Country Name (2 letter code) [CA]:

State or Province Name (full name) [Quebec]:

Locality Name (eg, city) [Montreal]:

Organization Name (eg., company) [Open Network Architecture]:

Organizational Unit Name (eg, section) [Internet Department]:

Common Name (eg, YOUR name) [www.openarch.com]:

Email Address [admin@openarch.com]:

Please enter the following 'extra' attributes to be sent with your certificate request A challenge password []:.
An optional company name []:.

**NOTE**: Make sure you enter the FQDN "Fully Qualified Domain Name" of the server when OpenSSL prompts you for the "**CommonName**", i.e. when you generate a CSR for a website which will be later accessed via https://www.mydomain.com/, enter www.mydomain.com here.

After generation of your Certificate Signing Request (CSR), you have two choices: the first is to send this certificate to a commercial Certifying Authority (CA) like Verisign or Thawte for signing. You usually have to post the CSR into a web form, pay for the signing, await the signed Certificate and store it into a "server.crt" file. The result is then a real Certificate, which can be used for Apache.

Second you can use your own CA and now have to sign the CSR yourself by this CA. This solution is economic and allows organization to host their own CA server and generate as many certificates they need for internal use without paying any cent to a commercial CA. Unfortunately using your own CA to generate certificates cause problem in electronic commerce because customers need to have some trust in your organization by the use of recognized commercial CA. See bellow on how to sign a CSR with your CA yourself.

#### 1.3 Create a RSA private key for your (CA).

| [root@deep ssl]# openssl genrsa -des3 -out ca.key 1024<br>Generating RSA private key, 1024 bit long modulus |  |  |  |
|----------------------------------------------------------------------------------------------------|--|--|--|
| +++++                                                                                                    |  |  |  |
|                                                                                                    |  |  |  |

.....++++

e is 65537 (0x10001)

Enter PEM pass phrase:

Verifying password - Enter PEM pass phrase:

Please backup this **ca.key** file and remember the pass-phrase you had to enter at a secure location.

# 1.4 Create a self-signed (CA) certificate (x509 structure) with the RSA key of the CA.

[root@deep ssl]# openssl req -new -x509 -days 365 -key ca.key -out ca.crt

Using configuration from /etc/ssl/openssl.cnf

Enter PEM pass phrase:

You are about to be asked to enter information that will be incorporated

into your certificate request.

What you are about to enter is what is called a Distinguished Name or a DN.

There are quite a few fields but you can leave some blank

For some fields there will be a default value,

If you enter '.', the field will be left blank.

----

Country Name (2 letter code) [CA]:

State or Province Name (full name) [Quebec]:

Locality Name (eg, city) [Montreal]:

Organization Name (eg, company) [Open Network Architecture]:

Organizational Unit Name (eg., section) [Internet Department]:CA Marketing

Common Name (eg, YOUR name) [www.openarch.com]:

Email Address [admin@openarch.com]:

[root@deep ssl]# mv server.key private/

[root@deep ssl]# mv ca.key private/

[root@deep ssl]# mv ca.crt certs/

**NOTE**: The "reg" command creates a self-signed certificate when the -x509 switch is used.

# 1.5 Signing a certificate request. (We create and use our own Certificate Authority (CA))

Prepare a script for signing which is needed because the "openssl ca" command has some strange requirements and the default OpenSSL config doesn't allow one easily to use "openssl ca" directly. So a script named **sign.sh** is distributed with the floppy disk under openssl directory. Use this script for signing.

Now you can use this CA to sign server CSR's in order to create real SSL Certificates for use inside an Apache Webserver (assuming you already have a server.csr at hand):

[root@deep ssl]# /usr/bin/sign.sh server.csr

CA signing: server.csr -> server.crt:

Using configuration from ca.config

Enter PEM pass phrase:

Check that the request matches the signature

Signature ok

The Subjects Distinguished Name is as follows

countryName :PRINTABLE:'CA'

stateOrProvinceName :PRINTABLE:'Quebec' localityName :PRINTABLE:'Montreal'

organizationName :PRINTABLE:'Open Network Architecture'
organizationalUnitName :PRINTABLE:'Internet Department'
commonName :PRINTABLE:'www.openarch.com'
emailAddress :IA5STRING:'admin@openarch.com'

Certificate is to be certified until Dec 1 14:59:29 2000 GMT (365 days) Sign the certificate? [y/n]:y

1 out of 1 certificate requests certified, commit? [y/n]y Write out database with 1 new entries Data Base Updated CA verifying: server.crt <-> CA cert server.crt: OK

This signs the CSR and results in a server.crt file. [root@deep ssl]# mv server.crt certs/

Now you have two files: **server.key** and **server.crt**. These now can be for example used as following inside your Apache's **httpd.conf** file:

SSLCertificateFile /etc/ssl/certs/server.crt← Our web server public key SSLCertificateKeyFile /etc/ssl/private/server.key← Our web server private key

The **server.csr** file is no longer needed. [root@deep ssl]# **rm** -**f server.csr** 

# **Securing OpenSSL**

Make your keys "Read and Write" only by the super-user "root". This is important because no one need to touch this files.

• To make your keys "read and Write" only by "root", use the following commands:

[root@deep /]# chmod 600 /etc/ssl/certs/ca.crt [root@deep /]# chmod 600 /etc/ssl/certs/server.crt [root@deep /]# chmod 600 /etc/ssl/private/ca.key [root@deep /]# chmod 600 /etc/ssl/private/server.key

# Some possible uses of OpenSSL software

OpenSSL can be used to:

- 1. Create your own Certificate Server.
- 2. Provide data confidentiality, integrity, authentication, and electronic signature in transmission for the users.
- Secure electronic commerce transactions.

#### Installed files

| > /etc/ssl             | > /usr/man/man1/verify.1                |
|------------------------|-----------------------------------------|
| > /etc/ssl/crl         | > /usr/man/man1/version.1               |
| > /etc/ssl/certs       | > /usr/man/man1/x509.1                  |
| > /etc/ssl/private     | > /usr/man/man3/BN_CTX_new.3            |
| > /etc/ssl/openssl.cnf | > /usr/man/man3/BN_CTX_start.3          |
| > /usr/bin/openssl     | >/usr/man/man3/BN_add.3                 |
| > /usr/bin/c_rehash    | > /usr/man/man3/BN_add_word.3           |
| > /usr/bin/sign.sh     | > /usr/man/man3/BN_bn2bin.3             |
| > /usr/bin/c_hash      | > /usr/man/man3/BN_cmp.3                |
| > /usr/bin/c_info      | > /usr/man/man3/BN_copy.3               |
| > /usr/bin/c_issuer    | > /usr/man/man3/BN_generate_prime.3     |
| > /usr/bin/c_name      | > /usr/man/man3/BN_mod_inverse.3        |
| > /usr/bin/der_chop    | > /usr/man/man3/BN_mod_mul_montgomery.3 |
| > /usr/include/openssl | > /usr/man/man3/BN_mod_mul_reciprocal.3 |

- > /usr/include/openssl/e\_os.h
- > /usr/include/openssl/e\_os2.h
- > /usr/include/openssl/crypto.h
- > /usr/include/openssl/tmdiff.h
- > /usr/include/openssl/opensslv.h
- > /usr/include/openssl/opensslconf.h
- > /usr/include/openssl/ebcdic.h
- > /usr/include/openssl/md2.h
- > /usr/include/openssl/md5.h
- > /usr/include/openssl/sha.h
- > /usr/include/openssl/mdc2.h
- > /usr/include/openssl/hmac.h
- > /usr/include/openssl/ripemd.h
- > /usi/include/openssi/riperiid
- > /usr/include/openssl/des.h
- > /usr/include/openssl/rc2.h
- > /usr/include/openssl/rc4.h
- > /usr/include/openssl/rc5.h
- > /usr/include/openssl/idea.h > /usr/include/openssl/blowfish.h
- > /usr/include/openssl/cast.h
- > /usr/include/openssl/bn.h
- > /usr/include/openssl/rsa.h
- > /usr/include/openssl/dsa.h
- > /usr/include/openssl/dh.h
- > /usr/include/openssl/buffer.h
- > /usr/include/openssl/bio.h
- > /usr/include/openssl/stack.h
- > /usr/include/openssl/safestack.h
- > /usr/include/openssl/lhash.h
- > /usr/include/openssl/rand.h
- > /usr/include/openssl/err.h
- > /usr/include/openssl/objects.h
- > /usr/include/openssl/evp.h
- > /usr/include/openssl/asn1.h
- > /usr/include/openssl/asn1\_mac.h
- > /usr/include/openssl/pem.h
- > /usr/include/openssl/pem2.h
- > /usr/include/openssl/x509.h
- > /usr/include/openssl/x509\_vfy.h
- > /usr/include/openssl/x509v3.h
- > /usr/include/openssl/conf.h
- > /usr/include/openssl/txt\_db.h
- > /usr/include/openssl/pkcs7.h
- > /usr/include/openssl/pkcs12.h
- > /usr/include/openssl/comp.h
- > /usr/include/openssl/ssl.h
- > /usr/include/openssl/ssl2.h
- > /usr/include/openssl/ssl3.h
- > /usr/include/openssl/ssl23.h
- > /usr/include/openssl/tls1.h
- > /usr/include/openssl/rsaref.h
- > /usr/lib/libcrypto.a
  > /usr/lib/libssl.a
- > /usr/lib/libRSAglue.a
- > /usr/man/man1/CA.pl.1
- > /usr/man/man1/asn1parse.1
- > /usr/man/man1/ca.1
- > /usr/man/man1/ciphers.1
- > /usr/man/man1/crl.1
- > /usr/man/man1/crl2pkcs7.1
- > /usr/man/man1/dgst.1
- > /usr/man/man1/dhparam.1

- > /usr/man/man3/BN\_new.3
- > /usr/man/man3/BN\_num\_bytes.3
- > /usr/man/man3/BN\_rand.3
- > /usr/man/man3/BN\_set\_bit.3
- > /usr/man/man3/BN\_zero.3
- > /usr/man/man3/CRYPTO\_set\_ex\_data.3
- > /usr/man/man3/DH\_generate\_key.3
- > /usr/man/man3/DH\_generate\_parameters.3
- >/usr/man/man3/DH\_get\_ex\_new\_index.3
- > /usr/man/man3/DH\_new.3
- > /usr/man/man3/DH\_set\_method.3
- > /usr/man/man3/DH\_size.3
- > /usr/man/man3/DSA\_SIG\_new.3
- > /usr/man/man3/DSA do sign.3
- > /usr/man/man3/DSA\_dup\_DH.3
- > /usr/man/man3/DSA\_generate\_key.3
- >/usr/man/man3/DSA\_generate\_parameters.3
- > /usr/man/man3/DSA\_get\_ex\_new\_index.3
- > /usr/man/man3/DSA\_new.3
- > /usr/man/man3/DSA\_set\_method.3
- > /usr/man/man3/DSA\_sign.3
- > /usr/man/man3/DSA\_size.3
- > /usr/man/man3/ERR GET LIB.3
- > /usr/man/man3/ERR\_clear\_error.3
- >/usr/man/man3/ERR\_error\_string.3
- > /usr/man/man3/ERR\_get\_error.3
- > /usr/man/man3/ERR\_load\_crypto\_strings.3
- > /usr/man/man3/ERR\_load\_strings.3
- > /usr/man/man3/ERR\_print\_errors.3
- > /usr/man/man3/ERR\_put\_error.3
- > /usr/man/man3/ERR\_remove\_state.3
- > /usr/man/man3/EVP\_DigestInit.3
- > /usr/man/man3/EVP\_EncryptInit.3
- > /usr/man/man3/OPENSSL\_VERSION\_NUMBER.3
- >/usr/man/man3/OpenSSL\_add\_all\_algorithms.3
- > /usr/man/man3/RAND\_add.3
- > /usr/man/man3/RAND\_bytes.3
- > /usr/man/man3/RAND\_cleanup.3
- > /usr/man/man3/RAND\_egd.3
- > /usr/man/man3/RAND\_load\_file.3
- > /usr/man/man3/RAND\_set\_rand\_method.3
- > /usr/man/man3/RSA\_blinding\_on.3
- > /usr/man/man3/RSA\_check\_key.3
- > /usr/man/man3/RSA\_generate\_key.3
- > /usr/man/man3/RSA\_get\_ex\_new\_index.3
- > /usr/man/man3/RSA\_new.3
- > /usr/man/man3/RSA\_padding\_add\_PKCS1\_type\_1.3
- > /usr/man/man3/RSA\_print.3
- > /usr/man/man3/RSA\_private\_encrypt.3
- >/usr/man/man3/RSA\_public\_encrypt.3
- > /usr/man/man3/RSA\_set\_method.3
- > /usr/man/man3/RSA\_sign.3
- > /usr/man/man3/RSA\_sign\_ASN1\_OCTET\_STRING.3
- > /usr/man/man3/R SA\_size.3
- > /usr/man/man3/blowfish.3
- > /usr/man/man3/bn.3
- > /usr/man/man3/bn\_internal.3
  > /usr/man/man3/buffer.3
- > /usr/man/man3/crypto.3
- > /usr/man/man3/d2i\_DHparams.3
- > /usr/man/man3/d2i\_RSAPublicKey.3 > /usr/man/man3/dh.3

- > /usr/man/man1/dsa.1
- > /usr/man/man1/dsaparam.1
- > /usr/man/man1/enc.1
- > /usr/man/man1/gendsa.1
- > /usr/man/man1/genrsa.1
- > /usr/man/man1/nseq.1
- > /usr/man/man1/openssl.1
- > /usr/man/man1/pkcs12.1
- > /usr/man/man1/pkcs7.1
- > /usr/man/man1/pkcs8.1
- > /usr/man/man1/reg.1
- > /usr/man/man1/rsa.1
- > /usr/man/man1/s\_client.1
- > /usr/man/man1/s\_server.1
- > /usr/man/man1/sess\_id.1
- > /usr/man/man1/smime.1
- > /usr/man/man1/speed.1
- > /usr/man/man1/spkac.1

- > /usr/man/man3/dsa.3
- > /usr/man/man3/err.3
- > /usr/man/man3/hmac.3
- > /usr/man/man3/lh\_stats.3
- > /usr/man/man3/lhash.3
- > /usr/man/man3/md5.3
- > /usr/man/man3/mdc2.3
- > /usr/man/man3/rand.3
- > /usr/man/man3/rc4.3
- > /usr/man/man3/ripemd.3
- > /usr/man/man3/rsa.3
- > /usr/man/man3/sha.3
- > /usr/man/man3/threads.3
- > /usr/man/man3/SSL\_get\_error.3
- > /usr/man/man3/ssl.3
- > /usr/man/man5/config.5
- > /usr/man/man7/des\_modes.7

# Linux FreeS/WAN VPN

# Overview

Protection of client-to-server with SSL solutions is an excellent choice but sometime for enterprise environments establishing secure communication channels, assuring full privacy, authenticity and data integrity in between two firewalls over the Internet are vital. For this, IPSEC has been created.

IPSEC is Internet Protocol SECurity. It uses strong cryptography to provide both authentication and encryption services. Authentication ensures that packets are from the right sender and have not been altered in transit. Encryption prevents unauthorized reading of packet contents. IPSEC can protect any protocol running above IP and any medium used below IP. IPSEC can also provide some security services "in the background", with no visible impact on users. More to the point, it can protect a mixture of protocols running over a complex combination of media (i.e. IMAP/POP etc.) without having to change them in any ways, since the encryption occurs at the IP level.

IPSEC services allow you to build secure tunnels through untrusted networks. Everything passing through the untrusted net is encrypted by the IPSEC gateway machine and decrypted by the gateway at the other end. The result is Virtual Private Network or VPN. This is a network, which is effectively private even though it includes machines at several different sites connected by the insecure Internet.

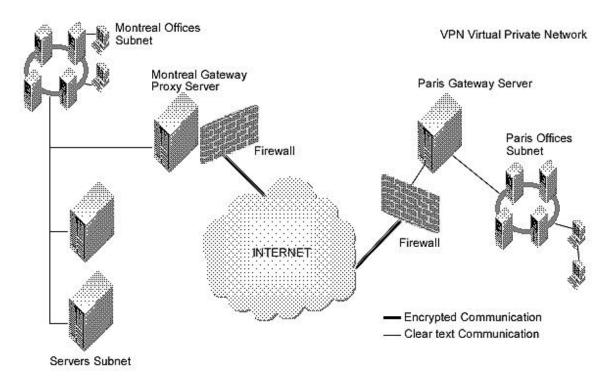

# These installation instructions assume

Commands are Unix-compatible.

The source path is "/usr/src"

Installations were tested on RedHat Linux 6.1.

All steps in the installation will happen in super-user account "root".

Kernel version number is 2.2.14

Freeswan version number is 1\_3

# **Packages**

Kernel Homepage: <a href="http://www.kernelnotes.org/">http://www.kernelnotes.org/</a>
You must be sure to download: linux-2\_2\_14\_tar.gz
Freeswan Homepage Site: <a href="http://www.freeswan.org/">http://www.freeswan.org/</a>
You must be sure to download: freeswan-1\_3\_tar.gz

#### Tarballs

It is a good idea to make a list of files on the system before you install FreeS/WAN, and one afterwards, and then compare them using 'diff' to find out what file it placed where. Simply run 'find /\* > vpn1' before and 'find /\* > vpn2' after you install the software, and use 'diff vpn1 vpn2 > vpn' to get a list of what changed.

# **Prerequisites**

The installation of IPSEC FreeS/WAN Virtual Private Network software requires some modification of your original kernel since FreeS/WAN must be included and incorporated in your kernel before you can use it. For this reason the first step to do for installing FreeS/WAN software is to go to the Linux Kernel section in this book and follow the instructions to install Linux Kernel in your system (even if you are already do this before) and come back to "Linux FreeS/WAN VPN" (this section) after you have executed the "make dep; make clean" commands and before the "make bzlmage" command in the Linux Kernel section.

**CAUTION:** It is highly recommended to not compile anything in the kernel with a flags optimization if you're intend to install FreeSWAN software in your system. Any optimization flags added to the Linux kernel will produce an errors message in the FreeSWAN IPSEC software when it will try to run, this is an important caution you must care about or nothing will work for FreeSWAN. Optimization flags we show you in the chapter 5 "Configuring and Building a Secure, Optimized kernels" apply without any problem to all sections and chapters of this book but exception exist for the FreeSWAN IPSEC software. Once again I repeat, don't put/add any optimization option/flags to your Linux kernel when compiling and patching it to support FreeSWAN.

# Compilation of FreeS/WAN

Decompress the tarball (tar.gz).

[root@deep /]# cp freeswan-version\_tar.gz /usr/src/ [root@deep /]# cd /usr/src [root@deep src]# tar xzpf freeswan-version\_tar.gz [root@deep src]# chown -R 0.0 /usr/src/freeswan-version

# Compile and insert FreeS/WAN to the kernel

You must modify the "Makefile" under FreeS/WAN source directory and subdirectories named "utils", "klips/utils", "Pluto", and "lib" to specify installation paths. We must modify these files to be compliant with Red Hat file system structure and install FreeS/WAN files under our PATH ENVIRONMENT VARIABLE.

#### Step 1

Move to the top-level directory of the new FreeS/WAN distribution and type the following commands on your terminal:

Edit the **Makefile** file (vi Makefile) and change the following lines:

PUBDIR=/usr/local/sbin

To read:

PUBDIR=/usr/sbin

PRIVDIR=/usr/local/lib/ipsec

To read:

PRIVDIR=/usr/lib/ipsec

FINALPRIVDIR=/usr/local/lib/ipsec

To read:

FINALPRIVDIR=/usr/lib/ipsec

MANTREE=/usr/local/man

To read:

MANTREE=/usr/man

Step 2

Edit the Makefile file of the subdirectory "utils" (vi utils/Makefile) and change the following lines:

PUBDIR=/usr/local/sbin

To read:

PUBDIR=/usr/sbin

PRIVDIR=/usr/local/lib/ipsec

To read:

PRIVDIR=/usr/lib/ipsec

FINALPRIVDIR=/usr/local/lib/ipsec

To read:

FINALPRIVDIR=/usr/lib/ipsec

MANTREE=/usr/local/man

To read:

MANTREE=/usr/man

Step 3

Edit the **Makefile** file of the subdirectory "klips/utils" (vi klips/utils/Makefile) and change the following lines:

BINDIR=/usr/local/lib/ipsec

To read:

BINDIR=/usr/lib/ipsec

MANTREE=/usr/local/man

To read:

MANTREE=/usr/man

Step 4

Edit the Makefile file of the subdirectory "pluto" (vi pluto/Makefile) and change the following lines:

BINDIR=/usr/local/lib/ipsec

To read:

BINDIR=/usr/lib/ipsec

MANTREE=/usr/local/man

To read:

#### MANTREE=/usr/man

# Step 5

Edit the Makefile file of the subdirectory "lib" (vi lib/Makefile) and change the following lines:

MANTREE=/usr/local/man

To read:

#### MANTREE=/usr/man

#### Step 6

Edit the **Makefile** file of the subdirectory "libdes" (vi libdes/Makefile) and change the following lines:

LIBDIR=/usr/local/lib

To read:

#### LIBDIR=/usr/lib

BINDIR=/usr/local/bin

To read:

#### BINDIR=/usr/bin

INCDIR=/usr/local/include

To read:

#### INCDIR=/usr/include

MANDIR=/usr/local/man

To read:

#### MANDIR=/usr/man

The above changes from step1 to step 6, would locate all files related to FreeS/WAN software to the destination target directories we have choose to be compliant with the Red Hat file system structure.

#### Step 7

Now, we must compile and install FreeSWAN in the server:

```
[root@deep freeswan-1.3]# make insert
[root@deep freeswan-1.3]# make programs
[root@deep freeswan-1.3]# make install
```

The "make insert" command creates a symbolic link "/usr/src/linux/net/ipsec", pointing to the KLIPS source directory. It patches some kernel files, where necessary, to know about KLIPS and/or to fix bugs. It adds a default configuration to the kernel configuration file and finally, it makes the KLIPS communication file, "/dev/ipsec", if it's not already there.

The "make programs" command builds the libraries, Pluto, and various user-level utilities. The "make install" will install the Pluto daemon and user-level utilities, and set things up for boot-time startup.

# Reconfigure and install the kernel with FreeS/WAN VPN support

Now, we must return to the "/usr/src/linux" directory and execute the following commands to reconfigure the kernel with FreeS/WAN support enable:

[root@deep freeswan-1.3]# cd /usr/src/linux

[root@deep linux]# make config

**NOTE**: The difference with the "make config" command we have made before is that now a new section related to FreeS/WAN has been included in our kernel configuration and for this reason we must reconfigure the kernel to customize the IPSec options and be part of your kernel.

The first thing you need to do is ensure that your kernel has been built with FreeS/WAN support enabled. In the 2.2.14 kernel version, a new section related to frees/WAN VPN support named "IPSec options (FreeS/WAN)" would appear in your kernel configuration after you have patched the kernel with the FreeS/WAN program as descibed above. You need ensure that you have answered **Y** to the following questions under the new section: IPSec options (FreeS/WAN).

# IPSec options (FreeS/WAN)

IP Security Protocol (FreeS/WAN IPSEC) (CONFIG\_IPSEC) [Y/n/?]

IPSEC: IP-in-IP encapsulation (CONFIG\_IPSEC\_IPIP) [Y/n/?]

IPSEC: PF\_KEYv2 kernel/user interface (CONFIG\_IPSEC\_PFKEYv2) [Y/n/?]

IPSEC: Enable ICMP PMTU messages (CONFIG\_IPSEC\_ICMP) [Y/n/?]

IPSEC: Authentication Header (CONFIG\_IPSEC\_AH) [Y/n/?]

HMAC-MD5 authentication algorithm (CONFIG\_IPSEC\_AUTH\_HMAC\_MD5) [Y/n/?]

HMAC-SHA1 authentication algorithm (CONFIG\_IPSEC\_AUTH\_HMAC\_SHA1) [Y/n/?]

IPSEC: Encapsulating Security Payload (CONFIG\_IPSEC\_ESP) [Y/n/?]

3DES encryption algorithm (CONFIG\_IPSEC\_ENC\_3DES) [Y/n/?]

IPSEC Debugging Option (DEBUG\_IPSEC) [Y/n/?]

**NOTE:** All customization you have made to your kernel the first time you are running the "make config", "make dep", and "make clean" commands will be preserved. So you don't need to reconfigure all the part of your kernel but just the new section added by FreeS/WAN named "IPSec options (FreeS/WAN)" like show above.

Some networking options will get turned On automatically even if you are previously turned them Off, this is because IPSEC needs them. Whichever configuration program you are using, you should pay careful attention to a few issues: in particular, do NOT disable any of the following under the "Networking Options" of your kernel configuration:

Kernel/User netlink socket (CONFIG\_NETLINK) [Y/n/?]
Netlink device emulation (CONFIG\_NETLINK\_DEV) [Y/n/?]

# Compile and install the new kernel with FreeS/WAN

Now that we are including in the kernel, support for FreeS/WAN VPN, we can compile and install the new kernel.

 Return to the "/usr/src/linux" directory and run the following commands again: [root@deep linux]# make dep; make clean; make bzlmage

After execution of the commands above, follow the rest of the instructions in the Linux Kernel section of this book (Chapter 5 Configuring and Building a secure, optimized Kernels) as normal to install the kernel. At this point, after you have copied and installed your new kernel image, system.map, or modules (if necessary), and set the lilo.conf file to load the new kernel, you must edit and customize the configuration files related to FreeS/WAN "ipsec.conf" and "ipsec.secrets" before rebooting your system.

# Cleanup after work

[root@deep /]# cd /usr/src [root@deep src]# rm -rf freeswan-version/ freeswan-version\_tar.gz

299

The "rm" command will remove all the source files we have used to compile and install FreeS/WAN. It will also remove the FreeS/WAN compressed archive from the "/usr/src" directory.

# **Configurations**

All software we describe in this book has a specific directory and subdirectory in a tar compressed archive named "floppy.tgz" containing file configurations for the specific program. If you get this archive file, you wouldn't be obliged to reproduce the different configuration files bellow manually or cut and past them to create your configuration files. Whatever your decide to copy manually or get the files made to your convenience from the archive compressed files, it will be to your responsibility to modify, adjust for your needs and place the files related to FreeSWAN software to their appropriated places on your server machine, like show bellow. The server configuration files archive to download is located at the following Internet address: <a href="http://pages.infinit.net/lotus1/opendocs/floppy.tgz">http://pages.infinit.net/lotus1/opendocs/floppy.tgz</a>

• To run FreeSWAN, the following files are require and must be create or copied to their appropriated directories on your server.

Copy the **ipsec.conf** file to the "/etc/" directory. Copy the **ipsec.secrets** file to the "/etc/" directory.

You can obtain configuration files listed bellow on our floppy.tgz archive. Copy the following files from the decompressed floppy.tgz archive to their appropriated places or copy and paste them directly from this book to the concerned file.

# Configure the "/etc/ipsec.conf" file

The configuration file for FreeS/WAN "/etc/ipsec.conf" allows you to configure your IPSEC configurations, control information and connections types. IPSEC currently support two types of connections (Manually keyed and Automatically keyed). The difference is in how they are keyed. Manually keyed connections use keys stored in "/etc/ipsec.conf" file, this type of connection is less secure then the automatically keyed. Automatically keyed connections use keys automatically generated by the Pluto key negotiation daemon. The key negotiation protocol, used by default and named IKE, authenticates the other system using shared secrets stored in "/etc/ipsec.secrets" file. For these reasons, we will use and show you the automatically keyed connection that is more secure then the manual keyed connection (once again, it is highly recommended to use the automatically keyed connection).

In our example configuration bellow, we configure a sample tunnel with firewall-penetrating tunnel and we assume that firewalling is being done on the left and right side. We choose to show you this configuration since we assume it is what most users and companies will use. Also it allows us to play with the more possible option on the configuration file "ipsec.conf" for automatically keyed connections. Different configurations exist and you may consult the "doc/examples" file under the subdirectory "doc" of the frees/WAN source directory for more information and other possible configurations.

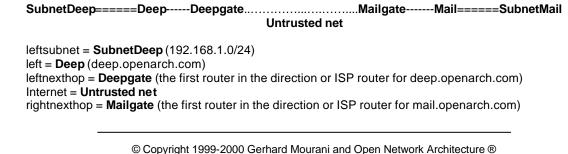

```
right = Mail (mail.openarch.com)
rightsubnet = SubnetMail (192.168.1.0/24)
```

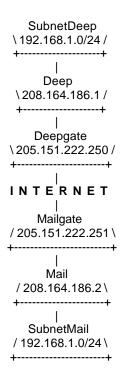

**SubnetDeep** is the IP network address of your private internal network on the first gateway. eth1 is attached to the internal network.

**Deep** is the IP address of your first Gateway. eth0 is attached to the Internet.

**Deepgate** is the IP address of the first router in the direction of your second gateway (mail.openarch.com) or your ISP router.

**INTERNET** is the untrusted network.

**Mailgate** is the IP address of the first router in the direction of your first gateway (deep.openarch.com) or your ISP router.

Mail is the IP address of your second Gateway. eth0 is attached to the Internet.

**SubnetMail** is the IP network address of your private internal network on the second gateway. eth1 is attached to the internal network.

We must edit the **ipsec.conf** file (vi /etc/ipsec.conf) and change the default values to fit our specifications for IPSEC configuration and communication. Currently there are two types of section in this file (/etc/ipsec.conf): a "*config*" section specifies general configuration information for IPSEC, while a "*conn*" section specifies an IPSEC connection. Its contents are not security-sensitive unless manual keying is being done (recall, manual keying is not recommended for security reasons).

The first section type named *config setup* is the only *config* section known to the IPSEC software containing overall setup parameters for IPSEC, which apply to all connections, and information used when the software is being started.

The second type named *conn* contains a connection specification, defining a network connection to be made using IPSEC. The name given is arbitrary, and is used to identify the connection to ipsec auto(8) and ipsec manual(8).

# /etc/ipsec.conf - FreeS/WAN IPSEC configuration file

# More elaborate and more varied sample configurations can be found # in doc/examples.

```
# basic configuration
config setup
interfaces="ipsec0=eth0"
klipsdebug=none
plutodebug=none
plutoload=%search
plutostart=%search
```

# sample connection

conn deep-mail
left=208.164.186.1
leftsubnet=192.168.1.0/24
leftnexthop=205.151.222.250
right=208.164.186.2
rightsubnet=192.168.1.0/24
rightnexthop=205.151.222.251
keyingtries=0
auth=ah
auto=start

# This tells ipsec.conf file to set itself up for this particular configuration setup with:

# interfaces="ipsec0=eth0"

This option specifies which appropriate virtual and physical interfaces for IPSEC to use. The default setting: "interfaces=%defaultroute" will look for your default connection to the Internet, or your corporate network. Also you can name one or more specific interfaces to be used by FreeS/WAN. For example:

```
interfaces="ipsec0=eth0"
interfaces="ipsec0=eth0 ipsec1=ppp0"
```

Both set the eth0 interface as ipsec0. The second one also supports IPSEC over PPP interface. If the default setting "interfaces=%defaultroute" is not used then the specified interfaces will be the only ones this gateway machine can use to communicate with other IPSEC gateways.

#### klipsdebug=none

This option specifies the debugging output for KLIPS (the kernel IPSEC code). The default value **none**, means no debugging output and the value **all** means full output.

# plutodebug=none

This option specifies the debugging output for the Pluto key. The default value **none**, means no debugging output and the value **all** means full output.

# plutoload=%search

This option specifies which connections (by name) to load automatically into memory when Pluto starts. The default is none and the value *%search* load all connections with auto=add or auto=start.

#### plutostart=%search

This option specifies which connections (by name) to automatically negotiate when Pluto starts. The default is none and the value **%search** start all connections with auto=start.

#### conn deep-mail

This option specifies the name given to identify the connection specification to be made using IPSEC. It's a good convention to name connections by their ends to avoid mistake. For example, the link between deep.openarch.com and mail.openarch.com gateways server can be named "deep-mail" or the link between your Montreal and Paris offices "montreal-paris".

Note that the names "deep-mail" or whatever you have chosen should be the same in the "ipsec.conf" files on both gateways. In other words the only change you should make in the "/etc/ipsec.conf" file on the second gateway is changing the "interfaces=" line to match the interface the second gateway uses for IPSEC connection, if of course it's different from the first gateway. For example, if the interface eth0 is used on the both gateways for IPSEC communication, so you don't need to change the line "interfaces=" on the second gateway. In the

other case, if the first gateway use eth0 and the second use eth1, you must change the line "interfaces=" on the second gateway to match the interface eth1.

#### left=208.164.186.1

This option specifies the IP address of the gateway's external interface used to talk to the other gateway.

#### leftsubnet=192.168.1.0/24

This option specifies the IP network or address of the private subnet behind the gateway.

#### leftnexthop=205.151.222.250

This option specifies the IP address of the first router in the appropriate direction or ISP router.

#### right=208.164.186.2

This is the same explanation as "left=" but for the right destination."

#### rightsubnet=192.168.1.0/24

This is the same explanation as "leftsubnet=" but for the right destination.

#### rightnexthop=205.151.222.251

This is the same explanation as "leftnexthop=" but for the right destination.

#### keyingtries=0

This option specifies how many attempts (an integer) should be made in (re)keying negotiations. The default value 0 (retry forever) is recommended.

#### auth=ah

This option specifies whether authentication should be done separately using AH (Authentication Header), or be included as part of the ESP (Encapsulated Security Payload) service. This is preferable where the IP headers are exposed to prevent man-in-the-middle attacks.

#### auto=start

This option specifies whether automatic startup operation should be done at IPSEC startup.

**NOTE**: A data mismatch anywhere in this configuration "ipsec.conf" will cause FreeS/WAN to fail and to log various error messages.

#### Configure the "/etc/ipsec.secrets" file

The file "ipsec.secrets" stores the secrets used by the pluto daemon to authenticate communication between both gateways. Two different kinds of secrets can be configured in this file, which are preshared secrets and RSA private keys. You must check the modes and permissions of this file to be sure the super-user "root" own the file, and its permissions is set to block all access by others.

# Step 1

An example secret is supplied in the "ipsec.secrets" file by default and you should change it by creating your own. With automatic keying you may have a shared secret up to 256 bits, which is then used during the key exchanges to make sure a man in the middle attack does not occur.

 To create a new shared secret, use the following commands: [root@deep /]# ipsec ranbits 256 > temp

A new random keys are created with the ranbits(8) utility in the file named "temp". The ranbits utility may pause for a few seconds if not enough entropy is available immediately.

**NOTE:** Don't forget to delete the temporary file as soon as you are done with it.

# Step 2

Now that our new shared secret key has been created in the "temp" file, we must put it in the "/etc/ipsec.secrets" file. When editing the "ipsec.secrets" file, you should see something like the following appearing in your text editor. Each line has the IP addresses of the two gateways plus the secret. It should look something like this:

- # This file holds shared secrets which are currently the only inter-Pluto # authentication mechanism. See ipsec\_pluto(8) manpage. Each secret is # (oversimplifying slightly) for one pair of negotiating hosts.
- # The shared secrets are arbitrary character strings and should be both # long and hard to guess.
- # Note that all secrets must now be enclosed in quotes, even if they have # no white space inside them.

#### 10.0.0.1 11.0.0.1 "jxVS1kVUTTulkVRRTnTujSm444jRuU1mlkklku2nkW3nnVu V2WjjRRnulmlkmU1Run5VSnnRT"

Edit the **ipsec.secrets** file (vi /etc/ipsec.secrets) and change the default secrets keys:

10.0.0.1 11.0.0.1 "jxVS1kVUTTulkVRRTnTujSm444jRuU1mlkklku2nkW3nnVu V2WjjRRnulmlkmU1Run5VSnnRT " To read:

208.164.186.1 208.164.186.2

"0x9748cc31\_2e99194f\_d230589b\_cd846b57\_dc070b01\_74b66f34\_19c40a1a\_804906ed"

Where 208.164.186.1 208.164.186.2 are the IP addresses of the two gateways and "0x9748cc31 2e99194f d230589b cd846b57 dc070b01 74b66f34 19c40a1a 804906ed" (note that the quotes are required) the shared secret we have generated above with the command "ipsec ranbits 256 > temp" in the "temp" file.

#### Step 3

The files "ipsec.conf", and "ipsec.secrets" must be copied to the second gateway machine to be identical on both ends. The only exception comes from the "ipsec.conf" file, which must have in it section labeled by the line config setup the correct interfaces setting for the second gateway if it differ from the first gateway. The "ipsec.secrets" file contrarily to RSA private key should absolutely have the same-shared secrets on the two gateways.

NOTE: The file "/etc/ipsec.secrets" should have permissions rw----- (600) and be owned by the super-user "root". The file "/etc/ipsec.conf" is installed with permissions rw-r--r— (644) and must be owned also by "root".

## Configure RSA private keys secrets

Recall that currently with FreeSWAN software there are two kinds of secrets: preshared secrets and RSA private keys. The preshared secrets is what we are configured in our "ipsec.conf" and "ipsec.secrets" files example above. Some peoples may prefer to use RSA private keys for authentication by the daemon Pluto of the other hosts. If you are on this situation, you will have to make some minor modifications of your "ipsec.conf" and "ipsec.secrets" files as described in the following steps:

You need to create a separate RSA key for \*each\* gateway. Each one gets its private key in its own "ipsec.secrets" file, and the public keys go in leftrsasigkey and rightrsasigkey parameters in the **conn** description of "ipsec.conf" file, which goes to both.

#### Step 1

Create a separate RSA key for \*each\* gateway:

- On the first gateway (e.i. deep), use the following commands: [root@deep /]# cd /
  [root@deep /]# ipsec rsasigkey --verbose 1024 > deep-keys computing primes and modulus...
  getting 64 random bytes from /dev/random looking for a prime starting there found it after 30 tries getting 64 random bytes from /dev/random looking for a prime starting there found it after 230 tries swapping primes so p is the larger computing (p-1)\*(q-1)... computing d... computing exp1, exp1, coeff... output...
- On the second gateway (e.i. mail), use the following commands: [root@mail /]# cd /
  [root@mail /]# ipsec rsasigkey --verbose 1024 > mail-keys
  computing primes and modulus...
  getting 64 random bytes from /dev/random
  looking for a prime starting there
  found it after 30 tries
  getting 64 random bytes from /dev/random
  looking for a prime starting there
  found it after 230 tries
  swapping primes so p is the larger
  computing (p-1)\*(q-1)...
  computing d...
  computing exp1, exp1, coeff...
  output...

The rsasigkey utility generates an RSA public and private key pair of 1024-bit signature key and puts it in the file deep-keys (mail-keys for the second command on the second gateway). The private key can be inserted verbatim into the "ipsec.secrets" file, and the public key into the "ipsec.conf" file.

**NOTE**: The rsasigkey utility may pause for a few seconds if not enough entropy is available immediately. You may want to give it some bogus activity such as random mouse movements. The temporary RSA "deep-keys" and "mail-keys" files should be deleted as soon as you are done with it. Don't forget to delete the deep-keys and mail-keys RSA files.

# Step 2

Modify your "/etc/ipsec.conf" files to use RSA public keys in \*each\* gateway:

Edit you original **ipsec.conf** file (vi /etc/ipsec.conf) and add the following parameters related to RSA in the **conn** desciption of your "ipsec.conf" file on both gateway:

# sample connection conn deep-mail left=208.164.186.1 leftsubnet=192.168.1.0/24 leftnexthop=205.151.222.250 right=208.164.186.2 rightsubnet=192.168.1.0/24 rightnexthop=205.151.222.251 keyingtries=0 auth=ah authby=rsasig leftrsasigkey=<Public key of deep> rightrsasigkey=<Public key of mail> auto=start

#### authby=rsasig

This parameter specifies how the two security gateways should authenticate each other. The default value is secret for shared secrets. We must specify rsasig for RSA since we have decided to use RSA digital signatures.

#### leftrsasigkey=<Public key of deep>

This parameter specifies the left participant's public key for RSA signature authentication. In our example left is 208.164.186.1 and represent deep.openarch.com. So we must put the RSA public key of deep on this line.

# rightrsasigkey=<Public key of mail>

This parameter specifies the right participant's public key for RSA signature authentication. In our example right is 208.164.186.2 and represent mail.openarch.com. So we must put the RSA public key of mail on this line.

You can retrieve the public key of deep in the RSA key file named "deep-keys" and the public key of mail in the RSA key file named "mail-keys" that we have created in the step 1 above. Edition of these files will look like this:

RSA keys for gateway deep (deep-keys): [root@deep /]# cd / [root@deep /]# vi deep-keys

# 1024 bits, Fri Feb 4 05:05:19 2000

# for signatures only, UNSAFE FOR ENCRYPTION

#pubkey=0x010395daee1be05f3038ae529ef2668afd79f5ff1b16203c9ceaef801cea9cb74bcfb51a6e cc08890d3eb4b5470c0fc35465c8ba2ce9d1145ff07b5427e04cf4a38ef98a7f29edcb4d7689f2da7a69199e 4318b4c8d0ea25d33e4f084186a2a54f4b4cec12cca1a5deac3b19d561c16a76bab772888f1fd71aa08f085 02a141b611f

Modulus:

0x95daee1be05f3038ae529ef2668afd79f5ff1b16203c9ceaef801cea9cb74bcfb51a6ecc08890d3eb4b5470c0 fc35465c8ba2ce9d1145ff07b5427e04cf4a38ef98a7f29edcb4d7689f2da7a69199e4318b4c8d0ea25d33e4f0 84186a2a54f4b4cec12cca1a5deac3b19d561c16a76bab772888f1fd71aa08f08502a141b611f

PublicExponent: 0x03

# everything after this point is secret

PrivateExponent:

0x63e74967eaea2025c98c69f6ef0753a6a3ff6764157dbdf1f50013471324dd352366f48805b0b37f232384b2b52ce2ee85d173468b62eaa052381a9588a317b3a1324d01a531a41fa7add6c5efbdd88f4718feed2bc0246be924e81bb90f03e49ceedf7af0dd48f06f265b519600bd082c6e6bd27eaa71cc0288df1ecc3b062b

Prime1:

0xc5b471a88b025dd09d4bd7b61840f20d182d9b75bb7c11eb4bd78312209e3aee7ebfe632304db6df5e211d21af7fee79c5d45546bea3ccc7b744254f6f0b847f

Prime2:

0xc20a99feeafe79767122409b693be75f15e1aef76d098ab12579624aec708e85e2c5dd62080c3a64363f2f45b0e96cb4aef8918ca333a326d3f6dc2c72b75361

#### Exponent1:

0x83cda11b0756e935be328fcebad5f6b36573bcf927a80bf2328facb6c0697c9eff2a9976cade79ea3ec0be1674fff4512e8d8e2f29c2888524d818df9f5d02ff

Exponent2:

0x815c66a9f1fefba44b6c2b124627ef94b9411f4f9e065c7618fb96dc9da05f03ec83e8ec055d7c42ced4ca2e75f0f3231f5061086ccd176f37f9e81da1cf8ceb

Coefficient:

0x10d954c9e2b8d11f4db1b233ef37ff0a3cecfffad89ba5d515449b007803f577e3bd7f0183ceddfd805466d62f767f3f5a5731a73875d30186520f1753a7e325

RSA keys for gateway mail (mail-keys): [root@mail /]# cd / [root@mail /]# vi mail-keys

# 1024 bits, Fri Feb 4 04:46:59 2000

# for signatures only, UNSAFE FOR ENCRYPTION

#pubkey=0x01037631b81f00d5e6f888c542d44dbb784cd3646f084ed96f942d341c7c4686cbd405b8
05dc728f8697475f11e8b1dd797550153a3f0d4ff0f2b274b70a2ebc88f073748d1c1c8821dc6be6a2f0064f
3be7f8e4549f8ab9af64944f829b014788dd202cf7d2e320cab666f5e7a197e64efe0bfee94e92ce4dad82d5
230c57b89edf

#### Modulus:

 $0x7631b81f00d5e6f888c542d44dbb784cd3646f084ed96f942d341c7c4686cbd405b805dc728f8697475f11e8\\b1dd797550153a3f0d4ff0f2b274b70a2ebc88f073748d1c1c8821dc6be6a2f0064f3be7f8e4549f8ab9af64944f829b014788dd202cf7d2e320cab666f5e7a197e64efe0bfee94e92ce4dad82d5230c57b89edf$ 

PublicExponent: 0x03

# everything after this point is secret

PrivateExponent:

0x4ecbd014ab3944a5b08381e2de7cfadde242f4b03490f50d737812fd8459dd3803d003e84c5faf0f84ea0bf0 7693a64e35637c2a08dff5f721a324b1747db09f62c871d5e11711251b845ae76753d4ef967c494b0def4f5d07 62f65da603bc04c41b4c6cab4c413a72c633b608267ae2889c162a3d5bc07ee083b1c6e038400b

#### Prime1:

0xc7f7cc8feaaac65039c39333b878bffd8f95b0dc22995c553402a5b287f341012253e9f25b83983c936f6ca512926bebee3d5403bf9f4557206c6bbfd9aac899

Prime2:

0x975015cb603ac1d488dc876132d8bc83079435d2d3395c03d5386b5c004eadd4d7b01b3d86aad0a2275d2d6b791a2abe50d7740b7725679811a32ca22db97637

#### Exponent1:

0x854fddb5471c84357bd7b777d0507ffe5fb92092c1bb92e37801c3cc5aa22b5616e29bf6e7ad1028624a486e0c619d47f428e2ad2a6a2e3a159d9d2a911c85bb

Exponent2:

0x64e00e87957c81385b3daf9621e5d302050d7937377b92ad38d04792aadf1e8de52012290471e06c1a3e1e47a61171d435e4f807a4c39a6561177316c9264ecf

Coefficient:

0x6f087591becddc210c2ee0480e30beeb25615a3615203cd3cef65e5a1d476fd9602ca0ef10d9b858edb22db42c975fb71883a470b43433a7be57df7ace4a0a3f

Extract and copy the public key of deep and mail RSA keys files to your "ipsec.conf" files as show bellow. You can locate the line related to the public key by a sentence beginning with the commented-out: "#pubkey=" line.

# sample connection conn deep-mail left=208.164.186.1 leftsubnet=192.168.1.0/24 leftnexthop=205.151.222.250 right=208.164.186.2 rightsubnet=192.168.1.0/24 rightnexthop=205.151.222.251 keyingtries=0 auth=ah authby=rsasig

leftrsasigkey=0x010395daee1be05f3038ae529ef2668afd79f5ff1b16203c9ceaef801cea9cb74bcfb5 1a6ecc08890d3eb4b5470c0fc35465c8ba2ce9d1145ff07b5427e04cf4a38ef98a7f29edcb4d7689f2d a7a69199e4318b4c8d0ea25d33e4f084186a2a54f4b4cec12cca1a5deac3b19d561c16a76bab77288 8f1fd71aa08f08502a141b611f

rightrsasigkey=0x01037631b81f00d5e6f888c542d44dbb784cd3646f084ed96f942d341c7c4686cbd 405b805dc728f8697475f11e8b1dd797550153a3f0d4ff0f2b274b70a2ebc88f073748d1c1c8821dc6b e6a2f0064f3be7f8e4549f8ab9af64944f829b014788dd202cf7d2e320cab666f5e7a197e64efe0bfee94 e92ce4dad82d5230c57b89edf

auto=start

**NOTE:** Don't forget that in this example "leftrsasigkey=" parameter contains the public key of deep and "rightrsasigkey=" parameter contains the public key of mail.

#### Step 3

Modify your "/etc/ipsec.secrets" files to use RSA private keys in \*each\* gateway:

Edit you original **ipsec.secrets** file (vi /etc/ipsec.secrets) and add the RSA private key for authentication on both gateways:

The "ipsec.secrets" file for gateway deep: [root@deep /]# vi /etc/ipsec.secrets

#### 208.164.186.1 208.164.186.2

"0x9748cc31\_2e99194f\_d230589b\_cd846b57\_dc070b01\_74b66f34\_19c40a1a\_804906ed"

You must change you original "ipsec.secrets" file as show above to look like the following on the both gateways. It is important to note that the private keys are not the same on the both gateways machines deep and mail. Private key for deep come from the RSA key file "deep-keys" and private key for mail come from the RSA key file "mail-keys":

208.164.186.1 208.164.186.2: RSA {

Modulus:

0x95daee1be05f3038ae529ef2668afd79f5ff1b16203c9ceaef801cea9cb74bcfb51a6ecc08890d3eb4b5470c0 fc35465c8ba2ce9d1145ff07b5427e04cf4a38ef98a7f29edcb4d7689f2da7a69199e4318b4c8d0ea25d33e4f0 84186a2a54f4b4cec12cca1a5deac3b19d561c16a76bab772888f1fd71aa08f08502a141b611f

PublicExponent: 0x03

# everything after this point is secret

PrivateExponent:

 $0x63e74967eaea2025c98c69f6ef0753a6a3ff6764157dbdf1f50013471324dd352366f48805b0b37f232384b2\\b52ce2ee85d173468b62eaa052381a9588a317b3a1324d01a531a41fa7add6c5efbdd88f4718feed2bc0246b\\e924e81bb90f03e49ceedf7af0dd48f06f265b519600bd082c6e6bd27eaa71cc0288df1ecc3b062b$ 

Prime1:

0xc5b471a88b025dd09d4bd7b61840f20d182d9b75bb7c11eb4bd78312209e3aee7ebfe632304db6df5e211d 21af7fee79c5d45546bea3ccc7b744254f6f0b847f

Prime2

0xc20a99feeafe79767122409b693be75f15e1aef76d098ab12579624aec708e85e2c5dd62080c3a64363f2f45b0e96cb4aef8918ca333a326d3f6dc2c72b75361

Exponent1

0x83cda11b0756e935be328 fcebad5f6b36573bcf927a80bf2328 facb6c0697c9eff2a9976cade79ea3ec0be1674fff4512e8d8e2f29c2888524d818df9f5d02ff

Exponent2:

0x815c66a9f1fefba44b6c2b124627ef94b9411f4f9e065c7618fb96dc9da05f03ec83e8ec055d7c42ced4ca2e7 5f0f3231f5061086ccd176f37f9e81da1cf8ceb

Coefficient:

0x10d954c9e2b8d11f4db1b233ef37ff0a3cecfffad89ba5d515449b007803f577e3bd7f0183ceddfd805466d62f767f3f5a5731a73875d30186520f1753a7e325

}

The "ipsec.secrets" file for gateway mail: [root@mail /]# vi /etc/ipsec.secrets

208.164.186.1 208.164.186.2: RSA {

Modulus:

0x95daee1be05f3038ae529ef2668afd79f5ff1b16203c9ceaef801cea9cb74bcfb51a6ecc08890d3eb4b5470c0 fc35465c8ba2ce9d1145ff07b5427e04cf4a38ef98a7f29edcb4d7689f2da7a69199e4318b4c8d0ea25d33e4f0 84186a2a54f4b4cec12cca1a5deac3b19d561c16a76bab772888f1fd71aa08f08502a141b611f

PublicExponent: 0x03

# everything after this point is secret

PrivateExponent:

0x63e74967eaea2025c98c69f6ef0753a6a3ff6764157dbdf1f50013471324dd352366f48805b0b37f232384b2b52ce2ee85d173468b62eaa052381a9588a317b3a1324d01a531a41fa7add6c5efbdd88f4718feed2bc0246be924e81bb90f03e49ceedf7af0dd48f06f265b519600bd082c6e6bd27eaa71cc0288df1ecc3b062b

Prime1

0xc5b471a88b025dd09d4bd7b61840f20d182d9b75bb7c11eb4bd78312209e3aee7ebfe632304db6df5e211d 21af7fee79c5d45546bea3ccc7b744254f6f0b847f

Prime2:

0xc20a99feeafe79767122409b693be75f15e1aef76d098ab12579624aec708e85e2c5dd62080c3a64363f2f45b0e96cb4aef8918ca333a326d3f6dc2c72b75361

Exponent1:

0x83cda11b0756e935be328 fcebad5f6b36573bcf927a80bf2328 facb6c0697c9eff2a9976cade79ea3ec0be1674fff4512e8d8e2f29c2888524d818df9f5d02ff

Exponent2:

0x815c66a9f1fefba44b6c2b124627ef94b9411f4f9e065c7618fb96dc9da05f03ec83e8ec055d7c42ced4ca2e7 5f0f3231f5061086ccd176f37f9e81da1cf8ceb

Coefficient:

0x10d954c9e2b8d11f4db1b233ef37ff0a3cecfffad89ba5d515449b007803f577e3bd7f0183ceddfd805466d62f767f3f5a5731a73875d30186520f1753a7e325

Authentication by RSA Signatures requires that each host have its own private key. The key part of an entry may start with a token indicating the kind of key. "RSA" signifies RSA private key and "PSK" (which is the default) signifies PreShared Key. Since "PSK" is the default, we must specify "RSA" to be able to use RSA private key in this file (ipsec.secrets). The super-user "root" should own the file "ipsec.secrets", and its permissions should be set to block all access by others.

# Requiring network setup for IPSec

There are some considerations you must ensure are correct before running FreeS/WAN software. These considerations are important if you don't want to receive error messages during start up of your VPN. The following are the steps you may get:

# Step1

You will need to enable TCP/IP forwarding on the both gateway servers, in Red Hat Linux this is accomplished by changing the line in "/etc/sysconfig/network" file from:

FORWARD\_IPV4="false" To read:
FORWARD\_IPV4="yes"

#### Step 2

Recall that automatically keyed connections use keys automatically generated by the Pluto key negotiation daemon. The pluto daemon will startup, try to connect to the Pluto daemon at the other end of the tunnel, and establish a connection. For this reason, an IPSEC gateway should have packet filters rules (in the firewall script file) permitting the following protocols to traverse the gateway when talking to other IPSEC gateway:

- UDP port 500 for IKE implemented by the Pluto daemon
- Protocol 50 for ESP encryption and/or authentication
- Protocol 51 for AH packet-level authentication

Edit the **firewall** script file (vi /etc/rc.d/init.d/firewall) on the both gateway machines and add/check the following lines to allow IPSEC packets to traverse the remote network gateway to your network gateway and vice versa:

```
# FreeS/WAN IPSec VPN
 # If you are using the FreeSWAN IPSec VPN, you will need to fill in the
 # addresses of the gateways in the IPSECSG and the virtual interfaces for
 # FreeS/Wan IPSEC in the FREESWANVI parameters. Look at the beginning of
 # this firewall script rules file to set the parameters.
 # IPSECSG is a Space separated list of remote gateways. FREESWANVI is a
 # Space separated list of virtual interfaces for FreeS/Wan IPSEC
 # implementation. Only include those that are actually used.
 # Allow IPSEC protocol from remote gateways on external interface
 # IPSEC uses three main types of packet:
 # IKE uses the UDP protocol and port 500,
 # ESP use the protocol number 50, and
 # AH use the protocol number 51
 ipchains -A input -i $EXTERNAL_INTERFACE -p udp \
      -s $IPSECSG -j ACCEPT
 ipchains -A output -i $EXTERNAL_INTERFACE -p udp \
      -d $IPSECSG -j ACCEPT
 ipchains -A input -i $EXTERNAL_INTERFACE -p 50 \
      -s $IPSECSG -j ACCEPT
 ipchains -A output -i $EXTERNAL_INTERFACE -p 50 \
      -d $IPSECSG -j ACCEPT
 ipchains - A input - i $EXTERNAL_INTERFACE - p 51 \
      -s $IPSECSG -i ACCEPT
 ipchains -A output -i $EXTERNAL_INTERFACE -p 51 \
      -d $IPSECSG -j ACCEPT
 # Allow all traffic to FreeS/WAN Virtual Interface
  ipchains -A input -i $FREESWANVI \
      -s $ANYWHERE \
      -d $ANYWHERE -j ACCEPT
  ipchains -A output -i $FREESWANVI \
      -s $ANYWHERE \
      -d $ANYWHERE -j ACCEPT
 # Forward anything from the FreeS/WAN virtual interface IPSEC tunnel
 ipchains -A forward -i $FREESWANVI \
      -s $ANYWHERE \
      -d $ANYWHERE -j ACCEPT
Where EXTERNAL_INTERFACE="eth0" # You external interface to the Internet.
```

```
Where ANYWHERE="any/0"
                                      # Mean everywhere 0.0.0.0/0.
Where IPSECSG="208.164.186.2"
                                      # Space separated list of remote VPN gateways.
Where FREESWANVI="ipsec0"
                                      # Space separated list of virtual interfaces for FreeS/Wan.
```

NOTE: See chapter 7 "Networking Firewall" for more information. Don't forget to add/check this firewall rules in the other gateway too.

#### Step 3

The rp filter subsystem (related to IP spoofing protection) must be turned off on the both gateway machines for IPSEC to work properly, this is accomplished by checking if the value 0 (off) is set in the "/proc/sys/net/ipv4/conf/ipsec0/rp filter and "/proc/sys/net/ipv4/conf/eth0/rp filter" files respectively:

To check if the value 0 (off) is set in the rp\_filter files, use the commands: [root@deep /]# cat /proc/sys/net/ipv4/conf/ipsec0/rp\_filter [root@deep /]# cat /proc/sys/net/ipv4/conf/eth0/rp\_filter

NOTE: The subdirectory "ipsec0" in our example will be created only after the reboot of your system. So you may check the value of the "rp filter" file in the "ipsec0" directory after your system has been restarted.

To set the value 0 (off) in the both rp\_filter files manually, use the command: [root@deep /]# echo 0 > /proc/sys/net/ipv4/conf/ipsec0/rp\_filter [root@deep /]# echo 0 > /proc/sys/net/ipv4/conf/eth0/rp\_filter

Also you can put lines like the following in your firewall script files (/etc/rc.d/init.d/firewall) on the both gateways to automatically set these values to 0 (off) and avoid making them manually:

```
# Disable IP spoofing protection to allow IPSEC to work properly
echo 0 > /proc/sys/net/ipv4/conf/ipsec0/rp_filter
echo 0 > /proc/sys/net/ipv4/conf/eth0/rp_filter
```

NOTE: In the example for the firewall script file above, we assume that eth0 is the interface you use for your connection. Of course if you use eth1 you must change eth0 to eth1 and so on.

If you forget to make attention of this step, you will receive errors messages on your terminal like the following during the start up of FreeSWAN IPSEC:

```
ipsec_setup: WARNING: ipsec0 has route filtering turned on, KLIPS may not work
ipsec_setup: (/proc/sys/net/ipv4/conf/ipsec0/rp_filter = `1', should be 0)
ipsec_setup: WARNING: eth0 has route filtering turned on, KLIPS may not work
ipsec_setup: (/proc/sys/net/ipv4/conf/eth0/rp_filter = `1', should be 0)
```

#### Step 4

# Masquerade internal traffic.

It's important to note that any masquerading rules for internal networks that use IPSEC must come after the rules allowing IPSEC related traffic (The step 2 and 3 above), or the machine will try to masquerade the packets, instead of them being passed over to IPSEC.

Edit the firewall script file (vi /etc/rc.d/init.d/firewall) on both gateway machines and add/check the following lines to allow masqueraded packets to traverse the remote network gateway to your network gateway and vice versa:

# All internal traffic is masqueraded externally.

```
ipchains -A forward -i $EXTERNAL_INTERFACE -s $LOCALNET_1 -j MASQ
```

```
Where EXTERNAL_INTERFACE="eth0" # You external interface to the Internet. Where LOCALNET_1=" 192.168.1.0/24" # whatever private range you use.
```

**NOTE:** See chapter 8 "Networking Firewall with Masquerading and Forwarding support" for more information.

Now, you can reboot your system and the machines on Gateway A should be able to talk to the machines on Gateway B with no problems.

# **Testing the installation**

- Reboot the both gateways to get FreeS/WAN started.
- Examine the "/var/log/messages" file for any signs of trouble. If all goes well you should see something like this in the "/var/log/messages" file:

```
Feb 2 05:22:35 deep ipsec_setup: Starting FreeS/WAN IPSEC snap2000jan31b...
Feb 2 05:22:35 deep ipsec_setup: KLIPS debug `none'
Feb 2 05:22:35 deep ipsec_setup: KLIPS ipsec0 on eth0 192.168.1.1/255.255.255.0 broadcast
192.168.1.255
Feb 2 05:22:36 deep ipsec_setup: Disabling core dumps:
Feb 2 05:22:36 deep ipsec_setup: Starting Pluto (debug `none'):
Feb 2 05:22:37 deep ipsec_setup: Loading Pluto database `deep-mail':
Feb 2 05:22:37 deep ipsec setup: Enabling Pluto negotiation:
Feb 2 05:22:37 deep ipsec_setup: Routing for Pluto conns 'deep-mail':
Feb 2 05:22:37 deep ipsec_setup: Initiating Pluto tunnel `deep-mail':
Feb 2 05:22:39 deep ipsec_setup: 102 "deep-mail" #1: STATE_MAIN_I1: initiate
Feb 2 05:22:39 deep ipsec_setup: 104 "deep-mail" #1: STATE_MAIN_I2: from STATE_MAIN_I1;
sent MI2, expecting MR2
Feb 2 05:22:39 deep ipsec_setup: 106 "deep-mail" #1: STATE_MAIN_I3: from STATE_MAIN_I2;
sent MI3, expecting MR3
Feb 2 05:22:39 deep ipsec_setup: 004 "deep-mail" #1: STATE_MAIN_I4: SA established
Feb 2 05:22:39 deep ipsec_setup: 110 "deep-mail" #2: STATE_QUICK_I1: initiate
Feb 2 05:22:39 deep ipsec_setup: 004 "deep-mail" #2: STATE_QUICK_I2: SA established
Feb 2 05:22:39 deep ipsec_setup: ...FreeS/WAN IPSEC started
```

 Examine the "/var/log/secure" file for any signs of trouble. If all goes well you should see something like the following:

```
Feb 21 14:45:42 deep Pluto[432]: Starting Pluto (FreeS/WAN Version 1.3)
Feb 21 14:45:43 deep Pluto[432]: added connection description "deep-mail"
Feb 21 14:45:43 deep Pluto[432]: listening for IKE messages
Feb 21 14:45:43 deep Pluto[432]: adding interface ipsec0/eth0 192.168.1.1
Feb 21 14:45:43 deep Pluto[432]: loading secrets from "/etc/ipsec.secrets"
Feb 21 14:45:43 deep Pluto[432]: "deep-mail" #1: initiating Main Mode
Feb 21 14:45:44 deep Pluto[432]: "deep-mail" #1: ISAKMP SA established
Feb 21 14:45:44 deep Pluto[432]: "deep-mail" #2: initiating Quick Mode
POLICY_RSASIG+POLICY_ENCRYPT+POLICY_AUTHENTICATE+POLICY_TUNNEL+POLICY_PFS
Feb 21 14:45:46 deep Pluto[432]: "deep-mail" #2: sent QI2, IPsec SA established
Feb 21 14:45:47 deep Pluto[432]: "deep-mail" #3: responding to Main Mode
Feb 21 14:45:49 deep Pluto[432]: "deep-mail" #3: sent MR3, ISAKMP SA established
```

```
Feb 21 14:45:49 deep Pluto[432]: "deep-mail" #4: responding to Quick Mode Feb 21 14:45:50 deep Pluto[432]: "deep-mail" #4: IPsec SA established
```

On both gateways, the following entries should now exist in the "/proc/net/" directory:

```
[root@deep /]# Is -I /proc/net/ipsec_*
                          0 Feb 2 05:30 /proc/net/ipsec_eroute
-r--r-- 1 root root
-r--r-- 1 root
                root
                          0 Feb 2 05:30 /proc/net/ipsec_klipsdebug
-r--r-- 1 root root
                          0 Feb 2 05:30 /proc/net/ipsec_spi
                          0 Feb 2 05:30 /proc/net/ipsec spigrp
-r--r-- 1 root root
                          0 Feb 2 05:30 /proc/net/ipsec spinew
-r--r-- 1 root root
                          0 Feb 2 05:30 /proc/net/ipsec tncfg
-r--r-- 1 root root
-r--r-- 1 root root
                          0 Feb 2 05:30 /proc/net/ipsec_version
```

The IPSEC interfaces should be attached on top of the specified physical interfaces.
 Confirm that with:

```
[root@deep /]# cat /proc/net/ipsec_tncfg
ipsec0 -> eth0 mtu=16260 -> 1500
ipsec1 -> NULL mtu=0 -> 0
ipsec2 -> NULL mtu=0 -> 0
ipsec3 -> NULL mtu=0 -> 0
```

[root@deep /]# ipsec look

Destination Gateway

 Now execute the following command to show minimal debugging information and see if the output looks something like this:

----= ah0x3350f551@192.168.1.1 AH\_HMAC\_MD5: dir=in ooowin=32 seq=115 bit=0xfffffff alen=128 aklen=16 life(c,s,h)=bytes(16140,0,0)add(51656,0,0)use(54068,0,0)packets(115,0,0) idle=499 ah0x4450894c@192.168.1.2 AH\_HMAC\_MD5: dir=out ooowin=32 seq=2828 alen=128 aklen=16 life(c,s,h)=bytes(449488,0,0)add(51656,0,0)use(51656,0,0)packets(2828,0,0) idle=6 esp0x3350f552@192.168.1.1 ESP\_3DES: dir=in ooowin=32 seq=115 bit=0xffffffff eklen=24 life(c,s,h)=bytes(13380,0,0)add(51656,0,0)use(54068,0,0)packets(115,0,0) idle=499 esp0x4450894d@192.168.1.2 ESP\_3DES: dir=out ooowin=32 seq=2828 eklen=24 life(c,s,h)=bytes(381616,0,0)add(51656,0,0)use(51656,0,0)packets(2828,0,0) idle=6 tun0x105@192.168.1.1 IPIP: dir=in 192.168.1.2 -> 192.168.1.1 life(c,s,h)=add(51656,0,0) tun0x106@192.168.1.2 IPIP: dir=out 192.168.1.1 -> 192.168.1.2 life(c,s,h)=bytes(327581,0,0)add(51656,0,0)use(51656,0,0)packets(2828,0,0) idle=6 192.168.1.0 0.0.0.0 255.255.255.0 U 0 0 0 eth0 192.168.1.0 0.0.0.0 255.255.255.0 U 0 0 0 ipsec0 192.168.1.1 0.0.0.0 255.255.255.255 UH 0 0 0 eth0 192.168.1.2 192.168.1.2 255.255.255.255 UGH 0 0 0 ipsec0

Flags MSS Window irtt Iface

• Try pinging 192.168.1.2 from the 192.168.1.1 client. If this works then you have set it up correctly. If it does not work check your network to make sure 208.164.186.1 can reach 208.164.186.2, and that TCP-IP forwarding is enabled, and make sure that no firewall rules are blocking the packets, or trying to masquerade them before the rules allowing IPSec related traffic. For this test to work, it is important to use pings that go from one subnet to the other.

```
208.164.186.1 ---- 205.151.222.250 ---- 205.151.222.251 ---- 208.164.186.2
```

Genmask

A last note about testing the installation of FreeSWAN IPSEC, if you encounter a problem that you are incapable to resolve, you can use the following command to make an output of a collection of debugging information (contents of files, selections from logs, etc.) related to the IPSEC encryption/authentication system that you should send to the Linux-IPSEC Mailing List (linux-ipsec@clinet.fi) to help you.

 Use the following command to make an output of a collection of debugging information: [root@deep /]# ipsec barf > result

This command is primarily a convenience for remote debugging, a single command which packages up (and labels) all information that might be relevant to diagnosing a problem in IPSEC.

# **Further documentation**

For more details, there are several man pages you can read:

|   | \$ man ipsec (8) \$ man ipsec atoaddr, addrtoa (3) \$ man ipsec atoasr (3) \$ man ipsec atobytes, bytestoa (3) \$ man ipsec atodata, datatoa (3) \$ man ipsec atosubnet, subnettoa (3) \$ man ipsec atosubnet, subnettoa (3) \$ man ipsec atoul, ultoa (3) \$ man ipsec atoul, ultoa (3) \$ man ipsec barf (8) \$ man ipsec bitstomask (3) \$ man ipsec eroute (8) \$ man ipsec goodmask (3) \$ man ipsec hostof (3) \$ man ipsec hostof (3) \$ man ipsec manual (8) \$ man ipsec manual (8) \$ man ipsec manual (8) \$ man ipsec rangetoa (3) \$ man ipsec rangetoa (3) \$ man ipsec rangetoa (3) \$ man ipsec setup (8) \$ man ipsec spigrp (8) \$ man ipsec spigrp (8) \$ man ipsec subnetof (3) \$ man ipsec subnetof (3) \$ man ipsec subnetof (3) \$ man ipsec secrets (5) \$ man ipsec (8) \$ man ipsec atoaddr, addrtoa (3) \$ man ipsec atoaddr, addrtoa (3) \$ man ipsec atoadar, datatoa (3) \$ man ipsec atosa, satoa (3) \$ man ipsec atosubnet, subnettoa (3) | - invoke IPSEC utilities - convert Internet addresses to and from ASCII - convert ASCII to Internet address, subnet, or range - convert binary data bytes from and to ASCII formats - convert binary data from and to ASCII formats - convert binary data from and to ASCII formats - convert lPSEC Security Association IDs to and from ASCII - convert subnet/mask ASCII form to and from addresses - convert unsigned-long numbers to and from ASCII - control automatically-keyed IPSEC connections - spew out collected IPSEC debugging information - convert bit count to Internet subnet mask - manipulate IPSEC extended routing tables - is this Internet subnet mask a valid one? - given Internet address and subnet mask, return host part - set Klips (kernel IPSEC support) debug features and level - show minimal debugging information - take manually-keyed IPSEC connections up and down - convert Internet subnet mask to bit count - read additional ``command-line" options from file - IPsec IKE keying daemon - generate random bits in ASCII form - convert Internet address range to ASCII - generate RSA signature key - control IPSEC subsystem - manage IPSEC Security Associations - given Internet address and subnet mask, return subnet number - associate IPSEC virtual interface with real interface - control interface for IPSEC keying daemon - IPSEC configuration and connections - secrets for IKE/IPsec authentication - invoke IPSEC utilities - convert Internet addresses to and from ASCII - convert binary data bytes from and to ASCII formats - convert binary data from and to ASCII formats - convert binary data from and to ASCII formats - convert binary data from and to ASCII formats - convert binary data from and to ASCII formats |
|---|----------------------------------------------------------------------------------------------------|----------------------------------------------------------------------------------------------------|
| ; | \$ man ipsec atosubnet, subnettoa (3)<br>\$ man ipsec atoul, ultoa (3)<br>\$ man ipsec auto (8)                                                                                                    | <ul> <li>convert subnet/mask ASCII form to and from addresses</li> <li>convert unsigned-long numbers to and from ASCII</li> <li>control automatically-keyed IPSEC connections</li> </ul>                                                                                                    |
|   | p man ipsec auto (8)                                                                                                    | - control automatically-keyed IPSEC connections                                                                                                    |
|   |                                                                                                    |                                                                                                    |

\$ man ipsec barf (8)

\$ man ipsec bitstomask (3)

\$ man ipsec eroute (8)

\$ man ipsec goodmask (3)

\$ man ipsec hostof (3)

\$ man ipsec klipsdebug (8)

\$ man ipsec look (8)

\$ man ipsec manual (8)

\$ man ipsec masktobits (3)

\$ man ipsec options from (3)

\$ man ipsec pluto (8)

\$ man ipsec ranbits (8)

\$ man ipsec rangetoa (3)

\$ man ipsec rsasigkey (8)

\$ man ipsec setup (8)

\$ man ipsec spi (8)

\$ man ipsec spigrp (8)

\$ man ipsec subnetof (3)

\$ man ipsec tncfg (8)

\$ man ipsec whack (8)

\$ man ipsec.conf (5)

\$ man ipsec.secrets (5)

- spew out collected IPSEC debugging information

- convert bit count to Internet subnet mask

- manipulate IPSEC extended routing tables

- is this Internet subnet mask a valid one?

- given Internet address and subnet mask, return host part

- set Klips (kernel IPSEC support) debug features and level

- show minimal debugging information

- take manually-keyed IPSEC connections up and down

- convert Internet subnet mask to bit count

- read additional ``command-line" options from file

- IPsec IKE keying daemon

- generate random bits in ASCII form

- convert Internet address range to ASCII

- generate RSA signature key

- control IPSEC subsystem

- manage IPSEC Security Associations

- group/ungroup IPSEC Security Associations

- given Internet address and subnet mask, return subnet number

- associate IPSEC virtual interface with real interface

- control interface for IPSEC keying daemon

- IPSEC configuration and connections

- secrets for IKE/IPsec authentication

#### Installed files

> /etc/rc.d/init.d/ipsec

> /etc/rc.d/rc0.d/K68ipsec

> /etc/rc.d/rc1.d/K68ipsec

> /etc/rc.d/rc2.d/S47ipsec

> /etc/rc.d/rc3.d/S47ipsec

> /etc/rc.d/rc4.d/S47ipsec

> /etc/rc.d/rc5.d/S47ipsec

> /etc/rc.d/rc6.d/K68ipsec > /etc/ipsec.conf

> /etc/ipsec.secrets

> /usr/lib/ipsec

> /usr/lib/ipsec/spi

> /usr/lib/ipsec/eroute

> /usr/lib/ipsec/spigrp

> /usr/lib/ipsec/tncfg

> /usr/lib/ipsec/klipsdebug

> /usr/lib/ipsec/pluto

> /usr/lib/ipsec/whack

> /usr/lib/ipsec/ipsec

> /usr/lib/ipsec/barf

> /usr/lib/ipsec/manual

> /usr/lib/ipsec/auto

> /usr/lib/ipsec/look

> /usr/lib/ipsec/showdefaults

> /usr/lib/ipsec/\_include

> /usr/lib/ipsec/\_confread

> /usr/lib/ipsec/\_keycensor

> /usr/lib/ipsec/\_secretcensor

> /usr/lib/ipsec/\_updown

> /usr/lib/ipsec/ranbits

> /usr/lib/ipsec/rsasigkey

> /usr/lib/ipsec/setup

> /usr/man/man3/ipsec\_atoaddr.3

> /usr/man/man3/ipsec\_addrtoa.3

> /usr/man/man3/ipsec\_atosubnet.3

> /usr/man/man3/ipsec\_subnettoa.3

> /usr/man/man3/ipsec\_atoasr.3

> /usr/man/man3/ipsec\_rangetoa.3

> /usr/man/man3/ipsec\_atodata.3

> /usr/man/man3/ipsec\_atobytes.3

> /usr/man/man3/ipsec\_bytestoa.3

> /usr/man/man3/ipsec\_datatoa.3

> /usr/man/man3/ipsec\_atosa.3
> /usr/man/man3/ipsec\_satoa.3

> /usr/man/man3/ipsec\_atoul.3

> /usr/man/man3/ipsec\_ultoa.3

> /usr/man/man3/ipsec\_goodmask.3

> /usr/man/man3/ipsec\_masktobits.3

> /usr/man/man3/ipsec\_bitstomask.3

> /usr/man/man3/ipsec\_optionsfrom.3

> /usr/man/man3/ipsec\_subnetof.3

> /usr/man/man3/ipsec\_hostof.3

> /usr/man/man3/ipsec\_broadcastof.3

> /usr/man/man5/ipsec.secrets.5

> /usr/man/man5/ipsec.conf.5

> /usr/man/man8/ipsec\_spi.8

> /usr/man/man8/ipsec.8

> /usr/man/man8/ipsec\_eroute.8
> /usr/man/man8/ipsec\_spigrp.8

> /usr/man/man8/ipsec\_tncfg.8

>/usi/man/mano/ipsec\_mcig.o

> /usr/man/man8/ipsec\_klipsdebug.8
> /usr/man/man8/ipsec\_pluto.8

> /usr/man/man8/ipsec\_whack.8

> /usr/man/man8/ipsec\_barf.8

> /usr/man/man8/ipsec\_look.8

> /usr/man/man8/ipsec\_manual.8

> /usr/man/man8/ipsec\_auto.8

> /usr/man/man8/ipsec\_setup.8
> /usr/man/man8/ipsec\_ranbits.8

> /usr/man/man8/ipsec\_rsasigkey.8

> /usr/sbin/ipsec

# **Chapter 17 Servers Software (Database Network Services)** In this Chapter

Linux OpenLDAP Server
Configurations
Securing OpenLDAP
OpenLDAP Creation and Maintenance Tools
OpenLDAP Users Tools
The Netscape Address Book client for LDAP

Linux PostgreSQL Database Server
Create the database installation from your Postgres superuser account
Configurations
Commands

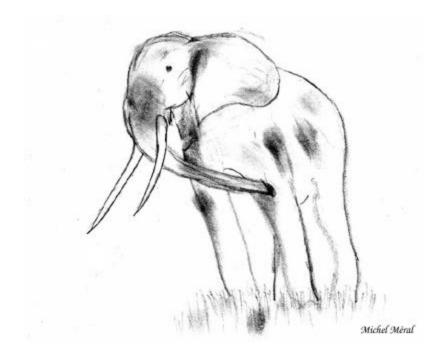

# **Linux OpenLDAP Server**

# Overview

Until now, we are talking about security and optimization in this book so why we'll talk about OpenLDAP? The OpenLDAP directory server will expand our horizons through it many possibilities. We can use its replication capability to centralize and consolidate different information on one server for all the others in our network. Imagine the possibility to add or disabled a Unix account, an NT account, an access to a restricted Web server, a mail address, and aliases, for all of these services on the dedicated servers with just a single operation as NIS service work but with more security through SSL encryption and more speed through its object-oriented hierarchies. Another interesting use is to create an authoritative list of employees on one or more LDAP servers that can be accessible from your private network or the Internet.

As explained in the OpenLDAP web site:

LDAP (Lightweight Directory Access Protocol) is an open-standard protocol for accessing information services. The protocol runs over Internet transport protocols, such as TCP, and can be used to access stand-alone directory servers or X.500 directories.

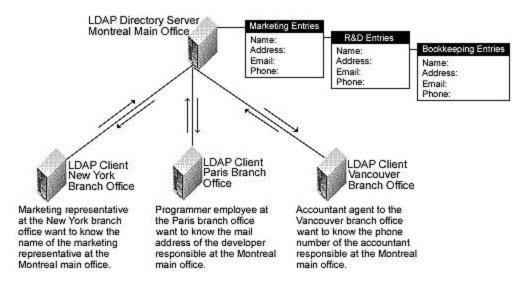

#### These installation instructions assume

Commands are Unix-compatible.

The source path is "/var/tmp" (other paths are possible).

Installations were tested on RedHat Linux 6.1.

All steps in the installation will happen in superuser account "root".

OpenLDAP version number is 1 2 9

# **Packages**

OpenLDAP Homepage: <a href="http://www.openIdap.org/">http://www.openIdap.org/</a> You must be sure to download: openIdap-1\_2\_9.tgz

#### **Tarballs**

It is a good idea to make a list of files on the system before you install OpenLDAP, and one afterwards, and then compare them using 'diff' to find out what file it placed where. Simply run

'find /\* > ldp1' before and 'find /\* > ldp2' after you install the software, and use 'diff ldp1 ldp2 > ldp' to get a list of what changed.

# Compilation

Decompress the tarball (tar.gz).

[root@deep /]# cp openIdap-version.tgz /var/tmp [root@deep /]# cd /var/tmp/ [root@deep tmp]# tar xzpf openIdap-version.tgz

# **Compile and Optimize**

Move into the new OpenLDAP directory and type the following commands on your terminal:

#### Step 1

Edit the **string.h** file (vi +52 include/ac/string.h) and remove the lines:

#### #else

/\* some systems have strdup(), but fail to declare it \*/
extern char \*(strdup)();

The lines above don't apply to our Linux system and must be removed for clarity.

#### Step 2

It is important to note that you can configure three different kinds of backend database with LDAP. A high-performance disk-based database named "LDBM"; a database interface to arbitrary UNIX commands or shell scripts named "SHELL"; and a simple password file database named "PASSWD".

The default installation of OpenLDAP assumes an LDBM backend database, so if you want to configure another type of backend database, you must specify it during the configuration and compile time. For a SHELL backend database you must add the "--enable-shell" option and for a PASSWD backend database (used as replacement for NIS service) you must add the "--enable-passwd" option in your configuration lines.

# CC="egcs" \

CFLAGS="-09 -funroll-loops -ffast-math -malign-double -mcpu=pentiumpro -march=pentiumpro -fomit-frame-pointer -fno-exceptions" \

./configure \

- --prefix=/usr \
- --libexecdir=/usr/sbin \
- --localstatedir=/var/run \
- --sysconfdir=/etc \
- --enable-dns \
- --enable-shared \
- --with-gnu-ld

# This tells OpenLDAP to set itself up for this particular hardware setup with:

- Enable dns support.
- Build shared libraries.
- Assume the C compiler uses GNU ld.

**NOTE**: The compile options above assume that you want to setup an LDBM backend database. For the other type of backend database, you must add the require option in your configuration lines above.

## Step 3

Now, we must compile and install OpenLDAP in the server:

```
[root@deep openIdap-1.2.9]# make depend
[root@deep openIdap-1.2.9]# make
[root@deep openIdap-1.2.9]# cd tests/
[root@deep tests]# make
[root@deep tests]# cd ..
[root@deep openIdap-1.2.9]# make install
```

The "make depend" command would build and make the necessary dependency of different files, "make" compile all source files into executable binaries, and then "make install" install the binaries and any supporting files into the appropriate locations.

The "make" command under "/test" subdirectory would do some important test to verify the functionality of your LDAP server before the installation. If some tests fails, you'll need to fixes the problems before continuing the installation.

```
froot@deep openIdap-1.2.9# install -d -m 700 /var/Idap
[root@deep openIdap-1,2,9]# echo localhost > /etc/openIdap/Idapserver
froot@deep openIdap-1.2.9# strip /usr/lib/liblber.so.1.0.0
[root@deep openIdap-1.2.9]# strip /usr/lib/libIdap.so.1.0.0
[root@deep openIdap-1.2.9]# strip /usr/lib/libIdap.a
[root@deep openIdap-1.2.9]# strip /usr/lib/liblber.a
[root@deep openIdap-1.2.9]# strip /usr/sbin/in.xfingerd
[root@deep openIdap-1.2.9]# strip /usr/sbin/go500
[root@deep openIdap-1.2.9]# strip /usr/sbin/go500gw
[root@deep openIdap-1.2.9]# strip /usr/sbin/mail500
[root@deep openIdap-1.2.9]# strip /usr/sbin/rp500
[root@deep openIdap-1.2.9]# strip /usr/sbin/rcpt500
[root@deep openIdap-1.2.9]# strip /usr/sbin/fax500
[root@deep openIdap-1.2.9]# strip /usr/sbin/slapd
[root@deep openIdap-1.2.9]# strip /usr/sbin/slurpd
[root@deep openIdap-1.2.9]# strip /usr/sbin/Idif
[root@deep openIdap-1.2.9]# strip /usr/sbin/Idif2Idbm
[root@deep openIdap-1.2.9]# strip /usr/sbin/Idif2index
[root@deep openIdap-1.2.9]# strip /usr/sbin/Idif2id2entry
[root@deep openIdap-1.2.9]# strip /usr/sbin/Idif2id2children
[root@deep openIdap-1.2.9]# strip /usr/sbin/Idbmcat
[root@deep openIdap-1.2.9]# strip /usr/sbin/Idbmtest
[root@deep openIdap-1.2.9]# strip /usr/sbin/centipede
[root@deep openIdap-1.2.9]# strip /usr/bin/ud
[root@deep openIdap-1.2.9]# strip /usr/bin/Idapadd
[root@deep openIdap-1.2.9]# strip /usr/bin/Idapsearch
froot@deep openIdap-1.2.9\# strip /usr/bin/Idapmodify
[root@deep openIdap-1.2.9]# strip /usr/bin/Idapmodrdn
[root@deep openIdap-1.2.9]# strip /usr/bin/Idappasswd
[root@deep openIdap-1.2.9]# strip /usr/bin/Idapdelete
```

The "install" command above will create a new directory named "ldap" under "/var" directory and will set its mode to be readable, writable, and executable only by the super-user "root" (700) for security reasons.

The "**strip**" command would discard all symbols from the object files. This means that our binaries files will be smaller in size. This will improve a bit the performance hit to the program since they will be fewer lines to read by the system when it'll execute the binary.

# Cleanup after work

[root@deep /]# cd /var/tmp [root@deep tmp]# rm -rf Idap openIdap-version.tgz

The "rm" command will remove all the source files we have used to compile and install OpenLDAP. It will also remove the OpenLDAP compressed archive from the "/var/tmp" directory.

# **Configurations**

All software we describe in this book has a specific directory and subdirectory in a tar compressed archive named "floppy.tgz" containing file configurations for the specific program. If you get this archive file, you wouldn't be obliged to reproduce the different configuration files bellow manually or cut and past them to create your configuration files. Whatever your decide to copy manually or get the files made to your convenience from the archive compressed files, it will be to your responsibility to modify, adjust for your needs and place the files related to OpenLDAP software to their appropriated places on your server machine, like show bellow. The server configuration files archive to download is located at the following Internet address: <a href="http://pages.infinit.net/lotus1/opendocs/floppy.tgz">http://pages.infinit.net/lotus1/opendocs/floppy.tgz</a>

• To run OpenLDAP server, the following files are require and must be create or copied to their appropriated directories on your server.

Copy the **slapd.conf** file in the "/etc/openIdap/" directory. Copy the **Idap** script file in the "/etc/rc.d/init.d/" directory.

You can obtain configuration files listed bellow on our floppy.tgz archive. Copy the following files from the decompressed floppy.tgz archive to their appropriated places or copy and paste them directly from this book to the concerned file.

# Configuration of the "/etc/ldap/slapd.conf" file

The "/etc/openIdap/slapd.conf" file is the main configuration file for the stand-alone LDAP daemon. Options like: permission, password, database type, database location and so on can be configured on this file and will apply to "slapd" daemon as a whole. In the example bellow we configure the "slap.conf" file for an LDBM backend database.

Edit the **slapd.conf** file (vi /etc/openIdap/slapd.conf) and add/adjust the following information:

#
# See slapd.conf(5) for details on configuration options.
# This file should NOT be world readable.
#
include /etc/openldap/slapd.at.conf
include /etc/openldap/slapd.oc.conf
schemacheck off

#referral Idap://ldap.itd.umich.edu

pidfile /var/run/slapd.pid argsfile /var/run/slapd.args

 database Idbm

suffix "o=openarch, c=com"

directory /var/ldap

rootdn "cn=admin, o=openarch, c=com"

rootpw secret

# cleartext passwords, especially for the rootdn, should

# be avoid. See slapd.conf(5) for details.

# Idbm indexed attribute definitions

index cn,sn,uid

index objectclass pres,eq

index default none

# Idbm access control definitions

defaultaccess read

access to attr=userpassword

by self write

by dn="cn=admin, o=openarch, c=com" write

by \* compare

# You should be sure to set the following options in your "slapd.conf" file above before starting the slapd daemon program:

suffix "o=openarch, c=com"

This option specifies the DN of the root of the sub tree you are trying to create. In other words, it indicates what entries are to be held by this database.

#### directory /var/ldap

This option specifies the directory where the database and associated indexes files of LDAP should reside. We must set this to "/var/ldap" because we are created this directory early in the installation stage specifically to handle the backend database of LDAP.

# rootdn "cn=admin, o=openarch, c=com"

This option specifies the DN of an entry allowed to do anything on the LDAP directory. The name entered here can be one that doesn't actually exists on your password file "/etc/passwd".

#### rootpw secret

This option specifies the password that can be used to authenticate as the "super-user" entry of the database. This is the password for the *rootdn* option above. It's important to not use clear text passwords here and to use crypto password instead.

#### index cn,sn,uid | index objectclass pres,eq | index default none

These options specify the indexes definitions you want to build and maintain in the database definition. The options we specifies in our "slapd.conf" file example above, causes all indexes to be maintained for the cn, sn, and uid attributes (index cn,sn,uid); presence and an equality indexes for the objectclass attribute (index objectclass pres,eq); and no indexes for all other attributes (index default none). See your user manual for more information.

The last options in this file "slapd.conf" relate to access control in LDAP directory.

defaultaccess read

access to attr=userpassword

by self write

by dn="cn=admin, o=openarch, c=com" write

by \* compare

This example applies to entries in the "o=openarch, c=com" sub tree. Read access is granted to everyone, the entry itself can write all attributes except *userpassword*. The *userpassword* 

attribute is writable only by the specified cn entry (admin), and comparable by everybody else. See your user manual for more information.

# Configuration of the "/etc/rc.d/init.d/ldap" script file

Configure your "/etc/rc.d/init.d/ldap" script file to start and stop LDAP Server.

Create the Idap script file (touch /etc/rc.d/init.d/ldap) and add:

```
#!/bin/sh
# Idap
          This shell script takes care of starting and stopping
#
     Idap servers (slapd and slurpd).
# chkconfig: - 70 40
# description: LDAP stands for Lightweight Directory Access Protocol, used\
         for implementing the industry standard directory services.
# processname: slapd
# config: /etc/openIdap/slapd.conf
# pidfile: /var/run/slapd.pid
# Source function library.
. /etc/rc.d/init.d/functions
# Source networking configuration.
. /etc/sysconfig/network
# Check that networking is up.
[ ${NETWORKING} = "no" ] && exit 0
[-f/usr/sbin/slapd]|| exit 0
[-f/usr/sbin/slurpd]|| exit 0
RETVAL=0
# See how we were called.
case "$1" in
  start)
    # Start daemons.
    echo -n "Starting Idap: "
    daemon slapd
     RETVAL=$?
     if [$RETVAL-eq 0]; then
      if grep -q "^replogfile" /etc/openIdap/slapd.conf; then
          daemon slurpd
          RETVAL=$?
          [$RETVAL-eq 0] && pidof slurpd | cut -f 1 -d " " > /var/run/slurpd
      fi
     fi
    echo
     [ $RETVAL -eq 0 ] && touch /var/lock/subsys/ldap
  stop)
    # Stop daemons.
     echo -n "Shutting down Idap: "
     killproc slapd
     RETVAL=$?
     if [$RETVAL-eq 0]; then
       if grep -q "^replogfile" /etc/openIdap/slapd.conf; then
          killproc slurpd
          RETVAL=$?
```

```
fi
     fi
     echo
    if [$RETVAL-eq 0]; then
       rm -f /var/lock/subsys/ldap
       rm -f /var/run/slapd.args
     fi
  status)
     status slapd
     RETVAL=$?
     if [ $RETVAL -eq 0 ]; then
       if grep -q "^replogfile" /etc/openIdap/slapd.conf; then
          status slurpd
          RETVAL=$?
       fi
     fi
  restart)
     $0 stop
     $0 start
     RETVAL=$?
  reload)
     killproc -HUP slapd
     RETVAL=$?
     if [$RETVAL-eq 0]; then
       if grep -q "^replogfile" /etc/openIdap/slapd.conf; then
          killproc -HUP slurpd
          RETVAL=$?
       fi
     fi
     echo "Usage: $0 start|stop|restart|status}"
     exit 1
esac
exit $RETVAL
[root@deep /]# chmod 700 /etc/rc.d/init.d/ldap
```

Now, make this script executable and change its default permission:

Create the symbolic rc.d links for OpenLDAP with the command: [root@deep /]# chkconfig --add ldap

OpenLDAP script will not start automatically the slapd daemon when you reboot the server. You can change it default by executing the following command: [root@deep/]# chkconfig --level 345 Idap on

Start your OpenLDAP Server manually with the following command: [root@deep /]# /etc/rc.d/init.d/ldap start [ OK ] Starting Idap:

# Securing OpenLDAP

# Immunize important configuration files

The immutable bit can be used to prevent accidentally deleting or overwriting a file that must be protected. It also prevents someone from creating a symbolic link to this file. Once your "slapd.conf" file have been configured, it's a good idea to immunize it with command like:

[root@deep /]# chattr +i /etc/openIdap/slapd.conf

#### Further documentation

For more details, there are several man pages you can read:

\$ man Idapd (8) - LDAP X.500 Protocol Daemon

\$ man Idapdelete (1) - Idap delete entry tool

\$ man Idapfilter.conf (5) - configuration file for LDAP get filter routines

\$ man Idapfriendly (5) - data file for LDAP friendly routines

\$ man Idapmodify, Idapadd (1) - Idap modify entry and Idap add entry tools

\$ man Idapmodrdn (1) - Idap modify entry RDN tool

\$ man Idappasswd (1) - change the password of an LDAP entry

\$ man Idapsearch (1) - Idap search tool

\$ man Idapsearchprefs.conf (5) - configuration file for LDAP search preference routines \$ man Idaptemplates.conf (5) - configuration file for LDAP display template routines

\$ man Idif (5) - LDAP Data Interchange Format \$ man slapd (8) - Stand-alone LDAP Daemon

\$ man slapd.conf (5) - configuration file for slapd, the stand-alone LDAP daemon

\$ man slurpd (8)

- Standalone LDAP Update Replication Daemon

\$ man ud (1)

- interactive LDAP Directory Server query program

# **OpenLDAP Creation and Maintenance Tools**

# Creation of the LDMB backend database

There are two methods to create a database for LDAP, the first is off-line with the "Idif2Idbm" command utility and the other is on-line with the "Idapadd" command utility. Usually you use the off-line method when you have many thousands of entries to insert in your database and the online method when you have only a small number of entries to put in your database. It is also important to note that the off-line method requires that your "slapd" daemon is not running and the on-line method requires that your "slapd" daemon of LDAP is running.

#### Creation of the LDMB backend database off-line with the "Idif2Idbm" tool

The first thing to do is to create an LDIF input file containing a text representation of your entries. The text file named "my-data-file" bellow can be used as an example file (of course, you real LDIF input file will handle much more information than this example). When you install OpenLDAP for the first time and have a big entries to put in your backend database, it's always a god idea to put all these information in a text file and add them in your backend database with the "ldif2ldbm" command utility.

#### Step 1

Create the **my-data-file** file (touch /tmp/my-data-file) and add as an example in this file the following lines:

dn: o=openarch, c=com

o: openarch

objectclass: organization

dn: cn=Gerhard Mourani, o=openarch, c=com

cn: Gerhard Mourani

sn: Mourani

mail: gmourani@videotron.ca

title: Author

objectclass: person

dn: cn=Anthony Bay, o=openarch, c=com

cn: Anthony Bay

sn: Bay

homephone: (444) 111-2233 mobile: (444) 555-6677 mail: abay@openarch.com objectclass: person

dn: cn=George Parker, o=openarch, c=com

cn: George Parker

sn: Parker

telephonenumber: (555) 234-5678

fax: (543) 987-6543 mobile: (543) 321-4354 description: E-Commerce objectclass: person

The above example show you how to convert you information into a LDIF file's before add them to your new backend directory. Consult your OpenLDAP documentation or book for more information.

#### Step 2

Once the LDIF input file containing our entries have been created, we must insert it in the LDAP directory server.

 To insert the LDIF input file and create the database off-line, use the following command: [root@deep tmp]# Idif2Idbm -i <inputfile> -f <slapdconfigfile> [root@deep tmp]# Idif2Idbm -i my-data-file -f /etc/openIdap/slapd.conf

The "-i" option + the <inputfile> option specifies the location of the LDIF input file containing the entries in text form to add. The <slapdconfigfile> option specifies the location of the slapd configuration file, which tells where to create the indexes, what indexes to create, etc.

**NOTE:** It is important to note that the "slapd" daemon of LDAP is not started in this mode of creation.

#### Creation of the LDMB backend database on-line with the "Idapadd" tool

If the entries in your directory server are already created or if you have only a small amount of information to insert in your backend database, you'll prefer to use the "Idapadd" command utility to make your job on-line. For example, to add the "Europe Mourani" entry using the "Idapadd" tool, you could create a file called "newentry" in your "/tmp" directory.

#### Step 1

Create the **newentry** file (touch /tmp/newentry) and add in this file the following contents:

cn=Europe Mourani, o=openarch, c=com cn=Europe Mourani sn=Mourani mail=emourani@old.com description=Marketing relation objectClass=person

#### Step 2

Once the file "newentry" have been created, we must add the entry in the LDAP directory server.

 To actually create the entry on-line in the backend database, use the following command: [root@deep /]# Idapadd -f /tmp/newentry -D "cn=admin, o=openarch, c=com" -W
 Enter LDAP Password :

The above command assumes that you have set rootdn to "cn=admin, o=openarch, c=com" and rootpw to "secret". You will be prompted to enter the password.

NOTE: It is important to note that the "slapd" daemon of LDAP is started in this mode of creation.

#### Idapmodify

Contrarily to relational databases where data are constantly changed, directory server contains information that is rarely modified once inserted. But some time you need to modify information and the "Idapmodify" tool will help you in your tasks. The "Idapmodify" command allows you to adds or modifies entries on the backend directory server.

Assuming that we want to replace the contents of the "Europe Mourani" entry's mail attribute with the new value "emourani@new.com", the following steps will be require:

#### Step 1

Create the **modifyentry** file (touch /tmp/modifyentry) and add in this file the contents:

cn=Europe Mourani, o=openarch, c=com

- mail=emourani@old.com # will delete the old mail address for Europe Mourani in the database.
- +mail=emourani@new.com # will add the new mail address for Europe Mourani in the database.

#### Step 2

Once the "modifyentry" file have been created, we must replace the entry in the LDAP directory server with the one contained in this file (modifyentry).

To modify the contents of backend database, use the following command:
 [root@deep /]# ladpmodify -D 'cn=Admin, o=openarch, c=com' -W -f <inputfile>
 [root@deep /]# ladpmodify -D 'cn=Admin, o=openarch, c=com' -W -f modifyentry

Where <inputfile> is the name of the file "modifyentry" we have created in step 1 above.

# **OpenLDAP Users Tools**

#### Search on LDAP directory server for entries

The Idapsearch utility search through the backend database of LDAP directory for information you have requested.

To search on LDAP directory for entries, use the following command:
 [root@deep /]# Idapsearch -b 'dn' 'attrs'
 [root@deep /]# Idapsearch -b 'o=openarch, c=com' 'cn=europe\*'
 cn=Europe Mourani, o=openarch, c=com
 cn=Europe Mourani
 sn=Mourani
 mail=emourani@old.com
 description=Marketing relation
 objectClass=person

This command will retrieve all entries and values for the name **europe** and will print the result to standard output in your terminal.

# Some possible uses of OpenLDAP software

OpenLDAP can be used as:

- 4. A Web Catalogue Server.
- 5. A White Pages Server.
- 6. A Certificate Server.
- 7. An Access Control Server.
- 8. A Network Name Server.

# The Netscape Address Book client for LDAP

If you have Netscape installed in a Linux workstation or other kind of operating system, you can use its Address Book feature to access the LDAP Directory Server you have just installed on Linux and query your directory server for information like you do with the "Idapsearch" command tool on Linux.

If you are interested to do that, follow the simple steps bellow:

- 1 Open Netscape Communicator
- 2 Go to Communicator menu
- 3 Open the Address Book
- 4 Go to File menu
- 5 Click on New Directory ...
- 6 Fill the boxes with your server information

#### For example:

- Description: Open Network Architecture
- LDAP Server: 208.164.186.3Server Root: o=openarch, c=com

Now all you have to do, is to make some queries to your LDAP Directory Server on Linux, by using the box named "Show names Containing:" to make your search and clicking on the button "Search For:" to get the results.

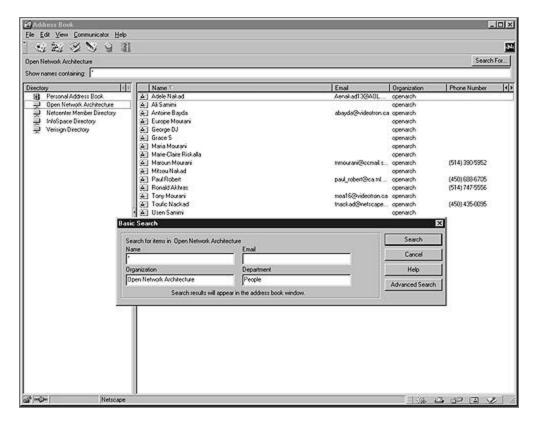

The Netscape Address Book Client Program.

#### Installed files

- > /etc/openIdap
- > /etc/openIdap/Idap.conf
- > /etc/openIdap/Idap.conf.default
- > /etc/openIdap/Idapfilter.conf
- > /etc/openIdap/Idapfilter.conf.default
- > /etc/openIdap/Idaptemplates.conf
- > /etc/openIdap/Idaptemplates.conf.default
- > /etc/openIdap/Idapsearchprefs.conf
- > /etc/openIdap/Idapsearchprefs.conf.default
- > /etc/openIdap/slapd.conf
- > /etc/openIdap/slapd.conf.default
- > /etc/openIdap/slapd.at.conf
- > /etc/openIdap/slapd.at.conf.default
- > /etc/openIdap/slapd.oc.conf
- > /etc/openIdap/slapd.oc.conf.default
- > /etc/openIdap/Idapserver
- > /etc/rc.d/init.d/ldap
- > /etc/rc.d/rc0.d/K40ldap
- > /etc/rc.d/rc1.d/K40ldap
- > /etc/rc.d/rc2.d/K40ldap
- > /etc/rc.d/rc3.d/S70ldap
- > /etc/rc.d/rc4.d/S70ldap
- > /etc/rc.d/rc5.d/S70ldap
- > /etc/rc.d/rc6.d/K40ldap
- > /usr/bin/ud
- > /usr/bin/ldapsearch
- > /usr/bin/ldapmodify

- > /usr/man/man3/ldap\_open.3
- > /usr/man/man3/ldap\_errlist.3
- > /usr/man/man3/ldap\_err2string.3
- > /usr/man/man3/ldap\_first\_attribute.3
- > /usr/man/man3/ldap\_next\_attribute.3
- > /usr/man/man3/ldap\_first\_entry.3
- > /usr/man/man3/ldap\_next\_entry.3
- > /usr/man/man3/ldap\_count\_entries.3
- > /usr/man/man3/ldap\_friendly.3
- > /usr/man/man3/ldap\_friendly\_name.3
- > /usr/man/man3/ldap\_free\_friendlymap.3
- > /usr/man/man3/ldap\_get\_dn.3
- > /usr/man/man3/ldap\_explode\_dn.3
- > /usr/man/man3/ldap\_explode\_dns.3
- > /usr/man/man3/ldap\_dn2ufn.3
- > /usr/man/man3/ldap\_is\_dns\_dn.3
- > /usr/man/man3/ldap\_get\_values.3
- > /usr/man/man3/ldap\_get\_values\_len.3
- > /usr/man/man3/ldap\_value\_free.3
- > /usr/man/man3/Idap\_value\_free\_len.3
- > /usr/man/man3/ldap\_count\_values.3
  > /usr/man/man3/ldap\_count\_values\_len.3
- > /usr/man/man3/ldap\_getfilter.3
- > /usr/man/man3/ldap\_init\_getfilter.3
- > /usr/man/man3/ldap\_init\_getfilter\_buf.3
- > /usr/man/man3/ldap\_getfilter\_free.3
- > /usr/man/man3/ldap\_getfirstfilter.3

- > /usr/bin/ldapdelete
- > /usr/bin/ldapmodrdn
- > /usr/bin/ldappasswd
- > /usr/bin/ldapadd
- > /usr/include/ldap.h
- > /usr/include/lber.h
- > /usr/include/ldap\_cdefs.h
- > /usr/include/disptmpl.h
- > /usr/include/srchpref.h
- > /usr/lib/liblber.so.1.0.0
- > /usr/lib/liblber.so.1
- > /usr/lib/liblber.so
- > /usr/lib/liblber.la
- > /usr/lib/liblber.a
- > /usr/lib/libldap.so.1.0.0
- > /usr/lib/libldap.so.1
- > /usr/lib/libldap.so
- > /usr/lib/libldap.la
- > /usr/lib/libldap.a
- > /usr/man/man1/ud.1
- > /usr/man/man1/ldapdelete.1
- > /usr/man/man1/ldapmodifv.1
- > /usr/man/man1/ldapadd.1
- > /usr/man/man1/ldapmodrdn.1
- > /usr/man/man1/ldappasswd.1
- > /usr/man/man1/ldapsearch.1
- > /usr/man/man3/cldap\_close.3
- > /usr/man/man3/cldap\_open.3
- > /usr/man/man3/cldap\_search\_s.3
- > /usr/man/man3/cldap\_setretryinfo.3
- > /usr/man/man3/lber-decode.3
- > /usr/man/man3/lber-encode.3
- > /usr/man/man3/ldap.3
- > /usr/man/man3/cldap.3
- > /usr/man/man3/ldap\_abandon.3
- > /usr/man/man3/ldap add.3
- > /usr/man/man3/ldap add s.3
- > /usr/man/man3/ldap bind.3 > /usr/man/man3/ldap\_bind\_s.3
- > /usr/man/man3/ldap\_simple\_bind.3
- >/usr/man/man3/ldap\_simple\_bind\_s.3
- > /usr/man/man3/ldap\_kerberos\_bind\_s.3
- > /usr/man/man3/ldap\_kerberos\_bind1.3
- > /usr/man/man3/ldap\_kerberos\_bind1\_s.3
- > /usr/man/man3/ldap\_kerberos\_bind2.3
- > /usr/man/man3/ldap\_kerberos\_bind2\_s.3
- > /usr/man/man3/ldap unbind.3
- > /usr/man/man3/ldap unbind s.3
- > /usr/man/man3/ldap\_set\_rebind\_proc.3
- > /usr/man/man3/ldap\_cache.3
- > /usr/man/man3/ldap\_enable\_cache.3
- > /usr/man/man3/ldap\_disable\_cache.3
- > /usr/man/man3/ldap\_destroy\_cache.3
- > /usr/man/man3/ldap\_flush\_cache.3
- > /usr/man/man3/ldap\_uncache\_entry.3
- > /usr/man/man3/ldap\_uncache\_request.3
- > /usr/man/man3/ldap\_set\_cache\_options.3
- > /usr/man/man3/ldap\_charset.3
- > /usr/man/man3/ldap\_set\_string\_translators.3
- > /usr/man/man3/ldap\_enable\_translation.3
- > /usr/man/man3/ldap\_translate\_from\_t61.3
- > /usr/man/man3/ldap\_translate\_to\_t61.3

- > /usr/man/man3/ldap\_getnextfilter.3
- > /usr/man/man3/ldap\_setfilteraffixes.3
- > /usr/man/man3/ldap\_build\_filter.3
- > /usr/man/man3/ldap\_modify.3
- > /usr/man/man3/ldap\_modify\_s.3
- > /usr/man/man3/ldap\_mods\_free.3
- > /usr/man/man3/ldap\_modrdn.3
- > /usr/man/man3/ldap\_modrdn\_s.3
- > /usr/man/man3/ldap\_modrdn2.3
- > /usr/man/man3/ldap\_modrdn2\_s.3
- > /usr/man/man3/ldap\_init.3
- > /usr/man/man3/ldap result.3
- > /usr/man/man3/ldap msqfree.3
- > /usr/man/man3/ldap\_search.3
- > /usr/man/man3/ldap\_search\_s.3
- > /usr/man/man3/ldap\_search\_st.3
- > /usr/man/man3/ldap\_searchprefs.3
- > /usr/man/man3/ldap\_init\_searchprefs.3
- > /usr/man/man3/ldap\_init\_searchprefs\_buf.3
- > /usr/man/man3/ldap\_free\_searchprefs.3
- > /usr/man/man3/ldap\_first\_searchobj.3
- > /usr/man/man3/ldap\_next\_searchobj.3
- > /usr/man/man3/ldap sort.3 > /usr/man/man3/ldap\_sort\_entries.3
- > /usr/man/man3/ldap\_sort\_values.3
- > /usr/man/man3/ldap\_sort\_strcasecmp.3
- > /usr/man/man3/ldap\_ufn.3
- > /usr/man/man3/ldap\_ufn\_search\_s.3
- >/usr/man/man3/ldap\_ufn\_search\_c.3
- >/usr/man/man3/ldap\_ufn\_search\_ct.3
- > /usr/man/man3/ldap\_ufn\_setprefix.3
- > /usr/man/man3/ldap\_ufn\_setfilter.3
- > /usr/man/man3/ldap\_ufn\_timeout.3
- > /usr/man/man3/ldap\_url.3
- > /usr/man/man3/ldap\_is\_ldap\_url.3
- > /usr/man/man3/ldap\_url\_parse.3 > /usr/man/man3/ldap free urldesc.3
- > /usr/man/man3/ldap\_url\_search.3
- > /usr/man/man3/ldap\_url\_search\_s.3
- > /usr/man/man3/ldap\_url\_search\_st.3
- > /usr/man/man5/ldap.conf.5
- > /usr/man/man5/ldapfilter.conf.5
- > /usr/man/man5/ldapfriendly.5
- > /usr/man/man5/ldapsearchprefs.conf.5
- > /usr/man/man5/ldaptemplates.conf.5
- > /usr/man/man5/ldif.5
- > /usr/man/man5/slapd.conf.5
- > /usr/man/man5/slapd.replog.5 > /usr/man/man5/ud.conf.5
- > /usr/man/man8/centipede.8
- > /usr/man/man8/chlog2replog.8
- > /usr/man/man8/edb2ldif.8
- > /usr/man/man8/go500.8 > /usr/man/man8/go500gw.8
- > /usr/man/man8/in.xfingerd.8
- > /usr/man/man8/ldapd.8
- > /usr/man/man8/ldbmcat.8
- > /usr/man/man8/ldif.8
- > /usr/man/man8/ldif2ldbm.8
- > /usr/man/man8/ldif2index.8
- > /usr/man/man8/ldif2id2entrv.8
- > /usr/man/man8/ldif2id2children.8

- > /usr/man/man3/ldap\_t61\_to\_8859.3
- > /usr/man/man3/ldap\_8859\_to\_t61.3
- > /usr/man/man3/ldap\_compare.3
- > /usr/man/man3/ldap\_compare\_s.3
- > /usr/man/man3/ldap\_delete.3
- > /usr/man/man3/ldap\_delete\_s.3
- > /usr/man/man3/ldap\_disptmpl.3
- > /usr/man/man3/ldap\_init\_templates.3
- > /usr/man/man3/ldap\_init\_templates\_buf.3
- > /usr/man/man3/ldap\_free\_templates.3
- > /usr/man/man3/ldap\_first\_disptmpl.3
- > /usr/man/man3/ldap\_next\_disptmpl.3
- > /usr/man/man3/ldap oc2template.3
- > /usr/man/man3/ldap\_tmplattrs.3
- > /usr/man/man3/ldap\_first\_tmplrow.3
- > /usr/man/man3/ldap\_next\_tmplrow.3
- > /usr/man/man3/ldap\_first\_tmplcol.3
- > /usr/man/man3/ldap\_next\_tmplcol.3
- > /usr/man/man3/ldap\_entry2text.3
- > /usr/man/man3/ldap\_entry2text\_search.3
- > /usr/man/man3/ldap\_vals2text.3
- > /usr/man/man3/ldap\_entry2html.3
- > /usr/man/man3/ldap\_entry2html\_search.3
- > /usr/man/man3/ldap\_vals2html.3
- > /usr/man/man3/ldap\_error.3
- > /usr/man/man3/ldap\_perror.3
- > /usr/man/man3/ld\_errno.3
- > /usr/man/man3/ldap\_result2error.3

- > /usr/man/man8/mail500.8
- > /usr/man/man8/fax500.8
- > /usr/man/man8/rcpt500.8
- > /usr/man/man8/slapd.8
- > /usr/man/man8/slurpd.8
- > /usr/sbin/ldif
- > /usr/sbin/in.xfingerd
- > /usr/sbin/go500
- > /usr/sbin/go500gw
- > /usr/sbin/mail500
- > /usr/sbin/rp500
- > /usr/sbin/fax500
- > /usr/sbin/xrpcomp
- > /usr/sbin/rcpt500
- > /usr/sbin/slapd
- > /usr/sbin/ldif2ldbm
- > /usr/sbin/ldif2index
- > /usr/sbin/ldif2id2entry
- >/usi/sbii//uiiziuzeiiiiy
- > /usr/sbin/ldif2id2children
- > /usr/sbin/ldbmcat
- > /usr/sbin/centipede
- > /usr/sbin/ldbmtest
- > /usr/sbin/slurpd
- > /usr/share/openIdap
- > /usr/share/openIdap/Idapfriendly
- > /usr/share/openIdap/go500gw.help
- > /usr/share/openIdap/rcpt500.help
- > /var/ldap

# **Linux PostgreSQL Database Server**

# Overview

Once you begin to serve and give services to your customers, you'll inevitably find that you need to keep information about them in archive to be accessible and modifiable in any time when you want it. These tasks can be accomplished with the use of a database. Many database are available on Linux, the choice is complicated and must be able to support at least many programming languages, standards and features. PostgreSQL, developed originally in the UC Berkeley Computer Science Department, pioneered many of the object-relational concepts now becoming available in some commercial databases. It provides SQL92/SQL3 language support, transaction integrity, and type extensibility.

As explained in the PostgreSQL web site:

PostgreSQL is a sophisticated Object-Relational DBMS, supporting almost all SQL constructs, including subselects, transactions, and user-defined types and functions. It is the most advanced open-source database available anywhere.

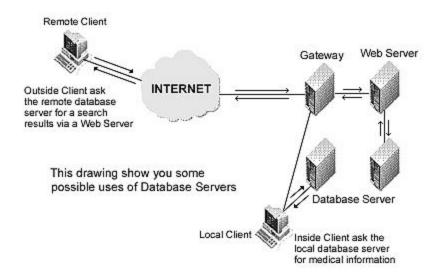

#### These installation instructions assume

Commands are Unix-compatible.

The source path is "/var/tmp" (other paths are possible).

Installations were tested on RedHat Linux 6.1.

All steps in the installation will happen in superuser account "root".

PostgreSQL version number is 6 5 3

egcs-c++-1.1.2-24.i386.rpm package must be installed on your system.

# **Packages**

PostgreSQL Homepage: <a href="http://www.postgresql.org/">http://www.postgresql.org/</a> You must be sure to download: postgresql-6\_5\_3\_tar.gz

#### **Tarballs**

It is a good idea to make a list of files on the system before you install it, and one afterwards, and then compare them using 'diff' to find out what file it placed where. Simply run 'find /\* > sql1'

before and 'find /\* > sql2' after you install the tarball, and use 'diff sql1 sql2 > sql' to get a list of what changed.

# Compilation

Decompress the tarball (tar.gz).

[root@deep /]# cp postgresql-version\_tar.gz /var/tmp [root@deep /]# cd /var/tmp [root@deep tmp]# tar xzpf postgresql-version\_tar.gz

# **Compile and Optimize**

#### Step 1

First of all, to avoid a security risk, we must create an unprivileged user account named "postgres" to be the owner of the Postgres files.

To create the Postgres account, use the following command:
 [root@deep /]# useradd -M -o -r -d /var/lib/pgsql -s /bin/bash -c "PostgreSQL Server" -u 40 postgres >/dev/null 2>&1 || :

# Step 2

Before compiling PosgreSQL program, you must verify that egcs-c++-1.1.2-24.i386.rpm package is installed on your system. The egcs-c++-1.1.2-24.i386.rpm package is located on you Red Hat Linux 6.1 CD-ROM under "RedHat/RPMS" subdirectory. After compilation and installation of PostgreSQL you can remove the egcs-c++-1.1.2-24.i386.rpm package from your system.

- To verify if egcs-c++-1.1.2-24.i386.rpm is already installed, use the following command: [root@deep /]# rpm -q egcs-c++
- To install egcs-c++-1.1.2-24.i386.rpm, use the following command:
   [root@deep /]# mount /dev/cdrom /mnt/cdrom
   [root@deep /]# cd /mnt/cdrom/RedHat/RPMS
   [root@deep RPMS]# rpm -Uvh egcs-c++-1.1.2-24.i386.rpm
   egcs-c++

#### Step 3

Move into the new PosgreSQL directory we have untared previously and then move to its subdirectory named "src" then type the following commands on your terminal:

[root@deep /]# cd /var/tmp/postgresql-6.5.3 [root@deep postgresql-6.5.3]# cd src CC="egcs" \ ./configure \ --prefix=/usr \ --enable-locale

# This tells PostgreSQL to set itself up for this particular hardware setup with:

- Enable locale support.

Edit the **Makefile.global** file (vi +210 Makefile.global) and change the line:

CFLAGS= -I\$(SRCDIR)/include -I\$(SRCDIR)/backend To read:

CFLAGS= -I\$(SRCDIR)/include -I\$(SRCDIR)/backend -O9 -funroll-loops -ffast-math -malign-double - mcpu=pentiumpro -march=pentiumpro -fomit-frame-pointer -fno-exceptions

This is our optimization flag for PostgreSQL Server. Of course you must change it to fit your system and CPU architecture.

#### Step 4

Now, we must compile and install PosgreSQL in the server:

```
[root@deep src]# make all
[root@deep src]# cd ..
[root@deep postgresgl-6.5.3]# make -C src install
[root@deep postgresql-6.5.3]# make -C src/man install
[root@deep postgresgl-6.5.3]# mkdir -p /usr/include/pgsgl
[root@deep postgresal-6.5.3]# mv /usr/include/access /usr/include/pasal/
[root@deep postgresgl-6.5.3]# my /usr/include/commands /usr/include/pgsgl/
[root@deep postgresql-6.5.3]# mv /usr/include/executor /usr/include/pgsql/
[root@deep postgresql-6.5.3]# mv /usr/include/lib /usr/include/pgsql/
[root@deep postgresql-6.5.3]# mv /usr/include/libpq /usr/include/pgsql/
[root@deep postgresql-6.5.3]# mv /usr/include/libpq++ /usr/include/pgsql/
[root@deep postgresql-6.5.3]# mv /usr/include/port /usr/include/pgsql/
[root@deep postgresql-6.5.3]# mv /usr/include/utils /usr/include/pgsql/
[root@deep postgresql-6.5.3]# mv /usr/include/fmgr.h /usr/include/pgsql/
[root@deep postgresql-6.5.3]# mv /usr/include/os.h /usr/include/pgsql/
[root@deep postgresql-6.5.3]# mv /usr/include/config.h /usr/include/pgsql/
[root@deep postgresql-6.5.3]# mv /usr/include/c.h /usr/include/pgsql/
[root@deep postgresql-6.5.3]# mv /usr/include/postgres.h /usr/include/pgsql/
[root@deep postgresql-6.5.3]# mv /usr/include/postgres_ext.h /usr/include/pgsql/
[root@deep postgresgl-6.5.3]# mv /usr/include/libpg-fe.h /usr/include/pgsgl/
[root@deep postgresql-6.5.3]# mv /usr/include/libpq-int.h /usr/include/pgsql/
[root@deep postgresgl-6.5.3]# mv /usr/include/ecpgerrno.h /usr/include/pgsgl/
[root@deep postgresql-6.5.3]# mv /usr/include/ecpglib.h /usr/include/pgsql/
[root@deep postgresql-6.5.3]# mv /usr/include/ecpgtype.h /usr/include/pgsql/
[root@deep postgresql-6.5.3]# mv /usr/include/sqlca.h /usr/include/pgsql/
[root@deep postgresgl-6.5.3]# mv /usr/include/libpg++.H /usr/include/pgsgl/
[root@deep postgresql-6.5.3]# mkdir -p /usr/lib/pgsql
[root@deep postgresql-6.5.3]# mv /usr/lib/*source /usr/lib/pgsql/
[root@deep postgresql-6.5.3]# mv /usr/lib/*sample /usr/lib/pgsql/
[root@deep postgresql-6.5.3]# mkdir -p /var/lib/pgsql
[root@deep postgresql-6.5.3]# chown -R postgres.postgres /var/lib/pgsql/
[root@deep postgresal-6.5.3]# chmod 755 /usr/lib/libpg.so.2.0
[root@deep postgresgl-6.5.3]# chmod 755 /usr/lib/libecpg.so.3.0.0
[root@deep postgresql-6.5.3]# chmod 755 /usr/lib/libpg++.so.3.0
[root@deep postgresql-6.5.3]# strip /usr/bin/postgres
[root@deep postgresql-6.5.3]# strip /usr/bin/postmaster
[root@deep postgresql-6.5.3]# strip /usr/bin/ecpg
[root@deep postgresql-6.5.3]# strip /usr/bin/pg_id
[root@deep postgresql-6.5.3]# strip /usr/bin/pg_version
[root@deep postgresql-6.5.3]# strip /usr/bin/pg_dump
[root@deep postgresgl-6.5.3]# strip /usr/bin/pg_passwd
froot@deep postaresal-6.5.31# strip /usr/bin/psal
[root@deep postgresql-6.5.3]# rm -f /usr/lib/global1.description
[root@deep postgresql-6.5.3]# rm -f /usr/lib/local1_template1.description
```

The "make" command compile all source files into executable binaries, and then "make install" install the binaries and any supporting files into the appropriate locations. The "mkdir" will create a new directory named "pgsql" under the "/usr/include" and "/usr/lib" directories then we will move

all subdirectories and files related to PostgreSQL under "/usr/include" and "/usr/lib" directories to the "/usr/include/pgsql" and "/usr/lib/pgsql" directories respectively with the command "mv".

The "**chown**" command would set the correct files owner and group permission for the "/var/lib/pgsql" directory. The "**strip**" command would discard all symbols from the object files. This means that our binary file will be smaller in size. This will improve a bit the performance hit to the program since they will be fewer lines to read by the system when it'll execute the binary.

The "**rm**" command will remove the "global1.description" and "local1\_template1.description" files that are not needed by our PosgreSQL program.

# Create the database installation from your Postgres superuser account

Once PostgreSQL is installed in your Linux server, it's important to create now the database installation before starting your PostgreSQL server.

 To create the database installation, use the following command: [root@deep /]# su postgres [postgres@deep /]\$ initdb --pglib=/usr/lib/pgsql --pgdata=/var/lib/pgsql

We are initializing the database system with username postgres (uid=40). This user will own all the files and must also own the server process.

Creating Postgres database system directory /var/lib/pgsql/base

Creating template database in /var/lib/pgsql/base/template1

Creating global classes in /var/lib/pgsql/base

Adding template1 database to pg\_database...

Vacuuming template1
Creating public pg\_user view
Creating view pg\_rules
Creating view pg\_views
Creating view pg\_tables
Creating view pg\_indexes
Loading pg\_description

[postgres@deep /]\$ chmod 640 /var/lib/pgsql/pg\_pwd [postgres@deep /]\$ exit exit [root@deep /]#

**NOTE:** Do not create the database installation as "root"! This would be a major security hole.

#### Cleanup after work

[root@deep /]# cd /var/tmp [root@deep tmp]# rm -rf postgresql-version/ postgresql-version\_tar.gz

Remove the egcs-c++-1.1.2-24.i386.rpm package to make space. [root@deep /]# rpm -e egcs-c++

The "rm" command will remove all the source files we have used to compile and install PostgreSQL. It will also remove the PostgreSQL compressed archive from the "/var/tmp" directory.

The "rpm -e" command will remove the egcs-c++ package we have installed to compile the PosgreSQL Server. Note that egcs-c++ package is requiring only for compiling program like PostgreSQL and can be uninstalled after successfully compilation of PostgreSQL safety.

# Configurations

All software we describe in this book has a specific directory and subdirectory in a tar compressed archive named "floppy.tgz" containing file configurations for the specific program. If you get this archive file, you wouldn't be obliged to reproduce the different configuration files bellow manually or cut and past them to create your configuration files. Whatever your decide to copy manually or get the files made to your convenience from the archive compressed files, it will be to your responsibility to modify, adjust for your needs and place the files related to PostgreSQL software to their appropriated places on your server machine, like show bellow. The server configuration files archive to download is located at the following Internet address: http://pages.infinit.net/lotus1/opendocs/floppy.tgz

 To run PostgreSQL Database server, the following file is require and must be create or copied to the appropriated directory on your server.

Copy the **postgresql** script file in the "/etc/rc.d/init.d/" directory.

You can obtain configuration files listed bellow on our floppy.tgz archive. Copy the following files from the decompressed floppy.tgz archive to their appropriated places or copy and paste them directly from this book to the concerned file.

# Configuration of the "/etc/rc.d/init.d/postgresql" script file

Configure your "/etc/rc.d/init.d/postgresql" script file to start and stop PostgreSQL Server.

Create the **postgresql** script file (touch /etc/rc.d/init.d/postgresql) and add:

```
#! /bin/sh
# postgresql This is the init script for starting up the PostgreSQL
         server
# chkconfig: 345 85 15
# description: Starts and stops the PostgreSQL backend daemon that handles
         all database requests.
# processname: postmaster
# pidfile: /var/run/postmaster.pid
# Source function library.
. /etc/rc.d/init.d/functions
# Get config.
. /etc/sysconfig/network
# Check that networking is up.
# Pretty much need it for postmaster.
[ ${NETWORKING} = "no" ] && exit 0
[-f/usr/bin/postmaster]|| exit 0
# This script is slightly unusual in that the name of the daemon (postmaster)
# is not the same as the name of the subsystem (postgresql)
# See how we were called.
```

```
case "$1" in
 start)
    echo -n "Checking postgresql installation: "
    # Check for the PGDATA structure
    if [ -f /var/lib/pgsql/PG_VERSION ] && [ -d /var/lib/pgsql/base/template1 ]
    then
    # Check version of existing PGDATA
         if [ `cat /var/lib/pgsql/PG_VERSION` != '6.5' ]
         then
             echo "old version. Need to Upgrade."
             echo "See /usr/doc/postgresql-6.5.2/README.rpm for more information."
             exit 1
         else
             echo "looks good!"
         fi
    # No existing PGDATA! Initdb it.
    else
         echo "no database files found."
        if [!-d/var/lib/pgsql]
        then
             mkdir -p /var/lib/pgsql
             chown postgres.postgres /var/lib/pgsql
        fi
         su -l postgres -c '/usr/bin/initdb --pglib=/usr/lib/pgsql --pgdata=/var/lib/pgsql'
    fi
    # Check for postmaster already running...
    pid='pidof postmaster'
    if [ $pid ]
    then
         echo "Postmaster already running."
    else
         #all systems go -- remove any stale lock files
         rm -f /tmp/.s.PGSQL.* > /dev/null
         echo -n "Starting postgresql service: "
         su -l postgres -c '/usr/bin/postmaster -i -S -D/var/lib/pgsql'
         sleep 1
         pid=`pidof postmaster`
         if [ $pid ]
         then
             echo -n "postmaster [$pid]"
             touch /var/lock/subsys/postgresql
             echo $pid > /var/run/postmaster.pid
             echo
        else
             echo "failed."
        fi
    fi
 stop)
    echo -n "Stopping postgresql service: "
    killproc postmaster
    sleep 2
    rm -f /var/run/postmaster.pid
    rm -f /var/lock/subsys/postgresql
    echo
 status)
    status postmaster
```

```
;;
restart)
$0 stop
$0 start
;;
*)
echo "Usage: postgresql {start|stop|status|restart}"
exit 1
esac
exit 0

Now, make this script executable and change its default permission:
[root@deep/]# chmod 700 /etc/rc.d/init.d/postgresql

Create the symbolic rc.d links for PostgreSQL with the command:
```

[root@deep /]# chkconfig --add postgresql

Start your new PostgreSQL manually with the following command: [root@deep /]# /etc/rc.d/init.d/postgresql start Checking postgresql installation: looks good! Starting postgresql service: postmaster [22401]

#### Commands

The commands listed bellows are some that we use often in our regular use but much more exist and you must check the man page for more details and information.

To define a new user in your database, run the createuser utility program: [root@deep /]# su postgres
[postgres@deep /]\$ createuser
Enter name of user to add ---> admin
Enter user's postgres ID or RETURN to use unix user ID: 500 ->
Is user "admin" allowed to create databases (y/n) y
Is user "admin" a superuser? (y/n) y

• To remove a user in your database, run the **destroyuser** utility program:

```
[root@deep /]# su postgres
[postgres@deep /]$ destroyuser
Enter name of user to delete ---> admin
destroyuser: delete of user admin was successful.
```

createuser: admin was successfully added

 To create a new database, run the createdb utility program: [root@deep /]# su postgres

[postgres@deep /]\$ createdb dbname (dbname is the name of the database).

```
or with the Postgres terminal monitor program (psql)
[root@deep /]# su admin
[admin@deep /]$ psql template1
Welcome to the POSTGRESQL interactive sql monitor:
Please read the file COPYRIGHT for copyright terms of POSTGRESQL
[PostgreSQL 6.5.3 on i686-pc-linux-gnu, compiled by egcs ]

type \? for help on slash commands
type \q to quit
type \q to quit
type \q or terminate with semicolon to execute query
You are currently connected to the database: template1
```

template1→ create database foo; CREATEDB

**NOTE**: Client connections can be restricted by IP address and/or user name via the "**pg\_hba.conf**" file in PG\_DATA.

Other useful Postgres terminal monitor program (psql) are:

- To connect to the new database, use the command: template1→ \c foo connecting to new database: foo foo→
- To create a table, use the command: foo→ create table bar (i int4, c char(16)); CREATE foo→
- To inspect the new table, use the command: foo→ \d bar

Table = bar

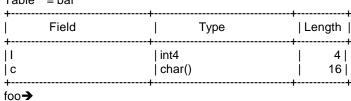

- To drop a table, index, view, use the command:
  - foo→ drop table table\_name;
  - foo→ drop index index\_name;
  - foo→ drop view view\_name;
- To insert into: (once a table is created, it can be filled using the command...)
   foo→ insert into table\_name (name\_of\_attr1, name\_of\_attr2, name\_of\_attr3)
  - foo→ values (value1, value2, value3);

# Installed files

- > /etc/rc.d/init.d/postgresql
- > /etc/rc.d/rc0.d/K15postgresql
- > /etc/rc.d/rc1.d/K15postgresql
- > /etc/rc.d/rc2.d/K15postgresql
- > /etc/rc.d/rc3.d/S85postgresql
- > /etc/rc.d/rc4.d/S85postgresql
- > /etc/rc.d/rc5.d/S85postgresql
- > /etc/rc.d/rc6.d/K15postgresql
- > /usr/bin/postgres
- > /usr/bin/postmaster
- > /usr/bin/ecpg
- > /usr/bin/pg\_id
- > /usr/bin/pg\_version
- > /usr/bin/psql
- > /usr/bin/pg\_dump
- > /usr/bin/pg\_dumpall
- > /usr/bin/pg\_upgrade
- > /usr/bin/pg\_passwd > /usr/bin/cleardbdir

- > /usr/man/manl/begin.l
- > /usr/man/manl/close.l
- > /usr/man/manl/cluster.l
- > /usr/man/manl/commit.l
- > /usr/man/manl/copy.l
- > /usr/man/manl/create\_aggregate.l
- > /usr/man/manl/create\_database.l
- > /usr/man/manl/create\_function.l
- > /usr/man/manl/create\_index.l
- > /usr/man/manl/create\_language.l
- > /usr/man/manl/create\_operator.l
- > /usr/man/manl/create\_rule.l
- > /usr/man/manl/create\_sequence.l
  > /usr/man/manl/create\_table.l
- > /usr/man/manl/create\_trigger.l
- > /usr/man/manl/create\_type.l
- > /usr/man/manl/create\_user.l
- > /usr/man/manl/create\_version.l
- > /usr/man/manl/create\_view.l

- > /usr/bin/createdb
- > /usr/bin/createlang
- > /usr/bin/createuser
- > /usr/bin/destrovdb
- > /usr/bin/destroylang
- > /usr/bin/destroyuser
- > /usr/bin/initdb
- > /usr/bin/vacuumdb
- > /usr/bin/initlocation
- > /usr/bin/ipcclean
- > /usr/include/lib
- > /usr/include/lib/dllist.h
- > /usr/include/pgsql
- > /usr/include/pgsql/access
- > /usr/include/pgsql/access/attnum.h
- > /usr/include/pgsql/commands
- > /usr/include/pgsql/commands/trigger.h
- > /usr/include/pgsql/executor
- > /usr/include/pgsql/executor/spi.h
- > /usr/include/pgsql/libpq
- > /usr/include/pgsql/libpq/pqcomm.h
- > /usr/include/pgsql/libpq/libpq-fs.h
- > /usr/include/pgsql/libpq++
- > /usr/include/pgsql/libpq++/pgconnection.h
- > /usr/include/pgsql/libpq++/pgdatabase.h
- > /usr/include/pgsql/libpq++/pgtransdb.h
- > /usr/include/pgsql/libpq++/pgcursordb.h
- > /usr/include/pgsql/libpq++/pglobject.h
- > /usr/include/pgsql/port
- > /usr/include/pgsql/port/linux
- > /usr/include/pgsql/utils
- > /usr/include/pgsql/utils/geo\_decls.h
- > /usr/include/pgsql/utils/elog.h
- > /usr/include/pgsql/utils/palloc.h
- > /usr/include/pgsql/utils/mcxt.h
- > /usr/include/pgsql/fmgr.h
- > /usr/include/pgsql/os.h
- > /usr/include/pgsql/config.h
- > /usr/include/pasal/c.h
- > /usr/include/pgsql/postgres.h > /usr/include/pgsql/postgres\_ext.h
- > /usr/include/pgsql/libpq-fe.h
- > /usr/include/pgsql/libpq-int.h
- > /usr/include/pgsql/ecpgerrno.h
- > /usr/include/pasal/ecpalib.h
- > /usr/include/pgsql/ecpgtype.h
- > /usr/include/pgsql/sqlca.h
- > /usr/include/pgsql/libpq++.H
- > /usr/lib/libpq.a
- > /usr/lib/libpq.so.2.0
- > /usr/lib/libpq.so.2
- > /usr/lib/libpq.so
- > /usr/lib/libecpg.a
- > /usr/lib/libecpg.so.3.0.0
- > /usr/lib/libecpg.so.3
- > /usr/lib/libecpg.so > /usr/lib/libpq++.a
- > /usr/lib/libpq++.so.3.0
- > /usr/lib/libpq++.so.3
- > /usr/lib/libpq++.so
- > /usr/lib/plpgsql.so
- > /usr/lib/pgsql
- > /usr/lib/pgsql/global1.bki.source
- > /usr/lib/pgsql/local1\_template1.bki.source
- > /usr/lib/pgsql/pg\_geqo.sample
- > /usr/lib/pgsql/pg\_hba.conf.sample
- > /usr/man/man1/cleardbdir.1
- > /usr/man/man1/createdb.1 > /usr/man/man1/createuser.1
- > /usr/man/man1/destroydb.1

- > /usr/man/manl/declare.l
- > /usr/man/manl/delete.l
- > /usr/man/manl/drop.l
- > /usr/man/manl/drop\_aggregate.l
- > /usr/man/manl/drop\_database.l
- > /usr/man/manl/drop\_function.l
- > /usr/man/manl/drop\_index.l
- > /usr/man/manl/drop\_language.l
- > /usr/man/manl/drop\_operator.l
- > /usr/man/manl/drop\_rule.l
- > /usr/man/manl/drop\_sequence.l
- > /usr/man/manl/drop\_table.l
- > /usr/man/manl/drop\_trigger.l
- > /usr/man/manl/drop\_type.l
- > /usr/man/manl/drop\_user.l > /usr/man/manl/drop\_view.l
- > /usr/man/manl/end.l
- > /usr/man/manl/explain.l
- > /usr/man/manl/fetch.l
- > /usr/man/manl/grant.l
- > /usr/man/manl/insert.l
- > /usr/man/manl/listen.l
- > /usr/man/manl/load.l.
- > /usr/man/manl/lock.l
- > /usr/man/manl/move.l
- > /usr/man/manl/notify.l
- > /usr/man/manl/reset.l.
- > /usr/man/manl/revoke.I
- > /usr/man/manl/rollback.l
- > /usr/man/manl/select.l
- > /usr/man/manl/set.l
- > /usr/man/manl/show.l
- > /usr/man/manl/sql.l
- > /usr/man/manl/update.l
- > /usr/man/manl/vacuum.l
- > /var/lib/pgsql > /var/lib/pgsql/base
- > /var/lib/pgsql/base/template1
- > /var/lib/pgsql/base/template1/pg\_proc
- > /var/lib/pgsql/base/template1/pg\_type > /var/lib/pgsql/base/template1/pg\_attribute
- > /var/lib/pgsql/base/template1/pg\_class
- > /var/lib/pgsql/base/template1/pg\_inherits
- > /var/lib/pgsql/base/template1/pg\_index
- > /var/lib/pgsgl/base/template1/pg\_statistic
- > /var/lib/pgsql/base/template1/pg\_operator
- > /var/lib/pgsql/base/template1/pg\_opclass
- > /var/lib/pgsql/base/template1/pg\_am
- > /var/lib/pgsql/base/template1/pg\_amop
- > /var/lib/pgsql/base/template1/pg\_amproc
- > /var/lib/pgsql/base/template1/pg\_language
- > /var/lib/pgsql/base/template1/pg\_aggregate
- > /var/lib/pgsql/base/template1/pg\_ipl
- > /var/lib/pgsql/base/template1/pg\_inheritproc
- > /var/lib/pgsql/base/template1/pg\_rewrite
- > /var/lib/pgsql/base/template1/pg\_listener > /var/lib/pgsql/base/template1/pg\_description
- > /var/lib/pgsql/base/template1/pg\_attribute\_relid\_attnam\_index
- > /var/lib/pgsql/base/template1/pg\_attribute\_relid\_attnum\_index > /var/lib/pgsql/base/template1/pg\_attribute\_attrelid\_index
- > /var/lib/pgsql/base/template1/pg\_proc\_oid\_index
- > /var/lib/pgsql/base/template1/pg\_proc\_proname\_narg\_type\_index > /var/lib/pgsql/base/template1/pg\_proc\_prosrc\_index
- > /var/lib/pgsql/base/template1/pg\_type\_oid\_index
- > /var/lib/pgsql/base/template1/pg\_type\_typname\_index > /var/lib/pgsql/base/template1/pg\_class\_oid\_index
- > /var/lib/pgsql/base/template1/pg\_class\_relname\_index
- > /var/lib/pgsql/base/template1/pg\_attrdef
- > /var/lib/pgsql/base/template1/pg\_attrdef\_adrelid\_index
- > /var/lib/pgsql/base/template1/pg\_relcheck

- > /usr/man/man1/destroyuser.1
- > /usr/man/man1/ecpg.1
- > /usr/man/man1/initdb.1
- > /usr/man/man1/initlocation.1
- > /usr/man/man1/ipcclean.1
- > /usr/man/man1/pg\_dump.1
- > /usr/man/man1/pg\_dumpall.1
- > /usr/man/man1/pg\_passwd.1
- > /usr/man/man1/pg\_upgrade.1
- > /usr/man/man1/postgres.1
- > /usr/man/man1/postmaster.1
- > /usr/man/man1/psql.1
- > /usr/man/man3/catalogs.3
- > /usr/man/man3/libpq.3
- > /usr/man/man5/pg\_hba.conf.5
- > /usr/man/manl
- > /usr/man/manl/abort.l
- > /usr/man/manl/alter\_table.l
- > /usr/man/manl/alter\_user.l

- > /var/lib/pgsql/base/template1/pg\_relcheck\_rcrelid\_index
- > /var/lib/pgsql/base/template1/pg\_trigger
- > /var/lib/pgsql/base/template1/pg\_trigger\_tgrelid\_index
- > /var/lib/pgsql/base/template1/pg\_description\_objoid\_index > /var/lib/pgsql/base/template1/PG\_VERSION
- > /var/lib/pgsql/base/template1/pg\_user
- > /var/lib/pgsql/base/template1/pg\_rules
- > /var/lib/pgsql/base/template1/pg\_views > /var/lib/pgsql/base/template1/pg\_tables
- > /var/lib/pgsql/base/template1/pg\_indexes
- > /var/lib/pgsql/pg\_variable
- > /var/lib/pgsql/pg\_database
- > /var/lib/pgsql/pg\_shadow
- > /var/lib/pgsql/pg\_group
- > /var/lib/pgsql/pg\_log
- > /var/lib/pgsql/PG\_VERSION
- > /var/lib/pgsql/pg\_hba.conf
- > /var/lib/pgsql/pg\_geqo.sample
- > /var/lib/pgsql/pg\_pwd

# **Chapter 18 Servers Software (Proxy Network Services)** In this Chapter

Linux Squid Proxy Server
Using GNU malloc library to improve cache performance of Squid
Configurations
Securing Squid
Optimizing Squid
The cachemgr.cgi program utility of Squid
The Netscape Proxies Configuration for Squid

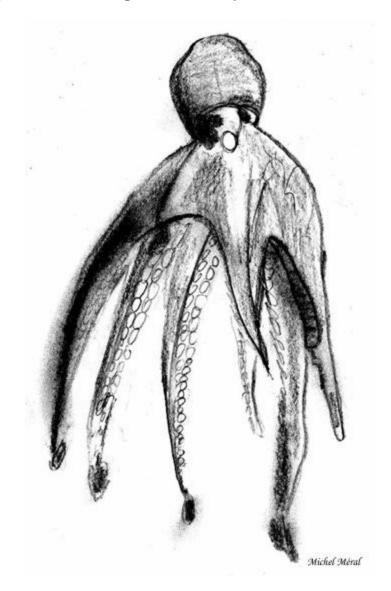

# **Linux Squid Proxy Server**

#### Overview

Proxy-servers with their capabilities to save bandwidth, to improve security and web surfing speed are become more popular than ever. At this time only a few proxy-server programs are on the market. These proxy-servers have two main drawbacks: they are commercial software and they don't support ICP (ICP is used to exchange hints about the existence of URLs in neighbor caches). Squid is the best choice for a proxy-cache server since it is robust, free, and can use ICP feature.

Derived from the "cached" software from the ARPA-funded Harvest research project, developed at the National Laboratory for Applied Network Research and funded by the National Science Foundation, Squid offers high-performance caching of web clients, and also supports FTP, Gopher, and HTTP data objects. It stores hot objects in RAM, maintains a robust database of objects in disk, has a complex access control mechanism and supports the SSL protocol for proxying secure connections. In addition, it can be hierarchically linked to other Squid-based proxy servers for streamlined caching of pages.

In our compilation and configuration we'll configure Squid to run as an httpd-accelerator to get more performance of our web server. In accelerator mode, the Squid server acts as a reverse proxy cache: it accepts client requests, serves them out of cache if possible, or requests them from the origin server for which it is the reverse proxy. Also we'll show you how to configure Squid as proxy-caching server to be able to let all users in your corporate network use Squid to access the Internet.

#### These installation instructions assume

Commands are Unix-compatible.

The source path is "/var/tmp" (other paths are possible).

Installations were tested on RedHat Linux 6.1.

All steps in the installation will happen in superuser account "root".

Squid version number is 2 3 STABLE2

#### **Packages**

Squid Homepage: http://squid.nlanr.net/

You must be sure to download: squid-2\_3\_STABLE2-src\_tar.gz

#### **Tarballs**

It is a good idea to make a list of files on the system before you install Squid, and one afterwards, and then compare them using 'diff' to find out what file it placed where. Simply run 'find /\* > squid1' before and 'find /\* > squid2' after you install the software, and use 'diff squid1 squid2 > squid' to get a list of what changed.

# Compilation

Decompress the tarball (tar.gz).

[root@deep /]# cp squid-version\_STABLEz-src\_tar.gz /var/tmp [root@deep /]# cd /var/tmp [root@deep tmp]# tar xzpf squid-version\_STABLEz-src\_tar.gz

# **Configure and Optimize**

#### Step 1

Squid Proxy Server can't run as super-user root, for this reason we must create a special user with no shell for running Squid Proxy Server.

```
[root@deep /]# useradd -d /cache/ -r -s /dev/null squid >/dev/null 2>&1 [root@deep /]# mkdir /cache/ [root@deep /]# chown -R squid.squid /cache/
```

First of all, we add the user "squid" to the "/etc/passwd" file, then we create the "/cache" directory if this directory doesn't exist and only if it doesn't exist. Finally we change the owner of the directory "cache" to be the user "squid".

**NOTE**: Usually we don't need to make the command (**mkdir /cache/**) because we have already created this directory when we have partitioning our hard drive during the installation of Linux. If this partition doesn't exist then you must execute this command to create the directory.

#### Step 2

Move into the new Squid directory and type the following commands on your terminal:

Edit the **Makefile.in** file (vi +18 icons/Makefile.in) and change the line:

```
DEFAULT_ICON_DIR = $(sysconfdir)/icons
To read:
DEFAULT_ICON_DIR = $(libexecdir)/icons
```

We change the variable (sysconfdir) to be (libexecdir). With this modification, the "icons" directory of Squid will be located under the "/usr/lib/squid" directory.

Edit the **Makefile.in** file (vi +34 src/Makefile.in) and change the lines:

```
DEFAULT_CACHE_LOG = $(localstatedir)/logs/cache.log
To read:
DEFAULT_CACHE_LOG = $(localstatedir)/log/squid/cache.log
DEFAULT_ACCESS_LOG = $(localstatedir)/logs/access.log
To read:
DEFAULT_ACCESS_LOG = $(localstatedir)/log/squid/access.log
DEFAULT_STORE_LOG = $(localstatedir)/logs/store.log
To read:
DEFAULT_STORE_LOG = $(localstatedir)/log/squid/store.log
DEFAULT_PID_FILE = $(localstatedir)/logs/squid.pid
To read:
DEFAULT_PID_FILE = $(localstatedir)/run/squid.pid
DEFAULT_SWAP_DIR = $(localstatedir)/cache
To read:
DEFAULT_SWAP_DIR = /cache
DEFAULT_ICON_DIR = $(sysconfdir)/icons
To read:
DEFAULT_ICON_DIR = $(libexecdir)/icons
```

We change the default location of "cache.log", "access.log", and "store.log" files to be located under "/var/log/squid" directory, then we put the pid file of Squid under "/var/run" directory and finally locate the "icons" directory of Squid under "/usr/lib/squid/icons" with the variable (libexecdir) above.

# Using GNU malloc library to improve cache performance of Squid

If you're suffering of memory limitation in your system, the cache performance of Squid will be affected. To reduce this problem, you can link Squid with an external malloc library such as GNU malloc. To make Squid use GNU malloc as an external library follows these simple steps:

#### **Packages**

GNU malloc Homepage: <a href="http://www.gnu.org/order/ftp.html">http://www.gnu.org/order/ftp.html</a>

You must be sure to download: malloc.tar.gz

[root@deep /]# cp malloc.tar.gz /var/tmp [root@deep /]# cd /var/tmp [root@deep tmp]# tar xzpf malloc.tar.gz

#### Step 1

Compile and install GNU malloc in your system by executing the following commands:

[root@deep tmp]# cd malloc [root@deep malloc]# export CC=egcs [root@deep malloc]# make

#### Step 2

Copy the "libmalloc.a" file to your system library directory and be sure to name it "libgnumalloc.a".

[root@deep malloc]# cp libmalloc.a /usr/lib/libgnumalloc.a

#### Step 3

Copy the "malloc.h" file to your system include directory and be sure to name it "gnumalloc.h".

[root@deep malloc]# cp malloc.h /usr/include/gnumalloc.h

With the files 'libgnumalloc.a" and "gnumalloc.h" installed in your system, Squid will detect them automatically during its compile time and will use them to improve its cache performance.

#### Compile and Optimize

#### Step 1

Return into the new Squid directory and type the following commands on your terminal:

CC="egcs" \

 $\label{eq:cflags} \text{CFLAGS}$="-O9-funroll-loops-ffast-math-malign-double-mcpu=pentiumpro-march=pentiumpro-fomit-frame-pointer-fno-exceptions" \setminus \\$ 

- ./configure \
- --prefix=/usr \
- --exec-prefix=/usr \
- --bindir=/usr/sbin \
- --libexecdir=/usr/lib/squid \
- --localstatedir=/var \
- --sysconfdir=/etc/squid \
- --enable-delay-pools \

- --enable-cache-digests \
- --enable-poll \
- --disable-ident-lookups \
- --enable-truncate \
- --enable-heap-replacement

#### This tells Squid to set itself up for this particular hardware setup with:

- Use the delay pools feature of Squid to limit and control bandwidth usage for users.
- Use Cache Digests to improve client response time and network utilization.
- Enable poll() instead of select() since it's preferred over select .
- Disable-ident-lookups to remove code that performs Ident (RFC 931) lookups and reduce possible denial-of-service.
- Enable-truncate to give a little performance improvement when removing cache files.
- Use the heap-replacement feature of Squid to have the choice of various cache replacement algorithms, instead of the standard LRU algorithm for better performance. See below for more explanation.

# Step 2 Now, we must compile and install Squid in the server:

```
[root@deep squid-2.3.STABLE2]# make -f makefile
[root@deep squid-2.3.STABLE2]# make install
[root@deep squid-2.3.STABLE2]# mkdir -p /var/log/squid
[root@deep squid-2.3.STABLE2]# rm -rf /var/logs/
[root@deep squid-2.3.STABLE2]# chown squid.squid /var/log/squid/
[root@deep squid-2.3.STABLE2]# chmod 750 /var/log/squid/
[root@deep squid-2.3.STABLE2]# chmod 750 /cache/
[root@deep squid-2.3.STABLE2]# rm -f /usr/sbin/RunCache
[root@deep squid-2.3.STABLE2]# rm -f /usr/sbin/RunAccel
[root@deep squid-2.3.STABLE2]# strip /usr/sbin/squid
[root@deep squid-2.3.STABLE2]# strip /usr/sbin/client
[root@deep squid-2.3.STABLE2]# strip /usr/lib/squid/dnsserver
[root@deep squid-2.3.STABLE2]# strip /usr/lib/squid/unlinkd
[root@deep squid-2.3.STABLE2]# strip /usr/lib/squid/cachemgr.cgi
```

The "make -f" command will compile all source files into executable binaries, and "make install" will install the binaries and any supporting files into the appropriate locations. The "mkdir" will create a new directory named "squid" under "/var/log". The "rm -rf" command will remove the "/var/logs" directory since this directory has been created to handle the log files related to Squid that we have moved to "/var/log/squid" location. The "chown" will change the owner of "/var/log/squid" to be the user squid and "chmod" command will make the mode of "squid" and "cache" directories to be (0750/drwxr-x---) for security reason.

Take a note that we remove the small scripts named "RunCache" and "RunAccel" which take care to start Squid in caching mode or accelerator mode since we use a better script named "squid" located under the "/etc/rc.d/init.d/" directory that take advantage of Linux system V. The "strip" command would reduce the size of binaries for optimum performance.

#### Cleanup after work

[root@deep /]# cd /var/tmp [root@deep tmp]# rm -rf squid-version/ squid-version\_STABLEz-src\_tar.gz [root@deep tmp]# rm -rf malloc/ malloc.tar.gz (if you used the GNU malloc external library)

The "rm" command will remove all the source files we have used to compile and install Squid and GNU malloc. It will also remove the Squid and GNU malloc compressed archive from the "/var/tmp" directory.

# Configurations

All software we describe in this book has a specific directory and subdirectory in a tar compressed archive named "floppy.tgz" containing file configurations for the specific program. If you get this archive file, you wouldn't be obliged to reproduce the different configuration files bellow manually or cut and past them to create your configuration files. Whatever your decide to copy manually or get the files made to your convenience from the archive compressed files, it will be to your responsibility to modify, adjust for your needs and place the files related to Squid software to their appropriated places on your server machine, like show bellow. The server configuration files archive to download is located at the following Internet address: <a href="http://pages.infinit.net/lotus1/opendocs/floppy.tgz">http://pages.infinit.net/lotus1/opendocs/floppy.tgz</a>

• To run Squid server in httpd-accelerator mode, the following files are require and must be create or copied to their appropriated directories on your server.

Copy the **squid.conf** file in the "/etc/squid/" directory. Copy the **squid** script file in the "/etc/rc.d/init.d/" directory. Copy the **squid** file in the "/etc/logrotate.d/" directory.

 To run Squid server in proxy-caching mode, the following files are require and must be create or copied to their appropriated directories on your server.

Copy the **squid.conf** file in the "/etc/squid/" directory. Copy the **squid** script file in the "/etc/rc.d/init.d/" directory. Copy the **squid** file in the "/etc/logrotate.d/" directory.

You can obtain configuration files listed bellow on our floppy.tgz archive. Copy the following files from the decompressed floppy.tgz archive to their appropriated places or copy and paste them directly from this book to the concerned file.

# Configuration of the "/etc/squid/squid.conf" file as a httpd-accelerator mode

The "squid.conf" file is used to set and configure all different options for your Squid proxy server. In the configuration file bellow, we'll configure the "/etc/squid/squid.conf" file to be in httpd-accelerator mode. In this acceleration mode, if the Web Server runs on the same server where Squid is installed, you must put its daemon running on port 81. With the Apache web server, you can do it by assign the line (Port 80) to (Port 81) in its "httpd.conf" file. If the Web Server runs on other server in your network like we do, you can keep the same port number (80) for Apache, since Squid will bind on different IP number where the port (80) is not already in use.

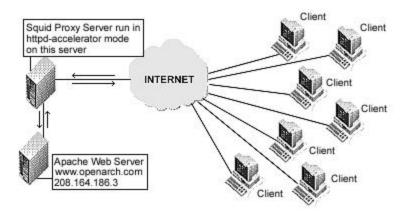

Edit the squid.conf file (vi /etc/squid/squid.conf) and add/change the following options:

http\_port 80 icp\_port 0 acl QUERY urlpath\_regex cgi-bin \? no\_cache deny QUERY cache\_mem 16 MB cache\_dir ufs /cache 200 16 256 emulate\_httpd\_log on redirect\_rewrites\_host\_header off replacement\_policy GDSF acl all src 0.0.0.0/0.0.0.0 http\_access allow all cache\_mgr admin@openarch.com cache\_effective\_user squid cache\_effective\_group squid httpd\_accel\_host 208.164.186.3 httpd\_accel\_port 80 log\_icp\_queries off cachemgr\_passwd my-secret-pass all buffered\_logs on

#### This tells squid.conf file to set itself up for this particular configuration setup with:

#### http\_port 80

This option "http\_port" specify the port number where Squid will listen for HTTP client requests. If you set this option on port 80, the client will have the illusion to be connected to the Apache Web Server. Since we are running Squid in accelerator mode, we must listen on port 80.

#### icp\_port 0

This option "icp\_port" specify the port number where Squid will sends and receives ICP requests from neighbour caches. We must set the value of this option to 0 to disable it since we are configured Squid to be in accelerator mode for the Web Server. The ICP feature is needed only in a multi-level cache environment with multiple siblings and parent caches. Using ICP in accelerator mode configuration would add unwanted overhead to Squid.

acl QUERY urlpath\_regex cgi-bin \? and no\_cache deny QUERY
These options "acl QUERY urlpath\_regex cgi-bin \? and no\_cache deny QUERY" are used to force certain objects to never be cached like files under "cgi-bin" directory. This is a security feature.

cache mem 16 MB

This option "cache\_mem" specifies the amount of memory (RAM) to be used for caching the so called: In-Transit objects, Hot Objects, Negative-Cached objects. This is an optimization feature. It's important to note that Squid can uses much more MB than the value you specify in this parameter and for this reason, if you have 48 MB free for Squid, you must put 48/3 = 16 MB here.

#### cache\_dir ufs /cache 200 16 256

This option "cache\_dir" specify in order: which kind of storage system to use (ufs), the name of the cache directory (/cache) of Squid, the disk space in megabytes to use under this directory (200 Mbytes), the number of first-level subdirectories to be created under the cache directory (16 Level-1), and the number of second-level subdirectories to be created under each first-level cache directory (256 Level-2). In accelerator mode, this option is directly related with the size of all files you want to serve with your Apache web server.

#### emulate\_httpd\_log on

This option "emulate\_httpd\_log" if set to "ON" specifies Squid to emulate the log file format of Apache web server. This is very useful if you want to use a third party program like Webalizer to analyze Web Server (httpd) log file.

#### redirect rewrites host header off

This option "redirect\_rewrites\_host\_header" if set to "OFF", specify Squid to not rewrites any Host: header in redirected requests. It's recommended to set this option to "OFF" if you are running Squid in accelerator mode.

#### replacement\_policy GDSF

This option "replacement\_policy" specify the cache policy Squid will use to determine which objects in the cache must be replaced when the proxy need to make disk space. The Squid LRU policy is used by default if you are not specifying the "--enable-heap-replacement" option during the compile time. In our configuration, we choose the GDSF (Greedy-Dual Size Frequency) policy as our default policy. See <a href="http://www.hpl.hp.com/techreports/1999/HPL-1999-69.html">http://www.hpl.hp.com/techreports/1999/HPL-1999-69.html</a> and <a href="http://fog.hpl.external.hp.com/techreports/98/HPL-98-173.html">http://fog.hpl.external.hp.com/techreports/98/HPL-98-173.html</a> for more information.

# acl all src 0.0.0.0/0.0.0.0 and http\_access allow all

These options "acl and http\_access" specifies and define an access control lists to be applied on the proxy server Squid. Our "acl" and "http\_access" options are not restriction and allow every one to connect on the proxy server since we use this proxy to accelerate the public Apache Web Server. See your Squid documentation for more information when using Squid in non-accelerator mode.

# cache\_mgr admin

This option "cache\_mgr" specify the email-address of the administrator responsible of the Squid proxy server. This person is the one who will receive mail if Squid encounter problems. You can specify the name or the complete email address in this option.

#### cache\_effective\_user squid and cache\_effective\_group squid

These options "cache\_effective\_user and cache\_effective\_group" specify the UID/GID the cache will run on. Don't forget to never run Squid as "root". In our configuration we use the UID "squid" and the GID "squid".

# httpd\_accel\_host 208.164.186.3 and httpd\_accel\_port 80

These options "httpd\_accel\_host and httpd\_accel\_port" specify to Squid the IP address and port number where the real HTTP Server (i.e. Apache) is. In our configuration, the real HTTP Web Server is on the IP address 208.164.186.3 (www.openarch.com) and on the port (80). The www.openarch.com is another host name on our network and since the Squid Proxy Server doesn't reside on the same host of Apache HTTP Web Server, then we can use the port (80) for our Squid Proxy Server, and the port (80) for our Apache Web Server and the illusion is perfect.

# log\_icp\_queries off

This option "log\_icp\_queries" specify if you want ICP (ICP is used to exchange hints about the existence of URLs in neighbor caches) queries to be logged to "access.log" file or not. Since we don't use the ICP feature in Squid accelerator mode, we can turn safety this option to "OFF".

#### cachemgr\_passwd my-secret-pass all

This option "cachemgr\_passwd" specify a password that will be require for accessing the operations of the "cachemgr.cgi" program utility. This CGI utility program is designed to run through a web interface and outputs statistics about Squid configuration and performance. The <my-secret-pass> is the password you have chosen and the keyword <all> specifies to set this password to be the same for all actions you can perform in this program. See "The cachemgr.cgi program utility of Squid", bellow in this chapter for more information.

#### buffered\_logs on

This option "buffered\_logs" if turned "ON" can speed up the writing of some log files slightly. This is an optimization feature.

# Configuration of the "/etc/squid/squid.conf" file as a proxy-caching mode

With some minor modification of the "squid.conf" file we have definite above to run Squid in httpd-accelerator mode, we can run Squid as proxy-caching server. In proxy cache server, all users in your corporate network use Squid to access the Internet. With this configuration you can have complete control and apply special policy on what can be viewed, acceded, downloaded, you can also control bandwidth usage, connection time and so on. Proxy cache server can be configured to run as stand-alone server for your corporate or to use and share caches hierarchy with other proxy server around the Internet.

With the first example bellow we show you how to configure Squid as stand-alone server and then speak a little bit about a cache hierarchy configuration, where two or more proxy-cache servers cooperate by serving documents to each other.

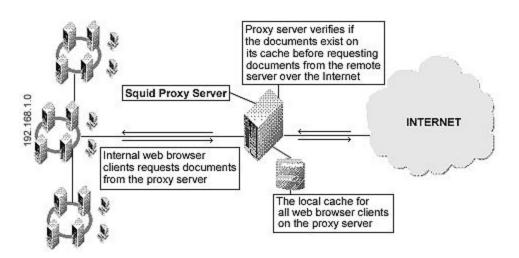

Edit the **squid.conf** file (vi /etc/squid/squid.conf) and add/change the following options for proxy cache that run as a stand-alone server:

http\_port 8080 icp\_port 0 acl QUERY urlpath\_regex cgi-bin \? no\_cache deny QUERY cache\_mem 16 MB cache\_dir ufs /cache 200 16 256 redirect\_rewrites\_host\_header off replacement\_policy GDSF acl localnet src 192.168.1.0/255.255.255.0 acl localhost src 127.0.0.1/255.255.255.255 acl Safe\_ports port 80 443 210 119 70 21 1025-65535 acl CONNECT method CONNECT acl all src 0.0.0.0/0.0.0.0 http\_access allow localnet http\_access allow localhost http\_access deny !Safe\_ports http\_access deny CONNECT http access deny all cache\_mgr admin@openarch.com cache\_effective\_user squid cache\_effective\_group squid log\_icp\_queries off cachemgr\_passwd my-secret-pass all buffered\_logs on

The big difference with the httpd-accellerator mode configuration is the use of access control list (ACL). This feature allows you to restrict access based on source IP address (src), destination IP address (dst), source domain, destination domain, time, and so on. Many types exist with this feature and you must consult the "Squid.conf" file for a complete list. The four most used types are the following:

As an example, to restrict access to your Squid proxy server to only your internal clients, and to a specific range of designated ports, something like the following will make the job:

```
acl localnet src 192.168.1.0/255.255.255.0
acl localhost src 127.0.0.1/255.255.255.255
acl Safe_ports port 80 443 210 119 70 21 1025-65535
acl CONNECT method CONNECT
acl all src 0.0.0.0/0.0.0.0
http_access allow localnet
http_access allow localhost
http_access deny !Safe_ports
http_access deny CONNECT
http_access deny all
```

This acl configuration will allow all internal clients from the private class C 192.168.1.0 to access the proxy server; it's also recommended to allow the localhost IP (a special IP address used by your own server) to access the proxy. After we choose a range of ports (80=http, 443=https, 210=wais, 119=nntp, 70=gopher, and 21=ftp) which our internal clients can use to access the Internet, we deny the CONNECT method to prevent outside peoples to try to connect to the proxy server, and finally we deny all source IP address and ports on the proxy server.

# **Multi-level Web Caching**

The second method of proxy cache is the so-called "Multi-level Web Caching" where you choose to share and cooperate with more proxy-cache servers on the Internet. With this method your organization can use the cache of many others proxy cache server and in compensation the other

cache server can use your one. It's important to note that in this situation, the proxy cache can play two different roles in a hierarchy. It can be configured to be a **sibling** cache and be able to only serve documents it already has or it can be configured as a **parent** cache and be able to get documents from another cache or from the source directly.

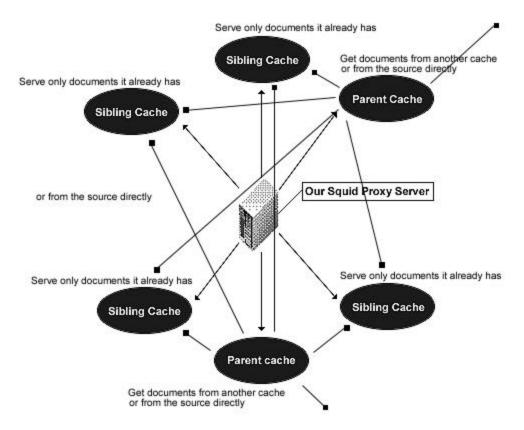

**NOTE:** A good strategy to avoid generating more network traffic than without web caching is to choose to have several **sibling** caches and only a small number of **parent** caches.

# Configuration of the "/etc/rc.d/init.d/squid" script file for all kind of configuration

Configure your "/etc/rc.d/init.d/squid" script file to start and stop Squid Internet Object Cache. This script have been modified to setup swap cache for Squid in "/cache" instead of "/var/spool/squid".

Create the **squid** script file (touch /etc/rc.d/init.d/squid) and add:

```
#!/bin/bash
                This shell script takes care of starting and stopping
# squid
#
          Squid Internet Object Cache
# chkconfig: - 90 25
# description: Squid - Internet Object Cache. Internet object caching is \
     a way to store requested Internet objects (i.e., data available)
     via the HTTP, FTP, and gopher protocols) on a system closer to the \
#
     requesting site than to the source. Web browsers can then use the \
     local Squid cache as a proxy HTTP server, reducing access time as \
     well as bandwidth consumption.
# pidfile: /var/run/squid.pid
# config: /etc/squid/squid.conf
PATH=/usr/bin:/sbin:/bin:/usr/sbin
```

```
export PATH
# Source function library.
. /etc/rc.d/init.d/functions
# Source networking configuration.
. /etc/sysconfig/network
# Check that networking is up.
[ ${NETWORKING} = "no" ] && exit 0
# check if the squid conf file is present
[-f/etc/squid/squid.conf] || exit 0
# determine the name of the squid binary
[-f/usr/sbin/squid] && SQUID=squid
[-z "$SQUID"] && exit 0
# determine which one is the cache_swap directory
CACHE_SWAP=`sed -e 's/#.*//g' /etc/squid/squid.conf | \
     grep cache_dir | sed -e 's/cache_dir//' | \
     cut -d ' ' -f 2`
[-z "$CACHE_SWAP"] && CACHE_SWAP=/cache
# default squid options
# -D disables initial dns checks. If you most likely will not to have an
# internet connection when you start squid, uncomment this
#SQUID_OPTS="-D"
RETVAL=0
case "$1" in
start)
  echo -n "Starting $SQUID: "
 for adir in $CACHE_SWAP; do
    if [!-d $adir/00]; then
       echo -n "init_cache_dir $adir... "
        $SQUID -z -F 2>/dev/null
     fi
 done
  $SQUID $SQUID_OPTS &
 RETVAL=$?
 echo $SQUID
  [$RETVAL-eq 0] && touch /var/lock/subsys/$SQUID
stop)
  echo -n "Stopping $SQUID: "
  $SQUID -k shutdown &
  RETVAL=$?
  if [$RETVAL-eq 0]; then
     rm -f /var/lock/subsys/$SQUID
          [-f/var/run/squid.pid]||break
          sleep 2 && echo -n ".'
     done
     echo "done"
 else
     echo
 fi
 ;;
```

reload)

```
$SQUID $SQUID_OPTS -k reconfigure
  exit $?
  ;;
restart)
  $0 stop
  $0 start
  ;;
status)
  status $SQUID
  $SQUID -k check
  exit $?
probe)
  exit 0;
  echo "Usage: $0 {start|stop|status|reload|restart}"
  exit 1
esac
exit $RETVAL
```

Now, make this script executable and change its default permission: [root@deep /]# chmod 700 /etc/rc.d/init.d/squid

Create the symbolic rc.d links for Squid with the command: [root@deep /]# chkconfig --add squid

By default squid script will not start automatically the proxy server on Red Hat Linux when you reboot the server. You can change it default by executing the following command: [root@deep /]# chkconfig --level 345 squid on

Start your new Squid Proxy Server manually with the following command: [root@deep /]# /etc/rc.d/init.d/squid start
Starting squid: init\_cache\_dir ufs... squid

# Configuration of the "/etc/logrotate.d/squid" file

Configure your "/etc/logrotate.d/squid" file to rotate each week your log files automatically.

Create the **squid** file (touch /etc/logrotate.d/squid) and add:

```
/var/log/squid/access.log {
   weekly
   rotate 5
   copytruncate
   compress
   notifempty
   missingok
}
/var/log/squid/cache.log {
   weekly
   rotate 5
   copytruncate
   compress
   notifempty
```

```
missingok
}
/var/log/squid/store.log {
 weekly
 rotate 5
 copytruncate
 compress
 notifempty
 missingok
# This script asks squid to rotate its logs on its own.
# Restarting squid is a long process and it is not worth
# doing it just to rotate logs
  postrotate
   /usr/sbin/squid -k rotate
  endscript
}
```

# **Securing Squid**

# More control on mounting the cache directory of Squid

If you have created the cache directory of Squid in a separate partition of your Linux system (i.e. /cache) like we are doing during the install setup, then you can use the noexec, nodev, and nosuid features to improve and consolidated the cache security. These features can be setup in the "/etc/fstab" file and tell the system to not allow execution of any binaries (noexec), to not interpret character or block special devices (nodev), and to not allow set-user-identifier or set-group-identifier bits to take effect (nosuid) on the mounted file system (/cache in our example). Applying this procedure on the partition where Squid Cache reside will help to eliminate the possibility of DEV, SUID/SGID, and execution of any binaries.

As a example assuming "/dev/sda8" is the partition in the system where the "/cache" directory of Squid live, you must edit the **fstab** file (vi /etc/fstab) and change the line related to "/dev/sda8":

/dev/sda8 /cache ext2 defaults 1 2
To read:
/dev/sda8 /cache ext2 noexec,nodev,nosuid 1 2

**NOTE:** You must reboot your system for the changes to take effect.

#### Immunize important configuration file like "squid.conf"

As we already know, the immutable bit can be used to prevent deletion, overwriting or creation of symbolic link to a file. Once your "squid.conf" file have been configured, it's a good idea to immunize it with the following command:

[root@deep /]# chattr +i /etc/squid/squid.conf

# **Optimizing Squid**

## The atime and noatime attributes

The atime and noatime attributes can be used to get a measurable performance gains in the Squid cache directory. See the chapter 4 "General System Optimization" in this book for more information on the subject.

## **Physical memory**

The most important resource for Squid is physical memory. Your processor does not need to be ultra-fast. Your disk system will be the major bottleneck, so fast disks are important for high-volume caches. Do not use IDE disks if you can help it.

# The cachemgr.cgi program utility of Squid

The cachemgr.cgi utility program, which is available by default when you compile and install Squid in your system, is designed to run through a web interface and outputs various statistics about Squid configuration and performance.

This program is locate under "/usr/lib/squid" directory and you must put it in your "cgi-bin" directory (/home/httpd/cgi-bin) to be able to use it. Follow the simple steps bellow to use this program.

#### Step 1

Move the "cachemgr.cgi" program to your "cgi-bin" directory:

[root@deep /]# mv /usr/lib/squid/cachemgr.cgi /home/httpd/cgi-bin

**NOTE**: I assume your "cgi-bin" directory is located under "/home/httpd/cgi-bin"; other path is possible. Also, this "cgi-bin" will exist only if you're installed Apache Web Server in your system.

#### Step 2

Once you have put the "cachemgr.cgi" program in your "cgi-bin" directory, you can point your web browser to the following address (<a href="http://my-web-server/cgi-bin/cachemgr.cgi">http://my-web-server/cgi-bin/cachemgr.cgi</a>) to be able to use the various feature of this program.

The <my-web-server> is the address where you Apache web server live, and <cachemgr.cgi> is the utility program we have put in our "cgi-bin" directory to display information and configuration of Squid Linux server.

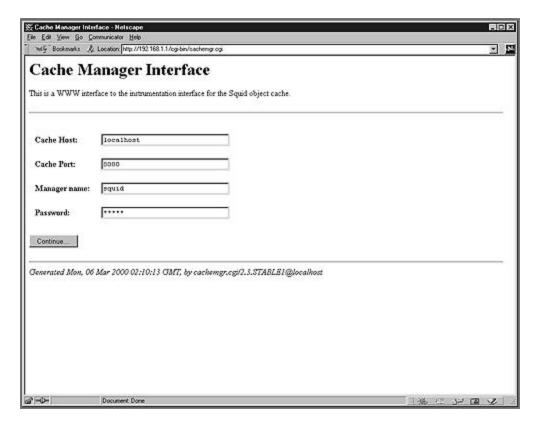

If you have configured the "squid.conf" file to use password authentication for "cachemgr.cgi", you'll be asked to enter the Cache Host, Cache Port, Manager name, and Password information before you could be able to access the "cachemgr.cgi" program. See the configuration of the "/etc/squid/squid.conf" file above for more information.

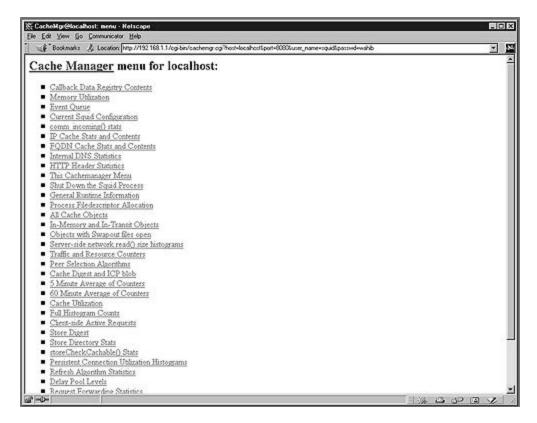

Once you has been authenticate by the server, you'll see in your web browser interface the **Cache Manager menu** where you can examine and analyze the different options related to your Squid Proxy server.

# The Netscape Proxies Configuration for Squid

If you decide to use Squid as proxy-caching server and allow all users in your corporate network to use Squid to access the Internet and only in this configuration mode, you must instruct your user's browsers to fetch objects from your Squid proxy server instead of retrieving them directly from the Internet.

With Netscape Communicator, follow the simple steps bellow:

- 1 Open Netscape Communicator
- 2 Go to Edit menu
- 3 Click on Preferences ...
- 4 Double click Advanced category on the left side
- 5 Click on Proxies subcategory option
- 6 Select on the right side Manual proxy configuration radio button
- 7 Click on the View... button
- 8 Fill the boxes with your proxy server information

# For example:

| - | HTTP:     | 208.164.186.1 | Port: 8080 |
|---|-----------|---------------|------------|
| - | Security: | 208.164.186.1 | Port: 8080 |
| - | FTP:      | 208.164.186.1 | Port: 8080 |
| - | Gopher:   | 208.164.186.1 | Port: 8080 |
| - | WAIS:     | 208.164.186.1 | Port: 8080 |

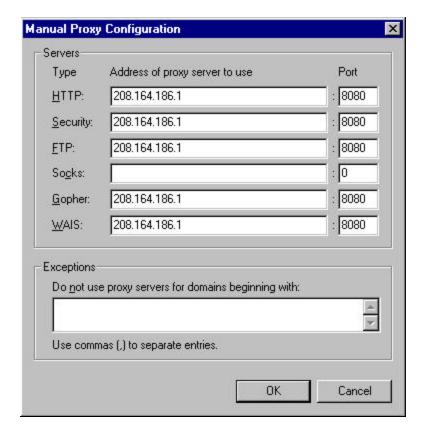

#### Installed files

> /etc/squid > /etc/squid/mib.txt > /etc/squid/squid.conf.default > /etc/squid/squid.conf > /etc/squid/mime.conf.default > /etc/squid/mime.conf > /etc/squid/errors > /etc/squid/errors/ERR\_ACCESS\_DENIED > /etc/squid/errors/ERR\_CACHE\_ACCESS\_DENIED > /etc/squid/errors/ERR\_CACHE\_MGR\_ACCESS\_DENIED > /etc/squid/errors/ERR\_CANNOT\_FORWARD > /etc/squid/errors/ERR\_CONNECT\_FAIL > /etc/squid/errors/ERR\_DNS\_FAIL > /etc/squid/errors/ERR\_FORWARDING\_DENIED > /etc/squid/errors/ERR\_FTP\_DISABLED > /etc/squid/errors/ERR\_FTP\_FAILURE > /etc/squid/errors/ERR\_FTP\_FORBIDDEN > /etc/squid/errors/ERR\_FTP\_NOT\_FOUND > /etc/squid/errors/ERR\_FTP\_PUT\_CREATED > /etc/squid/errors/ERR\_FTP\_PUT\_ERROR > /etc/squid/errors/ERR\_FTP\_PUT\_MODIFIED > /etc/squid/errors/ERR FTP UNAVAILABLE > /etc/squid/errors/ERR\_INVALID\_REQ > /etc/squid/errors/ERR\_INVALID\_URL

> /etc/squid/errors/ERR\_LIFETIME\_EXP

> /etc/squid/errors/ERR\_READ\_ERROR

> /etc/squid/errors/ERR\_ONLY\_IF\_CACHED\_MISS

> /etc/squid/errors/ERR\_NO\_RELAY

> /etc/rc.d/rc6.d/K25squid > /etc/logrotate.d/squid > /usr/lib/squid > /usr/lib/squid/dnsserver > /usr/lib/squid/unlinkd > /usr/lib/squid/cachemgr.cgi > /usr/lib/squid/icons > /usr/lib/squid/icons/anthony-binhex.gif > /usr/lib/squid/icons/anthony-bomb.gif > /usr/lib/squid/icons/anthony-box.gif > /usr/lib/squid/icons/anthony-box2.gif > /usr/lib/squid/icons/anthony-c.gif > /usr/lib/squid/icons/anthony-compressed.gif > /usr/lib/squid/icons/anthony-dir.gif > /usr/lib/squid/icons/anthony-dirup.gif > /usr/lib/squid/icons/anthony-dvi.gif > /usr/lib/squid/icons/anthony-f.gif > /usr/lib/squid/icons/anthony-image.gif > /usr/lib/squid/icons/anthony-image2.gif > /usr/lib/squid/icons/anthony-layout.gif > /usr/lib/squid/icons/anthony-link.gif > /usr/lib/squid/icons/anthony-movie.gif > /usr/lib/squid/icons/anthony-pdf.gif > /usr/lib/squid/icons/anthony-portal.gif > /usr/lib/squid/icons/anthony-ps.gif > /usr/lib/squid/icons/anthony-quill.gif

> /etc/rc.d/rc4.d/S90squid

> /etc/rc.d/rc5.d/S90squid

- > /etc/squid/errors/ERR\_READ\_TIMEOUT
- > /etc/squid/errors/ERR\_SHUTTING\_DOWN
- > /etc/squid/errors/ERR\_SOCKET\_FAILURE
- > /etc/squid/errors/ERR\_TOO\_BIG
- > /etc/squid/errors/ERR\_UNSUP\_REQ
- > /etc/squid/errors/ERR\_URN\_RESOLVE
- > /etc/squid/errors/ERR\_WRITE\_ERROR
- > /etc/squid/errors/ERR\_ZERO\_SIZE\_OBJECT
- > /etc/rc.d/init.d/squid
- > /etc/rc.d/rc0.d/K25squid
- > /etc/rc.d/rc1.d/K25squid
- > /etc/rc.d/rc2.d/K25squid
- > /etc/rc.d/rc3.d/S90squid

- > /usr/lib/squid/icons/anthony-script.gif
- > /usr/lib/squid/icons/anthony-sound.gif
- > /usr/lib/squid/icons/anthony-tar.gif
- > /usr/lib/squid/icons/anthony-tex.gif
- > /usr/lib/squid/icons/anthony-text.gif
- > /usr/lib/squid/icons/anthony-unknown.gif
- > /usr/lib/squid/icons/anthony-xbm.gif
- > /usr/lib/squid/icons/anthony-xpm.gif
- > /usr/sbin/RunCache
- > /usr/sbin/RunAccel
- > /usr/sbin/squid
- > /usr/sbin/client
- > /var/log/squid

# **Chapter 19 Servers Software (Web Network Services)** In this Chapter

# **Linux MM – Shared Memory Library**

Linux Apache Web Server
Configurations
PHP4 server-side scripting language
Perl module Devel::Symdump
CGI.pm Perl library
Securing Apache
Running Apache in a chroot jail
Optimizing Apache

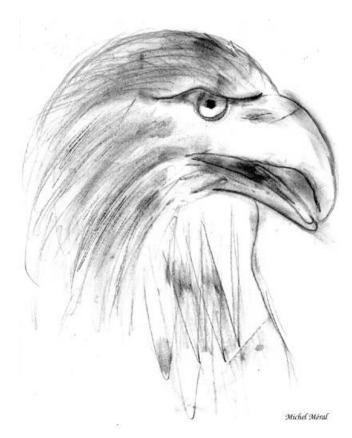

# **Linux MM – Shared Memory Library for Apache**

# Overview

I recommend to compile and install this small program only if you are intended to install and use Apache web server with third party modules like mod\_ssl for encryption data, mod\_perl for programming language, or mod\_php for server-side scripting language. This program will provide a significant performance to Apache modules. For instance if you need to install Apache with SSL support for your electronic commerce on the Internet, this will allows SSL protocol to use a high-performance RAM-based session cache instead of a disk-based one.

As explained in the MM Shared Memory Library web site:

The MM library is a 2-layer abstraction library, which simplifies the usage of shared memory between forked (and this way strongly related) processes under Unix platforms. On the first layer it hides all platform dependent implementation details (allocation and locking) when dealing with shared memory segments and on the second layer it provides a high-level malloc(3)-style API for a convenient and well known way to work with data-structures inside those shared memory segments.

The library is released under the term of an open-source (BSD-style) license because it's originally written for a proposed use inside next versions of the Apache web server as a base library for providing shared memory pools to Apache modules (because currently Apache modules can only use heap-allocated memory which isn't shared across the pre-forked server processes). The requirement actually comes from comprehensive modules like mod\_ssl, mod\_perl and mod\_php, which would benefit a lot from easy to use shared memory pools.

#### These installation instructions assume

Commands are Unix-compatible.

The source path is "/var/tmp" (other paths are possible).

Installations were tested on RedHat Linux 6.1.

All steps in the installation will happen in superuser account "root".

Mm version number is 1.0.12

# **Packages**

MM Homepage: <a href="http://www.engelschall.com/sw/mm/">http://www.engelschall.com/sw/mm/</a> You must be sure to download: mm-1.0.12.tar.gz

# **Tarballs**

It is a good idea to make a list of files on the system before you install MM, and one afterwards, and then compare them using 'diff' to find out what file it placed where. Simply run 'find /\* > mm1' before and 'find /\* > mm2' after you install the software, and use 'diff mm1 mm2 > mm' to get a list of what changed.

# Compilation

Decompress the tarball (tar.gz).

[root@deep /]# cp mm\_version.tar.gz /var/tmp [root@deep /]# cd /var/tmp [root@deep tmp]# tar xzpf mm\_version.tar.gz

# Compile

#### Step 1

Move into the new mm directory and type the following commands on your terminal:

```
./configure \
--disable-shared \
--prefix=/usr
```

## This tells MM to set itself up for this particular hardware setup with:

- Disable shared libraries.

# Step 2

Now, we must compile and install MM Shared Memory Library in the server:

```
[root@deep mm-1.0.12]# make
[root@deep mm-1.0.12]# make test
[root@deep mm-1.0.12]# make install
```

**NOTE**: The "make test" command would make some important tests on the program to verify that it work and respond properly before the installation.

# Cleanup after work

[root@deep /]# cd /var/tmp [root@deep tmp]# rm -rf mm-version/ mm\_version.tar.gz

The "rm" command will remove all the source files we have used to compile and install mm. It will also remove the mm compressed archive from the "/var/tmp" directory.

# **Further documentation**

For more details, there are several man pages you can read:

MM (3) - Shared Memory Library

mm-config (1) - MM library configuration/build utility

# Installed files

/usr/bin/mm-config /usr/include/mm.h /usr/lib/libmm.la /usr/lib/libmm.a /usr/man/man1/mm-config.1 /usr/man/man3/mm.3

# **Linux Apache Web Server**

# Overview

Apache is the most used HTTP server in this world today. It surpasses all free and commercial competitors on the market and provides a myriad of feature than the nearness opponent could give you on a UNIX variant. It's also the most used web server for a Linux system. A web server like Apache in its simple's function is software that display and serve HTML pages hosted in a server to a client browser that understand the HTML code. Mixed with third party modules and programs, it can become powerful software, which will provide strong and useful services to a client browser.

Most of the users that will read this book are often and especially interested to know how to install Apache web server and put it in the most secure and optimized way. In its base install, Apache is no more difficult to install then the others software we are installed on our Linux server. The procedures can become tricky when we want to add some third party modules or programs. There are a lot of possibilities, variants and options for installing Apache. So, in the following we provide some step-by-step examples where you can see how to build Apache with other third-party modules and programs like mod\_ssl, mod\_perl, PHP4, LDAP connectivity, etc. Of course the build of these software are optional and you are free to compile what you want, i.e. you may want to compile Apache with support for PHP4 capability but without SSL or PostgreSQL database connectivity. For simplification we assume some prerequisites for each example. If these don't fit your situation you have to adjust the steps. In this chapter, we explain and cover some basic ways in which you can adjust the configuration to improve the server's performance. Also for the interested users, we'll provide a procedure to be able to run Apache as non root-user and in a chrooted environment for optimal security.

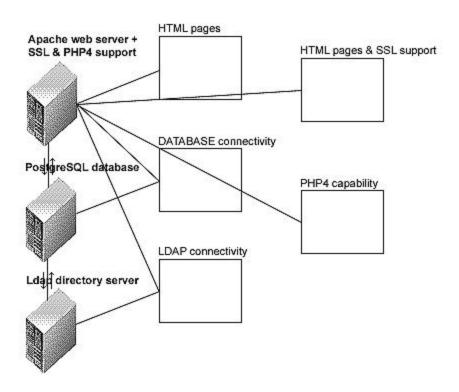

# These installation instructions assume

Commands are Unix-compatible.

The source path is "/var/tmp" (other paths are possible). Installations were tested on RedHat Linux 6.1. All steps in the installation will happen in superuser account "root". Apache version number is 1\_3\_12 Mod\_SSL version number is 2\_6\_2-1\_3\_12 Mod\_Perl version number is 1.21 PHP version number is 4\_0

# **Packages**

Apache Homepage: http://www.apache.org/

You must be sure to download: apache 1 3 12 tar.gz

Mod\_ssl Homepage: http://www.modssl.org/

You must be sure to download: mod\_ssl-2\_6\_2-1\_3\_12\_tar.gz

Mod\_perl Homepage: http://perl.apache.org/

You must be sure to download: mod\_perl-1.21.tar.gz

Mod\_php Homepage: <a href="http://www.php.net/">http://www.php.net/</a> You must be sure to download: php-4\_0\_tar.gz

# **Prerequisites**

- ✓ OpenSSL should be already installed in your system if you want Apache and SSL encryption support.
- ✓ PosgreSQL should be already installed on your system if you want Apache and PostgreSQL database connectivity support.
- ✓ MM should be already installed on your system if you want Apache and MM highperformance RAM-based session cache support.
- ✓ OpenLDAP should be already installed on your system if you want Apache and LDAP directory connectivity support.
- ✓ IMAP & POP should be already installed on your system if you want Apache and IMAP & POP capability.

NOTE: For more information on the require software, see their related chapter in this book.

# **Tarballs**

It is a good idea to make a list of files on the system before you install Apache, and one afterwards, and then compare them using 'diff' to find out what file it placed where. Simply run 'find /\* > apache1' before and 'find /\* > apache2' after you install the software's, and use 'diff apache1 apache2 > apache' to get a list of what changed.

# Compilation

Decompress the tarballs (tar.gz).

```
[root@deep /]# cp apache_version_tar.gz /var/tmp
[root@deep /]# cp mod_ssl-version-version_tar.gz /var/tmp
[root@deep /]# cp mod_perl-version.tar.gz /var/tmp
[root@deep /]# cp php-version_tar.gz /var/tmp
[root@deep /]# cd /var/tmp/
[root@deep tmp]# tar xzpf apache_version_tar.gz
```

```
[root@deep tmp]# tar xzpf mod_ssl-version-version_tar.gz
[root@deep tmp]# tar xzpf mod_perl-version.tar.gz
[root@deep tmp]# tar xzpf php-version_tar.gz
```

# **Compile and Optimize**

#### Step 1

Apache Web Server can't run as super-user root, for this reason we must create a special user that has minimal access to the system and its functions for running Apache web Server. It is best to choose and created a new user just for the purpose of running the web server daemon.

```
[root@deep /]# groupadd -g 80 www
[root@deep /]# useradd -g 80 -u 80 www
```

The above commands will create the group "www" with the numerical GID value 80, and the user "www" with the numerical UID value 80.

# Step 2

# Apply mod-ssl to Apache source tree

If you want to use and include SSL data encryption support to your Apache web server then, move into the new mod\_ssl source directory (cd mod\_ssl-2.6.2-1.3.12/) and type the following commands on your terminal:

```
CC="egcs" \
CFLAGS="-09 -funroll-loops -ffast-math -malign-double -mcpu=pentiumpro -march=pentiumpro -fomit-
frame-pointer -fno-exceptions" \
./configure \
--with-apache=../apache_1.3.12 \
--with-crt=/etc/ssl/certs/server.crt \
--with-key=/etc/ssl/private/server.key
```

The "--with-apache" option specifies the location of the Apache source directory, the "--with-crt" option specifies the location of your existing public key for SSL encryption, and the "--with-key" option specifies the location of your existing private key for SSL encryption.

**NOTE**: OpenSSL software must already be installed in your server, and your public and private keys must already be created in your server or you'll receive a error message during the configuration time. See Chapter 16 Servers Software (Encrypting Network Services) in this book for more information.

# Step 3

By default in the Apache configuration file (httpd.conf) the maximum number you can set for the MaxClients Parameter are 256. For a busy site and for better performance of your Apache web server, it's recommended to improve the limit of this parameter. You can do it by editing the "src/include/httpd.h" file in the source directory of Apache and change the default value.

Move into the new Apache source directory (cd ../apache\_1.3.12/) then edit the **httpd.h** file (vi +333 src/include/httpd.h) and change the line:

```
#define HARD_SERVER_LIMIT 256
To read:
#define HARD_SERVER_LIMIT 1024
```

# Step 4

# Pre-configure Apache for PHP4's configure step

If you want to use and include PHP4 server-side scripting language support to your Apache web server then, move into the new Apache source directory (cd apache\_1.3.12/) if you are not already in and type the following commands on your terminal:

CC="egcs" \

 $OPTIM="-O9-funroll-loops-ffast-math-malign-double-mcpu=pentiumpro-march=pentiumpro-fomit-frame-pointer-fno-exceptions" \ \ \\$ 

CFLAGS="-DDYNAMIC\_MODULE\_LIMIT=0" \

./configure \

- --prefix=/home/httpd \
- --bindir=/usr/bin \
- --sbindir=/usr/sbin \
- --libexecdir=/usr/lib/apache \
- --includedir=/usr/include/apache \
- --sysconfdir=/etc/httpd/conf \
- --localstatedir=/var \
- --runtimedir=/var/run \
- --logfiledir=/var/log/httpd \
- --datadir=/home/httpd \
- --proxycachedir=/var/cache/httpd \
- --mandir=/usr/man

**NOTE:** This step is necessary only if you want to include PHP4 support to your Apache source code since it'll pre-configure Apache for PHP4's configure step bellow. Take a note that the "-DDYNAMIC\_MODULE\_LIMIT=0" option will disable the use of dynamically loaded modules in our compilation of Apache and will improve its performance.

# Configure PHP4 and apply it to the Apache source tree

Now, move into the new php4 directory (cd ../php-4.0) and type the following commands on your terminal:

1) Edit the **php pgsql.h** file (vi +46 ext/pgsql/php pgsql.h) and change the lines:

#include <libpq-fe.h>
#include <libpq/libpq-fs.h>
To read:
#include </usr/include/pgsql/libpq-fe.h>
#include </usr/include/pgsql/libpq/libpq-fs.h>

These modifications in the "php\_pgsql.h" file are necessary to indicate the location of our "libpq-fe.h", and "libpq-fs.h" header files of PostgreSQL database during configuration time of PHP4.

2) Now, we must configure and install PHP4 in the Linux server:

CC="egcs" \

CFLAGS="-09 -funroll-loops -ffast-math -malign-double -mcpu=pentiumpro -march=pentiumpro -fomit-frame-pointer -fno-exceptions -l/usr/include/openssl" \

./configure \

- --prefix=/usr \
- --with-exec-dir=/usr/bin \
- --with-apache=../apache\_1.3.12 \
- --with-config-file-path=/etc/httpd \
- --disable-debug \
- --enable-safe-mode \
- --with-imap \ (if you want IMAP & POP support).
- --with-ldap \ (if you want LDAP database light directory support).

- --with-pgsql \ (if you want PostgreSQL database support).
- --with-mm \
- --enable-inline-optimization \
- --with-gnu-ld \
- --enable-memory-limit

## This tells PHP4 to set itself up for this particular hardware setup with:

- Compile without debugging symbols.
- Enable safe mode by default.
- Include IMAP & POP support.
- Include LDAP directory support.
- Include PostgresSQL database support.
- Include mm support to improve performance of Memory Library.
- Enable inline-optimization for better performance.
- Compile with memory limit support.
- Assume the C compiler uses GNU ld.

[root@deep php-4.0]# make [root@deep php-4.0]# make install

# Step 5

# Apply mod perl to Apache source tree and build/install the Perl-side of mod perl

If you want to use and include Perl programming language support to your Apache web server then, move into the new mod\_perl source directory (cd ../mod\_perl-1.21/) and type the following commands on your terminal:

```
perl Makefile.PL\
EVERYTHING=1\
APACHE_SRC=../apache_1.3.12/src\
USE_APACI=1\
PREP_HTTPD=1\
DO_HTTPD=1

[root@deep mod_perl-1.21]# make
[root@deep mod_perl-1.21]# make install
```

## Step 6

#### Build/Install Apache with mod ssl + PHP4 and mod perl

Once you have included in your Apache source the third party modules you want to support and use, it's time to compile and install it into your Linux system. The last step is to move into the new Apache source directory (cd ../apache\_1.3.12/) and type the following commands on your terminal:

SSL\_BASE=SYSTEM \ (require only if you have included support for mod\_ssl to your Apache source). EAPI\_MM=SYSTEM \ (require only if you use the mm Shared Memory Library for Apache). CC="eqcs" \

 $\label{lem:optime} OPTIM="-O9-funroll-loops-ffast-math-malign-double-mcpu=pentiumpro-march=pentiumpro-fomit-frame-pointer-fno-exceptions" \end{substitute}$ 

CFLAGS="-DDYNAMIC\_MODULE\_LIMIT=0" \

./configure \

- --prefix=/home/httpd \
- --bindir=/usr/bin \
- --sbindir=/usr/sbin \
- --libexecdir=/usr/lib/apache \
- --includedir=/usr/include/apache \
- --sysconfdir=/etc/httpd/conf \

- --localstatedir=/var \
- --runtimedir=/var/run \
- --logfiledir=/var/log/httpd \
- --datadir=/home/httpd \
- --proxycachedir=/var/cache/httpd \
- --mandir=/usr/man \
- --add-module=src/modules/experimental/mod\_mmap\_static.c \ (require only if you have the intention to use mod\_mmap, see the section "Optimizing Apache" in this chapter for more information).
- --add-module=src/modules/standard/mod\_auth\_dbm.c \ (require only if you have the intention to use mod\_auth\_dbm, see the section "Securing Apache" in this chapter for more information).
- --enable-module=ssl \(require only if you have included support for mod\_ssl data encryption to your Apache source).
- --enable-rule=SSL\_SDBM  $\$  (require only if you have included support for mod\_ssl data encryption to your Apache source).
- --disable-rule=SSL\_COMPAT \ (require only if you have included support for mod\_ssl data encryption to your Apache source).
- --activate-module=src/modules/php4/libphp4.a \ (require only if you have included support for PHP4 server-side scripting language to your Apache source).
- --enable-module=php4 \ (require only if you have included support for PHP4 server-side scripting language to your Apache source).
- --activate-module=src/modules/perl/libperl.a \ (require only if you have included support for mod\_perl programming language to your Apache source).
- --enable-module=perl \ (require only if you have included support for mod\_perl programming language to your Apache source).
- --disable-module=status \
- --disable-module=userdir \
- --disable-module=negotiation \
- --disable-module=autoindex \
- --disable-module=asis \
- --disable-module=imap \
- --disable-module=env \
- --disable-module=actions

# This tells Apache to set itself up for this particular hardware setup with:

- module mod\_mmap to improve performance.
- module mod\_auth for users password authentication security.
- module mod\_ssl for data encryptions and secure communication.
- module mod\_php4 for php server-side scripting language and improve the load of web pages build in php.
- module mod\_perl for better security and performance than the default cgi scripts.
- disable module status
- disable module userdir
- disable module negotiation
- disable module autoindex
- disable module asis
- disable module imap
- disable module env
- disable module actions

**NOTE:** It's important to note that removing all unrequited modules during the configure time will improve the performance of your Apache Web Server. In our configuration time above, we remove the most unused modules for high load operation and limit the security risk of our Apache web server. See your Apache documentation for information of each ones.

| Step 7<br>Now, we must install Apache in the Linux server: |  |
|------------------------------------------------------------|--|
| [root@deep apache_1.3.12]# make                            |  |

```
[root@deep apache_1.3.12]# make install
[root@deep apache_1.3.12]# rm -f /usr/sbin/apachectl
[root@deep apache_1.3.12]# rm -f /usr/man/man8/apachectl.8
[root@deep apache_1.3.12]# rm -rf /home/httpd/icons/
[root@deep apache_1.3.12]# rm -rf /home/httpd/htdocs/
[root@deep apache_1.3.12]# cd /var/tmp/php-4.0
[root@deep apache_1.3.12]# cd /var/tmp/php-4.0
[root@deep php-4.0]# install -m 644 php.ini.dist /etc/httpd/php.ini
[root@deep php-4.0]# rm -rf /etc/httpd/conf/ssl.crl/
[root@deep php-4.0]# rm -rf /etc/httpd/conf/ssl.csr/
[root@deep php-4.0]# rm -rf /etc/httpd/conf/ssl.key/
[root@deep php-4.0]# rm -rf /etc/httpd/conf/ssl.prm/
[root@deep php-4.0]# rm -f /etc/httpd/conf/srm.conf.default access.conf access.conf.default
```

The "make" command will compile all source files into executable binaries, and "make install" will install the binaries and any supporting files into the appropriate locations. The "rm -f" command will remove the small script "apachectl" responsible to start and stop the Apache daemon since we use a better script named "httpd" located under the "/etc/rc.d/init.d/" directory that take advantage of Linux system V. We also remove the "/home/httpd/icons" directory used under Apache when you use its automatic indexing feature. This feature can bring a security risk and for this reason we disable this option in the configuration file and can safety remove the directory to make space in the Linux server. The "/home/httpd/htdocs" directory handle all documentation files related to Apache, so after we have finished to read this documentation, we can remove it to make space. The "install -m" command will install the "php.ini.dist" file under "/etc/httpd/" directory and will rename it "php.ini", this file controls many aspects of PHP's behavior. The "ssl.crl, ssl.crt, ssl.csr, ssl.key, and ssl.prm" directories under "/etc/httpd/conf" are all the directories related to SSL and handle private and public keys, since we use another location "/etc/ssl/" we can remove them safety. Finally, we remove the unused "srm.conf, srm.conf.default, access.conf, and access.conf.default" files that are now included in the "httpd.conf" file of Apache.

# Cleanup after work

[root@deep/]# cd/var/tmp

[root@deep tmp]# rm -rf apache-version/ apache-version.tar.gz mod\_ssl-version-version/ mod\_ssl-version-version/ mod\_perl-version.tar.gz php-version/ php-version.tar.gz mod\_perl-version/ mod\_perl-version.tar.gz

The "rm" command will remove all the source files we have used to compile and install Apache, mod\_ssl, mod\_perl, and php. It will also remove the Apache, mod\_ssl, mod\_perl, and php compressed archive from the "/var/tmp" directory.

# Configurations

Configuration files for different services are very specific depending of your need and your network architecture. Someone can install Apache Server for showing web pages only; other can install it with database connectivity, electronic business with SSL support, etc. In this book, we provide you an "httpd.conf" file setting with PHP, Perl, SSL, LDAP, and password authentication to show you different possibility.

We'll focus on optimization and security of these files and let all specific adjustments to your tastes. So you will need to read documentation that comes with these programs and understand them.

All software we describe in this book has a specific directory and subdirectory in a tar compressed archive named "floppy.tgz" containing file configurations for the specific program. If you get this archive file, you wouldn't be obliged to reproduce the different configuration files bellow manually or cut and past them to create your configuration files. Whatever your decide to copy manually or get the files made to your convenience from the archive compressed files, it will

be to your responsibility to modify, adjust for your needs and place the files related to Apache software to their appropriated places on your server machine, like show bellow. The server configuration files archive to download is located at the following Internet address: <a href="http://pages.infinit.net/lotus1/opendocs/floppy.tgz">http://pages.infinit.net/lotus1/opendocs/floppy.tgz</a>

 To run Apache server, the following files are require and must be create or copied to their appropriated directories on your server.

Copy the **httpd.conf** file to the "/etc/httpd/conf/" directory. Copy the **apache** file to the "/etc/logrotate.d/" directory. Copy the **httpd** script file to the "/etc/rc.d/init.d/" directory.

You can obtain configuration files listed bellow on our floppy.tgz archive. Copy the following files from the decompressed floppy.tgz archive to their appropriated places or copy and paste them directly from this book to the concerned file.

# Configuration of the "/etc/httpd/conf/httpd.conf" file

The "httpd.conf" file is the main configuration file for the Apache web server. A lot options exist and it's important to read the documentation that come with Apache for more information of different setting and parameters. The following configuration example is a minimal working configuration file for Apache with SSL support. Also it's important to note that we comment in this Apache configuration only parameters that relate to security and optimization and let all the others to your own research and knowledge.

Edit the **httpd.conf** file (vi /etc/httpd/conf/httpd.conf) and add:

### Section 1: Global Environment ServerType standalone ServerRoot "/etc/httpd" PidFile /var/run/httpd.pid ResourceConfig /dev/null AccessConfig /dev/null Timeout 300 KeepAlive On MaxKeepAliveRequests 0 KeepAliveTimeout 15 MinSpareServers 16 MaxSpareServers 64 StartServers 16 MaxClients 512 MaxRequestsPerChild 100000 ### Section 2: 'Main' server configuration # Port 80 <lfDefine SSL> Listen 80 Listen 443 </lfDefine> User www Group www ServerAdmin admin@openarch.com ServerName www.openarch.com DocumentRoot "/home/httpd/ona"

```
<Directory />
  Options None
 AllowOverride None
 Order deny, allow
  Deny from all
</Directory>
<Directory "/home/httpd/ona">
 Options None
 AllowOverride None
 Order allow, deny
 Allow from all
</Directory>
<Files .pl>
 Options None
 AllowOverride None
 Order deny, allow
  Deny from all
</Files>
IfModule mod_dir.c>
DirectoryIndex index.htm index.html index.php index.php3 default.html index.cgi
#<IfModule mod_include.c>
#Include conf/mmap.conf
#</lfModule>
UseCanonicalName On
<lfModule mod_mime.c>
TypesConfig /etc/httpd/conf/mime.types
DefaultType text/plain
HostnameLookups Off
ErrorLog /var/log/httpd/error_log
LogLevel warn
LogFormat "%h %l %u %t \"%r\" %>s %b \"%{Referer}i\" \"%{User-Agent}i\"" combined
SetEnvIf Request_URI \.gif$ gif-image
CustomLog /var/log/httpd/access_log combined env=!gif-image
ServerSignature Off
<IfModule mod_alias.c>
ScriptAlias /cgi-bin/ "/home/httpd/cgi-bin/"
<Directory "/home/httpd/cgi-bin">
 AllowOverride None
 Options None
 Order allow, deny
 Allow from all
</Directory>
<lfModule mod_mime.c>
AddEncoding x-compress Z
AddEncoding x-gzip gz tgz
AddType application/x-tar .tgz
</lfModule>
```

```
ErrorDocument 500 "The server made a boo boo.
ErrorDocument 404 http://192.168.1.1/error.htm
ErrorDocument 403 "Access Forbidden -- Go away.
<IfModule mod_setenvif.c>
BrowserMatch "Mozilla/2" nokeepalive
BrowserMatch "MSIE 4\.0b2;" nokeepalive downgrade-1.0 force-response-1.0
BrowserMatch "RealPlayer 4\.0" force-response-1.0
BrowserMatch "Java/1\.0" force-response-1.0
BrowserMatch "JDK/1\.0" force-response-1.0
</lfModule>
### Section 3: Virtual Hosts
<lfDefine SSL>
AddType application/x-x509-ca-cert .crt
AddType application/x-pkcs7-crl .crl
</lfDefine>
IfModule mod_ssl.c>
SSLPassPhraseDialog builtin
                      dbm:/var/run/ssl_scache
SSLSessionCache
SSLSessionCacheTimeout 300
SSLMutex file:/var/run/ssl_mutex
SSLRandomSeed startup builtin
SSLRandomSeed connect builtin
SSLLog /var/log/httpd/ssl_engine_log
SSLLogLevel warn
</lfModule>
<lfDefine SSL>
<VirtualHost _default_:443>
DocumentRoot "/home/httpd/ona"
ServerName www.openarch.com
ServerAdmin admin@openarch.com
ErrorLog /var/log/httpd/error_log
SSLEngine on
SSLCipherSuite ALL:!ADH:RC4+RSA:+HIGH:+MEDIUM:+LOW:+SSLv2:+EXP:+eNULL
SSLCertificateFile /etc/ssl/certs/server.crt
SSLCertificateKeyFile /etc/ssl/private/server.key
SSLCACertificatePath /etc/ssl/certs
SSLCACertificateFile /etc/ssl/certs/ca.crt
SSLCARevocationPath /etc/ssl/crl
SSLVerifyClient none
SSLVerifyDepth 10
SSLOptions +ExportCertData +StrictRequire
SetEnvIf User-Agent ".*MSIE.*" nokeepalive ssl-unclean-shutdown
SetEnvIf Request_URI \.gif$ gif-image
CustomLog /var/log/httpd/ssl_request_log \
     "%t %h %{SSL_PROTOCOL}x %{SSL_CIPHER}x \"%r\" %b" env=!gif-image
</VirtualHost>
</lfDefine>
```

# This tells httpd.conf file to set itself up for this particular configuration setup with:

# ServerType standalone

This option "ServerType" specifies how Apache should run on the system, you can run it from the super-server inetd or as standalone daemon. It's highly recommended to run Apache in standalone type for better performance and speed.

## ServerRoot "/etc/httpd"

This option "ServerRoot" specifies the directory in which the configuration files of the Apache server lives. It allows Apache to know where it can find its configuration files when it starts.

## PidFile /var/run/httpd.pid

This option "PidFile" specifies the location where the server will record the process id of the daemon when it starts. This option is only require when you configure Apache in standalone mode.

# ResourceConfig /dev/null

This option "ResourceConfig" specifies the location of the old "srm.conf" file that Apache read after it has finished to read the "httpd.conf" file. When you set the location to "/dev/null", Apache allow you to include the content of this file in "httpd.conf" file and in this manner, you have just one file that handle all your configuration parameters for simplicity.

## AccessConfig /dev/null

This option "AccessConfig" specifies the location of the old "access.conf" file that Apache read after it has finished to read the "srm.conf" file. When you set the location to "/dev/null", Apache allow you to include the content of this file in "httpd.conf" file and in this manner, you have just one file that handle all your configuration parameters for simplicity.

#### Timeout 300

This option "Timeout" specifies the amount of time Apache will wait for a GET, POST, PUT request and ACKs on transmissions. You can safety let this option to its default values.

# KeepAlive On

This option "KeepAlive" if set to "On" specifies to enable persistent connections on this web server. For better performance, it's recommended to set this option to "On" and allow more than one request per connection.

## MaxKeepAliveRequests 0

This option "MaxKeepAliveRequests" specifies the number of requests allowed per connection when the "KeepAlive" option above is set to "On". When the value of this option is set to "0" then unlimited requests is allowed on the server. For server performance, it's recommended to allow unlimited requests.

# KeepAliveTimeout 15

This option "KeepAliveTimeout" specifies how many time in second Apache will wait for a subsequent request before closing the connection. The value of "15" second is a good average for server performance.

# MinSpareServers 16

This option "MinSpareServers" specifies the minimum number of idle child server processes for Apache, which is not handling a request. This is an important tuning parameter that plays with the performance of the Apache web server. For high load operation a value of "16" is recommended by different benchmark on the Internet.

#### MaxSpareServers 64

This option "MaxSpareServers" specifies the maximum number of idle child server processes for Apache, which is not handling a request. This is an important tuning parameter that plays with the

performance of the Apache web server. For high load operation a value of "64" is recommended by different benchmark on the Internet.

## StartServers 16

This option "StartServers" specifies the number of child server processes that will be created by Apache on start-up. This is an important tuning parameter that plays with the performance of the Apache web server. For high load operation a value of "16" is recommended by different benchmark on the Internet.

## MaxClients 512

This option "MaxClients" specifies the number of simultaneous requests that can be supported by Apache. This is an important tuning parameter that plays with the performance of the Apache web server. For high load operation a value of "512" is recommended by different benchmark on the Internet.

# MaxRequestsPerChild 100000

This option "MaxRequestsPerChild" specifies the number of requests that an individual child server process will handle. This is an important tuning parameter that plays with the performance of the Apache web server.

#### User www

This option "User" specifies the UID the Apache server will run as. It's important to create a new user that has minimal access to the system and its functions just for the purpose of running the web server daemon.

## Group www

This option "Group" specifies the GID the Apache server will run as. It's important to create a new group that has minimal access to the system and its functions just for the purpose of running the web server daemon.

DirectoryIndex index.htm index.html index.php index.php3 default.html index.cgi
This option "DirectoryIndex" specifies the files to use by Apache as a pre-written HTML directory index. In other word, if Apache can't find the default index page to display, it'll try the next entries if available in this parameter. To improve performance of your web server it's recommended to list the most used default index pages of your web site first.

# Include conf/mmap.conf

This option "Include" specifies the location of other files you can include from within the server configuration files (httpd.conf). In our case, we include the "mmap.conf" file located under "/etc/httpd/conf" directory. This file "mmap.conf" map files into memory for faster serving. See the section "Optimizing Apache" for more information.

# HostnameLookups Off

This option "HostnameLookups" if set to "Off" specifies to disable DNS lookups. It's recommended to set this option to "Off" in order to save the network traffic time and to improve the performance of your Apache web server.

# Configuration of the "/etc/logrotate.d/apache" file

Configure your "/etc/logrotate.d/apache" file to rotate each week your Apache log files automatically.

Create the **apache** file (touch /etc/logrotate.d/apache) and add:

| /var/log/nttpd/access_log { |  |
|-----------------------------|--|
| missingok                   |  |
|                             |  |

```
postrotate
    /usr/bin/killall-HUP httpd
  endscript
/var/log/httpd/error_log {
  missingok
  postrotate
    /usr/bin/killall -HUP httpd
  endscript
}
/var/log/httpd/ssl_request_log {
  missingok
  postrotate
    /usr/bin/killall-HUP httpd
  endscript
/var/log/httpd/ssl_engine_log {
  missingok
  postrotate
    /usr/bin/killall-HUP httpd
  endscript
}
```

**NOTE**: Lines to rotate automatically the SSL log files named "ssl\_request\_log" and "ssl\_engine\_log" is included in this file. If you're intended to run Apache without SSL support you must remove the lines related to SSL support.

# Configuration of the "/etc/rc.d/init.d/httpd" script file

Configure your "/etc/rc.d/init.d/httpd" script file to start and stop Apache Web Server.

Create the httpd script file (touch /etc/rc.d/init.d/httpd) and add:

```
#!/bin/sh
# Startup script for the Apache Web Server
# chkconfig: 345 85 15
# description: Apache is a World Wide Web server. It is used to serve \
         HTML files and CGI.
# processname: httpd
# pidfile: /var/run/httpd.pid
# config: /etc/httpd/conf/httpd.conf
# Source function library.
. /etc/rc.d/init.d/functions
# See how we were called.
case "$1" in
start)
     echo -n "Starting httpd: "
     daemon httpd -DSSL
     echo
     touch /var/lock/subsys/httpd
 stop)
     echo -n "Shutting down http: "
```

```
killproc httpd
     echo
     rm -f /var/lock/subsys/httpd
     rm -f /var/run/httpd.pid
 status)
     status httpd
 restart)
     $0 stop
     $0 start
 reload)
     echo -n "Reloading httpd: "
     killproc httpd -HUP
     echo
     echo "Usage: $0 {start|stop|restart|reload|status}"
     exit 1
esac
exit 0
```

Now, make this script executable and change its default permission: [root@deep /]# chmod 700 /etc/rc.d/init.d/httpd

Create the symbolic rc.d links for Apache with the command: [root@deep /]# chkconfig --add httpd

Start your new Apache server manually with the following command: [root@deep /]# /etc/rc.d/init.d/httpd start
Starting httpd: [ OK ]

**NOTE**: The "-DSSL" option will start Apache on mode SSL. If you want to start Apache on regular mode remove the "-DSSL" option near to the line that read "daemon httpd".

# PHP4 server-side scripting language

If you are intended to use PHP4 server-side scripting language support with your Apache web server don't forget to include in your "/etc/httpd/conf/httpd.conf" file the following lines to enable this feature:

# Step 1

Edit the **httpd.conf** file (vi /etc/httpd/conf/httpd.conf) and add the following lines between the section <lfModule mod\_mime.c> and </lfModule>:

AddType application/x-httpd-php .php AddType application/x-httpd-php-source .phps

# Step 2

You must restart Apache web server for the changes to take effect:

 To restart Apache, use the following commands: [root@deep /]# /etc/rc.d/init.d/httpd restart
 Shutting down http: [ OK ]
 Starting httpd: [ OK ]

## Step 3

Once the above lines have been included in your "httpd.conf" file, we must test the new PHP4 feature to be sure it working. We'll create a small PHP file named "php.php" in our DocumentRoot and then point our web broswer to this PHP document to see if PHP4 work on the server.

Create the **php.php** file in your DocumentRoot (touch /home/httpd/ona/php.php) and add the following lines in the PHP file:

```
<br/><body bgcolor="#FFFFF">
<?php phpinfo()?>
</body>
```

**NOTE:** These lines will inform PHP4 program to display various information about configuration of our Linux server.

# Step 4

Now, point you web browser to the following address: <a href="http://my-web-server/php.php">http://my-web-server/php.php</a>.

The <my-web-server> is the address where you Apache web server live, and <php.php> is the PHP document we have create above to display information and configuration of our Linux server.

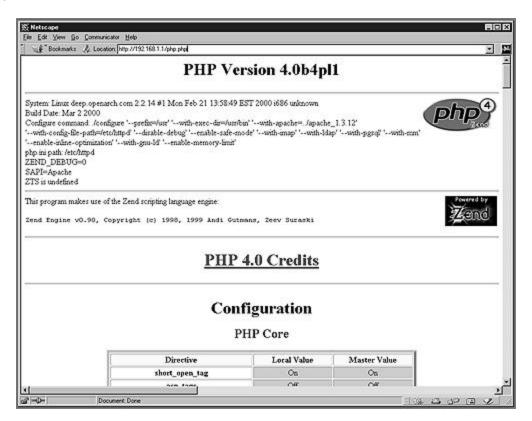

# Perl module Devel::Symdump

If you are intended to use the mod\_perl programming language support with your Apache web server, it can be interesting for you to install the small perl module program named

"Devel::Symdump". This third party module will allow you to inspect perl's symbol table and the class hierarchies within a running program. To build and install it, please follow these steps.

## **Packages**

Devel-Symdump Homepage: http://www.perl.com/CPAN/modules/by-module/Devel/

You must be sure to download: Devel-Symdump-2\_00\_tar.gz

Devel-Symdump version number is 2.00

```
[root@deep /]# cp Devel-Symdump-version.tar.gz /var/tmp/
[root@deep /]# cd /var/tmp/
[root@deep tmp]# tar xzpf Devel-Symdump-version.tar.gz
```

#### Step 1

Move into the new Devel-Symdump directory and type the following commands on your terminal to compile and install the module in your Linux server:

```
[root@deep Devel-Symdump-2.00]# perl Makefile.PL [root@deep Devel-Symdump-2.00]# make [root@deep Devel-Symdump-2.00]# make test [root@deep Devel-Symdump-2.00]# make install
```

# Step 2

Once the module has been installed in your system, you must include in your "/etc/httpd/conf/httpd.conf" file the following lines to be able to see status of different Perl modules on the server:

Edit the httpd.conf file (vi /etc/httpd/conf/httpd.conf) and add the following lines:

```
<Location /perl-status>
    SetHandler perl-script
    PerlHandler Apache::Status
    Order deny,allow
    Deny from all
    Allow from 192.168.1.0/24
</Location>
```

## Step 3

You must restart Apache web server for the changes to take effect:

 To restart Apache, use the following commands: [root@deep /]# /etc/rc.d/init.d/httpd restart
 Shutting down http: [ OK ]
 Starting httpd: [ OK ]

## Step 4

Finally, we must test the new Devel-Symdump module to be sure that we can see status of different Perl modules on the server.

To verify if it works, points your web browser to the following address: <a href="http://my-web-server/perl-status/">http://my-web-server/perl-status/</a>. The <my-web-server> is the address where you Apache web server live.

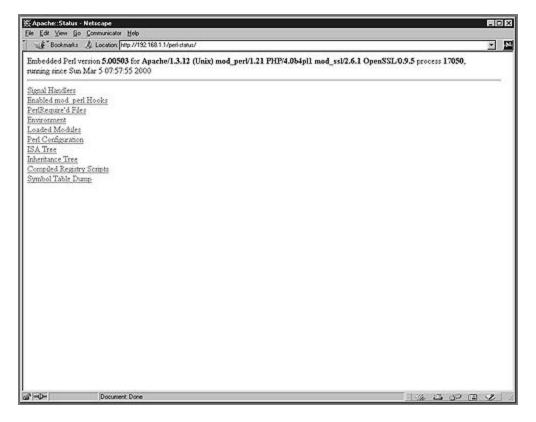

#### Cleanup after work

[root@deep /]# cd /var/tmp [root@deep tmp]# rm -rf Devel-Symdump.version/ Devel-Symdump-version.tar.gz

## Installed files

- > /usr/lib/perl5/man/man3/Devel::Symdump.3
- > /usr/lib/perl5/site\_perl/5.005/i386-linux/auto/Devel
- > /usr/lib/perl5/site\_perl/5.005/i386-linux/auto/Devel/Symdump
- > /usr/lib/perl5/site\_perl/5.005/i386-linux/auto/Devel/Symdump/.packlist
- > /usr/lib/perl5/site\_perl/5.005/Devel
- > /usr/lib/perl5/site\_perl/5.005/Devel/Symdump
- > /usr/lib/perl5/site\_perl/5.005/Devel/Symdump/Export.pm
- > /usr/lib/perl5/site\_perl/5.005/Devel/Symdump.pm

# CGI.pm Perl library

The CGI.pm is a Perl5 library for writing World Wide Web CGI scripts. Older version of this software exists by default on your system but is buggy, it's recommended to update to version 2.56 at least. To update this module, please follow these steps.

# **Packages**

CGI.pm Homepage: http://stein.cshl.org/WWW/software/CGI/cgi\_docs.html

You must be sure to download: CGI\_pm\_tar.gz

CGI.pm version number is 2.56

[root@deep /]# cp CGI\_pm\_tar.gz /var/tmp/ [root@deep /]# cd /var/tmp/ [root@deep tmp]# tar xzpf CGI\_pm\_tar.gz

#### Step 1

First of all, we'll check the version number of CGI.pm installed in our system.

 You can check your current "CGI.pm" version number with the following command: [root@deep]# perl -e 'use CGI; print \$CGI::VERSION."\n";'
 2.46

#### Step 2

Move into the new CGI.pm directory and type the following commands on your terminal to compile and install the updated libraries in your Linux server:

```
[root@deep CGI.pm-2.56]# perl Makefile.PL
[root@deep CGI.pm-2.56]# make
[root@deep CGI.pm-2.56]# make test
[root@deep CGI.pm-2.56]# make install
```

# Cleanup after work

[root@deep /]# cd /var/tmp [root@deep tmp]# rm -rf CGI.pm-version/ CGI\_pm\_tar.gz

#### Installed files

- > /usr/lib/perl5/5.00503/CGI/Pretty.pm
- > /usr/lib/perl5/5.00503/i386-linux/auto/CGI
- > /usr/lib/perl5/5.00503/i386-linux/auto/CGI/.packlist
- > /usr/lib/perl5/man/man3/CGI::Pretty.3

# **Securing Apache**

## Change some important permission file and directories of your Web Server

When you install Apache on your server, there is some file and directories that are too much permission set by default. The binary program "httpd" can be set to be read-only by the superuser "root" and executable by the owner, group, and others for better security. The "/etc/httpd/conf" and "/var/log/httpd" directories doesn't needs to by readable, writable or executable by others peoples.

```
[root@deep /]# chmod 511 /usr/sbin/httpd
[root@deep /]# chmod 750 /etc/httpd/conf/
[root@deep /]# chmod 750 /var/log/httpd/
```

#### Automatic indexing

If you have enabled the automatic indexing of directories in your Apache configuration file (IndexOptions in httpd.conf), then you'll have a security issue since any requests for a directory that don't find an index file, will build an index of what is in the directory. In many cases, you may only want people seeing files that you specifically link to. To turn this off, you need to remove read permissions from the DocumentRoot directory (but not the files inside it).

```
[root@deep /]# cd /home/httpd/
[root@deep httpd]# chmod 311 ona
[root@deep httpd]# Is -la
```

d-wx--x--x 13 webadmin webadmin 1024 Jul 28 08:12 ona

Now, with this modification, any requests for this protected directory should return an error message like:

#### Forbidden

You don't have permission to access "/ona/" on this server.

**NOTE:** ona is the DocumentRoot (the directory out of which you will serve your documents) in our example.

## Create the .dbmpasswd password file for users authentication

This step is necessary only if you thing that you'll use an access file authentication for your web site. Access file authentication is used when you have the need to protect some part of your web site with user password authentication. With Apache a lot options exist to protect your site with usernames and password.

## Step 1

The "dbmmanage" program utility of Apache can be used to create and update username and password of HTTP users. This method use a DBM format files that is the fastest mechanism when you have thousands users to manage in your password file. First of all, it's important to change the permission of this program to be (0750/-rwxr-x---), writable only by the super-user "root", readable and executable by group and nothing for the others.

- To change the permission of "dbmmanage" program, use the following command: [root@deep //# chmod 750 /usr/bin/dbmmanage
- To create username and password, use the following command: [root@deep /]# /usr/bin/dbmmanage /etc/httpd/.dbmpasswd adduser username New password:

Re-type new password:

User username added with password encrypted to I4jrdAL9MH0K.

Where </etc/httpd> is the location of the password file, <.dbmpasswd> is the name of the password file, <username> is the name of the user you want to add in your ".dbmpasswd" file.

#### Step 2

If you use the "dbmmanage" utility with your Apache web server to create password and username don't forget to include in your "/etc/httpd/conf/httpd.conf" configuration file the part of your web site you need to protect with user password authentication:

Edit the **httpd.conf** file (vi /etc/httpd/conf/httpd.conf) and add the following lines to protect the "private" directory of your web site "ona" with user password authentication:

<Directory "/home/httpd/ona/private">
 Options None
 AllowOverride AuthConfig
 AuthName "restricted stuff"
 AuthType Basic
 AuthDBMUserFile /etc/httpd/.dbmpasswd
 require valid-user
</Directory>

The path </home/httpd/ona/private> specifies the directory we want to protect with password and username, the </etc/httpd/.dbmpasswd> specifies the location of the password file.

**NOTE**: To add the DBM password authentication module to your Apache Web Server, you must be sure to include it during the configuration time of Apache with the following parameter "--add-

module=src/modules/standard/mod\_auth\_dbm.c". See your Apache documentation for more information.

## Step 3

You must restart Apache web server for the changes to take effect:

 To restart Apache, use the following commands: [root@deep /]# /etc/rc.d/init.d/httpd restart Shutting down http: [ OK ] Starting httpd: [ OK ]

## Step 4

Finally, we must test the new protected directory named (private).

To verify if it works, points your web browser to the following address: <a href="http://my-web-server/private/">http://my-web-server/private/</a>. The <my-web-server> is the address where you Apache web server live. The /private/> is the directory we want to protect with user password authentication.

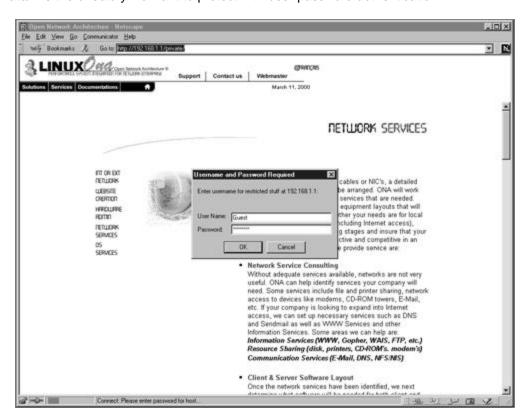

## Immunize important configuration file like "httpd.conf"

As we already know, the immutable bit can be used to prevent deletion, overwriting or creation of symbolic link to a file. Once your "httpd.conf" file have been configured, it's a good idea to immunize it with the following command:

[root@deep /]# chattr +i /etc/httpd/conf/httpd.conf

# Running Apache in a chroot jail

This part focuses on preventing Apache from being used as a point of break-in to the system hosting it. Apache by default run **as a non-root user**, which will limit any damage to what can be done as a normal user with a local shell. Of course, allowing what amounts to an anonymous guest account falls rather short of the security requirements for most Apache servers, so an additional step can be taken - that is, **running Apache in a chroot jail**.

The main benefit of a chroot jail is that the jail will limit the portion of the file system the daemon can see to the root directory of the jail. Additionally, since the jail only needs to support Apache, the programs available in the jail can be extremely limited. Most importantly, there is no need for setuid-root programs, which, can be used to gain root access and break out of the jail.

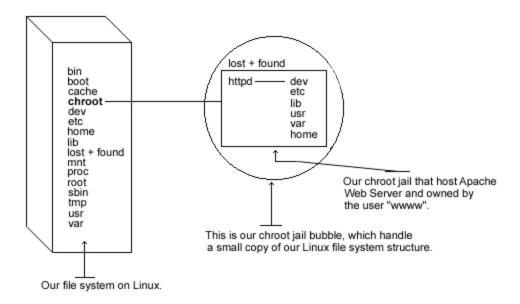

Chrooting apache is no easy task and has a tendency to break things. Before we embark on this, we need to first decide whether it is beneficial for you to do so. Some pros and cons are but most certainly not limited to:

## Pros:

- If apache is ever compromised, the attacker will not have access to the entire file system.
- Poorly written CGI scripts that may, allow someone to access your server will not work.

# Cons:

- The extra libraries you'll need to have in the chroot jail for Apache to work.
- If you use any Perl/CGI features with Apache, you will need to copy the needed binaries, Perl libraries and files to the appropriate spot within the chroot space. The same applies for SSL, PHP, LDAP, PostgresSQL and other third-party programs.

The chrooted configuration listed bellow suppose that you're compiled your Apache server with external program **mod\_ssl**. The differences of what you're compiled with your Apache web server resides in which libraries and binaries you'll need to copy to the chrooted directory.

Remember that if you've compiled Apache to use **mod\_perl** you must copy all related binaries and Perl libraries to the chrooted directory. Perl reside in "/usr/lib/perl5" and in the case you use Perl feature, copy the Perl directories to "/chroot/httpd/usr/lib/perl5/". Don't forget to create this directory "/chroot/httpd/usr/lib/perl5" in your chrooted structure before coping.

The following are the necessary steps to run Apache Web Server in a chroot jail:

#### Step 1

We must find the shared library dependencies of httpd. These will need to be copied into the chroot jail later.

• To find the shared library dependencies of httpd, execute the following command:

```
[root@deep /]# Idd /usr/sbin/httpd
libpam.so.0 => /lib/libpam.so.0 (0x40016000)
libm.so.6 => /lib/libm.so.6 (0x4001f000)
libdl.so.2 => /lib/libdl.so.2 (0x4003b000)
libcrypt.so.1 => /lib/libcrypt.so.1 (0x4003e000)
libnsl.so.1 => /lib/libnsl.so.1 (0x4006b000)
libresolv.so.2 => /lib/libresolv.so.2 (0x40081000)
libdb.so.3 => /lib/libdb.so.3 (0x40090000)
libc.so.6 => /lib/libc.so.6 (0x400cb000)
/lib/ld-linux.so.2 => /lib/ld-linux.so.2 (0x40000000)
```

Make a note of the files listed above; you will need these later in our steps.

# Step 2

Add a new UID and a new GID if this is not already done for running Apache httpd. This is important because running it as root defeats the purpose of the jail, and using a different UID that already exists on the system (i.e. nobody) can allow your services to access each others' resources. Consider the scenario where a web server is running as nobody or any other overly used UID/GID and compromised. The cracker can now access any other processes running as nobody from within the chroot.

These are sample UID/GID. Check the "/etc/passwd" and "/etc/group" files for a free UID/GID number. In our configuration we'll use the numerical value "80" and UID/GID "www".

```
[root@deep /]# groupadd -g 80 www
[root@deep /]# useradd -g 80 -u 80 www
```

The above commands will create the group "www" with the numerical GID value 80, and the user "www" with the numerical UID value 80.

## Step 3

Set up the chroot environment. First we need to create the chrooted Apache structure. We use "/chroot/httpd" for the chrooted Apache. The "/chroot/httpd" is just a directory on a different partition where we've decided to put apache for more security.

```
[root@deep /]# /etc/rc.d/init.d/httpd stop ← only if Apache is already installed and run on your system. Shutting down http:

[ OK ]

[root@deep /]# mkdir/chroot/httpd
```

Next, create the rest of directories like the following:

```
[root@deep /]# mkdir /chroot/httpd/dev

[root@deep /]# mkdir /chroot/httpd/lib

[root@deep /]# mkdir /chroot/httpd/etc

[root@deep /]# mkdir -p /chroot/httpd/usr/sbin

[root@deep /]# mkdir -p /chroot/httpd/var/run

[root@deep /]# mkdir -p /chroot/httpd/var/log/httpd/

[root@deep /]# chmod 750 /chroot/httpd/var/log/httpd/
```

# [root@deep /]# mkdir -p /chroot/httpd/home/httpd

Copy the main configuration directory, the configuration files, the cgi-bin directory, the root directory and the httpd program to the chrrot jail:

```
[root@deep /]# cp -r /etc/httpd /chroot/httpd/etc/

[root@deep /]# cp -r /home/httpd/cgi-bin /chroot/httpd/home/httpd/

[root@deep /]# cp -r /home/httpd/your-DocumentRoot /chroot/httpd/home/httpd/

[root@deep /]# mknod /chroot/httpd/dev/null c 1 3

[root@deep /]# chmod 666 /chroot/httpd/dev/null

[root@deep /]# cp /usr/sbin/httpd /chroot/httpd/usr/sbin/
```

We need the "/chroot/httpd/etc", "/chroot/httpd/dev", "/chroot/httpd/lib", "/chroot/httpd/usr/sbin", "/chroot/httpd/var/run", "/chroot/httpd/home/httpd" and "/chroot/httpd/var/log/httpd" directories because, from the point of the chroot, we're sitting at "/".

# Step 4

If you have compiled your Apache web server with SSL support, you must copy the entire "/etc/ssl" directory that handle all private and public keys to the chroot jail.

```
[root@deep /]# cp -r /etc/ssl /chroot/httpd/etc/ ← require only if you use mod_ssl feature.
[root@deep /]# chmod 600 /chroot/httpd/etc/ssl/certs/ca.crt ← require only if you use mod_ssl feature.
[root@deep /]# chmod 600 /chroot/httpd//etc/ssl/certs/server.crt ← require only if you use mod_ssl feature.
[root@deep /]# chmod 600 /chroot/httpd/etc/ssl/private/ca.key ← require only if you use mod_ssl feature.
[root@deep /]# chmod 600 /chroot/httpd/etc/ssl/private/server.key ← require only if you use mod_ssl feature.
```

# Step 5

Since we are compiled apache to use shared libraries; we need to install them into the chroot directory structure. Use **Idd /chroot/httpd/usr/sbin/httpd** to find out which libraries are needed. The output (depending of what you've compiled with Apache) will be something similar to:

```
libpam.so.0 => /lib/libpam.so.0 (0x40016000) libm.so.6 => /lib/libm.so.6 (0x4001f000) libdl.so.2 => /lib/libdl.so.2 (0x4003b000) libcrypt.so.1 => /lib/libcrypt.so.1 (0x4003e000) libnsl.so.1 => /lib/libnsl.so.1 (0x4006b000) libresolv.so.2 => /lib/libresolv.so.2 (0x40081000) libdb.so.3 => /lib/libdb.so.3 (0x40090000) libc.so.6 => /lib/libc.so.6 (0x400cb000) /lib/ld-linux.so.2 => /lib/ld-linux.so.2 (0x40000000)
```

Copy the shared libraries identified above:

```
[root@deep /]# cp /lib/libpam.so.0 /chroot/httpd/lib/

[root@deep /]# cp /lib/libm.so.6 /chroot/httpd/lib/

[root@deep /]# cp /lib/libdl.so.2 /chroot/httpd/lib/

[root@deep /]# cp /lib/libcrypt.so.1 /chroot/httpd/lib/

[root@deep /]# cp /lib/libnsl* /chroot/httpd/lib/

[root@deep /]# cp /lib/libdb.so.3 /chroot/httpd/lib/

[root@deep /]# cp /lib/libdb.so.6 /chroot/httpd/lib/

[root@deep /]# cp /lib/libc.so.6 /chroot/httpd/lib/
```

You'll also need the following extra libraries for some network functions like resolving:

```
[root@deep /]# cp /lib/libnss_compat* /chroot/httpd/lib/
[root@deep /]# cp /lib/libnss_dns* /chroot/httpd/lib/
```

## [root@deep /]# cp /lib/libnss\_files\* /chroot/httpd/lib/

## Step 6

We now need to copy passwd and group files inside the "/chroot/httpd/etc" chrooted directory. The concept here is how ftpd uses passwd and group files. Next, we'll remove all entries except for the user that apache runs as in both files (passwd and group).

```
[root@deep /]# cp /etc/passwd /chroot/httpd/etc/
[root@deep /]# cp /etc/group /chroot/httpd/etc/
```

Edit the **passwd** file (vi /chroot/httpd/etc/passwd) and delete all entries except the user apache run as (in our configuration it's "www"):

www:x:80:80::/home/www:/bin/bash

Edit the **group** file (vi /chroot/httpd/etc/group) and delete all entries except the group apache run as (in our configuration it's "www"):

www:x:80:

#### Step 7

You will also need "/etc/resolv.conf", "/etc/nsswitch.conf" and "/etc/hosts" files in your chroot jail.

```
[root@deep /]# cp /etc/resolv.conf /chroot/httpd/etc/
[root@deep /]# cp /etc/hosts /chroot/httpd/etc/
[root@deep /]# cp /etc/nsswitch.conf /chroot/httpd/etc/
```

## Step 8

Now we must set some files in the chroot jail directory immutable for better security.

- Set the immutable bit on "passwd" file: [root@deep /]# cd /chroot/httpd/etc/ [root@deep /]# chattr +i passwd
- Set the immutable bit on "group" file: [root@deep /]# cd /chroot/httpd/etc/ [root@deep /|# chattr +i group
- Set the immutable bit on "httpd.conf" file: [root@deep /]# cd /chroot/httpd/etc/httpd/conf/ [root@deep /]# chattr +i httpd.conf
- Set the immutable bit on "resolv.conf" file: [root@deep /]# cd /chroot/httpd/etc/ [root@deep /]# chattr +i resolv.conf
- Set the immutable bit on "hosts" file: [root@deep /]# cd /chroot/httpd/etc/ [root@deep /]# chattr +i hosts
- Set the immutable bit on "nsswitch.conf" file: [root@deep /]# cd /chroot/httpd/etc/ [root@deep /]# chattr +i nsswitch.conf

#### Step 9

Copy the "localtime" file to the jail so that log entries are adjusted for your local timezone properly:

[root@deep /]# cp /etc/localtime /chroot/httpd/etc/

## Step 10

Remove unnecessary Apache files and directories:

```
[root@deep /]# rm -rf /var/log/httpd/
[root@deep /]# rm -rf /etc/httpd/
[root@deep /]# rm -rf /home/httpd/
[root@deep /]# rm -f /usr/sbin/httpd
```

We can remove safety all the above files and directories since there are now locate under our chroot jail directory.

## Step 11

Tell syslogd about the new chrooted service.

Normally, processes talk to syslogd through "/dev/log". As a result of the chroot jail, this won't be possible, so syslogd needs to be told to listen to "/chroot/httpd/dev/log". To do this, edit the syslog startup script to specify additional places to listen.

Edit the **syslog** script (vi /etc/rc.d/init.d/syslog) to change the line:

daemon syslogd -m 0

To read:

daemon syslogd -m 0 -a /chroot/httpd/dev/log

## Step 12

The defaults httpd script file of Apache start the daemon "httpd" outside the chroot jail, we must change it to start httpd from the chroot jail. Edit the **httpd** script file (vi /etc/rc.d/init.d/httpd) and change the line:

daemon httpd

To read:

/usr/sbin/chroot/chroot/httpd//usr/sbin/httpd -DSSL

rm -f /var/run/httpd.pid

To read:

rm -f /chroot/httpd/var/run/httpd.pid

## Step 13

Finally, we must test the new chrooted jail configuration of our Apache Web Server.

 The first thing to do is to restart our syslogd daemon with the following command: [root@deep/]# /etc/rc.d/init.d/syslog restart

Shutting down kernel logger: [ OK ]
Shutting down system logger: [ OK ]
Starting system logger: [ OK ]
Starting kernel logger: [ OK ]

• Now, start the new chrooted jail Apache with the following command:

```
[root@deep /]# /etc/rc.d/init.d/httpd start
Starting httpd: [ OK ]
```

 If you don't get any errors, do a ps ax | grep httpd and see if we're running: [root@deep /]# ps ax | grep httpd

```
14373?
           S
               0:00 httpd -DSSL
14376?
           S
               0:00 httpd-DSSL
14377?
           S
               0:00 httpd -DSSL
14378?
           S
               0:00 httpd -DSSL
14379?
           S
               0:00 httpd -DSSL
14380?
           S
               0:00 httpd -DSSL
14381?
           S
               0:00 httpd -DSSL
14382?
           S
               0:00 httpd -DSSL
14383?
           S
               0:00 httpd-DSSL
14384?
           S
               0:00 httpd -DSSL
           S
14385?
               0:00 httpd -DSSL
           S
14386?
               0:00 httpd -DSSL
           S
14387?
               0:00 httpd -DSSL
           S
14388?
               0:00 httpd -DSSL
           S
14389?
               0:00 httpd -DSSL
           S
               0:00 httpd -DSSL
14390?
           S
               0:00 httpd -DSSL
14391?
14397?
           S
               0:00 httpd -DSSL
           S
               0:00 httpd-DSSL
14476?
           S
               0:00 httpd-DSSL
14477?
14478?
           S
               0:00 httpd-DSSL
```

If so, lets check to make sure it's chrooted by picking out one of its process numbers and doing **Is** -la /proc/that\_process\_number/root/.

[root@deep/]# Is -la/proc/14373/root/

If you see: dev etc home lib usr var

congratulations!

As mentioned above, if you use Perl, you'll need to copy or hardlinks any system libraries, perl libraries "/usr/lib/perl5", and binaries into the chroot area. The same applies for SSL, PHP, LDAP, PostgreSQL and other programs.

# Configuration of the new "/etc/logrotate.d/apache" file

Now Apache logs file reside on "/chroot/var/log/httpd" directory instead of "/var/log/httpd", for this reason we need to modify the "/etc/logrotate.d/httpd" file to point to the new chrooted directory. Also we're compiled Apache with mod\_ssl and we'll add one more line to permit logrotate program to rotate the "ssl\_request\_log" and "ssl\_engine\_log" files. Configure your "/etc/logrotate.d/apache" file to rotate each week your log files automatically.

Create the apache file (touch /etc/logrotate.d/apache) and add:

```
/chroot/httpd/var/log/httpd/access_log {
missingok
postrotate
```

```
/usr/bin/killall -HUP /chroot/httpd/usr/sbin/httpd
  endscript
}
/chroot/httpd/var/log/httpd/error_log {
  missingok
  postrotate
    /usr/bin/killall -HUP /chroot/httpd/usr/sbin/httpd
  endscript
}
/chroot/httpd/var/log/httpd/ssl_request_log {
  missingok
  postrotate
    /usr/bin/killall -HUP /chroot/httpd/usr/sbin/httpd
  endscript
}
/chroot/httpd/var/log/httpd/ssl_engine_log {
  missingok
  postrotate
    /usr/bin/killall-HUP/chroot/httpd/usr/sbin/httpd
  endscript
}
```

# **Optimizing Apache**

# The mod\_mmap\_static module of Apache

They is a special module with the Apache distribution named "mod\_mmap\_static" that can by used to improve the performance of your Web Server. This module work by providing mapping of a statically configured list of frequently requested but not changed files in your RootDirectory. So if files displayed by Apache don't change often, you can use this module to memory-map the static documents and increase the speed of your Apache web server.

It's important to note that the **mod\_mmap\_static** module of Apache must be enable during configuration and compilation time of Apache before you can use it. If you are follow what I described in the configuration and compilation time above, this is already done into Apache (-add-module-../mod\_mmap\_static.c).

# Step 1

 To memory-map static documents, use the following command: [root@deep /]# find /home/httpd/ona -type f -print | sed -e 's/.\*/mmapfile &/' > /etc/httpd/conf/mmap.conf

The </home/httpd/ona> is the RootDirectory or to be more precise the directory out of which you will serve your documents, and the </etc/httpd/conf/mmap.conf> is the location where we want to create this file "mmap.conf" that contain memory-map static of all documents under our RootDirectory.

#### Step 2

Once the "mmap.conf" file has been create under the location we have chosen to keep this file, we must include it to the "httpd.conf" file of Apache to be able to use it feature on our web server.

Edit the httpd.conf file (vi /etc/httpd/conf/httpd.conf) and add the line:

<IfModule mod\_include.c>
Include conf/mmap.conf

#### </lfModule>

NOTE: See your Apache documentation for more information about the use of mod\_mmap\_static. Remember that this feature must be only used when you serve documents that don't change often in your web site.

#### Step 3

You must restart Apache web server for the changes to take effect:

To restart Apache, use the following commands: [root@deep /]# /etc/rc.d/init.d/httpd restart

Shutting down http: [ OK ] Starting httpd: [ OK ]

#### The atime and noatime attributes

The atime and noatime attributes of Linux can be used to get a measurable performance gains in Apache. See the chapter 4 "General System Optimization" in this book for more information on the subject.

# Installed files for Apache Web Server

- > /etc/rc.d/init.d/httpd
- > /etc/rc.d/rc0.d/K15httpd
- > /etc/rc.d/rc1.d/K15httpd
- > /etc/rc.d/rc2.d/K15httpd
- > /etc/rc.d/rc3.d/S85httpd
- > /etc/rc.d/rc4.d/S85httpd
- > /etc/rc.d/rc5.d/S85httpd
- > /etc/rc.d/rc6.d/K15httpd
- > /etc/logrotate.d/apache
- > /etc/httpd
- > /etc/httpd/conf
- > /etc/httpd/conf/httpd.conf.default
- > /etc/httpd/conf/httpd.conf
- > /etc/httpd/conf/mime.types.default
- > /etc/httpd/conf/mime.types
- > /etc/httpd/conf/magic.default
- > /etc/httpd/conf/magic
- > /etc/httpd/php.ini
- > /home/httpd
- > /home/httpd/cgi-bin
- > /home/httpd/cgi-bin/printenv
- > /home/httpd/cgi-bin/test-cgi
- > /usr/bin/htpasswd
- > /usr/bin/htdigest
- > /usr/bin/dbmmanage
- > /usr/include/apache
- > /usr/include/apache/xml
- > /usr/include/apache/xml/asciitab.h
- > /usr/include/apache/xml/hashtable.h
- > /usr/include/apache/xml/iasciitab.h
- > /usr/include/apache/xml/latin1tab.h
- > /usr/include/apache/xml/nametab.h
- > /usr/include/apache/xml/utf8tab.h
- > /usr/include/apache/xml/xmldef.h > /usr/include/apache/xml/xmlparse.h
- > /usr/include/apache/xml/xmlrole.h

- > /usr/include/apache/ap\_md5.h
- > /usr/include/apache/ap\_mm.h
- > /usr/include/apache/ap\_mmn.h
- > /usr/include/apache/ap\_sha1.h
- > /usr/include/apache/buff.h
- > /usr/include/apache/compat.h
- > /usr/include/apache/conf.h
- > /usr/include/apache/explain.h
- > /usr/include/apache/fnmatch.h > /usr/include/apache/hsregex.h
- > /usr/include/apache/http\_conf\_globals.h
- > /usr/include/apache/http\_config.h
- > /usr/include/apache/http\_core.h
- > /usr/include/apache/http\_log.h
- > /usr/include/apache/http\_main.h
- > /usr/include/apache/http\_protocol.h
- > /usr/include/apache/http\_request.h
- > /usr/include/apache/http vhost.h
- > /usr/include/apache/httpd.h
- > /usr/include/apache/multithread.h
- > /usr/include/apache/rfc1413.h
- > /usr/include/apache/scoreboard.h
- > /usr/include/apache/util\_date.h
- > /usr/include/apache/util\_md5.h
- > /usr/include/apache/util\_script.h
- > /usr/include/apache/util\_uri.h
- > /usr/include/apache/os.h
- > /usr/include/apache/os-inline.c
- > /usr/lib/apache
- > /usr/man/man1/htpasswd.1
- > /usr/man/man1/htdigest.1
- > /usr/man/man1/dbmmanage.1
- > /usr/man/man8/ab.8
- > /usr/man/man8/httpd.8
- > /usr/man/man8/logresolve.8
- > /usr/man/man8/rotatelogs.8

- > /usr/include/apache/xml/xmltok.h
- > /usr/include/apache/xml/xmltok\_impl.h
- > /usr/include/apache/alloc.h
- > /usr/include/apache/ap.h
- > /usr/include/apache/ap\_compat.h
- > /usr/include/apache/ap\_config.h
- > /usr/include/apache/ap\_config\_auto.h
- > /usr/include/apache/ap\_ctx.h
- > /usr/include/apache/ap\_ctype.h
- > /usr/include/apache/ap\_hook.h

- > /usr/man/man8/apxs.8
- > /usr/sbin/httpd
- > /usr/sbin/ab
- > /usr/sbin/logresolve
- > /usr/sbin/rotatelogs
- > /usr/sbin/apxs
- > /var/log/httpd
- > /var/cache
- > /var/cache/httpd

# Installed files for PHP4 server-side scripting language with Apache Web Server

- > /usr/bin/phpize
- > /usr/bin/php-config
- > /usr/include/php
- > /usr/include/php/Zend
- > /usr/include/php/Zend/FlexLexer.h
- > /usr/include/php/Zend/acconfig.h
- > /usr/include/php/Zend/modules.h
- > /usr/include/php/Zend/zend-parser.h
- > /usr/include/php/Zend/zend-scanner.h
- > /usr/include/php/Zend/zend.h
- > /usr/include/php/Zend/zend\_API.h
- > /usr/include/php/Zend/zend alloc.h
- > /usr/include/php/Zend/zend\_builtin\_functions.h
- > /usr/include/php/Zend/zend\_compile.h
- > /usr/include/php/Zend/zend\_config.h
- > /usr/include/php/Zend/zend\_config.w32.h
- > /usr/include/php/Zend/zend\_constants.h
- > /usr/include/php/Zend/zend\_dynamic\_array.h
- > /usr/include/php/Zend/zend\_errors.h
- > /usr/include/php/Zend/zend\_execute.h
- > /usr/include/php/Zend/zend\_execute\_locks.h > /usr/include/php/Zend/zend\_extensions.h
- > /usr/include/php/Zend/zend\_fast\_cache.h
- > /usr/include/php/Zend/zend\_globals.h
- > /usr/include/php/Zend/zend\_globals\_macros.h
- > /usr/include/php/Zend/zend hash.h
- > /usr/include/php/Zend/zend\_highlight.h
- > /usr/include/php/Zend/zend\_indent.h
- > /usr/include/php/Zend/zend\_list.h
- > /usr/include/php/Zend/zend\_llist.h
- > /usr/include/php/Zend/zend\_operators.h
- > /usr/include/php/Zend/zend\_ptr\_stack.h
- > /usr/include/php/Zend/zend\_stack.h
- > /usr/include/php/Zend/zend\_variables.h
- > /usr/include/php/TSRM
- > /usr/include/php/TSRM/TSRM.h
- > /usr/include/php/ext
- > /usr/include/php/ext/standard
- > /usr/include/php/ext/standard/base64.h
- > /usr/include/php/ext/standard/basic\_functions.h
- > /usr/include/php/ext/standard/cyr\_convert.h
- > /usr/include/php/ext/standard/datetime.h
- > /usr/include/php/ext/standard/dl.h
- > /usr/include/php/ext/standard/dns.h
- > /usr/include/php/ext/standard/exec.h
- > /usr/include/php/ext/standard/file.h
- > /usr/include/php/ext/standard/flock\_compat.h
- > /usr/include/php/ext/standard/fsock.h

- > /usr/include/php/ext/standard/php\_browscap.h
- > /usr/include/php/ext/standard/php\_crypt.h
- > /usr/include/php/ext/standard/php\_dir.h
- > /usr/include/php/ext/standard/php\_filestat.h
- > /usr/include/php/ext/standard/php\_image.h
- > /usr/include/php/ext/standard/php\_iptc.h
- > /usr/include/php/ext/standard/php\_lcg.h
- > /usr/include/php/ext/standard/php\_link.h
- > /usr/include/php/ext/standard/php\_mail.h
- > /usr/include/php/ext/standard/php\_metaphone.h
- > /usr/include/php/ext/standard/php\_output.h
- > /usr/include/php/ext/standard/php rand.h
- > /usr/include/php/ext/standard/php\_standard.h
- > /usr/include/php/ext/standard/php\_string.h
- > /usr/include/php/ext/standard/php\_syslog.h
- > /usr/include/php/ext/standard/php\_var.h
- > /usr/include/php/ext/standard/phpdir.h
- > /usr/include/php/ext/standard/phpmath.h
- > /usr/include/php/ext/standard/quot\_print.h
- > /usr/include/php/ext/standard/reg.h
- > /usr/include/php/ext/standard/type.h
- > /usr/include/php/ext/standard/uniqid.h
- > /usr/include/php/ext/standard/url.h
- > /usr/include/php/ext/standard/url\_scanner.h
- > /usr/include/php/regex
- > /usr/include/php/regex/regex.h
- > /usr/include/php/regex/regex\_extra.h
- > /usr/include/php/php.h
- > /usr/include/php/php\_regex.h
- > /usr/include/php/php3\_compat.h
- > /usr/include/php/safe\_mode.h
- > /usr/include/php/fopen-wrappers.h
- > /usr/include/php/php\_version.h
- > /usr/include/php/php\_globals.h
- > /usr/include/php/php\_reentrancy.h
- > /usr/include/php/php\_ini.h
- > /usr/include/php/SAPI.h
- > /usr/include/php/php\_config.h
- > /usr/include/php/zend\_config.h
- > /usr/include/php/build-defs.h
- > /usr/lib/php
- > /usr/lib/php/DB
- > /usr/lib/php/DB/common.php
- > /usr/lib/php/DB/odbc.php
- > /usr/lib/php/DB/mysql.php
- > /usr/lib/php/DB/pgsql.php
- > /usr/lib/php/DB/storage.php > /usr/lib/php/build

- > /usr/include/php/ext/standard/global.h
- > /usr/include/php/ext/standard/head.h
- > /usr/include/php/ext/standard/html.h
- > /usr/include/php/ext/standard/info.h
- > /usr/include/php/ext/standard/md5.h
- > /usr/include/php/ext/standard/microtime.h
- > /usr/include/php/ext/standard/pack.h
- > /usr/include/php/ext/standard/pageinfo.h
- > /usr/include/php/ext/standard/php\_array.h
- > /usr/include/php/ext/standard/php\_assert.h

- > /usr/lib/php/build/pear.m4
- > /usr/lib/php/build/fastgen.sh
- > /usr/lib/php/build/library.mk
- > /usr/lib/php/build/ltlib.mk
- > /usr/lib/php/build/program.mk
- > /usr/lib/php/build/rules.mk
- > /usr/lib/php/build/rules\_pear.mk
- > /usr/lib/php/build/shtool
- > /usr/lib/php/build/acinclude.m4
- > /usr/lib/php/DB.php

# Installed files for mod perl programming language with Apache Web Server

- > /usr/lib/perl5/5.00503/i386-linux/perllocal.pod
- > /usr/lib/perl5/man/man3/Apache.3
- > /usr/lib/perl5/man/man3/Apache::Constants.3
- > /usr/lib/perl5/man/man3/Apache::Leak.3
- > /usr/lib/perl5/man/man3/Apache::Log.3
- > /usr/lib/perl5/man/man3/Apache::PerlRunXS.3
- > /usr/lib/perl5/man/man3/Apache::Symbol.3
- > /usr/lib/perl5/man/man3/Apache::Table.3
- > /usr/lib/perl5/man/man3/Apache::URI.3
- > /usr/lib/perl5/man/man3/Apache::Util.3
- > /usr/lib/perl5/man/man3/Apache::FakeRequest.3
- > /usr/lib/perl5/man/man3/mod\_perl.3
- > /usr/lib/perl5/man/man3/Apache::ExtUtils.3
- > /usr/lib/perl5/man/man3/Apache::SIG.3
- > /usr/lib/perl5/man/man3/Apache::Status.3
- > /usr/lib/perl5/man/man3/Apache::Include.3
- > /usr/lib/perl5/man/man3/Apache::Debug.3
- > /usr/lib/perl5/man/man3/Apache::Resource.3
- > /usr/lib/perl5/man/man3/Apache::src.3
- > /usr/lib/perl5/man/man3/Apache::PerlRun.3
- > /usr/lib/perl5/man/man3/Apache::httpd\_conf.3
- > /usr/lib/perl5/man/man3/mod\_perl\_traps.3
- > /usr/lib/perl5/man/man3/Apache::Options.3
- > /usr/lib/perl5/man/man3/mod\_perl\_cvs.3
- > /usr/lib/perl5/man/man3/Apache::Symdump.3
- > /usr/lib/perl5/man/man3/Apache::RegistryLoader.3
- > /usr/lib/perl5/man/man3/mod\_perl\_method\_handlers.3
- > /usr/lib/perl5/man/man3/mod\_perl\_tuning.3
- > /usr/lib/perl5/man/man3/cgi\_to\_mod\_perl.3
- > /usr/lib/perl5/man/man3/Apache::StatINC.3
- > /usr/lib/perl5/man/man3/Apache::Registry.3
- > /usr/lib/perl5/man/man3/Bundle::Apache.3
- > /usr/lib/perl5/man/man3/Apache::SizeLimit.3
- > /usr/lib/perl5/man/man3/Apache::PerlSections.3
- > /usr/lib/perl5/man/man3/Apache::RedirectLogFix.3
- > /usr/lib/perl5/site\_perl/5.005/i386-linux/auto
- > /usr/lib/perl5/site\_perl/5.005/i386-linux/auto/Apache
- > /usr/lib/perl5/site\_perl/5.005/i386-linux/auto/Apache/include
- > /usr/lib/perl5/site\_perl/5.005/i386-linux/auto/Apache/include/include
- > /usr/lib/perl5/site\_perl/5.005/i386-linux/auto/Apache/include/include/buff.h
- > /usr/lib/perl5/site\_perl/5.005/i386-linux/auto/Apache/include/include/multithread.h
- > /usr/lib/perl5/site\_perl/5.005/i386-linux/auto/Apache/include/include/httpd.h
- > /usr/lib/perl5/site\_perl/5.005/i386-linux/auto/Apache/include/include/ap\_config.h
- >/usr/lib/perl5/site\_perl/5.005/i386-linux/auto/Apache/include/include/alloc.h >/usr/lib/perl5/site\_perl/5.005/i386-linux/auto/Apache/include/include/ap.h
- > /usr/lib/perl5/site\_perl/5.005/i386-linux/auto/Apache/include/include/ap\_md5.h
- > /usr/lib/perl5/site\_perl/5.005/i386-linux/auto/Apache/include/include/ap\_ctx.h
- > /usr/lib/perl5/site\_perl/5.005/i386-linux/auto/Apache/include/include/util\_md5.h

```
> /usr/lib/perl5/site_perl/5.005/i386-linux/auto/Apache/include/include/rfc1413.h
> /usr/lib/perl5/site_perl/5.005/i386-linux/auto/Apache/include/include/conf.h
> /usr/lib/perl5/site_perl/5.005/i386-linux/auto/Apache/include/include/util_uri.h
> /usr/lib/perl5/site_perl/5.005/i386-linux/auto/Apache/include/include/explain.h
> /usr/lib/perl5/site_perl/5.005/i386-linux/auto/Apache/include/include/ap_compat.h
> /usr/lib/perl5/site_perl/5.005/i386-linux/auto/Apache/include/include/http_config.h
> /usr/lib/perl5/site_perl/5.005/i386-linux/auto/Apache/include/include/ap_sha1.h
> /usr/lib/perl5/site_perl/5.005/i386-linux/auto/Apache/include/include/scoreboard.h
> /usr/lib/perl5/site_perl/5.005/i386-linux/auto/Apache/include/include/compat.h
> /usr/lib/perl5/site_perl/5.005/i386-linux/auto/Apache/include/include/http_request.h
> /usr/lib/perl5/site_perl/5.005/i386-linux/auto/Apache/include/include/http_core.h
> /usr/lib/perl5/site_perl/5.005/i386-linux/auto/Apache/include/include/ap_mm.h
> /usr/lib/perl5/site_perl/5.005/i386-linux/auto/Apache/include/include/http_protocol.h
> /usr/lib/perl5/site_perl/5.005/i386-linux/auto/Apache/include/include/util_date.h
> /usr/lib/perl5/site_perl/5.005/i386-linux/auto/Apache/include/include/ap_hook.h
> /usr/lib/perl5/site_perl/5.005/i386-linux/auto/Apache/include/include/http_main.h
> /usr/lib/perl5/site_perl/5.005/i386-linux/auto/Apache/include/include/http_conf_globals.h
> /usr/lib/perl5/site_perl/5.005/i386-linux/auto/Apache/include/include/util_script.h
> /usr/lib/perl5/site_perl/5.005/i386-linux/auto/Apache/include/include/http_vhost.h
> /usr/lib/perl5/site_perl/5.005/i386-linux/auto/Apache/include/include/ap_ctype.h
> /usr/lib/perl5/site_perl/5.005/i386-linux/auto/Apache/include/include/hsregex.h
> /usr/lib/perl5/site_perl/5.005/i386-linux/auto/Apache/include/include/ap_mmn.h
> /usr/lib/perl5/site perl/5.005/i386-linux/auto/Apache/include/include/ap config auto.h
> /usr/lib/perl5/site_perl/5.005/i386-linux/auto/Apache/include/include/http_log.h
> /usr/lib/perl5/site_perl/5.005/i386-linux/auto/Apache/include/include/fnmatch.h
> /usr/lib/perl5/site_perl/5.005/i386-linux/auto/Apache/include/os
> /usr/lib/perl5/site_perl/5.005/i386-linux/auto/Apache/include/os/netware
> /usr/lib/perl5/site_perl/5.005/i386-linux/auto/Apache/include/os/netware/os.h
> /usr/lib/perl5/site_perl/5.005/i386-linux/auto/Apache/include/os/netware/getopt.h
> /usr/lib/perl5/site_perl/5.005/i386-linux/auto/Apache/include/os/netware/test_char.h
> /usr/lib/perl5/site_perl/5.005/i386-linux/auto/Apache/include/os/netware/uri_delims.h
> /usr/lib/perl5/site_perl/5.005/i386-linux/auto/Apache/include/os/netware/precomp.h
> /usr/lib/perl5/site_perl/5.005/i386-linux/auto/Apache/include/os/bs2000
> /usr/lib/perl5/site_perl/5.005/i386-linux/auto/Apache/include/os/bs2000/os-inline.c
> /usr/lib/perl5/site_perl/5.005/i386-linux/auto/Apache/include/os/bs2000/ebcdic.h
> /usr/lib/perl5/site_perl/5.005/i386-linux/auto/Apache/include/os/bs2000/os.h
> /usr/lib/perl5/site_perl/5.005/i386-linux/auto/Apache/include/os/tpf
> /usr/lib/perl5/site perl/5.005/i386-linux/auto/Apache/include/os/tpf/ebcdic.h
> /usr/lib/perl5/site_perl/5.005/i386-linux/auto/Apache/include/os/tpf/os.h
> /usr/lib/perl5/site_perl/5.005/i386-linux/auto/Apache/include/os/tpf/os-inline.c
> /usr/lib/perl5/site_perl/5.005/i386-linux/auto/Apache/include/os/win32
> /usr/lib/perl5/site_perl/5.005/i386-linux/auto/Apache/include/os/win32/service.h
> /usr/lib/perl5/site_perl/5.005/i386-linux/auto/Apache/include/os/win32/getopt.h
> /usr/lib/perl5/site_perl/5.005/i386-linux/auto/Apache/include/os/win32/registry.h
> /usr/lib/perl5/site_perl/5.005/i386-linux/auto/Apache/include/os/win32/resource.h
> /usr/lib/perl5/site_perl/5.005/i386-linux/auto/Apache/include/os/win32/installer
> /usr/lib/perl5/site_perl/5.005/i386-linux/auto/Apache/include/os/win32/installer/installdll
> /usr/lib/perl5/site perl/5.005/i386-linux/auto/Apache/include/os/win32/installer/installdll/test
> /usr/lib/perl5/site_perl/5.005/i386-linux/auto/Apache/include/os/win32/installer/installdll/test/test.h
> /usr/lib/perl5/site_perl/5.005/i386-linux/auto/Apache/include/os/win32/installer/installdll/test/resource.h
> /usr/lib/perl5/site_perl/5.005/i386-linux/auto/Apache/include/os/win32/os.h
> /usr/lib/perl5/site_perl/5.005/i386-linux/auto/Apache/include/os/win32/passwd.h
> /usr/lib/perl5/site_perl/5.005/i386-linux/auto/Apache/include/os/win32/readdir.h
> /usr/lib/perl5/site_perl/5.005/i386-linux/auto/Apache/include/os/unix
> /usr/lib/perl5/site_perl/5.005/i386-linux/auto/Apache/include/os/unix/os.h
> /usr/lib/perl5/site_perl/5.005/i386-linux/auto/Apache/include/os/unix/os-inline.c
> /usr/lib/perl5/site_perl/5.005/i386-linux/auto/Apache/include/os/os390
> /usr/lib/perl5/site_perl/5.005/i386-linux/auto/Apache/include/os/os390/os-inline.c
> /usr/lib/perl5/site_perl/5.005/i386-linux/auto/Apache/include/os/os390/ebcdic.h
> /usr/lib/perl5/site_perl/5.005/i386-linux/auto/Apache/include/os/os390/os.h
> /usr/lib/perl5/site_perl/5.005/i386-linux/auto/Apache/include/os/mpeix
> /usr/lib/perl5/site_perl/5.005/i386-linux/auto/Apache/include/os/mpeix/os-inline.c
```

```
> /usr/lib/perl5/site_perl/5.005/i386-linux/auto/Apache/include/os/mpeix/os.h
> /usr/lib/perl5/site_perl/5.005/i386-linux/auto/Apache/include/os/os2
> /usr/lib/perl5/site_perl/5.005/i386-linux/auto/Apache/include/os/os2/os.h
>/usr/lib/perl5/site_perl/5.005/i386-linux/auto/Apache/include/os/os2/os-inline.c
> /usr/lib/perl5/site_perl/5.005/i386-linux/auto/Apache/include/modules
> /usr/lib/perl5/site_perl/5.005/i386-linux/auto/Apache/include/modules/ssl
> /usr/lib/perl5/site_perl/5.005/i386-linux/auto/Apache/include/modules/ssl/ssl_expr.h
> /usr/lib/perl5/site_perl/5.005/i386-linux/auto/Apache/include/modules/ssl/ssl_util_table.h
> /usr/lib/perl5/site_perl/5.005/i386-linux/auto/Apache/include/modules/ssl/ssl_util_ssl.h
> /usr/lib/perl5/site_perl/5.005/i386-linux/auto/Apache/include/modules/ssl/ssl_expr_parse.h
> /usr/lib/perl5/site_perl/5.005/i386-linux/auto/Apache/include/modules/ssl/mod_ssl.h
> /usr/lib/perl5/site_perl/5.005/i386-linux/auto/Apache/include/modules/ssl/ssl_util_sdbm.h
> /usr/lib/perl5/site perl/5.005/i386-linux/auto/Apache/include/modules/perl
> /usr/lib/perl5/site_perl/5.005/i386-linux/auto/Apache/include/modules/perl/mod_perl.h
> /usr/lib/perl5/site_perl/5.005/i386-linux/auto/Apache/include/modules/perl/mod_perl_version.h
> /usr/lib/perl5/site_perl/5.005/i386-linux/auto/Apache/include/modules/perl/perl_PL.h
> /usr/lib/perl5/site_perl/5.005/i386-linux/auto/Apache/include/modules/perl/mod_perl_xs.h
> /usr/lib/perl5/site_perl/5.005/i386-linux/auto/Apache/include/modules/php4
> /usr/lib/perl5/site_perl/5.005/i386-linux/auto/Apache/include/modules/php4/mod_php4.h
> /usr/lib/perl5/site_perl/5.005/i386-linux/auto/Apache/include/modules/proxy
> /usr/lib/perl5/site_perl/5.005/i386-linux/auto/Apache/include/modules/proxy/mod_proxy.h
> /usr/lib/perl5/site_perl/5.005/i386-linux/auto/Apache/include/modules/standard
> /usr/lib/perl5/site perl/5.005/i386-linux/auto/Apache/include/modules/standard/mod_rewrite.h
> /usr/lib/perl5/site_perl/5.005/i386-linux/auto/Apache/include/support
> /usr/lib/perl5/site_perl/5.005/i386-linux/auto/Apache/include/support/suexec.h
> /usr/lib/perl5/site_perl/5.005/i386-linux/auto/Apache/include/lib
> /usr/lib/perl5/site_perl/5.005/i386-linux/auto/Apache/include/lib/expat-lite
> /usr/lib/perl5/site_perl/5.005/i386-linux/auto/Apache/include/lib/expat-lite/iasciitab.h
> /usr/lib/perl5/site_perl/5.005/i386-linux/auto/Apache/include/lib/expat-lite/latin1tab.h
> /usr/lib/perl5/site_perl/5.005/i386-linux/auto/Apache/include/lib/expat-lite/xmldef.h
> /usr/lib/perl5/site_perl/5.005/i386-linux/auto/Apache/include/lib/expat-lite/xmlparse.h
> /usr/lib/perl5/site_perl/5.005/i386-linux/auto/Apache/include/lib/expat-lite/xmltok.h
> /usr/lib/perl5/site_perl/5.005/i386-linux/auto/Apache/include/lib/expat-lite/xmlrole.h
> /usr/lib/perl5/site_perl/5.005/i386-linux/auto/Apache/include/lib/expat-lite/hashtable.h
> /usr/lib/perl5/site_perl/5.005/i386-linux/auto/Apache/include/lib/expat-lite/nametab.h
> /usr/lib/perl5/site_perl/5.005/i386-linux/auto/Apache/include/lib/expat-lite/xmltok_impl.h
> /usr/lib/perl5/site_perl/5.005/i386-linux/auto/Apache/include/lib/expat-lite/utf8tab.h
> /usr/lib/perl5/site_perl/5.005/i386-linux/auto/Apache/include/lib/expat-lite/asciitab.h
> /usr/lib/perl5/site_perl/5.005/i386-linux/auto/Apache/include/regex
> /usr/lib/perl5/site_perl/5.005/i386-linux/auto/Apache/include/regex/utils.h
> /usr/lib/perl5/site_perl/5.005/i386-linux/auto/Apache/include/regex/regex2.h
> /usr/lib/perl5/site_perl/5.005/i386-linux/auto/Apache/include/regex/cclass.h
> /usr/lib/perl5/site_perl/5.005/i386-linux/auto/Apache/include/regex/cname.h
> /usr/lib/perl5/site_perl/5.005/i386-linux/auto/Apache/typemap
> /usr/lib/perl5/site_perl/5.005/i386-linux/auto/Apache/Leak
> /usr/lib/perl5/site_perl/5.005/i386-linux/auto/Apache/Leak/Leak.so
> /usr/lib/perl5/site_perl/5.005/i386-linux/auto/Apache/Leak/Leak.bs
> /usr/lib/perl5/site perl/5.005/i386-linux/auto/Apache/Symbol
> /usr/lib/perl5/site_perl/5.005/i386-linux/auto/Apache/Symbol/Symbol.so
> /usr/lib/perl5/site_perl/5.005/i386-linux/auto/Apache/Symbol/Symbol.bs
> /usr/lib/perl5/site_perl/5.005/i386-linux/auto/mod_perl
> /usr/lib/perl5/site_perl/5.005/i386-linux/auto/mod_perl/.packlist
> /usr/lib/perl5/site_perl/5.005/i386-linux/mod_perl.pod
> /usr/lib/perl5/site_perl/5.005/i386-linux/Bundle
> /usr/lib/perl5/site_perl/5.005/i386-linux/Bundle/Apache.pm
> /usr/lib/perl5/site_perl/5.005/i386-linux/Apache
> /usr/lib/perl5/site_perl/5.005/i386-linux/Apache/test.pm
> /usr/lib/perl5/site_perl/5.005/i386-linux/Apache/Debug.pm
> /usr/lib/perl5/site_perl/5.005/i386-linux/Apache/Resource.pm
> /usr/lib/perl5/site_perl/5.005/i386-linux/Apache/src.pm
> /usr/lib/perl5/site_perl/5.005/i386-linux/Apache/httpd_conf.pm
> /usr/lib/perl5/site_perl/5.005/i386-linux/Apache/Symdump.pm
```

- > /usr/lib/perl5/site\_perl/5.005/i386-linux/Apache/RegistryLoader.pm
- > /usr/lib/perl5/site\_perl/5.005/i386-linux/Apache/Registry.pm
- > /usr/lib/perl5/site\_perl/5.005/i386-linux/Apache/SizeLimit.pm
- > /usr/lib/perl5/site\_perl/5.005/i386-linux/Apache/RedirectLogFix.pm
- > /usr/lib/perl5/site\_perl/5.005/i386-linux/Apache/MyConfig.pm
- > /usr/lib/perl5/site\_perl/5.005/i386-linux/Apache/Constants
- > /usr/lib/perl5/site\_perl/5.005/i386-linux/Apache/Constants/Exports.pm
- > /usr/lib/perl5/site\_perl/5.005/i386-linux/Apache/SIG.pm
- > /usr/lib/perl5/site\_perl/5.005/i386-linux/Apache/StatINC.pm
- > /usr/lib/perl5/site\_perl/5.005/i386-linux/Apache/Opcode.pm
- > /usr/lib/perl5/site\_perl/5.005/i386-linux/Apache/PerlSections.pm
- > /usr/lib/perl5/site\_perl/5.005/i386-linux/Apache/FakeRequest.pm
- > /usr/lib/perl5/site\_perl/5.005/i386-linux/Apache/ExtUtils.pm
- > /usr/lib/perl5/site\_perl/5.005/i386-linux/Apache/Include.pm
- > /usr/lib/perl5/site\_perl/5.005/i386-linux/Apache/Status.pm
- > /usr/lib/perl5/site\_perl/5.005/i386-linux/Apache/PerlRun.pm
- > /usr/lib/perl5/site\_perl/5.005/i386-linux/Apache/Options.pm
- > /usr/lib/perl5/site\_perl/5.005/i386-linux/Apache/RegistryNG.pm
- > /usr/lib/perl5/site\_perl/5.005/i386-linux/Apache/RegistryBB.pm
- > /usr/lib/perl5/site\_perl/5.005/i386-linux/Apache/Connection.pm
- > /usr/lib/perl5/site\_perl/5.005/i386-linux/Apache/Constants.pm
- > /usr/lib/perl5/site\_perl/5.005/i386-linux/Apache/File.pm
- > /usr/lib/perl5/site perl/5.005/i386-linux/Apache/Leak.pm
- > /usr/lib/perl5/site\_perl/5.005/i386-linux/Apache/Log.pm
- > /usr/lib/perl5/site\_perl/5.005/i386-linux/Apache/ModuleConfig.pm
- > /usr/lib/perl5/site\_perl/5.005/i386-linux/Apache/PerlRunXS.pm
- > /usr/lib/perl5/site\_perl/5.005/i386-linux/Apache/Server.pm
- > /usr/lib/perl5/site\_perl/5.005/i386-linux/Apache/Symbol.pm
- > /usr/lib/perl5/site\_perl/5.005/i386-linux/Apache/Table.pm
- > /usr/lib/perl5/site\_perl/5.005/i386-linux/Apache/URI.pm
- > /usr/lib/perl5/site\_perl/5.005/i386-linux/Apache/Util.pm
- > /usr/lib/perl5/site\_perl/5.005/i386-linux/mod\_perl\_hooks.pm
- > /usr/lib/perl5/site\_perl/5.005/i386-linux/mod\_perl\_hooks.pm.PL
- > /usr/lib/perl5/site\_perl/5.005/i386-linux/mod\_perl\_tuning.pod
- > /usr/lib/perl5/site\_perl/5.005/i386-linux/mod\_perl\_cvs.pod
- > /usr/lib/perl5/site\_perl/5.005/i386-linux/mod\_perl\_method\_handlers.pod
- > /usr/lib/perl5/site\_perl/5.005/i386-linux/mod\_perl.pm
- > /usr/lib/perl5/site\_perl/5.005/i386-linux/mod\_perl\_traps.pod
- > /usr/lib/perl5/site\_perl/5.005/i386-linux/cgi\_to\_mod\_perl.pod
- > /usr/lib/perl5/site\_perl/5.005/i386-linux/Apache.pm

# **Chapter 20 Optional component to install with Apache** In this Chapter

# Webalizer

**Configurations** 

Inform Apache about the output directory of Webalizer Running Webalizer manually for the first time Running Webalizer automatically with a cron job

# FAQ-O-Matic

Inform Apache about the location of Faq-O-Matic files Configure your FAQ-O-Matic software

# Webmail IMP

Setting up PHPLib which is requires by Horde program of Webmail IMP Configure and create Webmail IMP SQL database Configure your "php.ini" configuration file of PHP4 Configure Apache to recognize Webmail IMP

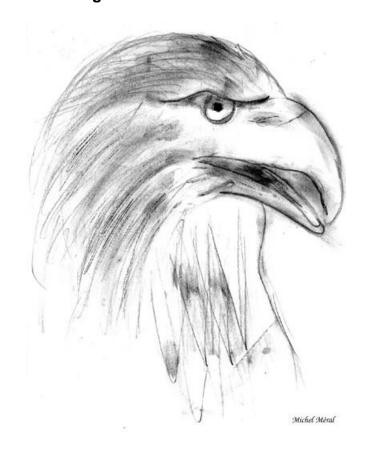

# **Optional component to install with Apache**

In this chapter, I will speak about three-useful external program you may install in your Linux server. These programs has been build to be used with Apache Web Server and only if you are intended to use Apache in your organization, if this is not the case, you can skip this chapter and continue through the rest of this book. To begin we'll talk about Webalizer which is a web server log file analysis program, then about FAQ-O-Matic which can be used when you want a FAQ list, or a bug-tracing database, documentation and much more in your server. Finally we'll talk about one sophisticate and very interesting program named Webmail, which allow you to offer free mail account to your clients or access and read your mail in a secure manner.

# Linux Webalizer

#### Overview

A web server like Apache logs all predefined log entry information into a text file that can be viewed and analyzed by the web administrator. This file can also be treated by a special program, which will produce the information in a graphical presentation for easily and better format to interpreted.

As explained in the README file of Webalizer:

The Webalizer is a web server log file analysis program, which produces usage statistics in HTML format for viewing with a browser. The results are presented in both columnar and graphical format, which facilitates interpretation. Yearly, monthly, daily and hourly usage statistics are presented, along with the ability to display usage by site, URL, referrer, user agent (browser) and country (user agent and referrer are only available if your web server produces Combined log format files).

#### These installation instructions assume

Commands are Unix-compatible.

The source path is "/var/tmp" (other paths are possible).

Installations were tested on RedHat Linux 6.1.

All steps in the installation will happen in superuser account "root".

Webalizer version number is 1\_30-04

#### **Packages**

Webalizer Homepage: <a href="http://www.mrunix.net/webalizer/">http://www.mrunix.net/webalizer/</a> You must be sure to download: webalizer-1 30-04-src.tgz

#### Compilation

Decompress the tarball (tar.gz).

[root@deep /]# cp webalizer-version-src.tgz /var/tmp/ [root@deep /]# cd /var/tmp/ [root@deep tmp]# tar xzpf webalizer-version-src.tgz

# **Prerequisites**

The Webalizer requires that the GD Graphics Library, which is required for generating inline graphics for Webalizer program, be already installed on your system. If this is not the case, you must install it from your Red Hat Linux 6.1 CD-ROM.

- To verify if the GD package is installed in your Linux system, use the following command: [root@deep /]# rpm -qi gd package gd is not installed
- ✓ Apache web server should be already installed in your system to be able to use Webalizer software.

NOTE: For more information on Apache web server, see its related chapter in this book.

#### Compile

Move into the new Webalizer directory and type the following commands on your terminal:

```
CC="egcs" \
CFLAGS="-O9 -funroll-loops -ffast-math -malign-double -mcpu=pentiumpro -march=pentiumpro -fomit-frame-pointer -fno-exceptions" \
./configure \
--prefix=/usr

[root@deep webalizer-1.30-04]# make
[root@deep webalizer-1.30-04]# make install
```

The "make" command will compile all source files into executable binaries, and "make install" will install the binaries and any supporting files into the appropriate locations. The "mkdir" will create a new directory named "usage" under the "/home/httpd/" directory where we'll handle all related Webalizer files.

#### Cleanup after work

[root@deep /]# cd /var/tmp [root@deep tmp]# rm -rf webalizer-version/ webalizer-version-src.tgz

[root@deep webalizer-1.30-04]# mkdir /home/httpd/usage

The "rm" command will remove all the source files we have used to compile and install Webalizer. It will also remove the Webalizer compressed archive from the "/var/tmp" directory.

# Configurations

All software we describe in this book has a specific directory and subdirectory in a tar compressed archive named "floppy.tgz" containing file configurations for the specific program. If you get this archive file, you wouldn't be obliged to reproduce the different configuration files bellow manually or cut and past them to create your configuration files. Whatever your decide to copy manually or get the files made to your convenience from the archive compressed files, it will be to your responsibility to modify, adjust for your needs and place the files related to Webalizer

software to their appropriated places on your server machine, like show bellow. The server configuration files archive to download is located at the following Internet address: <a href="http://pages.infinit.net/lotus1/opendocs/floppy.tgz">http://pages.infinit.net/lotus1/opendocs/floppy.tgz</a>

 To run a Webalizer, the following file is require and must be create or copied to the appropriated directory on your server.

Copy the webalizer.conf files in the "/etc/" directory.

You can obtain configuration file listed bellow on our floppy.tgz archive. Copy the following file from the decompressed floppy.tgz archive to the appropriated place or copy and paste it directly from this book to the concerned file.

#### Configuration of the "/etc/webalizer.conf" file

The "/etc/webalizer.conf" is the default configuration file for Webalizer, you can specify which directory, page, in your web site to analyze, which URL's to hide and so on. By default the Webalizer program will install a sample configuration file named "webalizer.conf.sample" under the "/etc/" directory of Linux. You can use this file to configure your choices and then rename it "webalizer.conf" and the Webalizer program will be able to find and use it. A lot options exist and it's important to read the documentation that come with Webalizer for more information of different setting and parameters. Also it's important to note that we comment in this Webalizer configuration file only the most common and used parameters.

Edit the **webalizer.conf.sample** file (vi /etc/webalizer.conf.sample) or create the **webalizer.conf** file (touch /etc/webalizer.conf) and add/change in this file:

LogFile /var/log/httpd/access\_log
OutputDir /home/httpd/usage
Incremental yes
PageType htm\*
PageType cgi
PageType php
HideURL \*.gif
HideURL \*.GIF
HideURL \*.jpg
HideURL \*.JPG
HideURL \*.ra
IgnoreURL /taskbar\*

# This tells webalizer.conf file to set itself up for this particular configuration setup with:

#### LogFile /var/log/httpd/access log

This option "LogFile" specifies the logfile to use with Webalizer. The default log file is supposed to be the "access\_log" of Apache Web Server but you can specifies a different like the one of Squid Proxy Server named "access.log" if you use it in httpd-accelerator mode. See the chapter 18 "Servers Software Proxy Network Services" for more information.

#### OutputDir /home/httpd/usage

This option "OutputDir" specifies the location of the output directory to use for the reports of Webalizer. All present and future reports files generated by Webalizer program will be hosted in this directory. It is recommended to create this directory where your Apache web site resides.

#### Incremental yes

This option "Incremental" if set to "Yes" specifies to process partial logs file and allow you to rotate your log files as much as you want without the lost of access information and any detail. It's recommended to set this option to "Yes".

#### PageType htm\* cgi php

This option "PageType" specifies what file extensions you want Webalizer consider as a page to count. Each added file extensions must be specified in its own line as show in the Webalizer configuration file above.

```
HideURL *.gif *.GIF *.jpg *.JPG *.ra
```

This option "HideURL" specifies what kind of items such as graphic files, audio files or other 'non-html' files to hide from the reports page. Each added items must be specified in its own line as show in the Webalizer configuration file above.

#### IgnoreURL /taskbar\*

This option "IgnoreURL" specifies URL's to be completely ignored from the generated statistics reports. This option can be used to ignore directories that are not important in our statistics reports. It's useful when you want to manage and class which URL's must be monitored and which one to ignore.

**NOTE**: If you decide to use the existent "/etc/webalizer.conf.sample" file to configure you parameters for Webalizer, don't forget to rename it "webalizer.conf" or the program will be unable to use it.

# Inform Apache about the output directory of Webalizer

Once Webalizer has been installed in the system, we must add the following lines in the "httpd.conf" file of Apache to be able to locate and use it feature.

#### Step 1

Edit the **httpd.conf** file (vi /etc/httpd/conf/httpd.conf) and add the following lines between the section <lfModule mod\_alias.c> and </lfModule>:

Alias /usage/ "/home/httpd/usage/"
<Directory "/home/httpd/usage">
Options None
AllowOverride None
Order deny,allow
Deny from all
Allow from 192.168.1.0/24
</Directory>

#### Step 2

Don't forget to restart your Apache web server once you have added the above lines to its "httpd.conf" file:

 To restart Apache, use the following commands: [root@deep /]# /etc/rc.d/init.d/httpd restart
 Shutting down http: [ OK ]
 Starting httpd: [ OK ]

# Running Webalizer manually for the first time

Now it's time to run the program to generate reports (html) and graphics in the default Webalizer directory before we can seem them in our web browser interface. This step is require just the first time you install and use Webalizer since it's preferable to use a cron job to automate this task in the future.

 To run Webalizer manualy to generate reports, use the following command: [root@deep /]# /usr/bin/webalizer

Webalizer V1.30-04 (Linux 2.2.14) English

Using logfile /var/log/httpd/access\_log

Creating output in /home/httpd/usage

Hostname for reports is 'deep.openarch.com'

History file not found...

Previous run data not found...

Saving current run data... [03/06/2000 04:42:03]

Generating report for March 2000

Generating summary report

Saving history information...

81 records (2 ignored) in 0.31 seconds

At this stage, we must verify if Webalizer is working in the system, to do that, point you web browser to the following address: <a href="http://my-web-server/usage/">http://my-web-server/usage/</a>.

The <my-web-server> is the address where you Apache web server live, and </usage> is the directory that host all the Webalizer reports files.

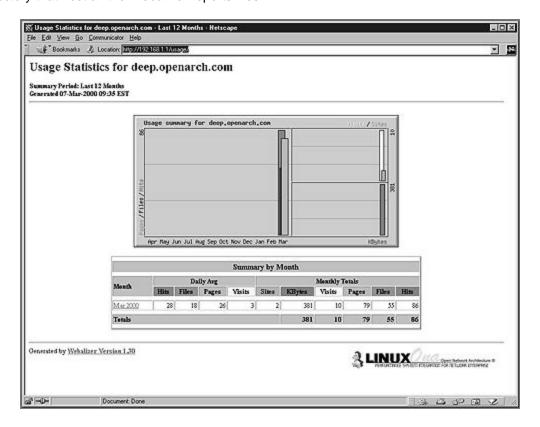

# Running Webalizer automatically with a cron job

A last thing you can do is to automate the task of generating new log file to update your Webalizer reports. Place an entry into root's crontabs to make Webalizer run as a cron job: To add Webalizer in your cron job you must edit the crontab and add the following line to run it for example each 28 minutes for busy sites:

 To edit the crontab to automate the task, use the following command (as root): [root@deep /]# crontab -e

# Run Webalizer to update Apache Log files every 28 minutes. 28 \* \* \* \* /usr/bin/webalizer

#### Installed files

- > /etc/webalizer.conf.sample
- > /usr/bin/webalizer
- > /usr/man/man1/webalizer.1

# **Linux FAQ-O-Matic**

#### Overview

As explained in the Faq-O-Matic web site:

A mailing list archive is even better, because it lets thoughtful people with Frequently Asked Questions search for an immediate answer, and avoids bothering the people who have answers. Unfortunately, the answers in a mailing list archive become stale over time, are disorganized, and are hard to sift from the conversational noise of the mailing list.

A Frequently Asked Questions list (FAQ) is even better, because the people with questions can be a little lazier and still find their answer right away. Unfortunately, maintaining a FAQ list requires effort; if the people with the answers become lazy, the FAQ list becomes stale.

The Faq-O-Matic is a CGI-based system that automates the process of maintaining a FAQ (or Frequently Asked Questions list). It allows visitors to your FAQ to take part in keeping it up-to-date. A permission system also makes it useful as a help-desk application, bug-tracking database, or documentation system.

#### These installation instructions assume

Commands are Unix-compatible.

The source path is "/var/tmp" (other paths are possible).

Installations were tested on RedHat Linux 6.1.

All steps in the installation will happen in superuser account "root".

FAQ-O-Matic version number is 2.709

#### **Packages**

FAQ-O-Matic Homepage: <a href="http://www.dartmouth.edu/~jonh/ff-serve/cache/1.html">http://www.dartmouth.edu/~jonh/ff-serve/cache/1.html</a> The most recent version of the FAQ-O-Matic is always available at: <a href="http://ftp.cs.dartmouth.edu/pub/jonh">ftp://ftp.cs.dartmouth.edu/pub/jonh</a>.

You must be sure to download: FAQ-OMatic-2.709.tar.gz

#### **Prerequisites**

- ✓ Apache web server should be already installed in your system to be able to use FAQ-O-Matic software.
- ✓ Revision Control System (RCS) file version management tools should be already installed in your system to be able to use FAQ-O-Matic software.
- To verify if the RCS package is installed in your system, use the following command: [root@deep /]# rpm -qi rcs package rcs is not installed

NOTE: For more information on the require softwares, see their related chapter in this book.

## Compilation

Decompress the tarball (tar.gz).

```
[root@deep /]# cp FAQ-O-Matic-version.tar.gz /var/tmp/
[root@deep /]# cd /var/tmp/
[root@deep tmp]# tar xzpf FAQ-O-Matic-version.tar.gz
```

# Compile

To install the Faq-O-Matic program in your computer, move into the new FAQ-O-Matic directory and type the following commands on your terminal:

```
[root@deep FAQ-OMatic-2.709]# perl Makefile.PL
[root@deep FAQ-OMatic-2.709]# make
[root@deep FAQ-OMatic-2.709]# make install
[root@deep FAQ-OMatic-2.709]# mv fom /home/httpd/cgi-bin/ (or wherever your CGIs live).
[root@deep FAQ-OMatic-2.709]# mkdir -p /home/httpd/cgi-bin/fom-meta
[root@deep FAQ-OMatic-2.709]# mkdir -p /home/httpd/faqomatic
[root@deep FAQ-OMatic-2.709]# chown root.www /home/httpd/cgi-bin/fom
[root@deep FAQ-OMatic-2.709]# chown -R www.www /home/httpd/cgi-bin/fom-meta/
[root@deep FAQ-OMatic-2.709]# chown -R www.www /home/httpd/faqomatic/
```

The "make" command will compile all source files into executable binaries, and "make install" will install the Perl programs and any supporting files into the appropriate locations. The "mv" command will move the main "fom" CGI program of Faq-O-Matic to the "cgi-bin" directory of your Apache web server. The "mkdir" will create new directories named "fom-meta" and "faqomatic" under the "/home/httpd/" directory where we'll handle all related FAQ-O-Matic files. Finally, the "chown" command will set the owner of the "fom" CGI program to be the super-user "root" and the group to be the user Apache run as "www" and will set the directories "fom-meta" and "faqomatic" to be owned by "www" and group by "www".

**NOTE**: You'll receive a temporary password via mail during the compilation of the software. This password will be necessary to complete later the installation of Faq-O-Matic through the web interface.

# Inform Apache about the location of Faq-O-Matic files

Once Faq-O-Matic has been installed in the system, we must add the following lines in the "httpd.conf" file of Apache to be able to locate and use it feature.

#### Step 1

Edit the **httpd.conf** file (vi /etc/httpd/conf/httpd.conf) and add the following lines between the section <lfModule mod alias.c> and </lfModule>:

```
Alias /faqomatic/ "/home/httpd/faqomatic/"
<Directory "/home/httpd/faqomatic">
Options None
AllowOverride None
Order allow,deny
Allow from all
</Directory>

Alias /bags/ "/home/httpd/faqomatic/bags/"
<Directory "/home/httpd/faqomatic/bags">
```

<Directory "/home/httpd/faqomatic/bags"> Options None AllowOverride None Order allow.denv Allow from all
</Directory>

Alias /cache/ "/home/httpd/faqomatic/cache/"
<Directory "/home/httpd/faqomatic/cache">
Options None
AllowOverride None
Order allow,deny
Allow from all
</Directory>

Alias /item/ "/home/httpd/faqomatic/item/"
<Directory "/home/httpd/faqomatic/item">

Alias /item/ "/home/httpd/faqomatic/item/"
<Directory "/home/httpd/faqomatic/item">
Options None
AllowOverride None
Order allow,deny
Allow from all
</Directory>

#### Step 2

Don't forget to restart your Apache web server once you have added the above lines to its "httpd.conf" file:

 To restart Apache, use the following commands: [root@deep /]# /etc/rc.d/init.d/httpd restart Shutting down http: [ OK ] Starting httpd: [ OK ]

# **Configure your FAQ-O-Matic software**

The rest of this installation will be made through the use of your web browser. With Netscape Communicator, follow the simple steps bellow:

#### Step 1

The first step to do is to load your web browser and use it to configure Webalizer.

- 1 Point your Netscape browser to the following location: <a href="http://my-web-server/cgi-bin/fom">http://my-web-server/cgi-bin/fom</a>
- 2 Enter your temporary password
- 3 Create the "/home/httpd/cgi-bin/fom-meta/" directory first
- 4 Configure the "Define configuration parameters" in the configuration main menu

For example fill under the sections marked **Mandatory** the following information:

\$adminAuth= admin@openarch.com \$serverBase= http://www.openarch.com \$cgiURL= /cgi-bin/fom \$serveDir= /home/httpd/faqomatic/ \$serveURL= /faqomatic/

Configure the rest of the "Define configuration parameters" as you need. Once you have finished to set your parameters, click on the "**Define**" button to validate your choices.

**NOTE**: The <my-web-server> is the address where you Apache web server live, and the temporary password is the one you have received by mail during the install stage of this software.

#### Step 2

Once you have finished to configure the "Define configuration parameters", you must perform the rest of the FAQ-O-Matic configuration in order to be able to use it as described in the configuration main menu of FAQ-O-Matic software.

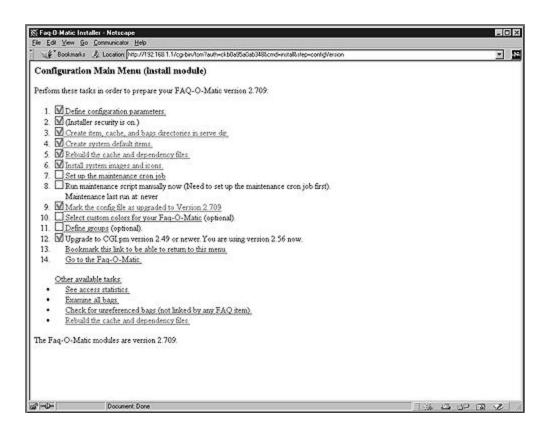

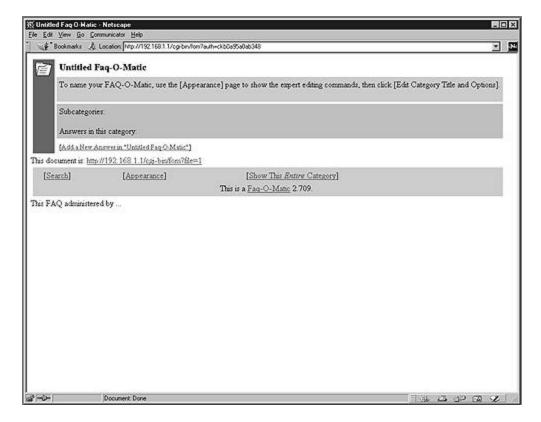

#### Cleanup after work

[root@deep /]# cd /var/tmp [root@deep tmp]# rm -rf FAQ-OMatic-version/ FAQ-O-Matic-version.tar.gz

The "rm" command will remove all the source files we have used to compile and install FAQ-O-Matic. It will also remove the FAQ-O-Matic compressed archive from the "/var/tmp" directory.

#### Installed files

- > /usr/lib/perl5/man/man3/FAQ::OMatic::API.3
- > /usr/lib/perl5/site\_perl/5.005/i386-linux/auto/FAQ
- > /usr/lib/perl5/site\_perl/5.005/i386-linux/auto/FAQ/OMatic
- > /usr/lib/perl5/site\_perl/5.005/i386-linux/auto/FAQ/OMatic/.packlist
- > /usr/lib/perl5/site\_perl/5.005/FAQ
- > /usr/lib/perl5/site\_perl/5.005/FAQ/OMatic
- > /usr/lib/perl5/site\_perl/5.005/FAQ/OMatic/Bags.pm
- > /usr/lib/perl5/site\_perl/5.005/FAQ/OMatic/authenticate.pm
- > /usr/lib/perl5/site\_perl/5.005/FAQ/OMatic/ImageRef.pm
- > /usr/lib/perl5/site\_perl/5.005/FAQ/OMatic/Groups.pm
- > /usr/lib/perl5/site\_perl/5.005/FAQ/OMatic/submitGroup.pm
- > /usr/lib/perl5/site\_perl/5.005/FAQ/OMatic/recent.pm
- > /usr/lib/perl5/site\_perl/5.005/FAQ/OMatic/submitItem.pm
- > /usr/lib/perl5/site\_perl/5.005/FAQ/OMatic/maintenance.pm
- > /usr/lib/perl5/site\_perl/5.005/FAQ/OMatic/Language\_de\_iso8859\_1.pm
- > /usr/lib/perl5/site\_perl/5.005/FAQ/OMatic/Slow.pm
- > /usr/lib/perl5/site\_perl/5.005/FAQ/OMatic/help.pm
- > /usr/lib/perl5/site\_perl/5.005/FAQ/OMatic/selectBag.pm
- > /usr/lib/perl5/site\_perl/5.005/FAQ/OMatic/submitPart.pm
- > /usr/lib/perl5/site\_perl/5.005/FAQ/OMatic/delPart.pm
- $> /usr/lib/perl5/site\_perl/5.005/FAQ/OMatic/buildSearchDB.pm$
- > /usr/lib/perl5/site\_perl/5.005/FAQ/OMatic/mirrorServer.pm

- > /usr/lib/perl5/site\_perl/5.005/FAQ/OMatic/editItem.pm
- > /usr/lib/perl5/site\_perl/5.005/FAQ/OMatic/search.pm
- > /usr/lib/perl5/site\_perl/5.005/FAQ/OMatic/SearchMod.pm
- > /usr/lib/perl5/site\_perl/5.005/FAQ/OMatic/addItem.pm
- > /usr/lib/perl5/site\_perl/5.005/FAQ/OMatic/Versions.pm
- > /usr/lib/perl5/site\_perl/5.005/FAQ/OMatic/displaySlow.pm
- > /usr/lib/perl5/site\_perl/5.005/FAQ/OMatic/Language\_fr.pm
- > /usr/lib/perl5/site\_perl/5.005/FAQ/OMatic/img.pm
- > /usr/lib/perl5/site\_perl/5.005/FAQ/OMatic/editPart.pm
- > /usr/lib/perl5/site\_perl/5.005/FAQ/OMatic/AuthLocal.pm
- > /usr/lib/perl5/site\_perl/5.005/FAQ/OMatic/ColorPicker.pm
- > /usr/lib/perl5/site\_perl/5.005/FAQ/OMatic/ImageData.pm
- > /usr/lib/perl5/site\_perl/5.005/FAQ/OMatic/changePass.pm
- > /usr/lib/perl5/site\_perl/5.005/FAQ/OMatic/submitBag.pm
- > /usr/lib/perl5/site\_perl/5.005/FAQ/OMatic/submitModOptions.pm
- > /usr/lib/perl5/site\_perl/5.005/FAQ/OMatic/I18N.pm
- > /usr/lib/perl5/site\_perl/5.005/FAQ/OMatic/Log.pm
- > /usr/lib/perl5/site\_perl/5.005/FAQ/OMatic/appearanceForm.pm
- > /usr/lib/perl5/site\_perl/5.005/FAQ/OMatic/moveltem.pm
- > /usr/lib/perl5/site\_perl/5.005/FAQ/OMatic/editGroups.pm
- > /usr/lib/perl5/site\_perl/5.005/FAQ/OMatic/HelpMod.pm
- > /usr/lib/perl5/site\_perl/5.005/FAQ/OMatic/searchForm.pm
- > /usr/lib/perl5/site\_perl/5.005/FAQ/OMatic/submitPass.pm
- > /usr/lib/perl5/site\_perl/5.005/FAQ/OMatic/submitMove.pm
- > /usr/lib/perl5/site\_perl/5.005/FAQ/OMatic/Set.pm
- > /usr/lib/perl5/site\_perl/5.005/FAQ/OMatic/statgraph.pm
- > /usr/lib/perl5/site\_perl/5.005/FAQ/OMatic/stats.pm
- > /usr/lib/perl5/site\_perl/5.005/FAQ/OMatic/Item.pm
- > /usr/lib/perl5/site\_perl/5.005/FAQ/OMatic/Words.pm
- > /usr/lib/perl5/site\_perl/5.005/FAQ/OMatic/Appearance.pm
- > /usr/lib/perl5/site\_perl/5.005/FAQ/OMatic/dispatch.pm
- > /usr/lib/perl5/site\_perl/5.005/FAQ/OMatic/editBag.pm
- > /usr/lib/perl5/site\_perl/5.005/FAQ/OMatic/submitCatToAns.pm
- > /usr/lib/perl5/site\_perl/5.005/FAQ/OMatic/submitAnsToCat.pm
- $> /usr/lib/perl5/site\_perl/5.005/FAQ/OMatic/editModOptions.pm \\$
- > /usr/lib/perl5/site\_perl/5.005/FAQ/OMatic/Auth.pm
- > /usr/lib/perl5/site\_perl/5.005/FAQ/OMatic/install.pm
- > /usr/lib/perl5/site perl/5.005/FAQ/OMatic/Part.pm
- > /usr/lib/perl5/site\_perl/5.005/FAQ/OMatic/faq.pm
- > /usr/lib/perl5/site\_perl/5.005/FAQ/OMatic/API.pm
- > /usr/lib/perl5/site\_perl/5.005/FAQ/OMatic.pm

# **Linux Webmail IMP**

#### Overview

Webmail IMP allows universal, web-based access to IMAP/POP3 servers and provides an address book, LDAP directory searches, full support for sending and receiving attachments, and many other features normally only found in desktop mail clients. If you have installed Apache with SSL support, clients can access and read mail through a secure manner by the way of SSL encryption. By default in this section, we are configured Webmail IMP to use database PostgreSQL and IMAP connection. The most know support for database are also available with Webmail IMP, if you prefer you can use MySQL, Oracle, Sybase, and other well know SQL, also you may chose to use POP3 instead of IMAP connection for your clients.

#### These installation instructions assume

Commands are Unix-compatible.

The source path is "/home/httpd".

Installations were tested on RedHat Linux 6.1.

All steps in the installation will happen in super-user account "root".

Horde version number is 1\_2\_0

Webmail IMP version number is 2\_2\_0

PHPLib version number is 7\_2

#### **Packages**

Webmail IMP Homepage: <a href="http://www.horde.org/imp/">http://www.horde.org/imp/</a> You must be sure to download: horde-1\_2\_0-pre10\_tar.gz You must be sure to download: imp-2\_2\_0-pre10\_tar.gz

PHPLib Homepage: <a href="http://phplib.netuse.de/index.php3">http://phplib.netuse.de/index.php3</a>
You must be sure to download: <a href="phplib-7\_2\_tar.gz">phplib-7\_2\_tar.gz</a>

# **Prerequisites**

- ✓ Apache web server should be already installed in your system to be able to use Webmail IMP software.
- ✓ PHP4 server-side scripting language support should be already installed in your system to be able to use Webmail IMP software.
- ✓ Postgresql or other database server should be already installed in your system if you are intended to use Webmail IMP software with SQL support.
- ✓ OpenLDAP directory server should be already installed in your system if you are intended to use Webmail IMP software with LDAP support.
- ✓ IMAP server should be already installed in your system to be able to use Webmail IMP software.
- ✓ PHPLIB 7 or greater should be already installed in your system to be able to use Webmail IMP software.

NOTE: For more information on the require software, see their related chapter in this book.

# Setting up PHPLib which is requires by Horde program of Webmail IMP

To be able to run Webmail IMP in your Linux server, PHPLib that is a toolkit development of Web applications for PHP3 developer's software must be installed. To install PHPLib follows the simple steps bellow:

#### **Packages**

PHPLib Homepage: <a href="http://phplib.netuse.de/index.php3">http://phplib.netuse.de/index.php3</a>
You must be sure to download: phplib-7 2 tar.gz

[root@deep /]# cp phplib-7\_2\_tar.gz /home/httpd/ [root@deep /]# cd /home/httpd/ [root@deep httpd]# tar xzpf phplib-7\_2\_tar.gz

#### Step 1

Move to your web server's DocumentRoot and create a "/home/httpd/php" directory by executing the following commands:

[root@deep /]# cd /home/httpd/ [root@deep httpd]# mkdir php

#### Step 2

Copy the contents of the PHPLib distributions "php" directory into the "php" directory you created in your DocumentRoot:

[root@deep /]# cd /home/httpd/phplib-7.2/php/ [root@deep php]# cp \* /home/httpd/php/ [root@deep php]# cd /home/httpd/ [root@deep httpd]# rm -f phplib-version\_tar.gz [root@deep httpd]# rm -rf phplib-7.2/

**NOTE:** We remove the tar archive and "phplib-version" directory of PHPLib once we are finished to copy its "php" directory into the new "php" directory we created in our DocumentRoot.

#### Compile

To install the Webmail IMP program in your server, please follow the simple steps bellow.

#### Step 1

Copy horde-1\_2\_0-pre10\_tar.gz to your web server's DocumentRoot (/home/httpd/), untar it and move the directory from "horde-version" to "horde" by executing the following commands:

```
[root@deep /]# cp horde-version_tar.gz /home/httpd/
[root@deep /]# cd /home/httpd/
[root@deep httpd]# tar xzpf horde-version_tar.gz
[root@deep httpd]# mv horde-version horde
[root@deep httpd]# rm -f horde-version_tar.gz
```

**NOTE**: We remove the tar archive of Horde once we are finished to move the "horde-version" directory of Horde to its new name "horde".

#### Step 2

Copy imp-2\_2\_0-pre10\_tar.gz to your new "horde" directory (/home/httpd/horde/), untar it and move the directory from "imp-version" to "imp" by executing the following commands:

[root@deep /]# cp imp-version\_tar.gz /home/httpd/horde/ [root@deep /]# cd /home/httpd/horde/ [root@deep horde]# tar xzpf imp-version\_tar.gz [root@deep horde]# mv imp-version imp [root@deep horde]# rm -f imp-version\_tar.gz

**NOTE:** It's important that directory "imp" reside inside "horde" directory or Webmail will not work. We remove the tar archive of IMP once we are finished to move the "imp-version" directory of IMP to its new name "imp".

#### Step 3

Change the "horde" directory and all its subdirectories and files to be owned by the super-user "root" for security reasons.

[root@deep /]# chown -R 0.0 /home/httpd/horde/

#### Step 4

Copy "/home/httpd/horde/phplib/\*.ihtml" files to your new "php" directory (/home/httpd/php/) by executing the following commands:

[root@deep /]# cp /home/httpd/horde/phplib/\*.ihtml /home/httpd/php/

# Configure and create Webmail IMP SQL database

We must now configure our database to be able to use Webmail IMP with the SQL database. The easier methode is to use some predefined scripts located under

"/home/httpd/horde/imp/config/scripts/" subdirectory. For PostgreSQL support follow the simple steps bellow.

#### Step 1

First of all, we must edit the script file "pgsql\_create.sql" related to PostgreSQL located under "/home/httpd/horde/imp/config/scripts" subdirectory and change its default value for the username "httpd" run as to be "www".

Edit the **pgsql\_create.sql** file (vi /home/httpd/horde/imp/config/scripts/pgsql\_create.sql) and change the line:

GRANT SELECT, INSERT, UPDATE ON imp\_pref, imp\_addr TO nobody; To read:

GRANT SELECT, INSERT, UPDATE ON imp\_pref, imp\_addr TO www;

#### Step 2

Now, we must define the username of Apache named "www" in our PostgreSQL database to be able to create the Webmail IMP database with this username.

 To define the username of httpd named "www" in your database, run the createuser utility program of PostgreSQL:

[root@deep /]# su postgres
[postgres@deep /]\$ createuser
Enter name of user to add ---> www
Enter user's postgres ID or RETURN to use unix user ID: 80 -> [Press Enter]
Is user "www" allowed to create databases (y/n) y
Is user "www" a superuser? (y/n) n
createuser: www was successfully added

# Step 3

Once the httpd user "www" has been included in PostgreSQL, log as the user your PostgreSQL database runs as, in our case "postgres" then insert the small script related to PostgreSQL to create automatically the Webmail IMP database in PostgreSQL.

 To create automatically Webmail IMP database in PostgreSQL, use the following commands:

```
[root@deep /]# cd /home/httpd/horde/imp/config/scripts/
[root@deep scripts]# su postgres
[postgres@deep scripts]$ psql template1 < pgsql_create.sql
// IMP database creation script for postgreSQL
// Author: barce@lines.edu
// Date: Aug-29-1998
// Notes: replace "nobody" with yours httpd username
// Run using: psql template1 < pgsql_create.sql
CREATE DATABASE horde;
CREATEDB
\connect horde
connecting to new database: horde
CREATE TABLE imp_pref (
username
             text,
         text,
sig
fullname
           text,
replyto
          text,
          varchar(30)
lang
CREATE
CREATE TABLE imp_addr (
username
             text,
address
            text.
nickname
            text.
fullname
           text
CREATE
GRANT SELECT, INSERT, UPDATE ON imp_pref, imp_addr TO www;
CHANGE
EOF
```

### Step 4

We must restart PostgreSQL server for the changes to take effect:

 To restart PostgreSQL, use the following commands: [root@deep /]# /etc/rc.d/init.d/postgresql restart Stopping postgresql service: [ OK ] Checking postgresql installation: looks good!

Starting postgresql service: postmaster [13474]

#### Step 5

Copy and rename the file "/home/httpd/horde/phplib/horde\_phplib.inc" to "/home/httpd/php/local.inc", then edit the new "local.inc" file which is your phplib configuration file

containing settings that will define the behavior of phplib and follow its instruction to define the storage container you'll want to uncomment.

[root@deep /]# cp /home/httpd/horde/phplib/horde\_phplib.inc /home/httpd/php/local.inc cp: overwrite `/home/httpd/php/local.inc'? y

Edit the **local.inc** file (vi /home/httpd/php/local.inc) then uncomment and set the following lines to define SQL as your default database:

```
/* To use an SQL database, uncomment and edit the following: */
class HordeDB extends DB_Sql {
  var $Host = 'localhost';
  var $Database = 'horde';
  var $User = 'www';
  var $Password = 'some-password';
  var $Port = '5432';

function halt($msg) {
  printf("<b>Database error (HordeDB):</b> %s<br>\n", $msg);
  }
}
class HordeCT extends CT_Sql {
  var $database_class = 'HordeDB'; // Which database class to use...
  var $database_table = 'active_sessions'; // and find our data in this table.
}
```

**NOTE:** Don't forget to uncomment in this file the type of storage container you want to use for Webmail IMP. Remember to uncomment only one type. In our case we chose to use SQL. Also the parameters you must set for SQL database are the "var \$User =", "var \$Password =", and "var \$Port =". The "var \$User =" correspond to yours httpd username in our case "www", "var \$Password =" corespond to the password for the user "www" you have defined in PostgreSQL, and "var \$Port =" is the IP port number to connect to your SQL database.

#### Step 6

Finally edit the "/home/httpd/php/prepend.php3" file and specifies your default database type.

Edit the **prepend.php3** file (vi /home/httpd/php/prepend.php3) then change the following line to define PostgreSQL as your database type:

```
require($_PHPLIB["libdir"] . "db_mysql.inc");
To read:
require($_PHPLIB["libdir"] . "db_pgsql.inc");
```

#### Configure your "php.ini" configuration file of PHP4

Another setting you need to make is in your PHP4 configuration file "/etc/httpd/php.ini". This adjustment is require to define which features such as IMAP, PostgreSQL and other you want to support and be loaded automaticly by PHP4. Since we decide to use PostgreSQL as our database and need to use IMAP feature in our Webmail software, we must define them in the "php.ini" configuration file of PHP4.

#### Step 1

Edit the **php.ini** file (vi /etc/httpd/php.ini) and add under the Dynamic Extensions section your desired choices. In our case we chose IMAP and PostgreSQL support:

| extension=imap.so | ; Added for IMAP support |     |
|-------------------|--------------------------|-----|
|                   |                          | 413 |

extension=pgsql.so ; Added for PostgreSql support extension=mysql.so ; Added for MySql support extension=ldap.so ; Added for LDAP support

#### Step 2

You must tells "php" where to look when including files that don't have absolute paths, also to automatically prepend the contents of phplib's "prepend.php3" to each file, and turns off magic quotes.

Edit the **php.ini** file (vi /etc/httpd/php.ini) and add the following parameters to the related lines:

```
magic_quotes_gpc = Off
auto_prepend_file = "/home/httpd/php/prepend.php3"
include_path = "/home/httpd/horde:/home/httpd/php"
```

# **Configure Apache to recognize Webmail IMP**

Once Webmail IMP has been installed in the system, we must add the following lines in the "httpd.conf" file of Apache to be able to locate and use it feature.

#### Step 1

Edit the **httpd.conf** file (vi /etc/httpd/conf/httpd.conf) and add the following lines between the section <lfModule mod alias.c> and </lfModule>:

```
Alias /horde/ "/home/httpd/horde/"
<Directory "/home/httpd/horde">
Options None
AllowOverride None
Order allow,deny
Allow from all
</Directory>

Alias /imp/ "/home/httpd/horde/imp/"
<Directory "/home/httpd/horde/imp">
Options None
AllowOverride None
Order allow,deny
Allow from all
</Directory>
```

#### Step 2

You must restart Apache web server for the changes to take effect:

 To restart Apache, use the following commands: [root@deep /]# /etc/rc.d/init.d/httpd restart
 Shutting down http: [ OK ]
 Starting httpd: [ OK ]

### Configure Webmail IMP via your web browser

Several ways exist to configure Webmail IMP and the one we chose is the new setup engine named "setup.php3" which give people the ability to configure IMP via a web browser.

#### Step 1

For security reasons, it is disabled by default, but you can enable it with the following commands:

 To enable "setup.php3", use the following command: [root@deep /]# cd /home/httpd/horde/ [root@deep horde]# sh ./install.sh

Your blank configuration files have been created, please go to the configuration utility at :

your install path url/setup.php3

#### Step 2

Once the new setup engine of Webmail IMP have been enable, point your browser to the following URL: <a href="http://my-web-server/horde/setup.php3">http://my-web-server/horde/setup.php3</a>. At this point, you can walk through the graphical setup program and configure all aspects of IMP.

**NOTE:** The <my-web-server> is the address where you Apache web server live, and the "/horde/" directory is where the "setup.php3" file reside.

#### Step 3

When you are done with the new setup engine of Webmail IMP, be sure to disable it again for security reasons.

 To disable "setup.php3", use the following command: [root@deep /]# cd /home/httpd/horde/ [root@deep horde]# sh ./secure.sh

I have made your configuration files, and libraries mode 0555 which is read / execute for everyone.

And the setup.php3 is mode 0000 which is no access period.

#### Step 4

At this stage, we must verify if Webmail IMP is working in the system, to do that, point you web browser to the following address: <a href="http://my-web-server/horde/">http://my-web-server/horde/</a>.

The <my-web-server> is the address where you Apache web server live, and </horde> is the directory that host Webmail IMP program.

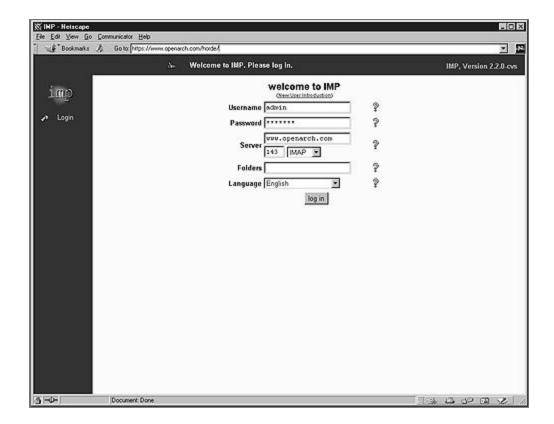

# Chapter 21 Servers Software (File Sharing Network Services) In this Chapter

Linux Samba Server
Configurations
Create an encrypted Samba password file for your clients
Securing Samba
Optimizing Samba
Samba Administrative Tools
Samba Users Tools

Linux FTP Server
Setup an FTP users account for each user without shells
Setup a chroot user environment
Configurations
Configure ftpd to use tcp-wrappers inetd super server
FTP Administrative Tools
Securing FTP

# **Linux Samba Server**

#### Overview

Enterprises often handle many kinds of different operating systems and have the needs to keep them in a networked environment for files sharing and printers. Employee works on workstation like Linux, Microsoft Windows 95/98/NT, OS/2 or Novel and needs to access server in their daily works. A linux server with Samba support can be used for these activities. Samba is a strong network service for files sharing and printers that work on the majority of operating system available these days. When well implemented by the administrator, it's fasted and most secures then the native files sharing service available on Microsoft Windows machines.

#### As explained in the README file of Samba:

Samba is the protocol by which a lot of PC-related machines share files and printers and other information such as lists of available files and printers. Operating systems that support this natively include Windows 95/98/NT, OS/2, and Linux and add on packages that achieve the same thing are available for DOS, Windows, VMS, Unix of all kinds, MVS, and more.

Apple Macs and some Web Browsers can speak this protocol as well. Alternatives to SMB include Netware, NFS, AppleTalk, Banyan Vines, Decnet etc; many of these have advantages but none are both public specifications and widely implemented in desktop machines by default. Samba software include a SMB server, to provide Windows NT and LAN Manager-style file and print services to SMB clients such as Windows 95, Warp Server, smbfs and others, a NetBIOS (rfc1001/1002) name server, which amongst other things gives browsing support, a ftp-like SMB client so you can access PC resources (disks and printers) from unix, Netware and other operating systems, and finally a tar extension to the client for backing up PCs.

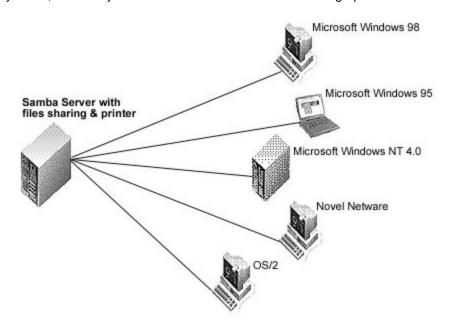

#### These installation instructions assume

Commands are Unix-compatible.

The source path is "/var/tmp" (other paths are possible).

Installations were tested on RedHat Linux 6.1.

All steps in the installation will happen in superuser account "root".

Samba version number is 2.0.6

#### **Packages**

Samba Homepage: http://us1.samba.org/samba/samba.html

You must be sure to download: samba-2.0.6.tar.gz

#### **Tarballs**

It is a good idea to make a list of files on the system before you install Samba, and one afterwards, and then compare them using 'diff' to find out what file it placed where. Simply run 'find /\* > smb1' before and 'find /\* > smb2' after you install the software, and use 'diff smb1 smb2 > smb' to get a list of what changed.

# Compilation

Decompress the tarball (tar.gz).

```
[root@deep /]# cp samba.version.tar.gz /var/tmp
[root@deep /]# cd /var/tmp
[root@deep tmp]# tar xzpf samba.version.tar.gz
```

#### Configure

Move into the new Samba directory and then move into its "sources" subdirectory.

#### Step 1

Edit the **smbsh.in** file (vi +3 smbwrapper/smbsh.in) and change the line:

```
SMBW_LIBDIR=${SMBW_LIBDIR-@builddir@/smbwrapper}
To read:
SMBW_LIBDIR=${SMBW_LIBDIR-/usr/bin}
```

This change will relocate the "lib" directory to be under "/usr/bin" directory.

#### Step 2

Edit the **Makefile.in** file (vi +28 Makefile.in) and change the line:

```
SBINDIR = @bindir@
To read:
SBINDIR = @sbindir@
```

VARDIR = @localstadir@

To read:

VARDIR = /var/log/samba

This will specify that our "sbin" directory for binaries files will be located in the "/usr/sbin" directory and the "/var" directory for Samba log files will be under "/var/log/samba" subdirectory.

#### Step 3

Edit the convert\_smbpasswd file (vi +10 script/convert\_smbpasswd) and change the line:

```
nawk 'BEGIN {FS=":"}
To:
gawk 'BEGIN {FS=":"}
```

This will specify to use the GNU version of the awk text processing utility instated of the Bell Labs research version of awk program for the "smbpasswd" file.

#### Step 4

Edit the **include.h** file (vi +655 include/include.h) and remove the following lines:

```
Remove the lines: #ifdef strcat
                     #undef strcat
                     #endif /* strcat */
                     #define strcat(dest,src) __ERROR__XX__NEVER_USE_STRCAT___;
Step 5
Edit the smbmount.c file (vi +99 client/smbmount.c) and change the lines:
static void close_our_files(int client_fd)
     int i:
     for (i = 0; i < 256; i++) {
          if (i == client_fd) continue;
          close(i);
To read:
static void close_our_files(int client_fd)
     struct rlimit limits;
     int i;
     getrlimit(RLIMIT_NOFILE,&limits);
     for (i = 0; i < limits.rlim_max; i++) {
          if (i == client_fd) continue;
          close(i);
     }
```

The two steps above (step 4 and step 5) for the "include.h" and "smbmount.c" files will make them compatible for the Red Hat glibc 2.1 library.

# Compile and optimize

#### Step 1

Type the following commands on your terminal:

```
CC="egcs" \
./configure \
--prefix=/usr \
--libdir=/etc \
--with-lockdir=/var/lock/samba \
--with-privatedir=/etc \
--with-swatdir=/usr/share/swat \
--with-pam \
--with-mmap
```

**NOTE**: The option "--with-mmap" can give a large boost to performance on some machines, on others it makes not difference at all, and on some it may reduce performance.

This tells Samba to set itself up for this particular hardware setup with:

- Include PAM password database support for better security.
- Include experimental MMAP support to improve Samba performance.

#### Step 2

Now, we must install Samba in the Linux server:

[root@deep source]# make all
[root@deep source]# make install
[root@deep source]# install -m 755 script/mksmbpasswd.sh /usr/bin/
[root@deep source]# rm -rf /usr/share/swat/ (if like me, you don't like to configure Samba in HTML).
[root@deep source]# rm -f /usr/sbin/swat
[root@deep source]# rm -f /usr/man/man8/swat.8
[root@deep source]# mkdir -p /var/lock/samba (only require if you are the intention to use printer sharing).
[root@deep source]# mkdir -p /var/spool/samba (only require if you are the intention to use printer sharing).
[root@deep source]# chmod 1777 /var/spool/samba/ (only require if you are the intention to use printer sharing).

The "**install**" command would install the script "mksmbpasswd.sh" under "/usr/bin/" directory. This script is needed to setup Samba user allowed to connect on our server via the "smbpasswd" file. See later on this documentation how to setup and use Samba password.

The "rm" command would remove the "/usr/share/swat" directory and all the files under it, it will also remove the "swat" binary program under "/usr/sbin/". The SWAT program is a web-based configuration utility that permits you to configure the "smb.conf" file of Samba via a web browser interface. Of course, in order to use the SWAT utility you will need to have a web server running, such as Apache. The SWAT utility can open a security breach on your server and for this reason I recommend to not use it and remove it.

The "**mkdir**" command would create a "/var/spool/samba/" directory on your system for all printer sharing jobs you may have. Of course this directory is only necessary is you're intended to use Samba printer sharing over your LAN. Since we are not configured our Samba server to use printer sharing, we do not need to create this directory ("/var/spool/samba/") on our server and we do not need to use the command "chmod" to change the "sticky" bit in "/var/spool/samba" so only the file's owner can delete a given file in this directory.

#### Cleanup after work

[root@deep /]# cd /var/tmp [root@deep tmp]# rm -rf samba-version/ samba.version.tar.gz

The "rm" command will remove all the source files we have used to compile and install Samba. It will also remove the Samba compressed archive from the "/var/tmp" directory.

# **Configurations**

Configuration files for different services are very specific depending of your need and your network architecture. Someone can install Samba Server and have just one client connection and other can install it with 1000 connections.

All software we describe in this book has a specific directory and subdirectory in a tar compressed archive named "floppy.tgz" containing file configurations for the specific program. If you get this archive file, you wouldn't be obliged to reproduce the different configuration files bellow manually or cut and past them to create your configuration files. Whatever your decide to copy manually or get the files made to your convenience from the archive compressed files, it will be to your responsibility to modify, adjust for your needs and place the files related to Samba software to their appropriated places on your server machine, like show bellow. The server configuration files archive to download is located at the following Internet address: http://pages.infinit.net/lotus1/opendocs/floppy.tgz

• To run a Samba server, the following files are require and must be create or copied to their appropriated directories on your server.

```
Copy the smb.conf and Imhosts files in the "/etc/" directory. Copy the smb script file in the "/etc/rc.d/init.d/" directory. Copy the samba file in the "/etc/logrotate.d/" directory. Copy the samba file in the "/etc/pam.d/" directory.
```

You can obtain configuration files listed bellow on our floppy.tgz archive. Copy the following files from the decompressed floppy.tgz archive to their appropriated places or copy and paste them directly from this book to the concerned file.

#### Configuration of the "/etc/smb.conf" file

The "/etc/smb.conf" file is the main configuration file for Samba server, you can specify which directory you want to access from windows machine, which IP addresses are authorized and so on. The first few lines of the file under the [global] line contain global configuration directives, which are common to all shares (unless they are over-ridden on a per-share basis), followed by share sections. A lot options exist and it's important to read the documentation that come with Samba for more information of different setting and parameters. The following configuration example is a minimal working configuration file for Samba with encrypted password support. Also it's important to note that we comment in this Samba configuration only parameters that relate to security and optimization and let all the others to your own research and knowledge.

In our example we are created just one directory "[tmp]" and are allowed only class C machine IP address range to connect on the Samba server. Also, we don't use printer-sharing capability over Samba and Windows on this server.

Edit the **smb.conf** file (vi /etc/smb.conf) and add/change the following parameters:

#### [global]

```
workgroup = OPENARCH
server string = R&D of Open Network Architecture Samba Server
encrypt passwords = True
security = user
smb passwd file = /etc/smbpasswd
log file = /var/log/samba/log.%m
socket options = IPTOS_LOWDELAY TCP_NODELAY
domain master = Yes
local master = Yes
preferred master = Yes
os level = 65
dns proxy = No
name resolve order = Imhosts host bcast
bind interfaces only = True
interfaces = eth0 192.168.1.1
hosts deny = ALL
hosts allow = 192.168.1.0/24 127.0.0.1
debug level = 1
create mask = 0640
directory mask = 0750
level2 oplocks = True
read raw = no
```

[homes]

comment = Home Directories browseable = no read only = no invalid users = root bin daemon nobody named sys tty disk mem kmem users

#### [tmp]

comment = Temporary File Space
path = /tmp
read only = No
valid users = admin
invalid users = root bin daemon nobody named sys tty disk mem kmem users

#### This tells smb.conf file to set itself up for this particular configuration setup with:

#### [global]

#### workgroup = OPENARCH

This option "workgroup" specifies the workgroup your server will appear to be in when queried by clients. It's important to have the same workgroup name on both clients and server machines.

#### server string = R&D of Open Network Architecture Samba Server

This option "server string" specifies the string that you wish to show to your users in the printer comment box in print manager or to the IPC connection in "net view" command under Windows machines.

#### encrypt passwords = True

This option "encrypt passwords" if set to "True" specifies Samba to use encrypted password instead of plain text password to negotiated with the client. Sniffer program will not be able to detect your password when it is encrypted. This option always must be set to "True" for security reason.

#### security = user

This option "security" if set to "user" specifies that a client must first "log-on" with a valid username and password or the connection will be refused. This mean, a valid username and password for the client must exit in your "/etc/passwd" file on the Linux server and in the "/etc/smbpasswd" file of Samba server or the connection from the client will fail. See "Securing samba" in this chapter for more information about "smbpasswd" file.

#### smb passwd file = /etc/smbpasswd

This option "smb passwd file" specifies the path to the encrypted "smbpasswd" file. The "smbpasswd" file is a copy of the "/etc/passwd" file of Linux system containing valid username and password of client allowed to connect to the Samba server. The Samba software read this file (smbpasswd) when a connection is requested.

#### log file = /var/log/samba/log.%m

This option "log file" specifies the location and name of Samba log files. With the name extension "%m" it allow you to have separate log files for each user or machine that log on your Samba server (i.e. log.machine1).

#### socket options = IPTOS\_LOWDELAY TCP\_NODELAY

This option "socket options" specifies parameters you can include in your Samba configuration to tune and improve your samba server for optimal performance. By default we chose to tune the connection for a local network and improve the performance of the Samba server for transferring files.

| domain m | aster = ` | Yes |
|----------|-----------|-----|

This option "domain master" specifies to set "nmbd" the Samba server daemon as a domain master browser for its given workgroup. This option usually must be set to "Yes" only on one Samba server for all other samba server on the same network and workgroup.

#### local master = Yes

This option "local master" allows "nmbd" the Samba server daemon to try and become a local master browser on a subnet. Like the above, usually this option must be set to "Yes" only on one Samba server that act as a local master on a subnet for all the other Samba server on your network.

#### preferred master = Yes

This option "preferred master" specifies and controls if "nmbd" the Samba server daemon is a preferred master browser for its workgroup. Once again must usually be set to "Yes" on one server for all the other on your network.

#### os level = 65

This option "os level" specifies by its value whether "nmbd" the Samba server daemon has a chance of becoming a local master browser for the WORKGROUP in the local broadcast area. The number 65 will win against any NT Server. If you have a NT Server on your network and want to set your Linux Samba server to be and win NT server for becoming a local master browser for the workgroup in the local broadcast area then you must set the "os level" option to 65. Also this option must be set on one Linux Samba server and must be disable on all other Linux Samba server you may have on your network.

#### dns proxy = No

This option "dns proxy" if set to "Yes" specifies that "nmbd" the Samba server daemon when acting as a WINS server and finding that a Net BIOS name has not been registered, should treat the Net BIOS name word-for-word as a DNS name and do a lookup with the DNS server for that name on behalf of the name-querying client. Since we are not configured the Samba server for acting as a WINS server, we don't need to set this option to "Yes". Also setting this option to "Yes" will degrade your Samba performance.

#### name resolve order = Imhosts host bcast

This option "name resolve order" specifies what naming services to use to resolve host names to IP addresses and in what order. The parameters we chose cause the local "Imhosts" file of samba to be examined first, followed by the others.

### bind interfaces only = True

This option "bind interfaces only" if set to "True", allows to limit what interfaces on a machine will serve "smb" requests. This is a security feature. The configuration option "interfaces = eth0 192.168.1.1" bellow complete this option.

#### interfaces = eth0 192.168.1.1

This option "interfaces" allows you to override the default network interfaces list that Samba will use for browsing, name registration and other NBT traffic. By default Samba will query the kernel for the list of all active interfaces and use any interfaces except 127.0.0.1 that are broadcast capable. With this option, Samba will only listen on interface "eth0" on the IP address 192.168.1.1. This is a security feature and complete the above configuration option "bind interfaces only = True".

#### $hosts\ deny = ALL$

This option "hosts deny" specifies the list of hosts that are NOT permitted access to Samba services unless the specific services have their own lists to override this one. For simplicity, we deny access to all hosts by default and allow specific hosts in the "hosts allow =" option bellow.

hosts allow = 192.168.1.0/24 127.0.0.1

This option "hosts allow" specifies which hosts are permitted to access a Samba service. By default, we allow all hosts from IP class C 192.168.1.0/24 and our localhost 127.0.0.1 to access the samba server. Note that localhost must always be set or you will receive some error messages.

#### debug level = 1

This option "debug level" allows logging level to be specified in the "smb.conf" file. If you set the debug level higher than 2 then you may suffer a large drop in performance. This is because the server flushes the log file after each operation, which can be very expensive.

#### $create\ mask = 0640$

This option "create mask" specifies and set the necessary permissions according to the mapping from DOS modes to UNIX permissions. With this option set to 0640, all files copying or creating from the Windows systems to the Unix system will have a permission of 0640 by default.

#### $directory\ mask = 0750$

This option "directory mask" specifies and set the octal modes, which are used when converting DOS modes to UNIX modes when creating UNIX directories. With this option set to 0750, all directories copying or creating from the Windows systems to the Unix system will have a permission of 0750 by default.

#### level2 oplocks = True

This option "level2 oplocks" if set to "True" will increases the performance for many accesses of files that are not commonly written (such as application .EXE files).

#### read raw = no

This option "read raw" controls whether or not the server will support the raw read SMB requests when transferring data to clients. Note that memory mapping is not used by the "read raw" operation. Thus you may find memory mapping is more effective if you disable "read raw" using "read raw = no" like we do.

#### [tmp]

#### comment = Temporary File Space

This option "comment" allows you to specify a comment that will appear next to a share when a client does queries to the server.

# path = /tmp

This option "path" specifies a directory to which the user of the service is to be given access. In our example this is the "tmp" directory of the Linux server.

#### read only = No

This option "read only" specifies if users should be allowed to read only files or not. In our example since this is a configuration for the "tmp" directory of the Linux server, all users can do more than just read files.

#### valid users = admin

This option "valid users" specifies a list of users that should be allowed to login to this service. In our example only the user "admin" is allowed to access the service.

invalid users = root bin daemon nobody named sys tty disk mem kmem users
This option "invalid users" specifies a list of users that should not be allowed to login to this service. This is really a "paranoid" check to absolutely ensure an improper setting does not breach your security. It is recommended to include all default users that run daemons in the server.

# Configuration of the "/etc/lmhosts" file

Configure your "/etc/Imhosts" file. The "Imhosts" file is the Samba Net BIOS name to IP address mapping file. It is very similar to the "/etc/hosts" file format, except that the hostname component must correspond to the Net BIOS naming format.

Create the **Imhosts** file (touch /etc/Imhosts) and add your client hosts:

```
# Sample Samba Imhosts file.
#
127.0.0.1 localhost
192.168.1.1 deep
192.168.1.4 win
```

In our example, this file contains three IP to Net BIOS name mappings. The localhost (127.0.0.1), client named deep (192.168.1.1) and client named win (192.168.1.4).

# Configuration of the "/etc/rc.d/init.d/smb" script file

Configure your "/etc/rc.d/init.d/smb" script file to start and stop Samba smbd and nmbd daemons Server automaticaly.

Create the **smb** script file (touch /etc/rc.d/init.d/smb) and add the following lines:

```
#!/bin/sh
# chkconfig: - 91 35
# description: Starts and stops the Samba smbd and nmbd daemons \
        used to provide SMB network services.
# Source function library.
. /etc/rc.d/init.d/functions
# Source networking configuration.
. /etc/sysconfig/network
# Check that networking is up.
[ ${NETWORKING} = "no" ] && exit 0
# Check that smb.conf exists.
[-f/etc/smb.conf] || exit 0
RETVAL=0
# See how we were called.
case "$1" in
 start)
     echo -n "Starting SMB services: "
     daemon smbd -D
     RETVAL=$?
     echo
     echo -n "Starting NMB services: "
     daemon nmbd -D
     RETVAL2=$?
     [$RETVAL-eq 0 -a $RETVAL2-eq 0] && touch /var/lock/subsys/smb || \
      RETVAL=1
 stop)
```

```
echo -n "Shutting down SMB services: "
    killproc smbd
     RETVAL=$?
     echo
     echo -n "Shutting down NMB services: "
    killproc nmbd
     RETVAL2=$?
    [$RETVAL -eq 0 -a $RETVAL2 -eq 0] && rm -f /var/lock/subsys/smb
restart)
     $0 stop
     $0 start
     RETVAL=$?
reload)
    echo -n "Reloading smb.conf file: "
    killproc -HUP smbd
    RETVAL=$?
    echo
status)
    status smbd
    status nmbd
    RETVAL=$?
     echo "Usage: $0 {start|stop|restart|status}"
    exit 1
esac
exit $RETVAL
```

Now, make this script executable and change its default permission: [root@deep /|# chmod 700 /etc/rc.d/init.d/smb

Create the symbolic rc.d links for Samba with the command: [root@deep /|# chkconfig --add smb

Samba script will not start automatically the smbd and nmbd daemon when you reboot the server. You can change it default by executing the following command: [root@deep /]# chkconfig --level 345 smb on

Start your Samba Server manually with the following command:

[root@deep /]# /etc/rc.d/init.d/smb start
Starting SMB services: [ OK ]
Starting NMB services: [ OK ]

# Configuration of the "/etc/pam.d/samba" file

Configure your "/etc/pam.d/samba" file to use pam authentication.

Create the **samba** file (touch /etc/pam.d/samba) and add the following lines:

Auth required /lib/security/pam\_pwdb.so nullok shadow

Account required /lib/security/pam\_pwdb.so

# Configuration of the "/etc/logrotate.d/samba" file

Configure your "/etc/logrotate.d/samba" file to rotate each week your log files automatically.

Create the **samba** file (touch /etc/logrotate.d/samba) and add the following lines:

```
/var/log/samba/log.nmb {
    notifempty
    missingok
    postrotate
        /usr/bin/killall -HUP nmbd
    endrotate
}

/var/log/samba/log.smb {
    notifempty
    missingok
    postrotate
        /usr/bin/killall -HUP smbd
    endrotate
}
```

# Create an encrypted Samba password file for your clients

The "/etc/smbpasswd" file is the Samba encrypted password file. It contains the username; Unix UID and the SMB hashed passwords of the allowed user to your Samba server, as well as account flag information and the time the password was last changed. It's important to create this password file and include all allowed users to it before your clients must be able to connect to your Samba server. Without this step, no ones will be able to connect to your Samba server.

#### Step 1

To create a Samba account you must first have a valid Linux account for them. So create in your "etc/passwd" file all the users your want to connect to your Samba server first before generating the "smbpasswd" file of Samba.

- To add a new users to your "/etc/passwd" file, use the following commands: [root@deep /|# useradd smbclient
- To add password for users in your "/etc/passwd" file, use the following commands: [root@deep /]# passwd smbclient Changing password for user smbclient New UNIX password: Retype new UNIX password: passwd: all authentication tokens updated successfully

#### Step 2

Once we have added all Samba clients in our "/etc/passwd" file in the Linux server, we can now generate the "smbpasswd" file from the "/etc/passwd" file.

 To generate "smbpasswd" file from "/etc/passwd" file, use the following commands: [root@deep /]# cat /etc/passwd | mksmbpasswd.sh > /etc/smbpasswd

#### Step 3

Finaly the last step we must do is to create the Samba user account in our "/etc/smbpasswd" file before we can be able to use it.

To create the Samba user account, use the following commands:
 [root@deep /]# smbpasswd -a smbclient (remember that "smbclient" must be a valid Linux account).
 New SMB password:

Retype new SMB password: Added user smbclient. Password changed for user smbclient.

#### Step 4

Don't forget to change the permission of your new "smbpasswd" file to be readable and writable only by the super-user "root' and nothing for group and other (0600/-rw-----). This is a security measure.

[root@deep /]# chmod 600 /etc/smbpasswd [root@deep /]# testparm (this will verify the smb.conf file for error).

**NOTE**: See ENCRYPTION.txt in samba/doc/texts/ for more information.

# **Securing Samba**

# Immunize important configuration files

The immutable bit can be used to prevent accidentally deleting or overwriting a file that must be protected. It also prevents someone from creating a symbolic link to this file. Once your "smb.conf" and "Imhosts" files have been configured, it's a good idea to immunize them with command like:

[root@deep /]# chattr +i /etc/smb.conf [root@deep /]# chattr +i /etc/lmhosts

# **Optimizing Samba**

## Setting of the "wide links=" Samba parameter in configuration file

It is a big mistake to set the "wide links" Samba parameter to "no" in the Samba configuration file "/etc/smb.conf", this option if set to "no" tells Samba not to follow symbolic links outside of an area designated as being exported as a share point. In order to determine if a link points outside the shared area, Samba has to follow the link and then do a directory path lookup to determine where on the file system the link ended up. This ends up adding a total of six extra system calls per filename lookup, and Samba looks up filenames a lot. A test done was published show that setting this parameter will cause a 25- to 30-percent slowdown in Samba performance.

#### Tuning the buffer cache

The modification of the filesystem cache-tuning parameters can significantly improve Linux's fileserving performance, up to a factor of two. Linux will attempt to use memory not being used for any other purpose for filesystem cache. A special daemon, called "bdflush", will periodically flush "dirty" buffers (buffers that contain modified filesystem data or metadata) to the disk.

The secret to good performance is to keep as much of the data in memory for as long as possible. Writing to the disk is the slowest part of any filesystem. If you know that the filesystem will be heavily used, then you can tune this process for Linux Samba. As with many kernel tuneables this can be done on the fly by writing to special files in the "/proc" filesystem. The trick is, you have to tell Linux you want it to do that. You do so by executing the following command for a Linux 2.2 kernel.

 To change the values of bdflush, type the following command on your terminal: [root@deep /]# echo "80 500 64 64 15 6000 6000 1884 2" >/proc/sys/vm/bdflush This line tells "bdflush" not to worry about writing out dirty blocks to the disk until the filesystem buffer cache is 80 percent full (80). The other values tune such things as the number of buffers to write out in one disk operation (500), how long to allow dirty buffers to age in the kernel (60\*HZ), etc. You can find full details in the 2.2 kernel documentation in the file "linux/Documentation/sysctl/vm.txt", also you can check the chapter 4 "General System Optimization" in this book for more information.

NOTE: You may add the above commands to the "/etc/rc.d/rc.local" script file and you'll not have to type it again the next time if you reboot your system.

# Tuning the buffermem

Another helpful tuning hint is to tell Linux the following: Use a minimum of 60 percent of memory for the buffer cache; only prune when the percentage of memory used for the buffer cache gets over 10 percent (this parameter is now unused); and allow the buffer cache to grow to 60 percent of all memory (this parameter is also unused now).

To change the values of buffermem, type the following command on your terminal: [root@deep /]# echo "60 10 60" >/proc/sys/vm/buffermem

Recall that the last two parameters (10 and 60) are unused by the system so we don't need to change the default ones.

You can put the above command in the "/etc/rc.d/rc.local" script file and avoid to type it again the next time your system reboot. You can find full details in the 2.2 kernel documentation in the file "linux/Documentation/sysctl/vm.txt", also you can check the chapter 4 "General System Optimization" in this book for more information.

#### Further documentation

For more details, there are several man pages you can read:

\$ man Samba (7) - A Windows SMB/CIFS fileserver for UNIX \$ man smb.conf (5) - The configuration file for the Samba suite \$ man smbclient (1) - ftp-like client to access SMB/CIFS resources on servers

\$ man smbd (8) - server to provide SMB/CIFS services to clients

\$ man smbmnt (8) - mount smb file system \$ man smbmount (8) - mount smb file system

\$ man smbpasswd (5) - The Samba encrypted password file \$ man smbpasswd (8) - change a users SMB password

\$ man smbrun (1) - interface program between smbd and external programs

\$ man smbsh (1) - Allows access to Windows NT filesystem using UNIX commands

\$ man smbstatus (1) - report on current Samba connections

- shell script for backing up SMB shares directly to UNIX tape drives \$ man smbtar (1)

\$ man smbumount (8) - umount for normal users

- check an smb.conf configuration file for internal correctness \$ man testparm (1)

\$ man testprns (1) - check printer name for validity with smbd

#### Samba Administrative Tools

The commands listed bellows are some that we use often in our regular use but much more exist and you must check the man page and documentation for more details and information.

The smbstatus utility is a very simple program to list the current Samba connections.

To report current Samba connections, use the following command:

```
[root@deep /]# smbstatus

Samba version 2.0.6
Service uid gid pid machine
------
tmp webmaster webmaster 3995 gate (192.168.1.3) Sat Sep 25 19:40:54 1999

No locked files

Share mode memory usage (bytes):
1048464(99%) free + 56(0%) used + 56(0%) overhead = 1048576(100%) total
```

#### Samba Users Tools

The commands listed bellows are some that we use often in our regular use but much more exist and you must check the man page and documentation for more details and information.

#### smbclient

The "smbclient" program utility of Samba work like the interface of the FTP program. This small program allow you to get files from the server to the local machine, put files from the local machine to the server, retrieve directory information from the server and so on.

 To connect to a Windows machine with smbclient utility, use the following command: [root@deep /]# smbclient //sbmserver/sharename -U smbclient [root@deep /]# smbclient //gate/tmp -U smbclient Password:

Domain=[OPENARCH] OS=[Windows NT 4.0] Server=[NT LAN Manager 4.0] smb; \> Is

|                              | D | 0      | Tue Mar 14 15:31:50 2000 |
|------------------------------|---|--------|--------------------------|
|                              | D | 0      | Tue Mar 14 15:31:50 2000 |
| PostgreSQL                   | D | 0      | Tue Mar 14 15:32:22 2000 |
| Squid                        | D | 0      | Tue Mar 14 15:32:28 2000 |
| Imap                         | D | 0      | Tue Mar 14 15:32:38 2000 |
| E_comm                       | D | 0      | Tue Mar 14 15:32:42 2000 |
| StackGuard.pdf               | Α | 61440  | Tue Dec 21 20:41:34 1999 |
| installation-without-XFree86 | Α | 448    | Tue Dec 21 20:41:28 1999 |
| lcap-0_0_3-2_src.rpm         | Α | 13481  | Thu Jan 13 01:50:12 2000 |
| mirc561t.exe                 | Α | 948224 | Tue Dec 21 20:41:54 1999 |

65510 blocks of size 32768. 5295 blocks available

smb: ∖>

Where "//sbmserver" is the name of the server you want to connect to. "/sharename" is the directory on this server you want to connect to and, "-U" is your username on this machine.

#### Installed files

| > /etc/rc.d/init.d/smb<br>> /etc/rc.d/rc0.d/K35smb<br>> /etc/rc.d/rc1.d/K35smb<br>> /etc/rc.d/rc2.d/K35smb<br>> /etc/rc.d/rc3.d/K35smb<br>> /etc/rc.d/rc4.d/K35smb<br>> /etc/rc.d/rc5.d/K35smb<br>> /etc/rc.d/rc6.d/K35smb<br>> /etc/codepages<br>> /etc/lmhosts<br>> /etc/pam.d/samba | <pre>&gt;/usr/bin/convert_smbpasswd &gt;/usr/bin/mksmbpasswd.sh &gt;/usr/man/man1/nmblookup.1 &gt;/usr/man/man1/make_smbcodepage.1 &gt;/usr/man/man1/smbclient.1 &gt;/usr/man/man1/smbrun.1 &gt;/usr/man/man1/smbsh.1 &gt;/usr/man/man1/smbstatus.1 &gt;/usr/man/man1/smbtar.1 &gt;/usr/man/man1/testparm.1 &gt;/usr/man/man1/testparm.1 &gt;/usr/man/man1/testparm.1</pre> |
|----------------------------------------------------------------------------------------------------|----------------------------------------------------------------------------------------------------|
| > /etc/smb.conf                                                                                                    | > /usr/man/man5/Imhosts.5                                                                                                    |

- > /etc/MACHINE.SID
- > /etc/logrotate.d/samba
- > /etc/smbpasswd
- > /usr/bin/smbclient
- > /usr/bin/smbspool
- > /usr/bin/testparm
- > /usr/bin/testprns
- > /usr/bin/smbstatus
- > /usr/bin/rpcclient
- > /usr/bin/smbpasswd
- > /usr/bin/make\_smbcodepage
- > /usr/bin/nmblookup
- > /usr/bin/make\_printerdef
- > /usr/bin/smbtar
- > /usr/bin/addtosmbpass

- > /usr/man/man5/smb.conf.5
- > /usr/man/man5/smbpasswd.5
- > /usr/man/man7/samba.7
- > /usr/man/man8/nmbd.8
- > /usr/man/man8/smbd.8
- > /usr/man/man8/smbmnt.8
- > /usr/man/man8/smbmount.8
- > /usr/man/man8/smbpasswd.8
- > /usr/man/man8/smbspool.8
- > /usr/man/man8/smbumount.8
- > /usr/sbin/smbd
- > /usr/sbin/nmbd
- > /var/log/samba
- > /var/lock/samba

# **Linux FTP Server**

# Overview

Although its dated age, using the File Transfer Protocol (FTP) is one of the most popular way to transfer files from machine to machine across a network. Clients and servers have been written for all the popular platforms available in the market, thereby often making FTP the most convenient way of performing file transfers.

Many different ways exist to configure your FTP servers. One is as a private user-only site, which is the default configuration for the FTP server; a private FTP server allows users on the Linux system only to be able to connect via FTP and access their files.

Other kind exists like the anonymous FTP server. An anonymous FTP server allows anyone on the network to connect to it and transfer files without having an account. Due to the potential security risk involved with this setup, precautions should be take to allow access only to certain directories on the system.

The configuration we will cover here is an FTP server that allows FTP to semi-secure areas of a Unix file system (chroot'd Guest FTP access). This configuration allows users to have access to the FTP server directories without allowing them to get into higher levels. This is the most secure setup for an FTP server.

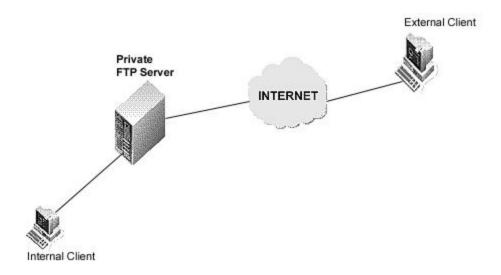

# These installation instructions assume

Commands are Unix-compatible.

The source path is "/var/tmp" (other paths are possible).

Installations were tested on RedHat Linux 6.1 Server.

All steps in the installation will happen in superuser account "root". wu-ftpd version number is 2.6.0

# **Packages**

Wu-ftpd Homepage: http://www.wu-ftpd.org/

You must be sure to download: wu-ftpd-2.6.0.tar.gz

# Compilation

Decompress the tarball (tar.gz).

```
[root@deep /]# cp wu-ftpd-version.tar.gz /var/tmp
[root@deep /]# cd /var/tmp
[root@deep tmp]# tar xzpf wu-ftpd-version.tar.gz
```

# **Compile and Optimize**

Move into the new Wu-ftpd directory and type the following on your terminal:

#### Step 1

Edit the **ftpcount.c** file (vi +241 src/ftpcount.c) and change the line:

```
#if defined (LINUX)
To read:
```

#if defined (LINUX\_BUT\_NOT\_REDHAT\_6\_0)

# Step 2

Edit the pathnames.h.in file (vi +42 src/pathnames.h.in) and change the line:

```
#define _PATH_EXECPATH "/bin/ftp-exec"
To read:
#define _PATH_EXECPATH "/usr/bin/ftp-exec"
```

We change the "/bin" directory of "ftp-exec" to be under "/usr/bin" in Red Hat Linux.

#### Step 3

Type the following commands on your terminal to configure Wu-ftpd:

```
CC="egcs" \
```

 $\label{lem:condition} CFLAGS="-O9-funroll-loops-ffast-math-malign-double-mcpu=pentiumpro-march=pentiumpro-fomit-frame-pointer-fno-exceptions" \ \ \\$ 

- ./configure \
- --prefix=/usr \
- --sysconfdir=/etc \
- --localstatedir=/var \
- --disable-dnsretry \
- --enable-quota \
- --enable-pam \
- --disable-daemon \
- --disable-newlines \
- --disable-virtual \
- --disable-plsm \
- --disable-pasvip \
- --disable-anonymous \
- --enable-Is \
- --enable-numericuid

# This tells Wu-ftpd to set itself up for this particular hardware setup with:

- Don't retry failed DNS lookups to improve performance.
- Add QUOTA support for more security (only if your OS supports it).
- Add PAM support for more security.
- Don't allow running as standalone daemon to allow FTPD to be controlled by the TCP-Wrappers.
- Suppress some extra blank lines.
- Don't support virtual servers.

- Disable PID lock sleep messages (for busy sites).
- Don't require same IP for passive connections.
- Don't allow anonymous ftp access for better security.
- Use the new internal "Is" command of Wu-ftpd instead of the default "Is" of Linux for more security.
- Internal "Is" displays UID instead of username for better performance (faster).

#### Step 4

Now, we must install Wu-ftpd in the Linux server:

```
[root@deep wu-ftpd-2.6.0]# make
[root@deep wu-ftpd-2.6.0]# make install
[root@deep wu-ftpd-2.6.0]# install -m 755 util/xferstats /usr/sbin/
[root@deep wu-ftpd-2.6.0]# touch /var/log/xferlog
[root@deep wu-ftpd-2.6.0]# chmod 600 /var/log/xferlog
[root@deep wu-ftpd-2.6.0]# cd /usr/sbin/
[root@deep sbin]# ln -sf in.ftpd /usr/sbin/wu.ftpd
[root@deep sbin]# ln -sf in.ftpd /usr/sbin/in.wuftpd
[root@deep sbin]# strip /usr/bin/ftpcount
[root@deep sbin]# strip /usr/sbin/in.ftpd
[root@deep sbin]# strip /usr/sbin/ftpshut
[root@deep sbin]# strip /usr/sbin/ckconfig
[root@deep sbin]# strip /usr/sbin/ftprestart
```

The above commands "make" and "make install" would configure the software to ensure your system has the necessary functionality and libraries to successfully compile the package, compile all source files into executable binaries, and then install the binaries and any supporting files into the appropriate locations.

The "install -m" will install the program "xferstats" used to see static about transferred files and the "touch" command will create the log file for "xferstats" under "/var/log" directory. The "chmod" will change the mode of "xferlog" file to be readable and writable only by the super-user "root". After, we create symbolic links for "in.ftpd" binary and finally strip all binaries related to Wu-ftpd to reduce their sizes for better performance.

## Cleanup after work

[root@deep/]# cd/var/tmp

[root@deep tmp]# rm -rf wu-ftpd-version/ wu-ftpd-version.tar.gz

The "rm" command will remove all the source files we have used to compile and install Wu-ftpd. It will also remove the Wu-ftpd compressed archive from the "/var/tmp" directory.

# Setup an FTP user account for each user without shells

It's important to give to all your allowed FTP users no real shell account on the Linux system. In this manner if for any reasons someone can successfully get out of the FTP chrooted environment it will not have the possibility to execute some user tasks since it don't have a bash shell. First of all, create new users for this purpose; these users will be the users allowing to connect to your FTP server. This has to be separate from a regular user account with unlimited access, because of how the "chroot" environment works. Chroot makes it appear from the user's perspective as if the level of the file system you've placed them in is the top level of the file system.

# Step 1

Use the following command to create users in the "/etc/passwd" file. This step must be doing for each additional new user you allow to access your FTP server.

[root@deep /]# mkdir /home/ftp

[root@deep /]# useradd -d /home/ftp/ftpadmin/ -s /dev/null ftpadmin > /dev/null 2>&1

[root@deep /]# passwd ftpadmin

Changing password for user ftpadmin

New UNIX password:

Retype new UNIX password:

passwd: all authentication tokens updated successfully

The "mkdir" command will create the "ftp" directory under "/home" directory to handle all FTP users home directories we have in the server. The "useradd" command will add the new user named "ftpadmin" to our Linux server. Finally the "passwd" command will set the password for this user "ftpadmin". Once the "home/ftp/" directory has been created you don't have to make this command again for additional FTP users.

#### Step 2

Edit the "/etc/shells" file (vi /etc/shells) and add a no existent shell name like "null" for example. This fake shell will limit access on the system for FTP users.

#### [root@deep /]# vi /etc/shells

/bin/bash

/bin/sh

/bin/ash

/bin/bsh

/bin/tcsh

/bin/csh

/dev/null ← This is our added no existent shell

NOTE: With Red Hat Linux a special device name (/dev/null) exist for this purpose.

#### Step 3

Now, edit your "/etc/passwd" file and add manually the "/./" line to divides "/home/ftp" directory to "/ftpadmin" directory where the user "ftpadmin" should be automatically chdir. This step must be doing for each different FTP users you add to your "passwd" file.

Edit the passwd file (vi /etc/passwd) and add/change the line for the user "ftpadmin":

ftpadmin:x:502:502::/home/ftp/ftpadmin/:/dev/null

To read:

ftpadmin:x:502:502::/home/ftp/./ftpadmin/:/dev/null

<u>~</u>

The account is "ftpadmin", but you'll notice the path to the home directory is a bit odd. The first part "/home/ftp/" indicates the filesystem that should be considered their new root directory. The dot "." divides that from the directory they should be automatically chdir (change directory'd) into, "/ftpadmin/".

Once again, the "/dev/null" part disables their login as a regular user. With this modification, user "ftpadmin" have now a fake shell instead of a real shell resulting to a limited access on the system.

# Setup a chroot user environment

What you're essentially doing is creating a skeleton root file system with enough components necessary (binaries, password files, etc.) to allow Unix to do a chroot when the user logs in. Make note that if you use the "--enable-Is" option during compilation like seen above, the

"/home/ftp/bin", and "/home/ftp/lib" directories are not required since this new option allows Wuftpd to use its own "Is" function. We still continue to demonstrate the old method to people that prefer to copy "/bin/Is" to the chroot'd FTP directory ("/home/ftp/bin") and create the appropriated library related to "Is".

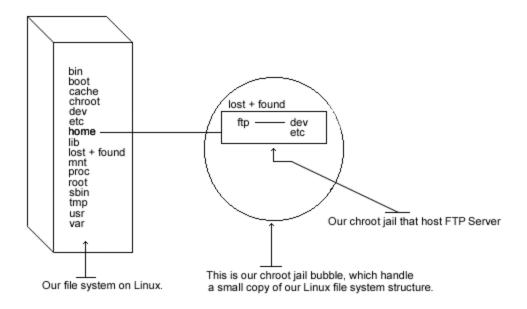

The following are the necessary steps to run Wu-ftpd software in a chroot jail:

# Step 1

First create all the necessary chrooted environment directories as show bellow:

```
[root@deep /]# mkdir /home/ftp/dev

[root@deep /]# mkdir /home/ftp/etc

[root@deep /]# mkdir /home/ftp/bin (require only if you are not using the "--enable-ls" option)

[root@deep /]# mkdir /home/ftp/lib (require only if you are not using the "--enable-ls" option)
```

# Step 2

Change the new directories permission to 0511 for security reasons:

```
[root@deep /]# chmod 0511 /home/ftp/dev/
[root@deep /]# chmod 0511 /home/ftp/etc/
[root@deep /]# chmod 0511 /home/ftp/bin (require only if you are not using the "--enable-ls" option)
[root@deep /]# chmod 0511 /home/ftp/lib (require only if you are not using the "--enable-ls" option)
```

The "chmod" command will make our chrooted "dev", "etc", "bin", and "lib" directories readable and executable by the super-user "root" and executable by the user-group and all users.

# Step 3

Copy the "/bin/ls" binary to "/home/ftp/bin" directory and change the permission of "ls" program to 0111. (You don't want users to be able to modify the binaries):

```
[root@deep /]# cp /bin/ls /home/ftp/bin (require only if you are not using the "--enable-ls" option)
[root@deep /]# chmod 0111 /bin/ls /home/ftp/bin/ls (require only if you are not using the "--enable-ls" option)
```

**NOTE:** This step is necessary only if you're not using the "--enable-ls" option during the configure time of Wu-ftpd. See the "Compile and Optimize" section in this chapter for more information.

#### Step 4

Find the shared library dependencies of "Is" binary program of Linux:

[root@deep /]# Idd /bin/Is (require only if you are not using the "--enable-Is" option)

libc.so.6 => /lib/libc.so.6 (0x00125000) /lib/ld-linux.so.2 => /lib/ld-linux.so.2 (0x00110000)

Copy the shared libraries identified above to your new "lib" directory under "/home/ftp" directory:

[root@deep /]# cp /lib/libc.so.6 /home/ftp/lib/ (require only if you are not using the "--enable-ls" option) [root@deep /]# cp /lib/ld-linux.so.2 /home/ftp/lib/ (require only if you are not using the "--enable-ls" option)

**NOTE**: These library is needed to make "Is" to work. Also, the steps 3 and 4 above are require only if you want to use the "Is" binary program of Linux instead of the "--enable-Is" option that use the new internal "Is" capability of Wu-ftpd.

#### Step 5

Create your "/home/ftp/dev/null" file:

[root@deep /]# mknod /home/ftp/dev/null c 1 3 [root@deep /]# chmod 666 /home/ftp/dev/null

#### Step 6

Copy the "group" and "passwd" files in "/home/ftp/etc" directory. This should not be the same as your true ones. For this reason we'll remove all non FTP users except the super-user "root" in these both files (passwd and group).

```
[root@deep /]# cp /etc/passwd /home/ftp/etc/
[root@deep /]# cp /etc/group /home/ftp/etc/
```

Edit the **passwd** file (vi /home/ftp/etc/passwd) and delete all entries except the super-user "root" and all your allowed FTP users. It is very important that the "passwd" file in the chroot environment should have entries like:

root:x:0:0:root:/:/dev/null

ftpadmin:x:502:502::/ftpadmin/:/dev/null

**NOTE:** We can notice two thinks, first the home directory for all users inside this modified "passwd" file are now changed to reflect the new chrooted FTP directory (i.e. /home/ftp/./ftpadmin/ begin /ftpadmin/) also, the name of the user's login shell for the "root" account has been changed to "/dev/null".

Edit the **group** file (vi /home/ftp/etc/group) and delete all entries except the super-user "root" and all your allowed FTP users. The "group" file should correspond to your normal group file:

root:x:0:root ftpadmin:x:502:

# Step 7

Now we must set "passwd", and "group" files in the chroot jail directory immutable for better security.

- Set the immutable bit on "passwd" file: [root@deep /]# cd /home/ftp/etc/ [root@deep /]# chattr +i passwd
- Set the immutable bit on "group" file: [root@deep /]# cd /home/ftp/etc/ [root@deep /]# chattr +i group

# **Configurations**

All software we describe in this book has a specific directory and subdirectory in a tar compressed archive named "floppy.tgz" containing file configurations for the specific program. If you get this archive file, you wouldn't be obliged to reproduce the different configuration files bellow manually or cut and past them to create your configuration files. Whatever your decide to copy manually or get the files made to your convenience from the archive compressed files, it will be to your responsibility to modify, adjust for your needs and place the files related to Wu-ftpd software to their appropriated places on your server machine, like show bellow. The server configuration files archive to download is located at the following Internet address: <a href="http://pages.infinit.net/lotus1/opendocs/floppy.tgz">http://pages.infinit.net/lotus1/opendocs/floppy.tgz</a>

 To run an FTP server, the following files are require and must be create or copied to their appropriated directories on your server.

Copy the **ftpaccess** file in the "/etc/" directory.

Copy the **ftpusers** file in the "/etc/" directory.

Copy the **ftphosts** file in the "/etc/" directory.

Copy the **ftpgroups** file in the "/etc/" directory.

Copy the **ftpconversion** file in the "/etc/" directory.

Copy the ftp file in the "/etc/pam.d/" directory.

Copy the **ftpd** file in the "/etc/logrotate.d/" directory.

You can obtain configuration files listed bellow on our floppy.tgz archive. Copy the following files from the decompressed floppy.tgz archive to their appropriated places or copy and paste them directly from this book to the concerned file.

# Configuration of the "/etc/ftpaccess" file

The "/etc/ftpaccess" file is the main configuration file used to configure the operation of Wu-ftpd server. This file is the primary means of controlling whom, how many users access your server and other important security configurations. Each line in the file controls either defines an attribute or sets its value.

#### Step 1

Edit the ftpaccess file (vi /etc/ftpaccess) and add/change in this file the following lines:

class openarch guest 208.164.186.\*

limit openarch 20 MoTuWeTh,Fr0000-1800 /home/ftp/.too\_many.msg email admin@openarch.com

loginfails 3

readme README\* login

readme README\* cwd=\*

message /home/ftp/.welcome.msg login message message cwd=\*

message .message cw

compress all yes all tar yes chmod guest yes yes delete guest yes overwrite guest rename yes guest

log commands real, guest

log transfers real, guest inbound, outbound

guestgroup ftpadmin guestgroup webmaster

# We don't want users being able to upload into these areas.

upload /home/ftp/\* / no upload /home/ftp/\* /etc no upload /home/ftp/\* /dev no

# We'll prevent downloads with noretrieve.

noretrieve /home/ftp/etc noretrieve /home/ftp/dev

log security real, guest

guest-root /home/ftp ftpadmin webmaster restricted-uid ftpadmin webmaster restricted-gid ftpadmin webmaster

greeting terse keepalive yes noretrieve .notar

Step 2

Now, change its default permission to be 600: [root@deep /]# chmod 600 /etc/ftpaccess

#### This tells ftpaccess file to set itself up for this particular configuration setup with:

class openarch guest 208.164.186.\*

This option "class" specifies a class of users who can access your FTP server. You can define as many classes as you want in the "ftpaccess" file. In our example, we define the class name <openarch> and we allows only guest users <guest> with accounts on the FTP server to access their home directories via FTP if they are coming from the address 208.164.186.\*. It's important to note that three different kinds of users exist: anonymous, guest, or real. Anonymous users are anyone on the network who connect to the server and transfer files without having an account on it. Guest users are real users on the system which the session is set up exactly as with anonymous FTP (this is the one we setup in our example) and Real users must have accounts and shell (this can pose a security risk) on the server to be able to access it.

limit openarch 20 MoTuWeTh,Fr0000-1800 /home/ftp/.too many.msg

This option "limit" specifies the number of users allowed to log in to the FTP server by class and time of day. In our example, we limit access to the FTP server for the class name <openarch> to 20 users <20> from Monday through Thursday <MoTuWeTh>, all day, and Friday from midnight

to 6:00 p.m <Fr0000-1800>. Also, if the limit of 20 users is reached, the contents of the file </home/ftp/.too\_many.msg> is displayed to the connecting user. This can be a useful parameter when you need to control the resources of your server.

#### loginfails 3

This option "loginfails" specifies the number of failed login attempts connection clients can make before disconnecting them. In our example, we disconnect a user from the FTP server after three failed attempts.

```
readme README* login readme README* cwd=*
```

These options "readme" specifies to notify clients at login time or upon using the change working directory command that a certain file in their current directory was last modified. In our example, we set the name of the file to alert the clients about to be relative to the FTP directory <README\*>, and the condition under which to display the message to be either displayed upon a successful login <login> or displayed when client enter the new default directory <cwd=\*>.

```
message /home/ftp/.welcome.msg login
message .message cwd=*
```

These options "message" specifies to display special messages to the clients when they either log in or upon using the change working directory command. In our example, we indicate the location and the name of the files to be displayed </home/ftp/.welcome.msg or .message>, and the condition under which to display the files to be either displayed upon a successful login <login> or displayed when client enter the new default directory <cwd=\*>. For the "readme" and "message" options above, remember that when you're specifying a path for anonymous users, the path must be absolutely relative to the anonymous FTP directory.

| compress  | yes | all   |
|-----------|-----|-------|
| tar       | yes | all   |
| chmod     | yes | guest |
| delete    | yes | guest |
| overwrite | yes | guest |
| rename    | yes | guest |

These options "compress, tar, chmod, delete, overwrite, rename" specifies the permission you want to give to your users for these commands. In our example, we give permission for the guest groups <guest> to chmod, delete, overwrite, and rename files, and allow everybody to use compress and tar commands <all>. If you don't specify the following directives, they default to "yes" for everybody.

# log commands real, guest

This option "log commands" specifies to enables logging of individual commands by users for security purpose. In our example, we log all **real** and **guest** users individual commands <real,guest>. The resulting logs are stored in the "/var/log/message" file.

# log transfers real, guest inbound, outbound

This option "log transfers" specifies to log all FTP transfers for security purposes. In our example, we log all **real** and **guest** users transfers <real,guest> that are both **inbound** and **outbound** <inbound,outbound> which specifies the direction the transfers must take in order to be logged. The resulting logs are stored in the "/var/log/xferlog" file.

# guestgroup ftpadmin guestgroup webmaster

This option "guestgroup" specifies all of your guest groups that are real users on the system, which the session is set up exactly as with anonymous FTP <ftpadmin and webmaster>. The

"/home/ftp/etc/group" file has entries for each of these allowed groups, each of which has just one member. It's important that guest group appears one per line in the configuration file.

## log security real, guest

This option "log security" specifies to enables logging of violations of security rules for real, guest and/or anonymous FTP clients. In our example, we specifies to log violations for users using FTP server to access real accounts, and for users using FTP server to access guest accounts <real, guest>.

guest-root /home/ftp ftpadmin webmaster restricted-uid ftpadmin webmaster restricted-gid ftpadmin webmaster

These clauses "guest-root, restricted-uid, restricted-gid" specifies and control whether or not **guest** users will be allowed access to areas on the FTP server outside their home directories (this is a important security feature). In our example, we specified the chroot() path for users <ftpadmin and webmaster> to be </home/ftp>, and they cannot access each other's files because they are restricted to their home directories <restricted-uid ftpadmin webmaster>, <restricted-gid ftpadmin webmaster>. Multiple UID ranges may be given on the line. If a guest-root is chosen for the user, the user's home directory in the "<root-dir>/etc/passwd" file is used to determine the initial directory and their home directory in the system-wide "/etc/passwd" is not used. This is a security feature.

# greeting terse

This option "greeting" specifies how much system information will be displayed before the remote user logs in. There are three parameters you can chose: <full> is the default and shows the hostname and daemon version of the server, <br/> whose shows only the hostname, and <terse> will simply says "FTP server ready" in your terminal.

#### keepalive yes

This option "keepalive" specifies whether the system should send keep alive messages to the remote FTP server. If set to "yes" then death of the connection or crash of remote machines will be properly noticed.

# Configuration of the "/etc/ftphosts" file

The "/etc/ftphosts" file is used to define whether users are allowed to log in from certain hosts or whether there are denied access.

# Step 1

Create the **ftphosts** file (touch /etc/ftphosts) and add for example in this file the following lines:

# Example host access file
#
# Everything after a '#' is treated as comment,
# empty lines are ignored
allow ftpadmin 208.164.186.1 208.164.186.2 208.164.186.4
deny ftpadmin 208.164.186.5

In the example bellow, we allow the user <ftpadmin> to connect via FTP from the explicitly listed addresses <208.164.186.1 208.164.186.2 208.164.186.4>, and deny the specified <ftpadmin> user to connect from the site <208.164.186.5>.

# Step 2 Now, change its default permission to be 600: [root@deep /]# chmod 600 /etc/ftphosts

# Configuration of the "/etc/ftpusers" file

The "/etc/ftpusers" file specifies those users that are NOT allowed to connect to your FTP server.

#### Step 1

Create the **ftpusers** file (touch /etc/ftpusers) and add in this file the following users for security reasons:

root

bin

daemon

adm

ln

sync

shutdown

halt

mail

news

uucp operator

operati

games nobody

# Step 2

Now, change its default permission to be 600: [root@deep /]# chmod 600 /etc/ftpusers

# Configuration of the "/etc/ftpconversions" file

The "/etc/ftpconversions" file contain instruction that permit to compress files on demand before the transfer.

# Step 1

Edit the **ftpconversions** file (vi /etc/ftpconversions) and add in this file the following lines:

```
:.Z: :/bin/compress -d -c %s:T_REG|T_ASCII:O_UNCOMPRESS:UNCOMPRESS
::.Z:/bin/compress -c %s:T_REG:O_COMPRESS:COMPRESS
::.gz: : :/bin/gzip -cd %s:T_REG|T_ASCII:O_UNCOMPRESS:GUNZIP
::.gz:/bin/gzip -9 -c %s:T_REG:O_COMPRESS:GZIP
::.tar:/bin/tar -c -f - %s:T_REG|T_DIR:O_TAR:TAR
::.tar.Z:/bin/tar -c -Z -f - %s:T_REG|T_DIR:O_COMPRESS|O_TAR:TAR+COMPRESS
::.tar.gz:/bin/tar -c -z -f - %s:T_REG|T_DIR:O_COMPRESS|O_TAR:TAR+GZIP
::.crc:/bin/cksum %s:T_REG::CKSUM
::.md5:/bin/md5sum %s:T_REG::MD5SUM
```

#### Step 2

Now, change its default permission to be 600: [root@deep /]# chmod 600 /etc/ftpconversions

# Configuration of the "/etc/pam.d/ftp" file

Configure your "/etc/pam.d/ftp" file to use pam authentication.

Create the **ftp** file (touch /etc/pam.d/ftp) and add the following lines:

```
#%PAM-1.0

auth required /lib/security/pam_listfile.so item=user sense=deny file=/etc/ftpusers onerr=succeed auth required /lib/security/pam_pwdb.so shadow nullok auth required /lib/security/pam_shells.so account required /lib/security/pam_pwdb.so session required /lib/security/pam_pwdb.so
```

# Configuration of the "/etc/logrotate.d/ftpd" file

Configure your "/etc/logrotate.d/ftpd" file to rotate each week your log files automatically.

Create the **ftpd** file (touch /etc/logrotate.d/ftpd) and add the following lines:

```
/var/log/xferlog {
    # ftpd doesn't handle SIGHUP properly
    nocompress
}
```

# Configure ftpd to use tcp-wrappers inetd super server

Tcp-wrappers take cares to start and stop ftpd server. Upon execution, inetd reads its configuration information from a configuration file which, by default, is "/etc/inetd.conf". There must be an entry for each field of the configuration file, with entries for each field separated by a tab or a space.

## Step 1

Edit the inetd.conf file (vi /etc/inetd.conf) and add or verify the existence of the following line:

```
ftp stream tcp nowait root /usr/sbin/tcpd in.ftpd -I -a
```

**NOTE:** Update your "inetd.conf" file by sending a SIGHUP signal (killall -HUP inetd) after adding the above line in the file.

 To update your "inetd.conf" file, use the following command: [root@deep /]# killall -HUP inetd

# Step 2

Edit the **hosts.allow** file (vi /etc/hosts.allow) and add for example the following line:

# in.ftpd: 192.168.1.4 win.openarch.com

Which mean client IP "192.168.1.4" with host name "win.openarch.com" is allowed to FTP on the server.

# **FTP Administrative Tools**

#### ftpwho

The ftpwho program utility displays all active ftp users and their current process information on the system. The output of the command is in the format of the "/bin/ps" command. The format of this command is:

 To displays all active ftp users and their current process, use the following command: [root@deep /]# ftpwho

```
Service class openarch:
```

```
5443? S 0:00 ftpd: win.openarch.com: ftpadmin: IDLE
```

- 1 users (20 maximum)

Here, you can see that one user is logged in, 20 users are allowed to connect, and this user has the username "ftpadmin" who claims to be win.openarch.com.

# ftpcount

The ftpcount program utility, which is a simplified version of ftpwho, shows only the current number of users logged in to the system and the maximum number of users allowed.

 To shows only the current number of users logged in to the system and the maximum number of users allowed, use the following command: [root@deep /]# ftpcount

Service class openarch - 1 users (20 maximum)

# Securing FTP The ftpusers file

It's important to ensure that you have set up a file "/etc/ftpusers" which specifies those users that are NOT allowed to connect to your FTP server. This should include, as a MINIMUM, the following entries: root, bin, daemon, adm, lp, sync, shutdown, halt, mail, news, uucp, operator, games, nobody and ALL default vendor supplied accounts available in your "/etc/passwd" file.

# The anonymous FTP program

To disable anonymous FTP, remove the anonymous user "ftp" from your password file and verify that anonftp-version.i386.rpm package is not installed in your system.

- To remove the user "ftp" from your password file, use the following command: [root@deep /]# userdel ftp
- To verify if the RPM package of anonymous FTP program is not installed in your Linux system, use the following command:
   [root@deep /]# rpm -q anonftp
   package anonftp is not installed

# The upload command

By default, the Wu-ftpd server will grant upload privileges to all users. The upload parameter allow remote clients to load and place files in the FTP server. For optimal security, we don't want users being able to upload into "bin", "etc", "dev", and "lib", subdirectories in the "/home/ftp" directory. In our "/etc/ftpaccess" file we are already chroot'd users to "/home/ftp" and they cannot access any area of the filesystem outside that directory structure but in case something happens to the permissions on them, you should deny upload privileges in your "/etc/ftpaccess" file into these areas (/home/ftp/ /home/ftp/bin, /home/ftp/etc, /home/ftp/dev, and /home/ftp/lib).

Edit the **ftpaccess** file (vi /etc/ftpaccess) and add the following lines to deny upload privileges into these areas.

# We don't want users being able to upload into these areas. upload /home/ftp/\* / no upload /home/ftp/\* /etc no upload /home/ftp/\* /dev no upload /home/ftp/\* /bin no (require only if you are not using the "--enable-ls" option) upload /home/ftp/\* /lib no (require only if you are not using the "--enable-ls" option)

The above lines specifies to deny upload into "/, /etc, /dev, /bin, and /lib" directories of the chroot'd "/home/ftp" directory structure.

# The special file ".notar"

Whether you allow on-the-fly tar'ing of directories or not, you should make sure an end-run cannot be made using tar command in all area where the upload parameter is not permit.

#### Step 1

To do so, create the special file '.notar' in each directory and in the FTP directory.

```
[root@deep /]# touch /home/ftp/etc/.notar
[root@deep /]# touch /home/ftp/dev/.notar
[root@deep /]# touch /home/ftp/dev/.notar
[root@deep /]# touch /home/ftp/bin/.notar (require only if you are not using the "--enable-ls" option)
[root@deep /]# touch /home/ftp/lib/.notar (require only if you are not using the "--enable-ls" option)
[root@deep /]# chmod 0 /home/ftp/.notar
[root@deep /]# chmod 0 /home/ftp/dev/.notar
[root@deep /]# chmod 0 /home/ftp/dev/.notar
[root@deep /]# chmod 0 /home/ftp/bin/.notar (require only if you are not using the "--enable-ls" option)
[root@deep /]# chmod 0 /home/ftp/lib/.notar (require only if you are not using the "--enable-ls" option)
```

#### Step 2

The zero-length ".notar" file can confuse some web clients and FTP proxies, so let's mark it irretrievable to solve the problem. Add the following lines to your "/etc/ftpaccess" file.

Edit the **ftpaccess** file (vi /etc/ftpaccess) and add the following lines to mark ".notar" files irretrievable.

noretrieve .notar

## The noretrieve command

The noretrieve parameter of Wu-ftpd server allow you to deny transfer of the sectected directories or files. It is also a good idea to prevent downloads of those subdirectories (bin, etc, dev, and lib) in the "/home/ftp" directory with the command "noretrieve" in your "/etc/ftpaccess" file.

Edit the **ftpaccess** file (vi /etc/ftpaccess) and add the following lines to deny transfer into these areas.

```
# We'll prevent downloads with noretrieve.
noretrieve /home/ftp/etc
noretrieve /home/ftp/dev
noretrieve /home/ftp/bin (require only if you are not using the "--enable-ls" option)
noretrieve /home/ftp/lib (require only if you are not using the "--enable-ls" option)
```

# Installed files

| <pre>&gt;/etc/pam.d/ftp &gt;/etc/logrotate.d/ftpd &gt;/etc/ftpaccess &gt;/etc/ftpconversions &gt;/etc/ftpgroups &gt;/etc/ftphosts &gt;/etc/ftpusers</pre> | <ul> <li>/usr/man/man5/ftpconversions.5</li> <li>/usr/man/man5/xferlog.5</li> <li>/usr/man/man8/ftpd.8</li> <li>/usr/man/man8/ftpshut.8</li> <li>/usr/man/man8/ftprestart.8</li> <li>/usr/sbin/in.ftpd</li> <li>/usr/sbin/ftpshut</li> </ul> |
|----------------------------------------------------------------------------------------------------|----------------------------------------------------------------------------------------------------|
| > /etc/ftpusers                                                                                                    | > /usr/sbin/ftpshut                                                                                                    |
| > /home/ftp/                                                                                                    | > /usr/sbin/ckconfig                                                                                                    |

- > /usr/bin/ftpcount
- > /usr/bin/ftpwho
- > /usr/man/man1/ftpcount.1 > /usr/man/man1/ftpwho.1
- > /usr/man/man5/ftpaccess.5
- > /usr/man/man5/ftphosts.5

- > /usr/sbin/ftprestart
- > /usr/sbin/xferstats
- > /usr/sbin/wu.ftpd
- > /usr/sbin/in.wuftpd
- > /var/log/xferlog

# Part V Backup-Related reference In this Part

**Backup and Restore Procedures** 

# **Chapter 22 Backup and restore procedures** In this Chapter

The tar backup program
Making backup with tar
Automating tasks of backups made with tar
Restoring files with tar
The dump backup program
Making backup with dump
Restoring files with dump
Backing up and restoring over the network

# **Linux Backup and Restore**

# Overview

A secure and reliable server is closely related to performing regular backups. Failures will occur probably some time. They may be caused by attacks, hardware failure, human error, power outages, etc. The safest method of doing backups is to record them in a location separate from your Linux system like network, tape, removable drive, writable CD-ROM, etc.

Many methods of performing backups with Linux exits such as "dump", "tar", "cpio", as well as "dd" that are available by default in your Linux system. Also available is text-based utility, such as "Amanda", which is designed to add a user-friendlier interface to the backup and restore procedures. Finally, commercial backup utility is also available, such as "BRU".

The procedures for performing a backup and restore will differ depending on your choice of a backup solution. For this reason, we will discuss methods for performing backups with the traditional UNIX tools: "tar", and "dump" which is a command-line backup tool.

# What to backup

The idea of making backup is to back up as much as possible on your system but some exception exist as show bellow. It is not logical to include them in your backup since you will lose time and space in your media for nothing.

The major exception files and file system to not include in your backup are:

- The "/proc" file system; since that only contains data that the kernel always generates automatically, it is never a good idea to back it up.
- The "/mnt" file system; because is where you mount your removable media like CD-ROM, floppy disk and other.
- The backup directory or media where you have placed your backup file, example: a tape, CD-ROM, NFS mounted file system, remote/local directory or other kind of media.
- Software that can be easily reinstalled, but even they may have configuration files that it
  is important to back up, lest you need to do all the work to configure them all over again. I
  will recommend putting them (the configuration files for software) on the floppy disk.

# The tar backup program

# Description

The tar backup program is an archiving program designed to store and extract files from an archive file known as a tarfile. A tarfile may be made on a tape drive; however, it is also common to write a tarfile to a normal file.

#### A simple backup scheme

When you decide to make a backup of files in your system you must choose a backup scheme before the beginning of your backup procedure. A lot backup strategic scheme exists and depends of the backup policies you want to use. On the following, I will show you one backup scheme you may use which takes advantage of the tar program possibilities. This scheme is to first back up everything once, then back up everything that has been modified since the previous backup. The first backup is called a full backup; the subsequent ones are incremental backups.

# Making backups with tar

With six tapes you can make backups every day, the procedure is to use tape 1 for the first full backup (Friday 1), and tapes 2 to 5 for the incremental backups (Monday through Thursday). Then you make a new full backup on tape 6 (second Friday), and start doing incremental ones with tapes 2 to 5 again. It's important to keep tape 1 on its state until you've got a new full backup with tape 6. In the following example bellow, we assume that we write the backup to a tape SCSI drive named (/dev/st0) and we backup the home directory (/home) of our system.

First of all, we must to move to the file system "I" partition. When creating an archive file, "tar" will strip leading "/" (slash) characters from file path names. This means that restore files may not end up in the same locations they were backed up from. Therefore, to solve the problem the solution is to change to the "I" root directory before make all backup or all restore.

 To move to the "/" root directory, use the command: [root@deep]# cd /

It is important to always start with a full backup (say, on a Friday), for example:

• Now, start doing incremental ones with tapes 2 to 5 again and so on.

The "c" option specifies that an archive file is begin created.

The "p" option preserve permissions; file protection information will be "remembered".

The "N" option done an incremental backup and only store files newer than DATE.

The "f" option states that the very next argument will be the name of the archive file or device being written.

Notice how a filename, which contains the current date, is derived, simply by enclosing the "date" command between two back-quote characters. A common naming convention is to add a "tar" suffix for non-compressed archives, and a "tar.gz" suffix for compressed ones. Since we aren't able to specify a filename for the backup set, the "--label" option can be used to write some information about the backup set into the archive file itself. Finally, only the files contained in the "/home" are written to the tape.

Because the tape drive is a character device, it is not possible to specify an actual file name. Therefore, the file name used as an argument to tar is simply the name of the device "/dev/st0", the first tape device. The "/dev/st0" device does not rewind after the backup set is written; therefore it is possible to write multiple sets on one tape. You may also refer to the device as "/dev/st0", in which case the tape is automatically rewound after the backup set is written. When working with tapes, you can use the following commands to rewind, and eject your tape:

```
[root@deep /]# mt -f /dev/st0 rewind
[root@deep /]# mt -f /dev/st0 offline
```

**Caution**: To reduce the space needed on a tar archive, the backups can be compressed with the "z" option of tar program. Unfortunately, using this option to compress backups can cause trouble. Due to the nature of how compression works, if a single bit in the compressed backup is wrong, all the rest of the compressed data will be lost. It's recommended to NOT using compression (the "z" option) to make backups with the tar command.

- If your backup doesn't fit on one tape, you'll need to use the --multi-volume (-M) option: [root@deep /]# cd /
  [root@deep /]# tar cMpf /dev/st0 /home
  Prepare volume #2 for /dev/st0 and hit return:
- After you have made a backup, you should check that it is OK, using the --compare (-d) option as show bellow:
   [root@deep /]# cd /
   [root@deep /]# tar dvf /dev/st0
- To perform a backup of your entire system, use the following command: [root@deep /]# cd /
  [root@deep /]# tar cpf /archive/full-backup-`date '+%d-%B-%Y'`.tar \
  --directory / --exclude=proc --exclude=mnt --exclude=archive \
  --exclude=cache --exclude=\*/lost+found .

The "--directory" option tells tar to first switch to the following directory path (the "/" directory in this example) prior to starting the backup. The "--exclude" options tell tar not to bother backing up the specified directories or files. Finally, the "." character at the end of the command tells tar that it should back up everything in the current directory.

**Caution:** When backing up your file systems, do not include the "/proc" pseudo-file-system! The files in "/proc" are not actually files but are simply file-like links which describe and point to kernel data structures, also do not include the "/mnt", "/archive", and all "lost+found" directories.

# Automating tasks of backups made with tar

It is always interesting to automate the tasks of a backup. Automation offers enormous opportunities for using your Linux server to achieve the goals you set. The following example bellow is our backup script - named "backup.cron". This script is designed to run on any computer by changing only the four variables: COMPUTER, DIRECTORIES, BACKUPDIR, and TIMEDIR.

We suggest that you set this script up and run it at the beginning of the month for the first time and for a month before making major changes. In our example bellow we do the backup to a directory on the local server (BACKUPDIR), but you could modify this script to do it to a tape on the local server or via NFS mounted file system.

#### Step 1

#!/bin/sh

Create the backup script **backup.cron** file (touch /etc/cron.daily/backup.cron) and add the following lines in this backup file:

```
# full and incremental backup script
# created 07 February 2000
# Based on a script by Daniel O'Callaghan <danny@freebsd.org>
# and modified by Gerhard Mourani <gmourani@videotron.ca>
#Change the 5 variables below to fit your computer/backup
COMPUTER=deep
                                  # name of this computer
DIRECTORIES="/home"
                                  # directoris to backup
BACKUPDIR=/backups
                                  # where to store the backups
TIMEDIR=/backups/last-full
                                  # where to store time of full backup
TAR=/bin/tar
                                  # name and locaction of tar
#You should not have to change anything below here
PATH=/usr/local/bin:/usr/bin:/bin
DOW=`date +%a`
                             # Day of the week e.g. Mon
DOM=`date +%d`
                             # Date of the Month e.g. 27
DM=`date +%d%b`
                             # Date and Month e.g. 27Sep
# On the 1st of the month a permanet full backup is made
# Every Sunday a full backup is made - overwriting last Sundays backup
# The rest of the time an incremental backup is made. Each incremental
# backup overwrites last weeks incremental backup of the same name.
# if NEWER = "", then tar backs up all files in the directories
# otherwise it backs up files newer than the NEWER date. NEWER
# gets it date from the file written every Sunday.
# Monthly full backup
if [ $DOM = "01" ]; then
NEWER=""
    $TAR $NEWER -cf $BACKUPDIR/$COMPUTER-$DM.tar $DIRECTORIES
fi
# Weekly full backup
if [ $DOW = "Sun" ]; then
    NEWER=""
    NOW=`date +%d-%b`
    # Update full backup date
    echo $NOW > $TIMEDIR/$COMPUTER-full-date
    $TAR $NEWER -cf $BACKUPDIR/$COMPUTER-$DOW.tar $DIRECTORIES
# Make incremental backup - overwrite last weeks
else
    # Get date of last full backup
    NEWER="--newer `cat $TIMEDIR/$COMPUTER-full-date`"
    $TAR $NEWER -cf $BACKUPDIR/$COMPUTER-$DOW.tar $DIRECTORIES
```

fi

Here is an abbreviated look of the backup directory after one week:

### [root@deep /]# Is -I /backups/ total 22217

| -rw-rr     | 1 root | root | 10731288 | Feb 7 11:24 deep-01Feb.tar |
|------------|--------|------|----------|----------------------------|
| -rw-rr     | 1 root | root | 6879     | Feb 7 11:24 deep-Fri.tar   |
| -rw-rr     | 1 root | root | 2831     | Feb 7 11:24 deep-Mon.tar   |
| -rw-rr     | 1 root | root | 7924     | Feb 7 11:25 deep-Sat.tar   |
| -rw-rr     | 1 root | root | 11923013 | Feb 7 11:24 deep-Sun.tar   |
| -rw-rr     | 1 root | root | 5643     | Feb 7 11:25 deep-Thu.tar   |
| -rw-rr     | 1 root | root | 3152     | Feb 7 11:25 deep-Tue.tar   |
| -rw-rr     | 1 root | root | 4567     | Feb 7 11:25 deep-Wed.tar   |
| drwxr-xr-x | 2 root | root | 1024     | Feb 7 11:20 last-full      |

**NOTE:** The directory where to store the backups (BACKUPDIR), and the directory where to store time of full backup (TIMEDIR) must exist or be create before the use of the backup-scrip or you will receive an errors message.

#### Step 2

If you are not running this backup script from the beginning of the month (01-month-year), the incremental backups will need the time of the Sunday backup to be able to work. If you start in the middle of the week, you will need to create the time file in the TIMEDIR.

 To create the time file in the TIMEDIR directory, use the following command: [root@deep /]# date +%d%b > /backups/last-full/myserver-full-date

Where </backups/last-full> is our variable TIMEDIR where we want to store time of full backup, and <myserver-full-date> is is the name of your server (e.i. deep) and our time file consisting of a single line with the present date (e.i. 15-Feb).

# Step 3

Make this script executable and change it default permission to be writable only by the super-user "root" (755).

[root@deep /]# chmod 755 /etc/cron.daily/backup.cron

**NOTE**: Because this script is on the "/etc/cron.daily" directory it will be automatically run as a cron job at one o'clock in the morning every day.

# Restoring files with tar

More important than performing regular backups is having them available when we need to recover important files! In this section, we will discuss methods for restoring files, which have been backed up with "tar" command.

The following command will restore all files from the "full-backup-Day-Month-Year.tar" archive, which is an example backup of our "home" directory created from the example tar commands shown above.

 To restore a full backup of the "home" directory, use the following command: [root@deep /]# cd / [root@deep /]# tar xpf /dev/st0/full-backup-Day-Month-Year.tar The above command extracts all files contained in the compressed archive, preserving original file ownership and permissions.

The "x" option stands for extract.

The "p" option preserve permissions; file protection information will be "remembered".

The "f" option states that the very next argument will be the name of the archive file or device.

If you do not need to restore all files contained in the archive, you can specify one or more files that you wish to restore:

To specify one or more files that you wish to restore, use the following command:
 [root@deep]# cd /
 [root@deep]# tar xpf /dev/st0/full-backup-Day-Month-Year.tar \
 home/wahib/Personal/Contents.doc home/quota.user

The above command restores the "/home/wahib/Personal/Contents.doc" and "/home/quota.user" files from the archive.

 If you just want to see what files are on a backup volume, Use the --list (-t) option: [root@deep /]# tar tf /dev/st0

**Caution:** If you have a files on your system set with the immutable bit, using the "chattr" command, these files will not be remembered with the immutable bit from your restore backup. You must reset it immutable with the command "chattr +i" after the backup is completed.

# Test the ability to recover from backups

For many system administrators, recovering a file from a backup is an uncommon activity. This step assures that if you need to recover a file, the tools and processes will work. Performing this test periodically will help you to discover problems with the backup procedures so you can correct them before losing data. Some backup restoration software does not accurately recover the correct file protection and file ownership controls. Check these attributes of restored files to ensure they are being set correctly. Periodically test to ensure that you can perform a full system recovery from your backups.

#### Further documentation

For more details, there is man page you can read:

tar (1) - The GNU version of the tar archiving utility

# The dump backup program

# Description

Dump is completely different from tar; it is a program for backing up and restoring file system. It backups up the entire file system - not the files. Dump does not care what file system is on the hard drive, or even if there are files in the file system, it examines files on an ext2 file system, determines which ones need to be backed up, and copies those files to a specified disk, tape, file or other storage medium. It dumps one file system at a time, quickly and efficiently. Unfortunately, it does not do individual directories, and so, it eats up a great deal more storage space than tar. It is also written specifically for backups. The restore command performs the inverse function of dump; it can restore a full backup of a file system. Subsequent incremental backups can then be

layered on top of the full backup. Single files and directory sub trees may also be restored from full or partial backups. You can use dump if you need a procedure for both backing up file systems and restoring file systems after backups.

# The Dump levels

Dump has a several levels of backup procedures. The levels begin from 0 to 9, where level number 0 means a full backup and guarantees the entire file system is copied. A level number above 0, incremental backup, tells dump to copy all files new or modified since the last dump of the same or lower level, to be more precise, at each incremental backup level you back up everything that has changed since the previous backup at the same or a previous level. What are the advantages and the reasons to create and use several levels to make a backup? I try to explain it with the following schemas:

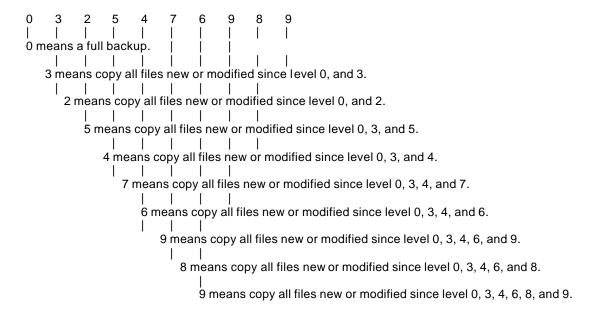

The advantages and reasons for doing this is that with multiple levels the backup history can be extended more cheaply. A longer backup history is useful, since deleted or corrupted files are often not noticed for a long time. Even a version of a file that is not very up to date is better than no file at all. Also backups levels are used to keep both the backup and restore times to a minimum (low).

The dump manual page suggests a good scheme to take the full advantage of backup levels: 3, 2, 5, 4, 7, 6, 9, 8, 9, etc as described by the table bellow. The most you have to backup is two day's worth of work. The number of tapes for a restore depends on how long you keep between full backups.

| Tape | Level | Backup (days) | Restore tapes |
|------|-------|---------------|---------------|
| 1    | 0     | n/a           | 1             |
| 2    | 3     | 1             | 1, 2          |
| 3    | 2     | 2             | 1, 3          |
| 4    | 5     | 1             | 1, 2, 4       |
| 5    | 4     | 2             | 1, 2, 5       |
| 6    | 7     | 1             | 1, 2, 5, 6    |

| 7  | 6 | 2 | 1, 2, 5, 7        |
|----|---|---|-------------------|
| 8  | 9 | 1 | 1, 2, 5, 7, 8     |
| 9  | 8 | 2 | 1, 2, 5, 7, 9     |
| 10 | 9 | 1 | 1, 2, 5, 7, 9, 10 |

# Making backups with dump

It is interesting to use dump backups program if you want to take advantage of his several levels of backup procedures. Bellow, I show you a procedure to have a longer backup history and to keep both the backup and restore times to a minimum. In the following example bellow, we assume that we write the backup to a tape drive named (/dev/st0) and we backup the home directory (/home) of our system.

It is important to always start with a level 0 backup, for example:

• Friday 1, (use tape 1 for the first full backup).

[root@deep /]# dump -0u -f /dev/st0 /home

DUMP: Date of this level 0 dump: Fri Jan 28 21:25:12 2000

DUMP: Date of last level 0 dump: the epoch

DUMP: Dumping /dev/sda6 (/home) to /dev/st0

DUMP: mapping (Pass I) [regular files]

DUMP: mapping (Pass II) [directories]

DUMP: estimated 18582 tape blocks on 0.48 tape(s).

DUMP: Volume 1 started at: Fri Jan 28 21:25:14 2000

DUMP: dumping (Pass III) [directories]

DUMP: dumping (Pass IV) [regular files]

DUMP: DUMP: 18580 tape blocks on 1 volumes(s)

DUMP: finished in 4 seconds, throughput 4645 KBytes/sec

DUMP: Volume 1 completed at: Fri Jan 28 21:25:18 2000

DUMP: Volume 1 took 0:00:04

DUMP: Volume 1 transfer rate: 4645 KB/s

DUMP: level 0 dump on Fri Jan 28 21:25:12 2000

DUMP: DUMP: Date of this level 0 dump: Fri Jan 28 21:25:12 2000

DUMP: DUMP: Date this dump completed: Fri Jan 28 21:25:18 2000

DUMP: DUMP: Average transfer rate: 4645 KB/s

DUMP: Closing /dev/st0 DUMP: DUMP IS DONE

- Monday, (use tapes 2 for the incremental backups).
   [root@deep /]# dump -3u -f /dev/st0 /home
- Tuesday, (use tapes 3 for the incremental backups).
   [root@deep //# dump -2u -f /dev/st0 /home
- Wednesday, (use tapes 4 for the incremental backups).
   [root@deep /]# dump -5u -f /dev/st0 /home
- Thursday, (use tapes 5 for the incremental backups).
   [root@deep /]# dump -4u -f /dev/st0 /home
- Friday 2, (use tape 6 for the incremental backups).
   [root@deep /]# dump -7u -f /dev/st0 /home
- Monday, (use tapes 2 for the incremental backups).
   [root@deep /]# dump -3u -f /dev/st0 /home
- Tuesday, (use tapes 3 for the incremental backups).
   [root@deep /]# dump -2u -f /dev/st0 /home

- Wednesday, (use tapes 4 for the incremental backups).
   [root@deep /|# dump -5u -f /dev/st0 /home
- Thursday, (use tapes 5 for the incremental backups).
   [root@deep /]# dump -4u -f /dev/st0 /home
- Friday 3, (use tape 7 for the incremental backups).
   [root@deep /|# dump -6u -f /dev/st0 /home
- Monday, (use tapes 2 for the incremental backups).
   [root@deep /]# dump -3u -f /dev/st0 /home
- Tuesday, (use tapes 3 for the incremental backups).
   [root@deep /]# dump -2u -f /dev/st0 /home
- Wednesday, (use tapes 4 for the incremental backups).
   [root@deep /|# dump -5u -f /dev/st0 /home
- Thursday, (use tapes 5 for the incremental backups).
   [root@deep /]# dump -4u -f /dev/st0 /home
- Friday 4, (use tape 8 for the incremental backups only if there have five Fridays in one month).
   [root@deep /]# dump -9u -f /dev/st0 /home
- Monday, (use tapes 2 for the incremental backups only if there have five Fridays in one month).
   [root@deep /|# dump -3u -f /dev/st0 /home
- Tuesday, (use tapes 3 for the incremental backups only if there have five Fridays in one month).
   [root@deep /]# dump -2u -f /dev/st0 /home
- Wednesday, (use tapes 4 for the incremental backups only if there have five Fridays in one month).
   [root@deep /]# dump -5u -f /dev/st0 /home
- Thursday, (use tapes 5 for the incremental backups only if there have five Fridays in one month).
   [root@deep /]# dump -4u -f /dev/st0 /home
- Month, (use another tape for a new full backup when the month change).
   [root@deep /]# dump -0u -f /dev/st0 /home

Where "-0 to -9" is the backup level option you want to use, the "u" option mean to update the file "/etc/dumpdates" after a successful dump, the "-f" option to write the backup to file; file may be a special device file like "/dev/st0" (a tape drive), "/dev/rsd1c" (a disk drive), an ordinary file, or "-" (the standard output). Finally, you must specify what you want to backup, in our example is the "/home" directory (/home).

You can see that we use the same tapes 2 to 5 for daily backups (Monday to Thursday =  $\mathbf{4}$  tapes), tapes 6, 7, and 8 for weekly backups (other Fridays,  $6 + 7 + 8 = \mathbf{3}$  tapes; note that there can be five Fridays in one month) and tapes 1 and any subsequent new for monthly backups (first Friday each month,  $\mathbf{1}$  + any subsequent "11 months" = 12 tapes). In conclusion, if we use 8 tapes ( $\mathbf{4} + \mathbf{3} + \mathbf{1} = \mathbf{8}$ ), we can have a full backup for one month and repeat the procedure with the 8 tapes to get our subsequent 11 months to come for a total of 1-year individual full backups.

The full backup should be done at set intervals, say once a month, and on a set of fresh tapes that is saved forever. With this kind of procedures, you will have 12 tapes for 12 months that handle histories and changes of your system for one year. After, you can copy the 12 tapes

backup on a different computer designate to keep all history years backup for a long time and be able to reuse them (12 tapes) to repeat the procedure for a new year.

# Restoring files with dump

The restore command performs the inverse function of dump(8). It restores files or file systems from backups made with dump. A full backup of a file system may be restored and subsequent incremental backups layered on top of it. Single files and directory sub trees may be restored from full or partial backups. You have a numbered possibility commands options to restore data's backing up with the dump program. Bellow, I show you a procedure that uses the full potential of restore program with the most possible options, it's to restore in interactive mode.

In interactive restoration of files from a dump, the restore program provides a shell like interface that allows the user to move around the directory tree selecting files to be extracted, after reading in the directory information from the dump. The following is what we will see if we try to restore our "/home" directory:

First of all, we must move to the partition file system where we want to restore our backup. This is requiring since the interactive mode of restore program will restore our backups from the current partition file system where we have executed the restore command.

- To move to the partition file system we want to restore (the "/home" directory in our case), use the following command: [root@deep /|# cd /home
- To restore files from a dump in interactive mode, use the following command: [root@deep /home]# restore -i -f /dev/st0 restore >

A prompt will appear in your terminal, to list the current or specified directory, use the "Is" command as show bellow:

```
restore > Is :: admin/ lost+found/ named/ quota.group quota.user wahib/ restore >
```

To change the current working directory to the specified one, use the "cd" commands (in our example, we change to wahib directory) as show bellow:

```
restore > cd wahib
restore > ls
./wahib:
.Xdefaults .bash_logout .bashrc
.bash_history .bash_profile Personal/
restore >
```

To add the current directory or file to the list of files to be extracted, use the "add" command (If a directory is specified, then it and all its descendents are added to the extraction list) as show bellow:

```
restore > add Personal/
restore >
```

Files that are on the extraction list are prepended with a "\*" when they are listed by the "Is" command:

restore > Is ./wahib: .Xdefaults .bash\_logout .bashrc .bash\_history .bash\_profile \*Personal/

To delete the current directory or specified argument from the list of files to be extracted, use the "delete" command (If a directory is specified, then it and all its descendents are deleted from the extraction list) as show bellow:

NOTE: The most expedient way to extract most of the files from a directory is to add the directory to the extraction list and then delete those files that are not needed.

# restore > cd Personal/

restore > Is ./wahib/Personal:

\*Overview.doc \*Ad?le\_Nakad.doc \*BIMCOR/ \*Resume/ \*Mv Webs/ \*SAMS/ \*Contents.doc \*Templates/ \*Divers.doc

\*bruno universite.doc

\*My Pictures/ \*Linux/

#### restore > delete Resume/

restore > Is ./wahib/Personal:

\*Ad?le\_Nakad.doc \*Overview.doc \*BIMCOR/ Resume/ \*Mv Webs/ \*SAMS/ \*Contents.doc \*Templates/ \*Divers.doc \*bruno universite.doc

\*Linux/ \*My Pictures/

To extract all files on the extraction list from the dump, use the "extract" command (Restore will ask which volume the user wishes to mount. The fastest way to extract a few files is to start with the last volume and work towards the first volume) as show bellow:

#### restore > extract

You have not read any tapes yet.

Unless you know which volume your file(s) are on you should start

with the last volume and work towards the first.

Specify next volume #: 1 set owner/mode for '.'? [yn] y

To exits from the interactive restore mode after you have finished to extract your directories or files, use the "quit" command as show bellow.

/sbin/restore > quit

NOTE: Other methods of restoration exist with the dump program; consult the man page of dump for more information.

#### **Further documentation**

For more details, there are man pages you can read:

\$ man dump (8) - ext2 filesystem backup \$ man restore (8)

- "restore files or file systems from backups made with dump"

# Backing up and restoring over the network

Backups allow you to restore the availability and integrity of information resources following security breaches and accidents. Without a backup, you may be unable to restore a computer's data after system failures and security breaches. It is important to develop a plan that is broad enough to cover all the servers you plan to deploy. We must determine what categories of files will be backed up. For example, you may choose to back up only user data files (i.e. /home) because damaged system files should be reloaded from the original distribution media.

There are common technological approaches to file backups. For network servers, authoritative version of the information content of the server is created and maintained on a secure machine that is backed up. If the server is compromised and its content damaged, it can be reloaded from the secure system maintaining the authoritative version. This approach is typically used for public servers, such as Web servers, because the content changes at more predictable intervals.

It is important to ensure that backups are performed in a secure manner and that the contents of the backups remain secure. We recommend that the plan specify that:

- The source data is encrypted before being transmitted to the storage medium.
- The data remains encrypted on the backup storage media.
- The storage media are kept in a physically secure facility that is protected from manmade and natural disasters.

# Transfer your backup in a secure manner over the network

In the previous sections, we are showing you how to make backup on tape and files from the same system where you execute the backup procedure with utilities like tar and dump. These programs (tar and dump) are capable to make backup over the network too. To be able to backup over the network, you must ensure that packages named "rmt" and "rsh" are installed on your system. The "rmt" utility provides remote access to tape devices for programs like dump, and tar. In the other part, the "rsh" package contains a set of programs, which allow users to run commands on remote machines, login to other machines and copy files between machines (rsh, rlogin and rcp are this set of programs).

Since the "rsh" can be easily hacked and "rmt" depend of "rsh" to be able to work, we are choose to not install them in our setup installation (see chapter 2 Installation of your Linux Server for more information) for securities reasons. So we must find another way to make backup over the network in a secure manner. The SSH technology is the solution for our problem (see chapter 11 Securities Software (Network Securities) because it also have the ability to copy data across the network with it "scp" command through encryption. The following is a method that permit us to use the potential of SSH software to transfer our backup made with tar or dump in a secure manner via the "scp" utility of SSH.

# Using the scp command of SSH to transfer backup over the network

The "scp" command copies files between hosts on a network. It uses ssh for data transfer, and uses the same authentication and provides the same security as SSH. Unlike "rcp" utility that comes with the package "rsh", "scp" will ask for passwords or passphrases. In our example bellow, we transfer a backup file made with the tar archive program; the procedure to transfer a backup file or tape made with dump program is the same.

• To use scp to copy a backup tape or file to a remote secure system, use the command: [admin@deep /]# scp <localdir/to/filelocation> <user@host:/dir/for/file>

Where <localdir/to/filelocation> is the directory where your backup file reside on your local server, <user@host:/dir/for/file> represent in order, the username (user) of the person on the remote site that will hold the backup file, the hostname (host) of the remote host where you want to send the backup file, and the remote directory of this host where you want to place the transferred backup file

A real example will look like this:

[admin@deep /]# scp -Cp /backups/deep-01Feb.tar admin@backupserver:/archive/deep/deep-01Feb.tar

admin@backupserver's password:

deep-01Feb.tgz | 10479 KB | 154.1 kB/s | ETA: 00:00:00 | 100%

**NOTE:** The "C" option enable compression for fast data transfer over the encrypted session, the "p" option indicates that the modification and access times as well as modes of the source file should be preserved on the copy. This is usually desirable. It is important to note that the "dir/for/file" directory on the remote host ("/archive/deep" in our example) must be owned by the "username" your specify in your scp command ("admin" is this username in our example) or you may receive error message like: scp: /archive/deep/deep-01Feb.tar: Permission denied.

 To use scp to copy a remote tape or file to the local system, use the command: [admin@deep /]# scp <user@host:/dir/for/file> <localdir/to/filelocation>

Where <user@host:/dir/for/file> represent in order, the username (user) of the person on the remote site that hold the backup file, the hostname (host) of the remote host where you want to get the backup file, and the remote directory of this host where the backup file is keeping, <localdir/to/filelocation> is the local directory on your system where your want to place the backup file you get from the remote host.

A real example will look like this:

[admin@deep /]# scp -Cp admin@backupserver:/archive/deep/deep-01Feb.tar /backups admin@backupserver's password:

deep-01Feb.tgz | 10479 KB | 154.1 kB/s | ETA: 00:00:00 | 100%

**NOTE**: It is important to note that the "localdir/to/filelocation" directory on the local host ("/backups" in our example) must be owned by the "username" your specify in your scp command ("admin" is this username in our example) or you may receive error message like: /backups/deep-01Feb.tar: Permission denied.

# Alternatives to tar and dump backups

# **AMANDA**

AMANDA Homepage: http://www.cs.umd.edu/projects/amanda/

# BRU

BRU Homepage: http://www.bru.com/

# Part VI Appendixes In this part

Appendix A. Tweaks, Tips and Administration tasks Appendix B. Obtaining Requests for Comments (RFCs)

# Appendix A In this part

Tweaks, Tips and Administration tasks

# Tweaks, Tips and Administration tasks

Some of the tips in this section are specific to Linux systems. Most are applicable to UNIX system in general.

## 1.0 The "du" utility command

You can use the "du" utility to estimate file space usage. For example, to determine in megabyte the sizes of the "/var/log/" and "/home/" directories trees, type the following command:

# [root@deep /]# du -sh /var/log /home

3.5M /var/log 350M /home

Keep in mind that the above command will report the actual size of your data. Now that you know for example that "/home" is using 350M you can move into it and "du -sh \*" to locate where the largest files are.

# [root@deep /]# cd /home/

[root@deep /home]# du -sh \*

343M admin 11k ftp 6.8M httpd 12k lost+found 6.0k named 6.0k smbclient 6.0k test 8.0k www

**NOTE**: You can add to your crontab this command so that every day you get emailed the desire disk space list and you'll be able to monitor it without logging in constantly.

# 1.1 Find out the route that the packets sent from your machine to a remote host

If you want to find out the route that the packets sent from your machine to a remote host, simply issue the following command:

# [root@deep /]# traceroute www.redhat.com

traceroute to www.portal.redhat.com (206.132.41.202), 30 hops max, 38 byte packets

- 1 ppp005.108-253-207.mtl.mt.videotron.net (207.253.108.5) 98.584 ms 1519.806 ms 109.911 ms
- 2 fa5-1-0.rb02-piex.videotron.net (207.96.135.1) 149.888 ms 89.830 ms 109.914 ms
- 3 ia-tlpt-bb01-fec1.videotron.net (207.253.253.53) 149.896 ms 99.873 ms 139.930 ms
- 4 ia-cduc-bb02-ge2-0.videotron.net (207.253.253.61) 99.897 ms 169.863 ms 329.926 ms
- 5 if-4-1.core1.Montreal.Teleglobe.net (207.45.204.5) 409.895 ms 1469.882 ms 109.902 ms
- 6 if-1-1.core1.NewYork.Teleglobe.net (207.45.223.109) 189.920 ms 139.852 ms 109.939 ms
- 7 206.132.150.133 (206.132.150.133) 99.902 ms 99.724 ms 119.914 ms
- 8 pos1-0-2488M.wr2.CLE1.gblx.net (206.132.111.89) 189.899 ms 129.873 ms 129.934 ms
- 9 pos8-0-2488m.wr2.kcy1.globalcenter.net (206.132.111.82) 169.890 ms 179.884 ms 169.933 ms
- 10 206.132.114.77 (206.132.114.77) 199.890 ms 179.771 ms 169.928 ms
- 11 pos8-0-2488M.wr2.SFO1.gblx.net (206.132.110.110) 159.909 ms 199.959 ms 179.837 ms
- 12 pos1-0-2488M.cr1.SNV2.gblx.net (208.48.118.118) 179.885 ms 309.855 ms 299.937 ms
- 13 pos0-0-0-155M.hr2.SNV2.gblx.net (206.132.151.46) 329.905 ms 179.843 ms 169.936 ms
- 14 206.132.41.202 (206.132.41.202) 2229.906 ms 199.752 ms 309.927 ms

Where <www.redhat.com> is the name or ip address of the host that you want to trace.

# 1.2 Display the number of time you Web pages has been acceded:

To display quickly the number of times your web page has been accessed use this command:

[root@deep /]# grep "GET / HTTP" /var/log/httpd/access\_log | wc -l 467

#### 1.3 Shut down most services altogether

As root, you can shut down most services altogether with the following command:

[root@deep /]# killall httpd smbd nmbd slapd named

The above command will shut down the Apache server, Samba services, LDAP server, and DNS server respectively.

# 1.4 Want a clock on the top of your terminal for all user?

Edit the profile file (vi /etc/profile) and add the following line:

PROMPT\_COMMAND='echo -ne "\0337\033[2;999r\033[1;1H\033[00;44m\033[K"`date`"\033[00m\0338"'

The result will look like:

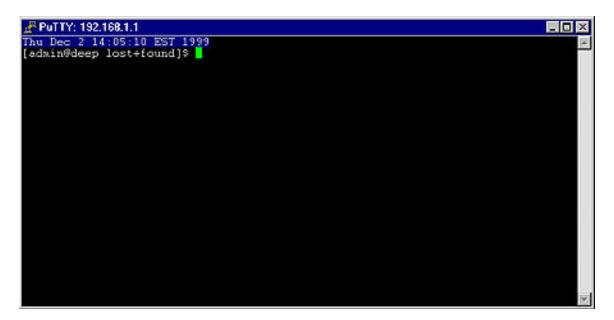

# 1.5 Do you have "Isof" installed in your server?

If not, install it and execute "Isof -i". This should list which ports you have open on your machine. The Isof program is a great tool, it will tell you which processes are listening on a given port.

| [root@deep | /]# Isot | f -i |    |        |       |           |                                        |
|------------|----------|------|----|--------|-------|-----------|----------------------------------------|
| COMMAND    | PID      | USER | FD | TYPE D | EVICE | SIZE NODE | NAME                                   |
| Inetd      | 344      | root | 4u | IPv4   | 327   | TCP       | *:ssh (LISTEN)                         |
| sendmail   | 389      | root | 4u | IPv4   | 387   | TCP       | *:smtp (LISTEN)                        |
| smbd       | 450      | root | 5u | IPv4   | 452   | TCP       | deep.openarch.com:netbios-ssn (LISTEN) |
| nmbd       | 461      | root | 5u | IPv4   | 463   | UDP       | *:netbios-ns                           |
| nmbd       | 461      | root | 6u | IPv4   | 465   | UDP       | *:netbios-dgm                          |
|            |          |      |    |        |       |           | · ·                                    |

| nmbd  | 461 root  | 8u IPv4 46   | 8 UDP  | deep.openarch.com:netbios-ns          |
|-------|-----------|--------------|--------|---------------------------------------|
| nmbd  | 461 root  | 9u IPv4 47   | 0 UDP  | deep.openarch.com:netbios-dgm         |
| named | 2599 root | 4u IPv4 309  | 95 UDP | *:32771                               |
| named | 2599 root | 20u IPv4 309 | 91 UDP | localhost.localdomain:domain          |
| named | 2599 root | 21u IPv4 309 | 92 TCP | localhost.localdomain:domain (LISTEN) |
| named | 2599 root | 22u IPv4 309 | 93 UDP | deep.openarch.com:domain              |
| named | 2599 root | 23u IPv4 309 | 94 TCP | deep.openarch.com:domain (LISTEN)     |

# 1.6 Run commands on remote server via ssh protocol without logging in

The ssh command can also be used to run commands on remote systems without logging in. The output of the command is displayed and control returns to the local system. Here is an example which will display all the users logged in on the remote system.

# [admin@deep /]\$ ssh mail.openarch.com who

admin@mail.openarch.com's password:

root tty1 Dec 2 14:45 admin tty2 Dec 2 14:45 wahib pts/0 Dec 2 11:38

# 1.7 Filename Completion

Tab filename completion allows you to type in portions of a filename or program, and then press [TAB], and it will complete the filename for you. If there's more than one file or program that starts with what you already typed in, it will beep, and then when you press [TAB] again it lists all the files that start with what you initially type.

# 1.8 Special Characters

You can quickly accomplish tasks you perform frequently by using shortcut keys — one or more keys you press on the keyboard to complete a task. For example, special characters can be used on the Linux shell like the following:

Control-d: If you are in the shell and hit control-d you get logged off.

Control-I: If you are in the shell and hit control-I you clear the screen.

- ?: This is a wildcard. This can represent a letter. If you specified something at the command line like "m?b" Linux would look for mob, mib, mub, and every other letter/number between a-z, 0-9.
- \*: This can represent any number of characters. If you specified a "mi\*" it would use "mit", mim, miiii, miya, and ANYTHING that starts with mi. "M\*I" could by mill, mull, ml, and anything that starts with an H and ends with an L.
- [] Specifies a range. if I did m[o,u,i]m Linux would think: mim, mum, mom if I did: m[a-d]m Linux would think: mam, mbm, mcm, mdm. Get the idea? The [], ?, and \* are usually used with copy, deleting files, and directory listings.

**NOTE**: EVERYTHING in Linux is CASE sensitive. This means "Bill" and "bill" are not the same thing. This allows for many files to be able to be stored, since "Bill" "bill" "bill" "bill", etc. can be different files. So, when using the [] stuff, you have to specify capital letters if any files you are dealing with has capital letters. Most everything is lower case though.

# Appendix B In this part

**Obtaining Requests for Comments (RFCs)** 

# **Obtaining Requests for Comments (RFCs)**

Requests for Comments (RFCs) is an ongoing set of documents issued by the Internet Engineering Task Force (IETF) at the Network Information Center (NIC) that presents new protocols and establishes standards for the Internet protocol suite. Each such document defines an aspect of protocol regarding the Internet. We have listed bellow all the RFCs that pertain to this book and different software described in this book. RFCs are available from the following site: <a href="http://www.cis.ohio-state.edu/rfc/">http://www.cis.ohio-state.edu/rfc/</a>

RFC706 On the Junk Mail Problem. RFC733 Standard for the Format of ARPA Network Text Messages. RFC768 User Datagram Protocol (UDP). RFC791 Internet Protocol (IP). RFC792 Internet Control Message Protocol (ICMP). Transmission Control Protocol (TCP). RFC805 Computer Mail Meting Notes. RFC821 Simple Mail Transfert Protocol (SMTP). Standard for the Format of ARPA Internet Text Massages. RFC934 Proposed Standard for Message Encapsulation. RFC950 IP Subnet Extention. RFC959 File Transfer Protocol (FTP). RFC976 UUCP Mail Interchange Format Standard. RFC1034 Domain Names: Concepts and Facilities.

Standard for Interchange of USENET Message.

RFC1058

Routing Information Protocol (RIP).

RFC1112

Internet Group Multicast Protocol (IGMP).

RFC1122

Requirement for Internet Host—Communication Layers.

RFC1123

Requirements for Internet Host—Application and Support.

RFC1137

Mapping Between Full RFC 822 and RFC 822 with Restricted Encoding.

RFC1153

Digest Message Format.

RFC1155

Structure of Management Information (SMI).

RFC1157

Simple Network Management Protocol (SNMP).

RFC1176

Interactive Mail Access Protocol: Version 2.

RFC1274

The COSINE and Internet X.500 Schema.

RFC1275

Replication Requirements to provide an Internet Directory using X.500.

RFC1279

X.500 and Domains.

RFC1308

Executive Introduction to Directory Services Using the X.500 Protocol.

RFC1309

Technical Overview of Directory Services Using the X.500 Protocol.

RFC1310

The Internet Standards Process.

RFC1319

MD2 Message-Digest Algorithm.

RFC1320

MD4 Message-Digest Algorithm.

RFC1321

MD5 Message-Digest Algorithm.

RFC1343

User Agent Configuration Mechanism for Multimedia Mail Format Information.

#### RFC1344

Implications of MIME for Internet Mail Gateways.

#### RFC1345

Character Mnemonics and Character Sets.

#### RFC1421

Privacy Enhancement for Internet Electronic Mail: Part I—Message Encipherment and authentication Procedures.

#### RFC1422

Privacy Enhancement for Internet Electronic Mail: Part II—Certificate-based key Management.

#### RFC1423

Privacy Enhancement for Internet Electronic Mail: Part III—Algorithms, modes, and identifiers [Draft].

## RFC1428

Transmition of Internet Mail from Just-Send-8 to 8bit-SMTP/MIME.

#### RFC1430

A Strategic Plan for Deploying an Internet X.500 Directory Service.

#### RFC1492

An Access Control Protocol, Sometimes Called TACACS.

# RFC1495

Mapping Between X.400(1988)/ISO 10021 and RFC 822.

## RFC1496

X.400 1988 to 1984 Downgrading.

#### RFC1505

Encoding Header Field for Internet Messages.

# RFC1510

The Kerberos Network Authentication Service (V5).

#### RFC1519

Classless Inter-Domain Routing (CIDR) Assignment and Aggregation Strategy.

#### RFC1521

MIME (Multipurpose Internet Mail Extensions): Mechanisms for Specifying and Describing the Format of Internet Message Bodies (MIME).

#### RFC1522

Representation of Non-ASCII Text in Internet Message Headers.

## RFC1558

A String Representation of LDAP Search Filters.

#### RFC1566

Mail Monitoring MIB.

#### RFC1579

Firewall-Friendly FTP.

RFC1583

Open Shortest Path First Routing V2 (OSPF2).

RFC1617

Naming and Structuring Guidelines for X.500 Directory Pilots.

RFC1625

WAIS over Z39.50-1988.

RFC1631

The IP Network Address Translator (NAT).

RFC1652

SMTP Service Extentions for 8bit-MIMEtransport.

RFC1661

Point-to-Point Protocol (PPP).

RFC1711

Classifications in E-mail Routing.

RFC1725

Post Office Protocol, Version 3 (POP)3.

RFC1738

Uniform Resource Locators (URL).

RFC1739

A Primer on Internet and TCP/IP Tools.

RFC1777

Lightweight Directory Access Protocol.

RFC1778

The String Representation of Standard Attribute Syntaxes.

RFC1779

A String Representation of Distinguished Names.

RFC1781

Using the OSI Directory to Achieve User Friendly Naming.

RFC1796

Not All RFCs are Standards.

RFC1798

Connection-less Lightweight Directory Access Protocol.

RFC1823

The LDAP Application Program Interface.

RFC1830

SMTP Services Extentions for Transmission of Large and Binary MIME Messages.

RFC1844

Multimedia E-mail (MIME) User Agent checklist.

RFC1845

SMTP Service Extension for Checkpoint/Restart.

RFC1846

SMTP 521 Reply Code.

RFC1854

SMTP Service Extention for command pipelining.

RFC1855

Netiquette Guidelines.

RFC1864

The content-MD5 Header.

RFC1866

Hypertext Markup Language - 2.0.

RFC1869

SMTP Service Extensions.

RFC1870

SMTP Service Extension for Message Size Declaration.

RFC1872

The MIME Multipart/Related Content-type.

RFC1873

Message/External-Body Content-ID Access-type.

RFC1883

Internet Protocol, Version 6 (Ipv6) Specification.

RFC1884

IP Version 6 Addressing Atchitecture.

RFC1886

DNS Extentions to support IP version 6.

RFC1891

SMTP Service Extension for Delivery Status Notifications.

RFC1892

The Multipart/Report Content Type for the Reporting of Mail System Administrative Messages.

RFC1893

Enhanced Mail System Status Codes.

RFC1894

An Extensible Message Format for Delivery Status Notifications.

RFC1918

Address Allocation for Private Internets.

RFC1928

SOCKS Protocol Version 5.

RFC1929

Username/Password Authentication for SOCKS V5.

RFC1959

An LDAP URL Format.

RFC1960

A String Representation of LDAP Search Filters.

RFC1961

GSS-API Authentication Method for SOCKS Version 5.

RFC2003

IP Encapsulation within IP.

RFC2028

The Organizations Involved in the IETF Standards Process.

RFC2044

UTF-8, a transformation format of Unicode and ISO 10646.

RFC2060

Internet Message Access Protocol – Version 4rev1 (IMAP4).

RFC2104

HMAC: Keyed-Hashing for Message Authentication.

RFC2138

Remote Authentication Dial In User Service (RADIUS).

RFC2164

Use of an X.500/LDAP directory to support MIXER address mapping.

RFC2200

Internet Official Protocol Standards.

RFC2218

A Common Schema for the Internet White Pages Service.

RFC2247

Using Domains in LDAP/X.500 Distinguished Names.

RFC2251

Lightweight Directory Access Protocol (v3).

RFC2252

Lightweight Directory Access Protocol (v3): Attribute Syntax Definitions.

RFC2253

Lightweight Directory Access Protocol (v3): UTF-8 String Representation of Distinguished Names

RFC2254

The String Representation of LDAP Search Filters.

RFC2255

The LDAP URL Format.

RFC2256

A Summary of the X.500(96) User Schema for use with LDAPv3.

RFC2279

UTF-8, a transformation format of ISO 10646.

RFC2293

Representing Tables and Subtrees in the X.500 Directory.

RFC2294

Representing the O/R Address hierarchy in the X.500 Directory Information Tree.

RFC2305

A Simple Mode of Facsimile Using Internet Mail.

RFC2307

An Approach for Using LDAP as a Network Information Service.

RFC2313

PKCS 1: RSA Encryption Version 1-5.

RFC2314

PKCS 10: Certification Request Syntax Version 1-5.

RFC2315

PKCS 7: Cryptographic Message Syntax Version 1-5.

RFC2377

Naming Plan for Internet Directory-Enabled Applications.